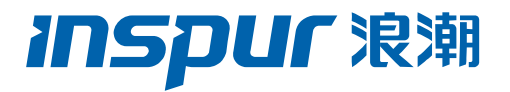

## 浪潮英信服务器

### Redfish 用户手册

文档版本 V1.2

发布日期 2023-02-08

版权所有© 2022-2023 浪潮电子信息产业股份有限公司。保留一切权利。

未经本公司事先书面许可,任何单位和个人不得以任何形式复制、传播本手册的部分或 全部内容。

### 内容声明

您购买的产品、服务或特性等应受浪潮集团商业合同和条款的约束。本文档中描述的全 部或部分产品、服务或特性可能不在您的购买或使用范围之内。除非合同另有约定,浪 潮集团对本文档的所有内容不做任何明示或默示的声明或保证。文档中的示意图与产品 实物可能有差别,请以实物为准。本文档仅作为使用指导,不对使用我们产品之前、期 间或之后发生的任何损害负责,包括但不限于利益损失、信息丢失、业务中断、人身伤 害,或其他任何间接损失。本文档默认读者对服务器产品有足够的认识,获得了足够的 培训,在操作、维护过程中不会造成个人伤害或产品损坏。文档所含内容如有升级或更 新, 恕不另行通知。

### 商标说明

Inspur 浪潮、Inspur、浪潮、英信是浪潮集团有限公司的注册商标。 本手册中提及的其他所有商标或注册商标,由各自的所有人拥有。

### 技术支持

技术服务电话:4008600011

地 址:中国济南市浪潮路 1036 号

浪潮电子信息产业股份有限公司

邮 编:250101

### 符号约定

在本文中可能出现下列符号,它们所代表的含义如下。

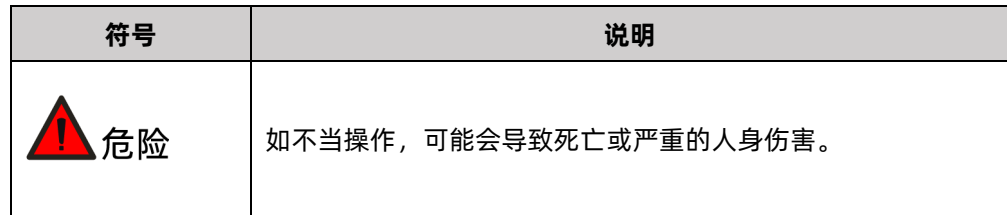

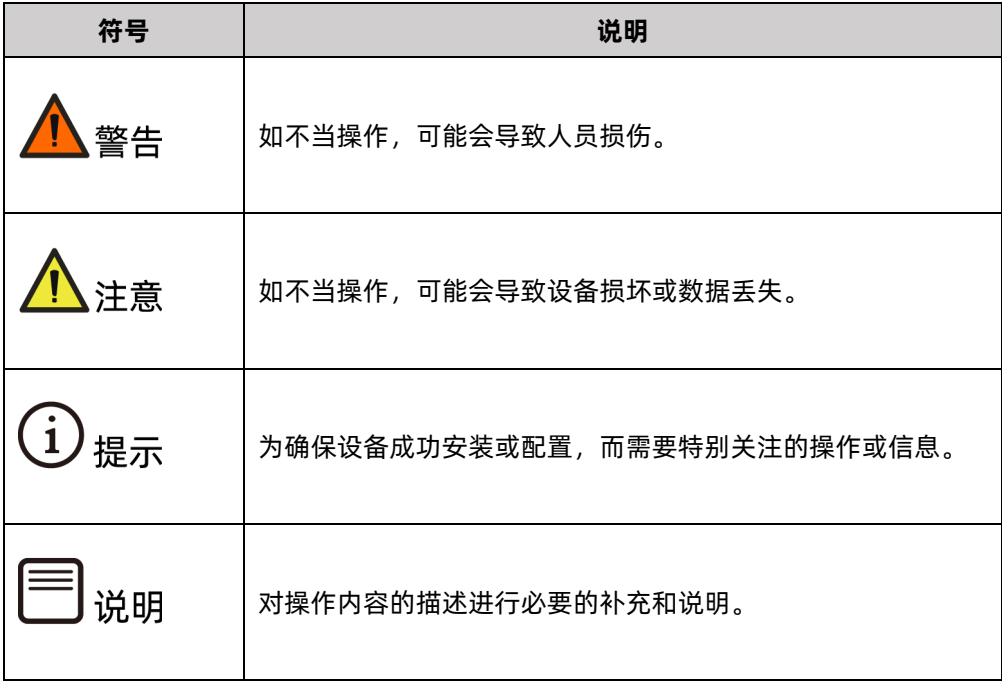

### 变更记录

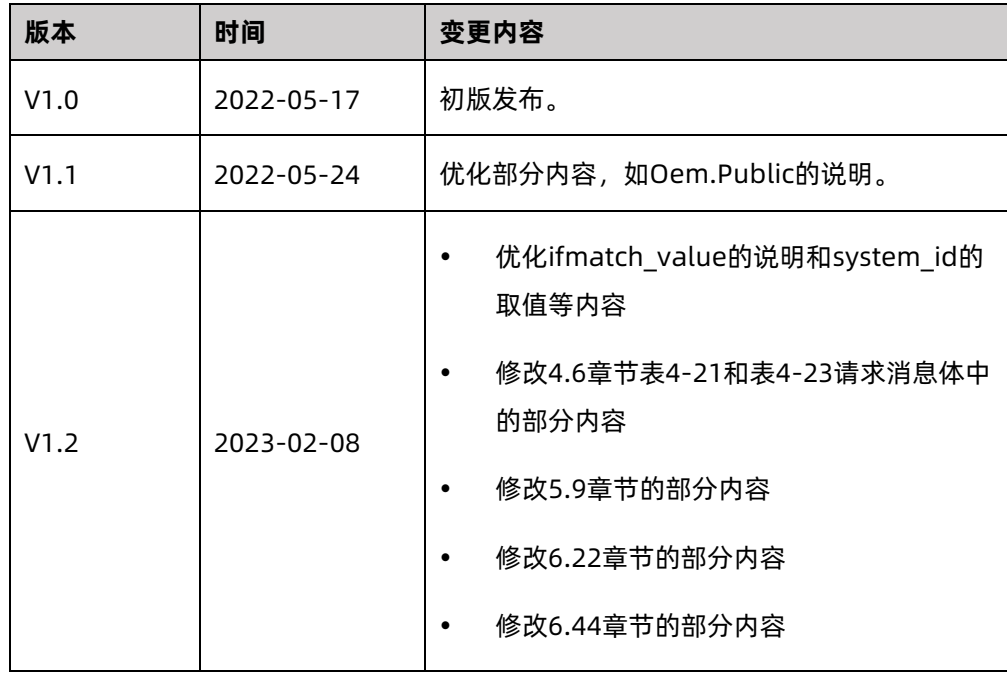

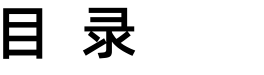

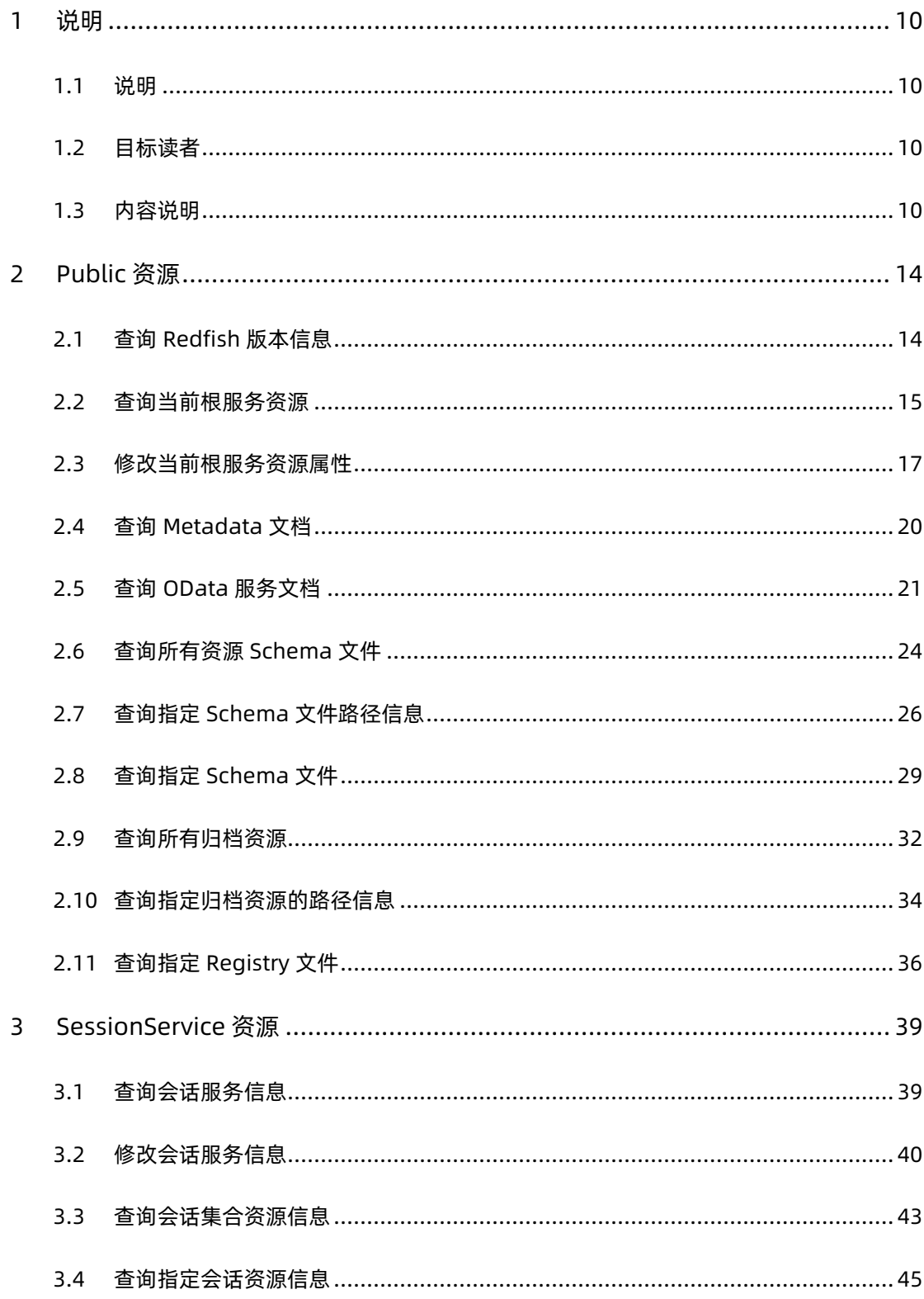

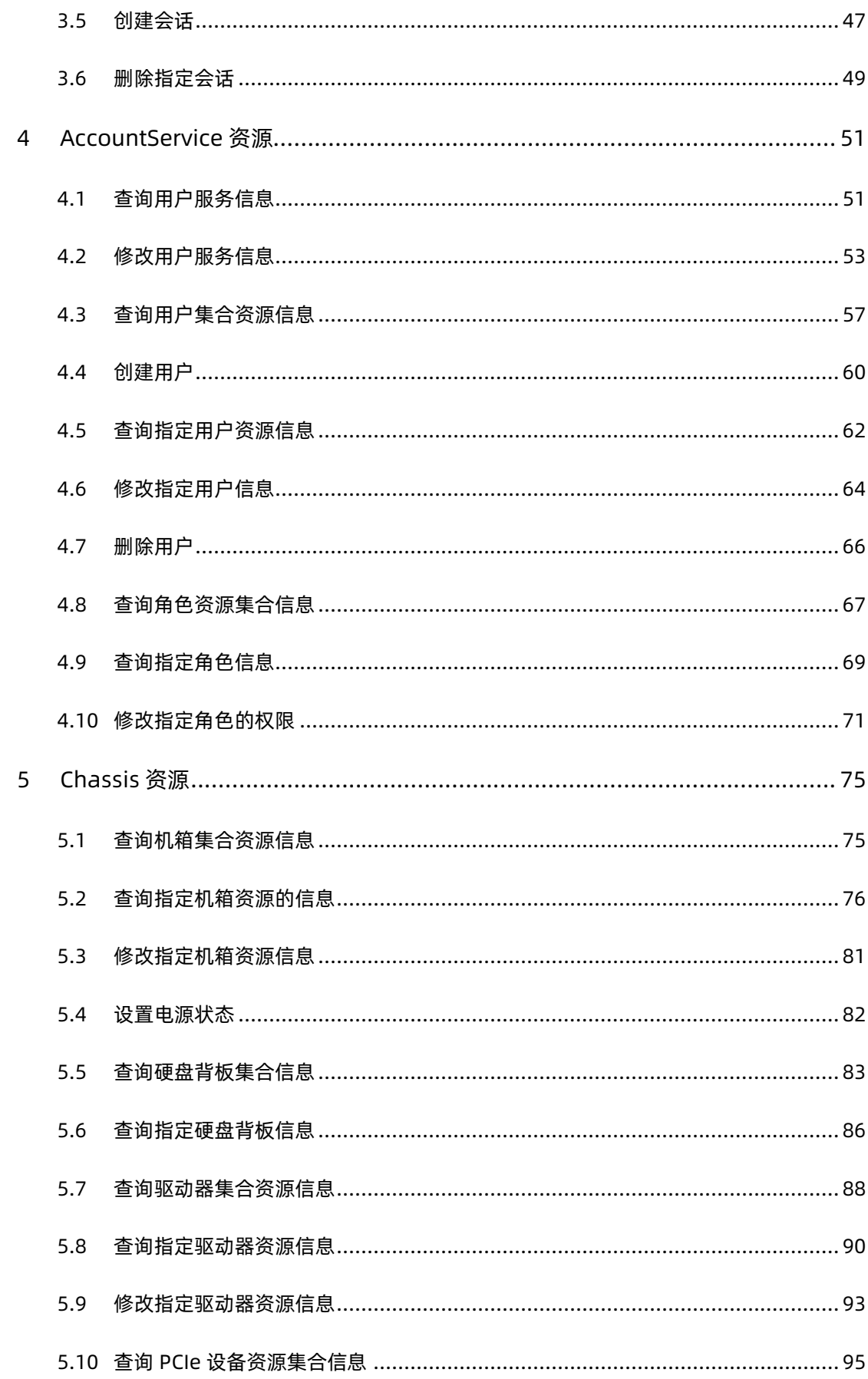

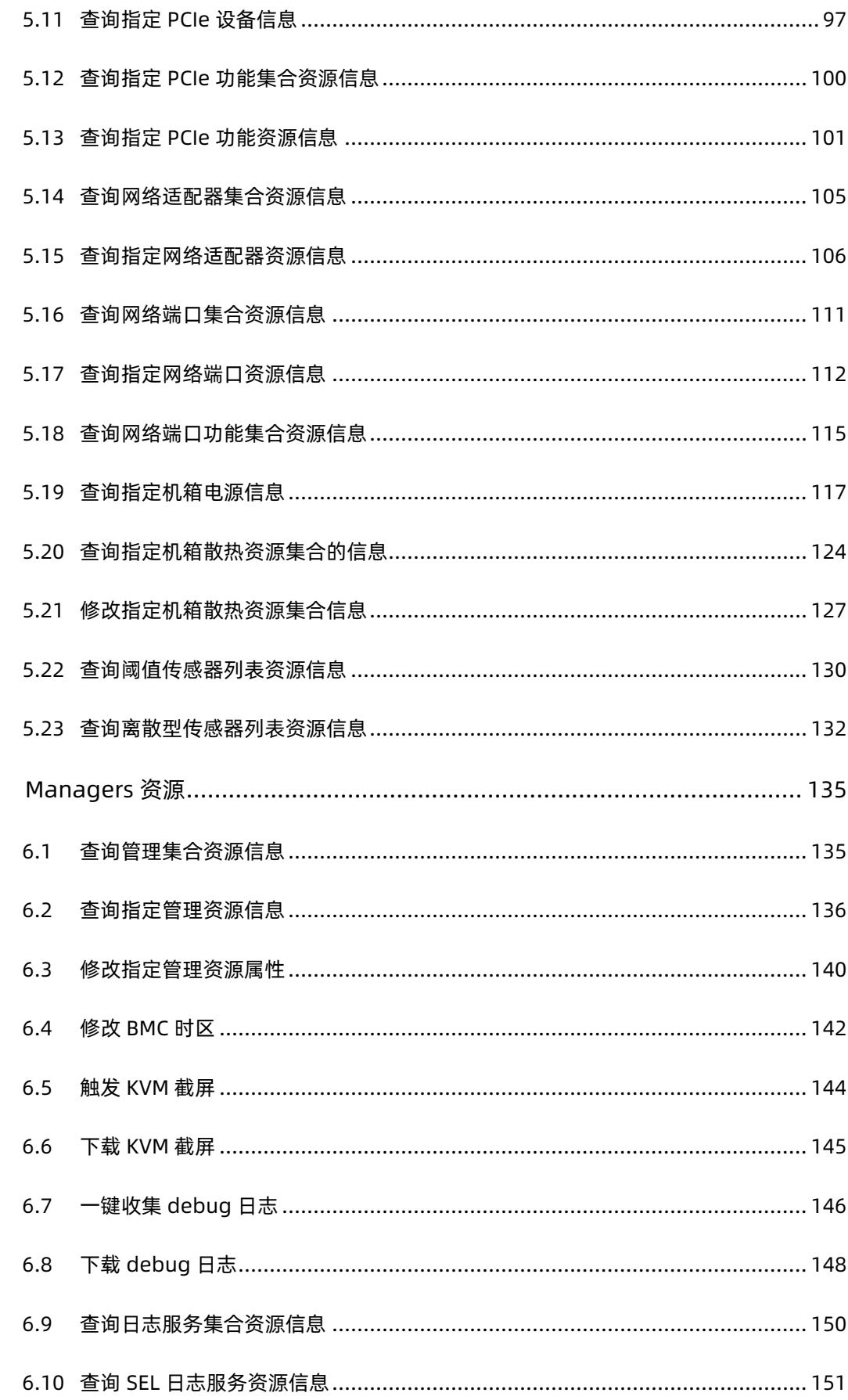

 $\overline{6}$ 

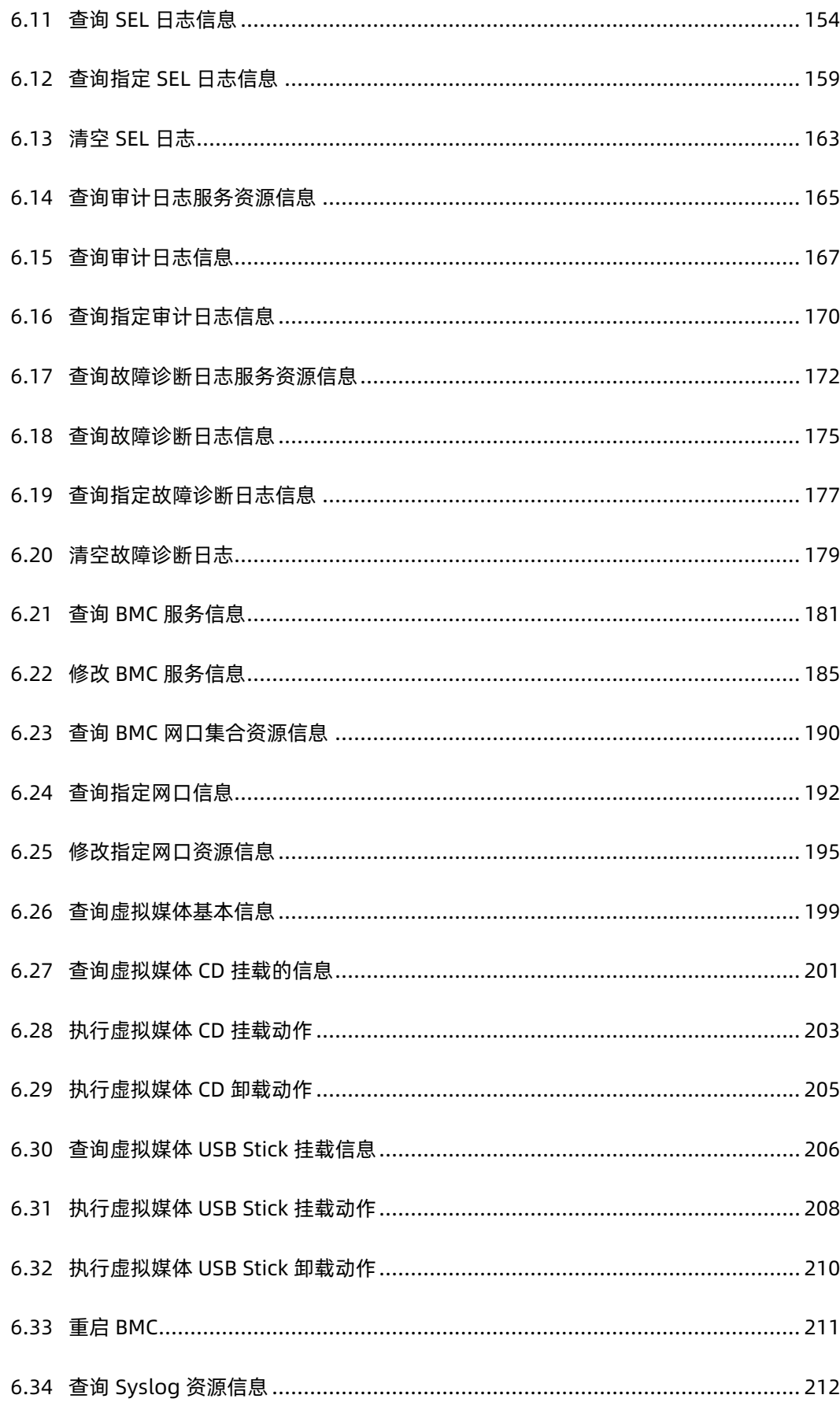

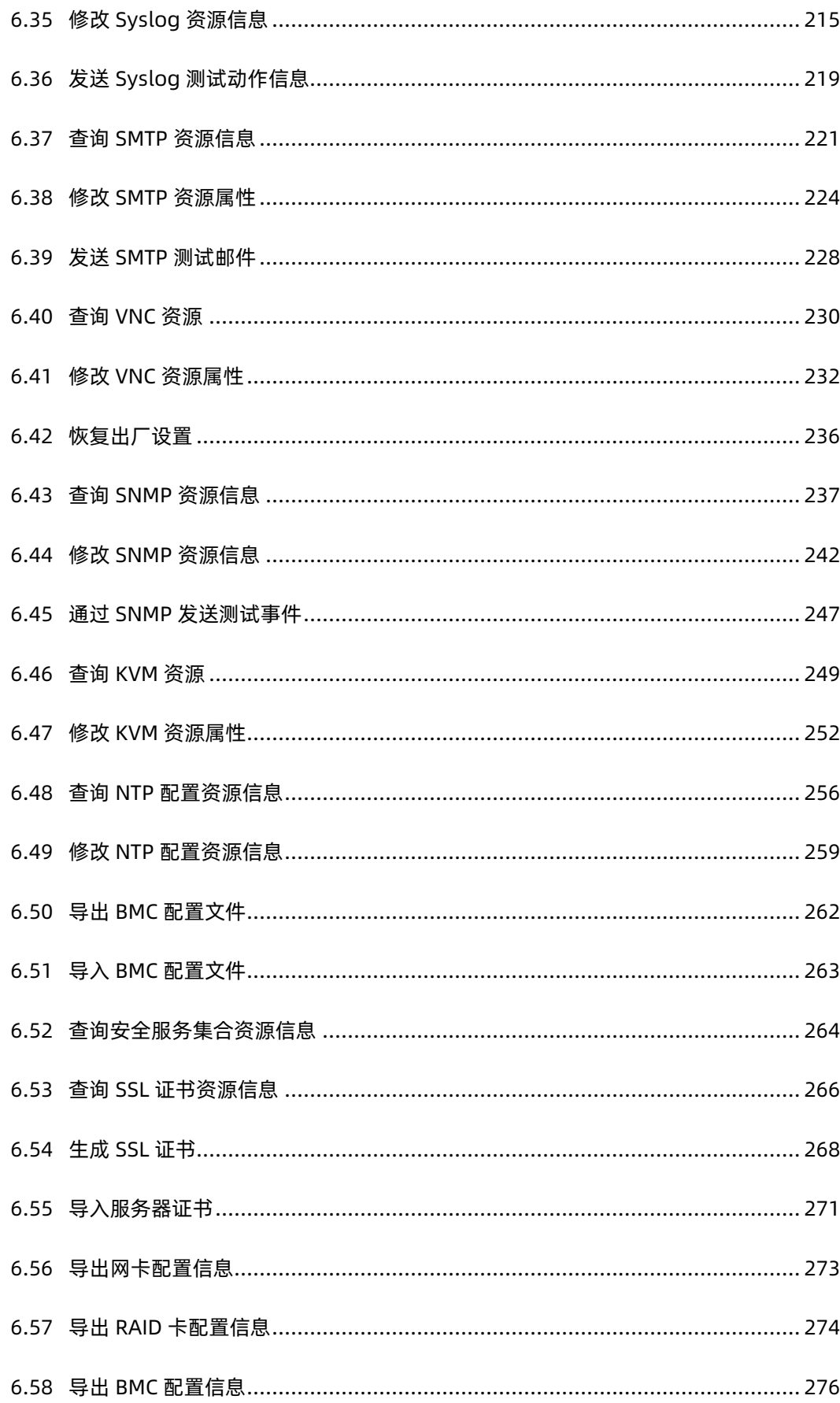

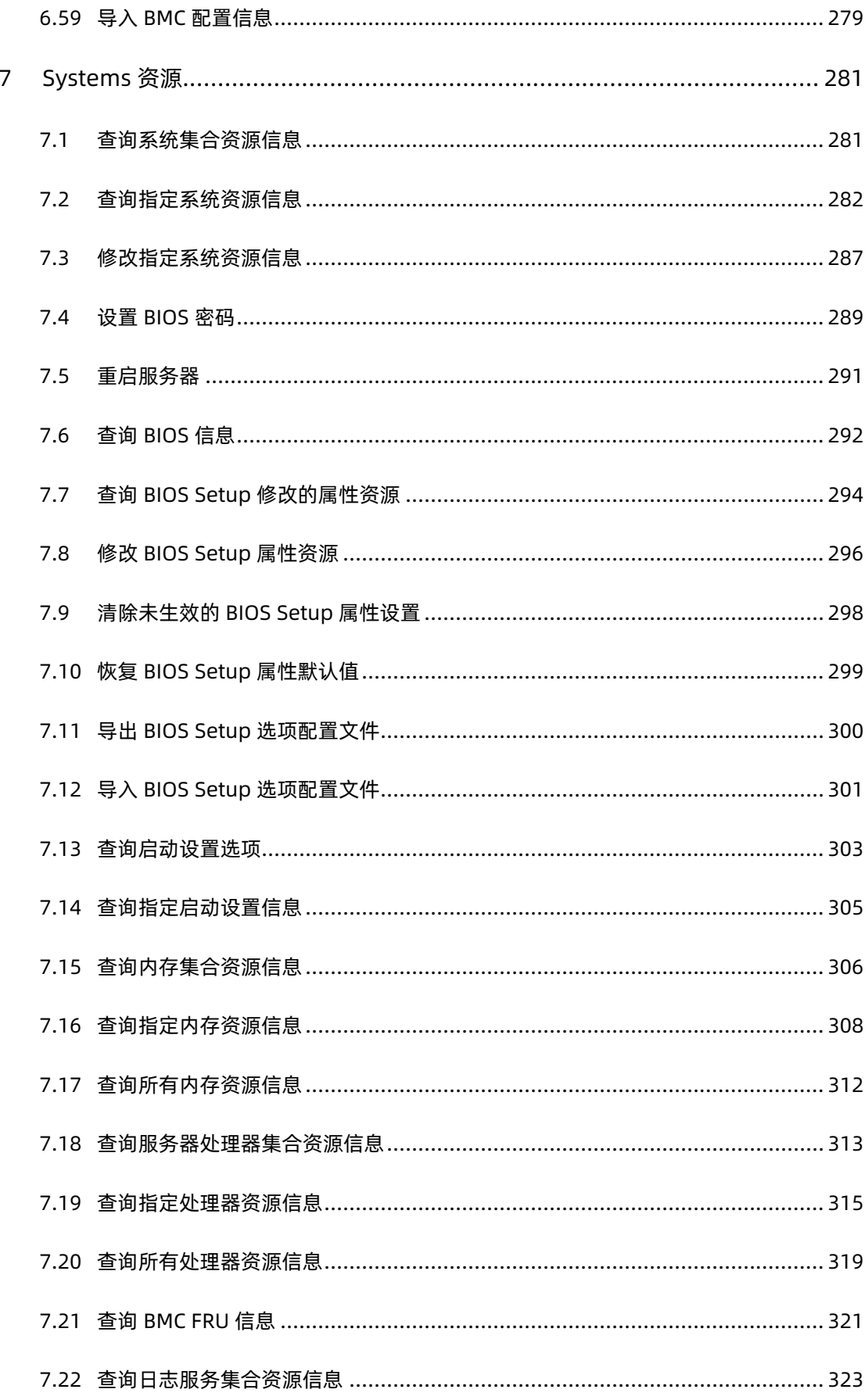

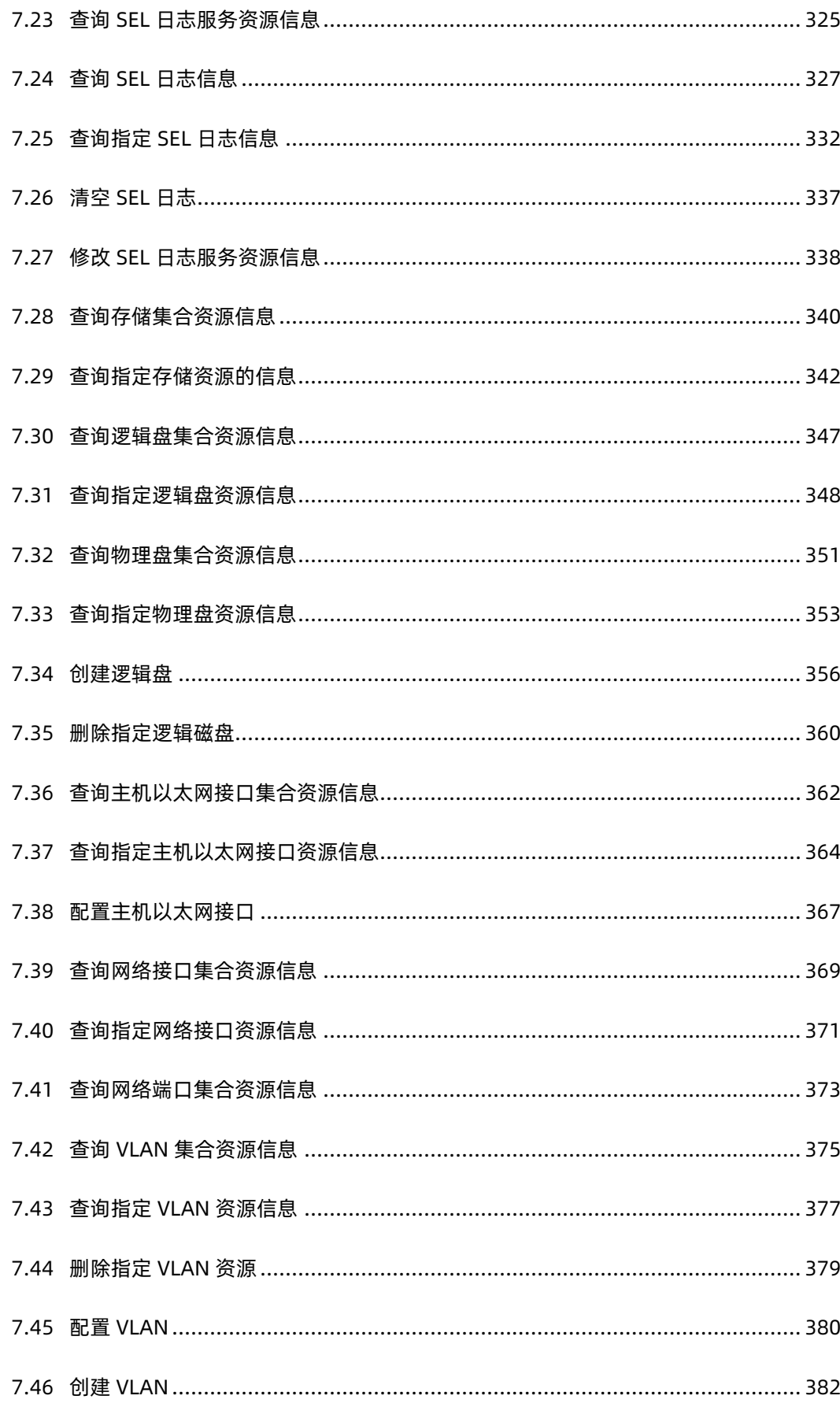

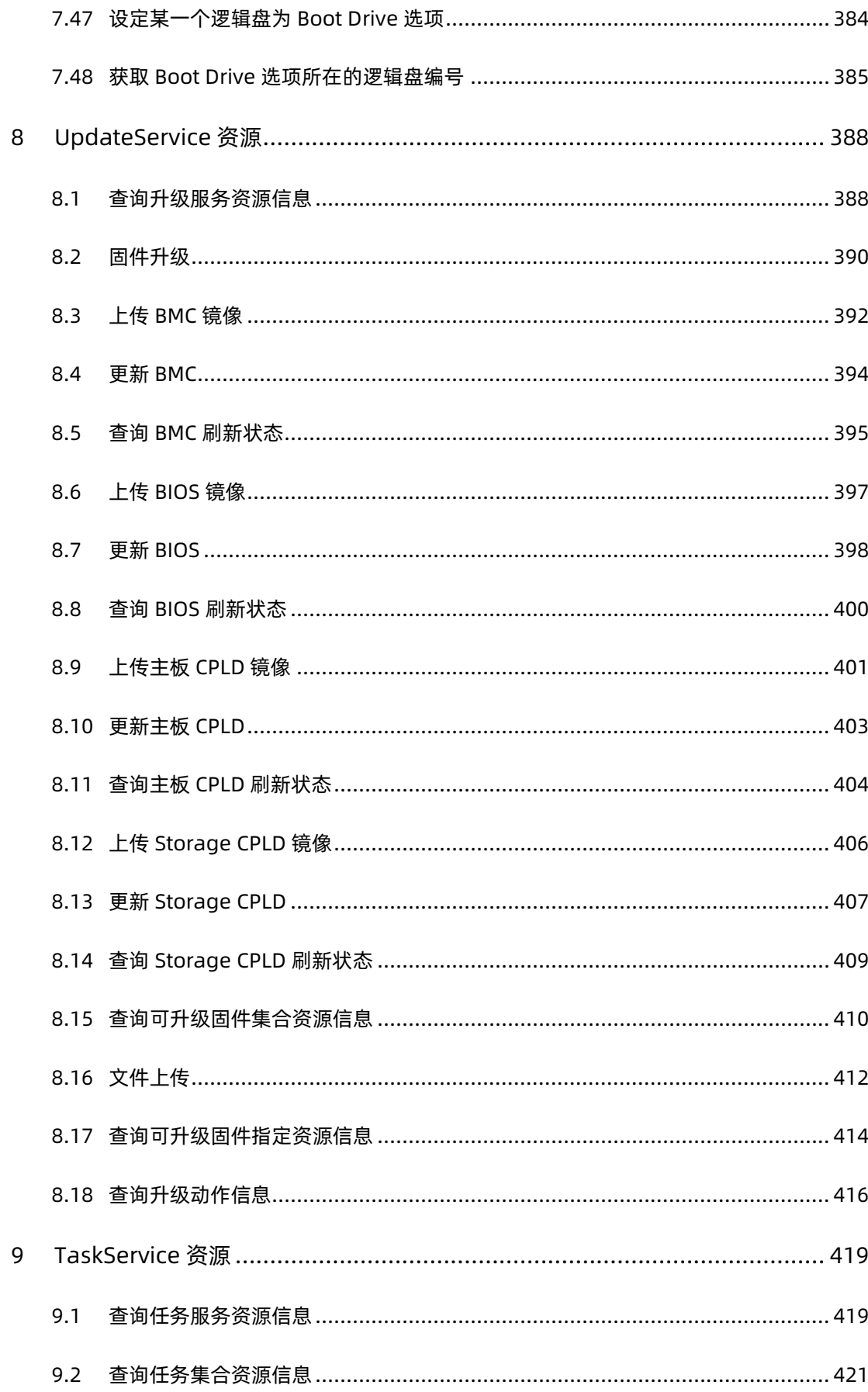

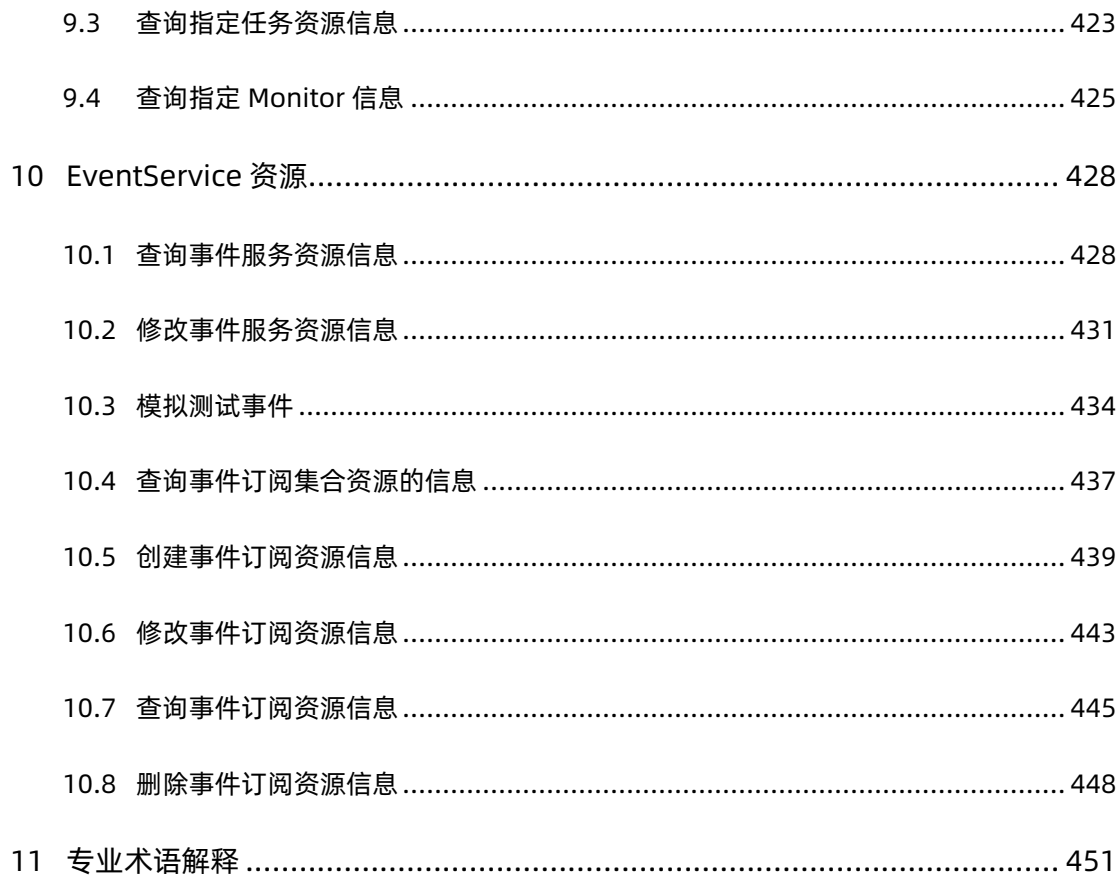

## <span id="page-12-0"></span>1 说明

### <span id="page-12-1"></span>1.1 说明

本文档中的 Redfish API 按照 DMTF Redfish DSP0266 1.8.0 规范、Redfish DSP0268 2019.2 Schema 及 DSP8010 2019.2 Redfish Schema Bundle 进行开发。

访问开始前,请参[照创建会话章](#page-49-0)节获取 X-Auth-Token,以此为凭证访问本文档中的 Redfish API, 访问结束后请参[照删除指定会话章](#page-51-0)节删除会话信息; 也可以使用 Basic 认证的方式进行 访问,用户名及密码与 Web 页面登陆密码相同。

### <span id="page-12-2"></span>1.2 目标读者

本手册主要适用于以下人员:

- 技术支持工程师
- 产品维护工程师
- 服务器管理用户

建议由具备服务器知识的专业工程师参考本手册进行服务器运维操作。

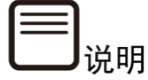

部分用于生产、装备、返厂检测维修的接口、命令,定位故障的高级命令,如使用不当,将 可能导致设备异常或者业务中断,故不在本资料中说明。如需要,请向浪潮申请。

### <span id="page-12-3"></span>1.3 内容说明

表 1-1 资源操作类型说明:

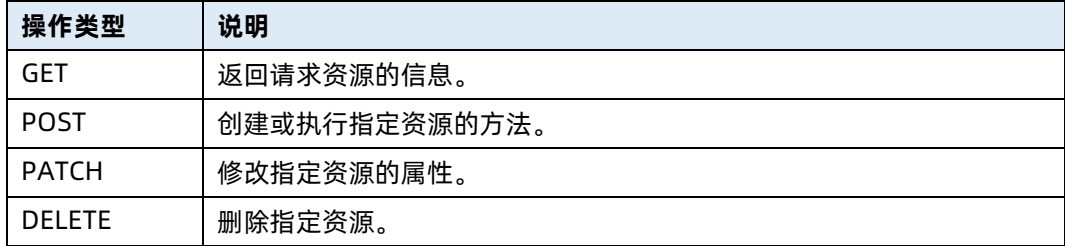

#### 表 1-2 常用请求头说明:

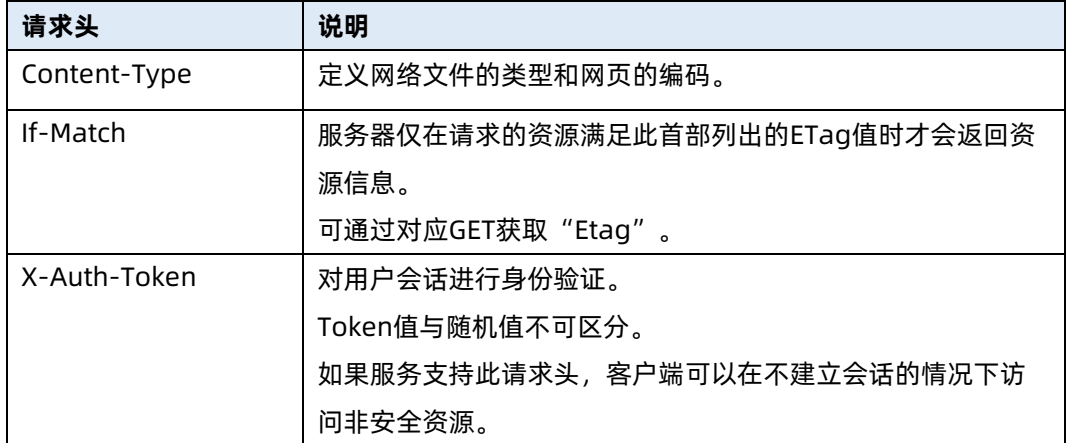

表 1-3 响应码说明:

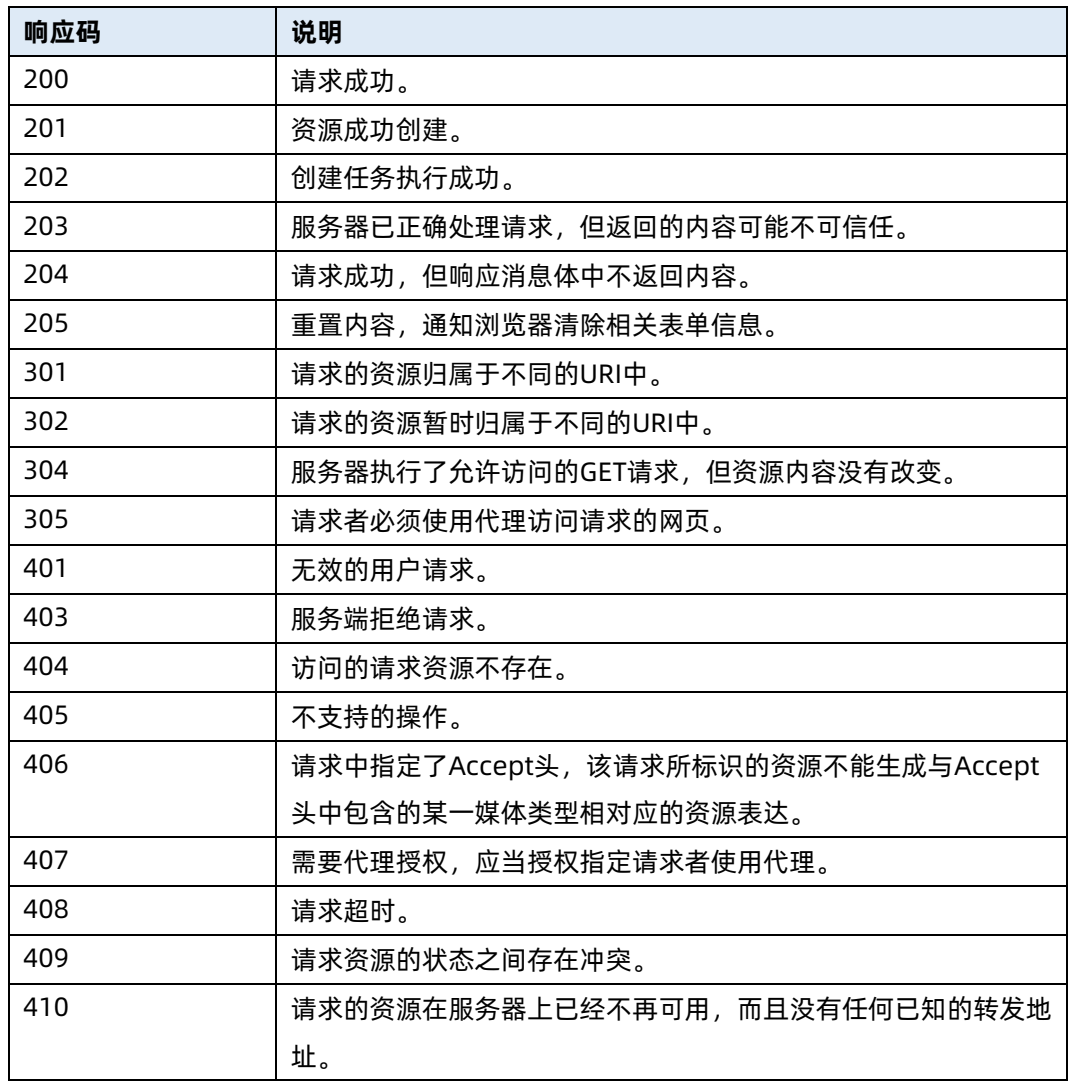

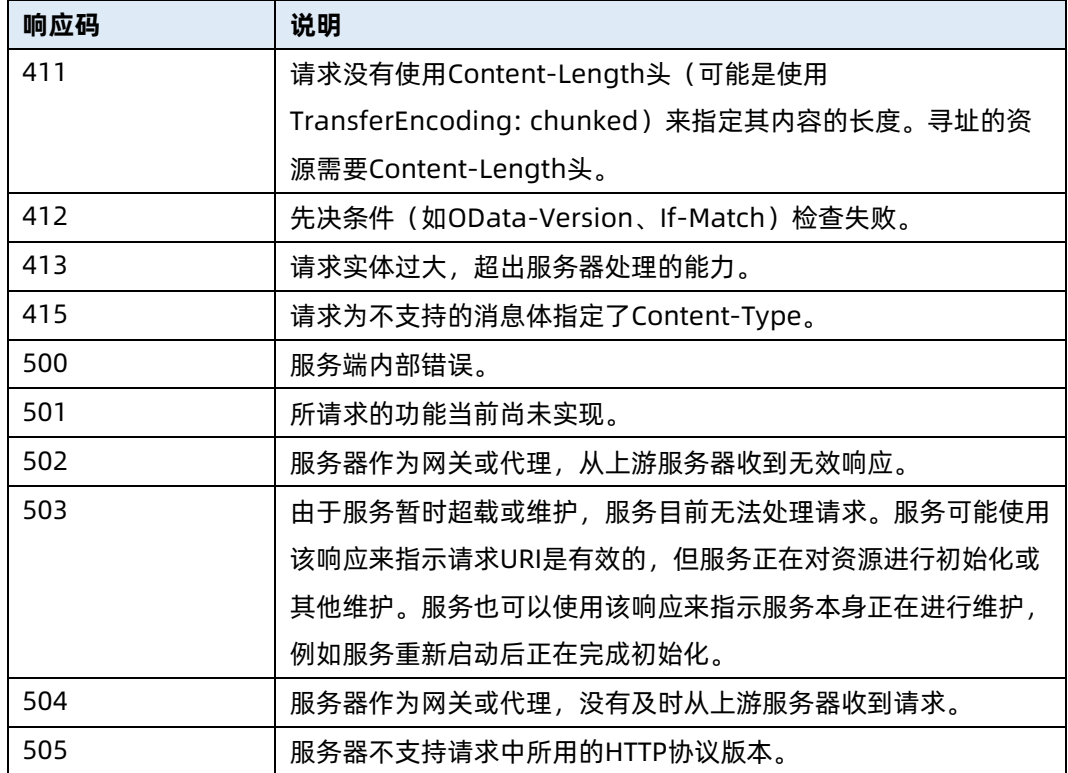

Redfish 支持两种认证方式: Basic 认证和 Session 认证。

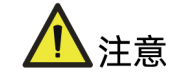

在每次操作之前先进行认证。

Basic 认证:用户每次发送请求,在请求头中输入能够认证的身份信息(用户名,密码)。

例:

Authorization: Basic Auth

Session 认证: 用户首次访问时输入身份信息(用户名密码), 服务端验证身份信息通过 后,生成一个独一无二的 sessionID 返回给用户,用户下次访问时只需输入 sessionID 即可(此操作会生成 X-Auth-Token 值用来认证)。

例:

Method: POST

URL:**/**BMC\_IP**/v1/SessionService/Sessions**

Authorization: No Auth

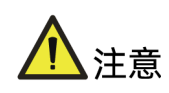

更新 BMC 固件后, 访问硬件 (如 PCIe 设备等) 及 BIOS 相关接口信息需重启一次系统, 请等待 BIOS POST 完成拿到资产及配置信息,在此期间请勿对相关设置接口进行操作。

# <span id="page-16-0"></span>2 Public 资源

服务器静态资源属性以及对静态资源的操作。

### <span id="page-16-1"></span>2.1 查询 Redfish 版本信息

- 命令功能:查询 Redfish 版本信息。
- 命令格式

表 2-1 命令格式

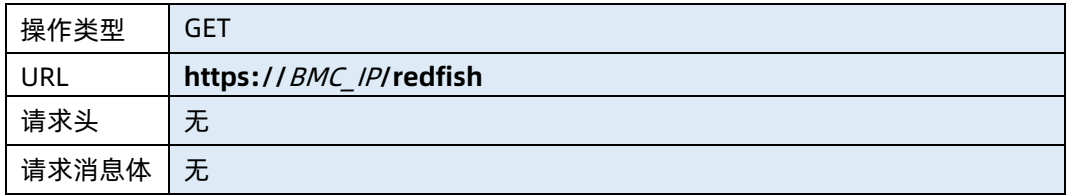

#### ● 参数说明

表 2-2 参数说明

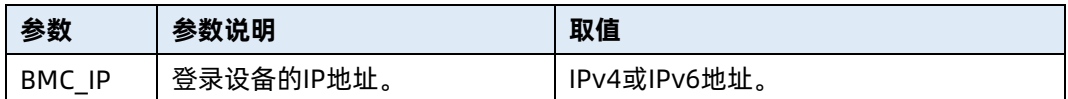

#### 测试实例

#### 表 2-3 测试实例

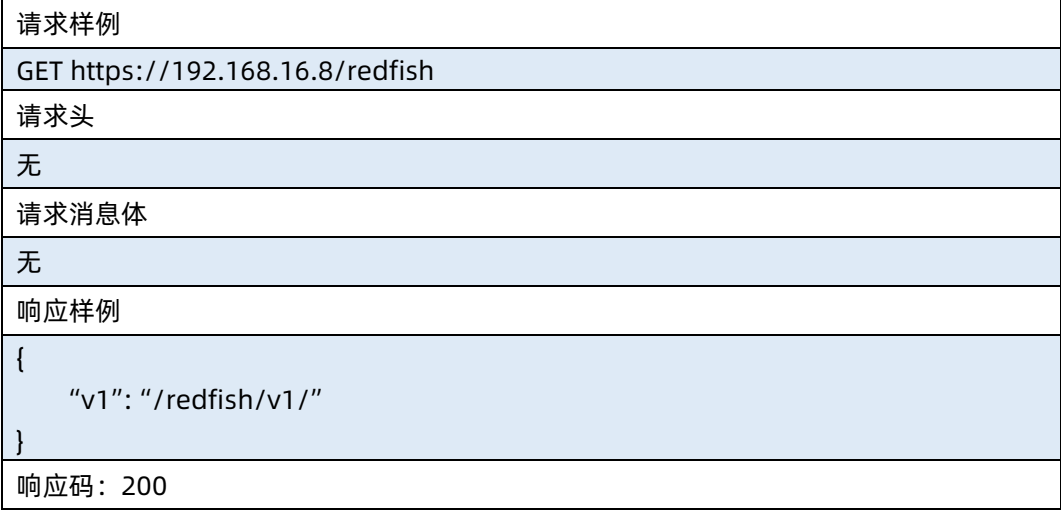

● 输出说明

表 2-4 输出说明

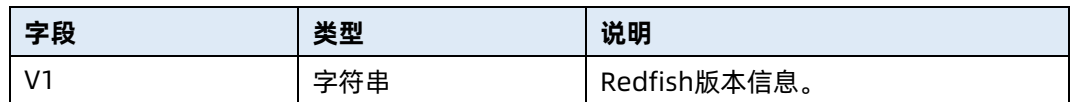

### <span id="page-17-0"></span>2.2 查询当前根服务资源

- 命令功能:查询当前根服务资源。
- 命令格式

表 2-5 命令格式

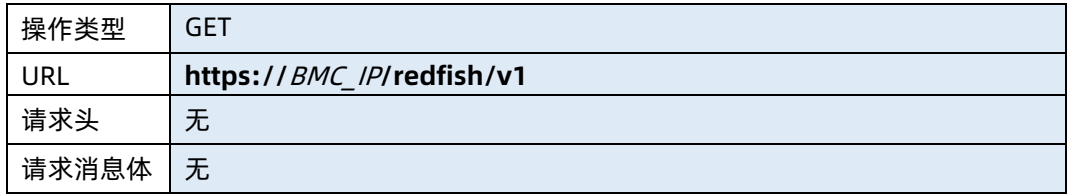

#### ● 参数说明

表 2-6 参数说明

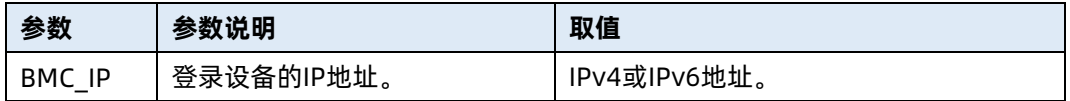

#### 测试实例

表 2-7 测试实例

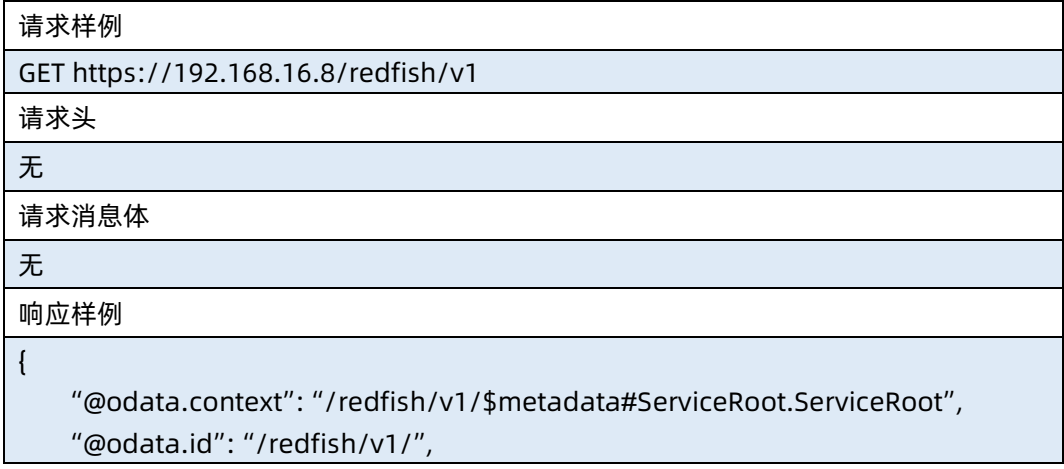

```
 "@odata.type": "#ServiceRoot.v1_5_2.ServiceRoot",
     "AccountService": {
         "@odata.id": "/redfish/v1/AccountService"
     },
     "Chassis": {
         "@odata.id": "/redfish/v1/Chassis"
     },
     "EventService": {
         "@odata.id": "/redfish/v1/EventService/Subscriptions"
     },
     "Id": "RootService",
     "Links": {
         "Sessions": {
             "@odata.id": "/redfish/v1/SessionService/Sessions"
         }
     },
     "Managers": {
         "@odata.id": "/redfish/v1/Managers"
     },
     "Name": "Root Service",
     "Oem": {
     },
     "RedfishVersion": "1.8.0",
     "SessionService": {
         "@odata.id": "/redfish/v1/SessionService"
     },
     "Systems": {
         "@odata.id": "/redfish/v1/Systems"
},
"JsonSchemas": {
     "@odata.id": "/redfish/v1/JsonSchemas"
},
"Registries": {
     "@odata.id": "/redfish/v1/Registries"
}, 
     "UUID": "4d5d05b4-b8f7-03dd-0010-debf809fba70",
     "UpdateService": {
         "@odata.id": "/redfish/v1/UpdateService"
    }
}
响应码:200
```
输出说明

#### 表 2-8 输出说明

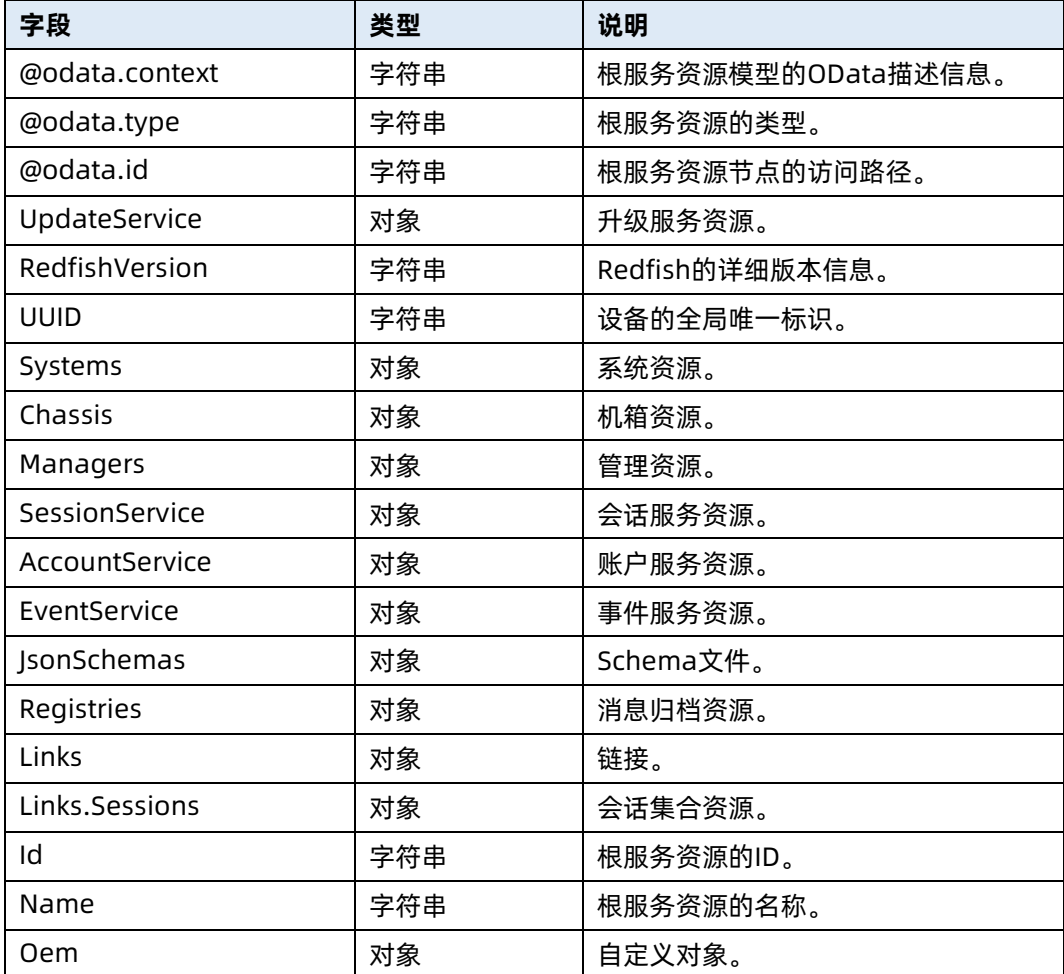

### <span id="page-19-0"></span>2.3 修改当前根服务资源属性

- 命令功能:修改当前根服务资源属性。
- 命令格式

表 2-9 命令格式

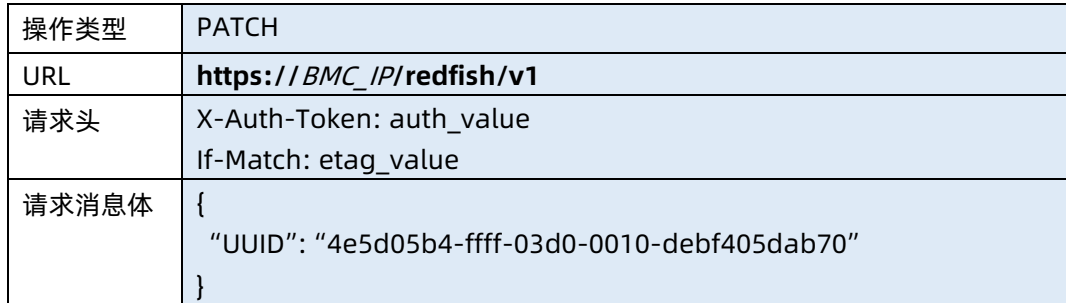

#### ● 参数说明

#### 表 2-10 参数说明

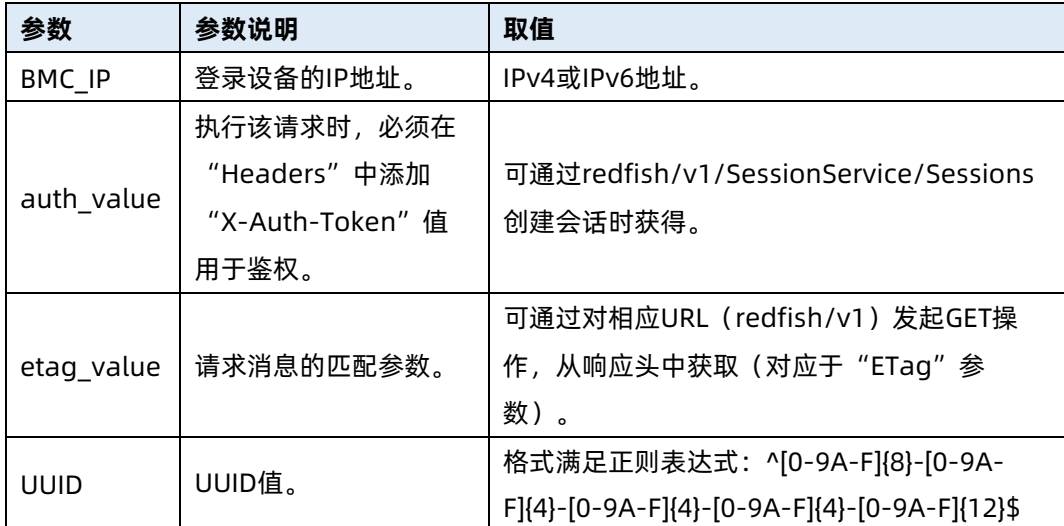

#### 测试实例

},

"EventService": {

表 2-11 测试实例

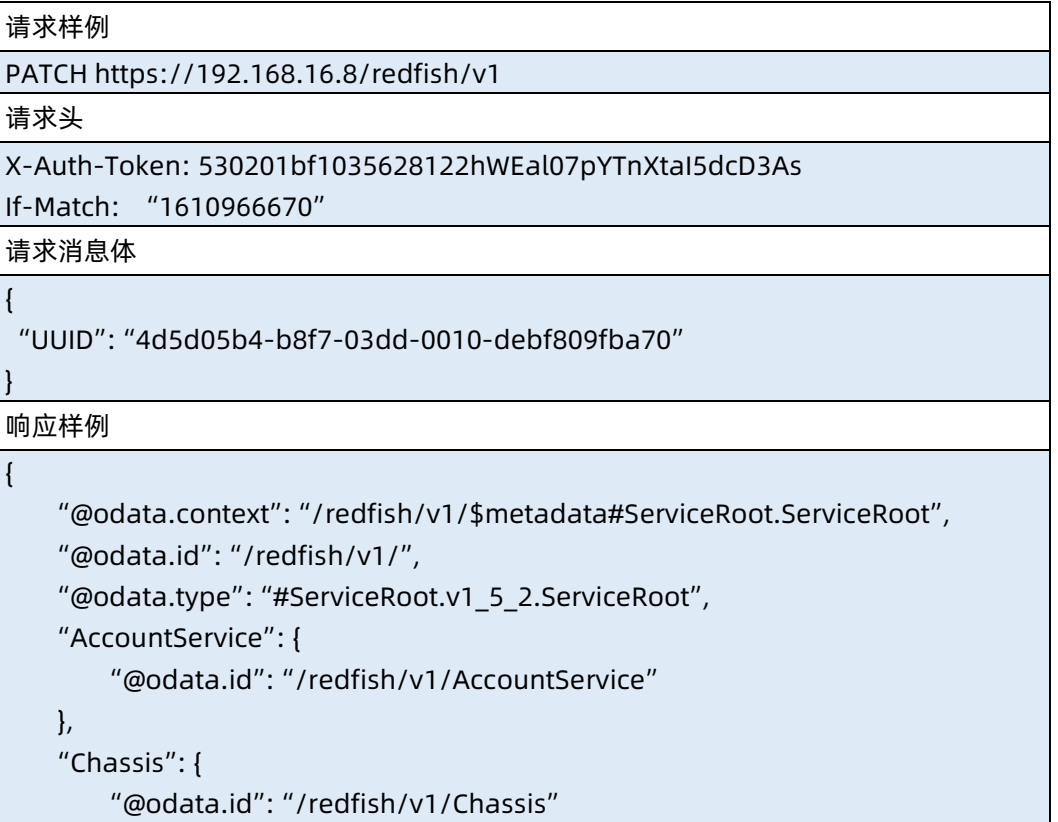

"@odata.id": "/redfish/v1/EventService/Subscriptions"

```
 },
     "Id": "RootService",
    "Links": {
        "Sessions": {
             "@odata.id": "/redfish/v1/SessionService/Sessions"
        }
    },
     "Managers": {
        "@odata.id": "/redfish/v1/Managers"
    },
    "Name": "Root Service",
    "Oem": {
    },
    "RedfishVersion": "1.8.0",
    "SessionService": {
         "@odata.id": "/redfish/v1/SessionService"
    },
     "Systems": {
         "@odata.id": "/redfish/v1/Systems"
    },
    "UUID": "4d5d05b4-b8f7-03dd-0010-debf809fba70",
    "UpdateService": {
         "@odata.id": "/redfish/v1/UpdateService"
    }
}
响应码:200
```
输出说明

表 2-12 输出说明

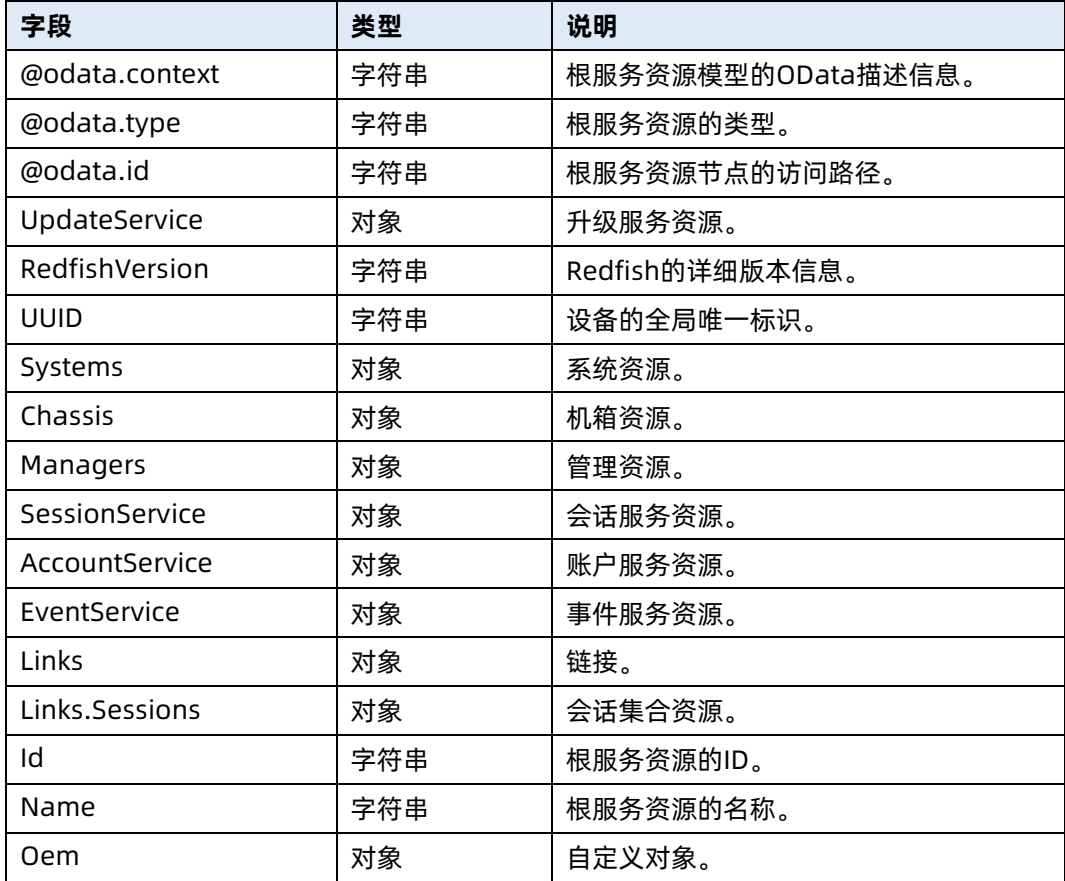

### <span id="page-22-0"></span>2.4 查询 Metadata 文档

- 命令功能: 查询 Metadata 文档。
- 命令格式

表 2-13 命令格式

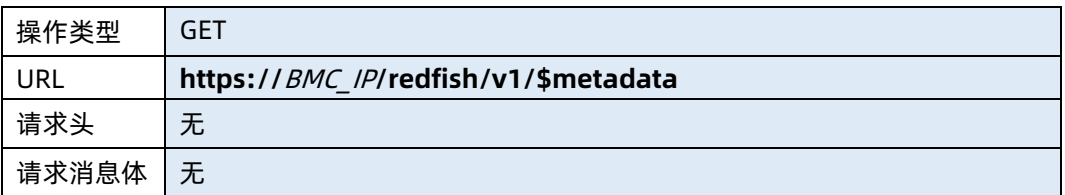

● 参数说明

#### 表 2-14 参数说明

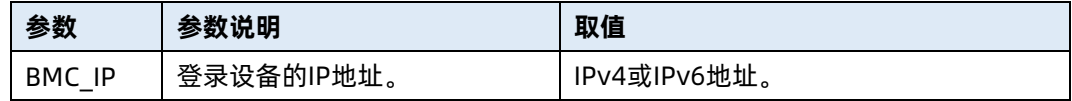

#### 测试实例

表 2-15 测试实例

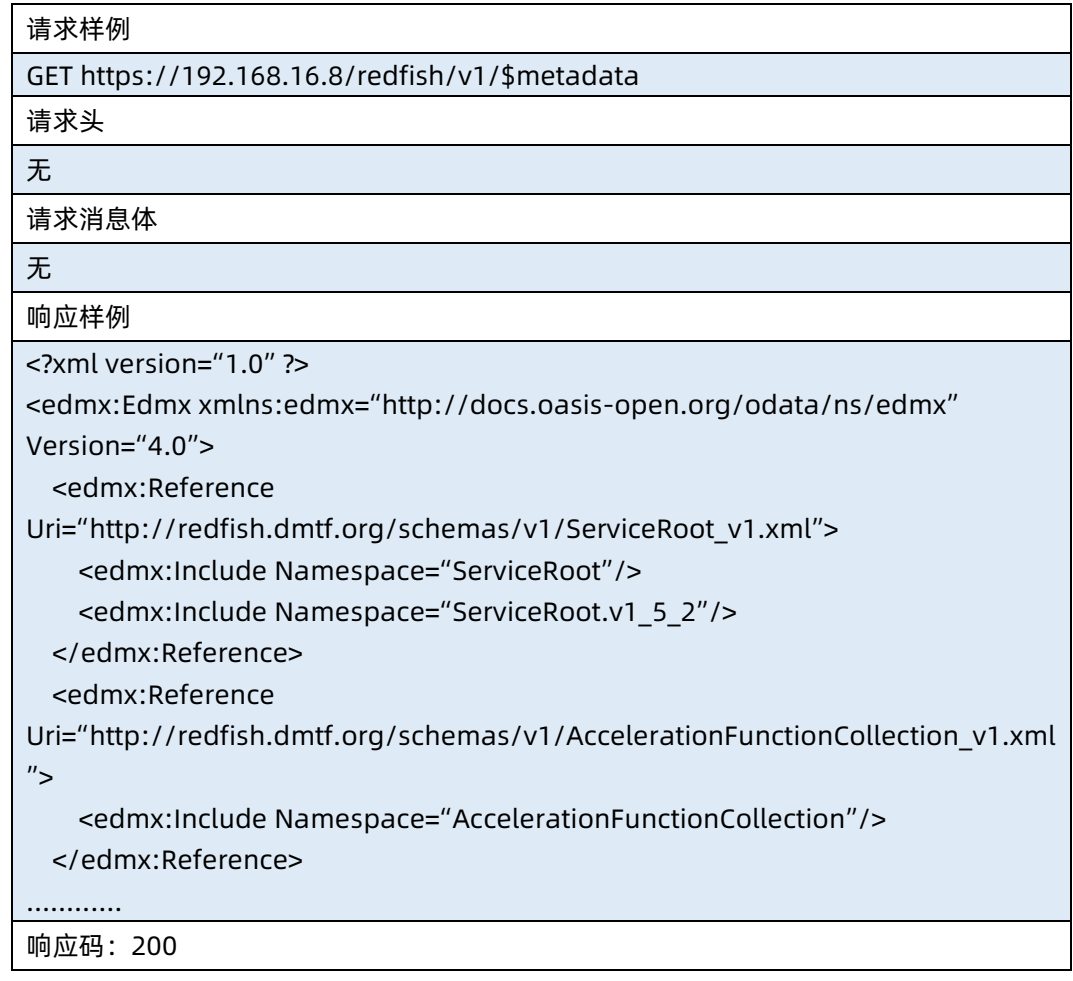

### <span id="page-23-0"></span>2.5 查询 OData 服务文档

- 命令功能:查询 OData 服务文档。
- 命令格式

表 2-16 命令格式

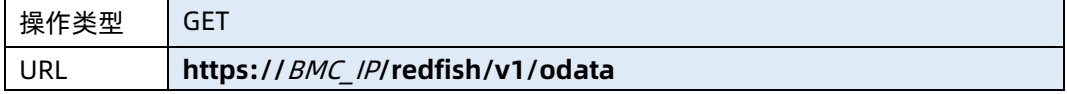

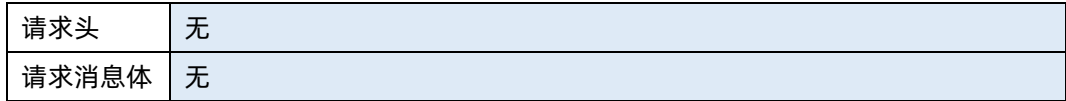

#### ● 参数说明

表 2-17 参数说明

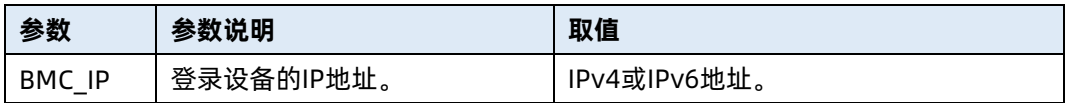

#### 测试实例

表 2-18 测试实例

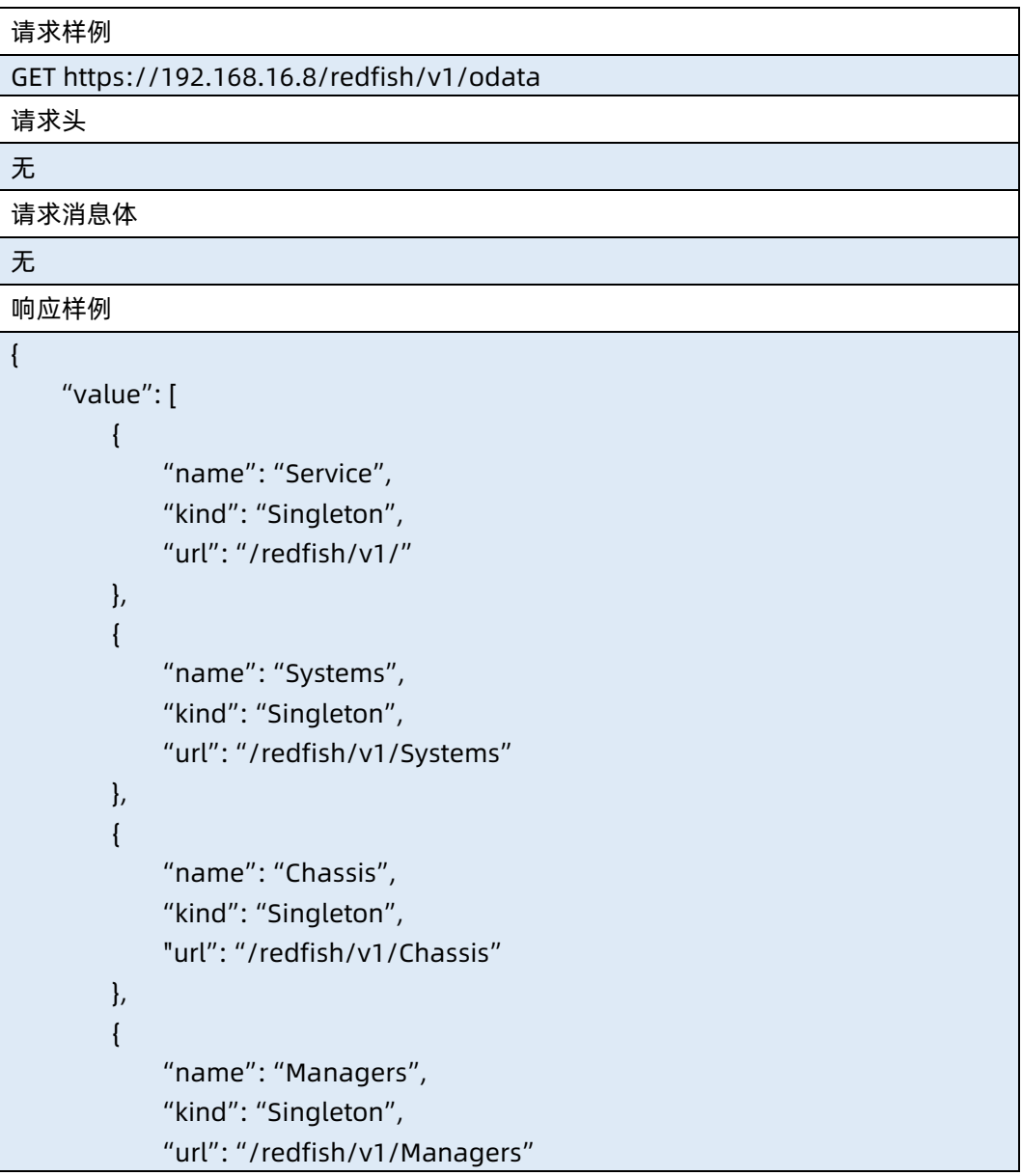

```
 },
     {
         "name": "TaskService",
         "kind": "Singleton",
         "url": "/redfish/v1/TaskService"
     },
     {
         "name": "AccountService",
         "kind": "Singleton",
         "url": "/redfish/v1/AccountService"
     },
     {
         "name": "SessionService",
         "kind": "Singleton",
         "url": "/redfish/v1/SessionService"
     },
     {
         "name": "EventService",
         "kind": "Singleton",
         "url": "/redfish/v1/EventService"
     },
     {
         "name": "Registries",
         "kind": "Singleton",
         "url": "/redfish/v1/Registries"
     },
     {
         "name": "CertificateService",
         "kind": "Singleton",
         "url": "/redfish/v1/CertificateService"
     },
     {
         "name": "UpdateService",
         "kind": "Singleton",
         "url": "/redfish/v1/UpdateService"
     },
     {
         "name": "Sessions",
         "kind": "Singleton",
         "url": "/redfish/v1/SessionService/Sessions"
     }
 ],
 "@odata.context": "/redfish/v1/$metadata"
```
}

#### ● 输出说明

表 2-19 输出说明

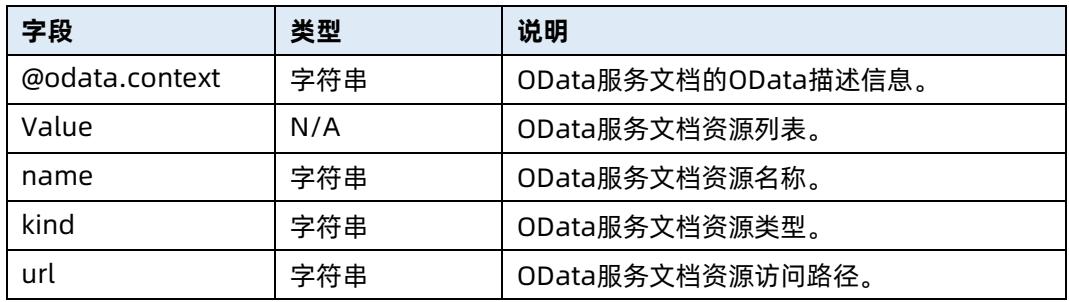

### <span id="page-26-0"></span>2.6 查询所有资源 Schema 文件

- 命令功能:查询所有资源 Schema 文件。
- 命令格式

表 2-20 命令格式

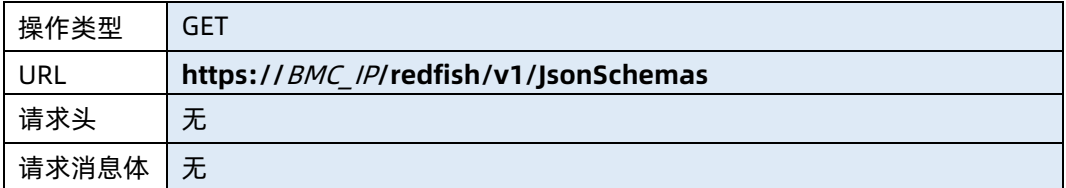

#### ● 参数说明

表 2-21 参数说明

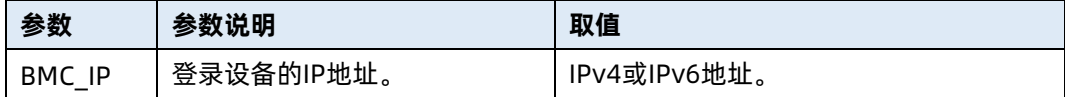

#### 测试实例

表 2-22 测试实例

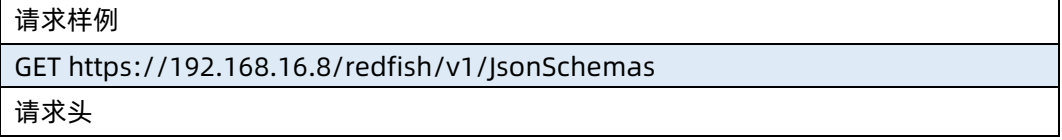

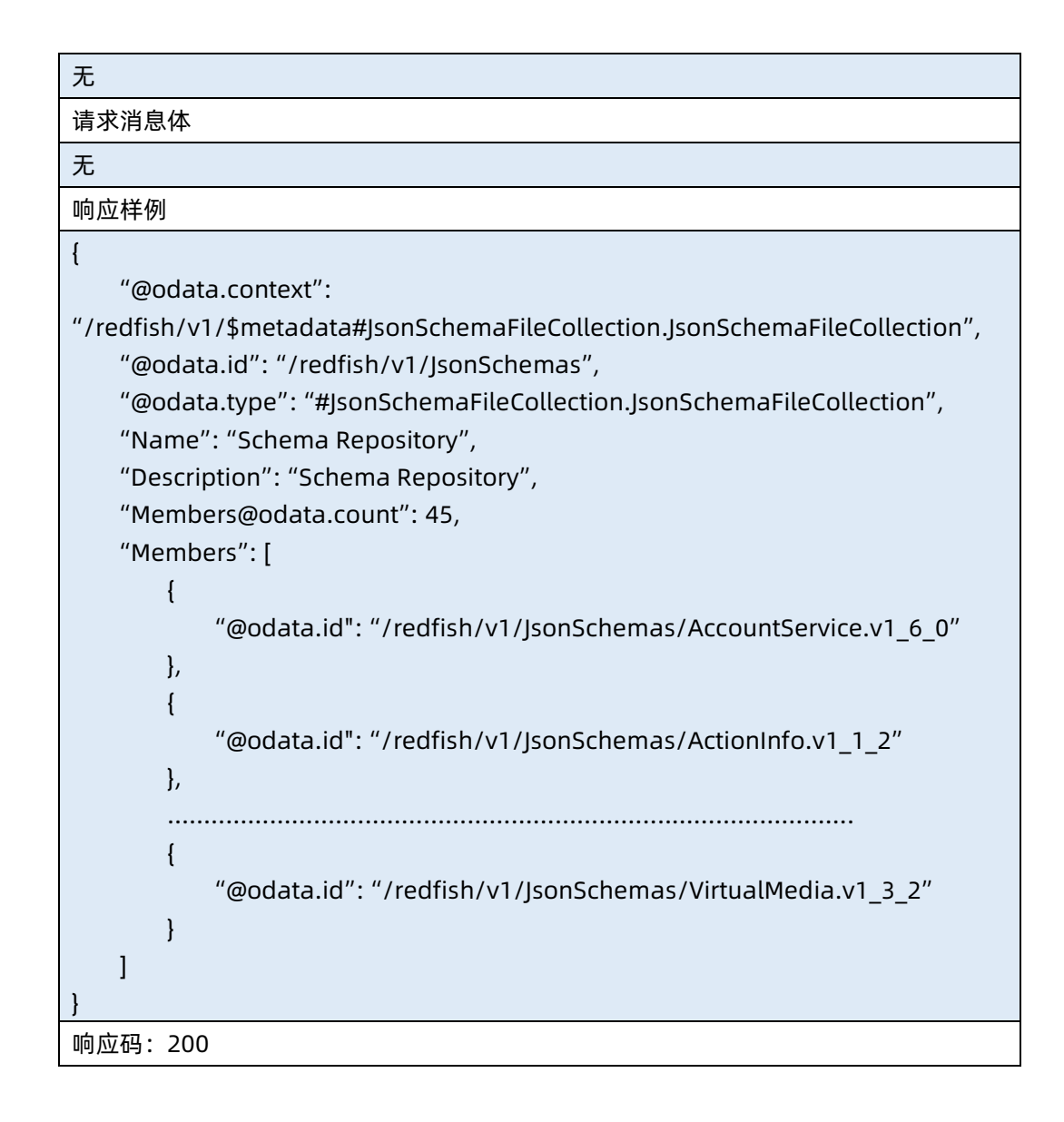

输出说明

#### 表 2-23 输出说明

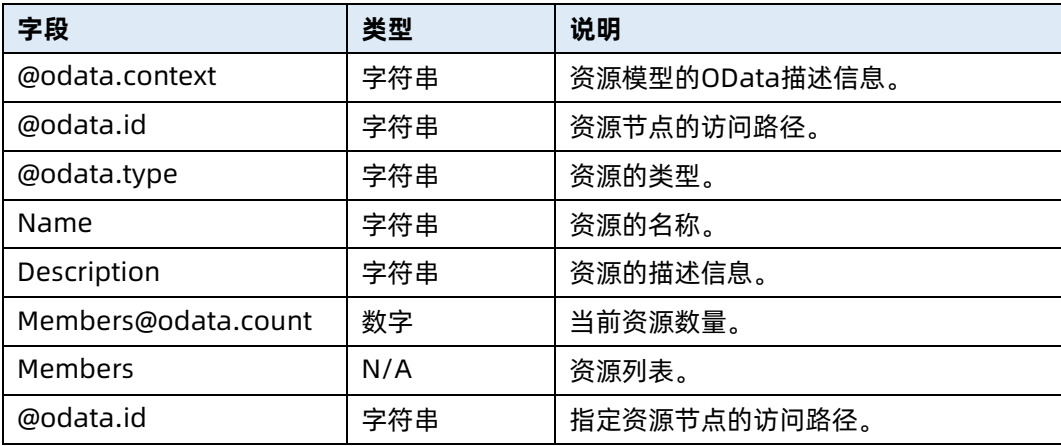

### <span id="page-28-0"></span>2.7 查询指定 Schema 文件路径信息

- 命令功能:查询指定 Schema 文件路径信息。
- 命令格式

表 2-24 命令格式

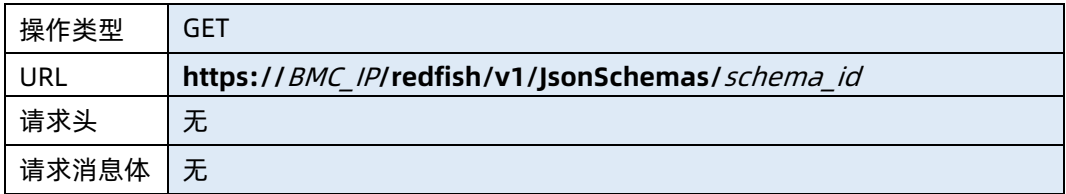

#### ● 参数说明

表 2-25 参数说明

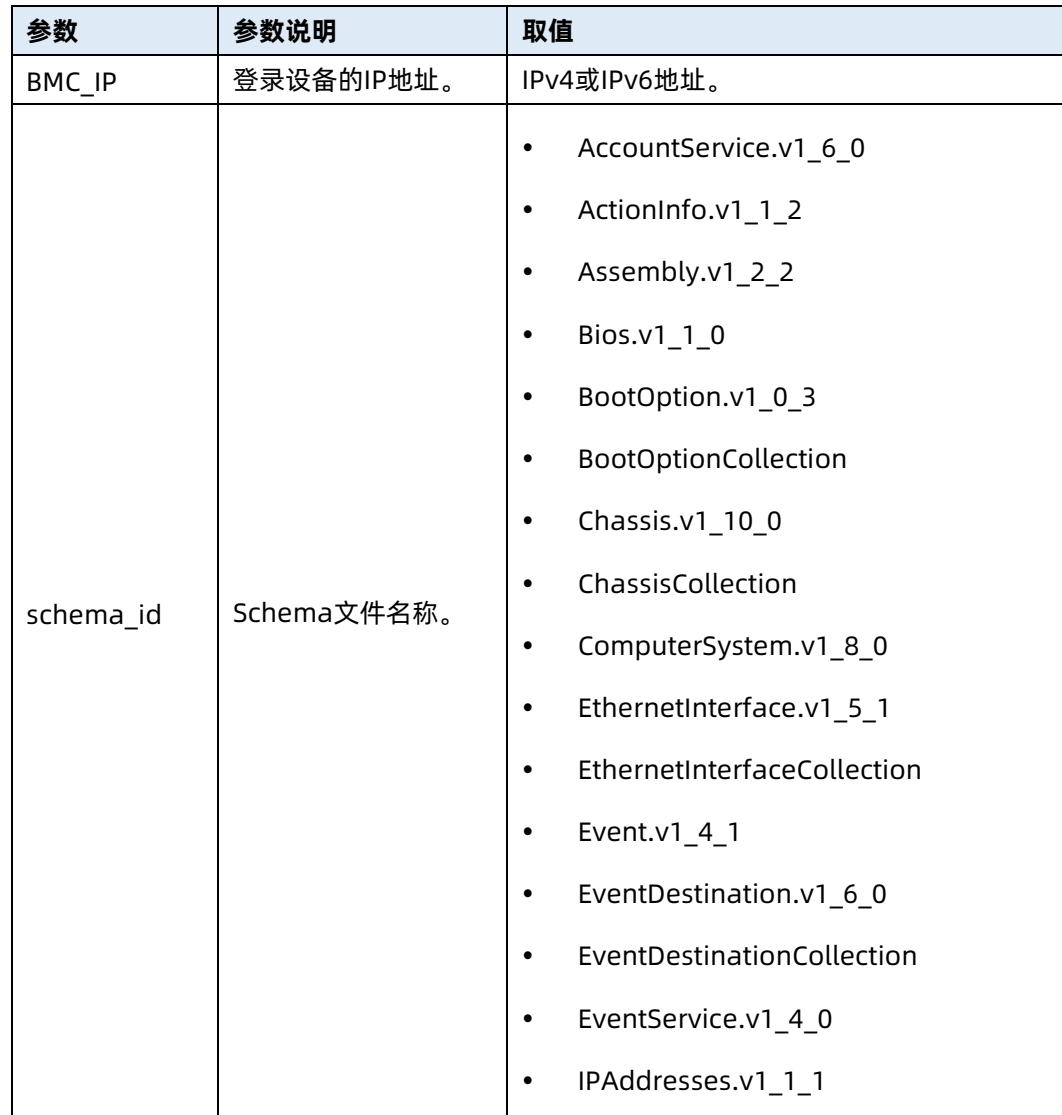

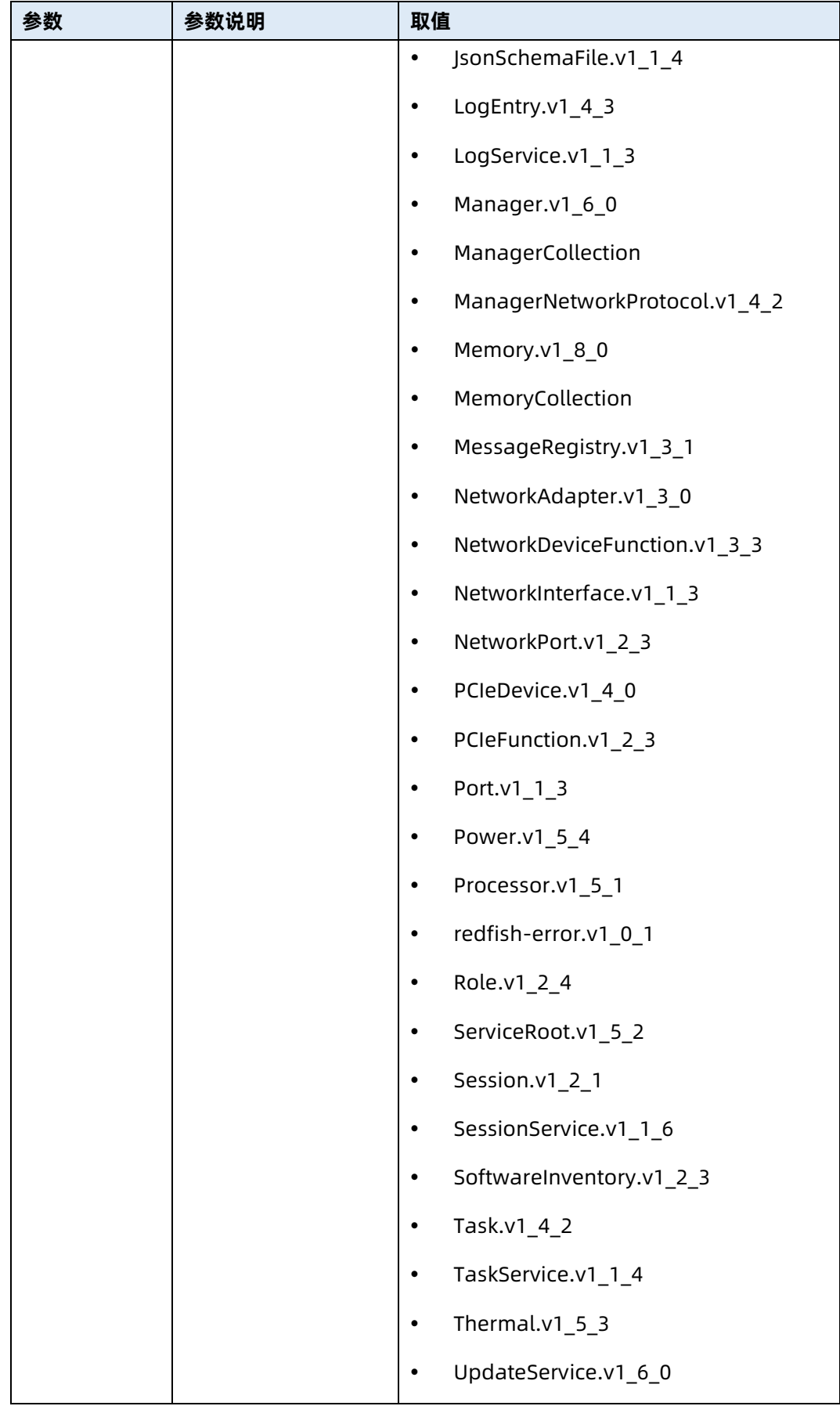

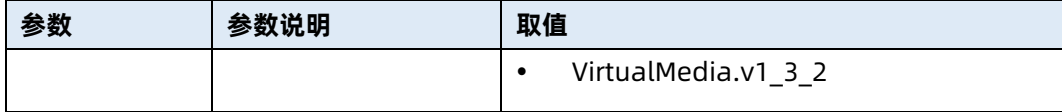

#### 测试实例

表 2-26 测试实例

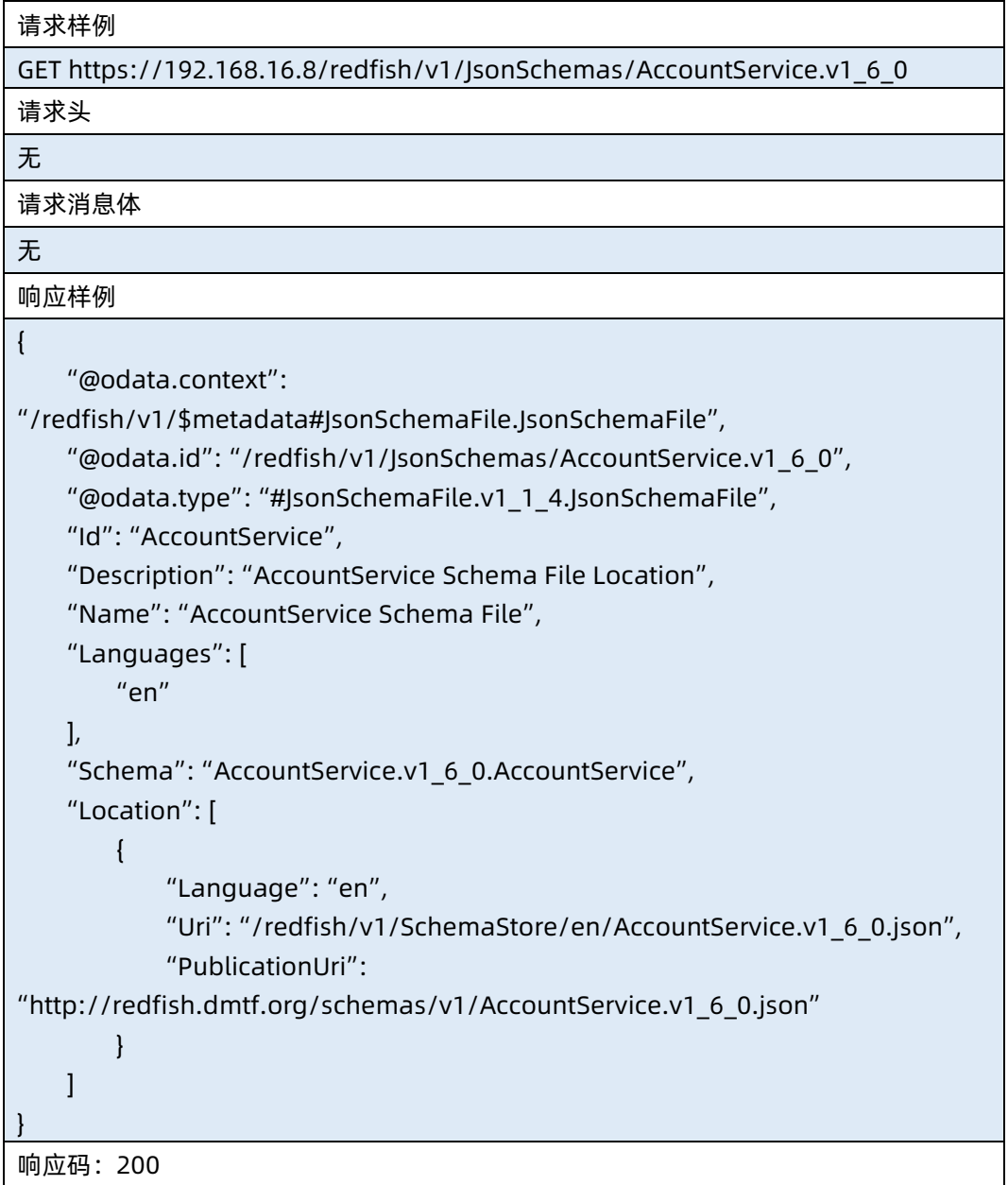

● 输出说明

表 2-27 输出说明

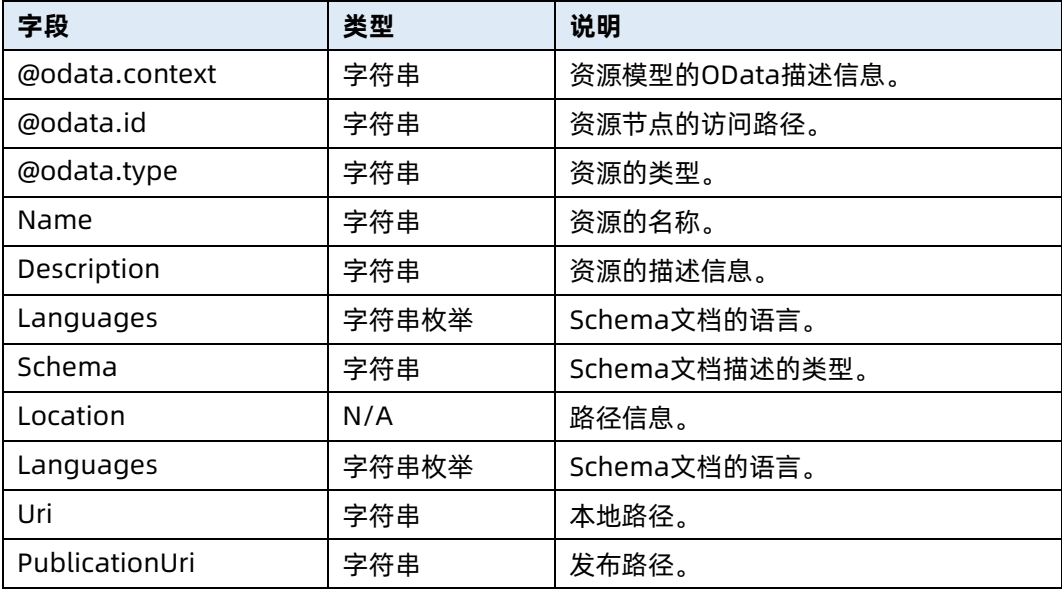

### <span id="page-31-0"></span>2.8 查询指定 Schema 文件

- 命令功能: 查询指定 Schema 文件。
- 命令格式

表 2-28 命令格式

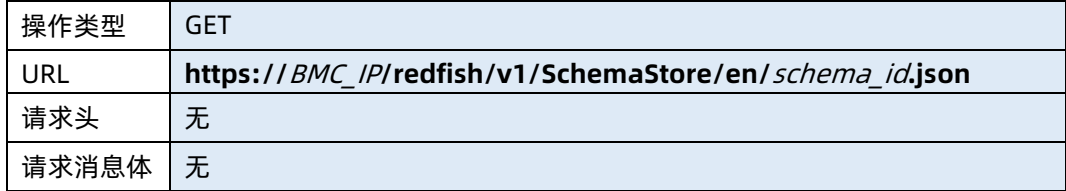

#### ● 参数说明

表 2-29 参数说明

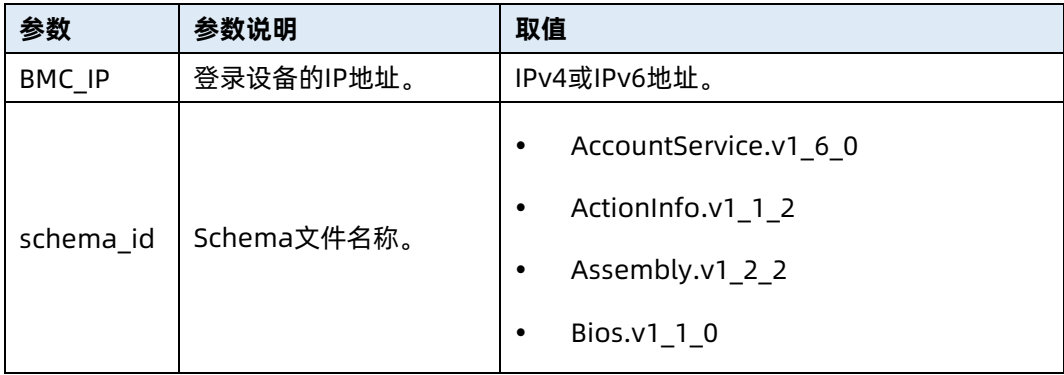

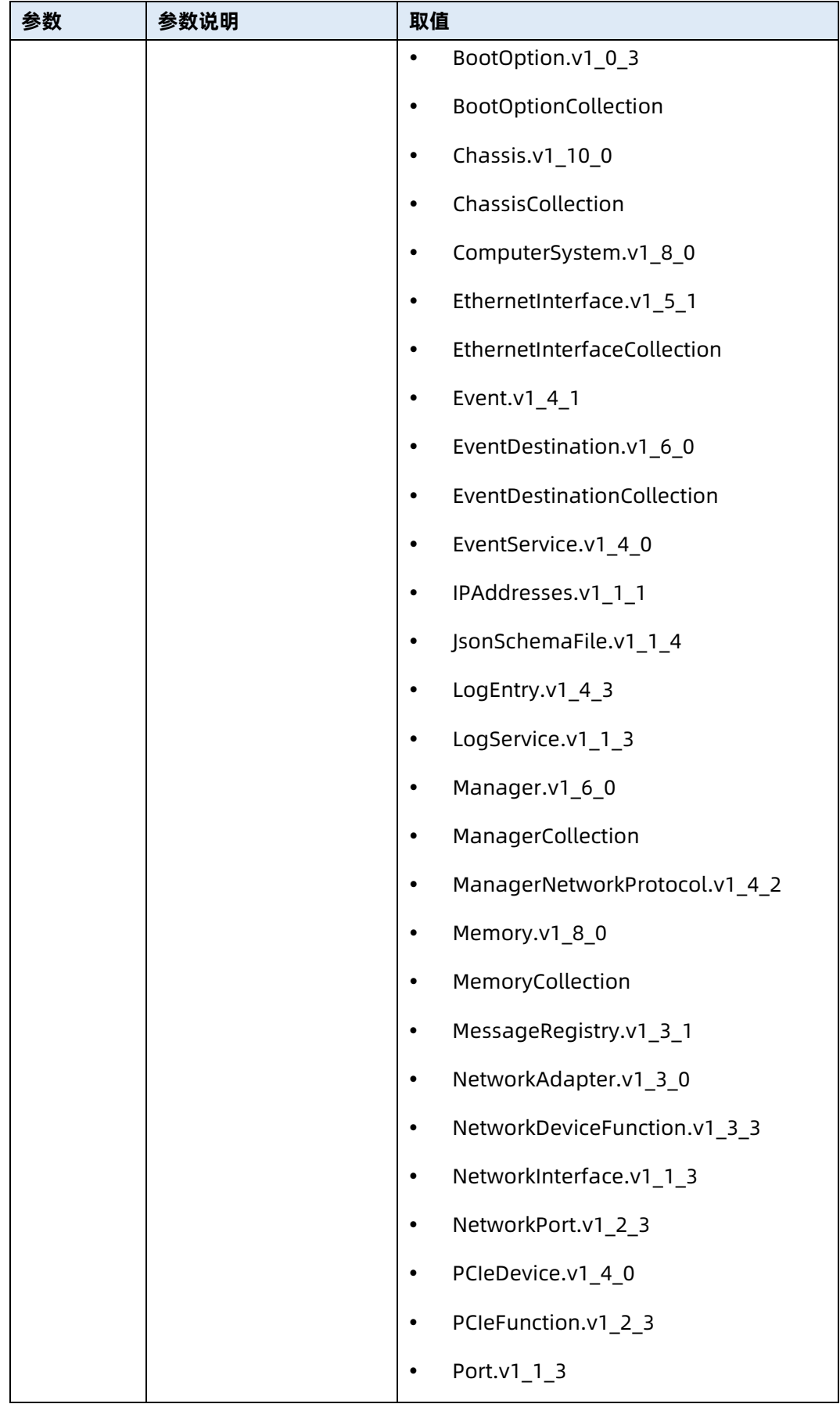

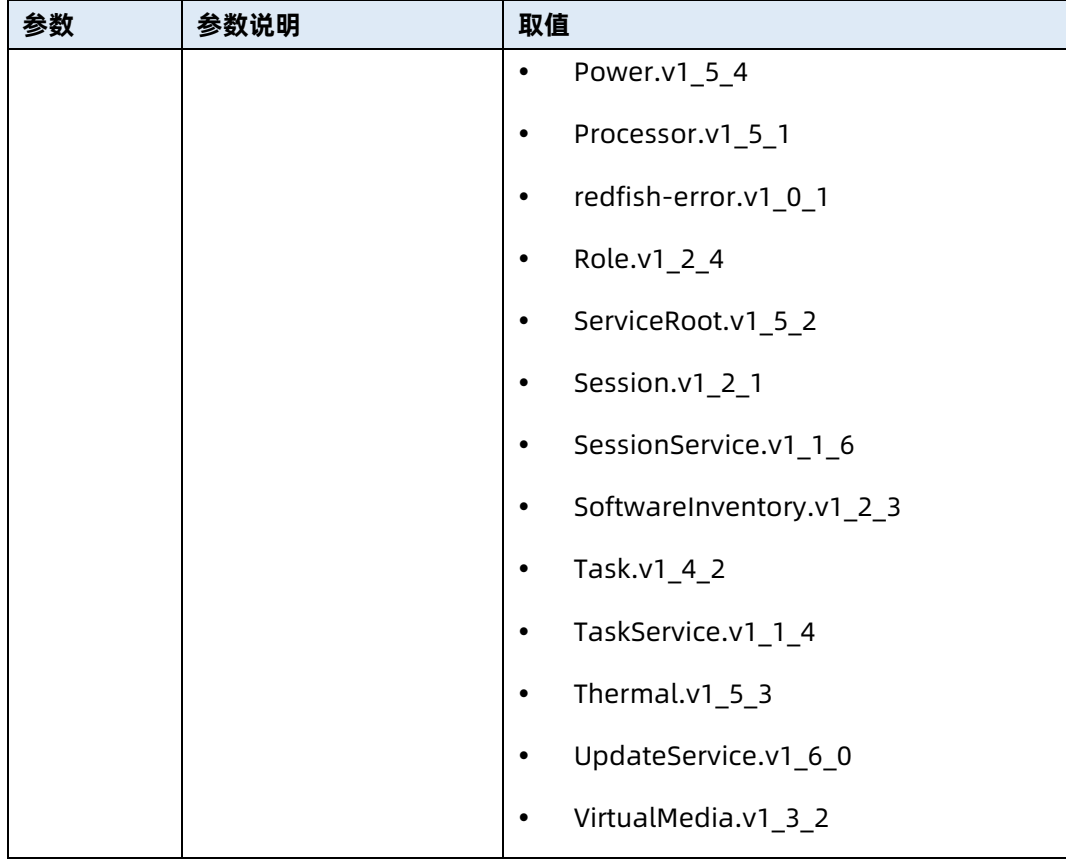

#### 测试实例

表 2-30 测试实例

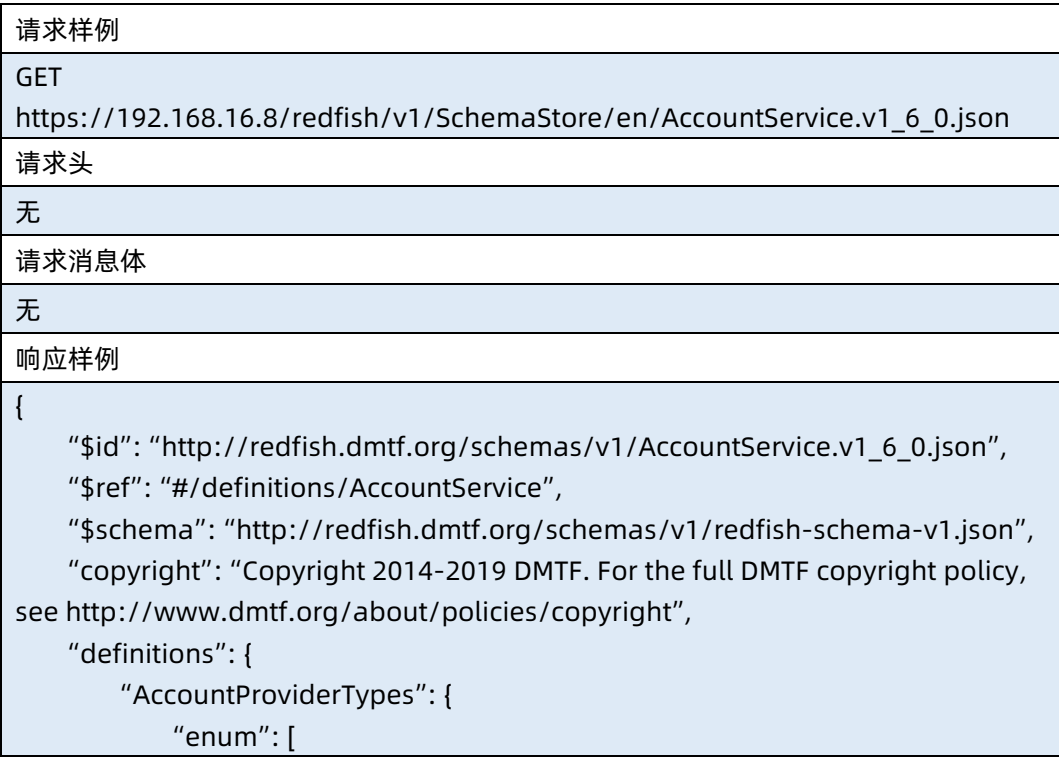

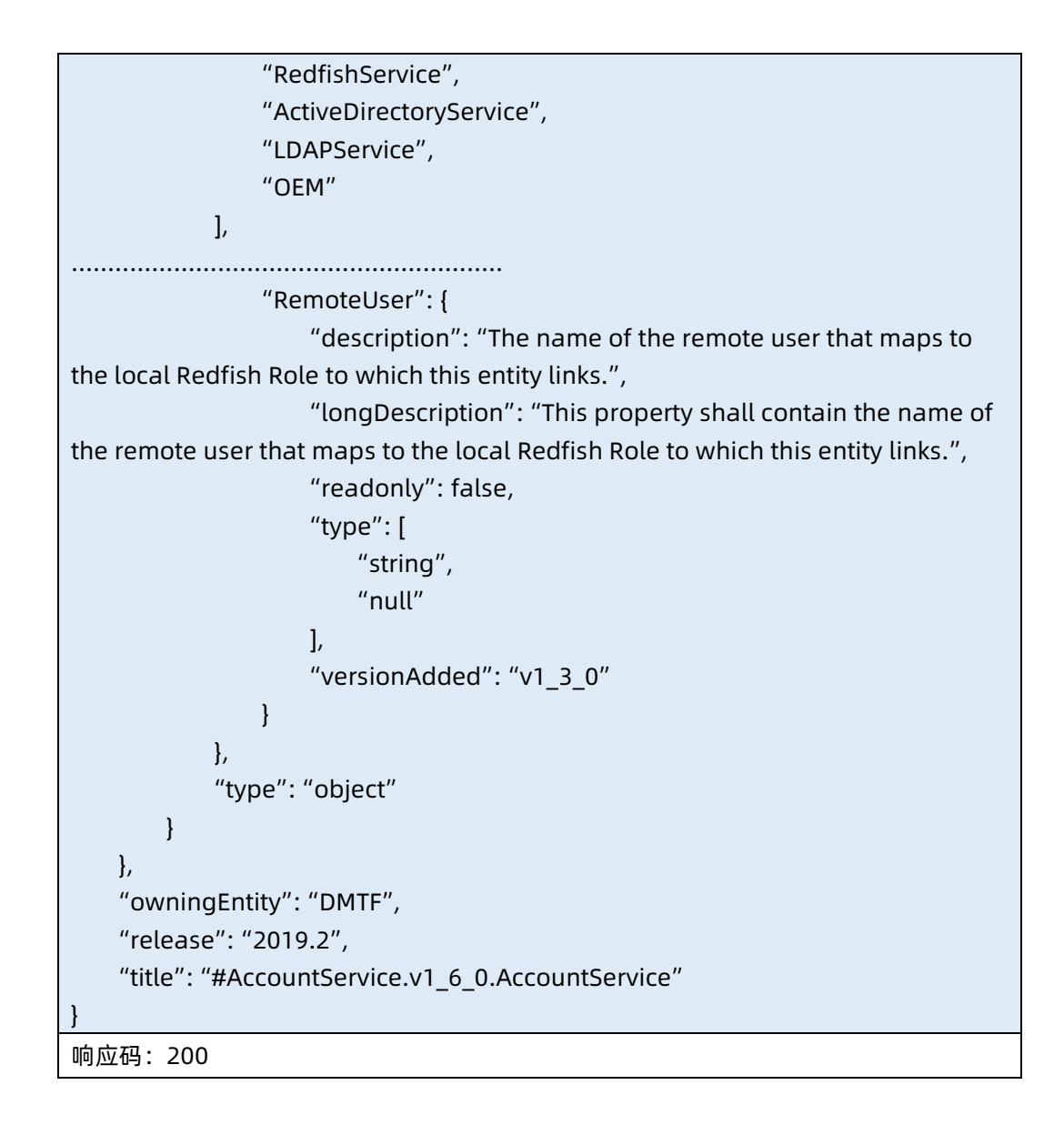

### <span id="page-34-0"></span>2.9 查询所有归档资源

- 命令功能:查询所有归档资源。
- 命令格式

表 2-31 命令格式

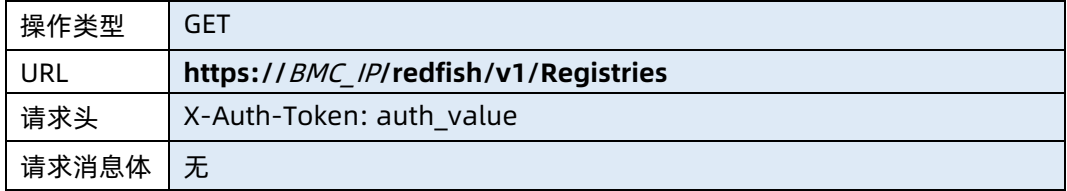

参数说明

#### 表 2-32 参数说明

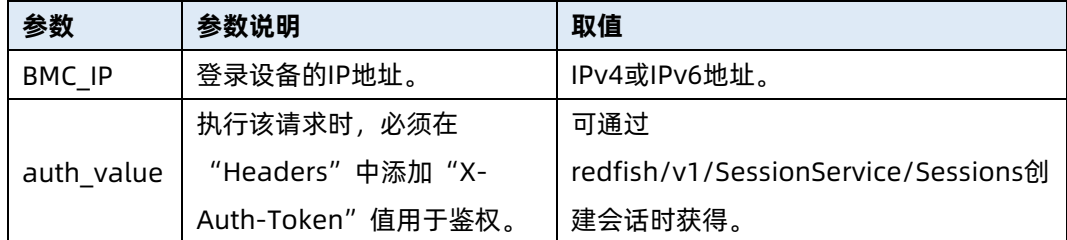

#### 测试实例

表 2-33 测试实例

请求样例 GET https://192.168.16.8/redfish/v1/Registries 请求头 X-Auth-Token: 530201bf1035628122hWEal07pYTnXtaI5dcD3As 请求消息体 无 响应样例 { "@odata.id": "/redfish/v1/Registries", "@odata.type": "#MessageRegistryFileCollection.MessageRegistryFileCollection", "Name": "Registry File Collection", "Description": "Registry Repository", "Members@odata.count": 3, "Members": [ { "@odata.id": "/redfish/v1/Registries/Base" },  $\sim$   $\sim$   $\sim$   $\sim$   $\sim$   $\sim$  "@odata.id": "/redfish/v1/Registries/BiosAttribute" },  $\sim$   $\sim$   $\sim$   $\sim$   $\sim$   $\sim$  "@odata.id": "/redfish/v1/Registries/EventingMessages" } ] } 响应码:200

输出说明
#### 表 2-34 输出说明

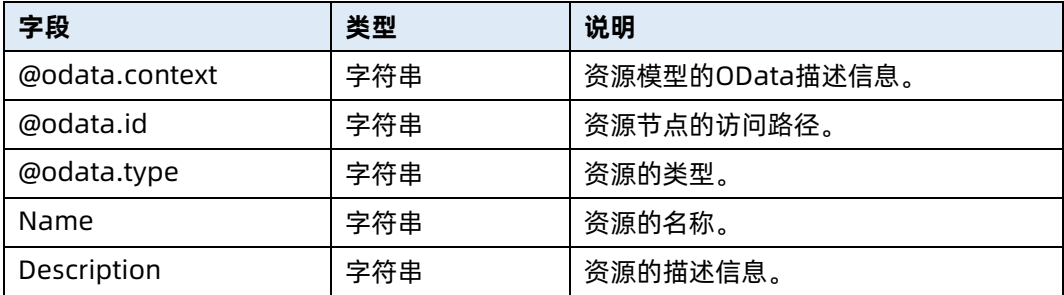

### 2.10 查询指定归档资源的路径信息

- 命令功能:查询指定归档资源的路径信息。
- 命令格式

表 2-35 命令格式

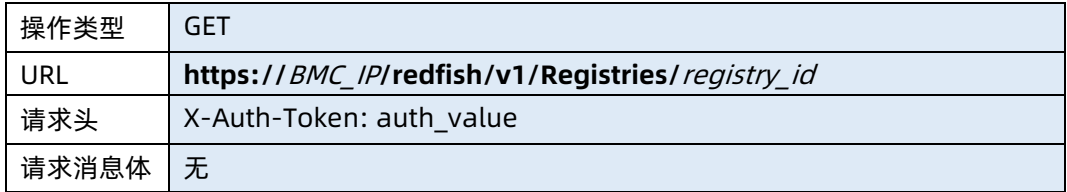

#### ● 参数说明

表 2-36 参数说明

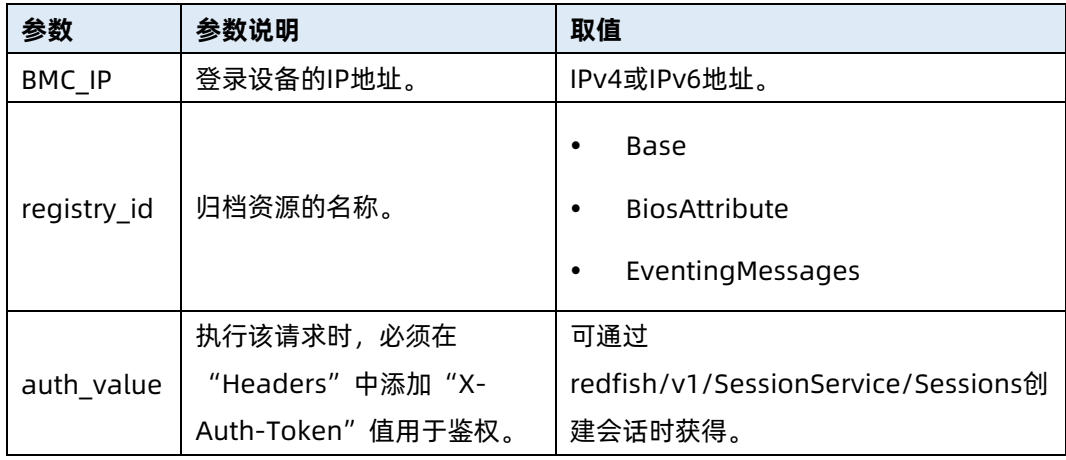

测试实例

#### 表 2-37 测试实例

请求样例

GET https://192.168.16.8/redfish/v1/Registries/Base.1.5.0

请求头

X-Auth-Token: 530201bf1035628122hWEal07pYTnXtaI5dcD3As

请求消息体

无

{

响应样例

```
 "@odata.id": "/redfish/v1/Registries/Base",
     "@odata.type": "#MessageRegistryFile.v1_1_3.MessageRegistryFile",
     "Id": "Base",
     "Name": "Base Message Registry File",
     "Description": "Base Message Registry File locations",
     "Languages": [
         "en"
    ],
     "Registry": "Base.1.5.0",
     "Location": [
         {
             "Language": "en",
             "PublicationUri": 
"http://redfish.dmtf.org/registries/Base/Base.1.5.0.json",
             "Uri": "/redfish/v1/Registries/Base.1.5.0.json"
        }
    ],
     "Oem": {}
响应码:200
```
输出说明

}

表 2-38 输出说明

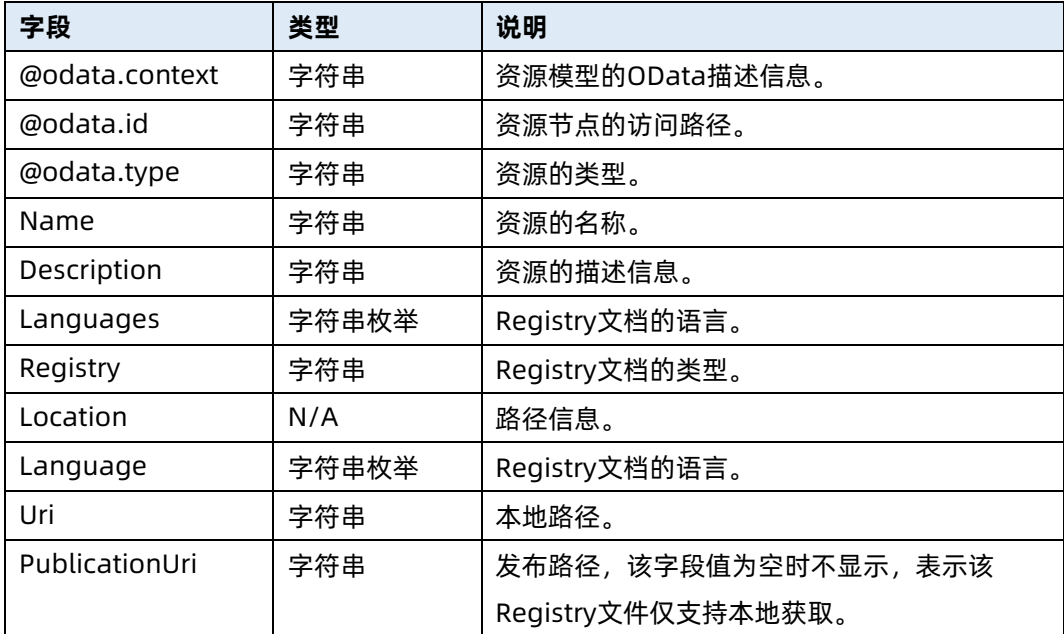

### 2.11 查询指定 Registry 文件

- 命令功能:查询指定 Registry 文件。
- 命令格式

表 2-39 命令格式

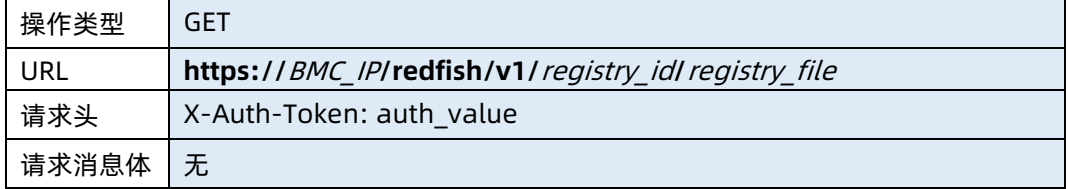

#### ● 参数说明

表 2-40 参数说明

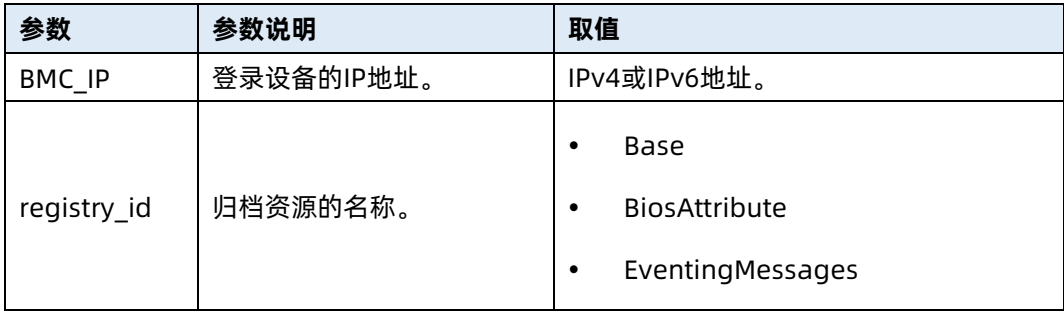

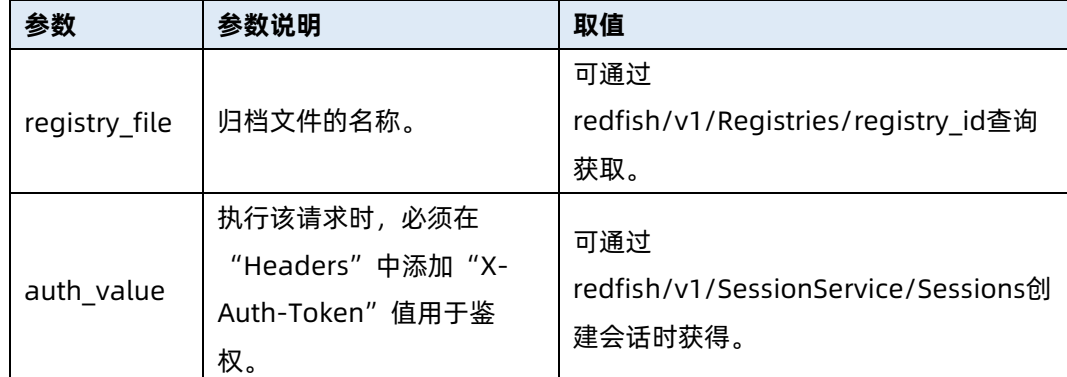

表 2-41 测试实例

```
请求样例
GET https://192.168.16.8/redfish/v1/Base/Base.1.5.0.json
请求头
X-Auth-Token: 530201bf1035628122hWEal07pYTnXtaI5dcD3As
请求消息体
无
响应样例
{
     "@odata.type": "#MessageRegistry.v1_3_1.MessageRegistry",
    "Id": "Base.1.5.0",
    "Name": "Base Message Registry",
    "Language": "en",
    "Description": "This registry defines the base messages for Redfish",
    "RegistryPrefix": "Base",
    "RegistryVersion": "1.5.0",
     "OwningEntity": "DMTF",
     "Messages": {
         "Success": {
             "Description": "Indicates that all conditions of a successful operation 
have been met.",
             "Message": "Successfully Completed Request",
             "Severity": "OK",
             "NumberOfArgs": 0,
             "Resolution": "None"
        },
          .................................................................
         "PasswordChangeRequired": {
             "Description": "Indicates that the password for the account provided 
must be changed before accessing the service. The password can be changed
```

```
with a PATCH to the 'Password' property in the ManagerAccount resource 
instance. Implementations that provide a default password for an account may 
require a password change prior to first access to the service.",
             "Message": "The password provided for this account must be 
changed before access is granted. PATCH the 'Password' property for this 
account located at the target URI '%1' to complete this process.",
             "Severity": "Critical",
             "NumberOfArgs": 1,
             "ParamTypes": [
                 "string"
             ],
             "Resolution": "Change the password for this account using a PATCH 
to the 'Password' property at the URI provided."
         }
    }
}
响应码:200
```
# 3 SessionService 资源

### 3.1 查询会话服务信息

- 命令功能:查询服务器当前会话服务的信息。
- 命令格式

表 3-1 命令格式

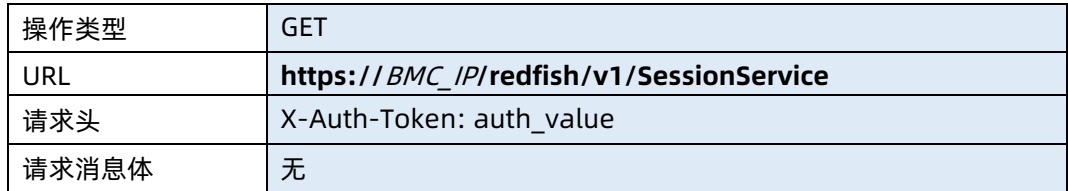

- 参数说明
- 表 3-2 参数说明

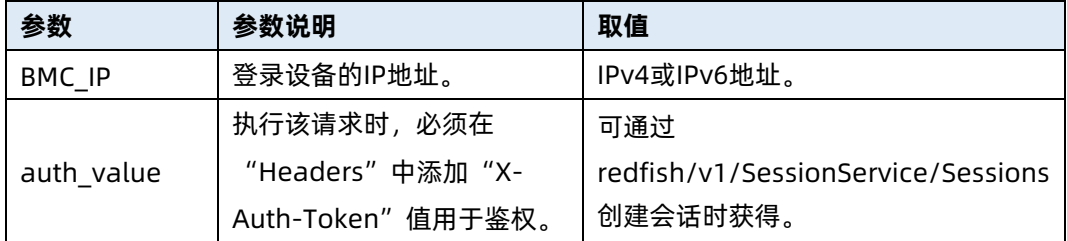

#### 测试实例

表 3-3 测试实例

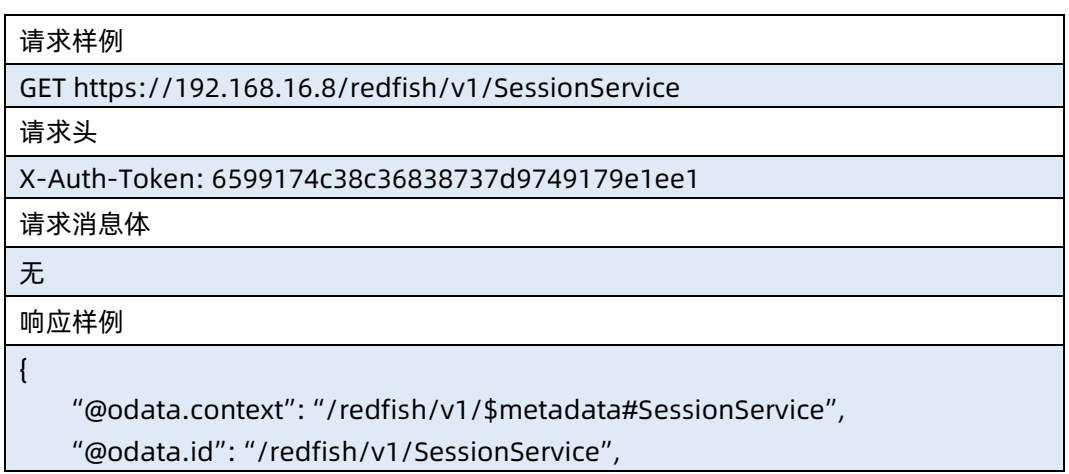

```
 "@odata.type": "#SessionService.v1_1_6.SessionService",
    "Description": "Session Service",
    "Id": "SessionService",
    "Name": "Session Service",
    "ServiceEnabled": true,
    "SessionTimeout": 1800,
    "Sessions": {
         "@odata.id": "/redfish/v1/SessionService/Sessions"
    },
    "Status": {
        "Health": "OK",
        "State": "Enabled"
    }
}
响应码:200
```
输出说明

表 3-4 输出说明

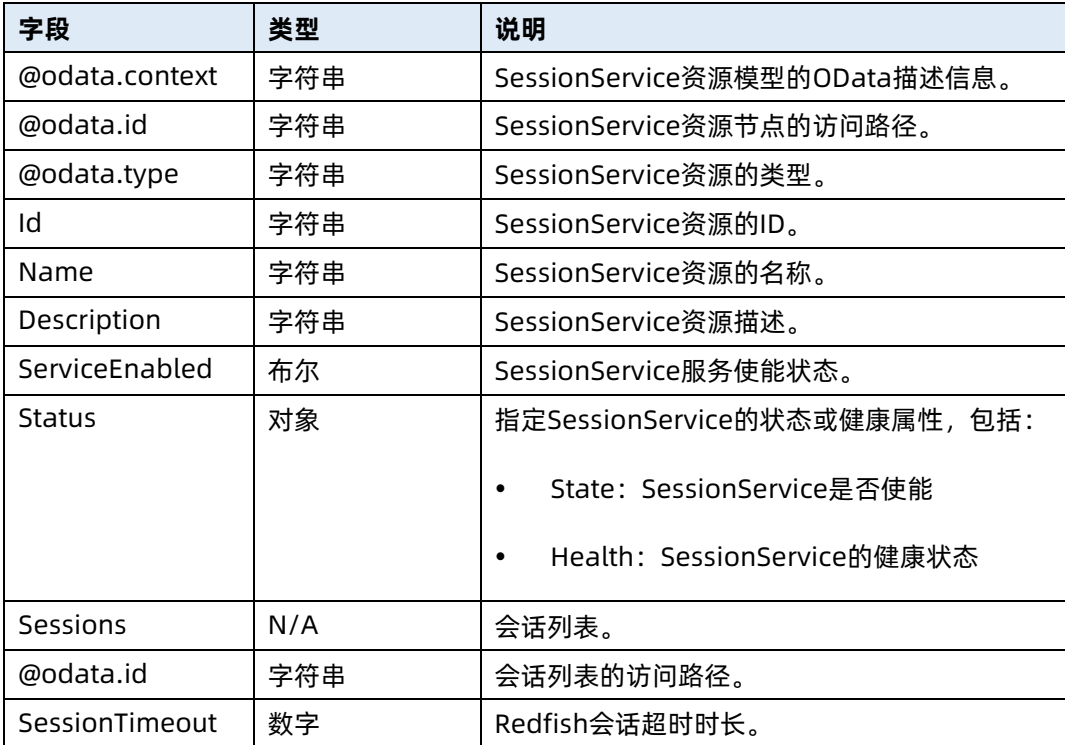

### 3.2 修改会话服务信息

● 命令功能: 修改服务器当前会话服务的信息。

#### 命令格式

#### 表 3-5 命令格式

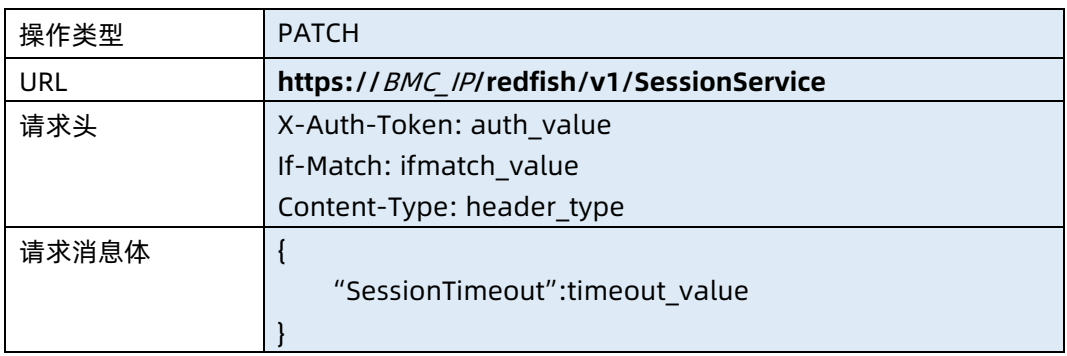

#### ● 参数说明

#### 表 3-6 参数说明

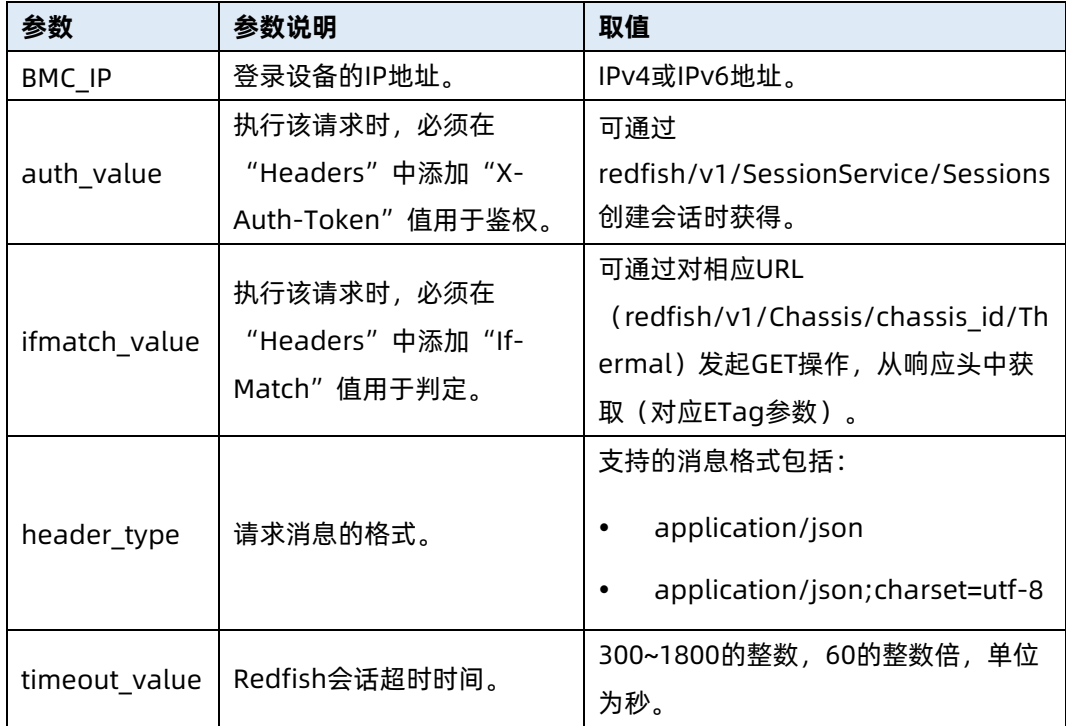

#### 测试实例

表 3-7 测试实例

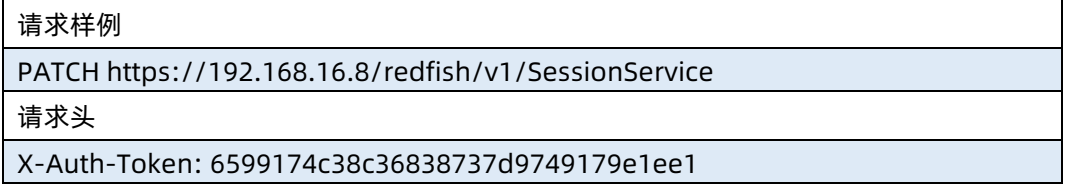

```
Content-Type: application/json
If-Match:"1598502997"
```
#### 请求消息体

{

}

{

"SessionTimeout" : 1800

#### 响应样例

 "@odata.context": "/redfish/v1/\$metadata#SessionService", "@odata.id": "/redfish/v1/SessionService", "@odata.type": "#SessionService.v1\_1\_6.SessionService", "Description": "Session Service", "Id": "SessionService", "Name": "Session Service", "ServiceEnabled": true, "SessionTimeout": 1800, "Sessions": { "@odata.id": "/redfish/v1/SessionService/Sessions" }, "Status": { "Health": "OK", "State": "Enabled" } 响应码:200

● 输出说明

}

表 3-8 输出说明

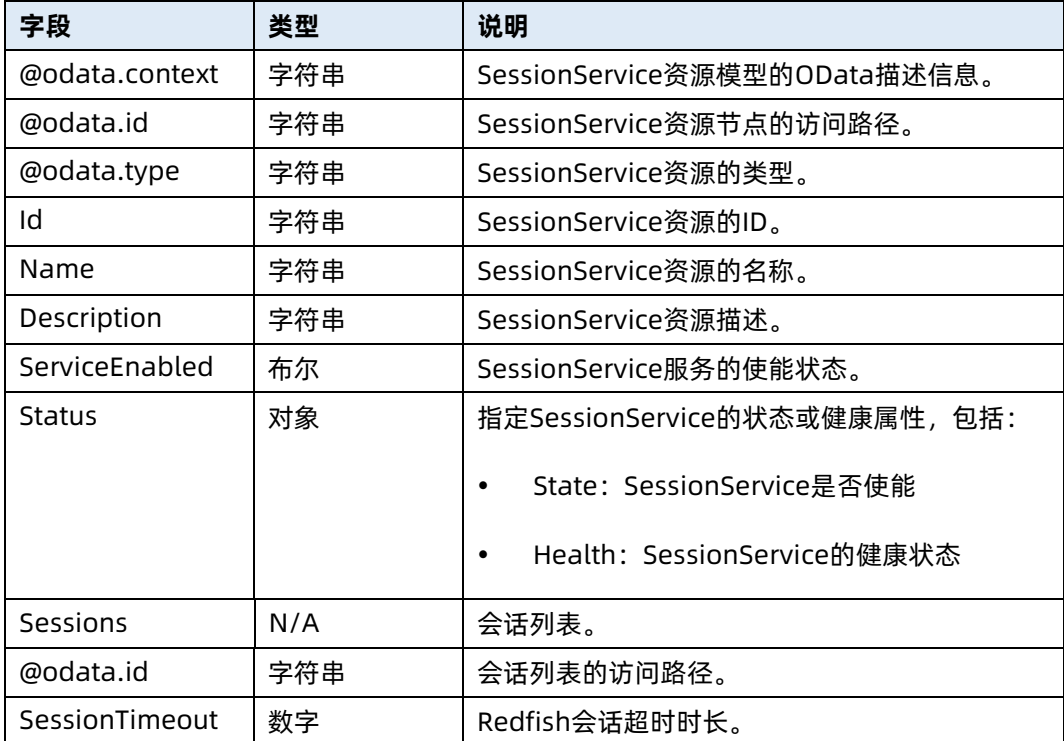

### 3.3 查询会话集合资源信息

- 命令功能:查询服务器当前会话集合资源信息。
- 命令格式

表 3-9 命令格式

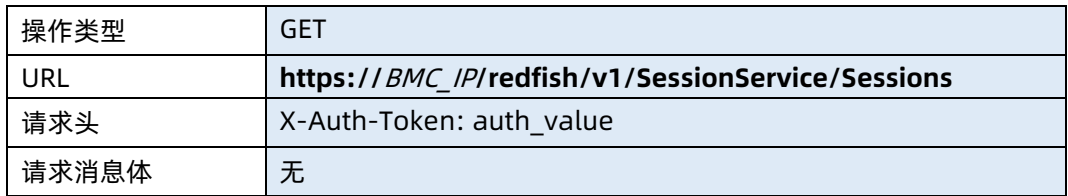

● 参数说明

表 3-10 参数说明

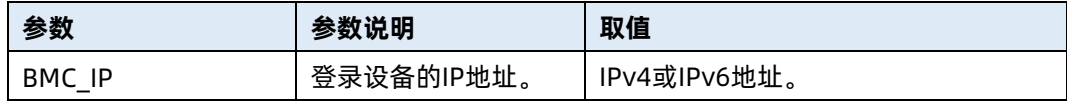

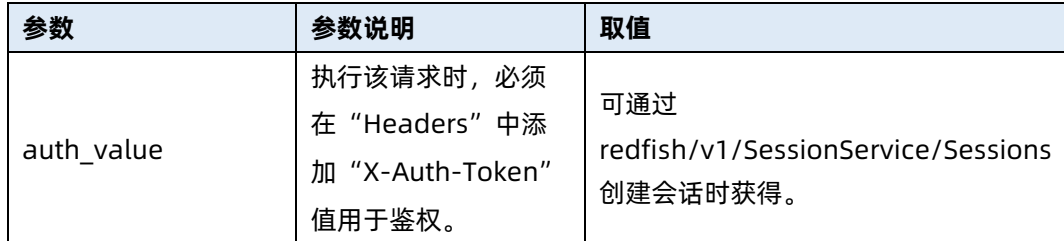

}

表 3-11 测试实例

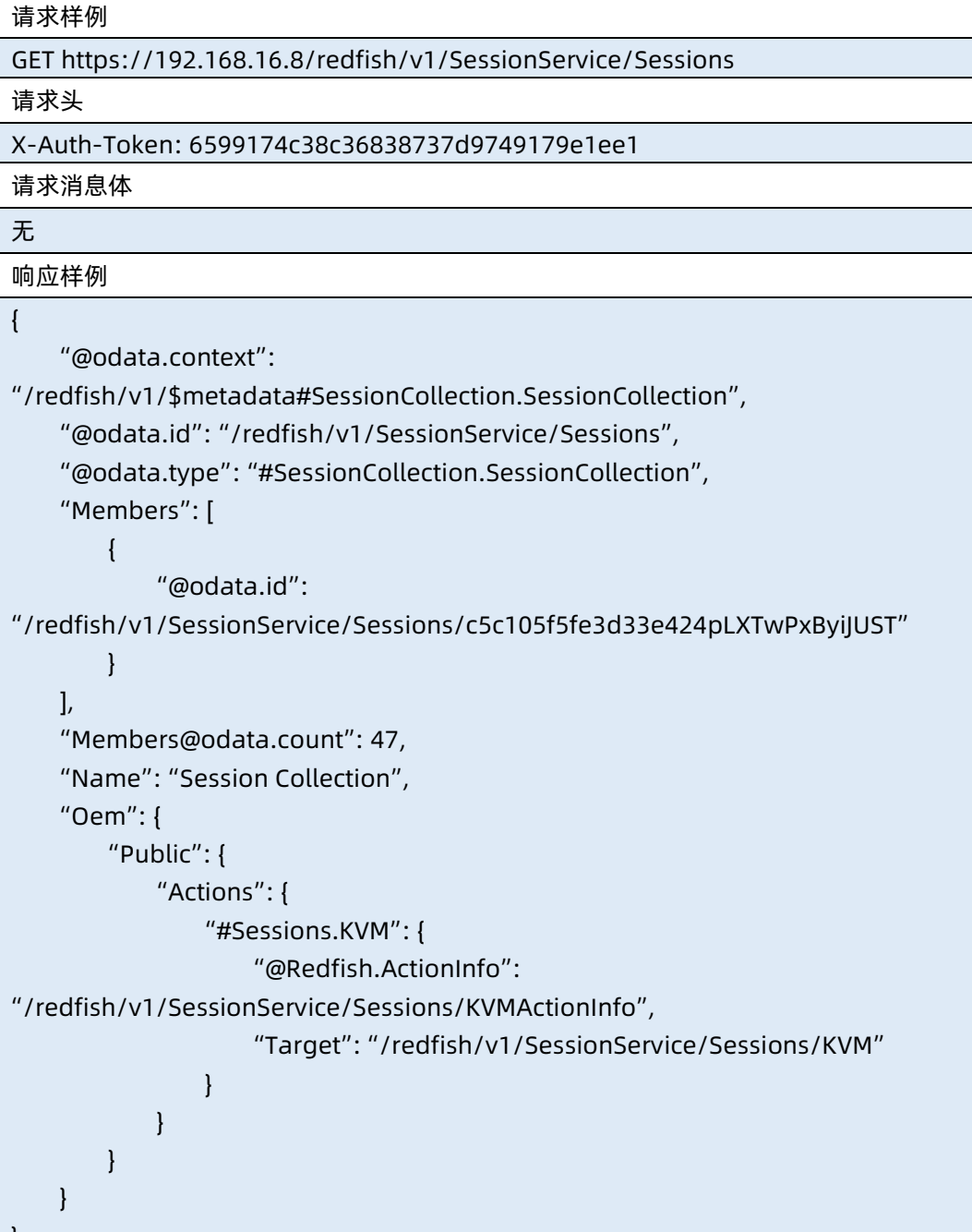

#### ● 输出说明

表 3-12 输出说明

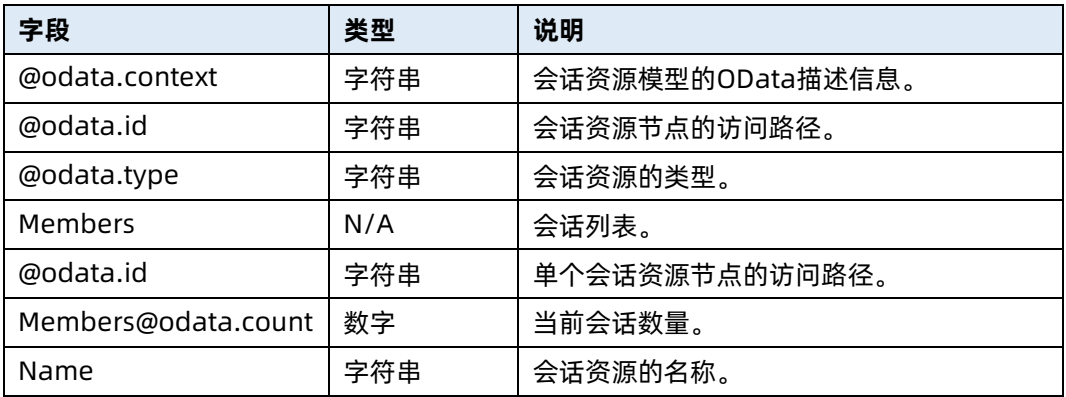

### 3.4 查询指定会话资源信息

- 命令功能:查询指定会话资源信息。
- 命令格式

表 3-13 命令格式

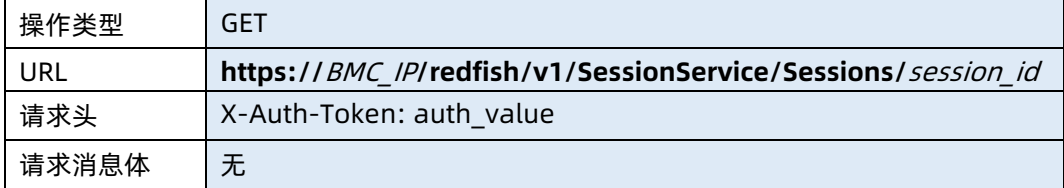

#### ● 参数说明

表 3-14 参数说明

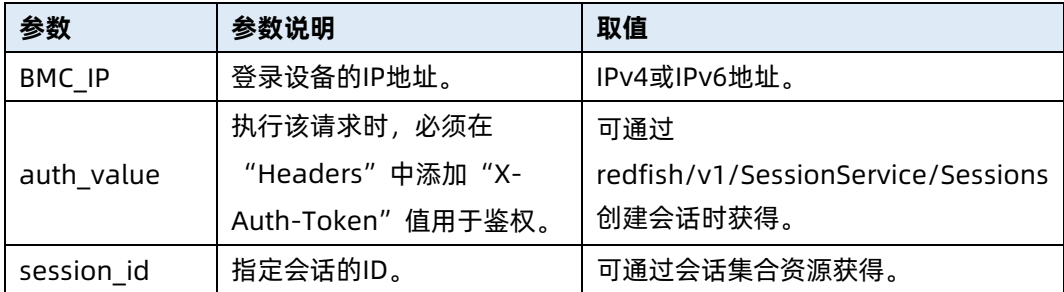

#### 表 3-15 测试实例

请求样例 GET

https://100.2.52.99/redfish/v1/SessionService/Sessions/5cc60844570546fa9cQ3 VEuXxSxrawGD

请求头

X-Auth-Token: "6599174c38c36838737d9749179e1ee1"

请求消息体

无

响应样例

#### {

```
 "@odata.context": "/redfish/v1/$metadata#Session.Session",
    "@odata.id": 
"/redfish/v1/SessionService/Sessions/5cc60844570546fa9cQ3VEuXxSxrawGD",
    "@odata.type": "#Session.v1_2_1.Session",
    "Id": "5cc60844570546fa9cQ3VEuXxSxrawGD",
    "Name": "User Session",
    "Oem": {
        "Public": {
            "UserAccount": "admin",
            "UserIP": "100.0.11.2",
            "UserTag": "Redfish",
            "MySession": false
        }
    }
}
响应码:200
```
#### ● 输出说明

表 3-16 输出说明

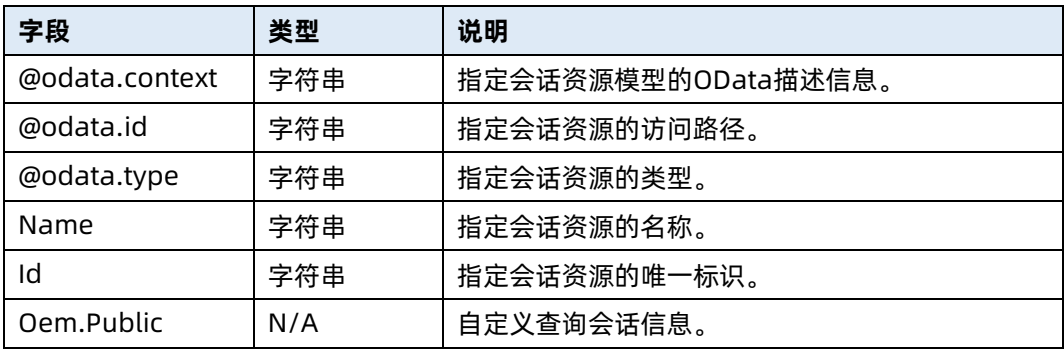

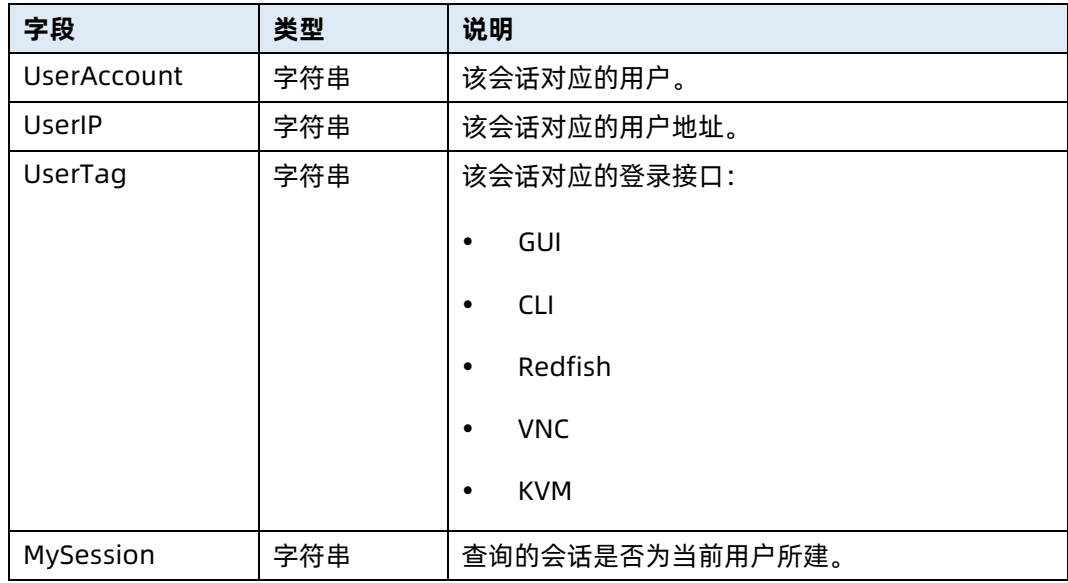

### 3.5 创建会话

- 命令功能:创建新会话。
- 命令格式

表 3-17 命令格式

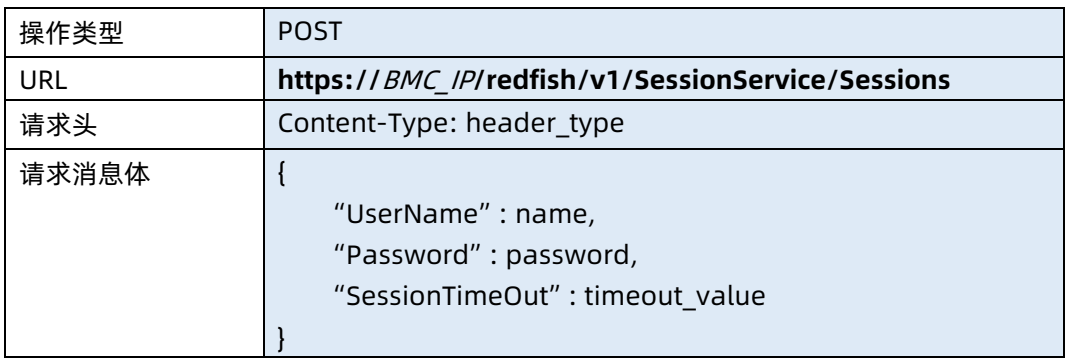

#### ● 参数说明

表 3-18 参数说明

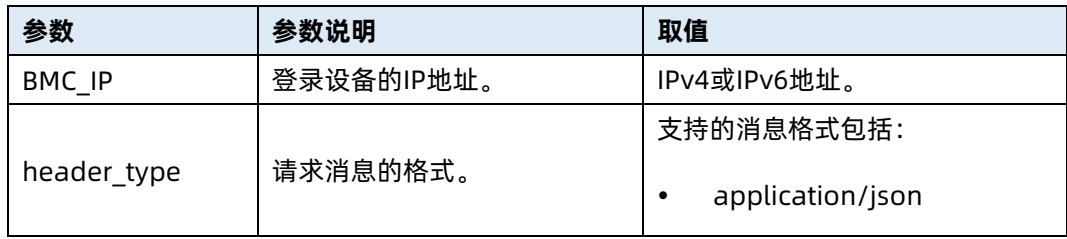

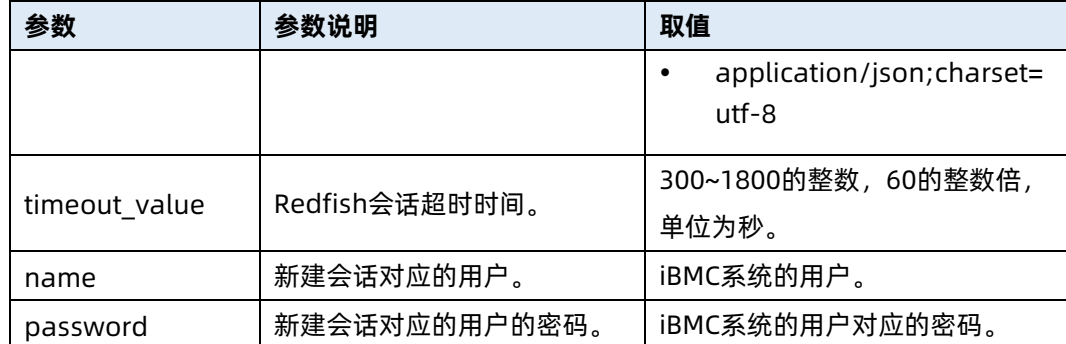

表 3-19 测试实例

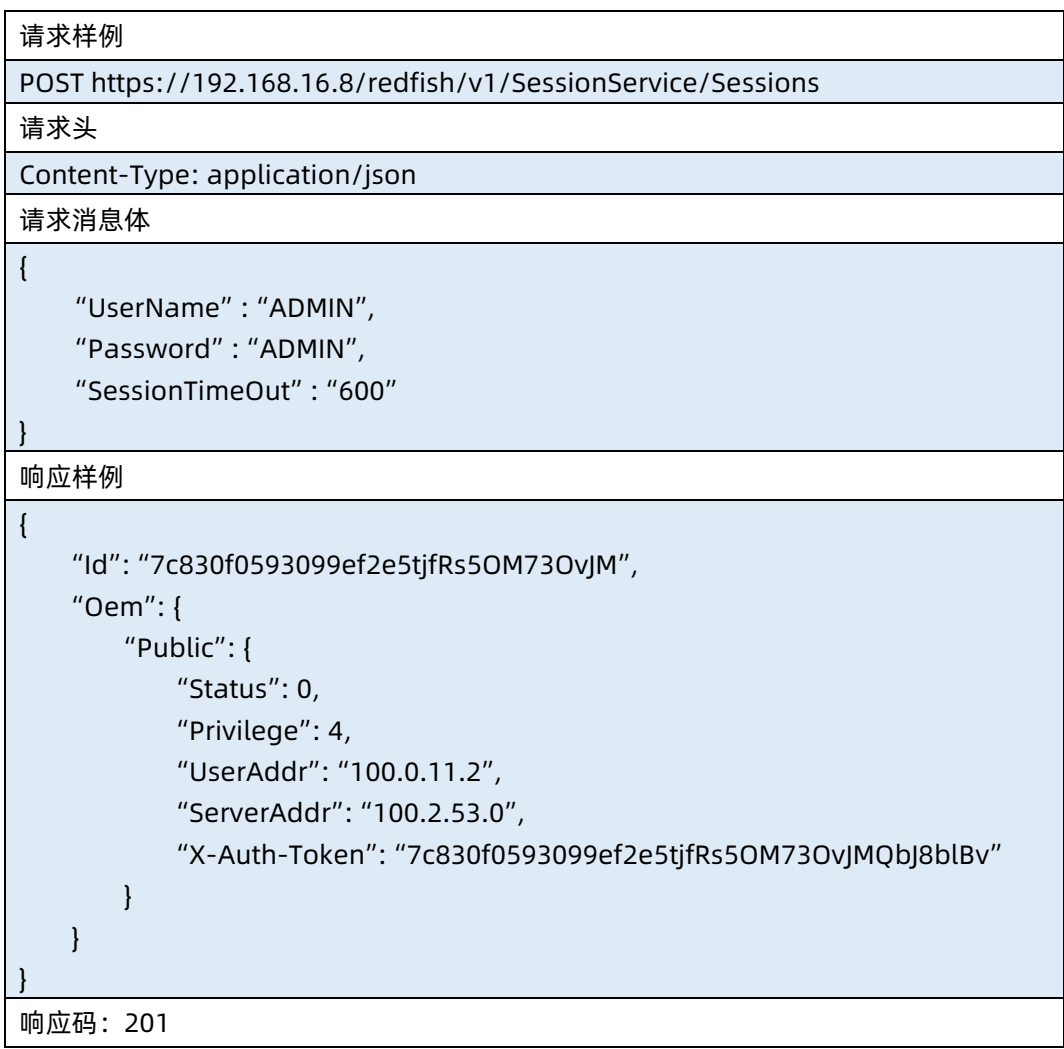

输出说明

#### 表 3-20 输出说明

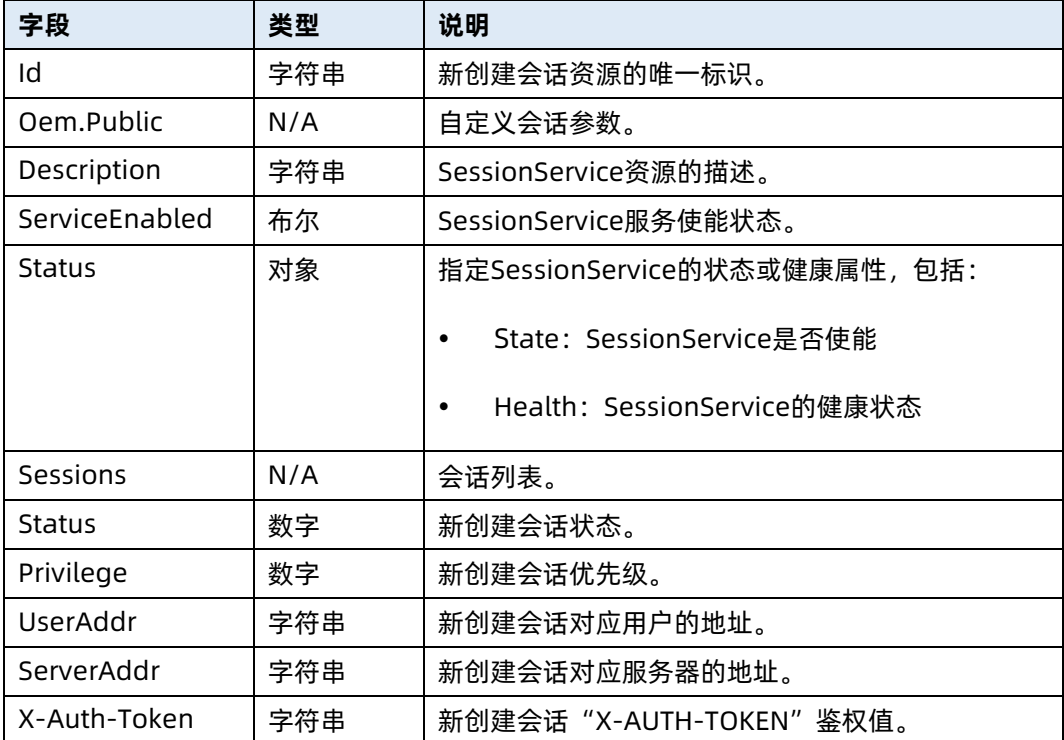

### 3.6 删除指定会话

- 命令功能:删除指定会话。
- 命令格式

表 3-21 命令格式

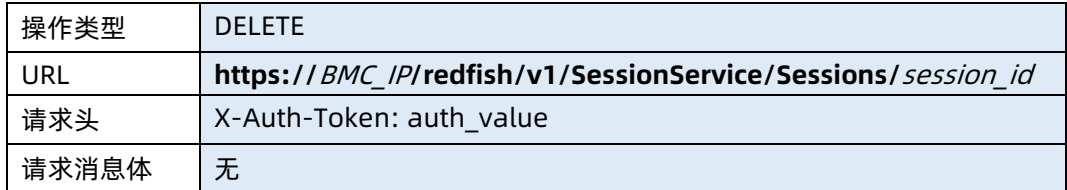

#### ● 参数说明

表 3-22 参数说明

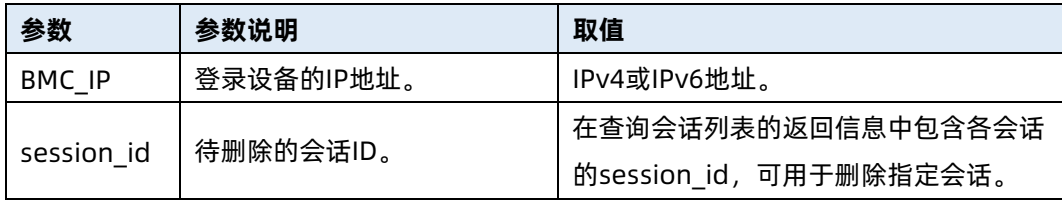

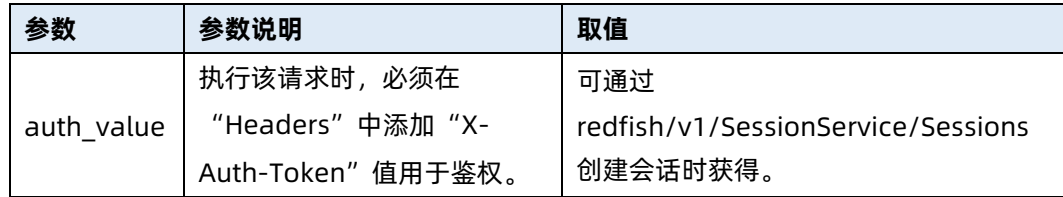

表 3-23 测试实例

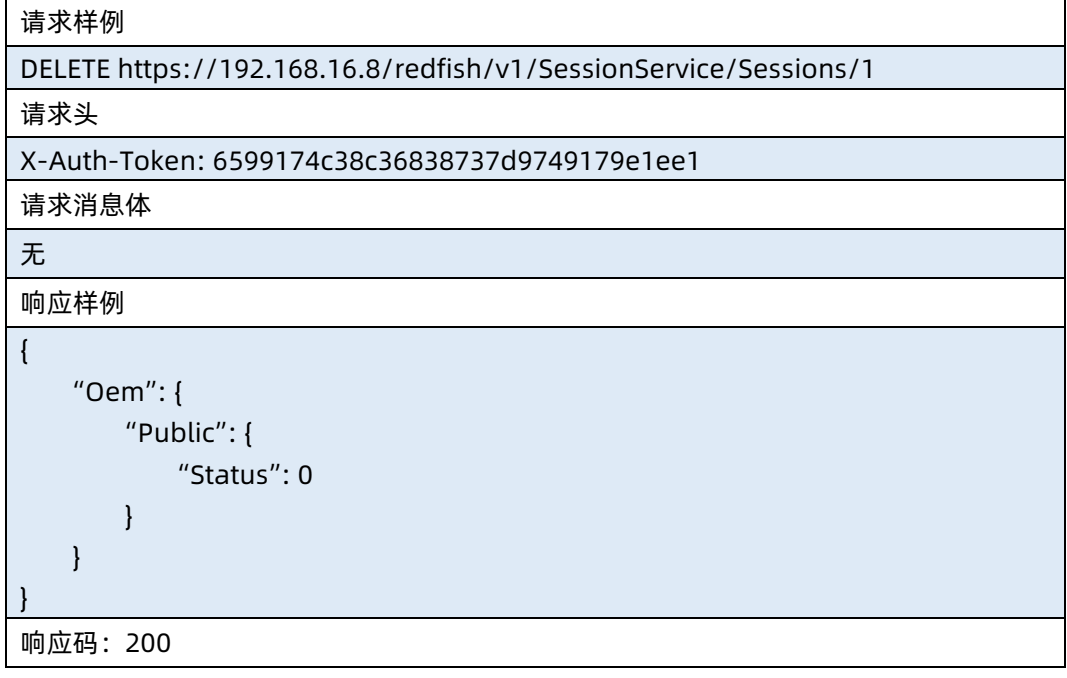

#### 输出说明

表 3-24 输出说明

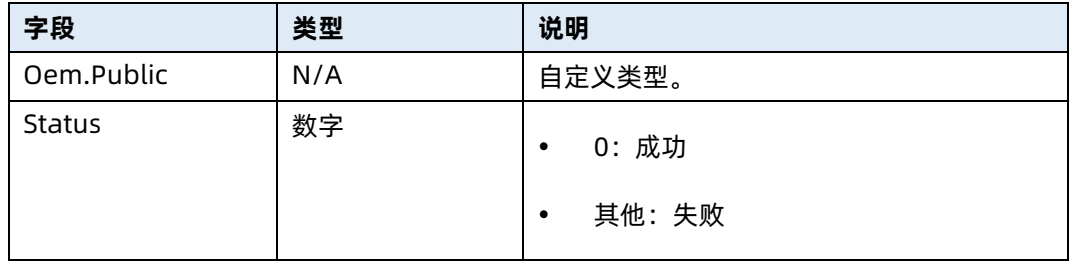

## 4 AccountService 资源

### 4.1 查询用户服务信息

- 命令功能:查询用户服务信息。
- 命令格式

表 4-1 命令格式

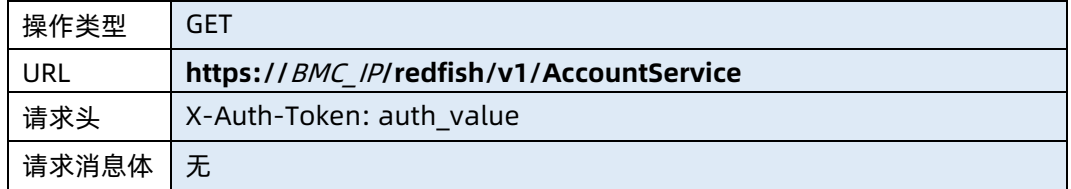

- 参数说明
- 表 4-2 参数说明

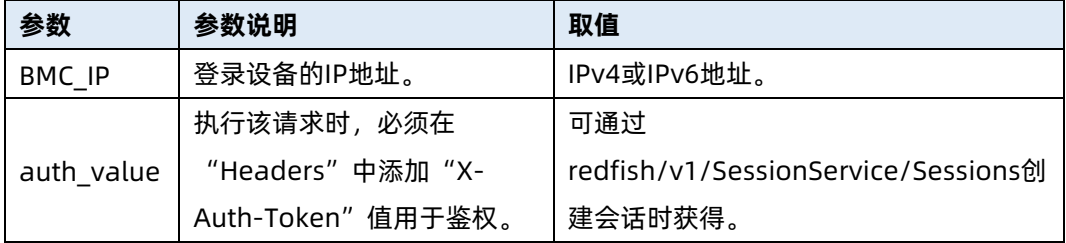

#### 测试实例

表 4-3 测试实例

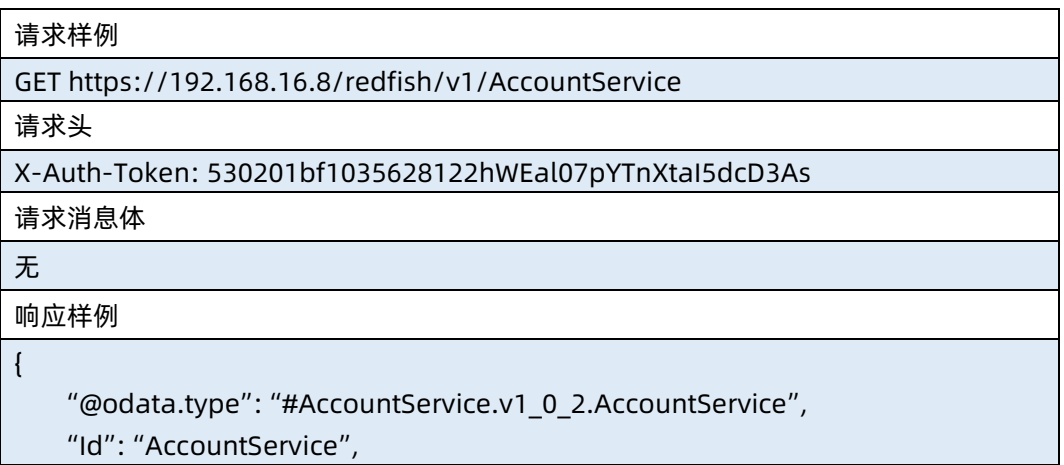

 "Name": "Account Service", "ServiceEnabled": false, "AccountLockoutThreshold": 0, "MinPasswordLength": 8, "MaxPasswordLength": 20, "AccountLockoutDuration": 5, "Accounts": { "@odata.id": "/redfish/v1/AccountService/Accounts" }, "Roles": { "@odata.id": "/redfish/v1/AccountService/Roles" }, "@odata.context": "/redfish/v1/\$metadata#AccountService.AccountService", "@odata.id": "/redfish/v1/AccountService", "Oem": { "Public": { "PasswordComplexityCheckEnabled": "", "PasswordHistoryRecords": 0, "PasswordValidityPeriod": 0, "PasswordUppercaseletters": "Enable", "PasswordLowercaseletters": "Disable", "PasswordComplexitynumber": "Disable", "PasswordSpecialcharacters": "Disable", "LdapService": { "@odata.id": "/redfish/v1/AccountService/LdapService" } } } } 响应码:200

#### 输出说明

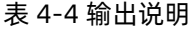

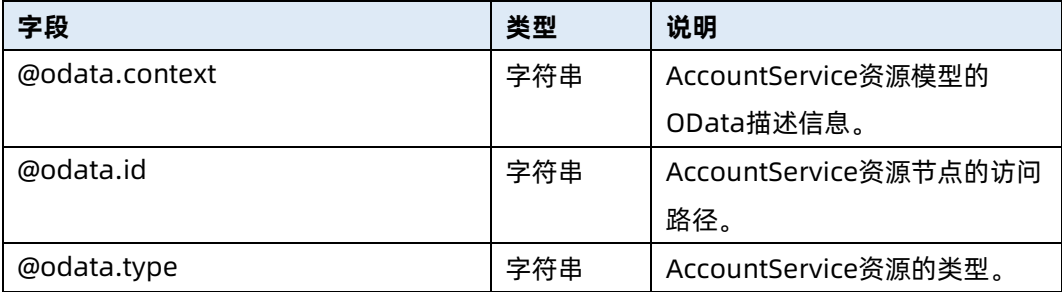

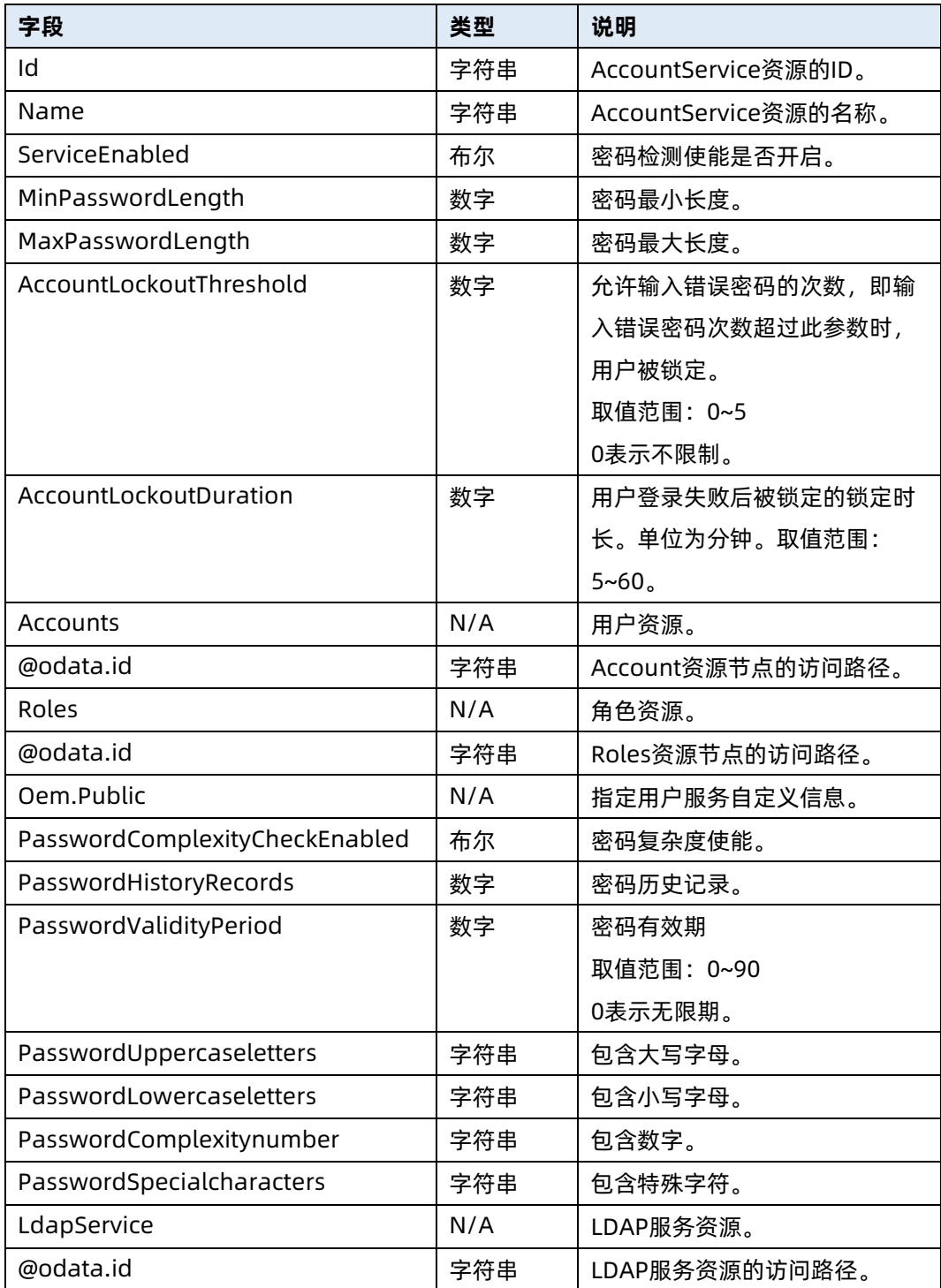

### 4.2 修改用户服务信息

- 命令功能:修改用户服务信息。
- 命令格式

#### 表 4-5 命令格式

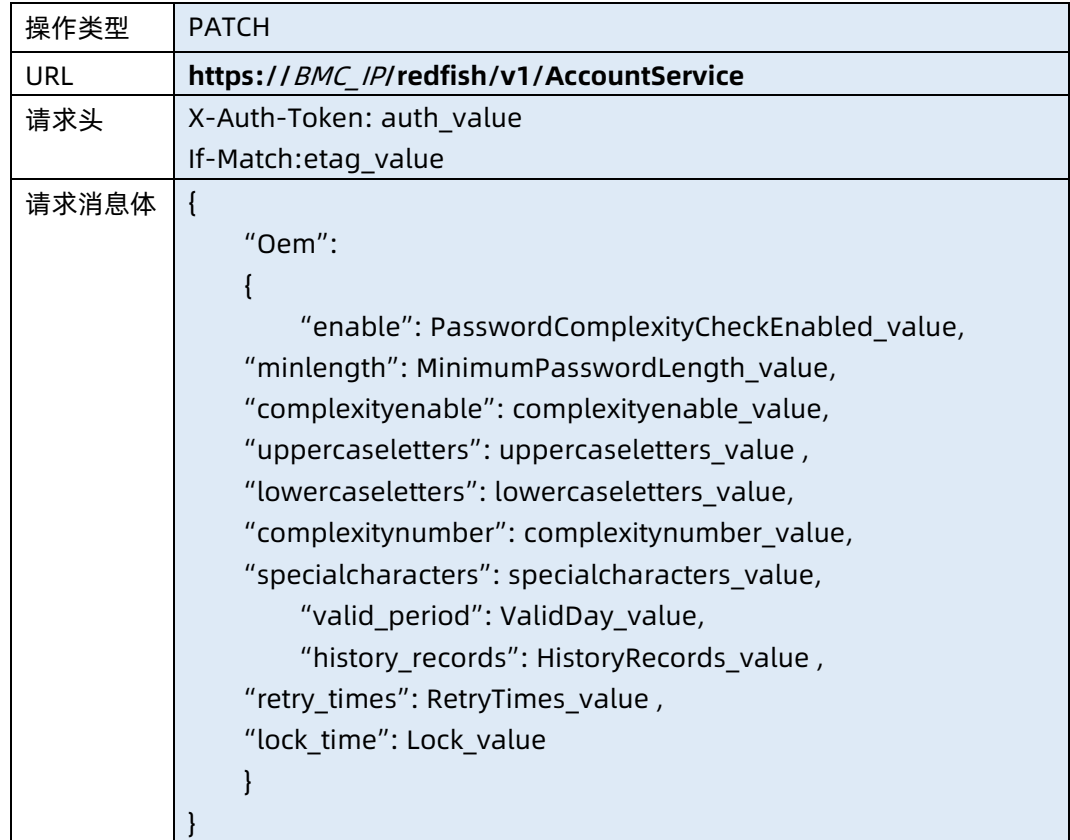

● 参数说明

表 4-6 参数说明

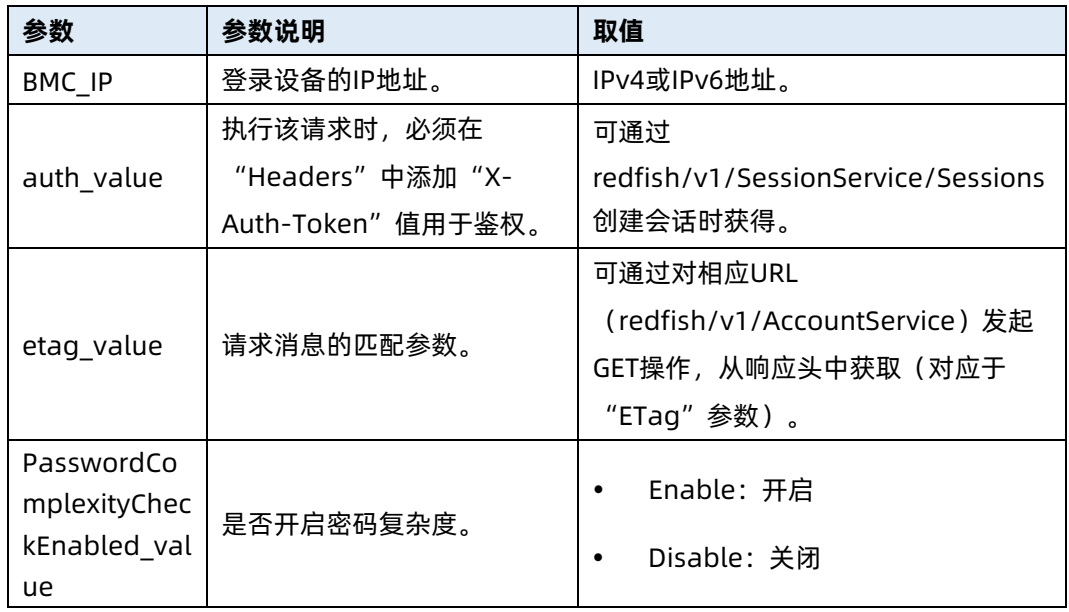

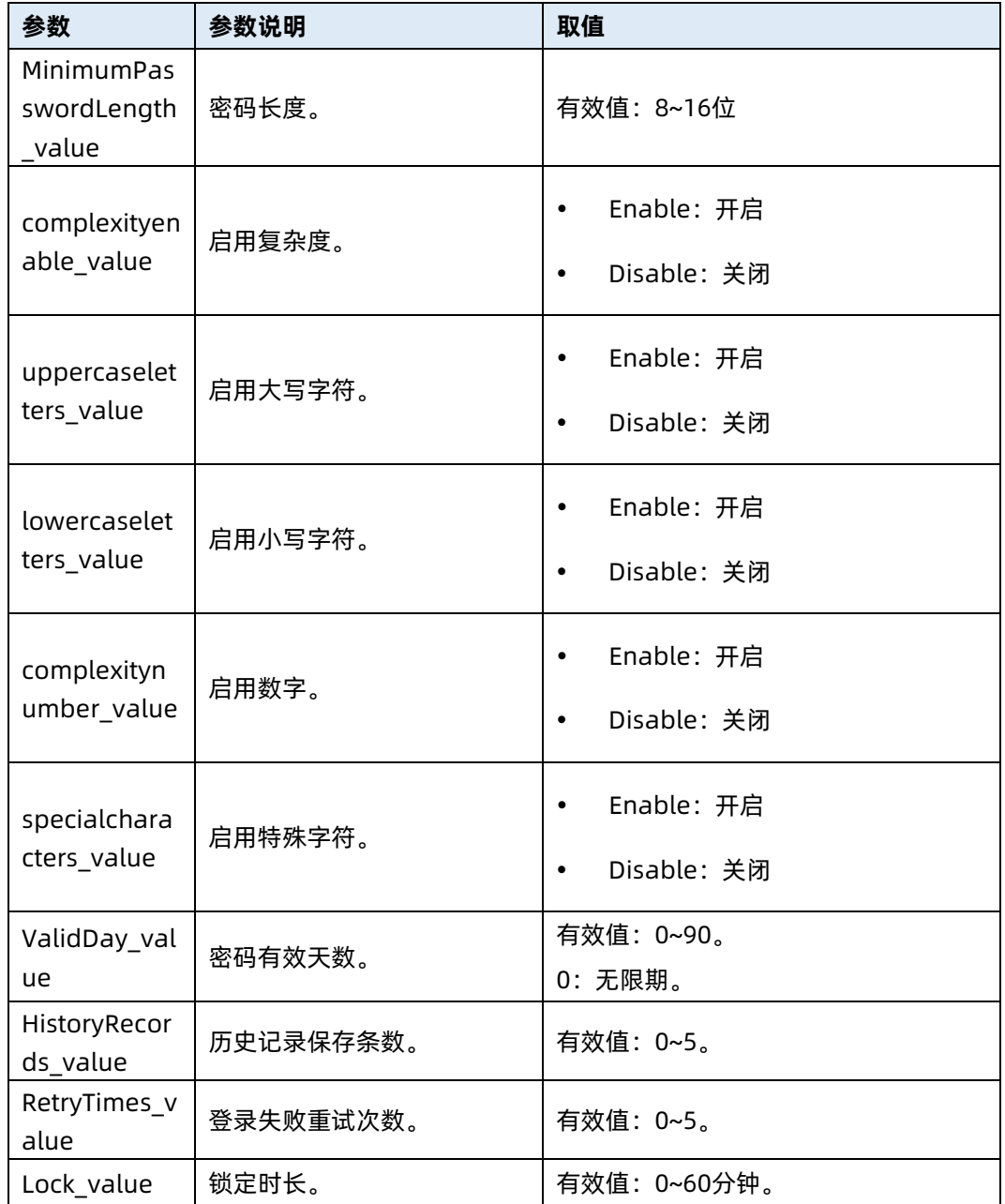

表 4-7 测试实例

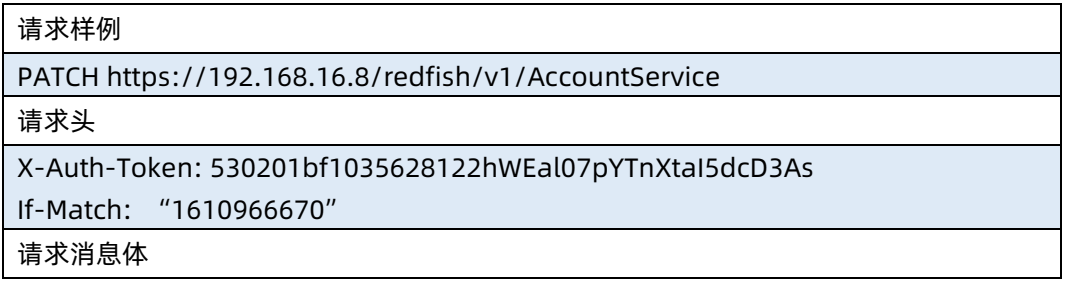

```
"Oem":
{
     "enable": "Disable",
 "minlength": 9,
 "complexityenable": "Enable",
 "uppercaseletters": "Disable",
 "lowercaseletters": "Enable",
 "complexitynumber": "Disable",
 "specialcharacters": "Disable",
     "valid_period": 0,
    "history_records": 0,
 "retry_times": 0,
 "lock_time": 8
}
```

```
}
```
{

{

响应样例

```
 "@odata.type": "#AccountService.v1_6_0.AccountService",
     "Id": "AccountService",
     "Name": "Account Service",
     "ServiceEnabled": "true",
     "AccountLockoutThreshold": 5,
     "MinPasswordLength": 16,
     "MaxPasswordLength": 16,
     "AccountLockoutDuration": 0,
     "Accounts": {
         "@odata.id": "/redfish/v1/AccountService/Accounts"
    },
     "Roles": {
         "@odata.id": "/redfish/v1/AccountService/Roles"
    },
     "@odata.context": 
"/redfish/v1/$metadata#AccountService.AccountService",
     "@odata.id": "/redfish/v1/AccountService",
     "Oem": {
         "Public": {
             "Status": 0,
             "valid_period": 0,
             "retry_times": 0,
             "minlength": 0,
            "lock times": 8,
             "history_records": 0,
             "enable": "Disable",
```
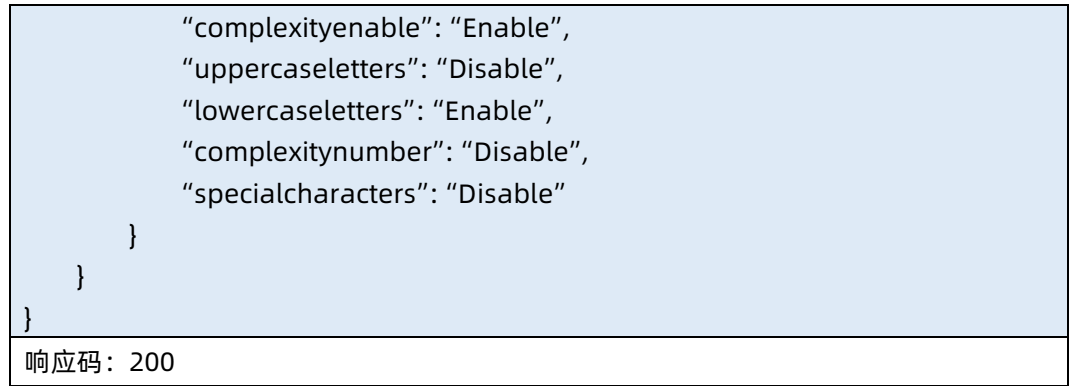

#### ● 输出说明

表 4-8 输出说明

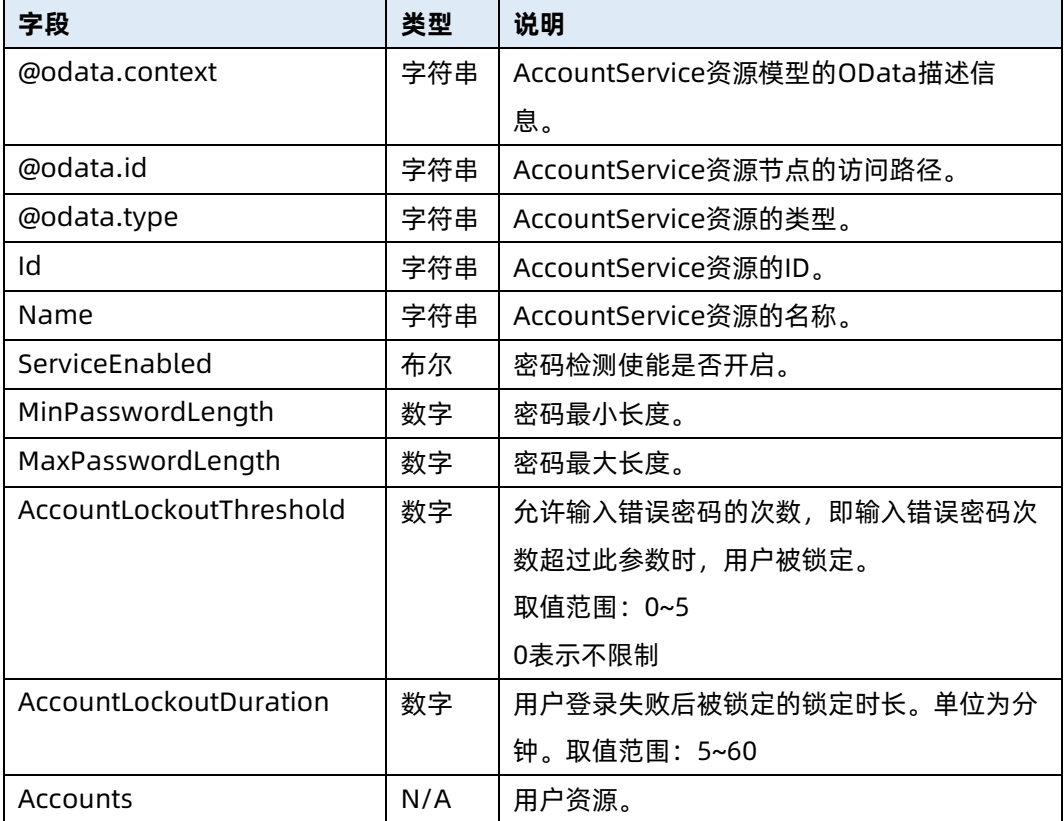

### 4.3 查询用户集合资源信息

- 命令功能:查询用户集合资源信息。
- 命令格式

#### 表 4-9 命令格式

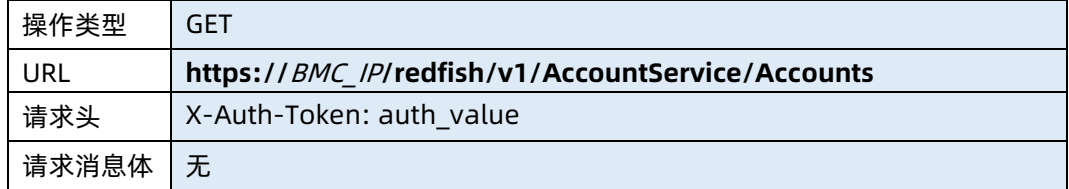

#### ● 参数说明

表 4-10 参数说明

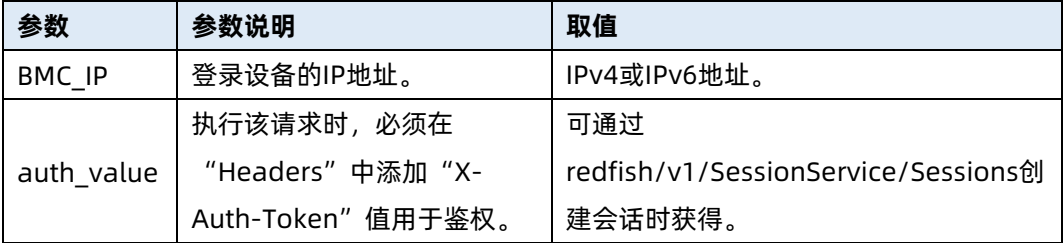

#### 测试实例

表 4-11 测试实例

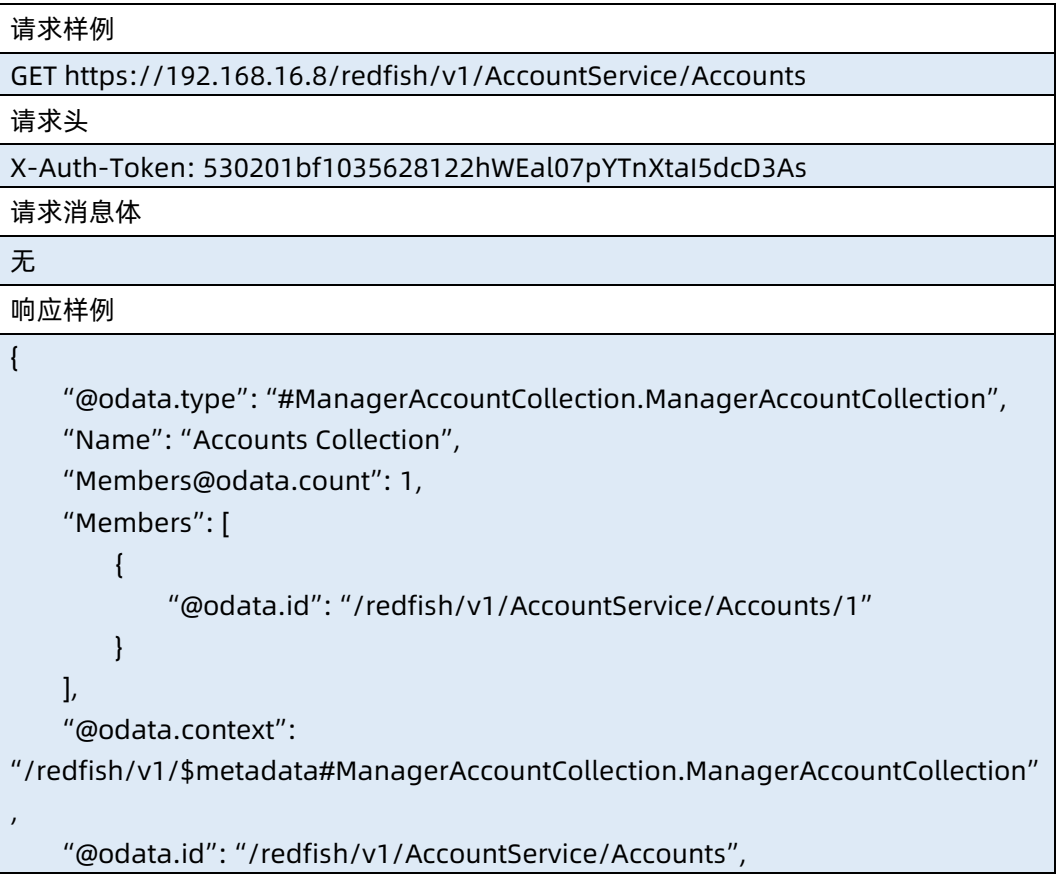

```
 "Oem": {
               "Public": {
                     "Accounts": [
{1 \over 2} ( {1 \over 2} ) and {1 \over 2} ( {1 \over 2} ) and {1 \over 2} ( {1 \over 2} ) and {1 \over 2} "UserName": "admin",
                                   "UserId": 1,
                                   "Privilege": 4,
                                   "Enabled": "Enable"
                            },
{1 \over 2} ( {1 \over 2} ) and {1 \over 2} ( {1 \over 2} ) and {1 \over 2} ( {1 \over 2} ) and {1 \over 2} "UserName": "",
                                   "UserId": 16,
                                   "Privilege": 15,
                                   "Enabled": "Disable"
 }
                   \, \, \, }
      }
}
响应码:200
```
#### ● 输出说明

表 4-12 输出说明

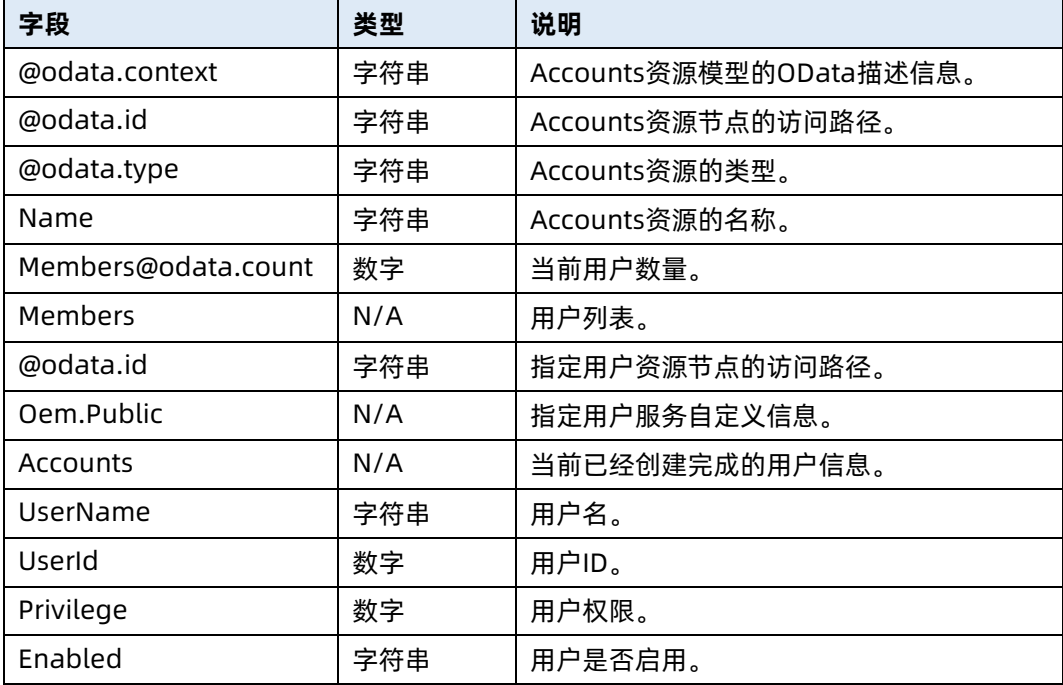

### 4.4 创建用户

- 命令功能:创建用户。
- 命令格式

#### 表 4-13 命令格式

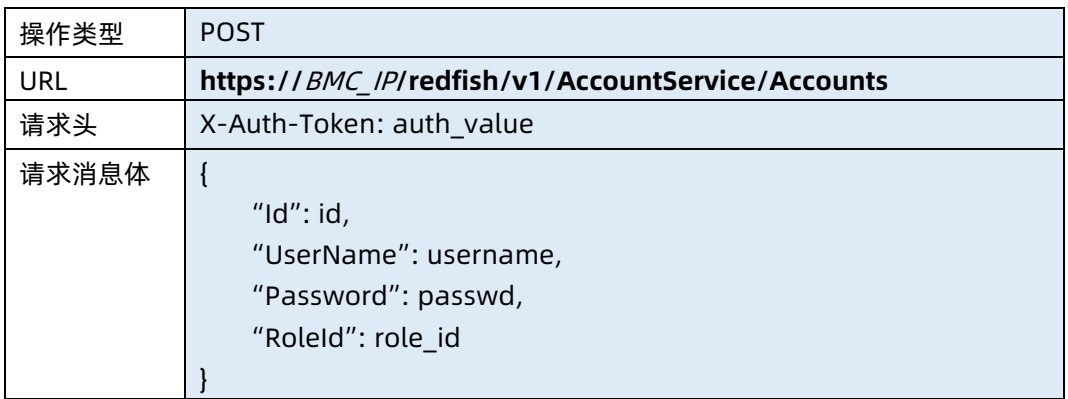

#### ● 参数说明

#### 表 4-14 参数说明

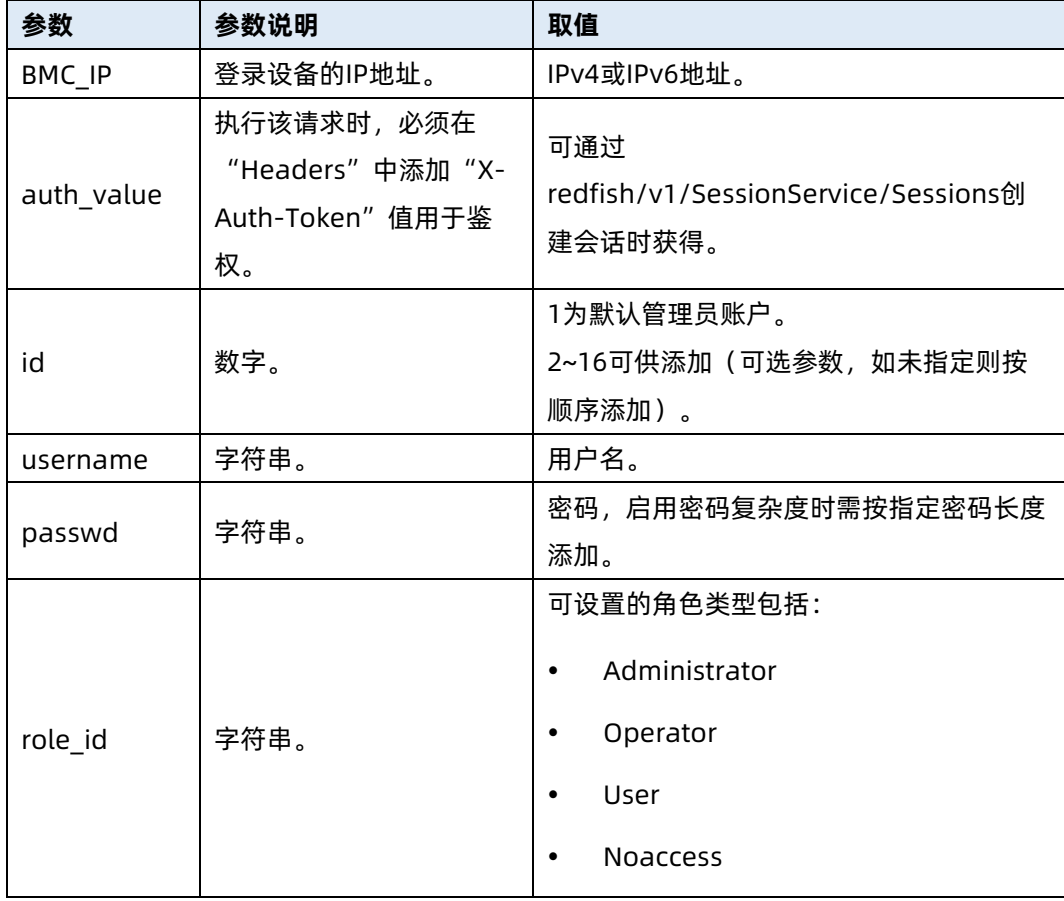

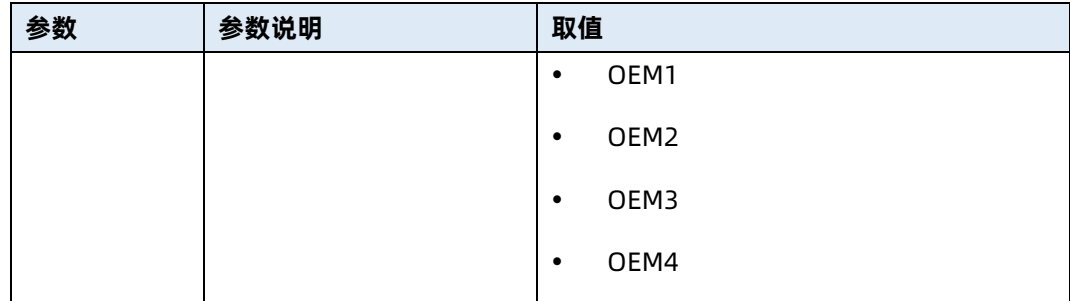

表 4-15 测试实例

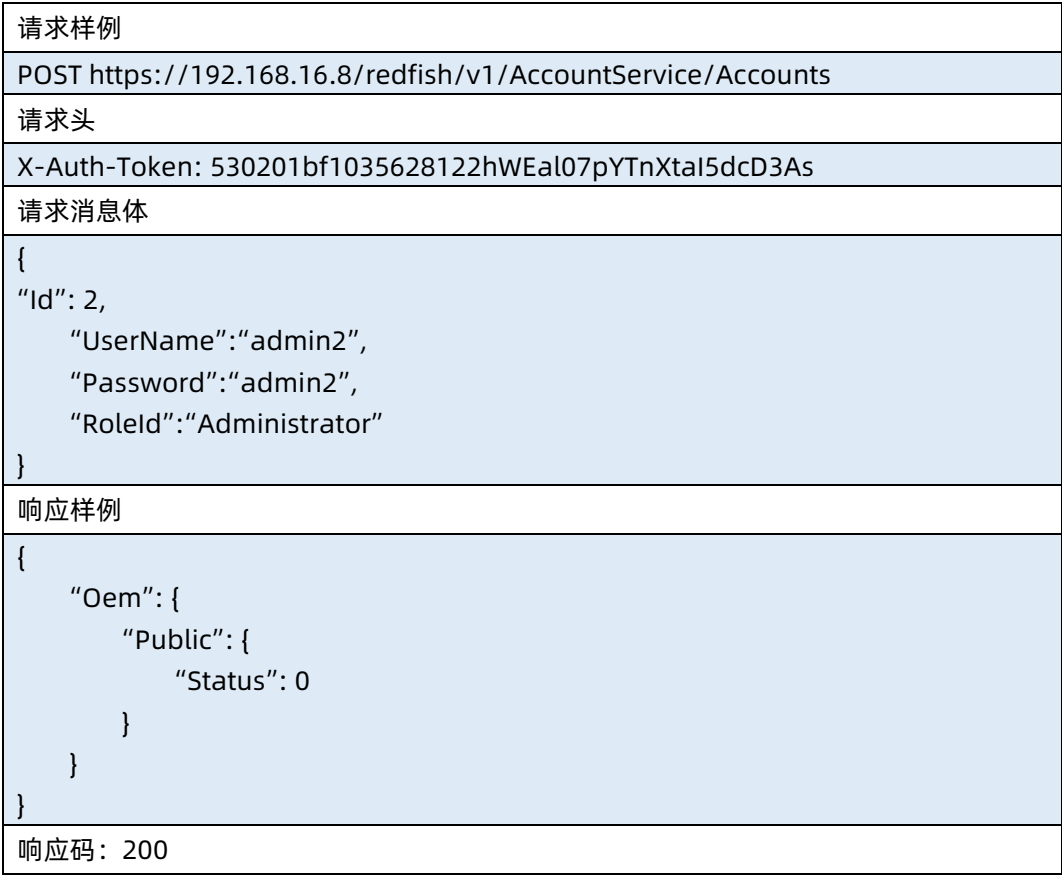

● 输出说明

#### 表 4-16 输出说明

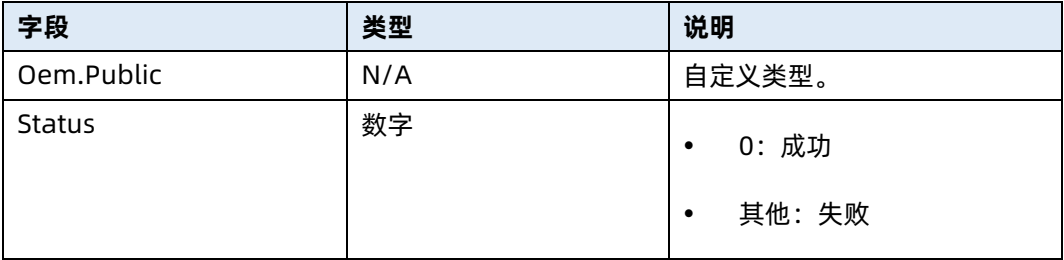

### 4.5 查询指定用户资源信息

- 命令功能:查询指定用户资源信息。
- 命令格式

表 4-17 命令格式

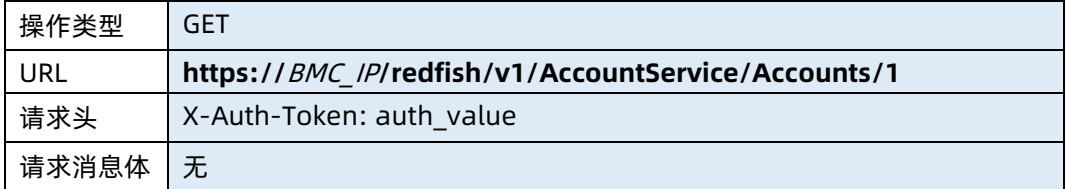

#### ● 参数说明

表 4-18 参数说明

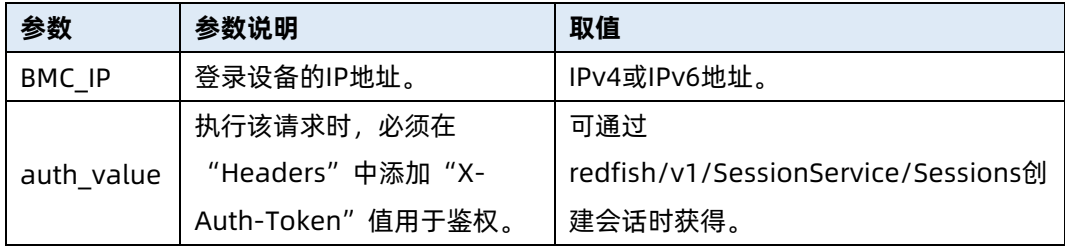

#### 测试实例

表 4-19 测试实例

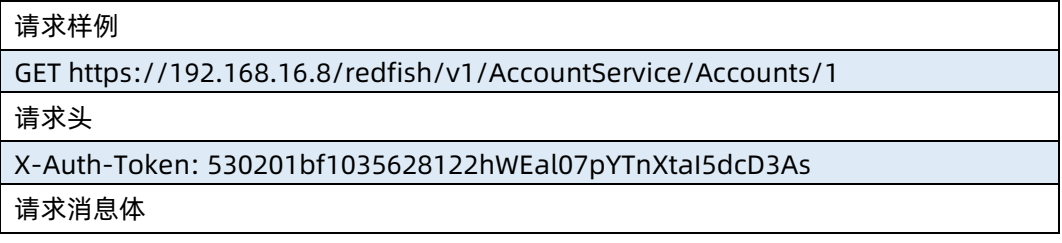

#### 无

{

#### 响应样例

```
 "@odata.type": "#ManagerAccount.v1_0_2.ManagerAccount",
```
"Id": "1",

"Name": "User Account",

"Description": "User Account",

"Enabled": true,

"Password": null,

"UserName": "admin",

"RoleId": "Administrator",

"@odata.context":

"/redfish/v1/\$metadata#ManagerAccount.ManagerAccount",

"@odata.id": "/redfish/v1/AccountService/Accounts/1"

响应码:200

}

输出说明

#### 表 4-20 输出说明

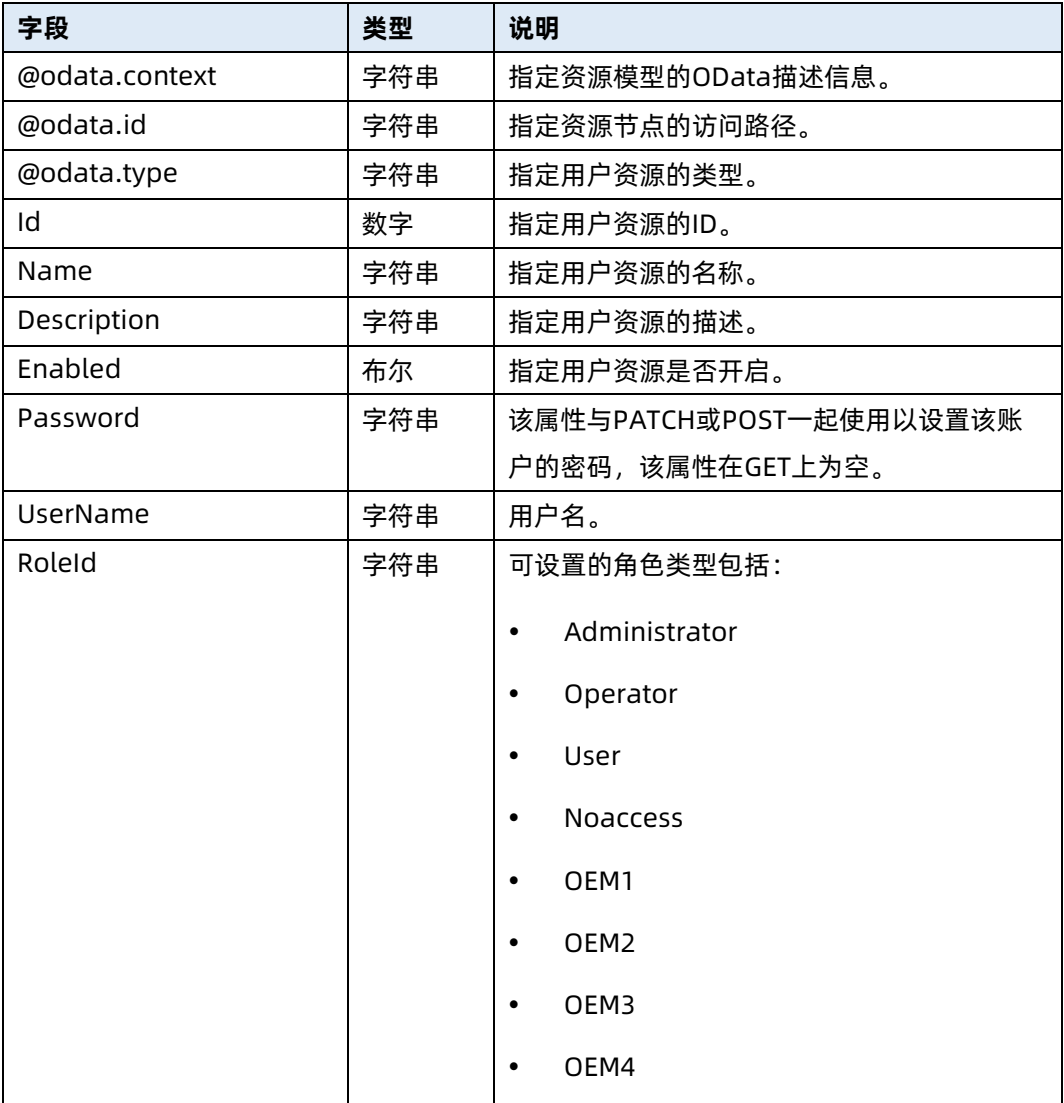

### 4.6 修改指定用户信息

- 命令功能:修改指定用户信息。
- 命令格式

表 4-21 命令格式

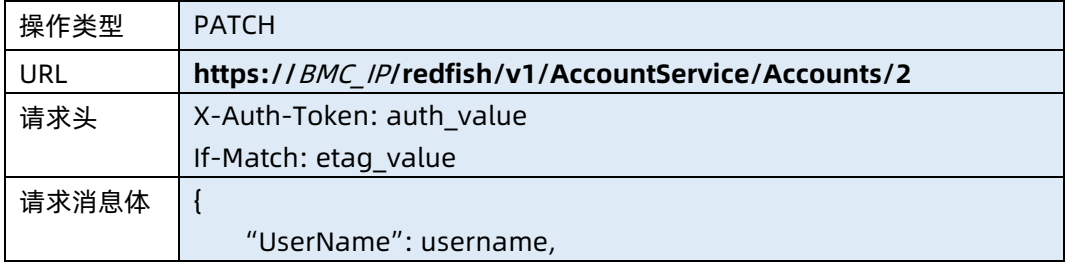

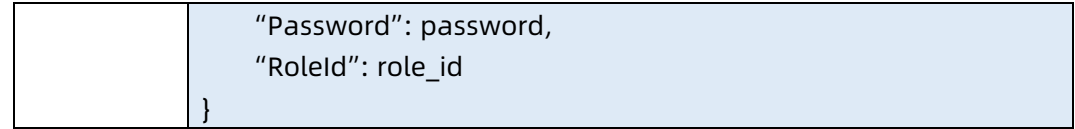

#### ● 参数说明

#### 表 4-22 参数说明

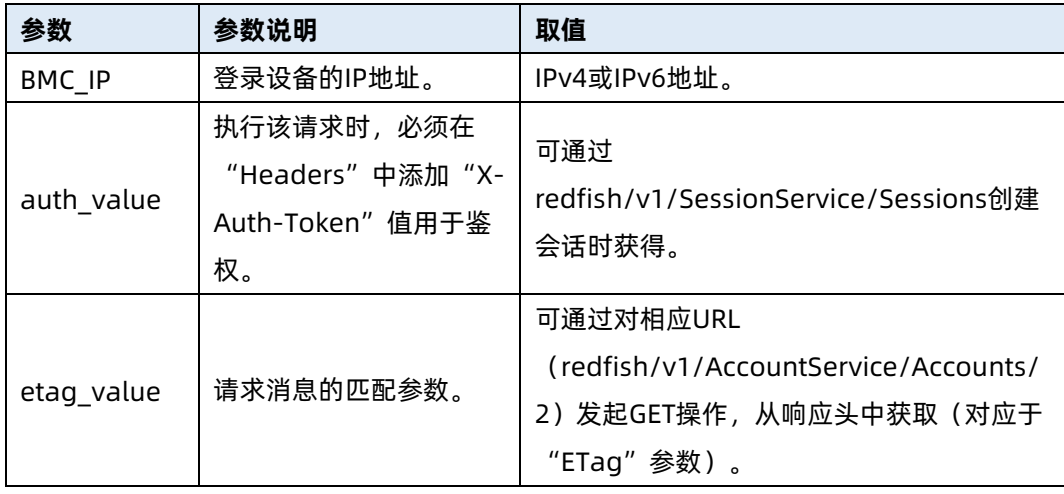

#### 测试实例

表 4-23 测试实例

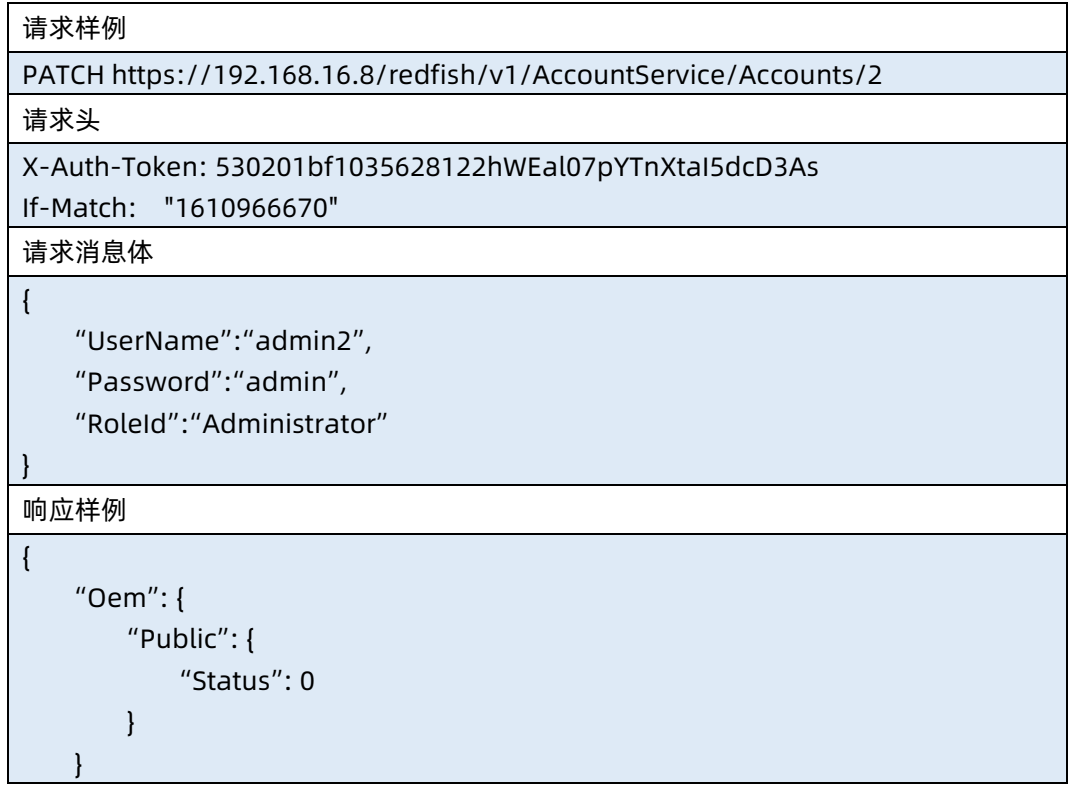

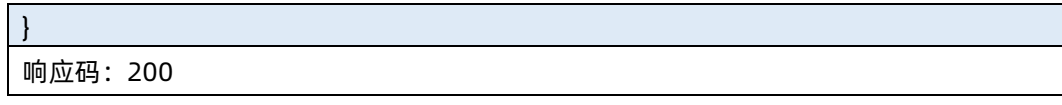

#### 输出说明

表 4-24 输出说明

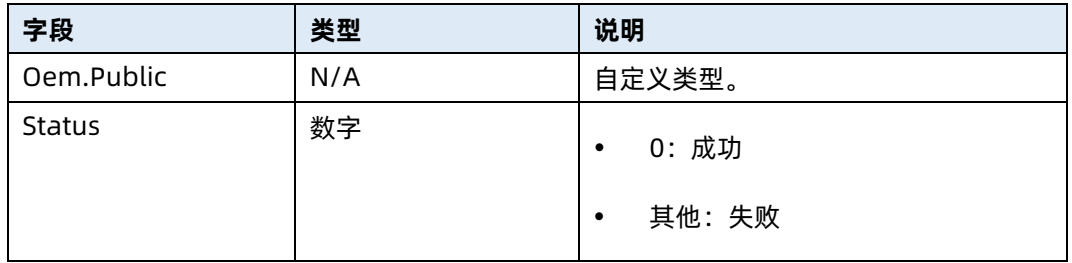

### 4.7 删除用户

- 命令功能:删除用户。
- 命令格式

表 4-25 命令格式

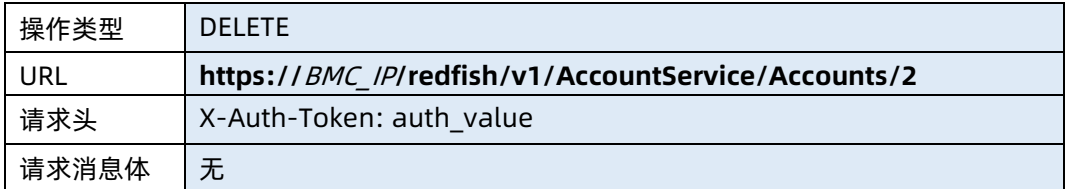

#### ● 参数说明

表 4-26 参数说明

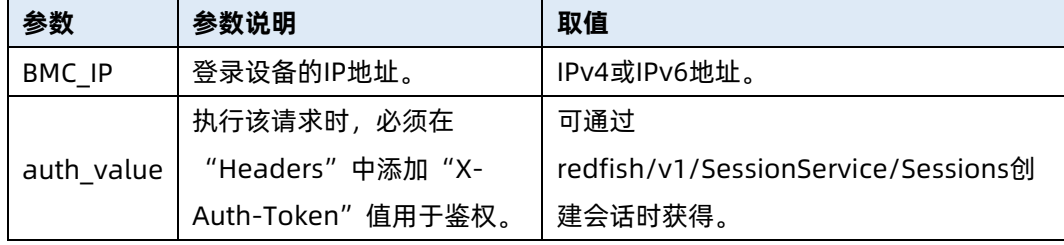

测试实例

#### 表 4-27 测试实例

请求样例

DELETE https://100.2.76.81/redfish/v1/AccountService/Accounts/2

请求头

X-Auth-Token: 530201bf1035628122hWEal07pYTnXtaI5dcD3As

请求消息体

无

{

#### 响应样例

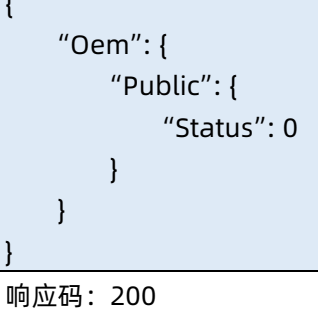

● 输出说明

表 4-28 输出说明

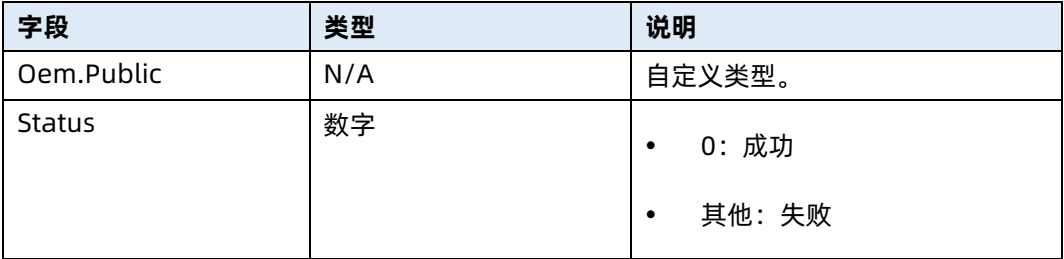

### 4.8 查询角色资源集合信息

- 命令功能:查询服务器当前角色资源集合信息。
- 命令格式

表 4-29 命令格式

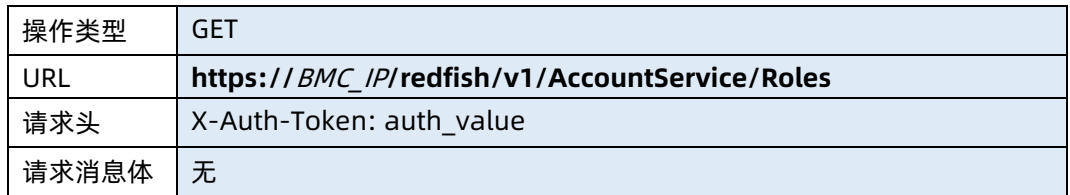

#### ● 参数说明

表 4-30 参数说明

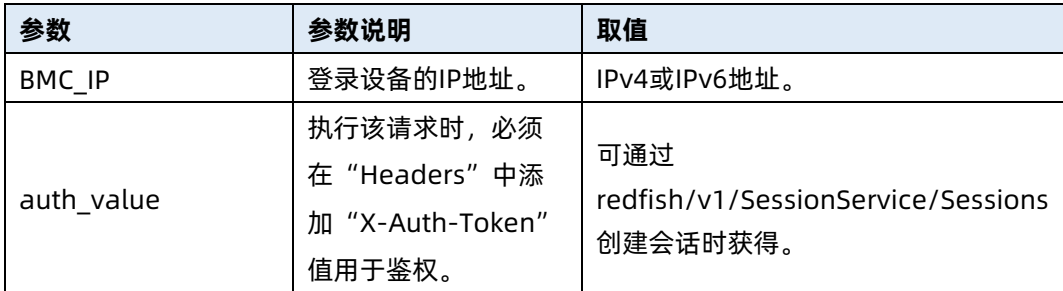

#### 测试实例

表 4-31 测试实例

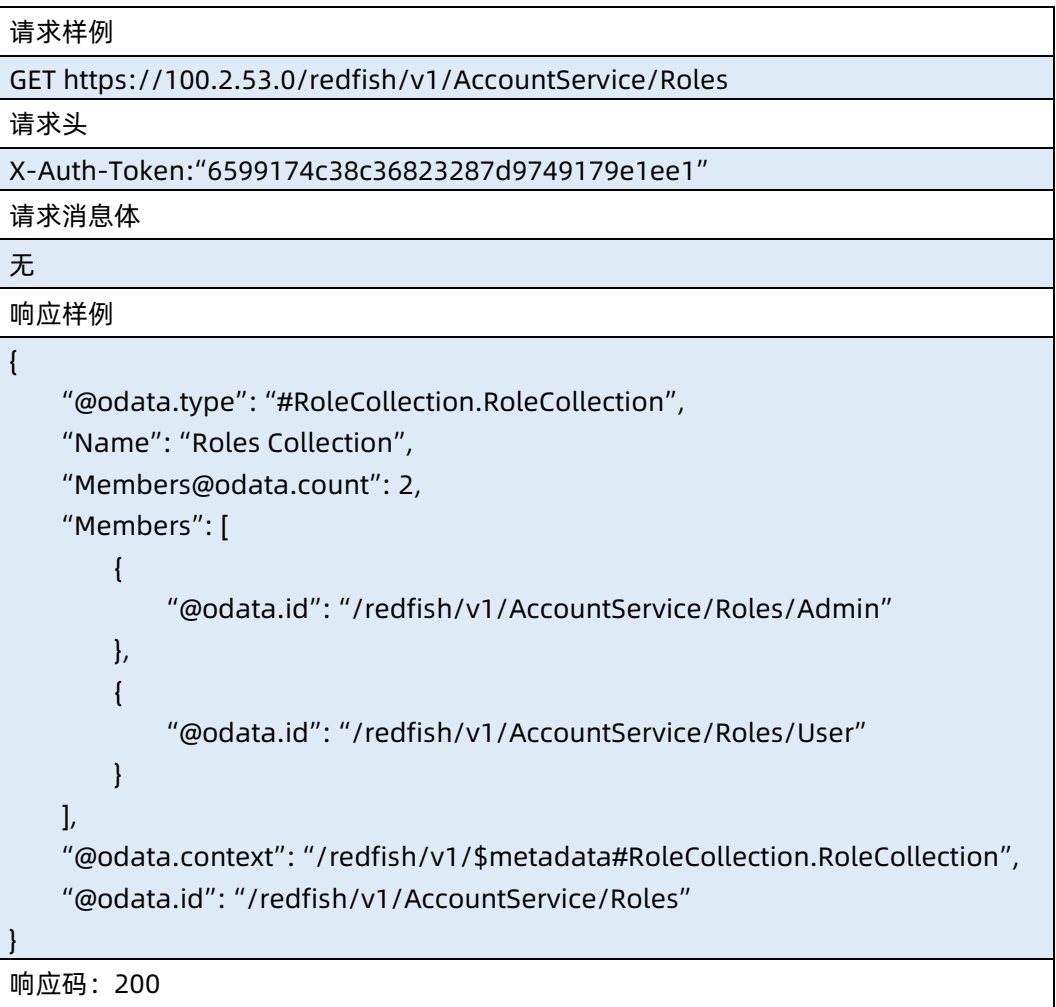

● 输出说明

#### 表 4-32 输出说明

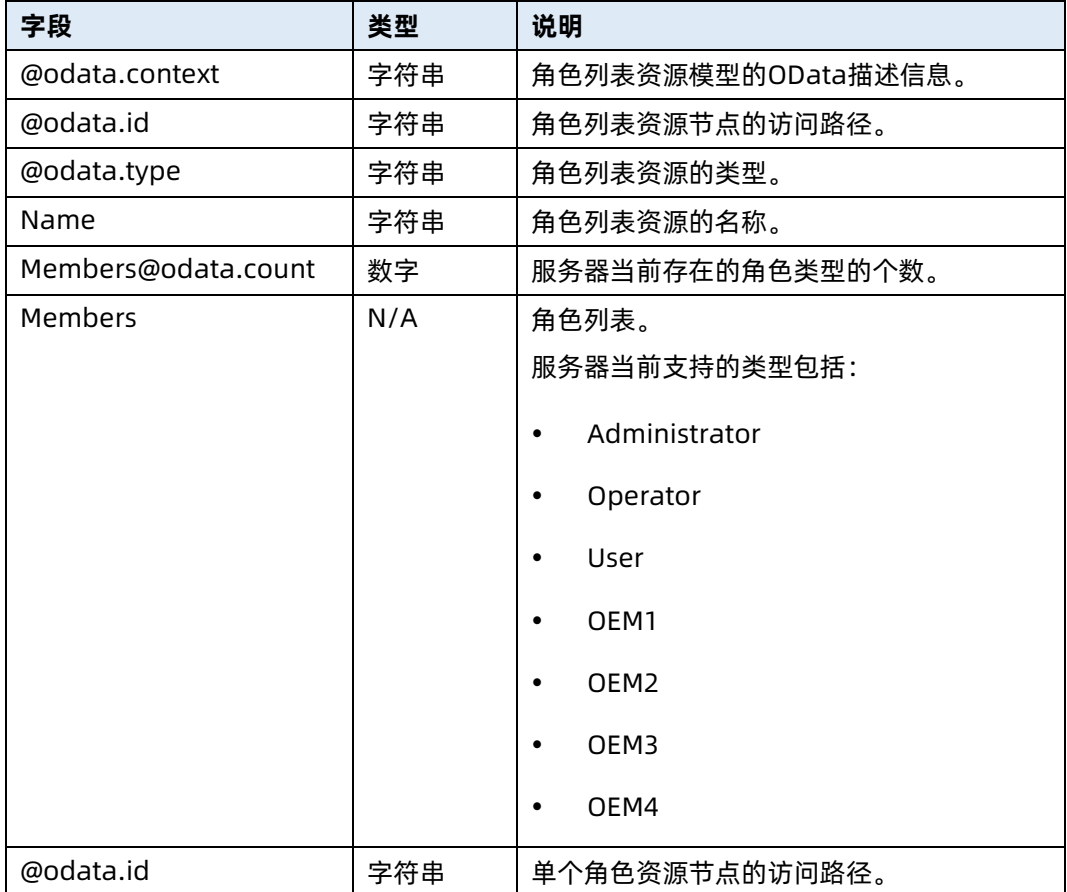

### 4.9 查询指定角色信息

- 命令功能:查询指定角色信息。
- 命令格式

表 4-33 命令格式

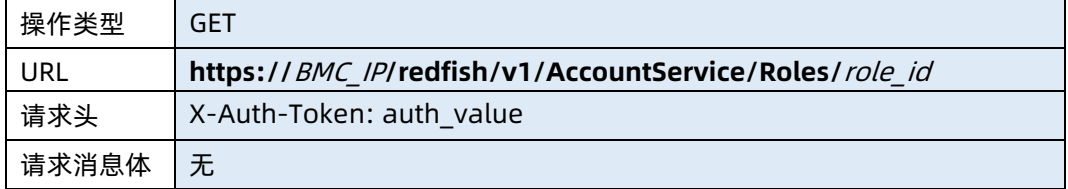

● 参数说明
### 表 4-34 参数说明

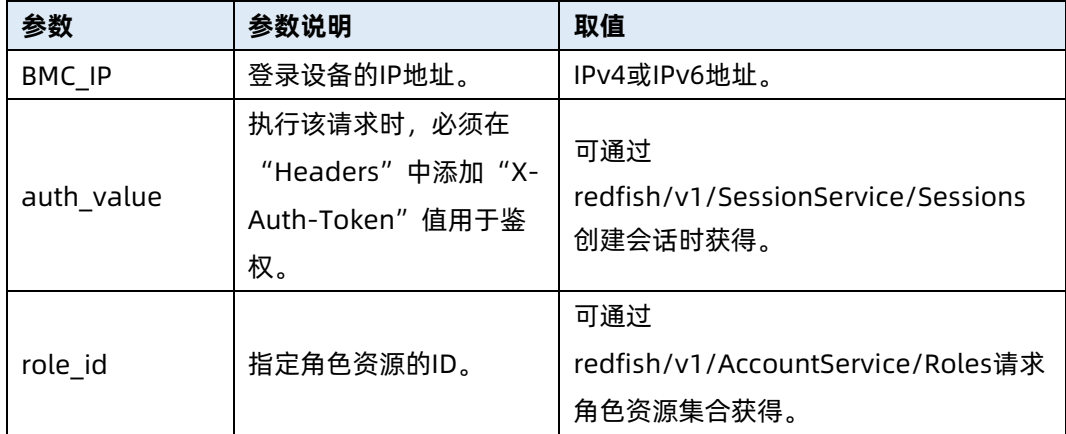

### 测试实例

表 4-35 测试实例

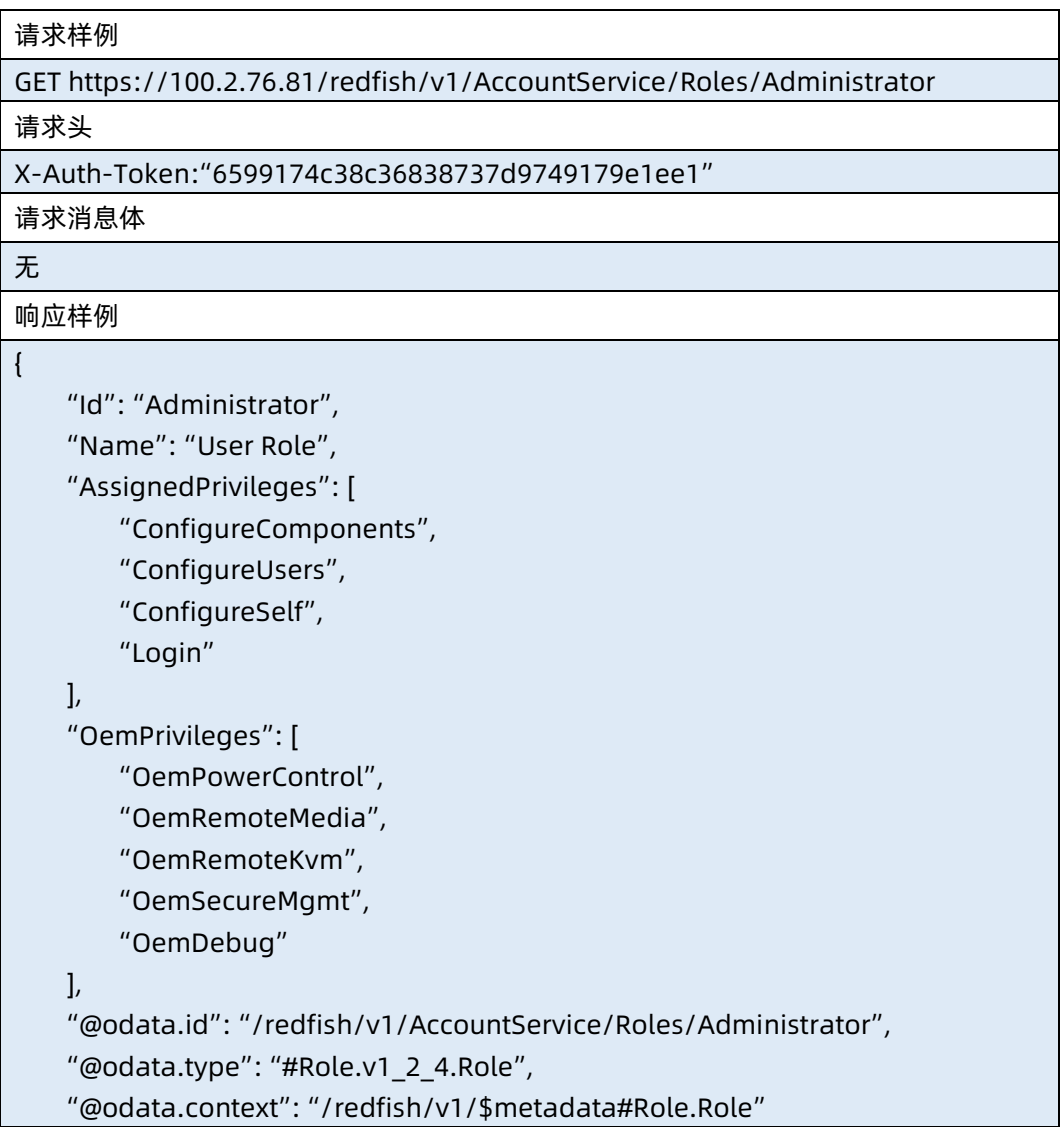

### 输出说明

表 4-36 输出说明

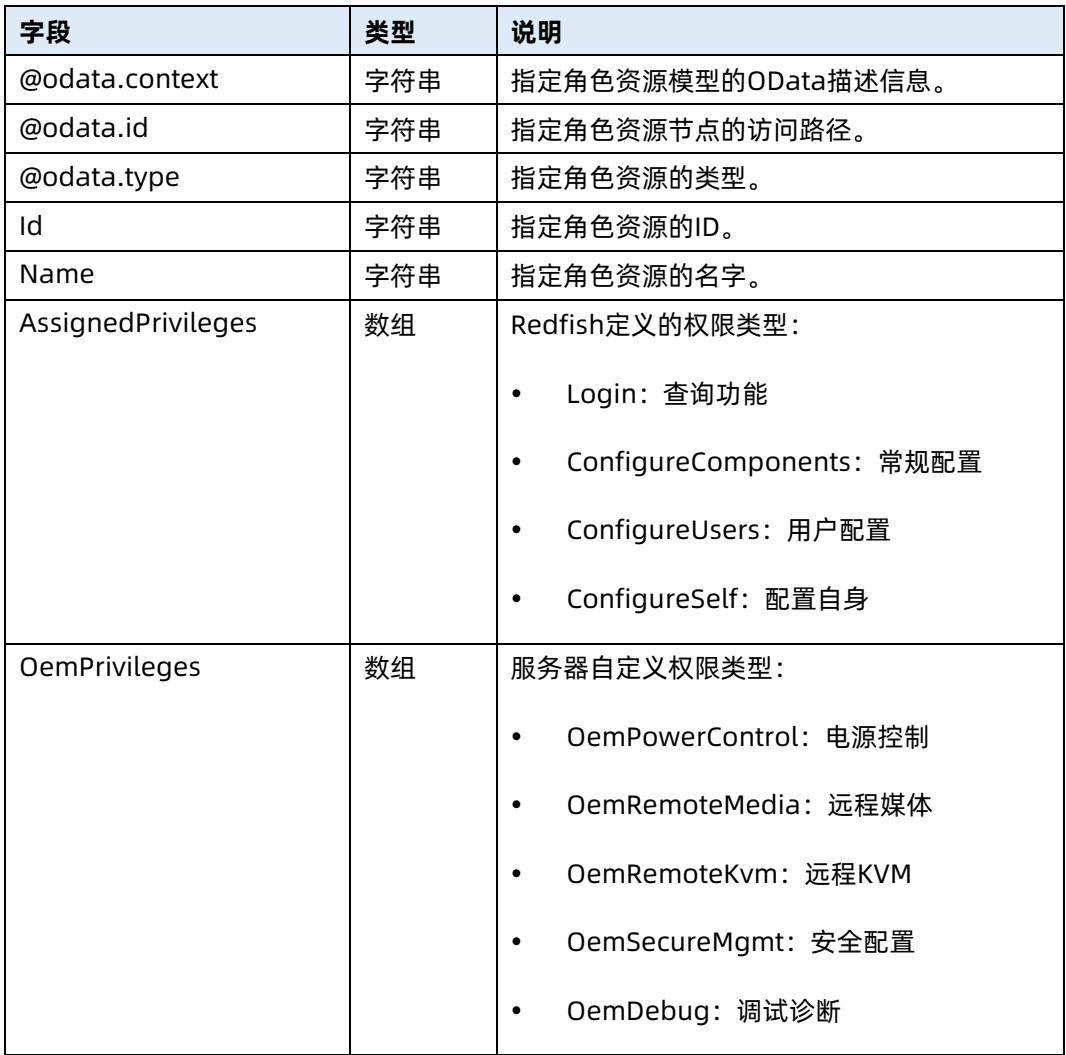

# 4.10 修改指定角色的权限

- 命令功能:修改指定角色的权限。
- 命令格式

表 4-37 命令格式

操作类型 PATCH

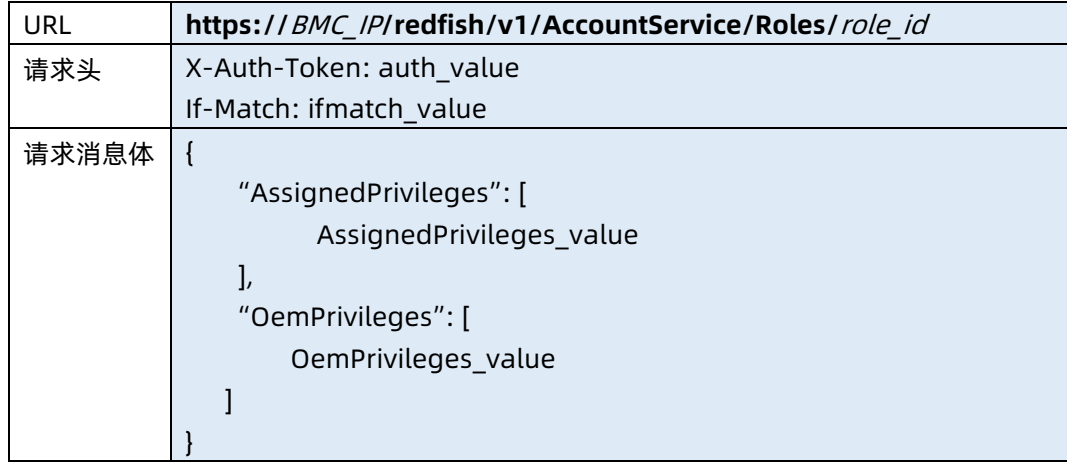

### ● 参数说明

表 4-38 参数说明

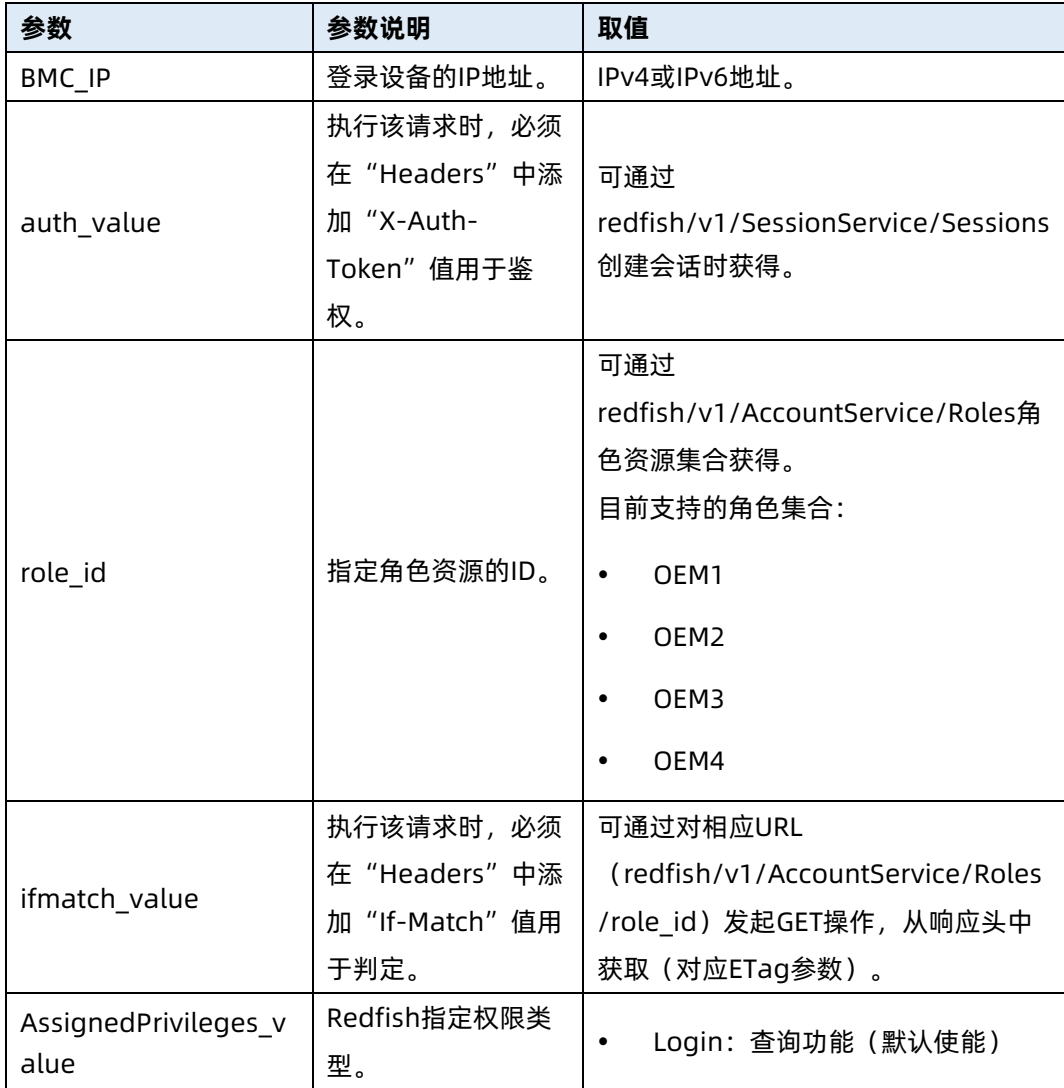

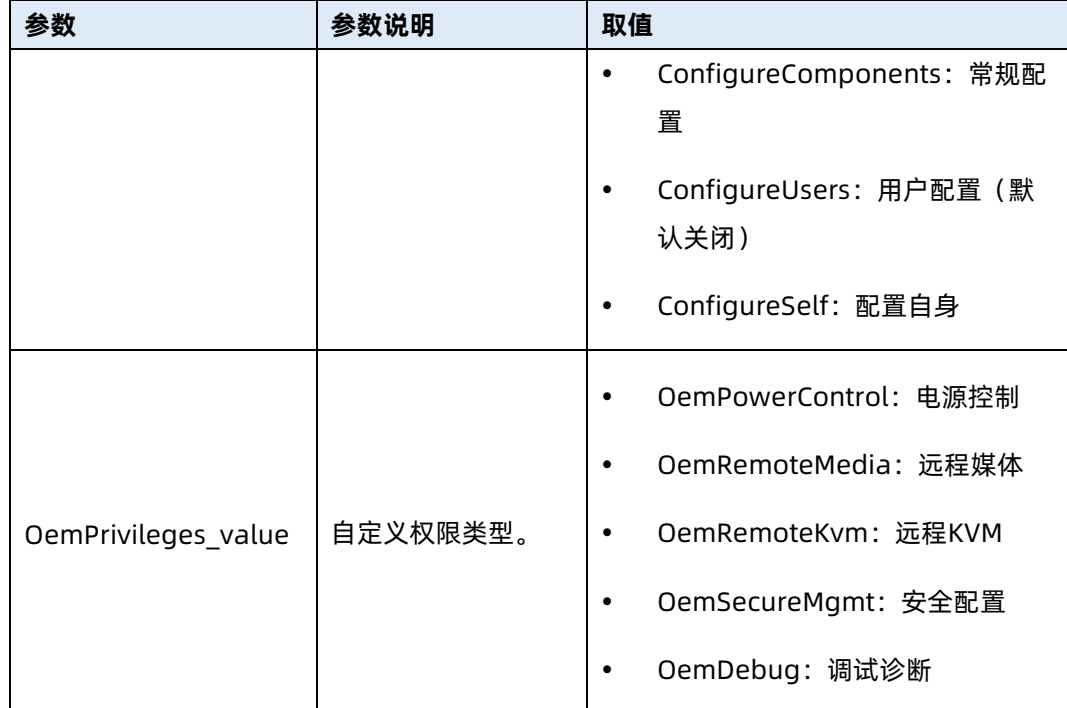

测试实例

表 4-39 测试实例

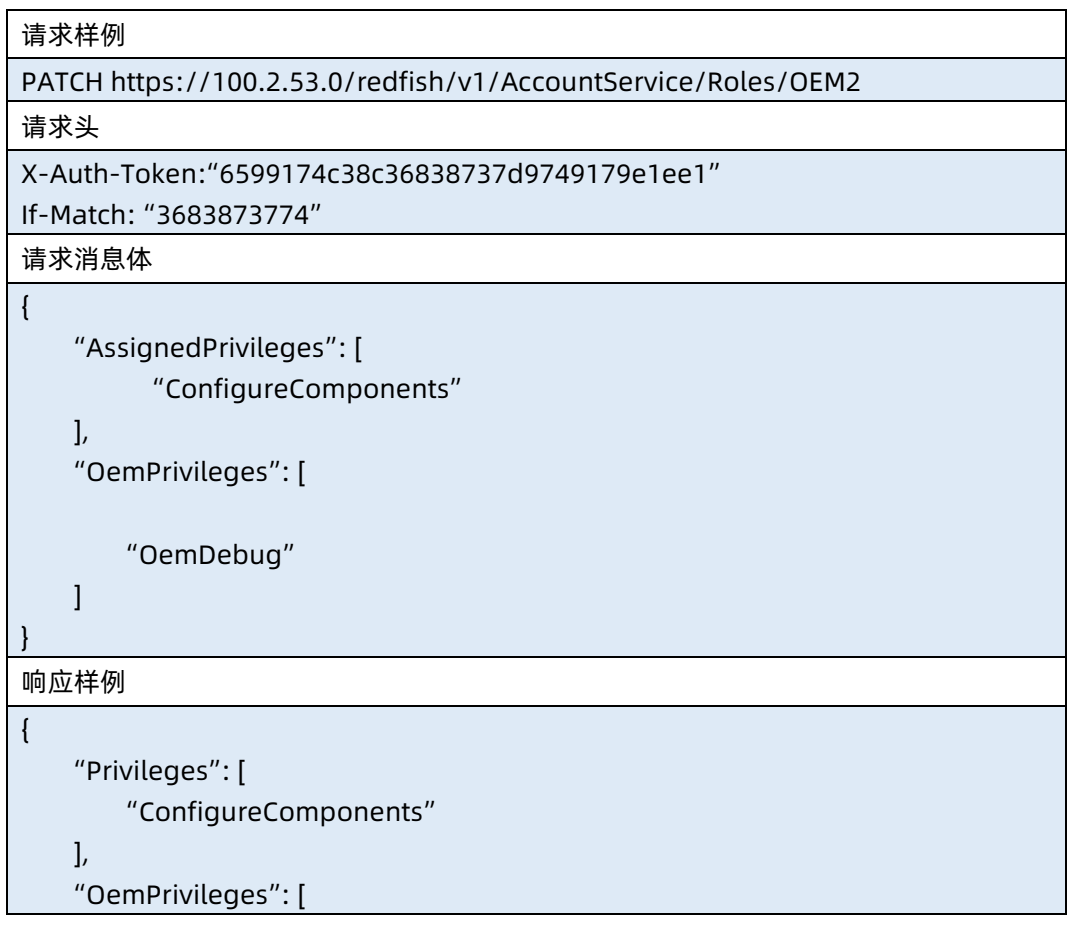

 "OemDebug"  $\,$   $\,$   $\,$ } 响应码:200

# 输出说明

表 4-40 输出说明

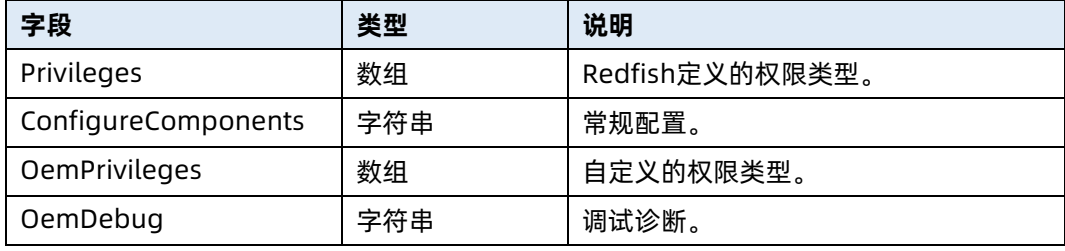

# 5 Chassis 资源

# 5.1 查询机箱集合资源信息

- 命令功能:查询机箱集合资源信息。
- 命令格式

表 5-1 命令格式

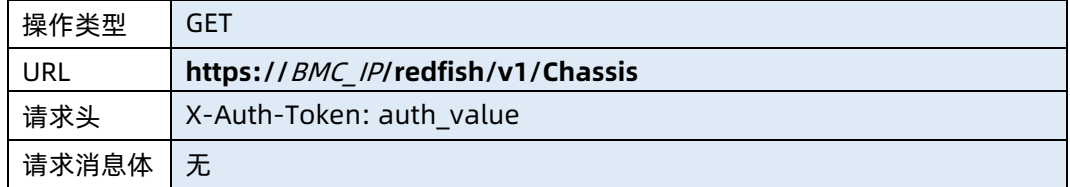

- 参数说明
- 表 5-2 参数说明

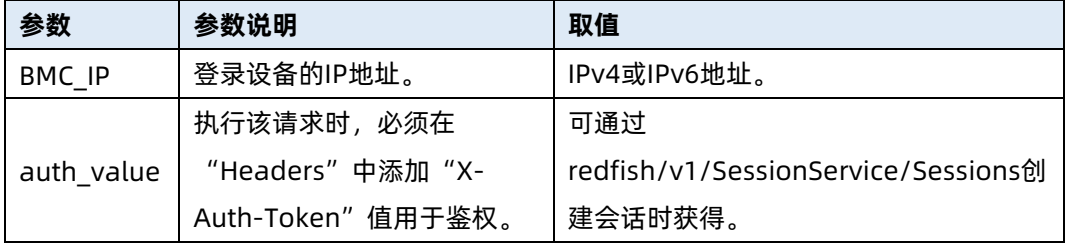

### 测试实例

表 5-3 测试实例

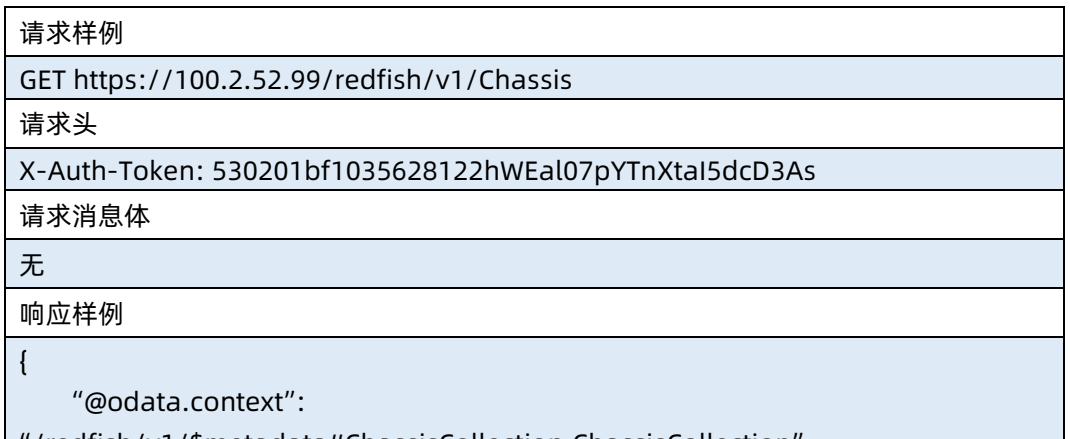

```
 "@odata.id": "/redfish/v1/Chassis",
    "@odata.type": "#ChassisCollection.ChassisCollection",
    "Members": [
        {
             "@odata.id": "/redfish/v1/Chassis/1"
        }
    ],
    "Members@odata.count": 1,
    "Name": "Chassis Collection"
}
响应码:200
```
● 输出说明

表 5-4 输出说明

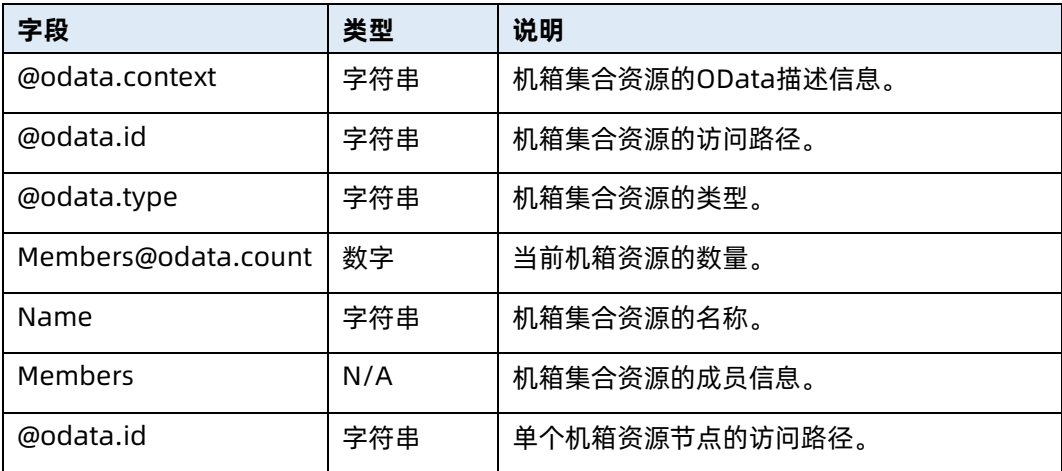

# 5.2 查询指定机箱资源的信息

- 命令功能:查询指定机箱资源的信息。
- 命令格式

表 5-5 命令格式

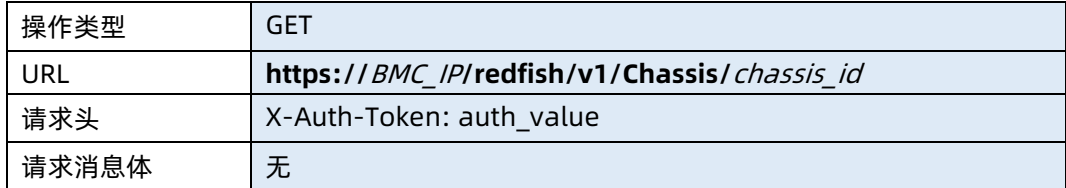

### ● 参数说明

### 表 5-6 参数说明

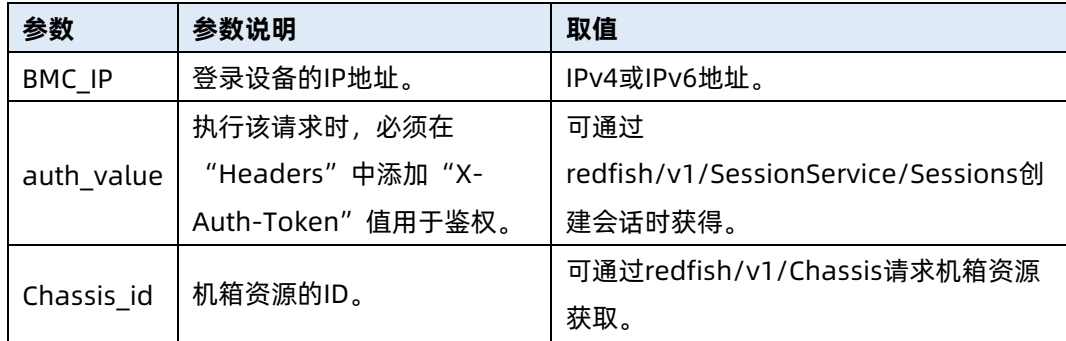

# 测试实例

表 5-7 测试实例

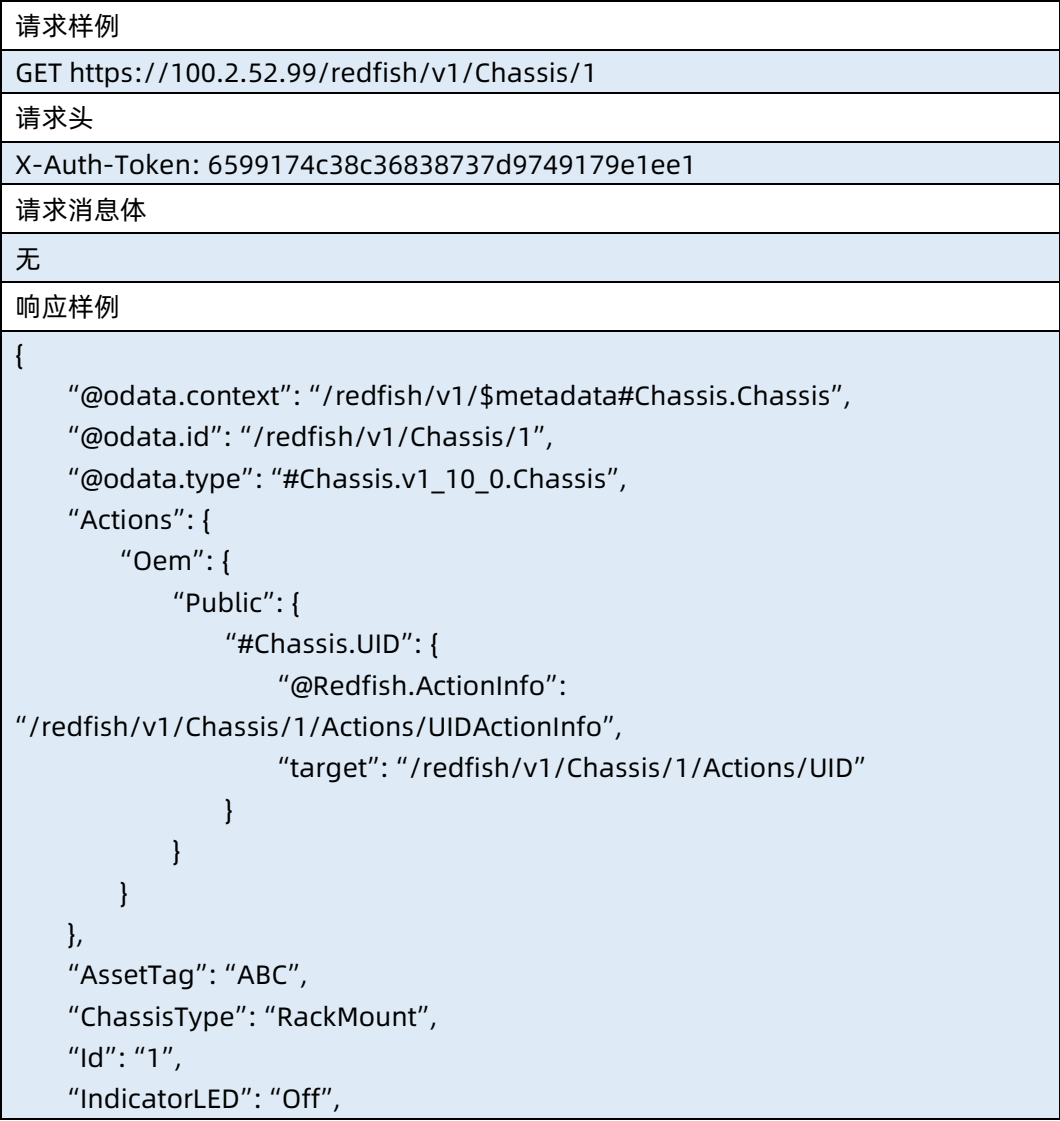

```
 "Links": {
        "ComputerSystems": [
\{ "@odata.id": "/redfish/v1/Systems/1"
            }
        ],
        "Drives": [
\{ "@odata.id": "/redfish/v1/Chassis/1/Drives/8"
 }
        ],
        "ManagedBy": [
\{ "@odata.id": "/redfish/v1/Managers/1"
 }
        ]
    },
    "Manufacturer": "Inspur",
    "Model": "ProductName",
     "Name": "Computer System Chassis",
     "NetworkAdapters": {
        "@odata.id": "/redfish/v1/Chassis/1/NetworkAdapters"
},
"PCIeDevices": {
     "@odata.id": "/redfish/v1/Chassis/1/PCIeDevices"
},
    "Oem": {
        "Public": {
            "DeviceMaxNum": {
},
            "Mainboard": {
                "BoardName": "MB",
                "Manufacturer": "Inspur",
                "SerialNumber": "MBLA20S60004A01"
 }
        }
    },
    "PartNumber": "NULL",
    "Power": {
        "@odata.id": "/redfish/v1/Chassis/1/Power",
        "Health": "NA"
    },
     "PowerState": "On",
```

```
 "SerialNumber": "999999eeee eefffffffffffffffffssssssss",
    "Status": {
        "Health": "Critical",
        "State": "Enabled"
    },
    "Thermal": {
        "@odata.id": "/redfish/v1/Chassis/1/Thermal"
    }
}
响应码:200
```
### ● 输出说明

表 5-8 输出说明

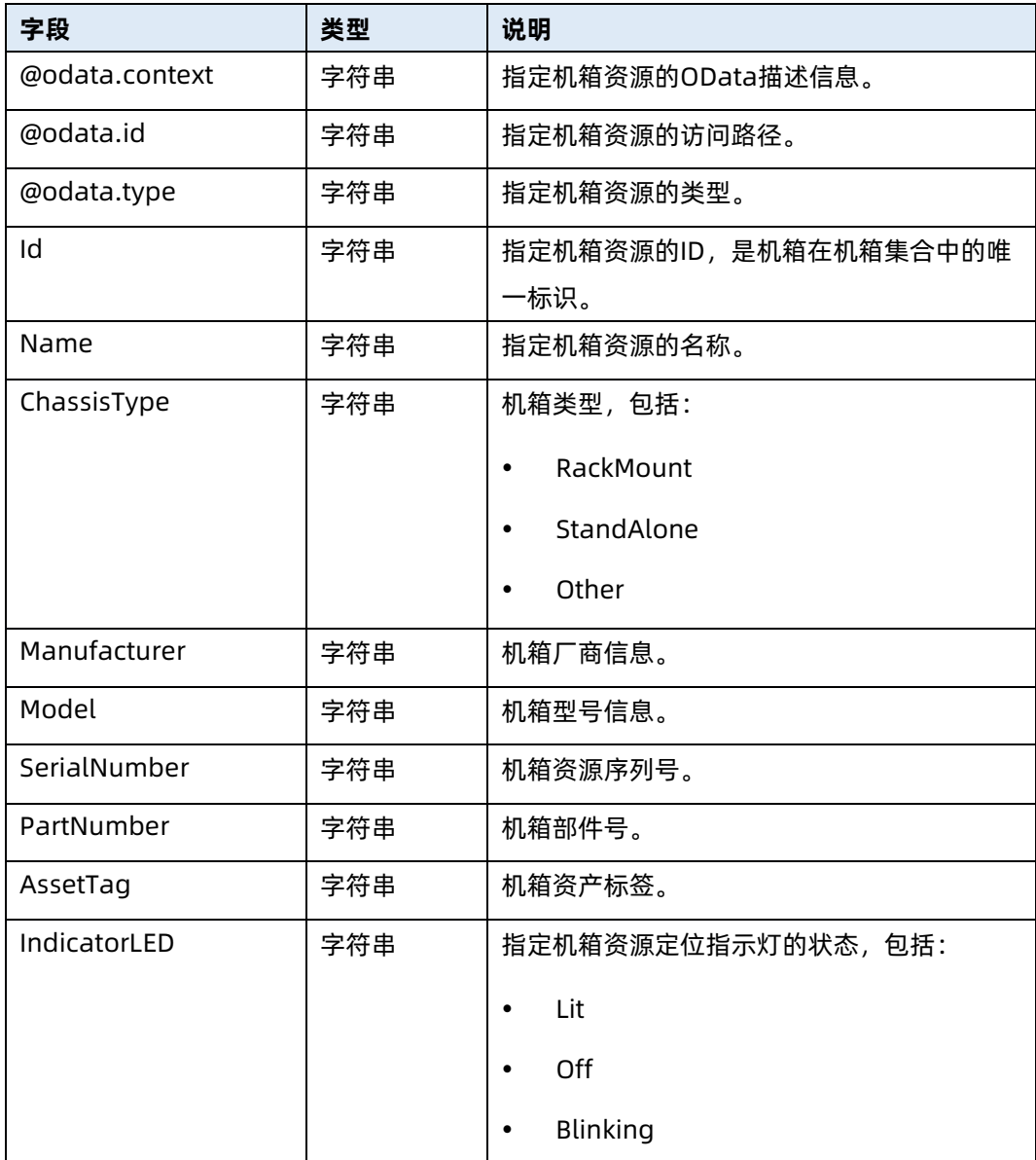

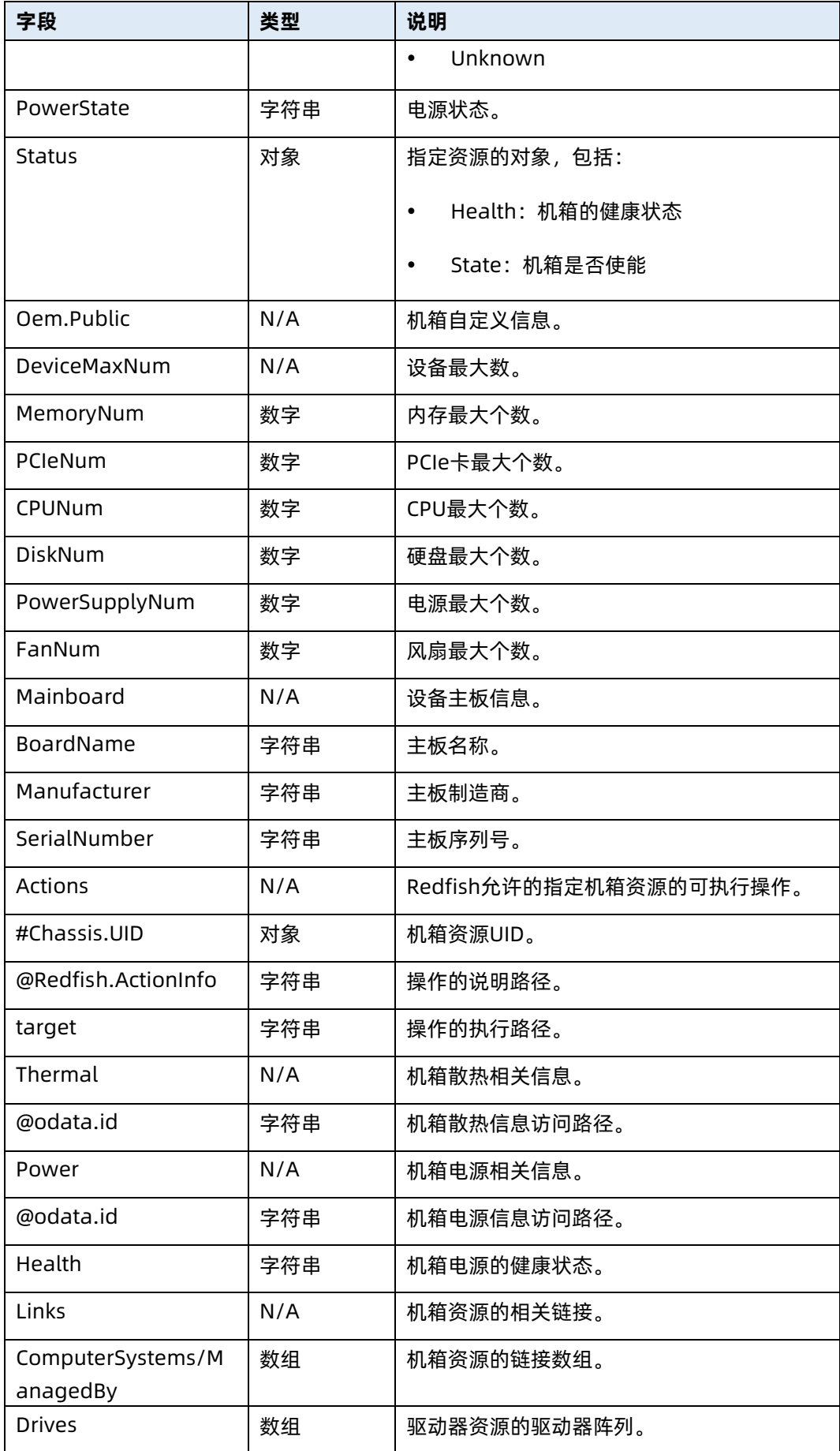

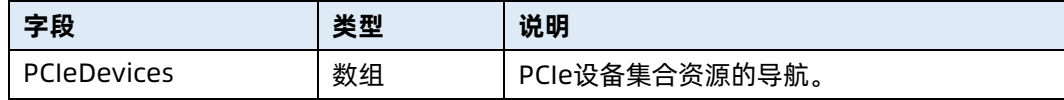

# 5.3 修改指定机箱资源信息

- 命令功能:修改服务器机箱指定资源信息。
- 命令格式

表 5-9 命令格式

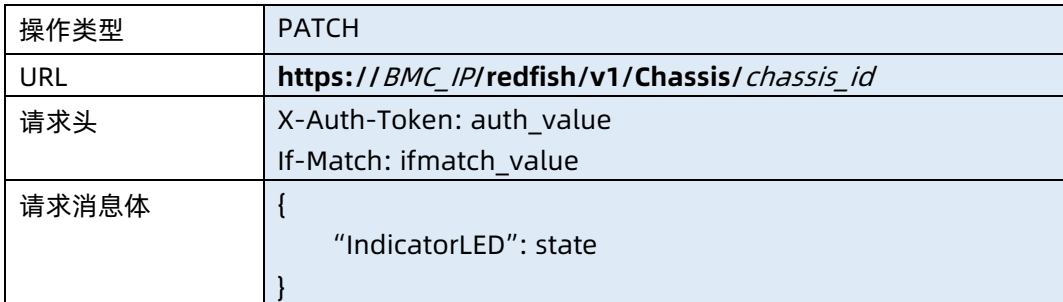

### ● 参数说明

表 5-10 参数说明

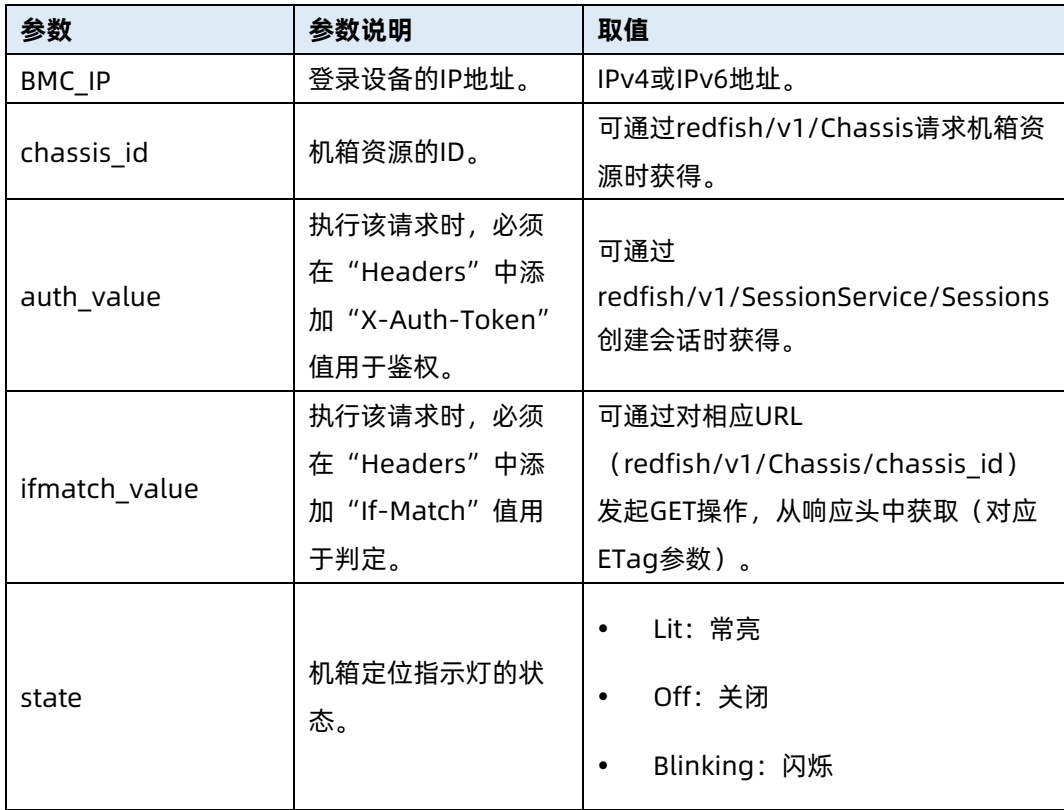

### 测试实例

表 5-11 测试实例

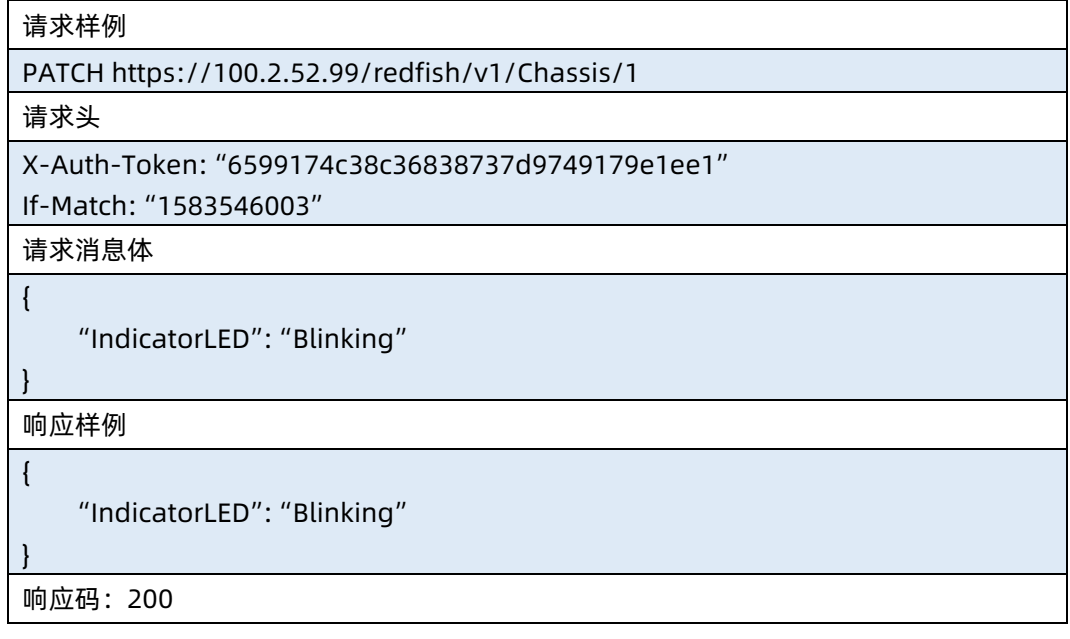

### 输出说明

表 5-12 输出说明

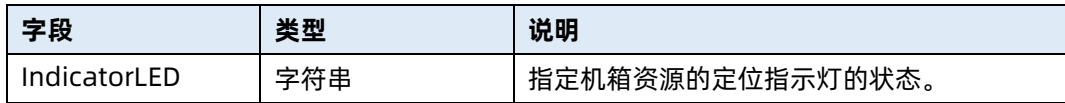

# 5.4 设置电源状态

- 命令功能:设置电源状态。
- 命令格式

表 5-13 命令格式

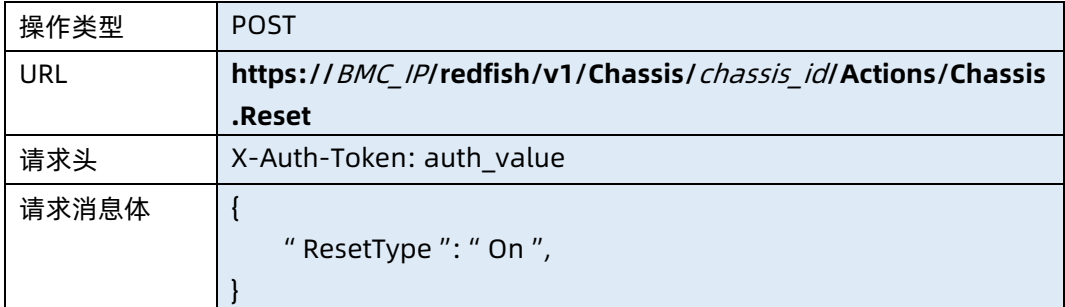

#### ● 参数说明

### 表 5-14 参数说明

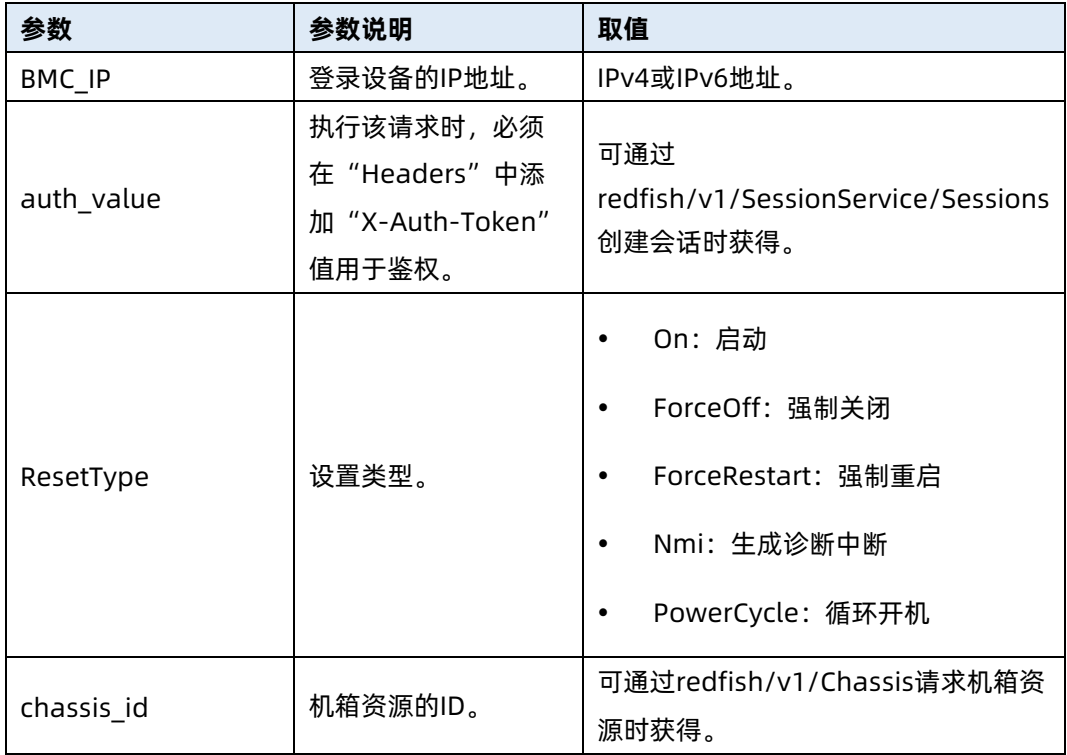

测试实例

表 5-15 测试实例

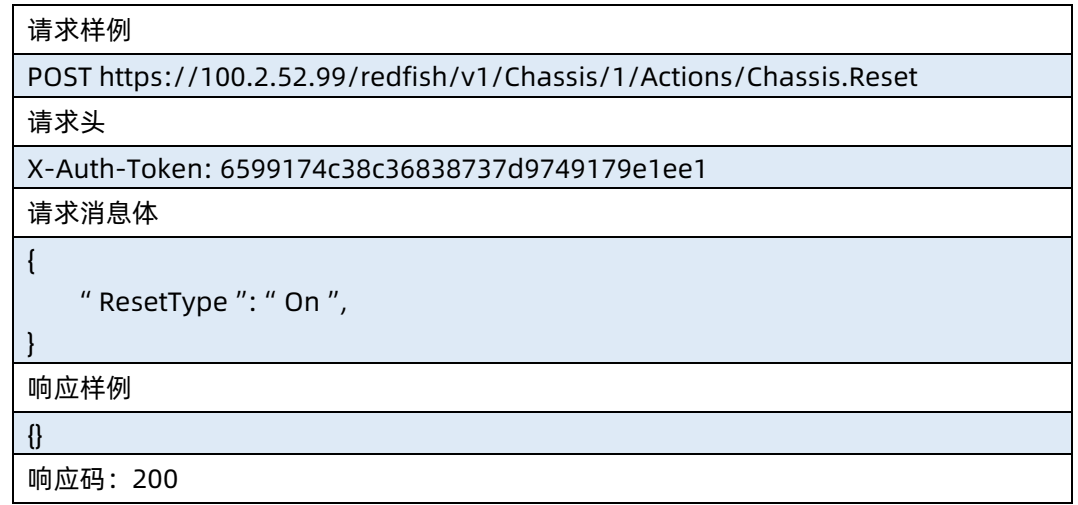

# 5.5 查询硬盘背板集合信息

命令功能:查询硬盘背板集合信息。

命令格式

表 5-16 命令格式

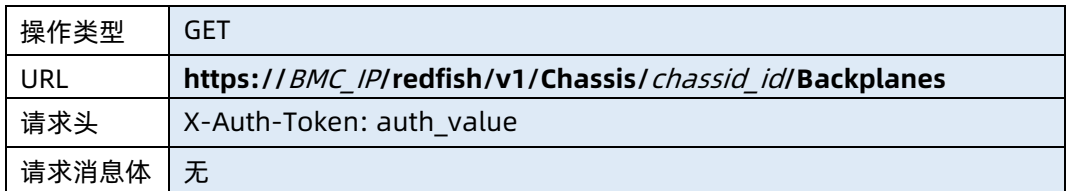

# ● 参数说明

表 5-17 参数说明

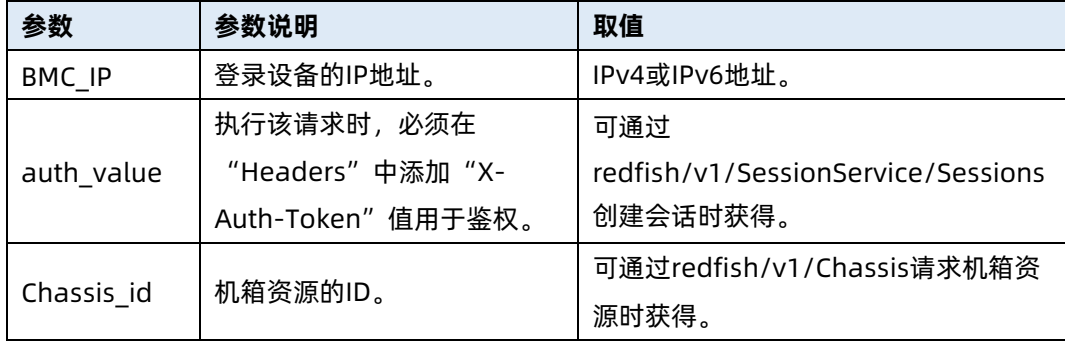

测试实例

表 5-18 测试实例

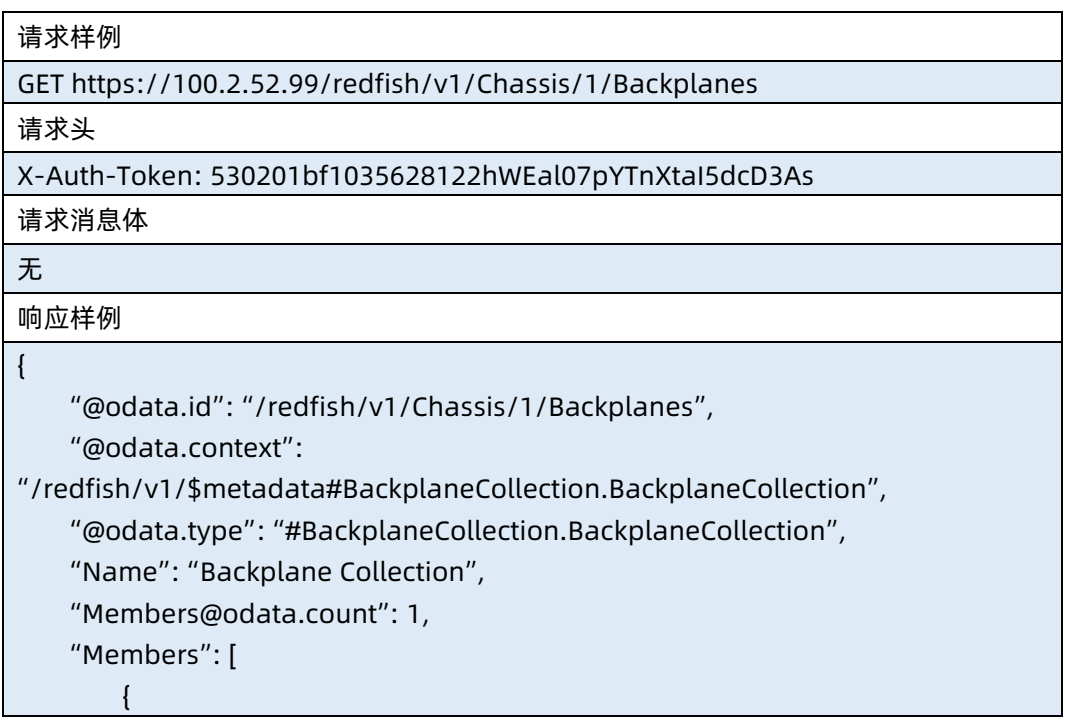

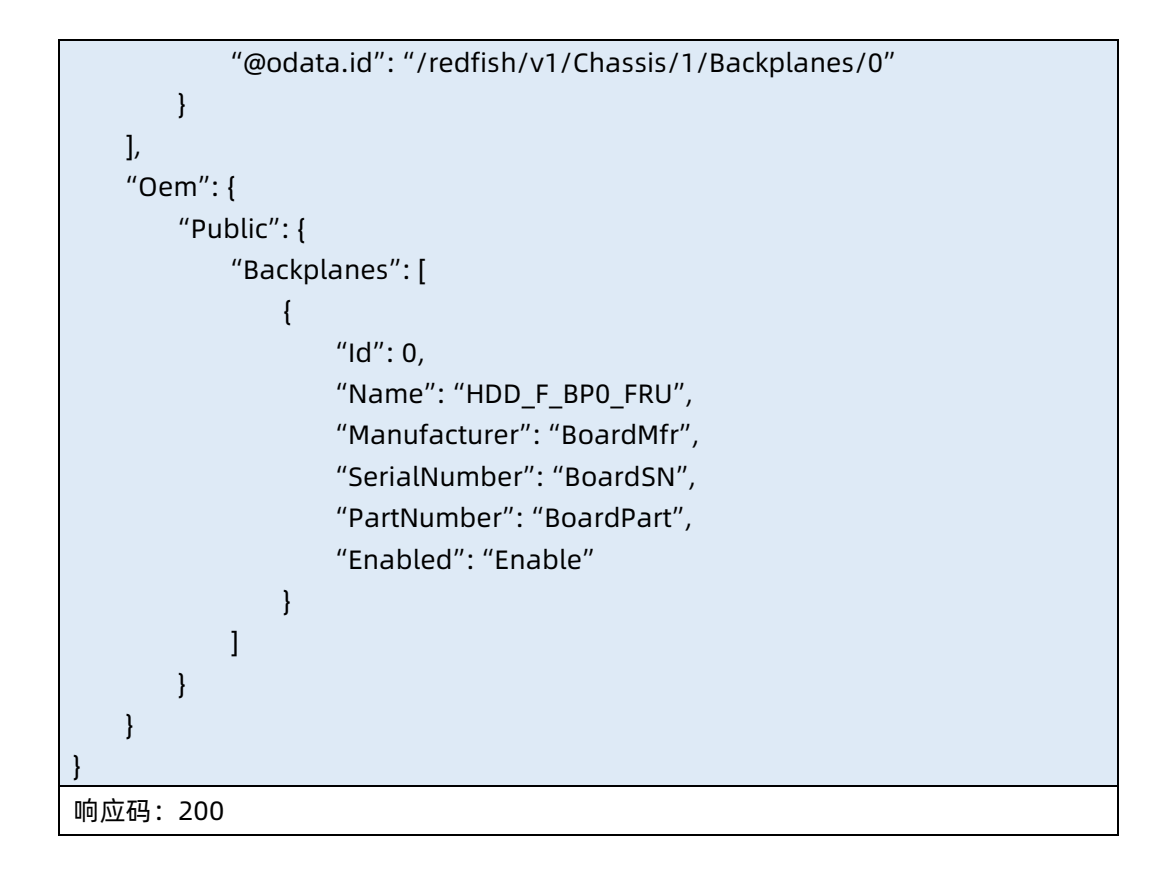

### 输出说明

表 5-19 输出说明

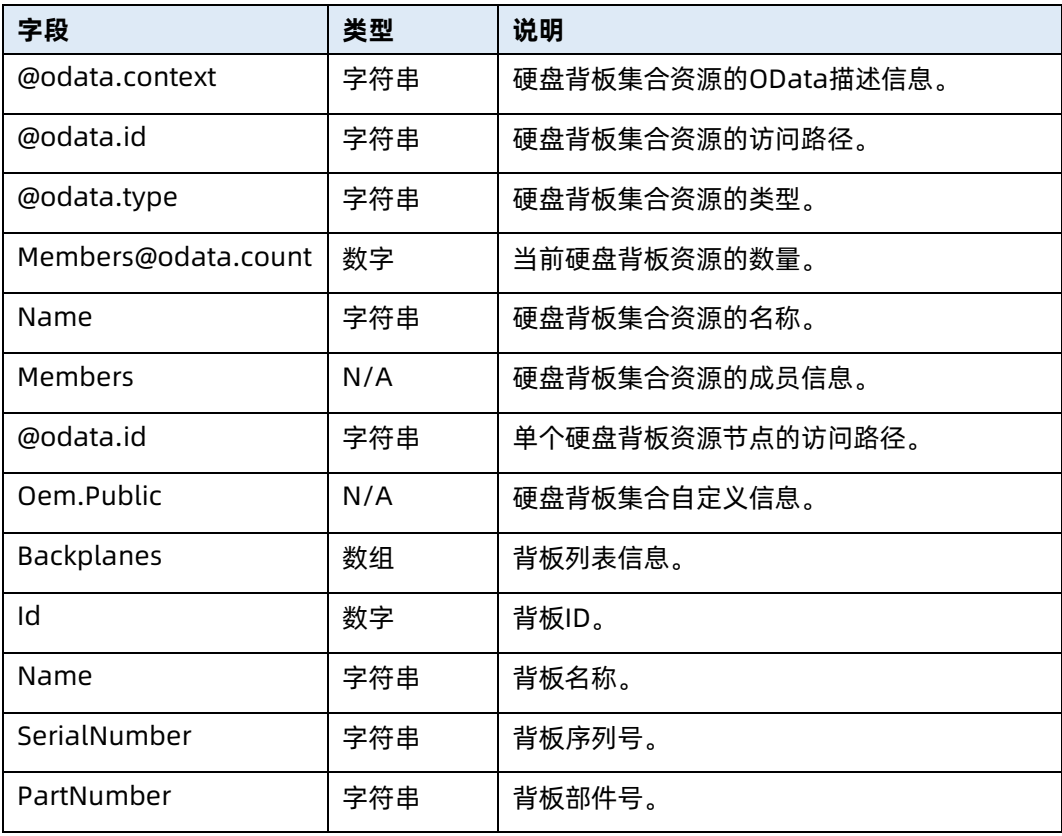

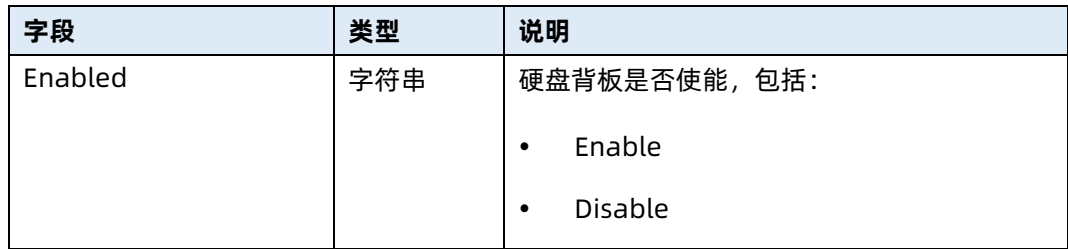

# 5.6 查询指定硬盘背板信息

- 命令功能:查询指定硬盘背板信息。
- 命令格式

表 5-20 命令格式

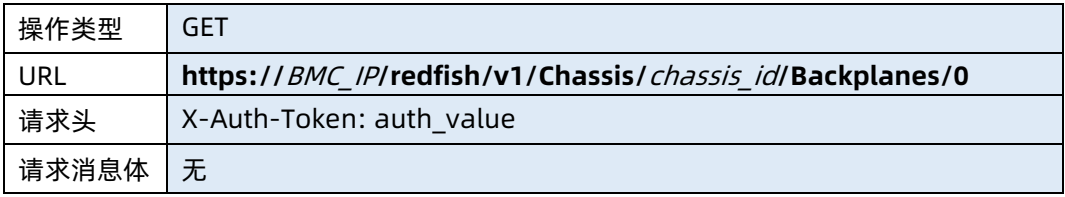

### ● 参数说明

表 5-21 参数说明

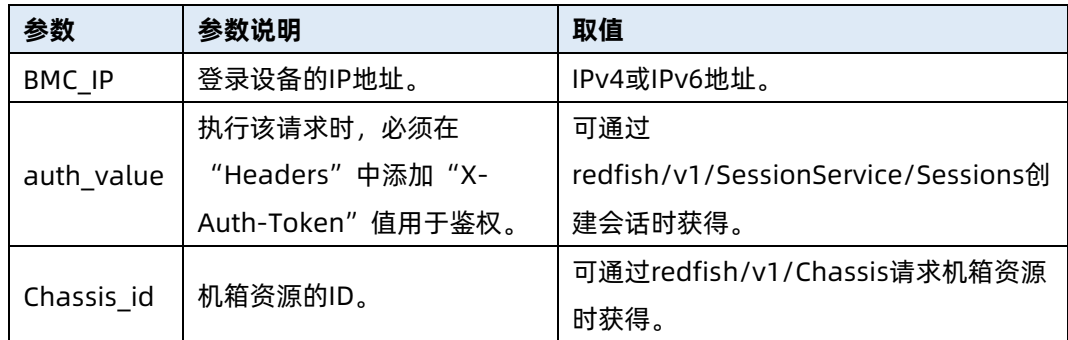

### 测试实例

表 5-22 测试实例

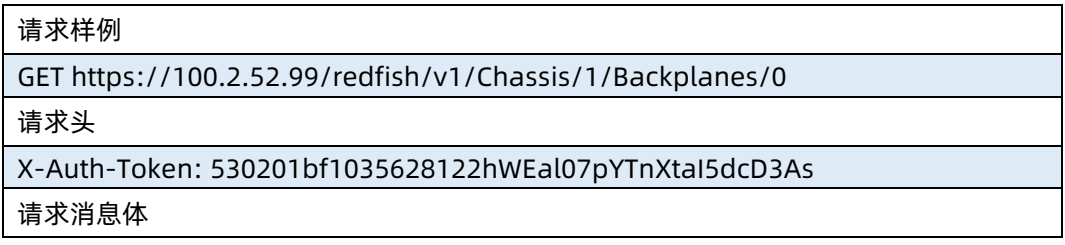

# 无

### 响应样例

```
{
    "@odata.id": "/redfish/v1/Chassis/1/Backplanes/0",
    "@odata.context": "/redfish/v1/$metadata#Backplane.Backplane",
    "@odata.type": "#Backplane.Backplane",
    "Id": "0",
    "Name": "HDD_F_BP0_FRU",
    "Drives@odata.count": 1,
    "Drives": [
        {
             "@odata.id": "/redfish/v1/Chassis/1/Drives/8"
        }
    ],
    "Oem": {
        "Public": {}
    },
    "Status": {
        "State": "Enabled",
        "Health": "Ok"
    },
    "Manufacturer": "BoardMfr",
    "SerialNumber": "BoardSN",
    "PartNumber": "BoardPart"
响应码:200
```
#### 输出说明

}

表 5-23 输出说明

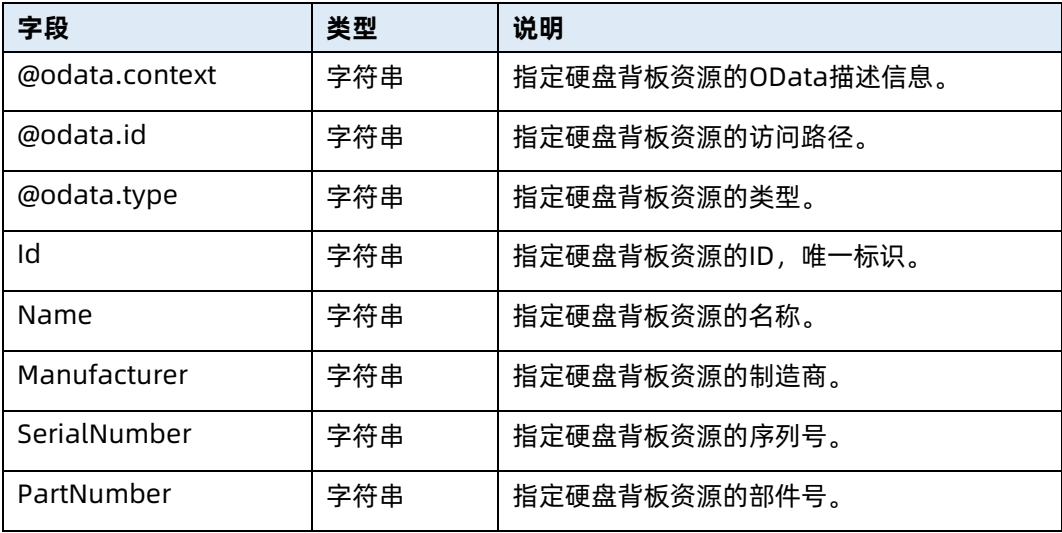

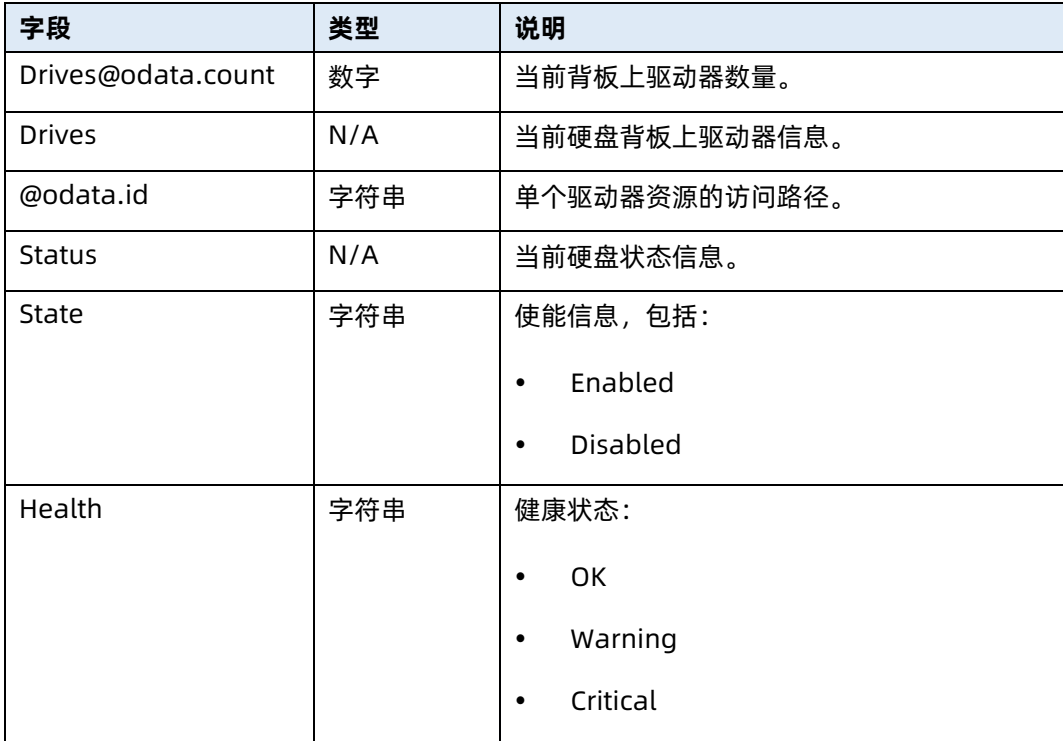

# 5.7 查询驱动器集合资源信息

- 命令功能:查询驱动器集合资源信息。
- 命令格式

表 5-24 命令格式

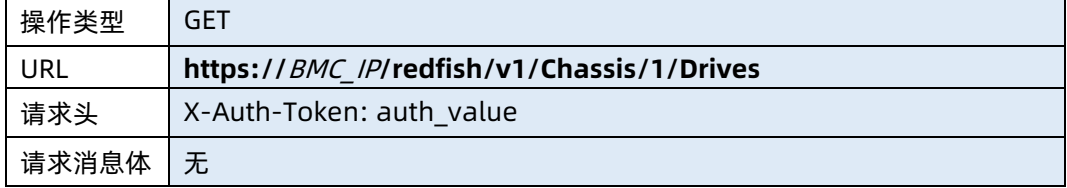

### ● 参数说明

表 5-25 参数说明

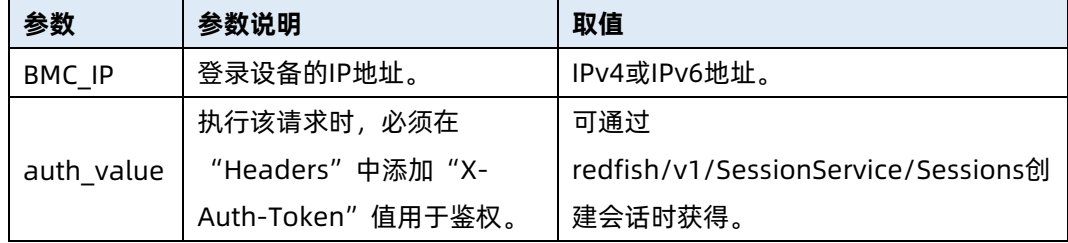

#### 测试实例

表 5-26 测试实例

请求样例 GET https://100.2.52.99/redfish/v1/Chassis/1/Drives 请求头 X-Auth-Token: 530201bf1035628122hWEal07pYTnXtaI5dcD3As 请求消息体 无 响应样例 { "@odata.context": "/redfish/v1/\$metadata#DriveCollection.DriveCollection", "@odata.id": "/redfish/v1/Chassis/1/Drives", "@odata.type": "#DriveCollection.DriveCollection", "Name": "Drive Collection", "Members@odata.count": 29, "Members": [ { "@odata.id": "/redfish/v1/Chassis/1/Drives/FP00HDD01" }, { "@odata.id": "/redfish/v1/Chassis/1/Drives/FP01HDD20" }, { "@odata.id": "/redfish/v1/Chassis/1/Drives/RP01HDD00" }, { "@odata.id": "/redfish/v1/Chassis/1/Drives/RP04HDD06" }, { "@odata.id": "/redfish/v1/Chassis/1/Drives/OB01" } ] } 响应码:200

● 输出说明

#### 表 5-27 输出说明

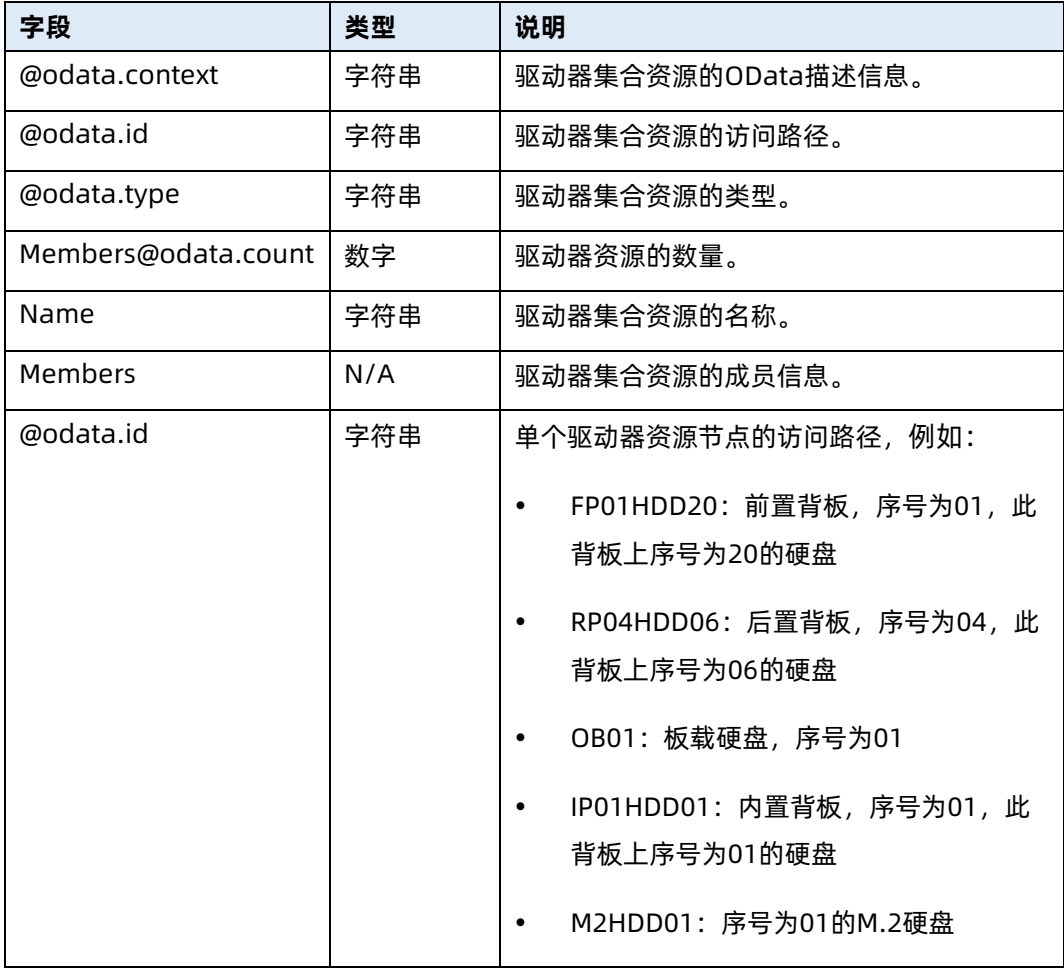

# 5.8 查询指定驱动器资源信息

- 命令功能:查询指定驱动器资源信息。
- 命令格式

表 5-28 命令格式

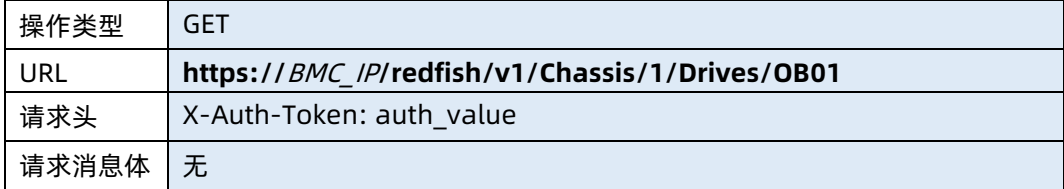

● 参数说明

#### 表 5-29 参数说明

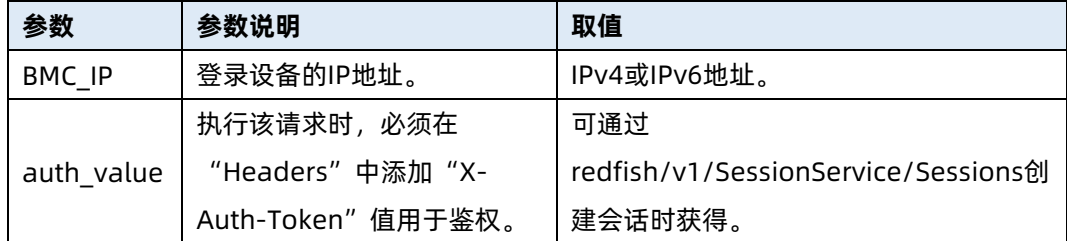

### 测试实例

表 5-30 测试实例

请求样例 GET https://100.2.52.99/redfish/v1/Chassis/1/Drives/OB01 请求头

X-Auth-Token: 530201bf1035628122hWEal07pYTnXtaI5dcD3As

请求消息体

无

响应样例

{

}

 "@odata.context": "/redfish/v1/\$metadata#Drive.Drive", "@odata.id": "/redfish/v1/Chassis/1/Drives/OB01", "@odata.type": "#Drive.v1\_7\_0.Drive", "CapacityBytes": null, "Id": "OB01", "Manufacturer": null, "MediaType": "HDD", "Model": null, "Name": "OB01", "CapableSpeedGbs":"null", "NegotiatedSpeedGbs": null, "Protocol": null, "Revision": null, "SerialNumber": null, "Status": { "Health": "OK", "State": "Enabled" } 响应码:200

### 输出说明

# 表 5-31 输出说明

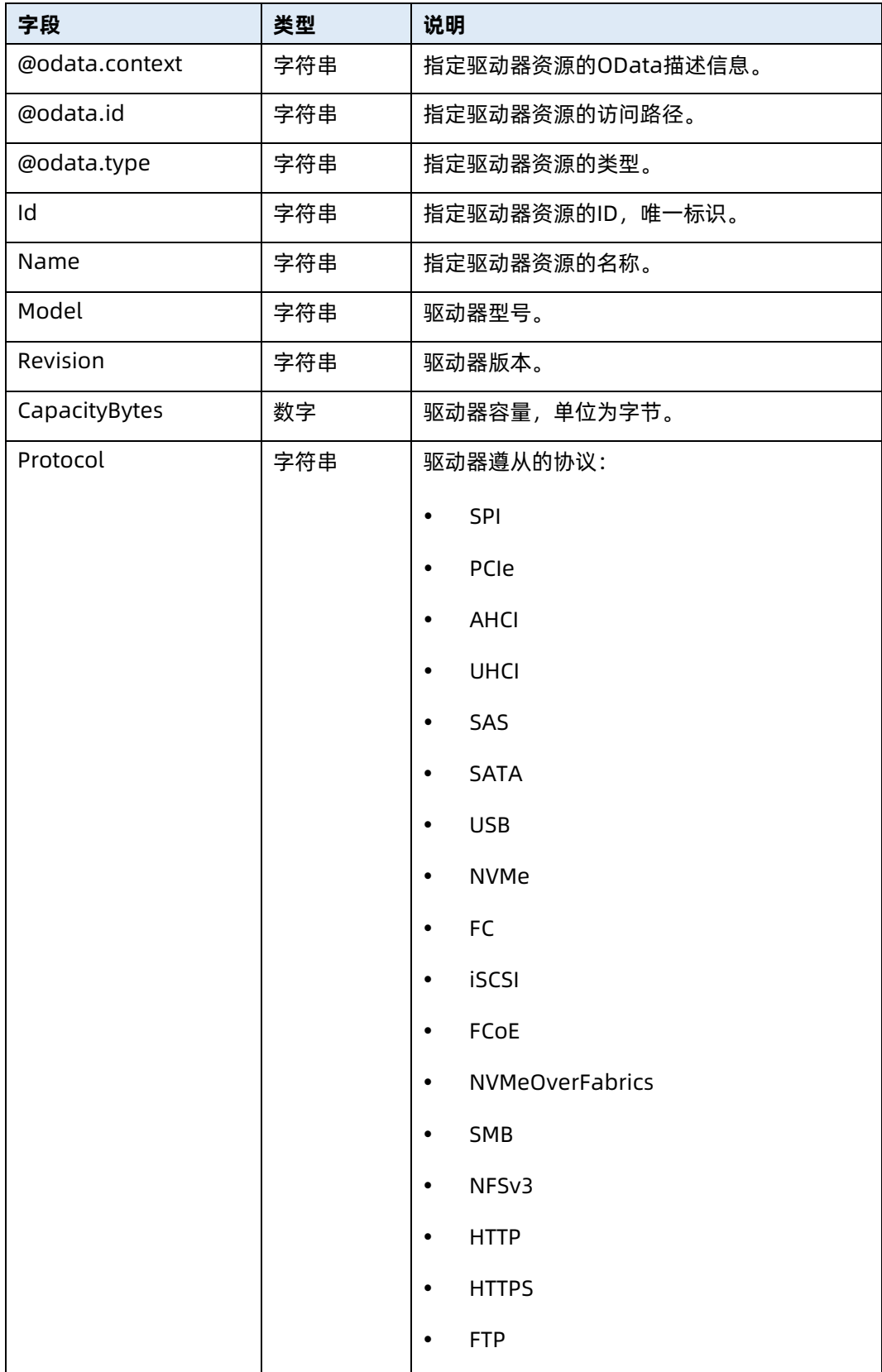

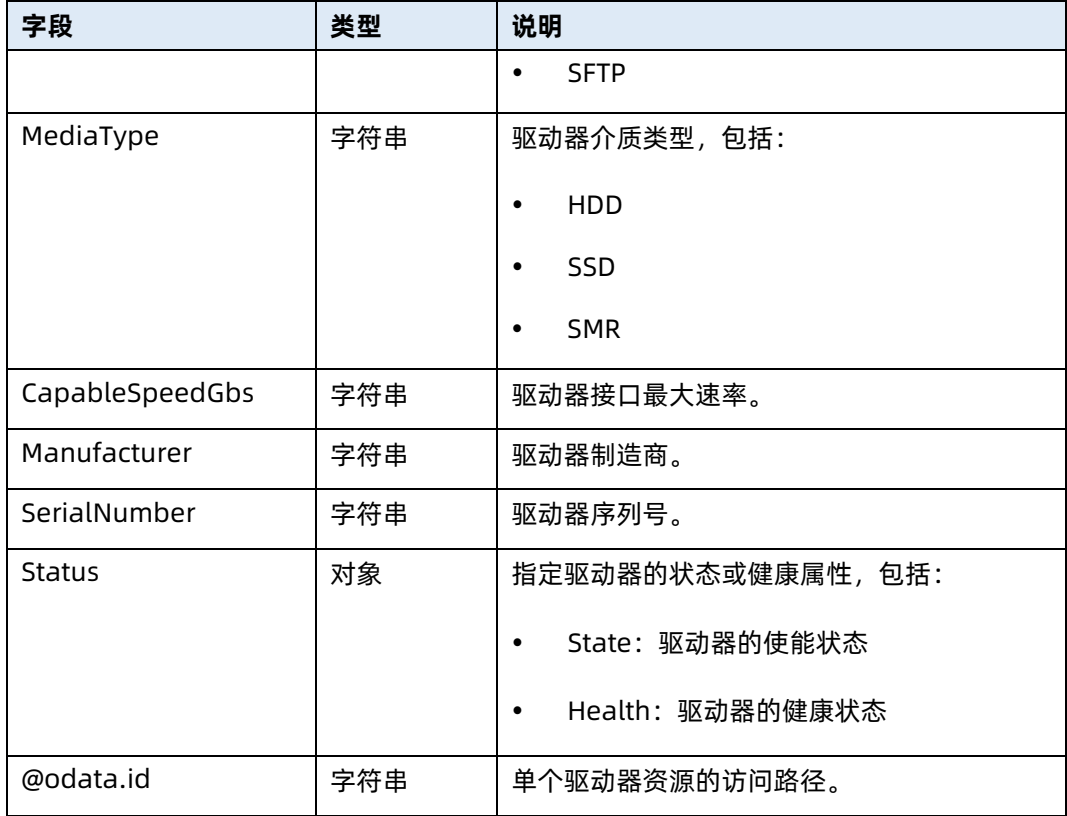

# 5.9 修改指定驱动器资源信息

- 命令功能:修改指定驱动器资源信息。
- 命令格式

表 5-32 命令格式

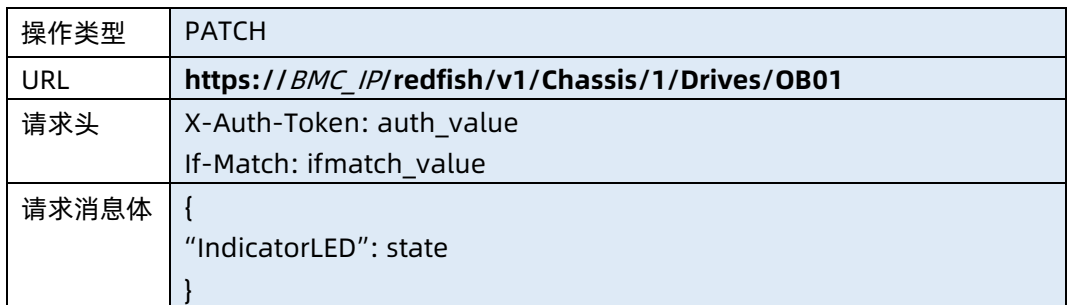

### ● 参数说明

表 5-33 参数说明

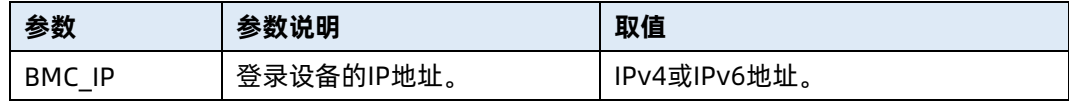

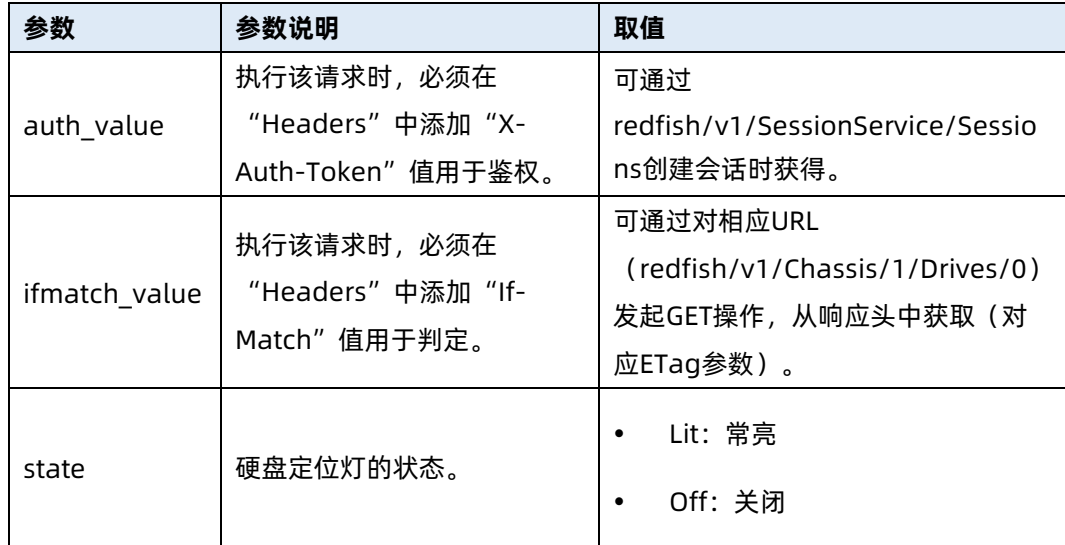

# 测试实例

表 5-34 测试实例

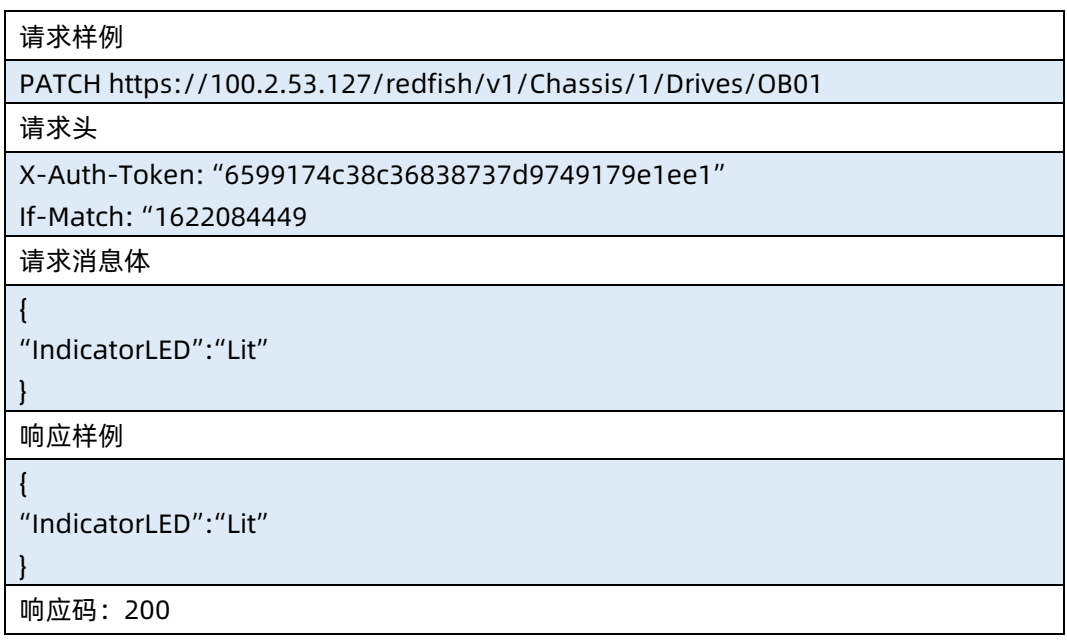

### 输出说明

表 5-35 输出说明

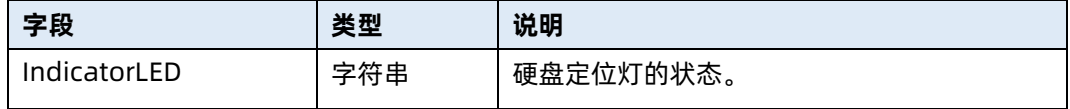

# 5.10 查询 PCIe 设备资源集合信息

- 命令功能:查询 PCIe 设备资源集合信息。
- 命令格式

表 5-36 命令格式

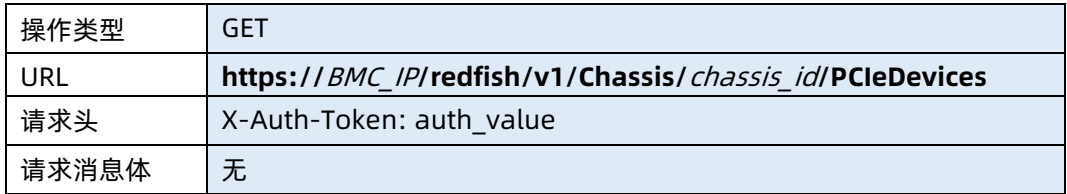

### ● 参数说明

表 5-37 参数说明

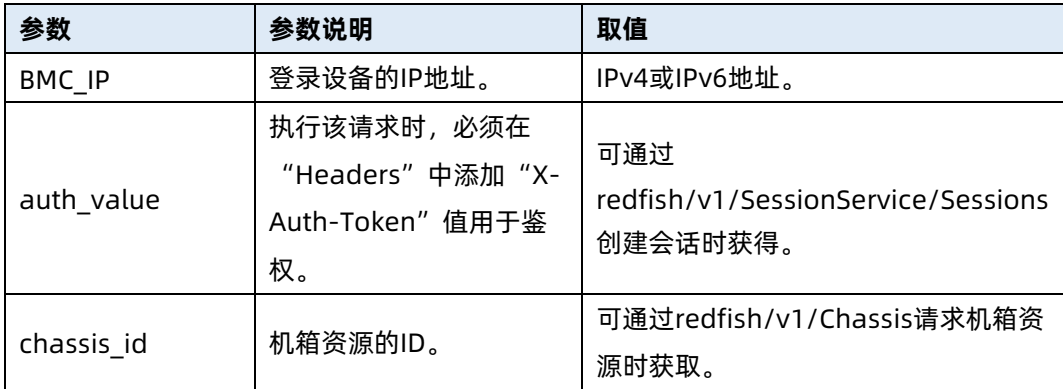

### 测试实例

表 5-38 测试实例

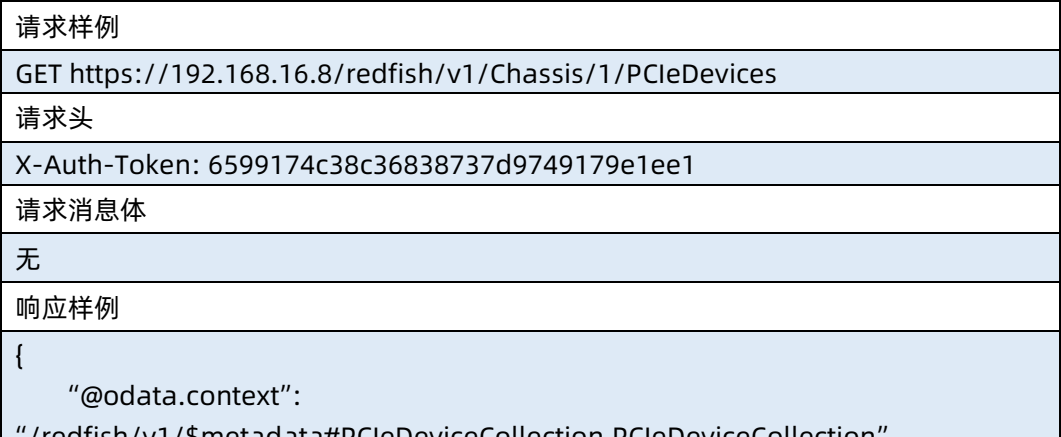

"/redfish/v1/\$metadata#PCIeDeviceCollection.PCIeDeviceCollection", "@odata.id": "/redfish/v1/Chassis/1/PCIeDevices",

```
 "@odata.type": "#PCIeDeviceCollection.PCIeDeviceCollection",
    "Members": [
        {
            "@odata.id": "/redfish/v1/Chassis/1/PCIeDevices/0"
       }
    ],
    "Members@odata.count": 1,
    "Name": "PCIeDevice Collection",
    "Oem": {
        "Public": {
            "Health": "OK"
       }
   }
}
响应码:200
```
● 输出说明

表 5-39 输出说明

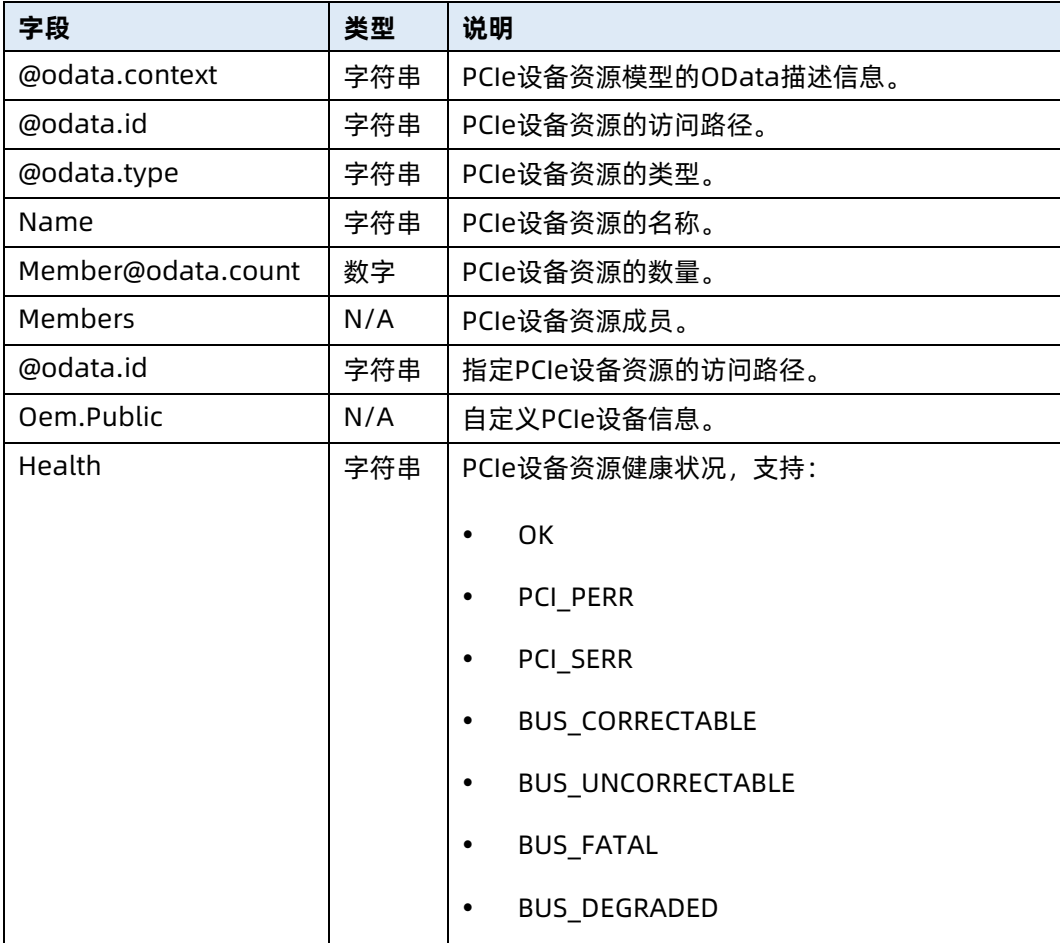

# 5.11 查询指定 PCIe 设备信息

- **●** 命令功能: 查询服务器指定 PCIe 设备的名称、描述、厂商、型号和健康状态。
- 命令格式

表 5-40 命令格式

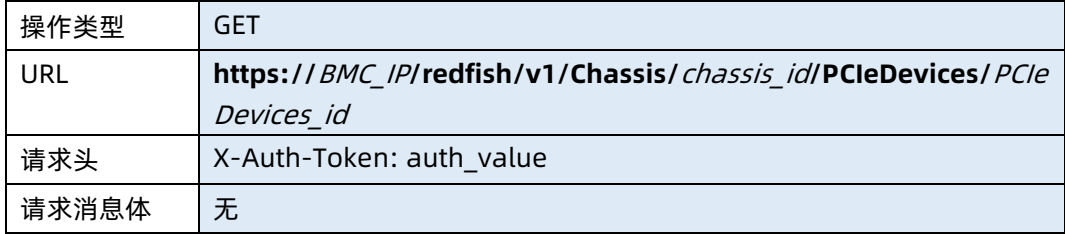

### ● 参数说明

表 5-41 参数说明

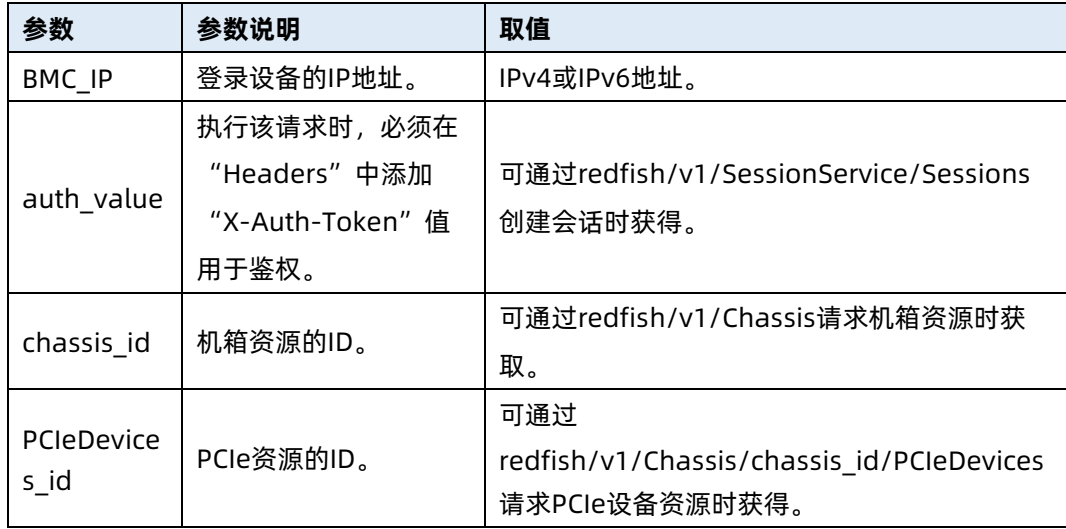

### 测试实例

表 5-42 测试实例

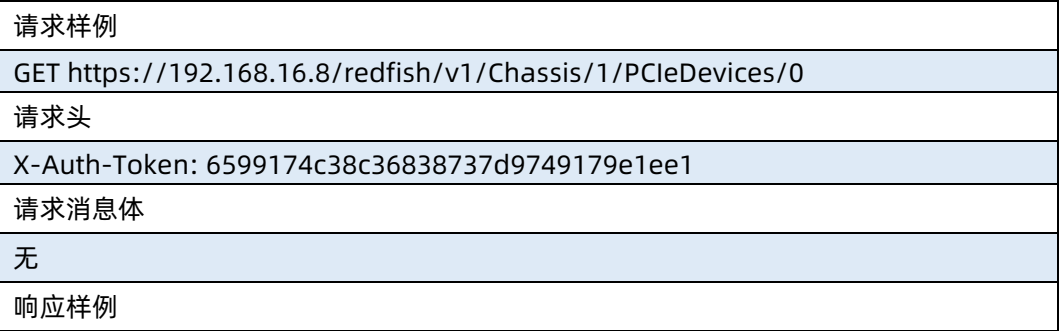

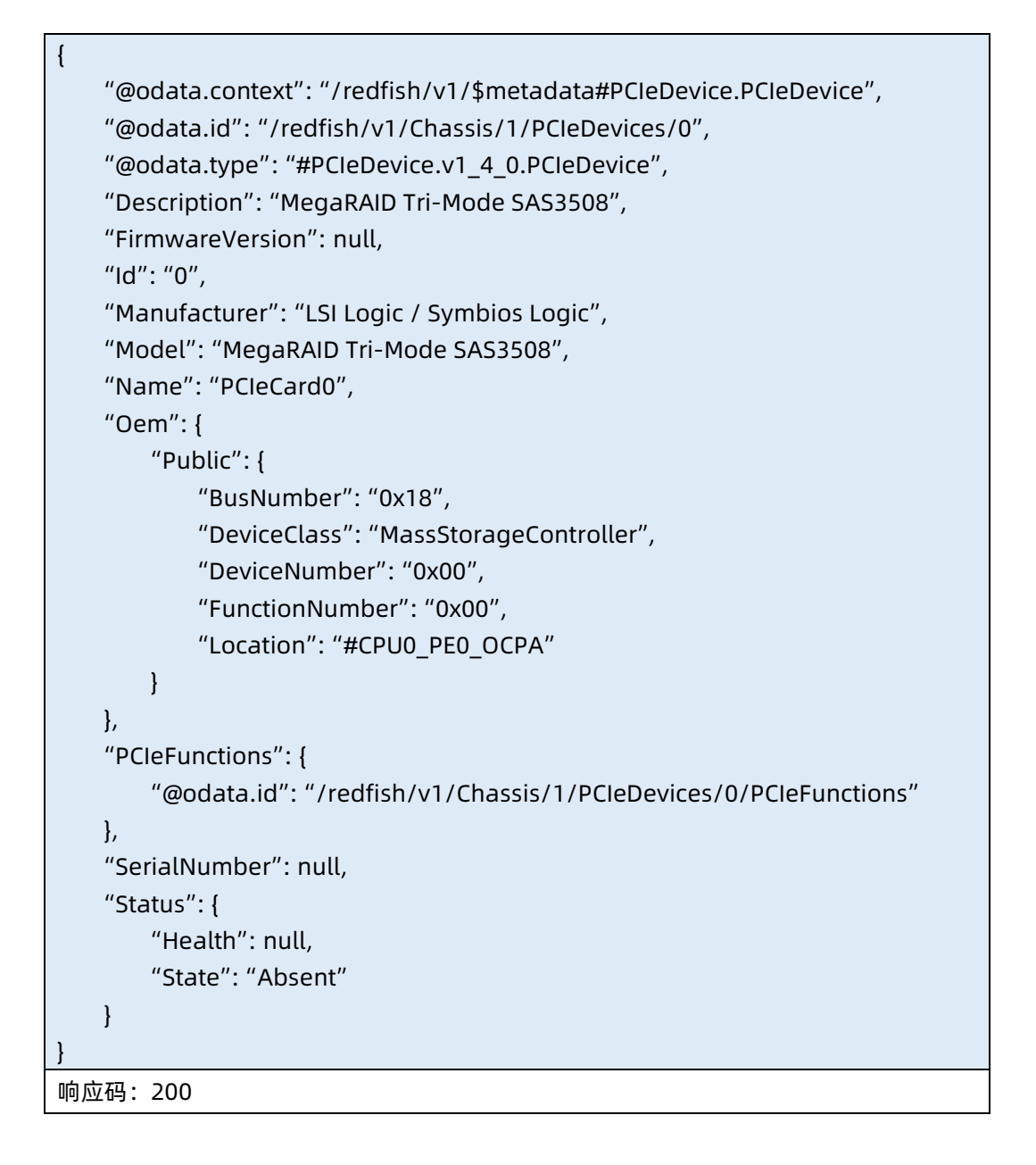

#### 输出说明

表 5-43 输出说明

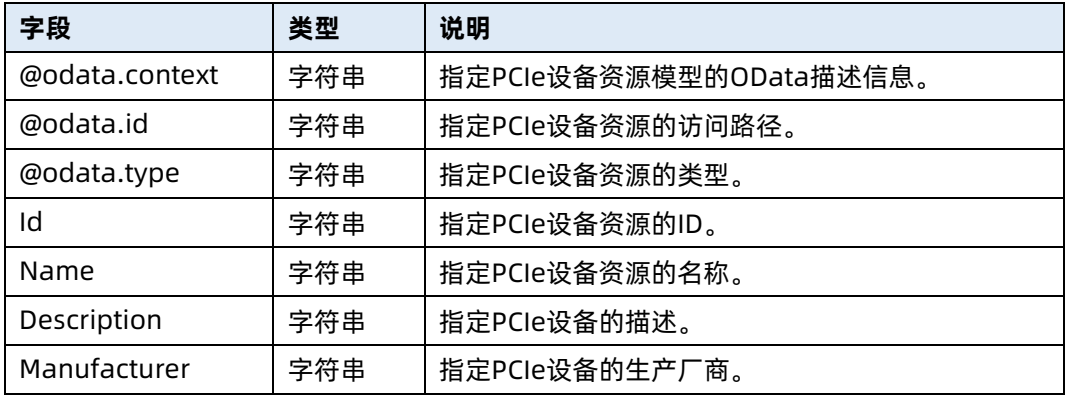

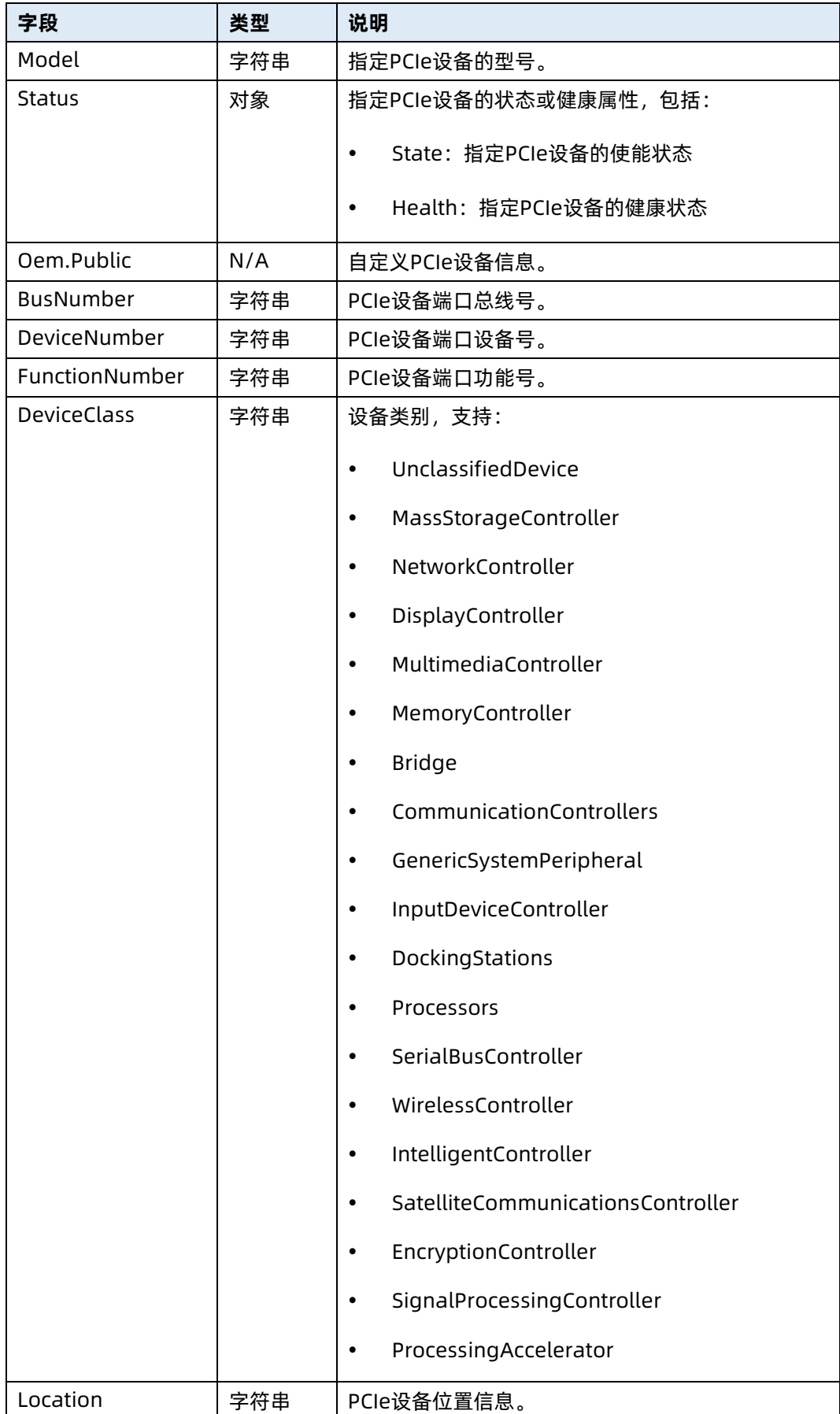

# 5.12 查询指定 PCIe 功能集合资源信息

- 命令功能:查询指定 PCIe 功能集合资源信息。
- 命令格式

表 5-44 命令格式

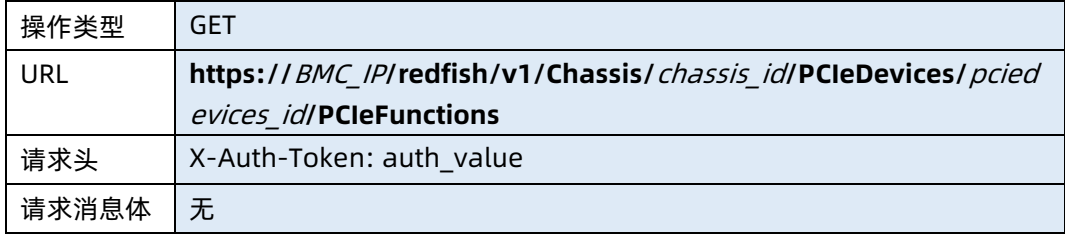

### ● 参数说明

### 表 5-45 参数说明

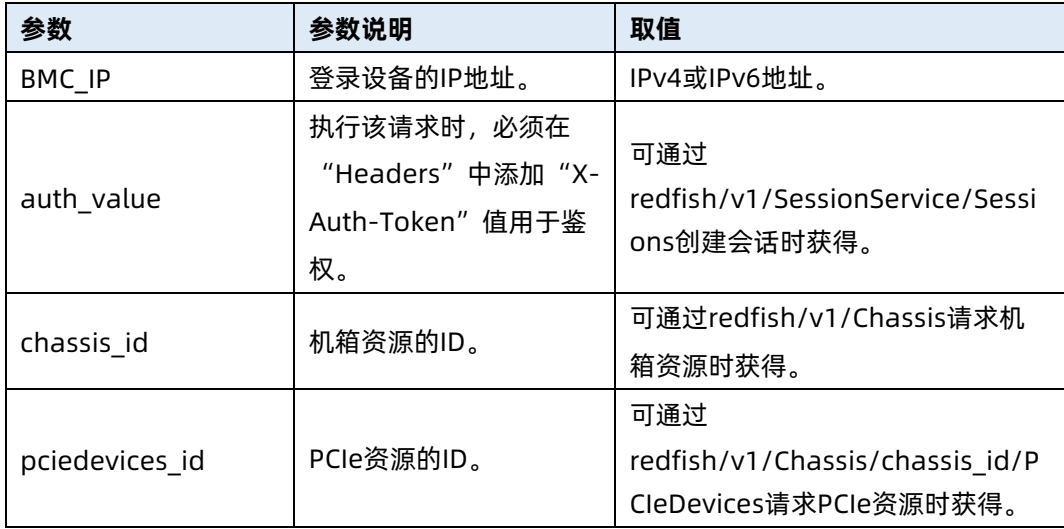

### 测试实例

表 5-46 测试实例

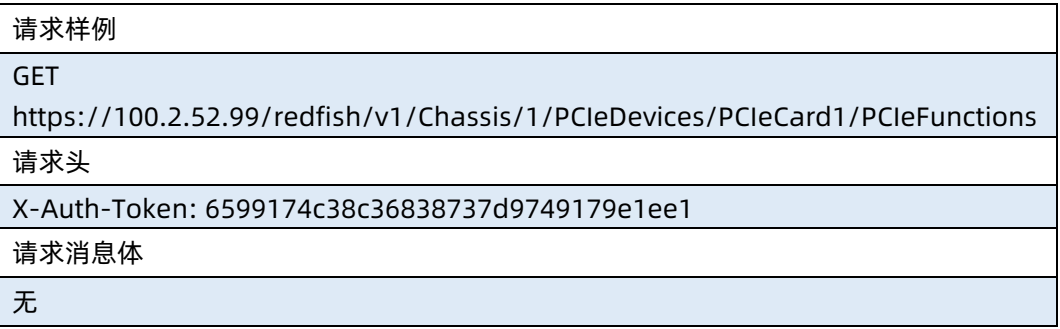

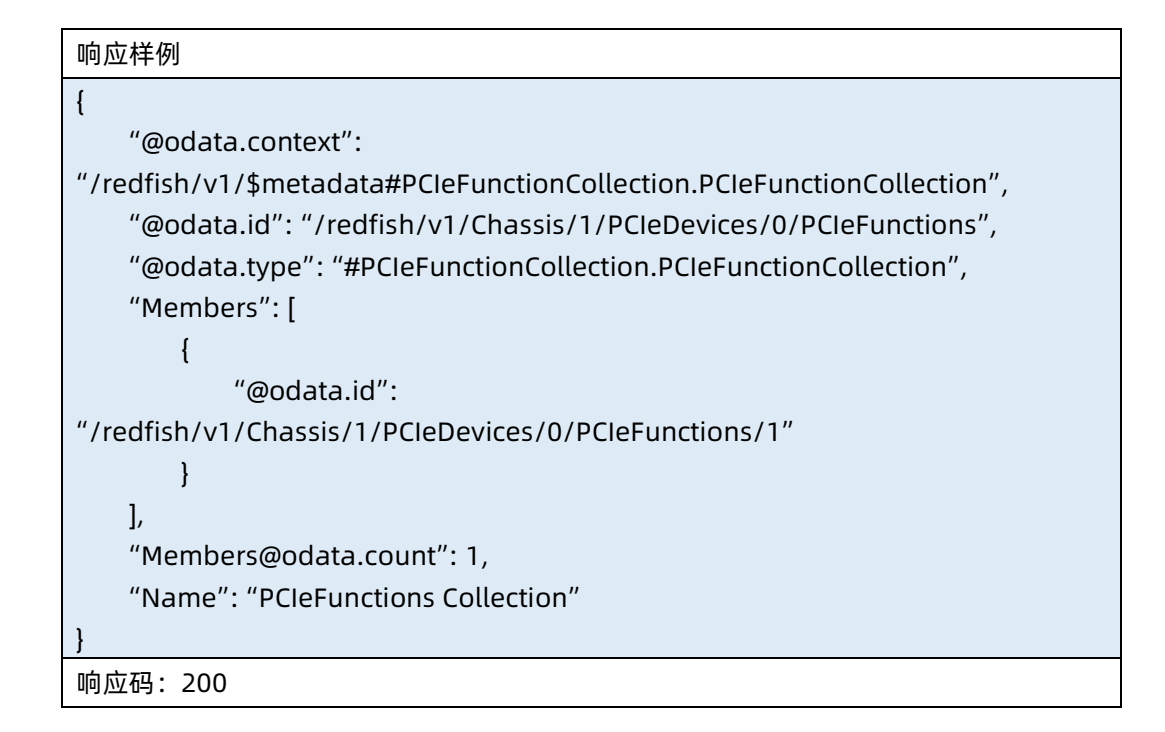

输出说明

表 5-47 输出说明

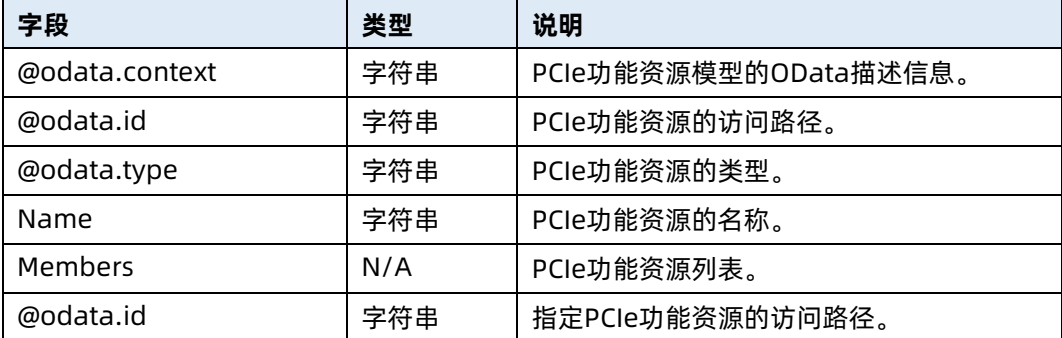

# 5.13 查询指定 PCIe 功能资源信息

- **命令功能: 查询服务器指定 PCIe 的功能资源信息。**
- 命令格式

表 5-48 命令格式

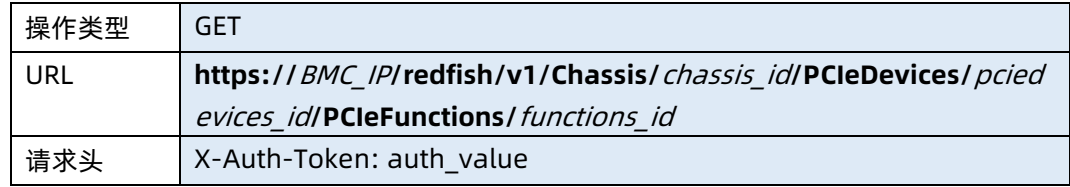

### ● 参数说明

表 5-49 参数说明

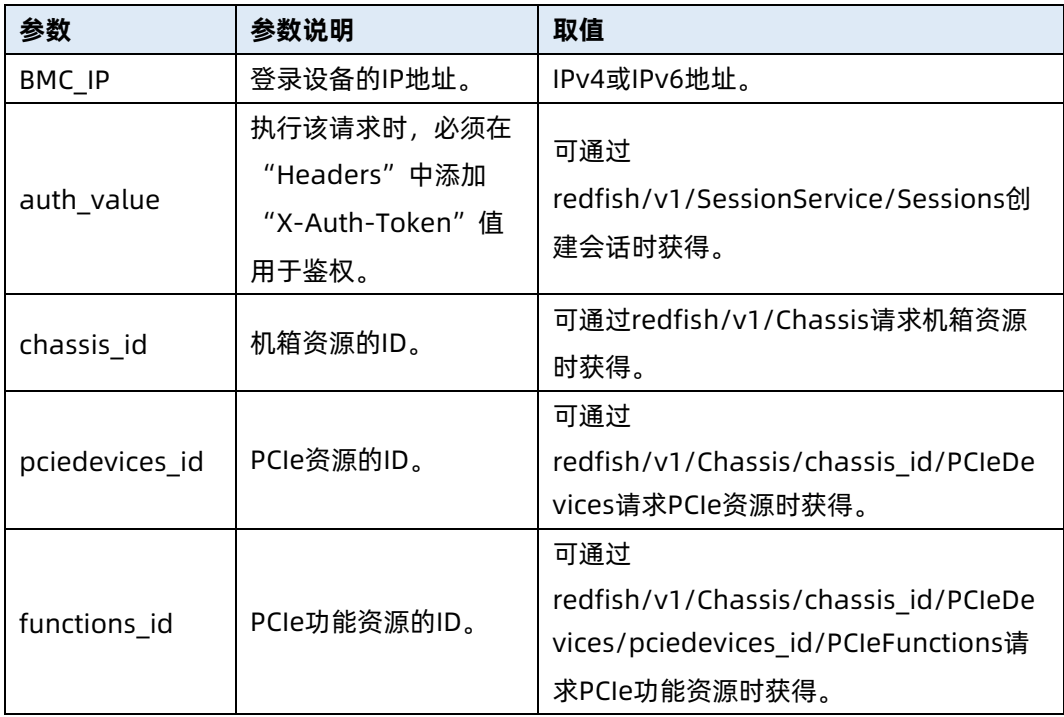

### 测试实例

表 5-50 测试实例

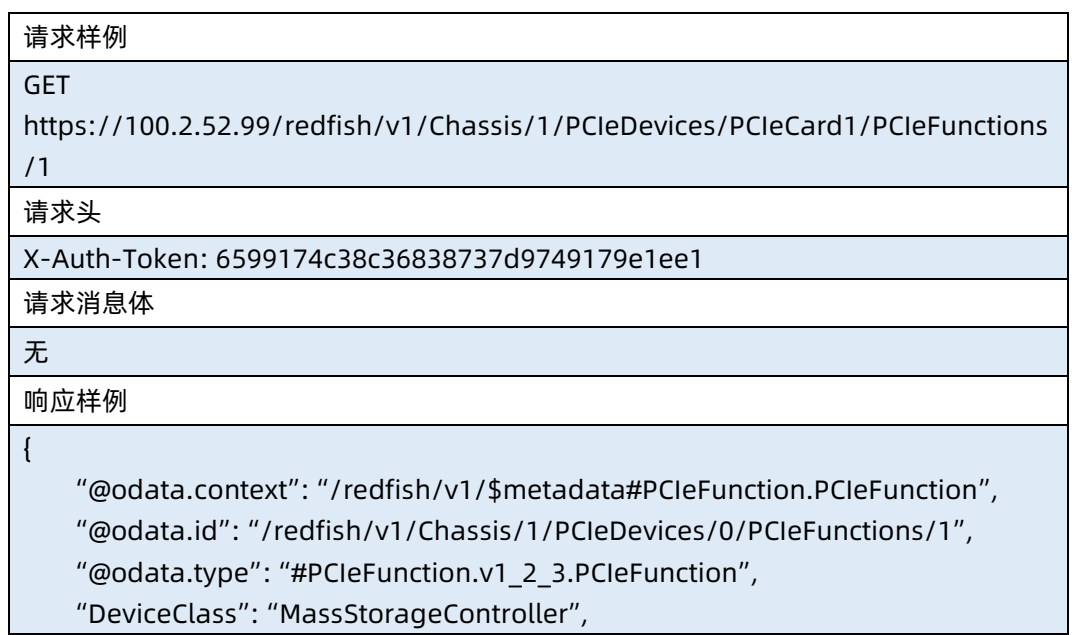

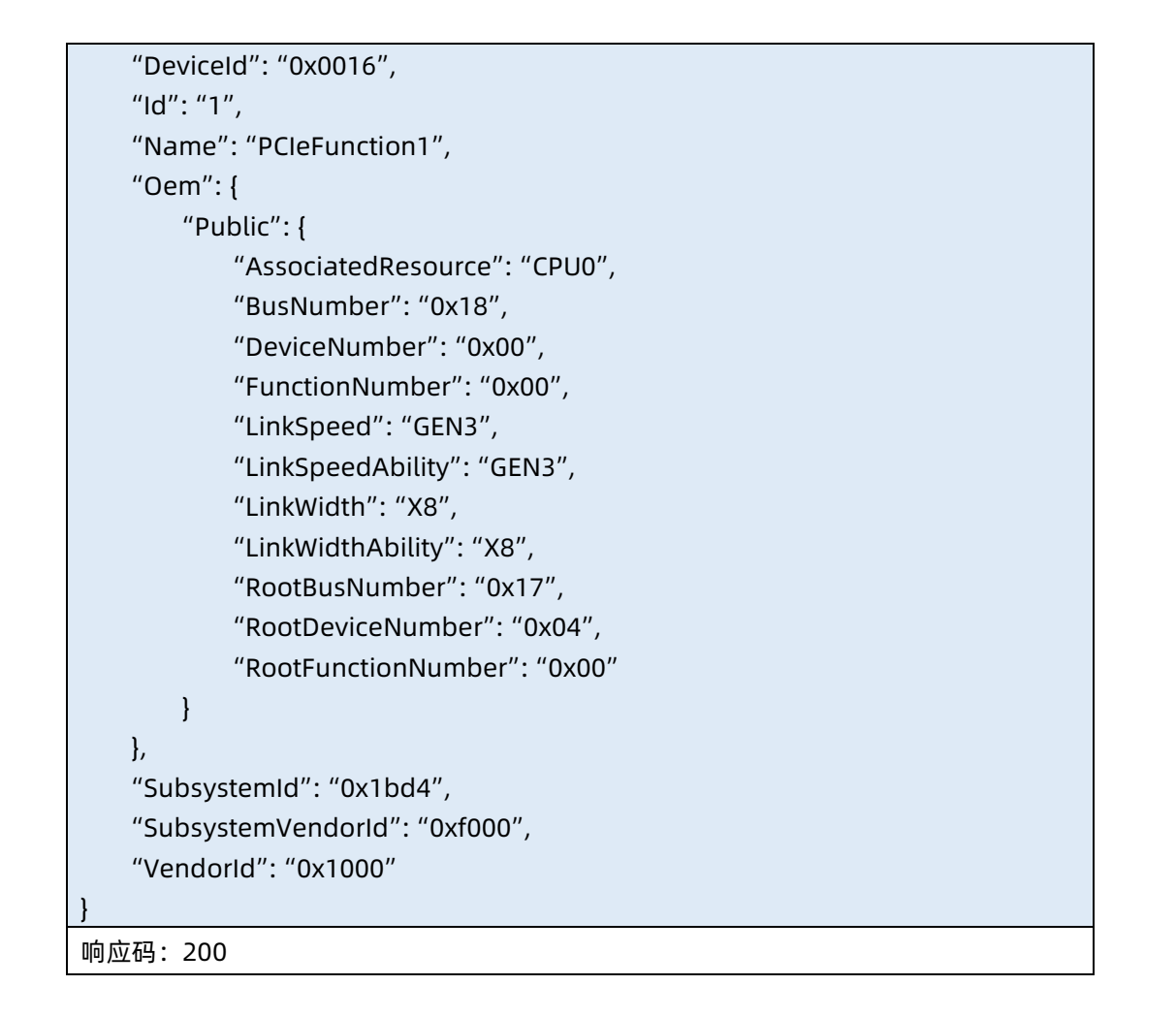

#### ● 输出说明

表 5-51 输出说明

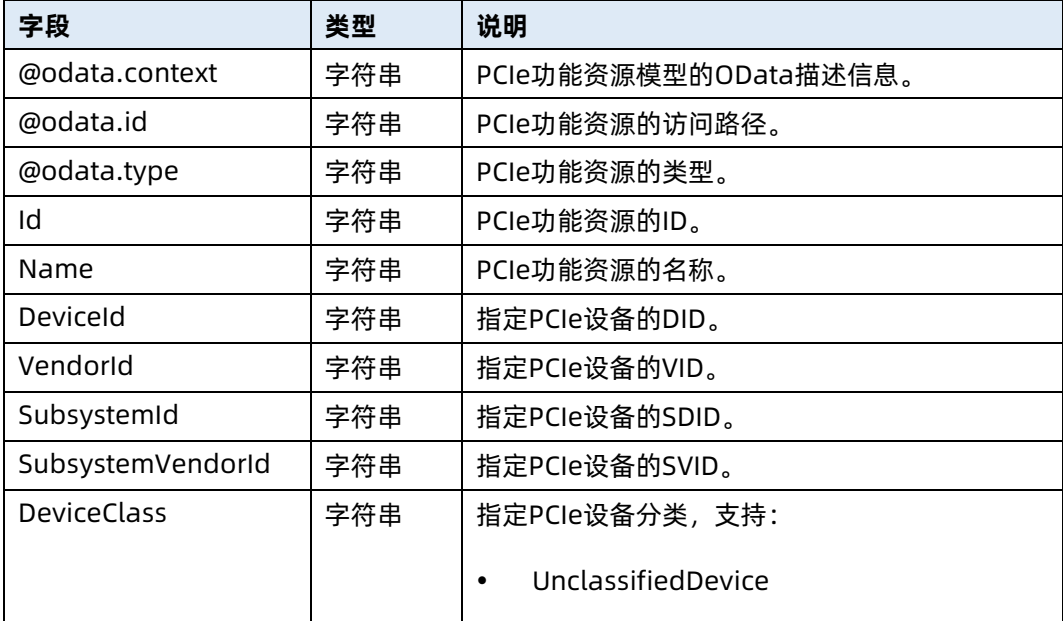

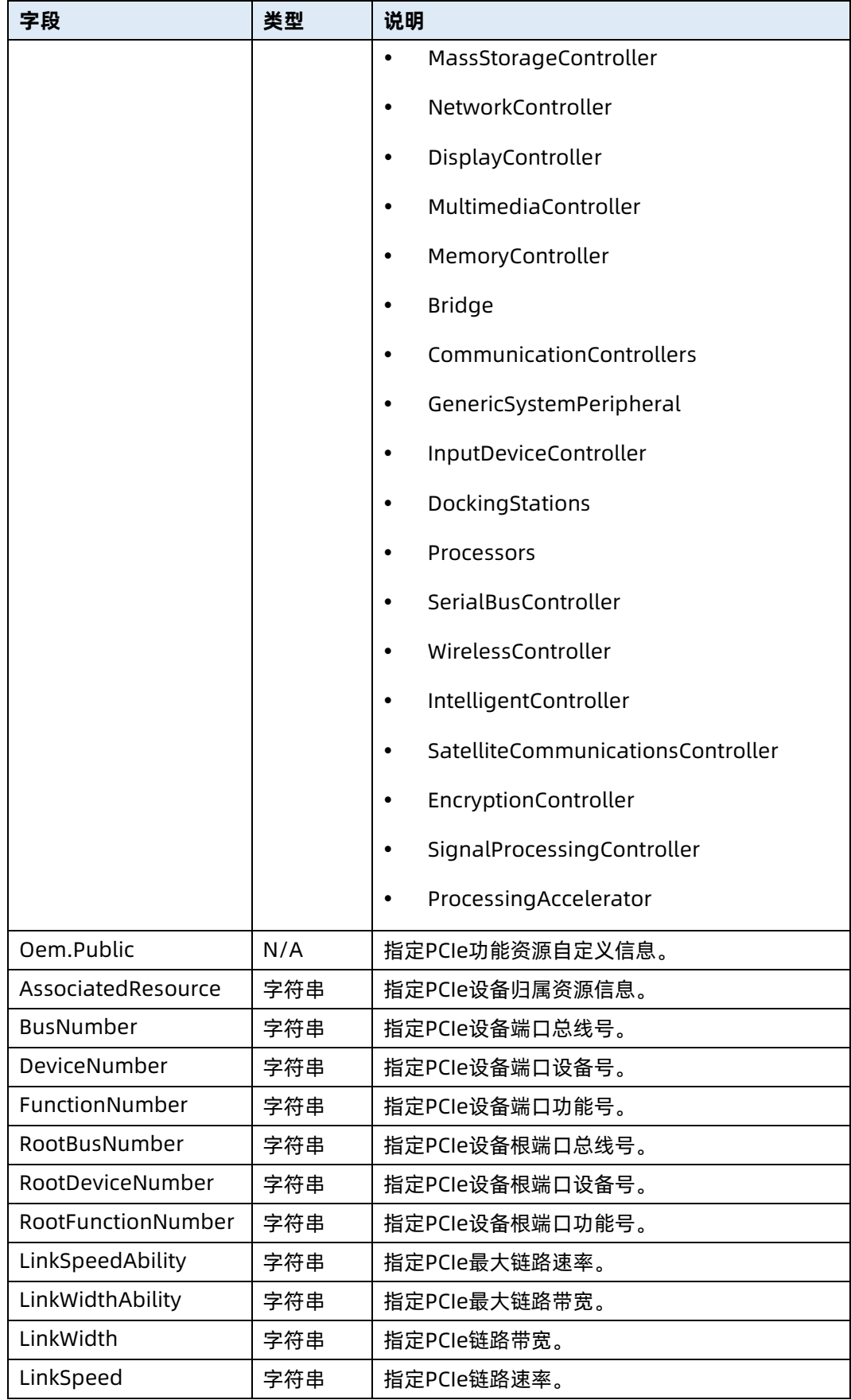

# 5.14 查询网络适配器集合资源信息

- 命令功能:查询网络适配器集合资源信息。
- 命令格式

表 5-52 命令格式

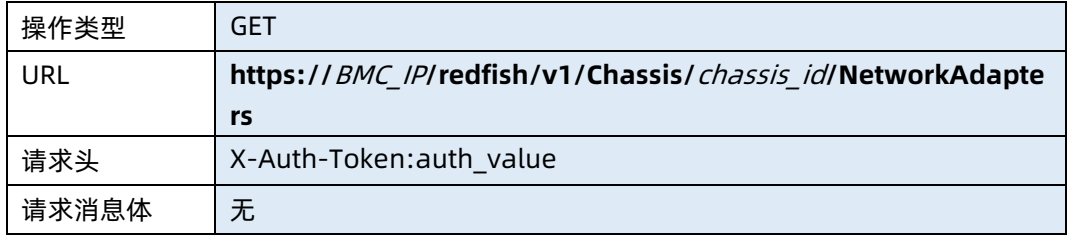

### ● 参数说明

#### 表 5-53 参数说明

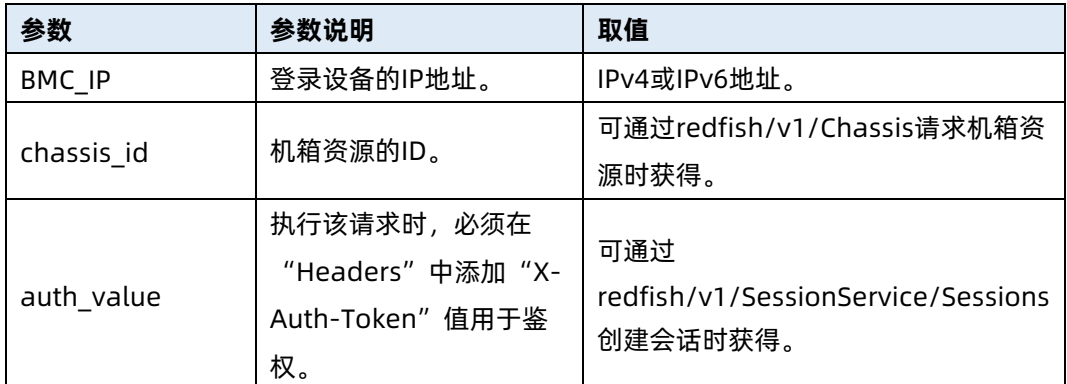

### 测试实例

表 5-54 测试实例

请求样例 GET https://100.2.52.99/redfish/v1/Chassis/1/NetworkAdapters 请求头 X-Auth-Token: 6599174c38c36838737d9749179e1ee1 请求消息体 无 响应样例 { "@odata.context":

"/redfish/v1/\$metadata#Chassis/Members/1/NetworkAdapters/\$entity",
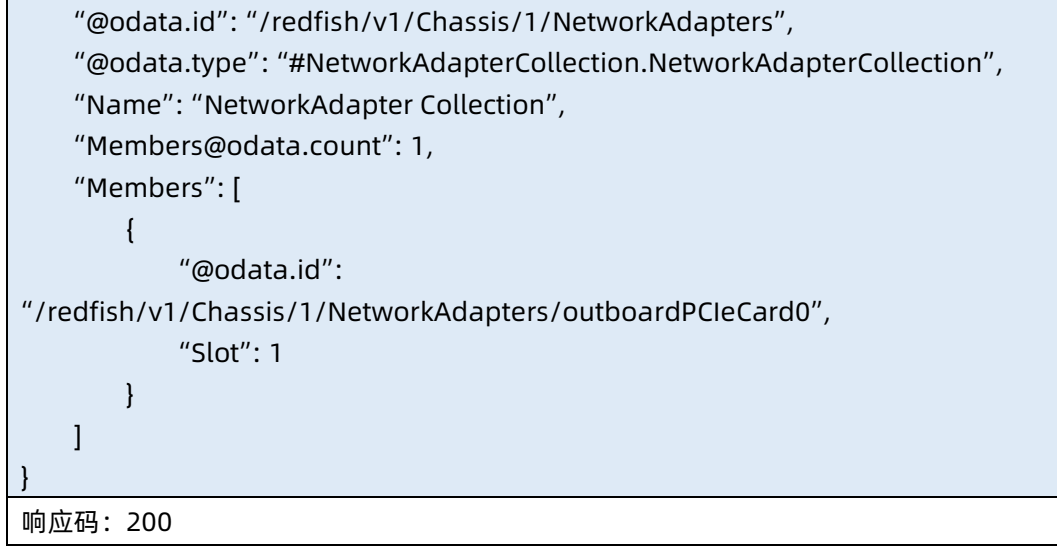

- 输出说明
- 表 5-55 输出说明

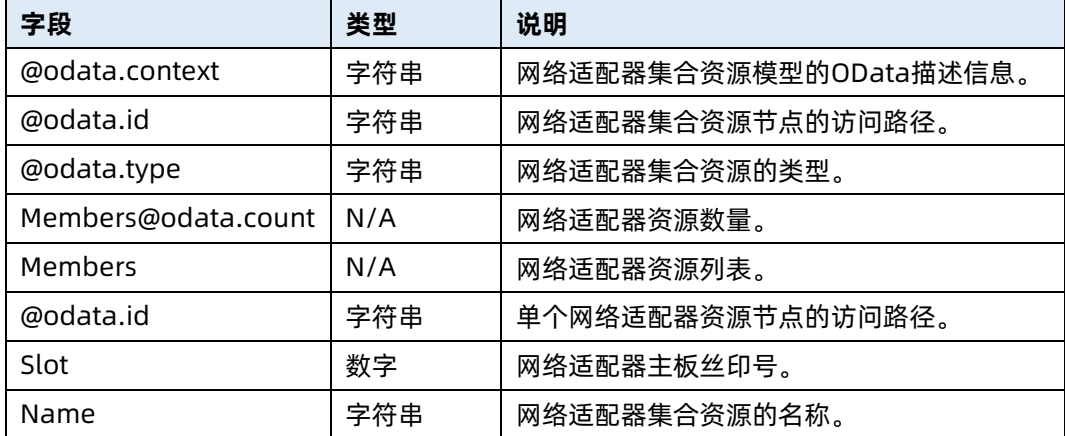

# 5.15 查询指定网络适配器资源信息

- 命令功能:查询指定网络适配器资源信息。
- 命令格式

表 5-56 命令格式

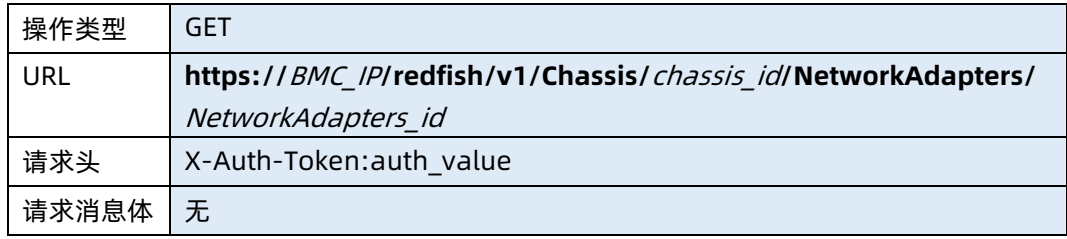

## 参数说明

表 5-57 参数说明

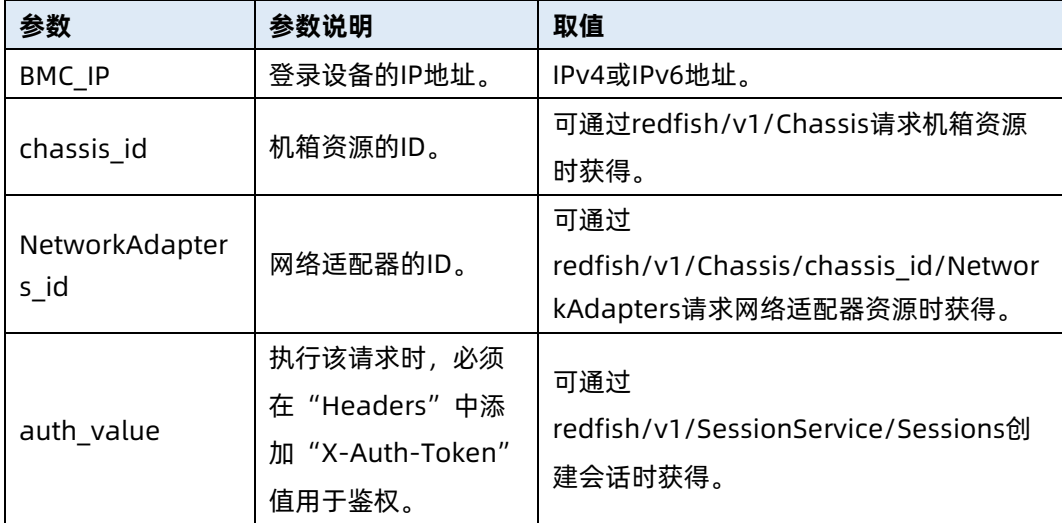

#### 测试实例

表 5-58 测试实例

请求样例 **GET** https://100.2.52.99/redfish/v1/Chassis/1/NetworkAdapters/outboardPCIeCard0 请求头 X-Auth-Token: "6599174c38c36838737d9749179e1ee1" 请求消息体 无 响应样例 { "@odata.context": "/redfish/v1/\$metadata#NetworkAdapter.NetworkAdapter", "@odata.id": "/redfish/v1/Chassis/1/NetworkAdapters/outboardPCIeCard0", "@odata.type": "#NetworkAdapter.v1\_3\_0.NetworkAdapter", "Id": "OutboardPCIeCard0", "Name": "OutboardPCIeCard0", "Description": "OutboardPCIeCard0", "SerialNumber": null, "Manufacturer": "Intel Corporation", "Model": "Ethernet Network Adapter E810-XXVAM2 for OCP 3.0", "NetworkPorts": {

```
 "@odata.id": 
"/redfish/v1/Chassis/1/NetworkAdapters/outboardPCIeCard0/NetworkPorts"
    },
     "NetworkDeviceFunctions": {
         "@odata.id": 
"/redfish/v1/Chassis/1/NetworkAdapters/outboardPCIeCard0/NetworkDeviceFu
nctions"
    },
     "Status": {
         "State": "Enabled",
         "Health": "OK",
         "HealthRollup": "OK"
    },
     "PartNumber": null,
     "Oem": {
         "Public": {
             "State": "Enabled",
             "CardManufacturer": "Intel Corporation",
             "Type": "#CPU0_PE3_OCP3.0",
              "CurrentLinkSpeed": "GEN4",
             "PortNumber": 2,
             "CurrentTemperature": "NA",
              "CurrentPower": "NA",
             "FirmwireVersion": "NA",
             "CardModel":"2*10GE",
             "NetworkTechnology":"Ethernet",
              "Position":"Outboard",
             "DeviceLocator": "CPU0_PE3_OCP3.0",
              "SlotNumber": 5,
             "NetworkPorts": [
{1 \over 2} "@odata.id": 
"/redfish/v1/Chassis/1/NetworkAdapters/outboardPCIeCard0/NetworkPorts/1"
, and the contract of \{ \}{1 \over 2} ( {1 \over 2} ) and {1 \over 2} ( {1 \over 2} ) and {1 \over 2} ( {1 \over 2} ) and {1 \over 2} "@odata.id": 
"/redfish/v1/Chassis/1/NetworkAdapters/outboardPCIeCard0/NetworkPorts/2"
 }
 ]
         }
    },
     "Controllers": [
         {
              "FirmwarePackageVersion": null,
```
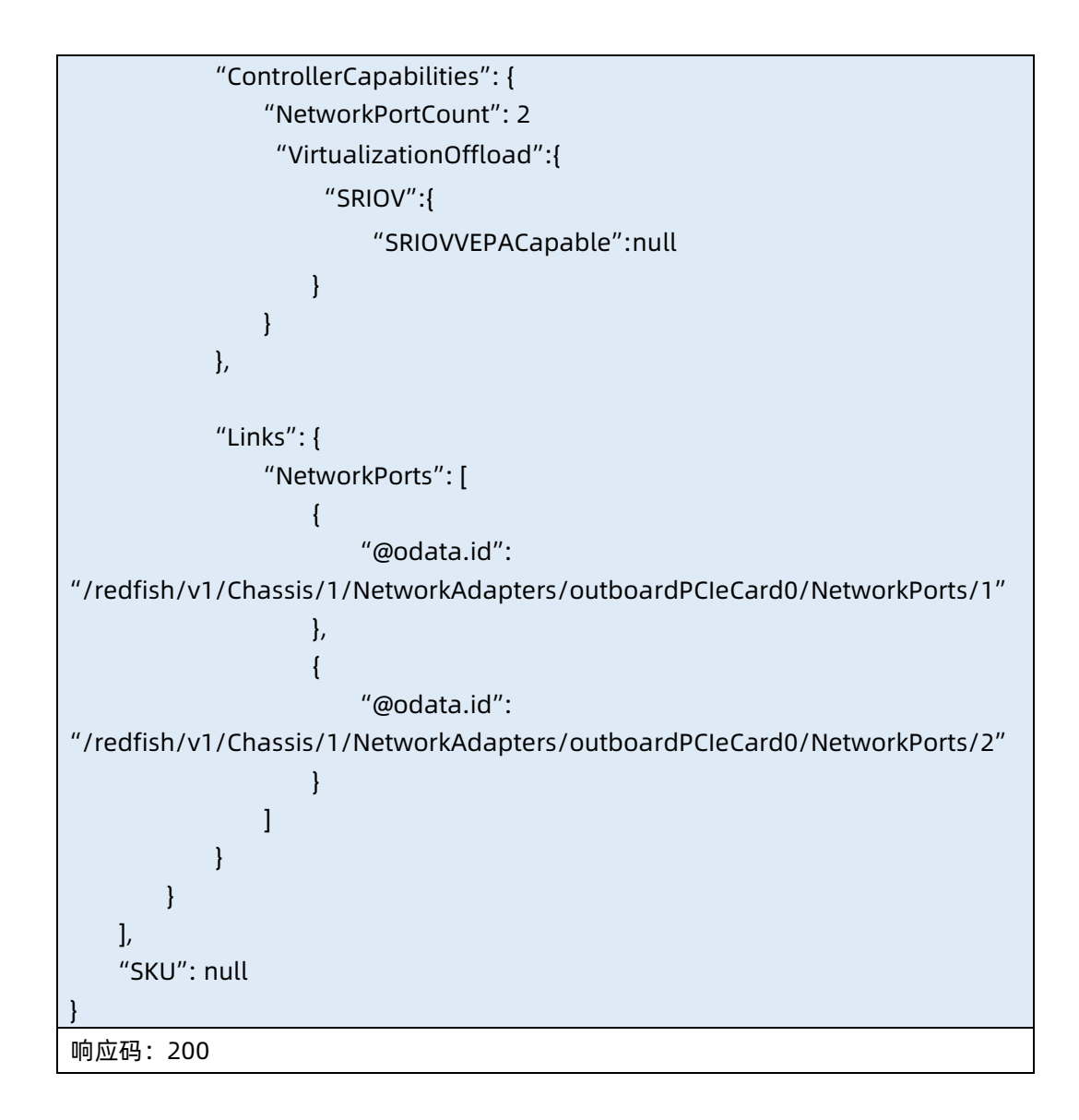

输出说明

表 5-59 输出说明

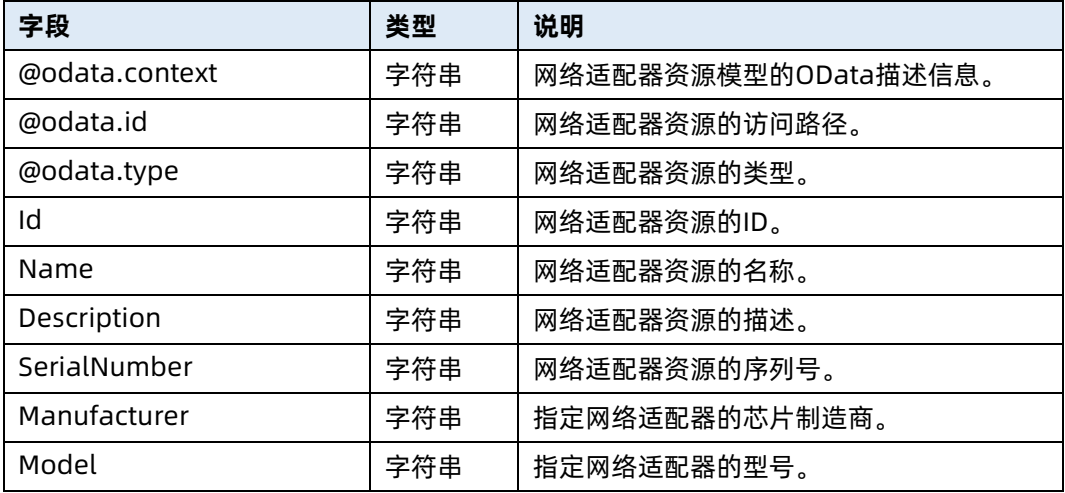

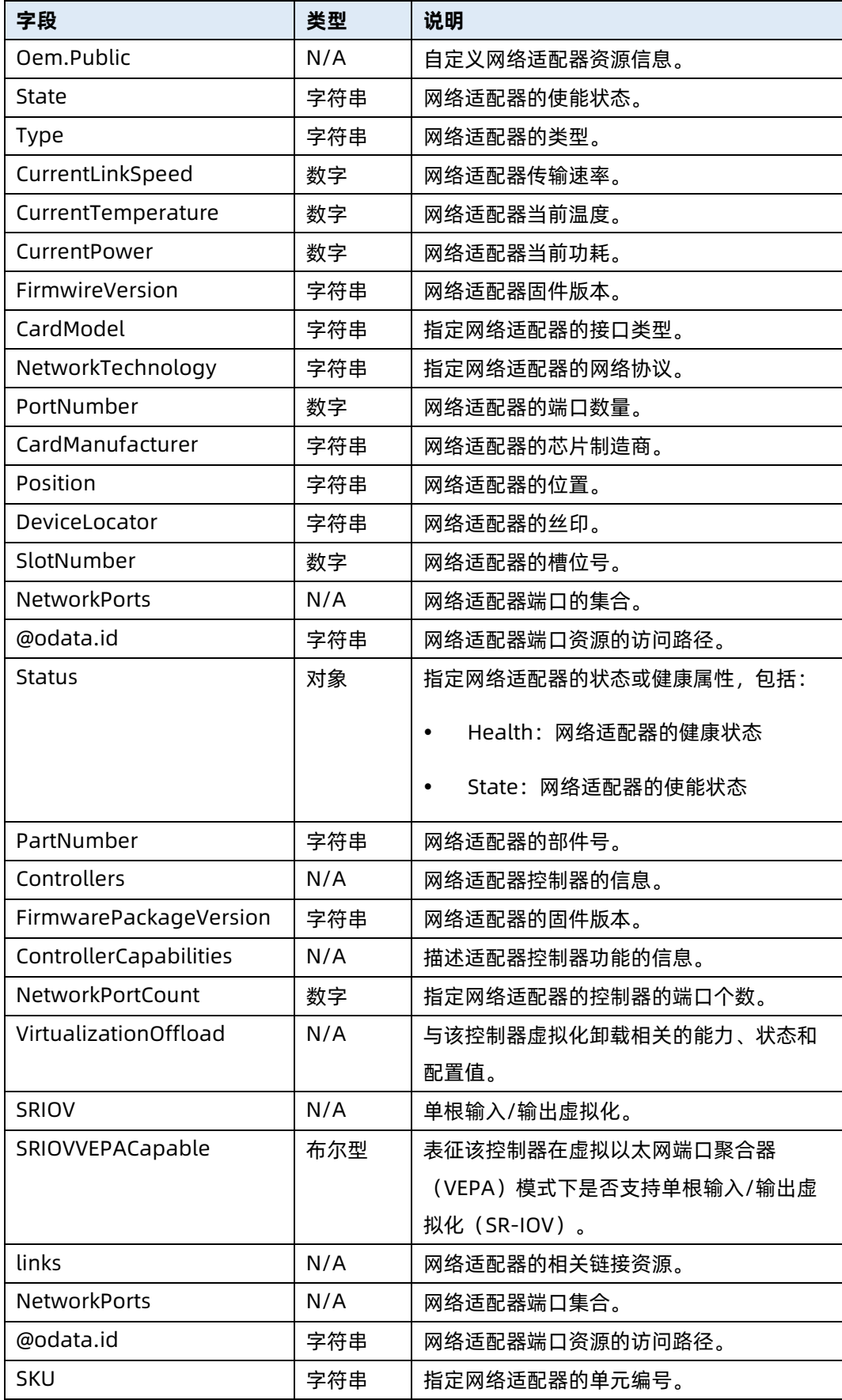

# 5.16 查询网络端口集合资源信息

- 命令功能:查询网络端口集合资源信息。
- 命令格式

表 5-60 命令格式

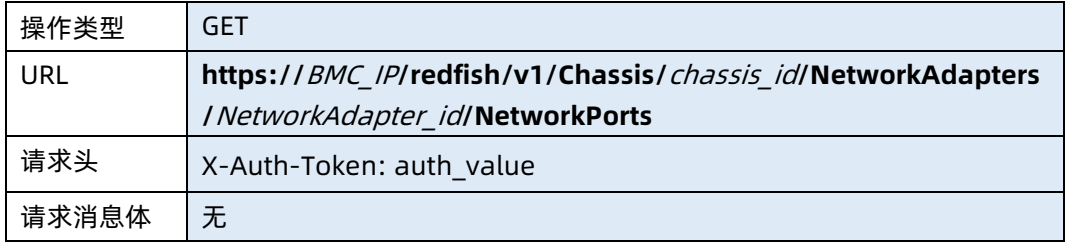

# ● 参数说明

表 5-61 参数说明

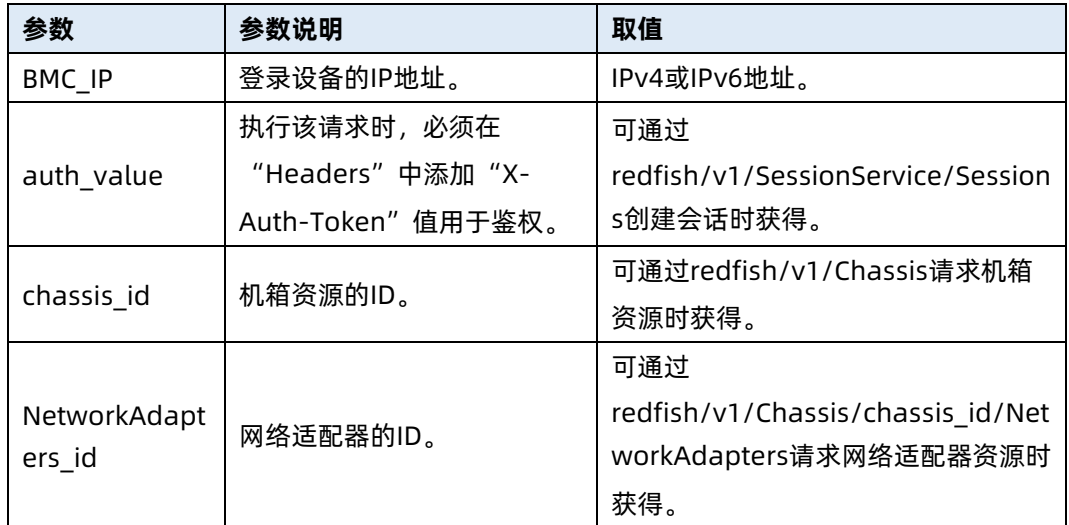

# 测试实例

表 5-62 测试实例

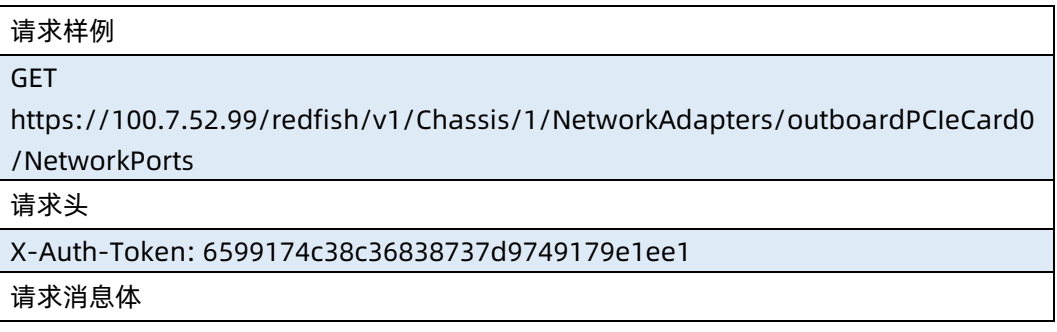

# 无

# 响应样例

{ "@odata.context": "/redfish/v1/\$metadata#NetworkPortCollection.NetworkPortCollection", "@odata.id": "/redfish/v1/Chassis/1/NetworkAdapters/outboardPCIeCard0/NetworkPorts", "@odata.type": "#NetworkPortCollection.NetworkPortCollection", "Name": "Network Port Collection", "Members@odata.count": 2, "Members": [ { "@odata.id": "/redfish/v1/Chassis/1/NetworkAdapters/outboardPCIeCard0/NetworkPorts/1" }, { "@odata.id": "/redfish/v1/Chassis/1/NetworkAdapters/outboardPCIeCard0/NetworkPorts/2" } ] } 响应码:200

输出说明

表 5-63 输出说明

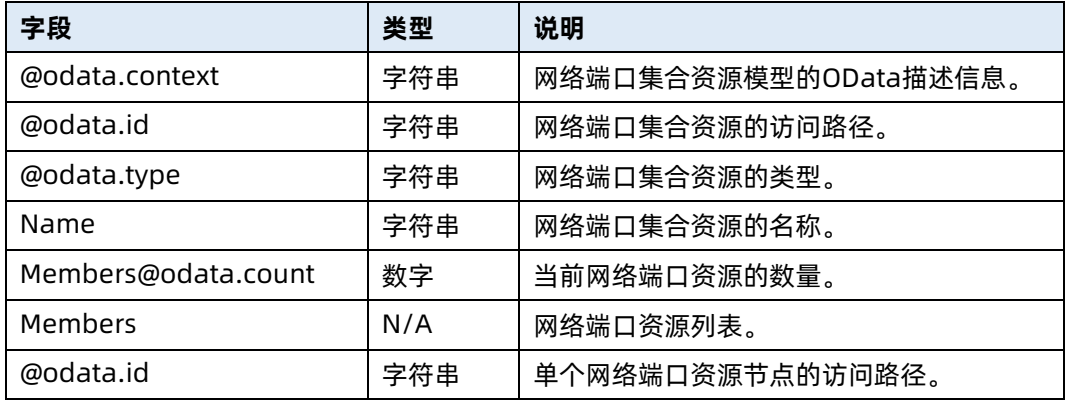

# 5.17 查询指定网络端口资源信息

● 命令功能: 查询指定网络端口资源信息。

# 命令格式

表 5-64 命令格式

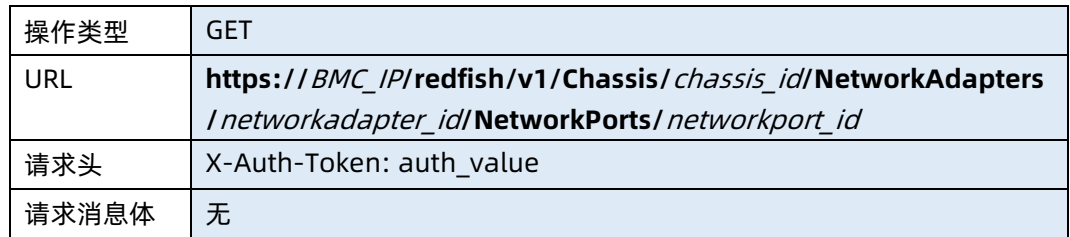

# ● 参数说明

表 5-65 参数说明

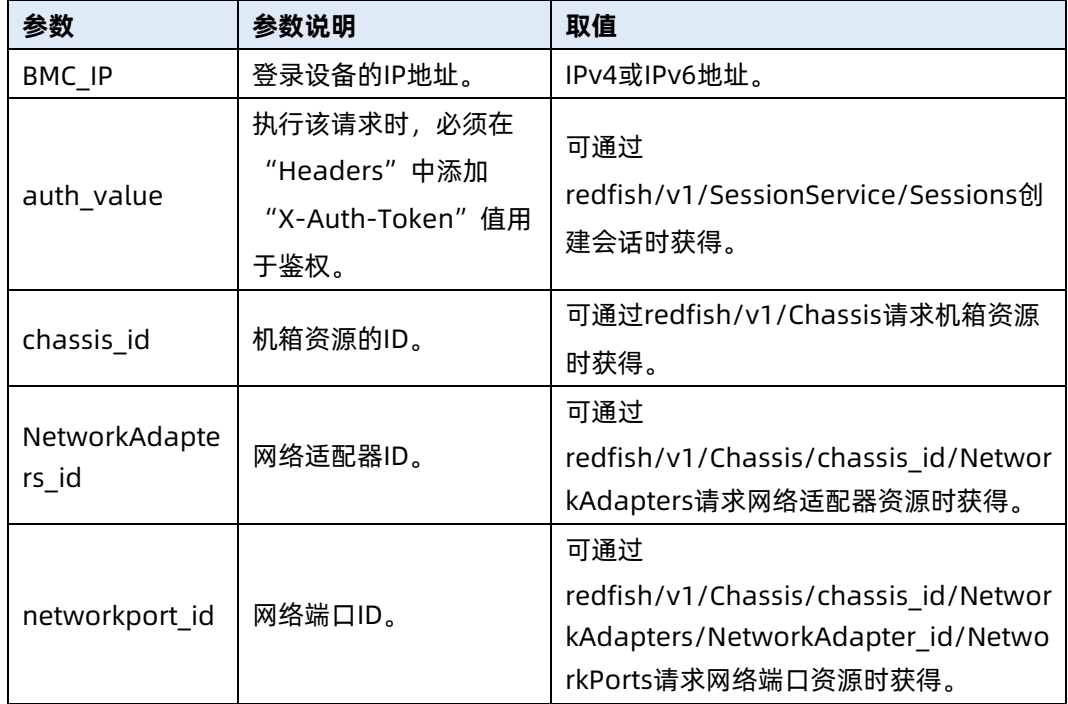

# 测试实例

表 5-66 测试实例

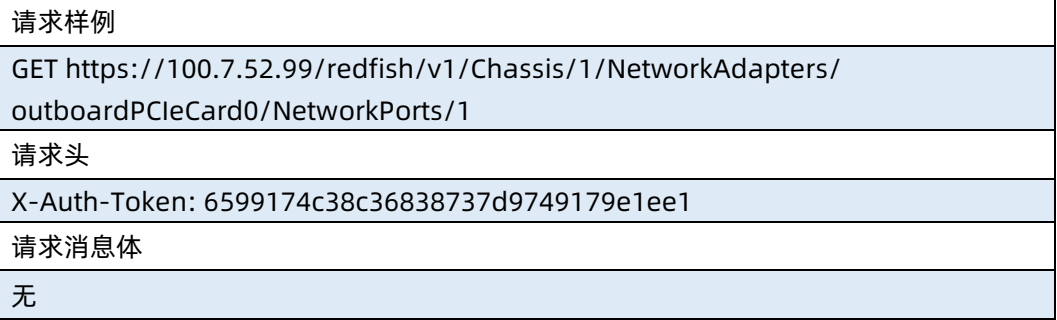

### 响应样例

```
{
    "@odata.context": "/redfish/v1/$metadata#NetworkPort.NetworkPort",
    "@odata.id": 
"/redfish/v1/Chassis/1/NetworkAdapters/outboardPCIeCard0/NetworkPorts/1",
    "@odata.type": "#NetworkPort.v1_2_3.NetworkPort",
    "Name": "1",
    "Id": "1",
    "PhysicalPortNumber": "1",
    "LinkStatus": "Down",
    "AssociatedNetworkAddresses": [
        "B4:05:5D:8F:2C:86"
   \mathbf{L} "Oem": {
        "Public": {
             "PortType": "OpticalPort",
             "BDF": "0000:18:00.0",
            "OpticalModule": {
                 "@odata.id": 
"/redfish/v1/Chassis/1/NetworkAdapters/outboardPCIeCard0/NetworkPorts/1/
OpticalModule"
 }
        }
    }
}
响应码:200
```
输出说明

表 5-67 输出说明

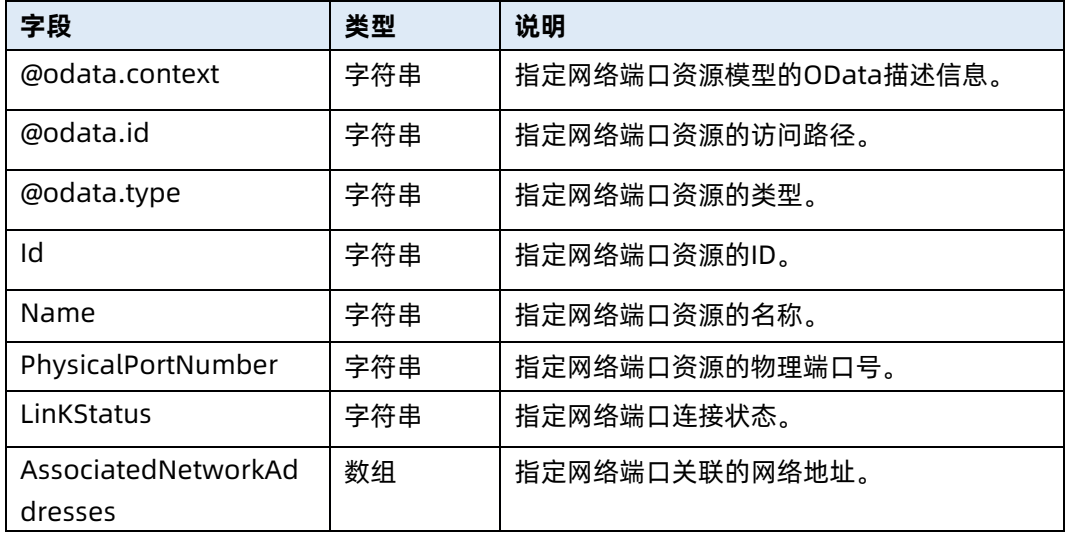

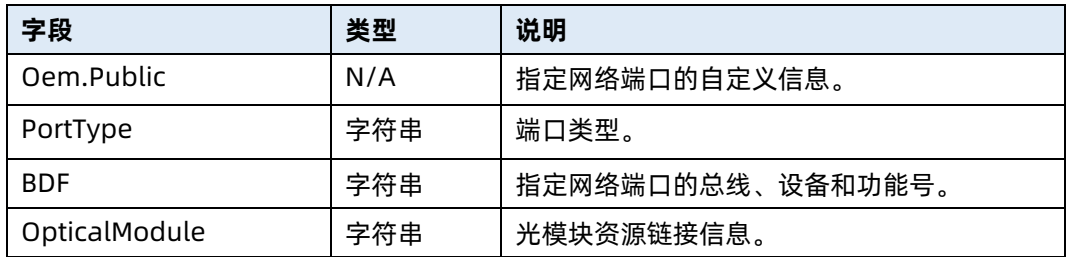

# 5.18 查询网络端口功能集合资源信息

- 命令功能:查询网络端口功能集合资源信息。
- 命令格式

表 5-68 命令格式

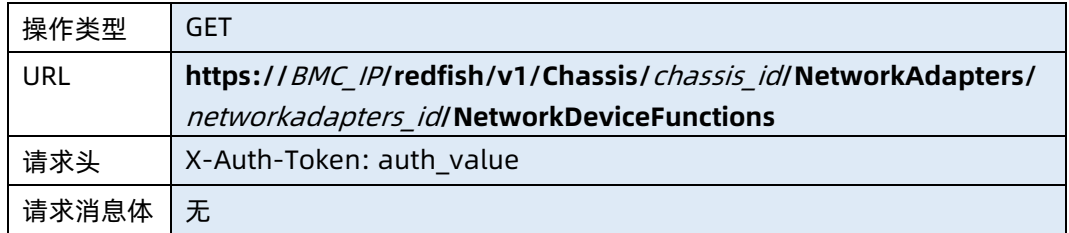

● 参数说明

表 5-69 参数说明

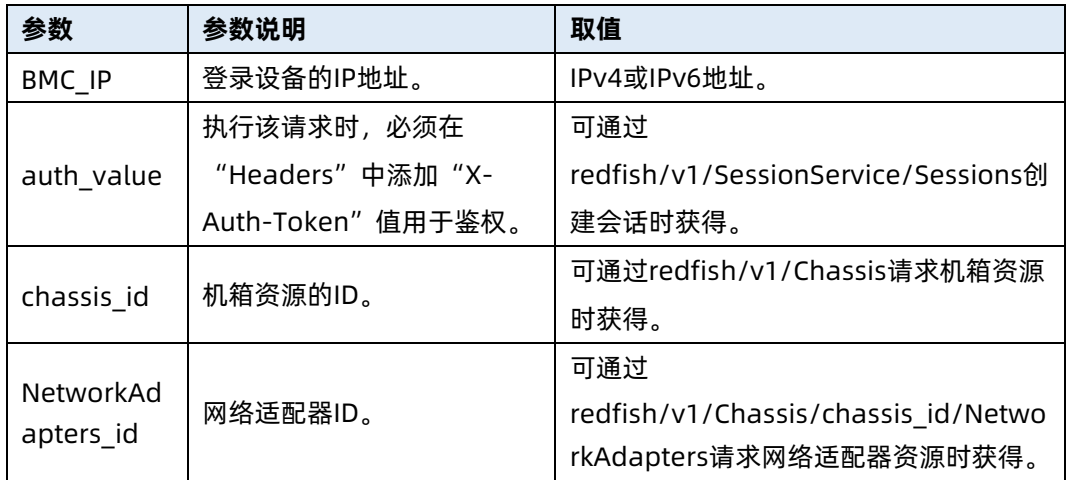

# 测试实例

表 5-70 测试实例

请求样例

GET

https://100.2.52.99/redfish/v1/Chassis/1/NetworkAdapters/outboardPCIeCard0 /NetworkDeviceFunctions

请求头

X-Auth-Token: 530201bf1035628122hWEal07pYTnXtaI5dcD3As 请求消息体

无

响应样例

{

"@odata.context":

"/redfish/v1/\$metadata#NetworkDeviceFunctionCollection.NetworkDeviceFuncti onCollection",

"@odata.id":

"/redfish/v1/Chassis/1/NetworkAdapters/outboardPCIeCard0/NetworkDeviceFu nctions",

"@odata.type":

"#NetworkDeviceFunctionCollection.NetworkDeviceFunctionCollection",

"Name": "NetworkAdapter DeviceFunction Collection",

"Members@odata.count": 2,

"Members": [

```
 "@odata.id":
```
"/redfish/v1/Chassis/1/NetworkAdapters/outboardPCIeCard0/NetworkDeviceFu nctions/1"

 }, {

"@odata.id":

"/redfish/v1/Chassis/1/NetworkAdapters/outboardPCIeCard0/NetworkDeviceFu nctions/2"

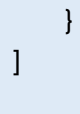

}

 $\sim$   $\sim$   $\sim$   $\sim$   $\sim$   $\sim$ 

响应码:200

#### 输出说明

表 5-71 输出说明

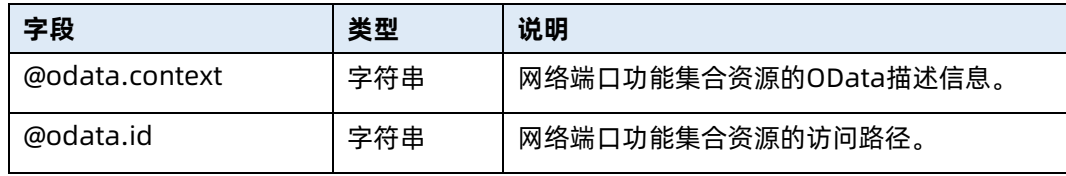

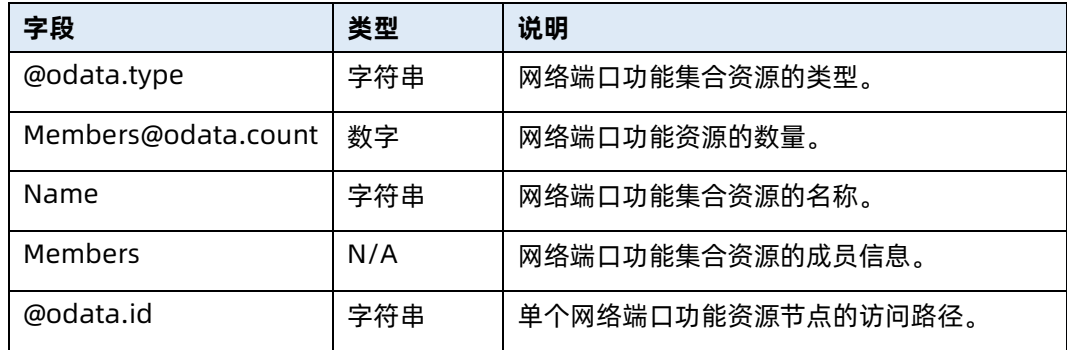

# 5.19 查询指定机箱电源信息

- 命令功能:查询指定机箱电源信息。
- 命令格式

表 5-72 命令格式

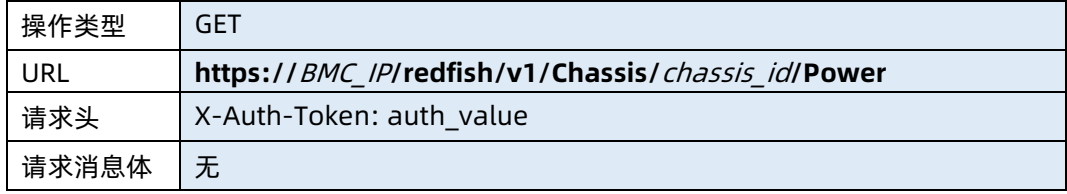

## ● 参数说明

表 5-73 参数说明

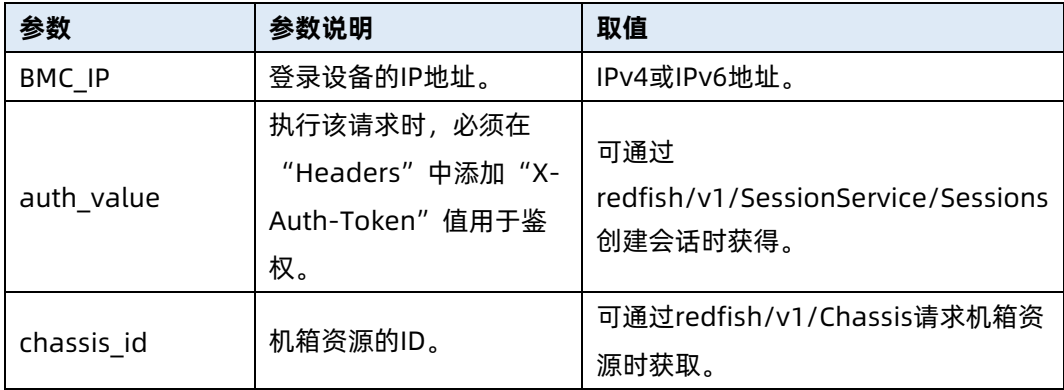

# 测试实例

表 5-74 测试实例

请求样例

## GET https://192.168.16.8/redfish/v1/Chassis/1/Power

请求头

```
X-Auth-Token: 6599174c38c36838737d9749179e1ee1
```
请求消息体

无

响应样例

```
{
     "@odata.context": "/redfish/v1/$metadata#Power.Power",
     "@odata.id": "/redfish/v1/Chassis/1/Power",
     "@odata.type": "#Power.v1_5_4.Power",
    "Id": "Power",
     "Name": "Power",
     "Oem": {
         "Public": {
             "CurrentCPUPowerWatts": 200,
             "CurrentFANPowerWatts": 6,
             "CurrentMemoryPowerWatts": 0,
             "Currents": [],
             "TotalPower": 292
        }
    },
     "PowerControl": [
        {
             "@odata.id": "/redfish/v1/Chassis/1/Power#/PowerControl/0",
             "MemberId": "0",
             "Name": "System Power Control 1",
             "PowerConsumedWatts":19,
             "PowerLimit": {
                 "LimitException": "NoAction",
                 "LimitInWatts": null
 }
             "Status":{
                "State":"Enabled",
                 "Health":"Critical"
           },
            "PowerAllocatedWatts":20,
            "PowerCapacityWatts":1000,
             "PowerAvailableWatts":980
        }
    ],
     "PowerSupplies": [
         {
             "@odata.id": "/redfish/v1/Chassis/1/Power#/PowerSupplies/0",
```

```
 "FirmwareVersion": "PT.01.01",
             "InputRanges": [
{1 \over 2} ( {1 \over 2} ) and {1 \over 2} ( {1 \over 2} ) and {1 \over 2} ( {1 \over 2} ) and {1 \over 2} "OutputWattage": 550
 }
             ],
             "LastPowerOutputWatts": 279,
             "LineInputVoltage": 221,
             "LineInputVoltageType": "ACWideRange",
             "Manufacturer": "Great Wall",
             "MemberId": "0",
             "Model": "GW-CRPS550N2W",
             "Name": "Power Supply 1",
             "Oem": {
                 "InputAmperage": "1.36",
                 "InputCurrent": "1.36",
                  "InputPower": 293,
                 "OutputCurrent": "23.31",
                 "OutputVolt": "12.26",
                 "StatusWord": "0x0000: Normal",
                 "Temperature": 55,
                 "WorkMode": "Active",
                 "Public":{
                       "SlotNumber":0
                }
             },
             "PowerCapacityWatts": 550,
             "PowerSupplyType": "AC",
             "RelatedItem": [
{1 \over 2} "@odata.id": "/redfish/v1/Chassis/1"
 }
             ],
             "SerialNumber": "2K04C305013",
             "Status": {
                 "Health": "OK",
                 "State": "Enabled"
 }
             @odata.type":" #Power.v1_5_0.PowerSupply
             "PartNumber":"XXXXXXXXXXXXXXXX"
        }
    ],
     "Redundancy": [
         {
```

```
 "@odata.id": "/redfish/v1/Chassis/1/Power#/Redundancy/0",
                "MaxNumSupported": 2,
                "MemberId": "0",
                "MinNumNeeded": 2,
                "Mode": "Sharing",
                "Name": "PowerSupply Redundancy Group 1",
                "RedundancySet": [
{1 \over 2} "@odata.id": 
"/redfish/v1/Chassis/1/Power#/PowerSupplies/0"
, where \{ \} , we have \{ \} ,
{1 \over 2} ( {1 \over 2} ) and {1 \over 2} ( {1 \over 2} ) and {1 \over 2} ( {1 \over 2} ) and {1 \over 2} "@odata.id": 
"/redfish/v1/Chassis/1/Power#/PowerSupplies/1"
 }
                ],
                "Status": {
                     "Health": "OK",
                     "State": "Enabled"
 }
          }
     ],
      "Voltages": [
           {
                "@odata.id": "/redfish/v1/Chassis/1/Power#/Voltages/1",
                "LowerThresholdCritical": 1.152,
                "LowerThresholdFatal": null,
                "LowerThresholdNonCritical": 1.224,
                "MemberId": "1",
                "Name": "CPU0_Vcore",
                "ReadingVolts": 1.8,
                "RelatedItem": [
{1 \over 2} ( {1 \over 2} ) and {1 \over 2} ( {1 \over 2} ) and {1 \over 2} ( {1 \over 2} ) and {1 \over 2} "@odata.id": "/redfish/v1/Chassis/1"
, and the contract of \{ \}{1 \over 2} ( {1 \over 2} ) and {1 \over 2} ( {1 \over 2} ) and {1 \over 2} ( {1 \over 2} ) and {1 \over 2} "@odata.id": "/redfish/v1/Systems/1"
 }
                ],
                "SensorNumber": 30,
                "Status": {
                     "Health": "OK",
                     "State": "Enabled"
                },
```
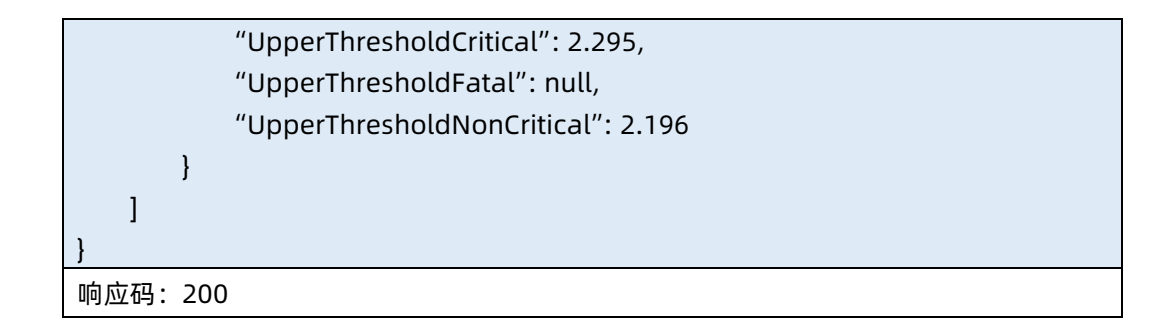

输出说明

表 5-75 输出说明

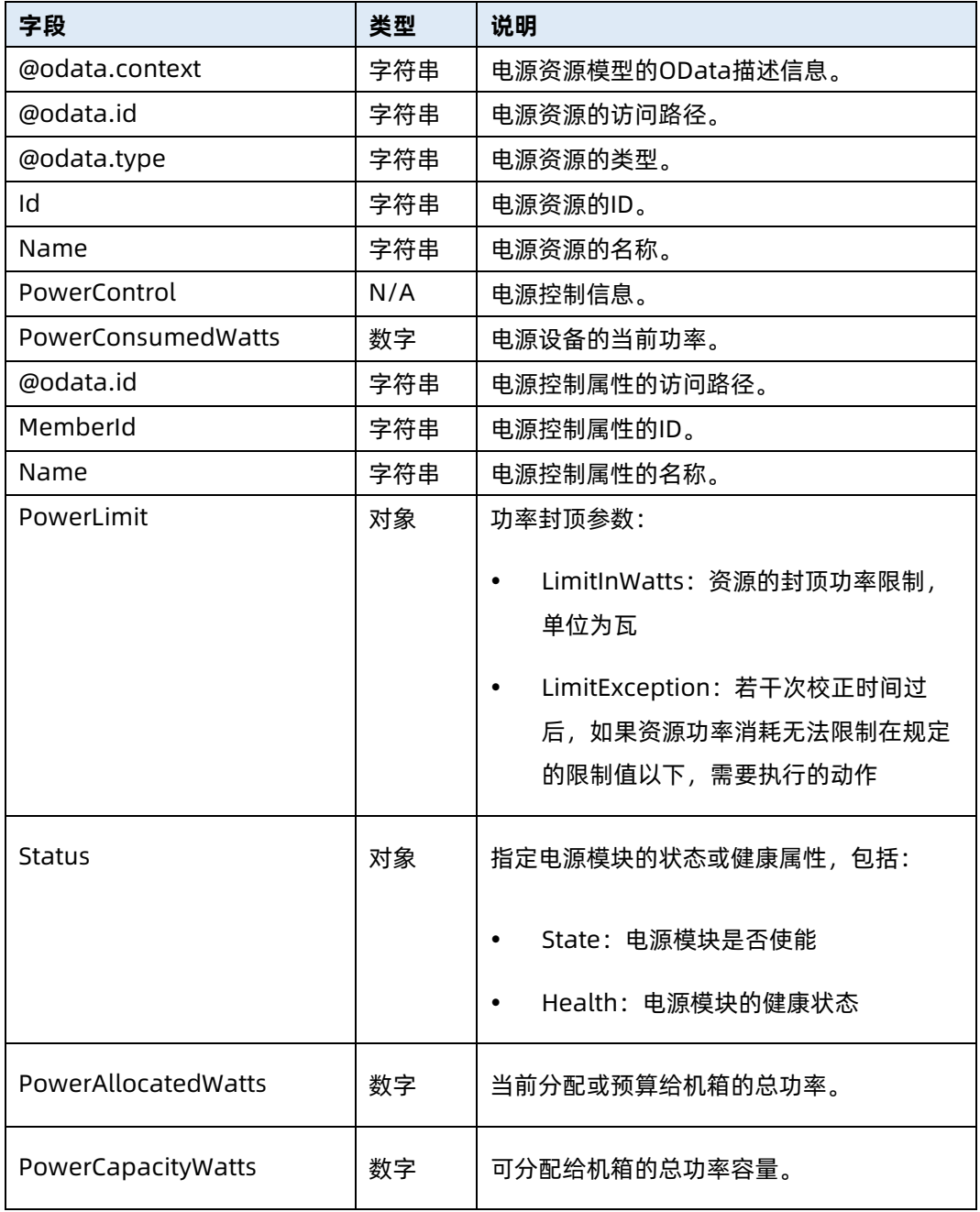

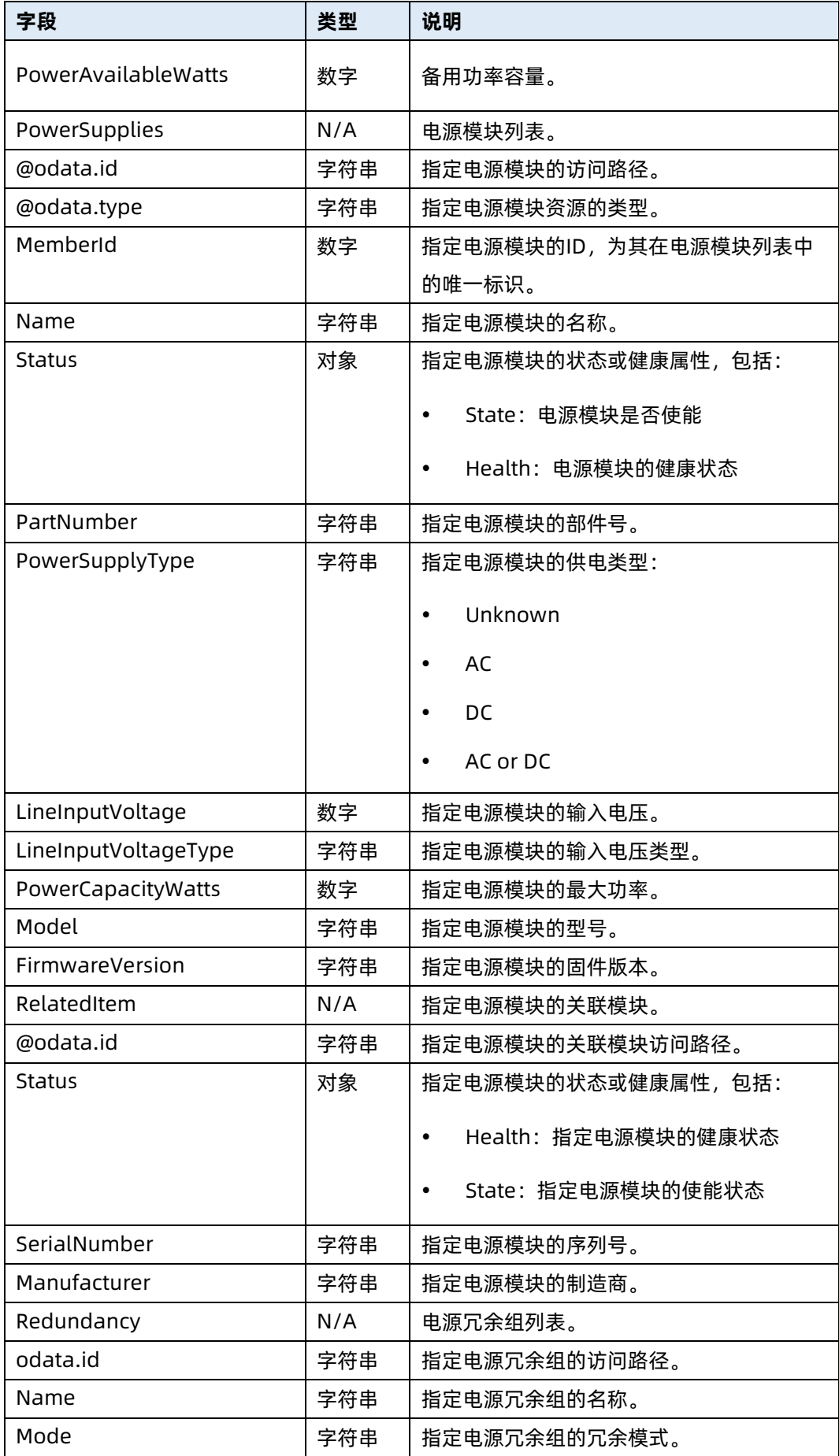

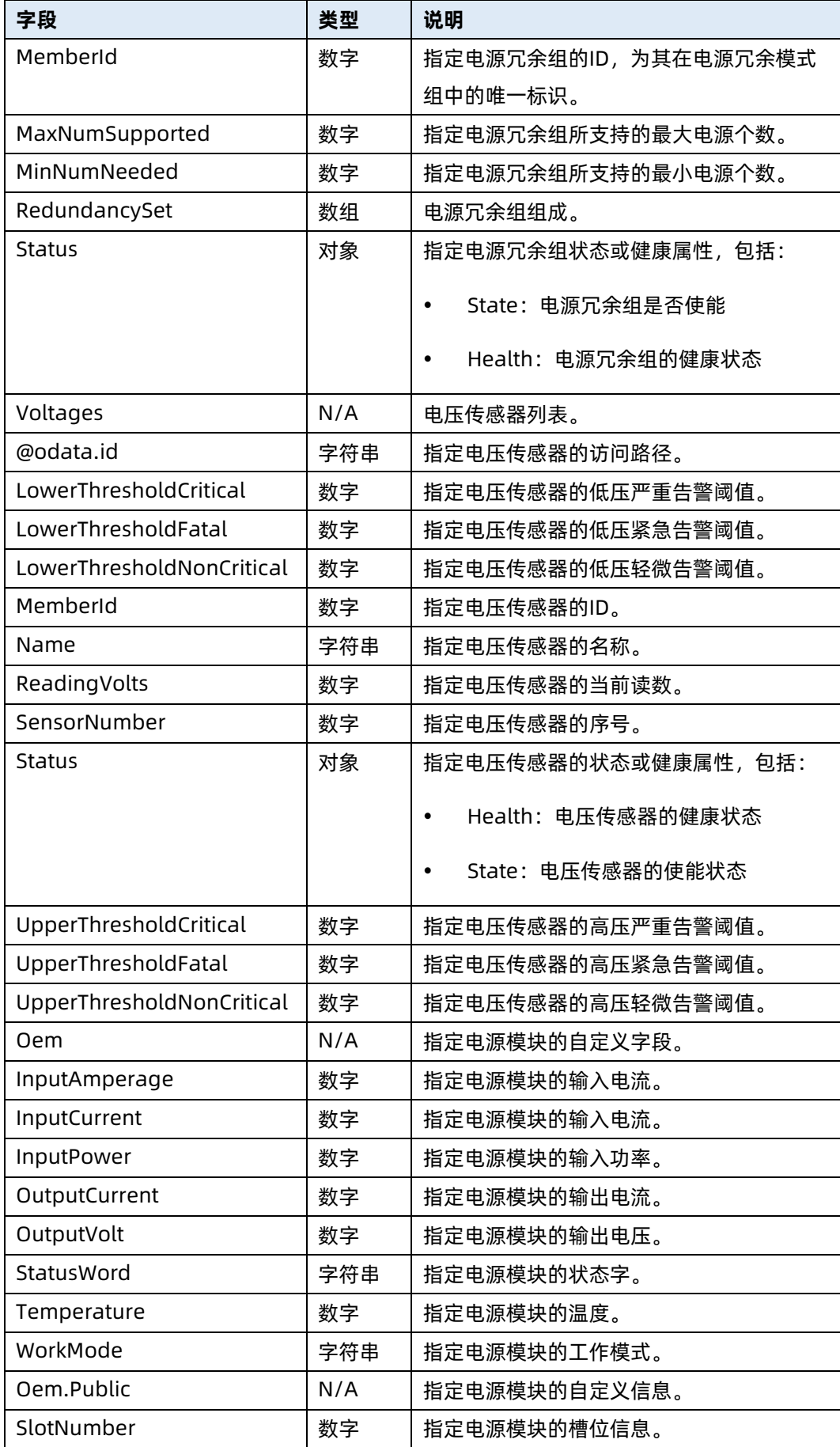

# 5.20 查询指定机箱散热资源集合的信息

- 命令功能:查询指定机箱散热资源集合的信息。
- 命令格式

表 5-76 命令格式

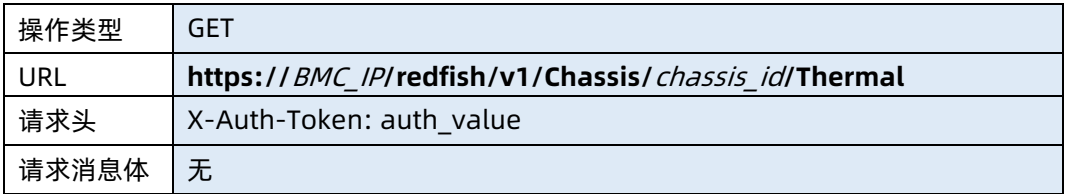

# ● 参数说明

表 5-77 参数说明

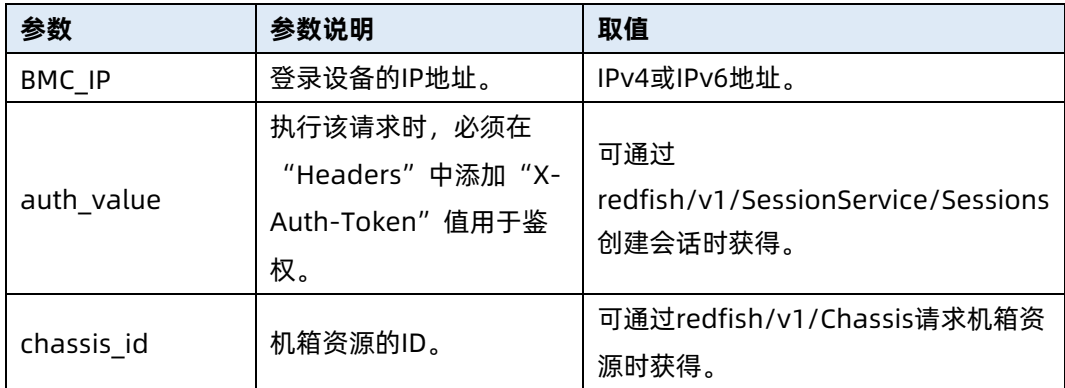

# 测试实例

表 5-78 测试实例

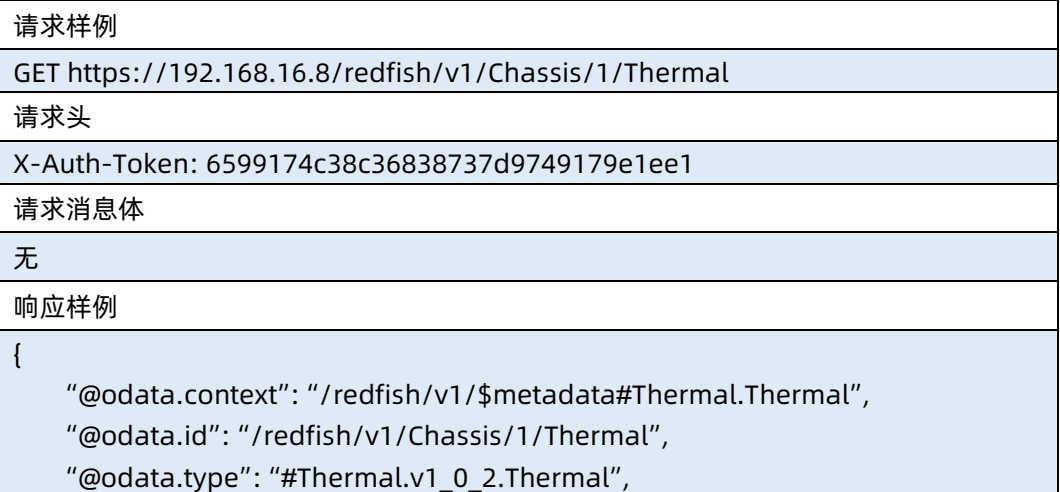

```
 "Fans": [
        {
            "@odata.id": "/redfish/v1/Chassis/1/Thermal#/Fans/1",
            "MaxReadingRange": 0,
            "MemberId": "1",
            "MinReadingRange": 0,
            "Name": "System Fan0 Front",
            "Oem": {
                "Public": {
                    "SpeedRatio": 0
 }
            },
            "Reading": 0,
            "ReadingUnits": "RPM",
            "RelatedItem": [
{1 \over 2} "@odata.id": "/redfish/v1/Chassis/1"
, where \{ \} , we have \{ \} ,
{1 \over 2} "@odata.id": "/redfish/v1/Systems/1"
 }
            ],
            "Status": {
                "Health": "NA",
                "State": "Absent"
 }
        }
    ],
    "Id": "Thermal",
    "Name": "Thermal",
    "Oem": {
        "Public": {
            "FanSummary": {
                "Count": 0
            },
            "TempStatus": "NA"
        }
    },
    "Status": {
        "HealthRollup": "Null"
    },
    "Temperatures": [
        {
            "@odata.id": "/redfish/v1/Chassis/1/Thermal#/Temperatures/1",
```

```
 "LowerThresholdCritical": null,
               "LowerThresholdFatal": null,
               "LowerThresholdNonCritical": null,
               "MemberId": "1",
               "Name": "Inlet_Temp",
               "ReadingCelsius": null,
               "RelatedItem": [
{1 \over 2} "@odata.id": "/redfish/v1/Chassis/1"
                   },
{1 \over 2} ( {1 \over 2} ) and {1 \over 2} ( {1 \over 2} ) and {1 \over 2} ( {1 \over 2} ) and {1 \over 2} "@odata.id": "/redfish/v1/Systems/1"
 }
              ],
               "SensorNumber": 0,
               "Status": {
                   "Health": "NA",
                   "State": "Absent"
              },
               "UpperThresholdCritical": 47.0,
               "UpperThresholdFatal": null,
               "UpperThresholdNonCritical": 42.0
         }
     ]
}
响应码:200
```
输出说明

表 5-79 输出说明

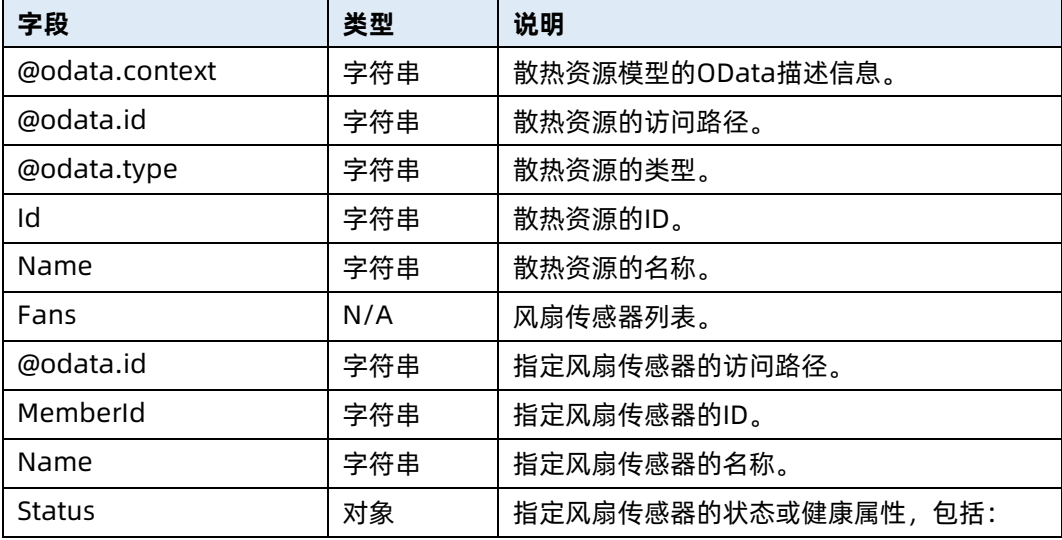

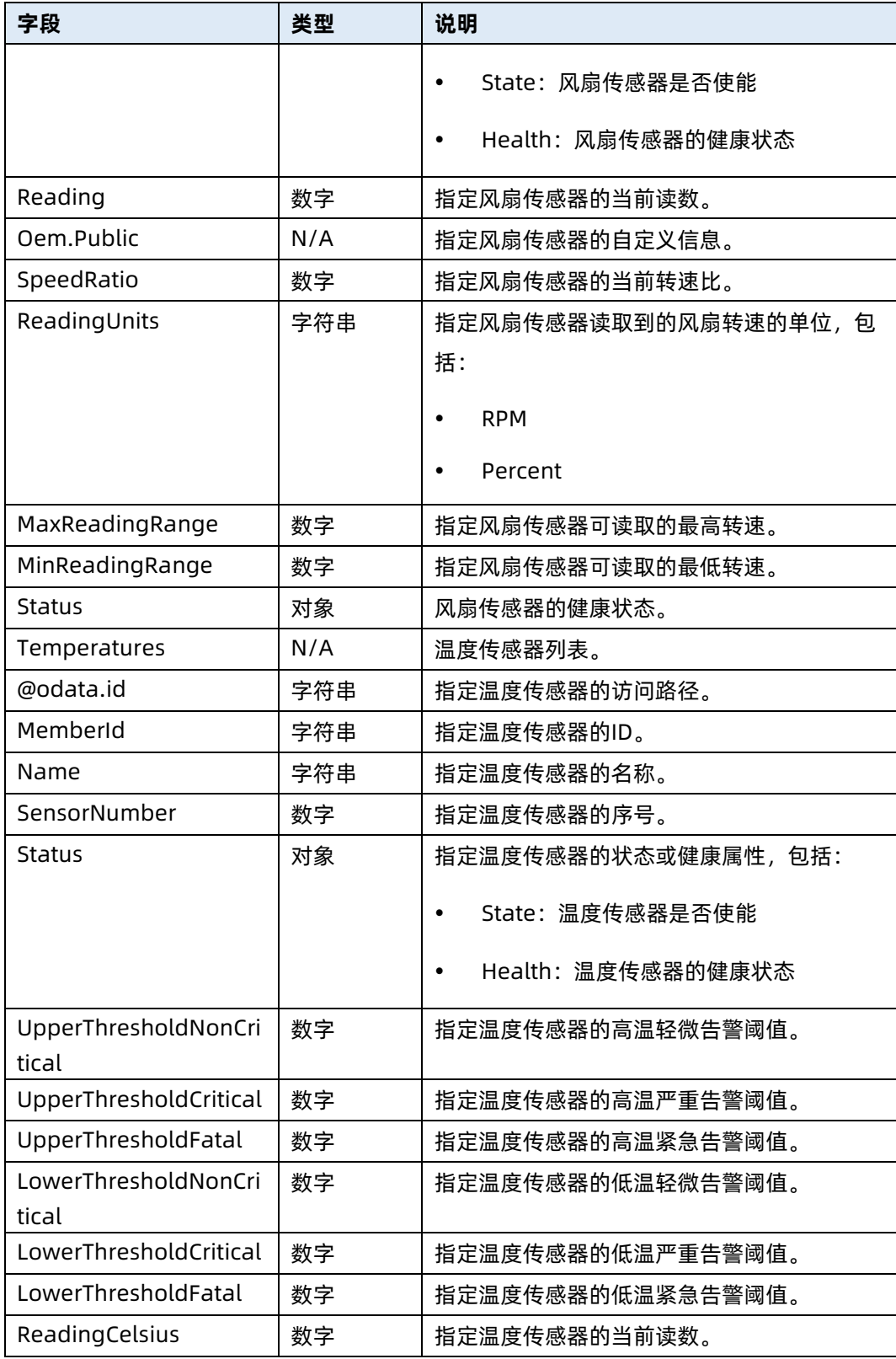

# 5.21 修改指定机箱散热资源集合信息

命令功能:修改指定机箱散热资源集合信息。

# 命令格式

表 5-80 命令格式

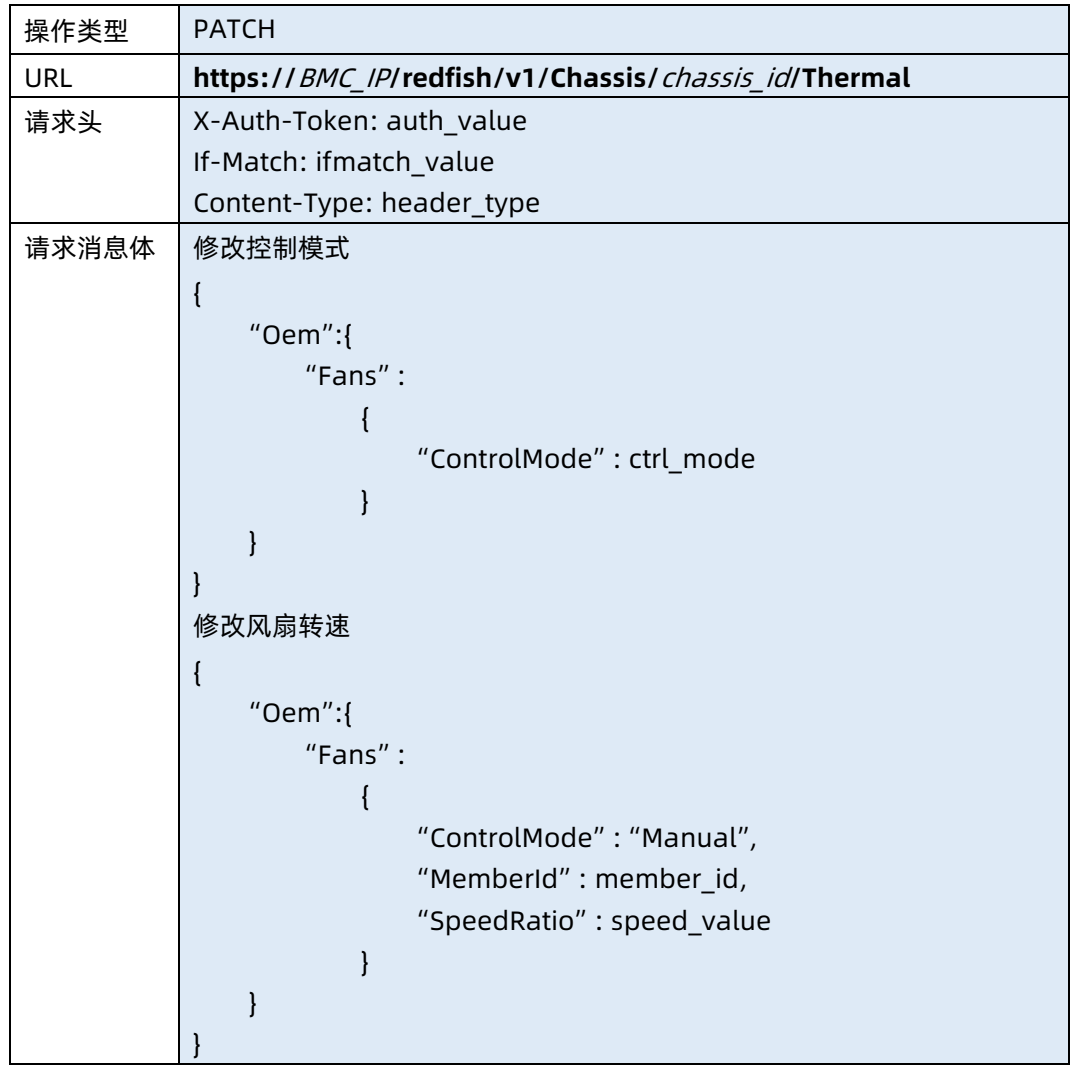

# ● 参数说明

表 5-81 参数说明

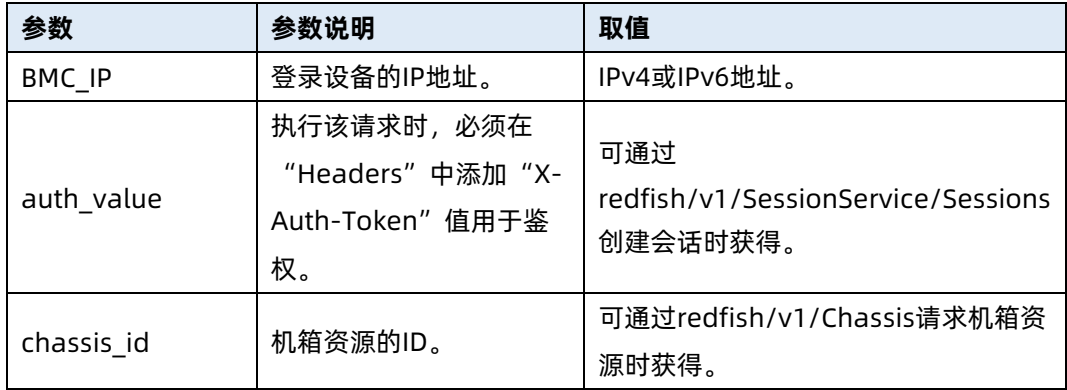

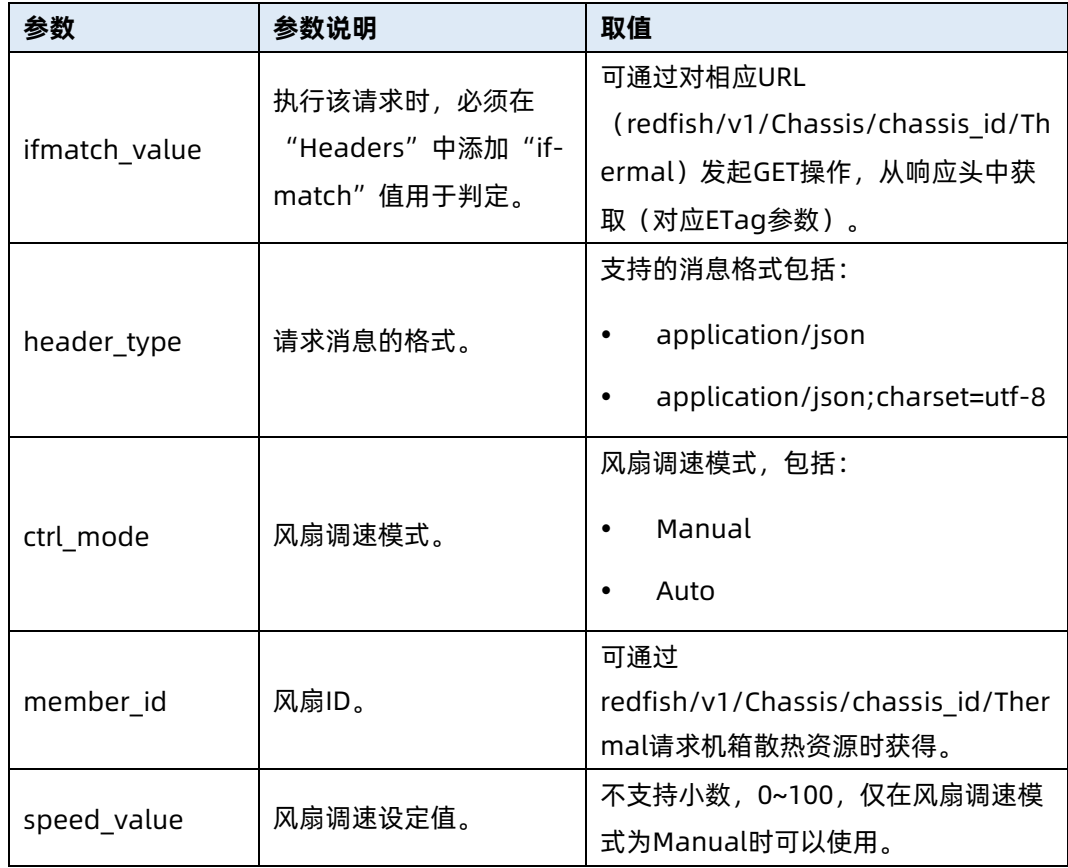

测试实例

表 5-82 测试实例

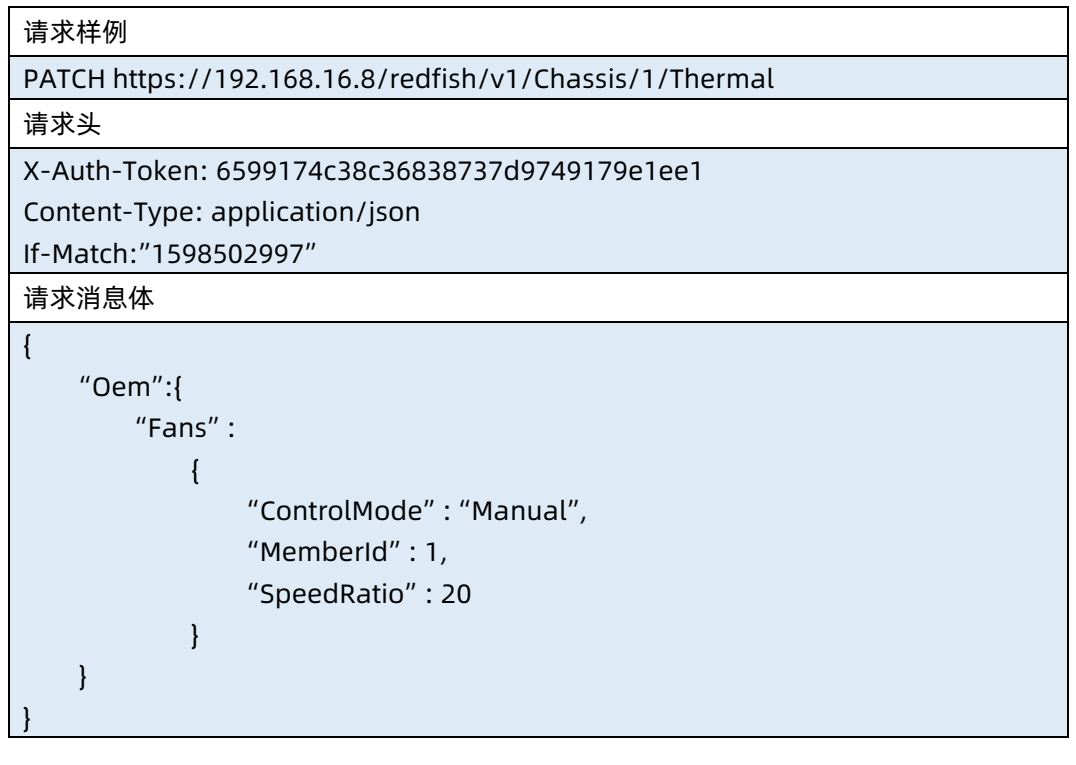

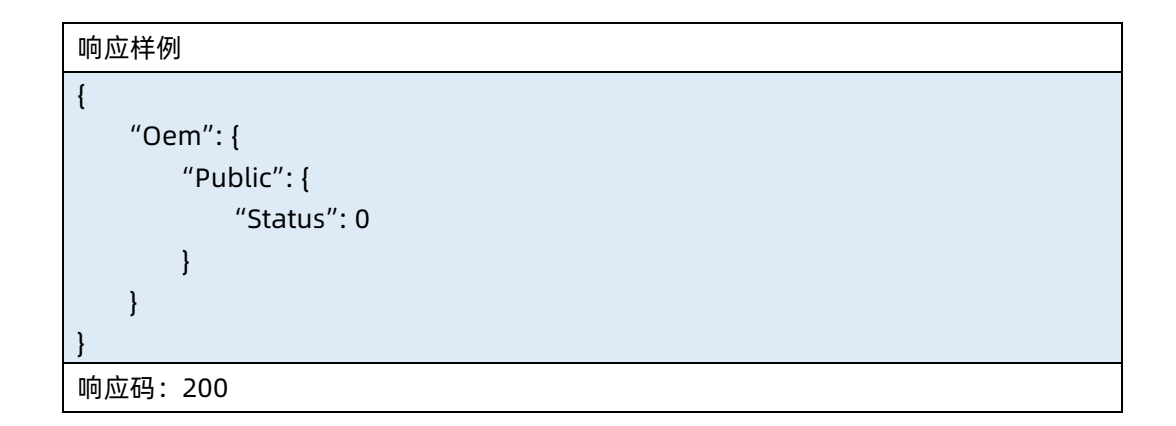

● 输出说明

表 5-83 输出说明

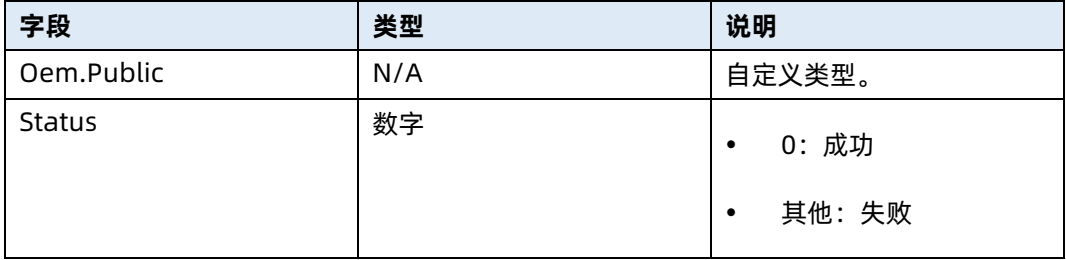

# 5.22 查询阈值传感器列表资源信息

- 命令功能:查询阈值传感器列表资源信息。
- 命令格式

表 5-84 命令格式

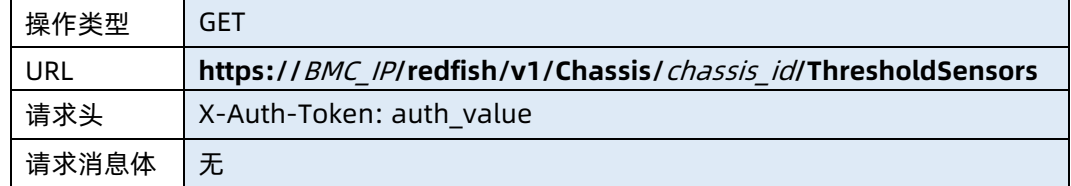

### ● 参数说明

表 5-85 参数说明

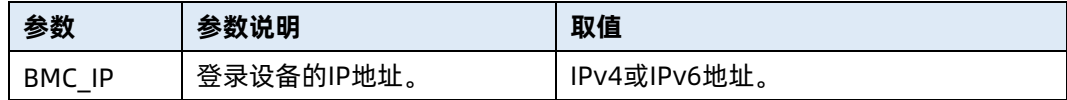

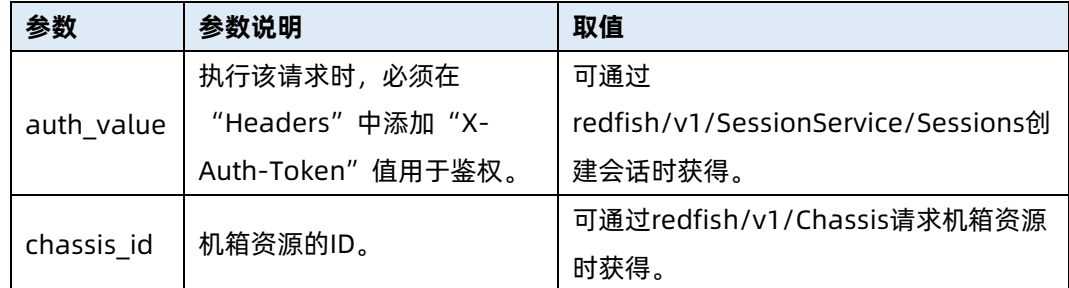

## 测试实例

表 5-86 测试实例

请求样例

GET https://100.2.52.99/redfish/v1/Chassis/1/ThresholdSensors

请求头

X-Auth-Token: 6599174c38c36838737d9749179e1ee1

请求消息体

无

响应样例

{

"@odata.context":

"/redfish/V1/\$metadata#ThresholdSensors.ThresholdSensors",

"@odata.id": "/redfish/v1/Chassis/1/ThresholdSensors",

"@odata.type": "#ThresholdSensor.ThresholdSensor",

"Name": "ThresholdSensors",

"Sensors": [

{

"Name": "Inlet\_Temp",

"Status": "Absent",

"SensorId": 0,

"unit": "deg\_c",

"ReadingValue": null,

```
 "SensorNumber": 0,
```
"UpperThresholdFatal": null,

"UpperThresholdCritical": 40.000000,

"UpperThresholdNonCritical": 38.000000,

"LowerThresholdNonCritical": null,

"LowerThresholdCritical": null,

"LowerThresholdFatal": null

响应码:200

]

}

}

## ● 输出说明

表 5-87 输出说明

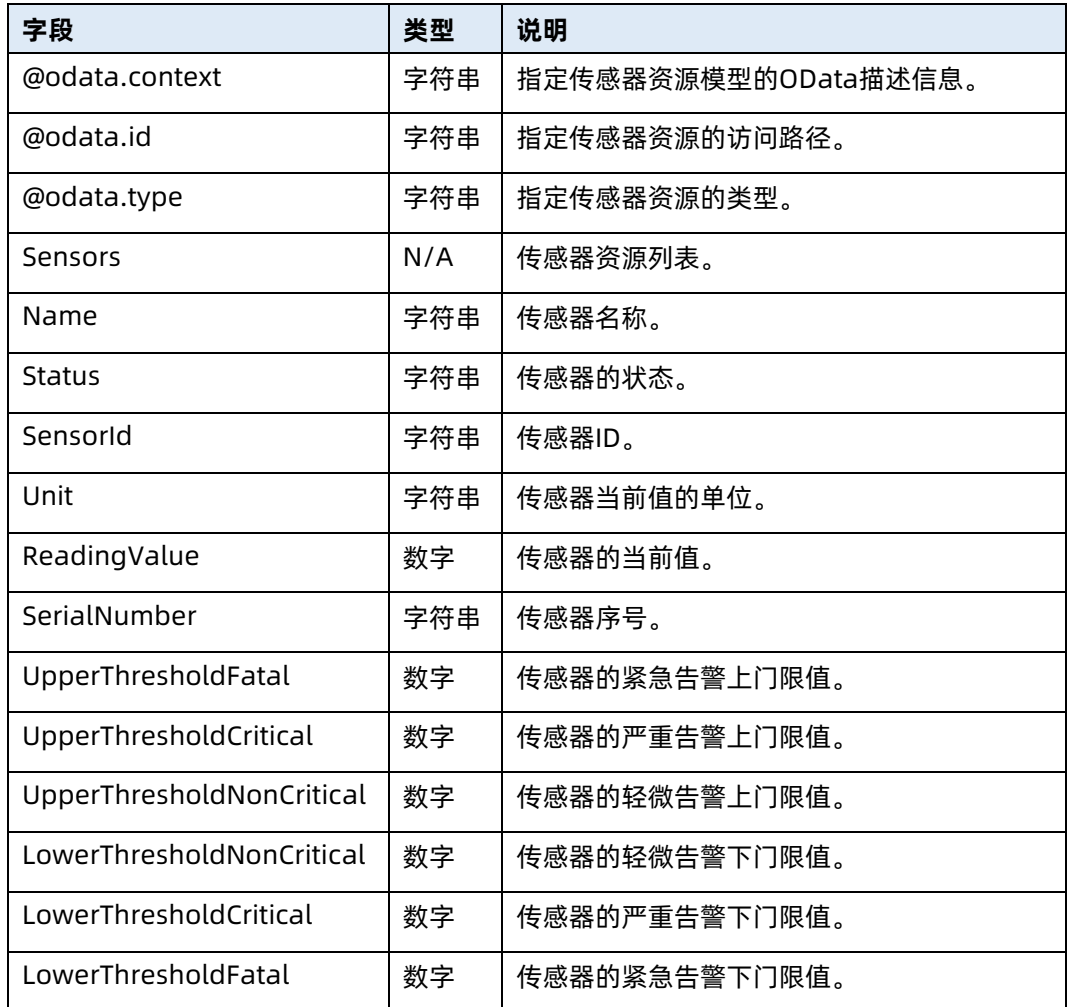

# 5.23 查询离散型传感器列表资源信息

- 命令功能:查询离散型传感器列表资源信息。
- 命令格式

表 5-88 命令格式

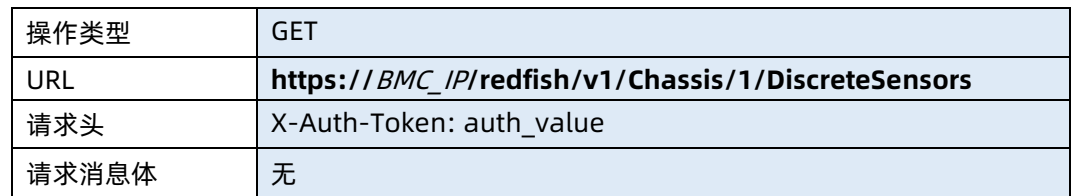

## ● 参数说明

# 表 5-89 参数说明

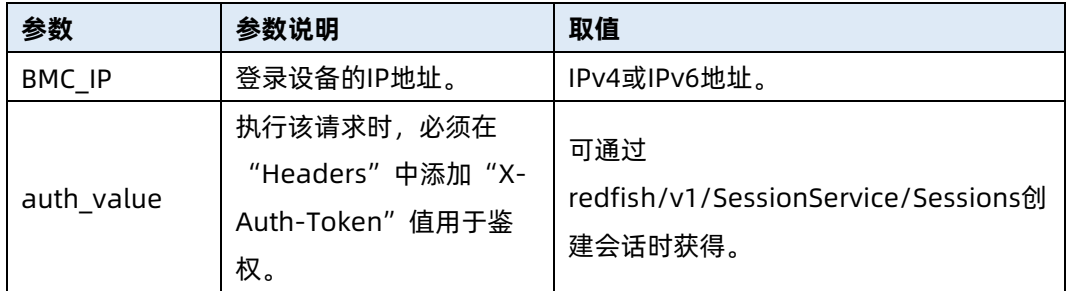

# 测试实例

表 5-90 测试实例

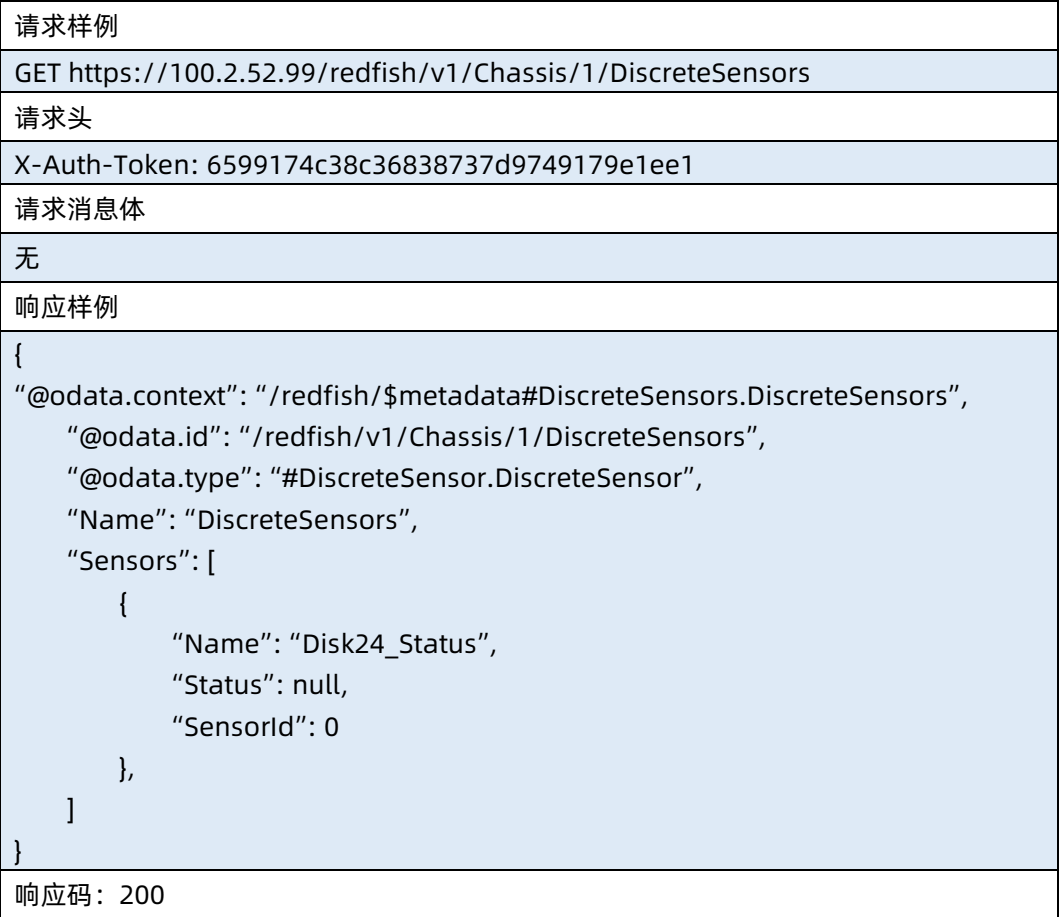

● 输出说明

# 表 5-91 输出说明

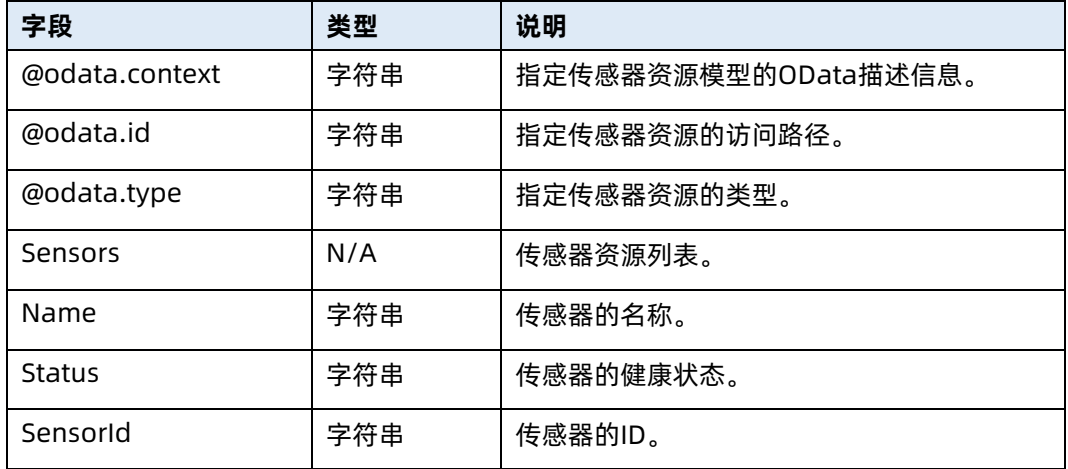

# 6 Managers 资源

# 6.1 查询管理集合资源信息

- 命令功能:查询管理集合资源信息。
- 命令格式

表 6-1 命令格式

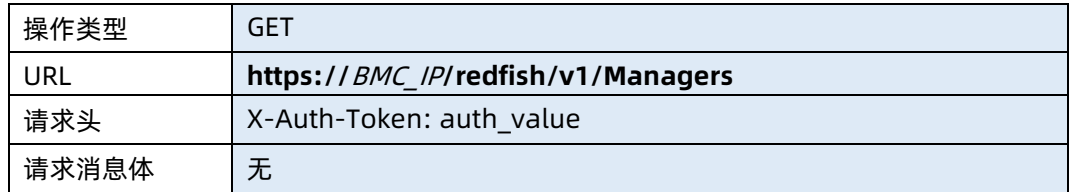

- 参数说明
- 表 6-2 参数说明

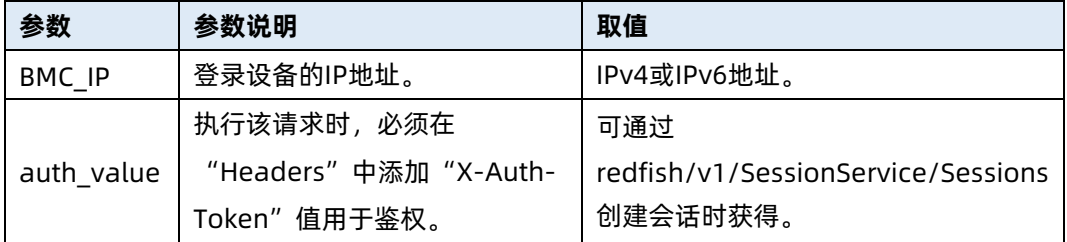

# 测试实例

表 6-3 测试实例

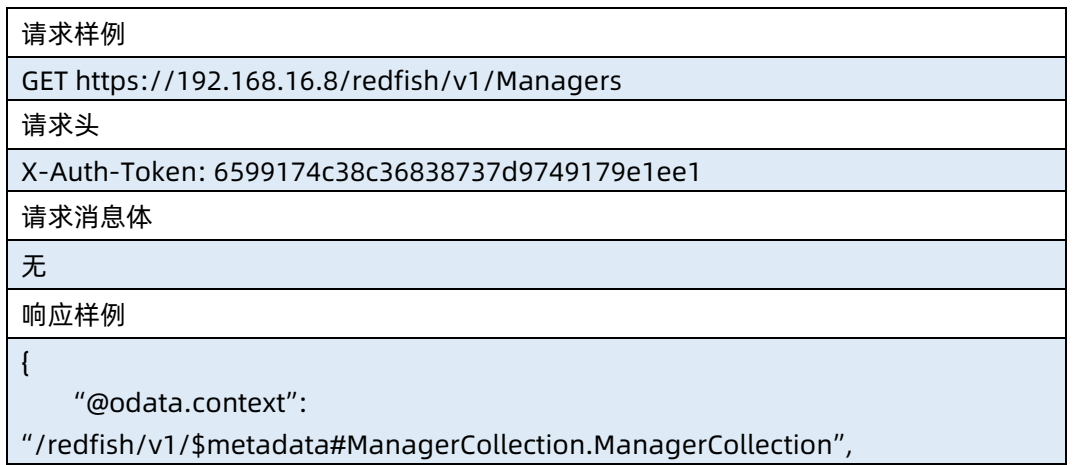

```
 "@odata.id": "/redfish/v1/Managers",
    "@odata.type": "#ManagerCollection.ManagerCollection",
    "Members": [
        {
            "@odata.id": "/redfish/v1/Managers/1"
        }
    ],
    "Members@odata.count": 1,
    "Name": "Manager Collection",
    "Oem": {}
}
响应码:200
```
输出说明

表 6-4 输出说明

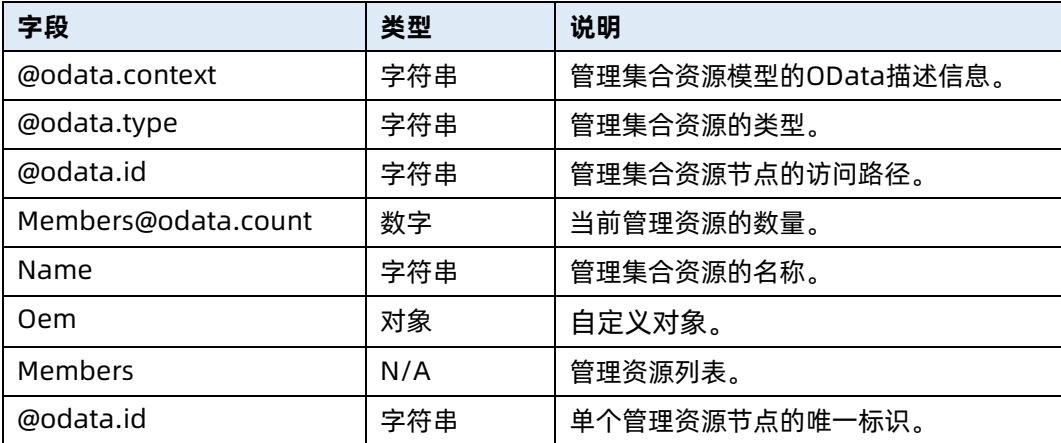

# 6.2 查询指定管理资源信息

- 命令功能:查询指定管理资源信息。
- 命令格式

表 6-5 命令格式

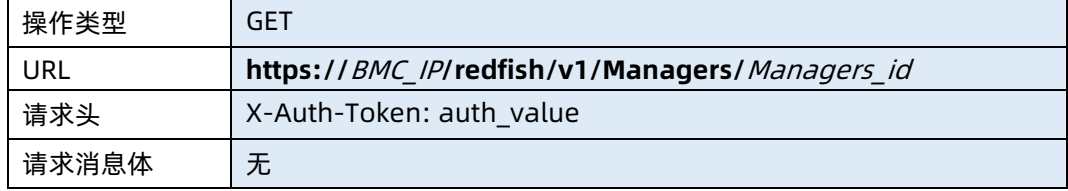

## ● 参数说明

# 表 6-6 参数说明

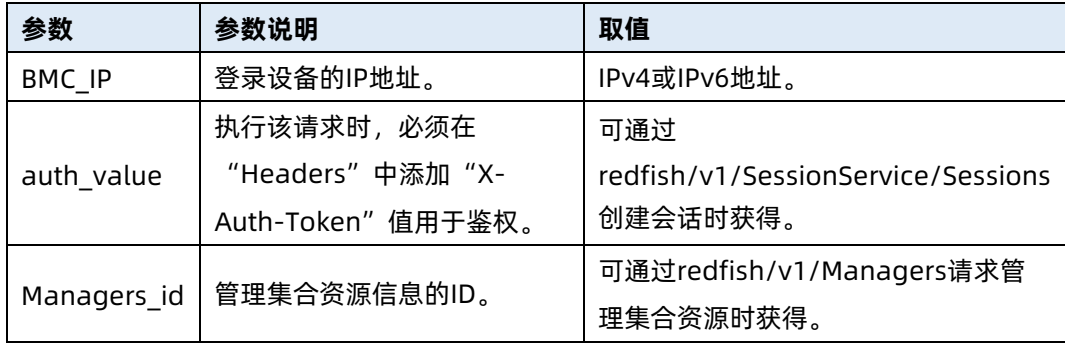

# 测试实例

表 6-7 测试实例

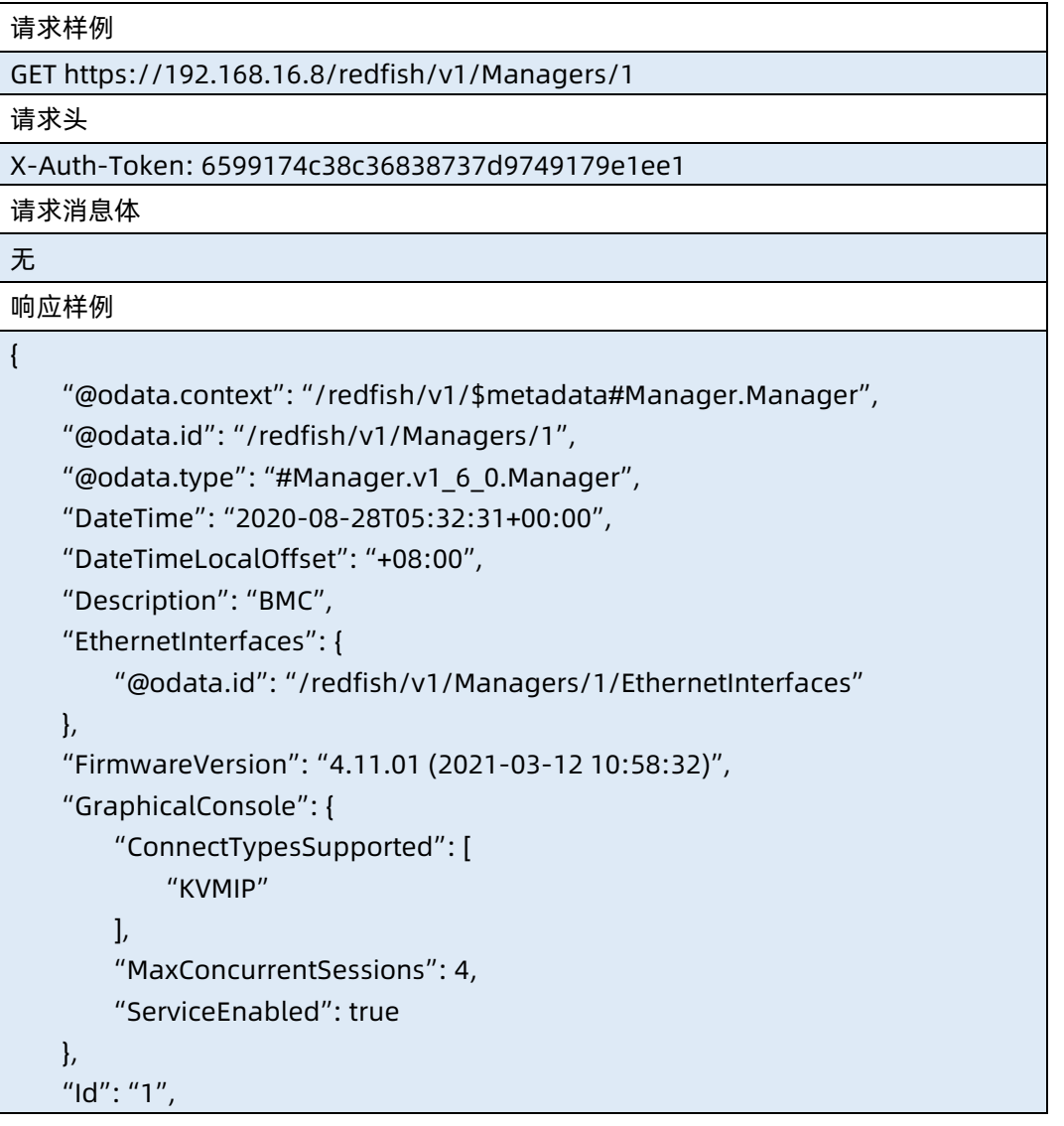

```
 "Links": {
         "ManagerForChassis": [
\{ "@odata.id": "/redfish/v1/Chassis/1"
 }
        ],
         "ManagerForServers": [
\{ "@odata.id": "/redfish/v1/Systems/1"
 }
        ],
         "ManagerInChassis": {
            "@odata.id": "/redfish/v1/Chassis/1"
        },
        "Oem": {}
    },
    "LogServices": {
         "@odata.id": "/redfish/v1/Managers/1/LogServices"
    },
    "ManagerType": "BMC",
    "Model": "ast2500",
    "Name": "Manager",
    "NetworkProtocol": {
         "@odata.id": "/redfish/v1/Managers/1/NetworkProtocol"
    },
"Oem": {
         "Public": {
             "SyslogService": {
                "@odata.id": "/redfish/v1/Managers/1/SyslogService"
            },
            "NtpService": {
                "@odata.id": "/redfish/v1/Managers/1/NtpService"
            },
            "SecurityService": {
                "@odata.id": "/redfish/v1/Managers/1/SecurityService"
            },
             "SmtpService": {
                "@odata.id": "/redfish/v1/Managers/1/SmtpService"
            },
             "RfbService": {
                "@odata.id": "/redfish/v1/Managers/1/VncService"
            },
            "SnmpService": {
                "@odata.id": "/redfish/v1/Managers/1/SnmpService"
```

```
 }
        }
    },
     "Status": {
        "Health": "Critical",
        "State": "Enabled"
    },
    "UUID": "4d5d05b4-b8f7-03dd-0010-debf809fba70",
    "VirtualMedia": {
        "@odata.id": "/redfish/v1/Managers/1/VirtualMedia"
    }
}
响应码:200
```
# 输出说明

表 6-8 输出说明

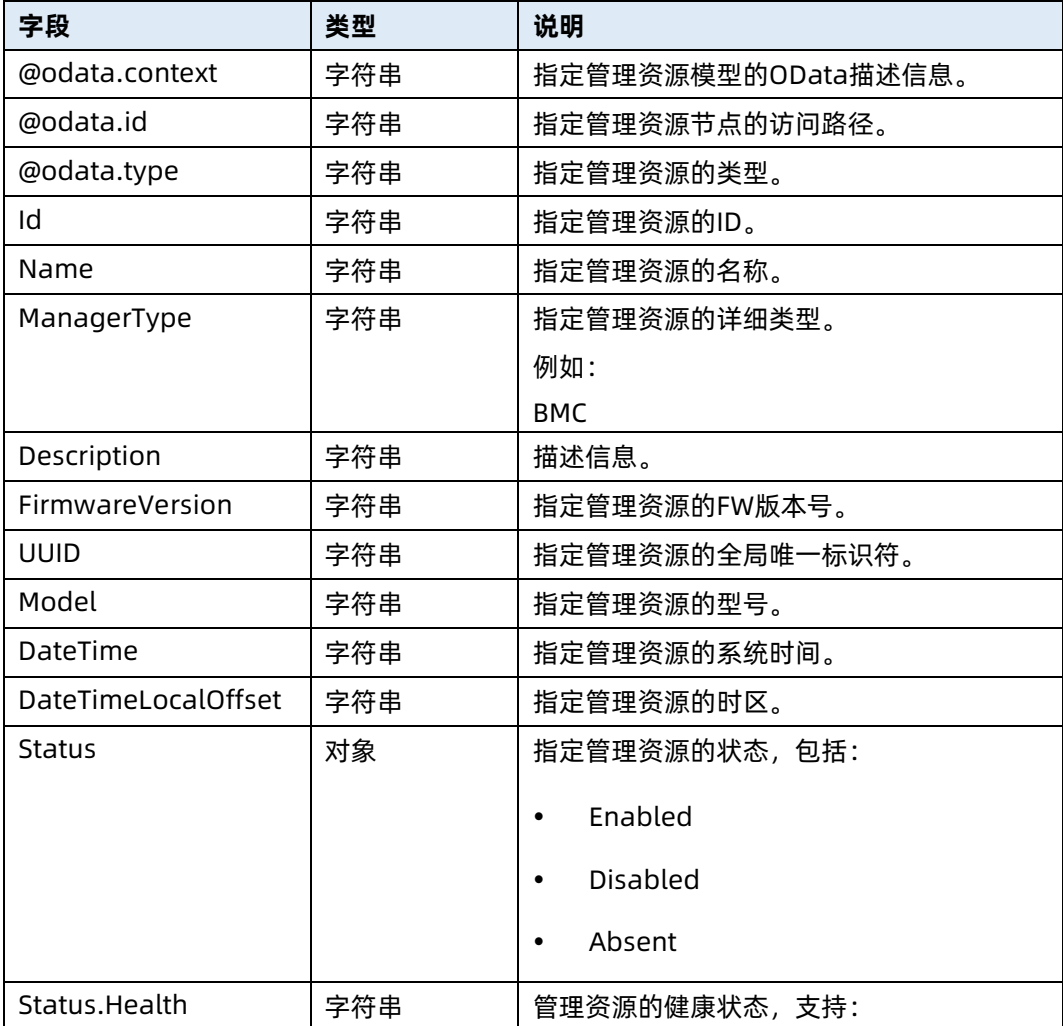

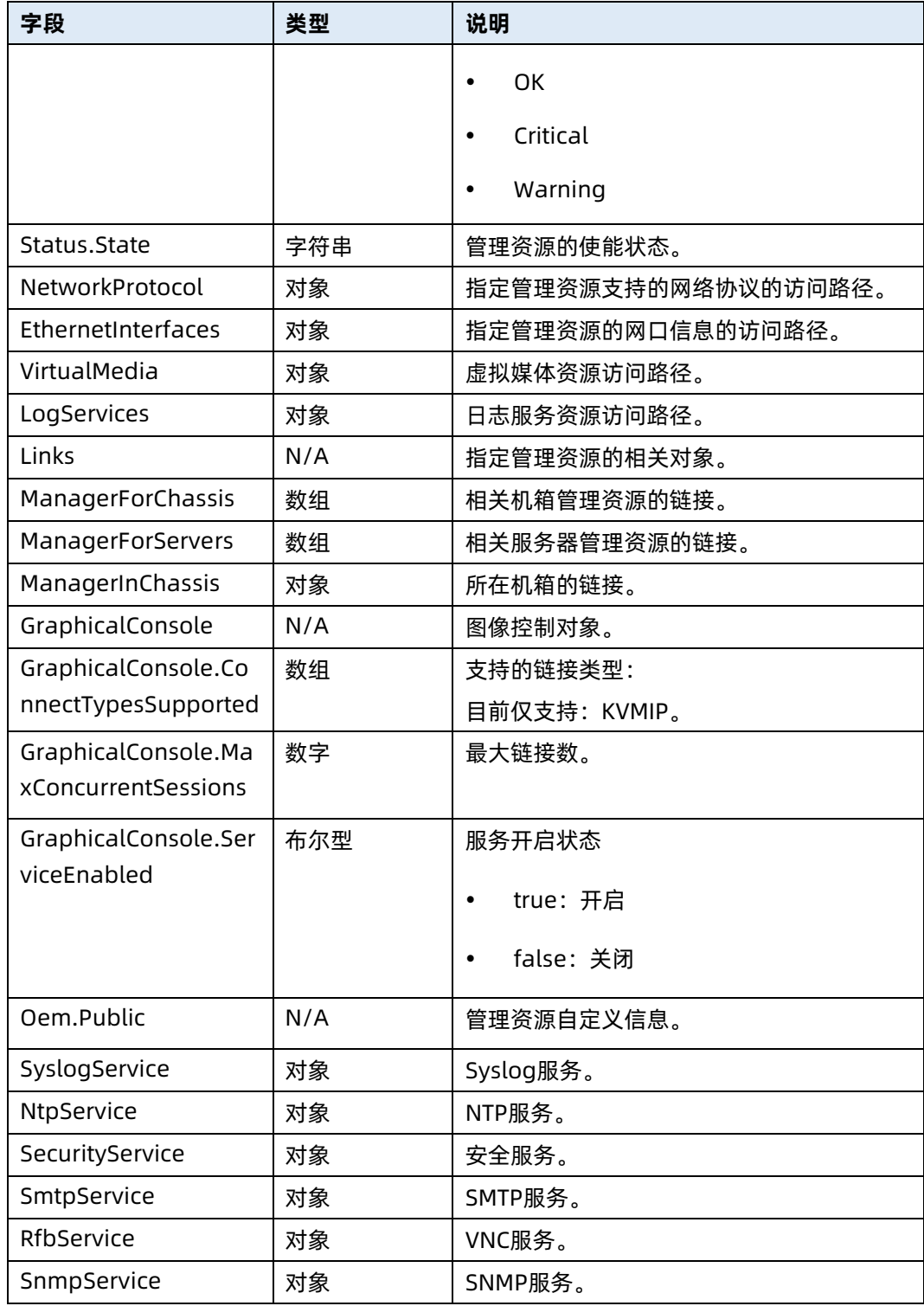

# 6.3 修改指定管理资源属性

- 命令功能:修改服务器指定管理资源属性。
- 命令格式

# 表 6-9 命令格式

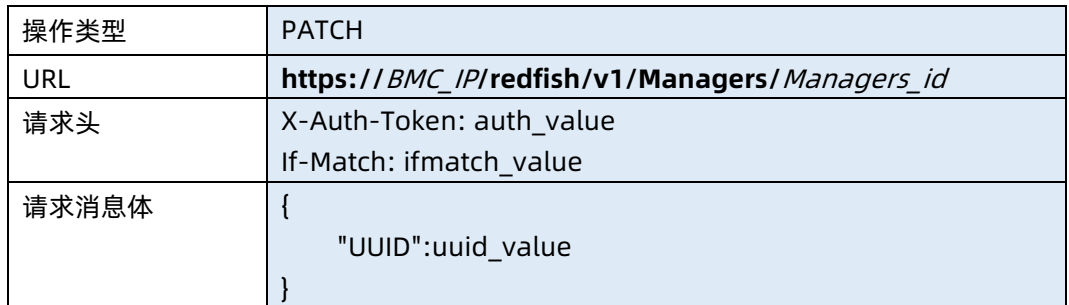

# ● 参数说明

表 6-10 参数说明

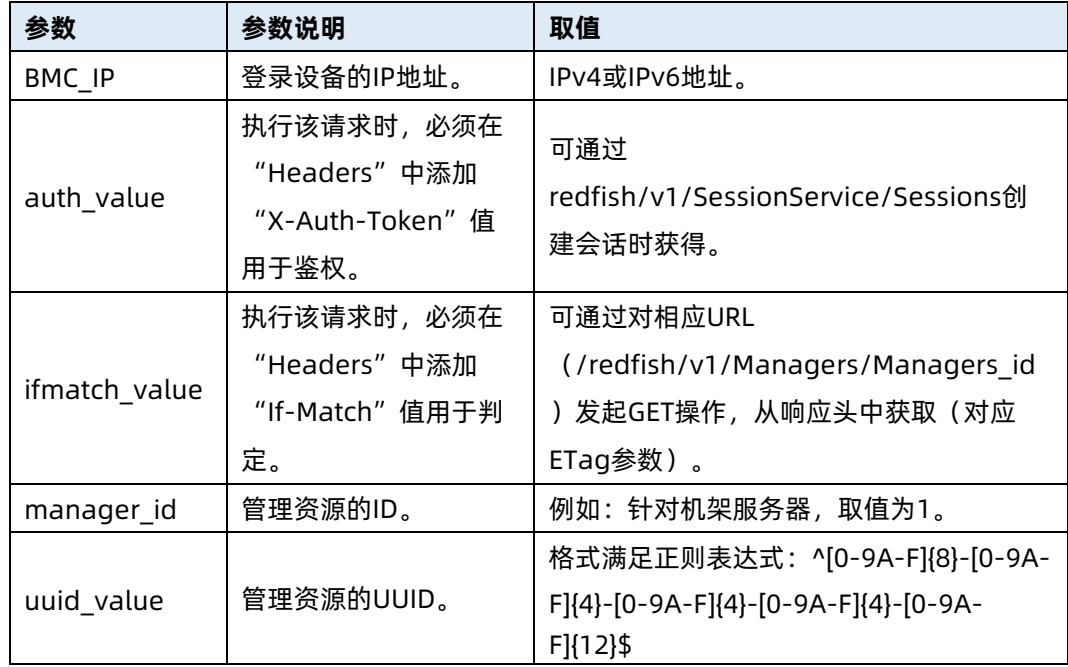

# 测试实例

表 6-11 测试实例

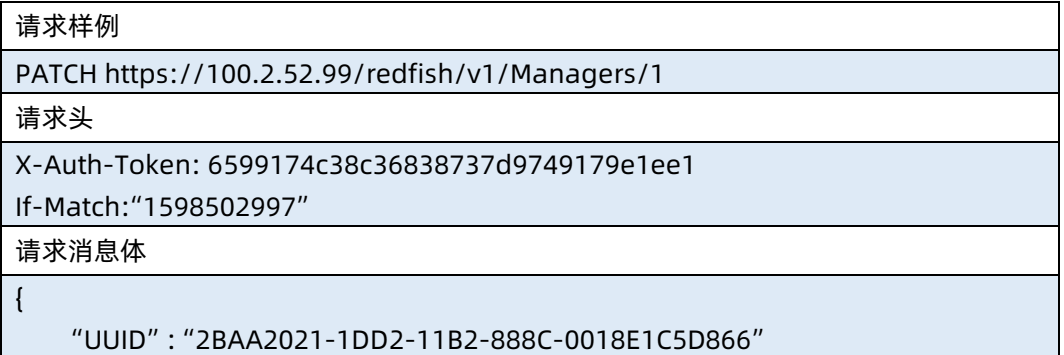
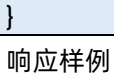

{

}

"UUID": "2BAA2021-1DD2-11B2-888C-0018E1C5D866"

响应码:200

#### 输出说明

表 6-12 输出说明

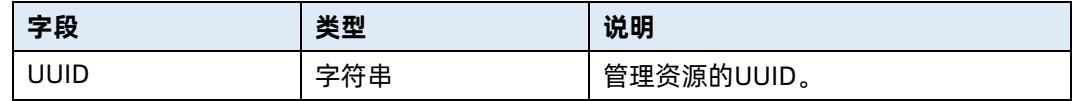

# 6.4 修改 BMC 时区

- **命令功能:修改 BMC 时区。**
- 命令格式

表 6-13 命令格式

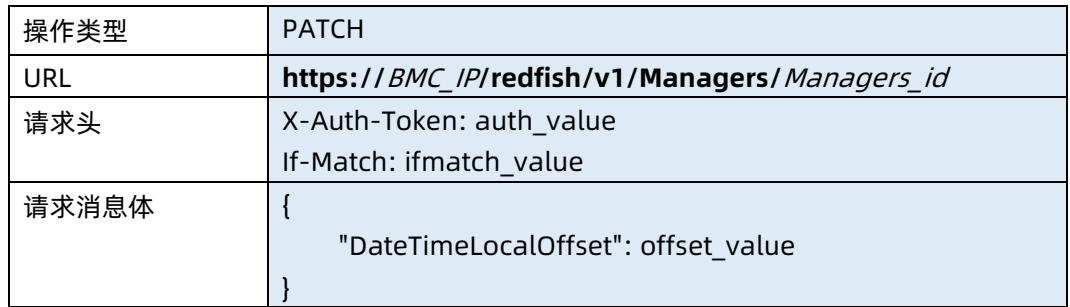

#### ● 参数说明

表 6-14 参数说明

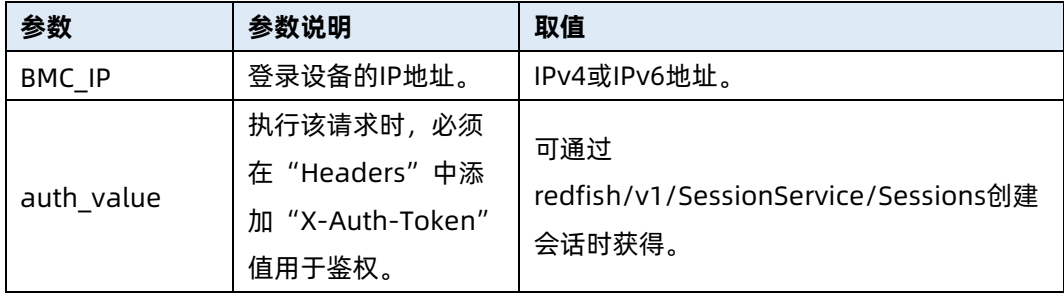

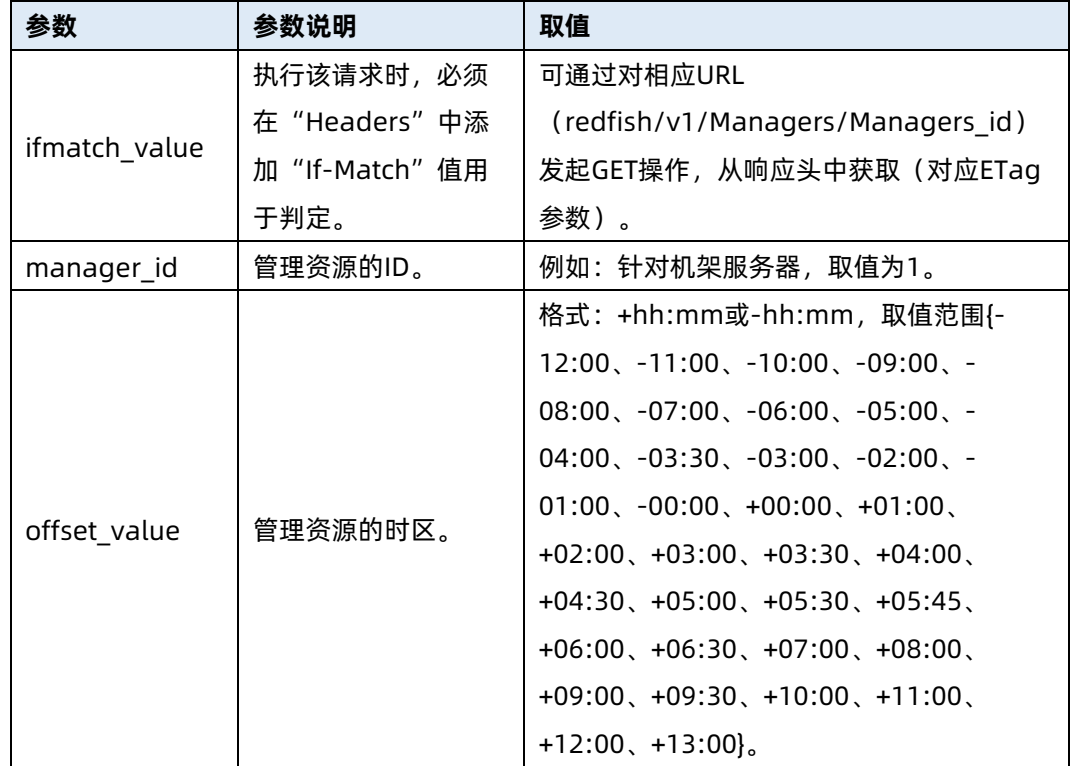

### 测试实例

表 6-15 测试实例

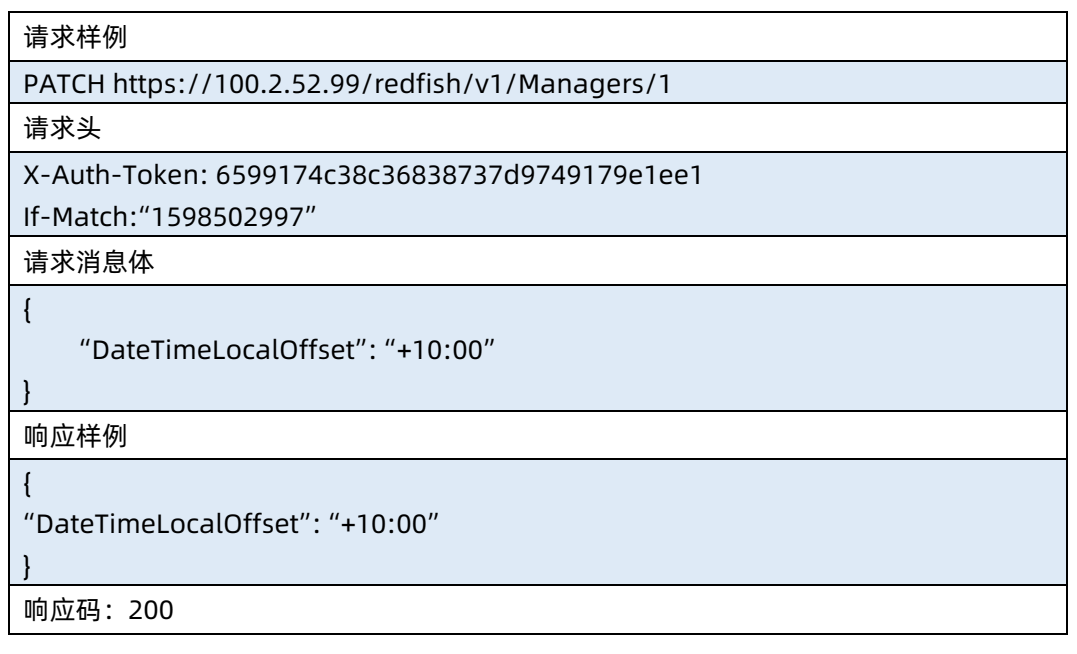

输出说明

表 6-16 输出说明

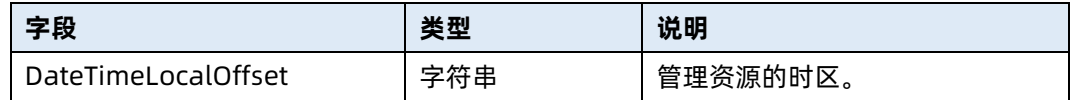

# 6.5 触发 KVM 截屏

- 命令功能:触发 KVM 截屏。
- 命令格式

表 6-17 命令格式

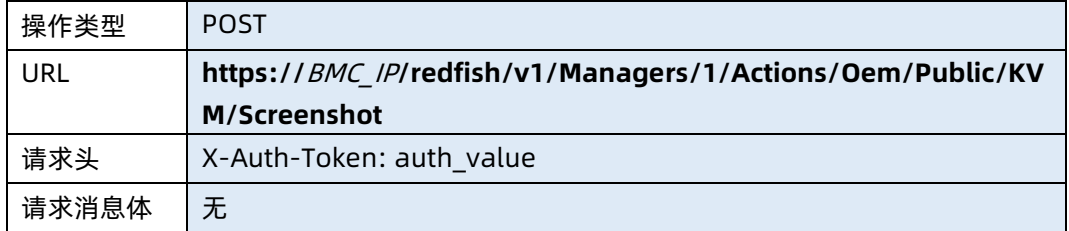

### ● 参数说明

表 6-18 参数说明

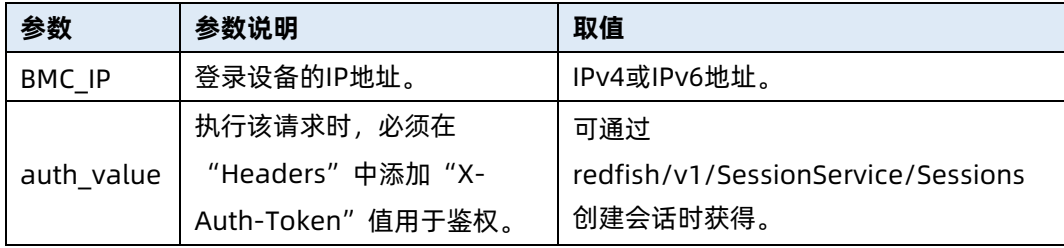

### 测试实例

表 6-19 测试实例

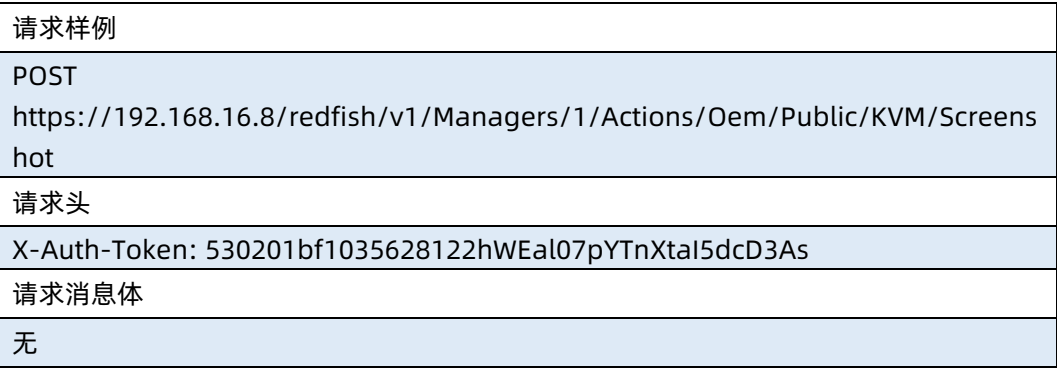

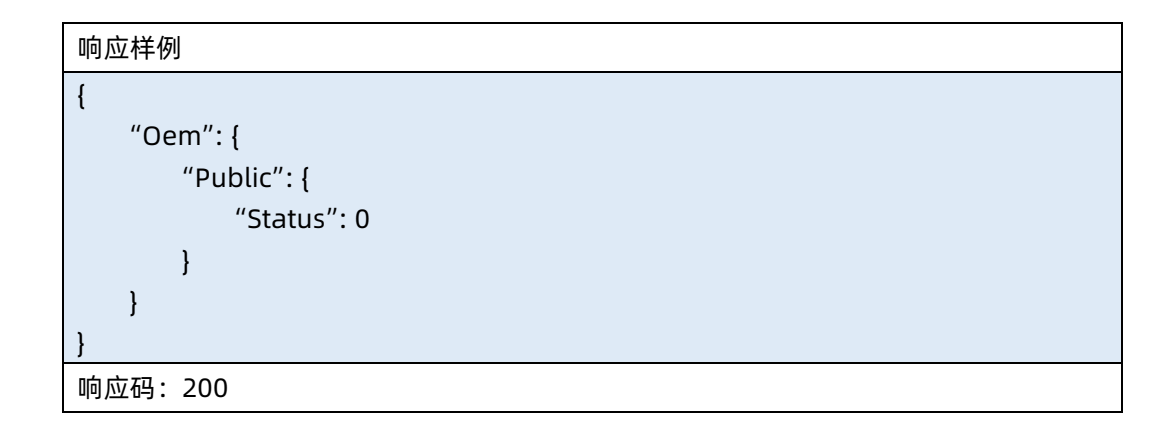

● 输出说明

表 6-20 输出说明

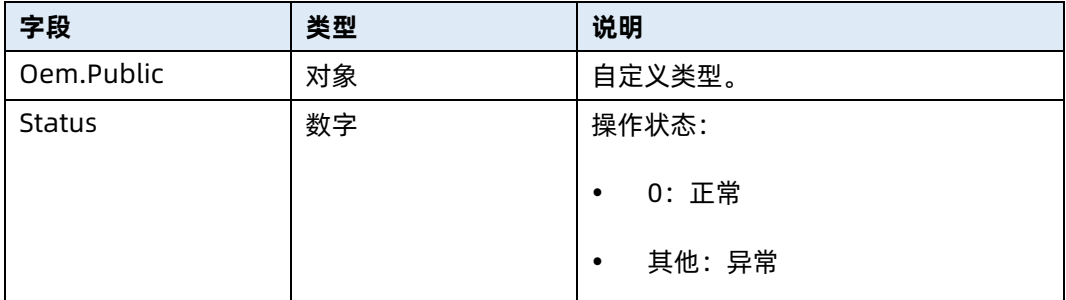

# 6.6 下载 KVM 截屏

- 命令功能:下载 KVM 截屏。
- 命令格式

表 6-21 命令格式

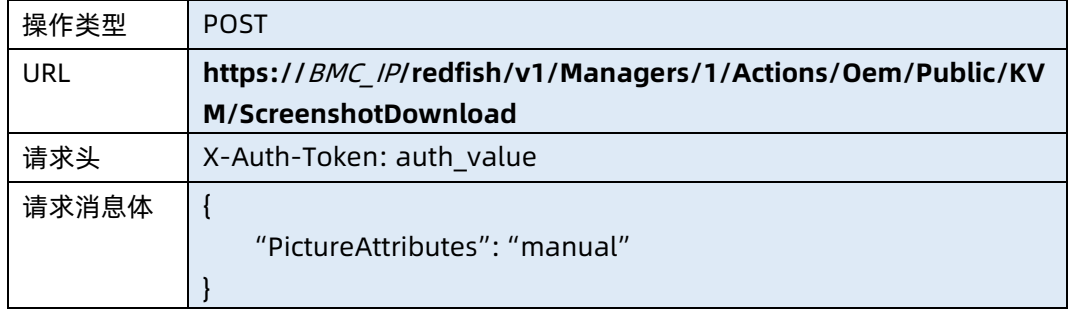

● 参数说明

#### 表 6-22 参数说明

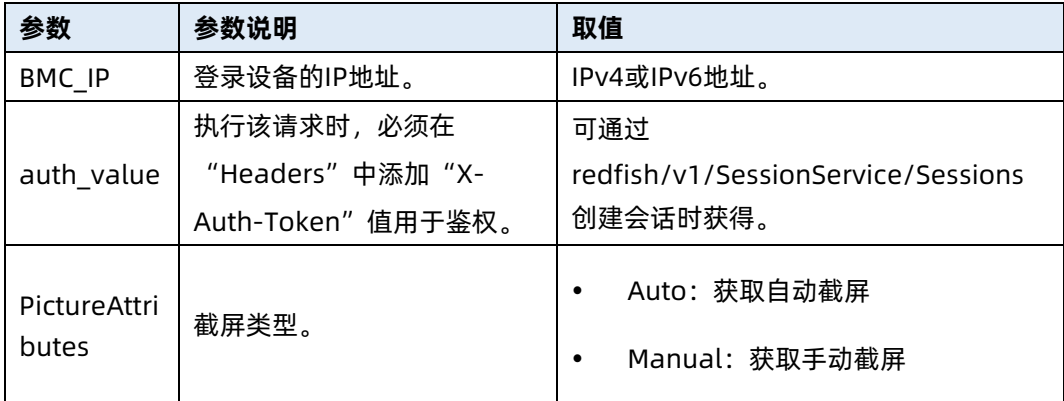

#### 测试实例

表 6-23 测试实例

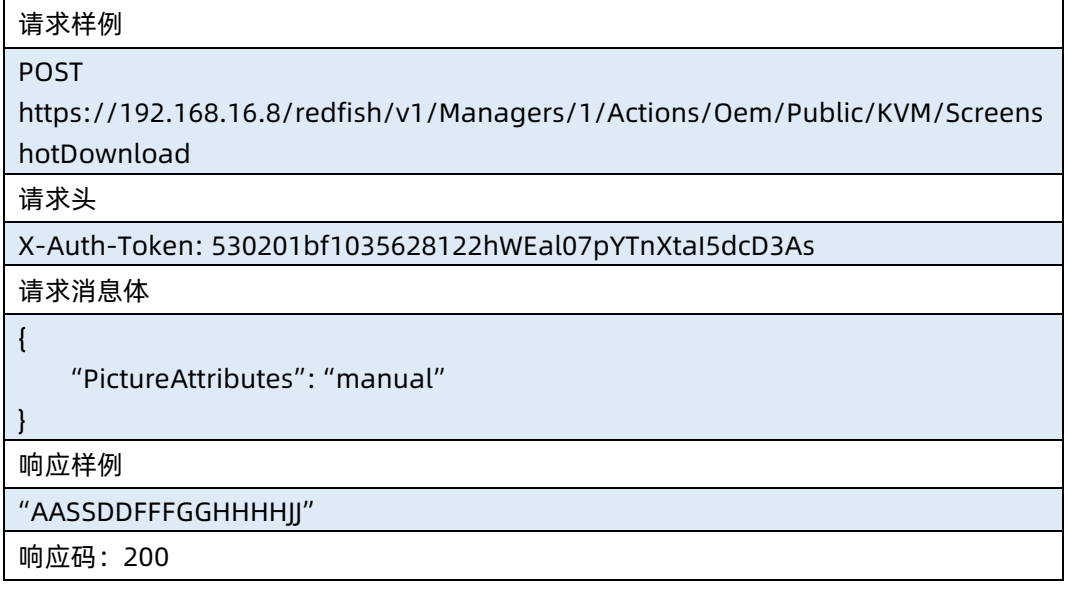

### ● 输出说明

表 6-24 输出说明

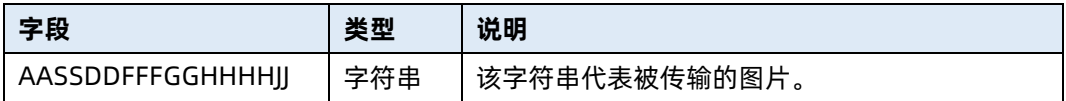

# 6.7 一键收集 debug 日志

**● 命令功能: 一键收集 debug 日志。** 

### 命令格式

表 6-25 命令格式

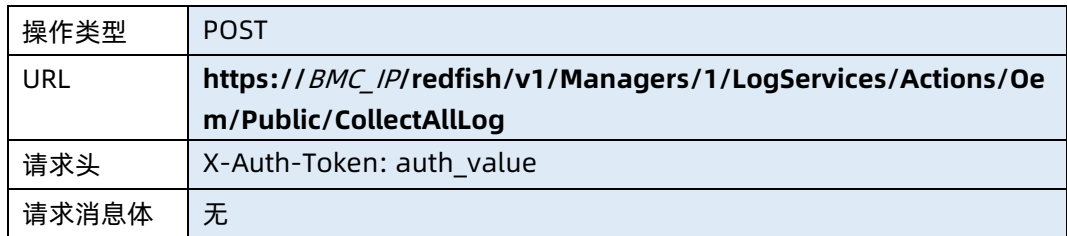

### ● 参数说明

表 6-26 参数说明

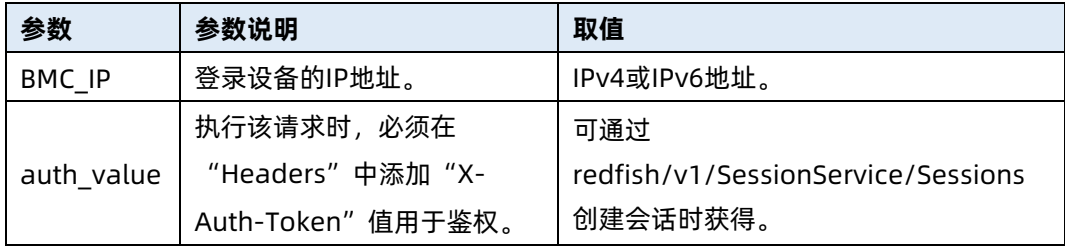

### 测试实例

表 6-27 测试实例

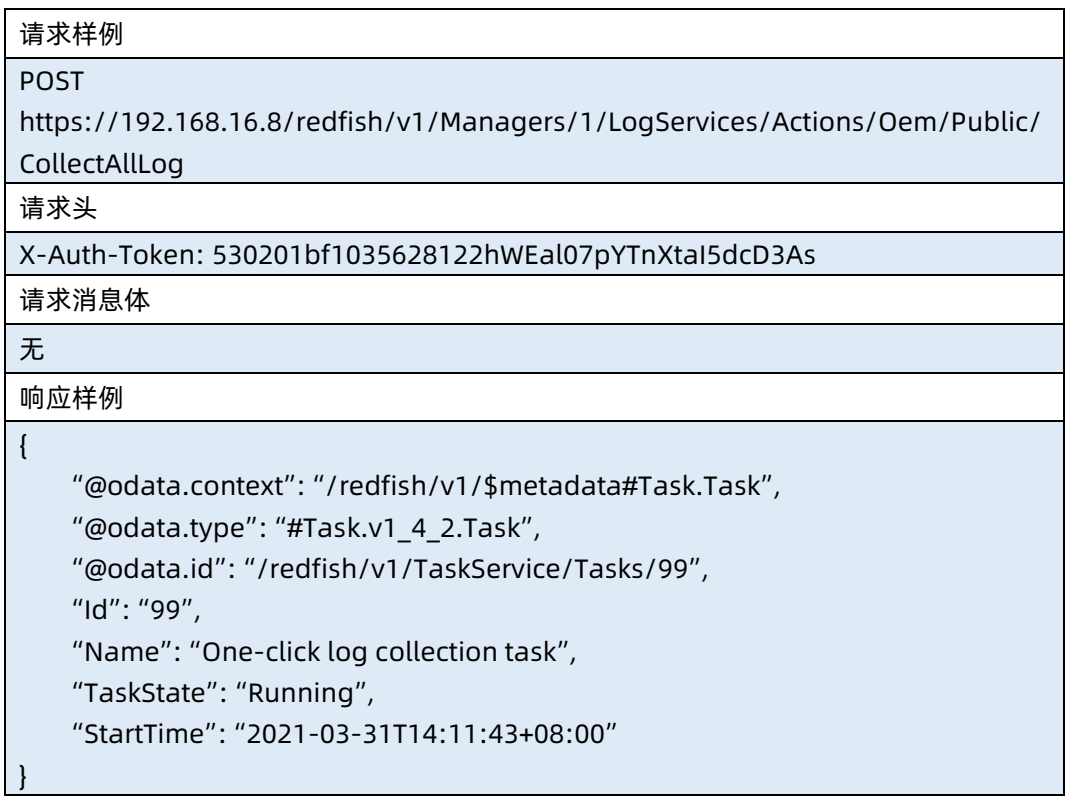

### ● 输出说明

表 6-28 输出说明

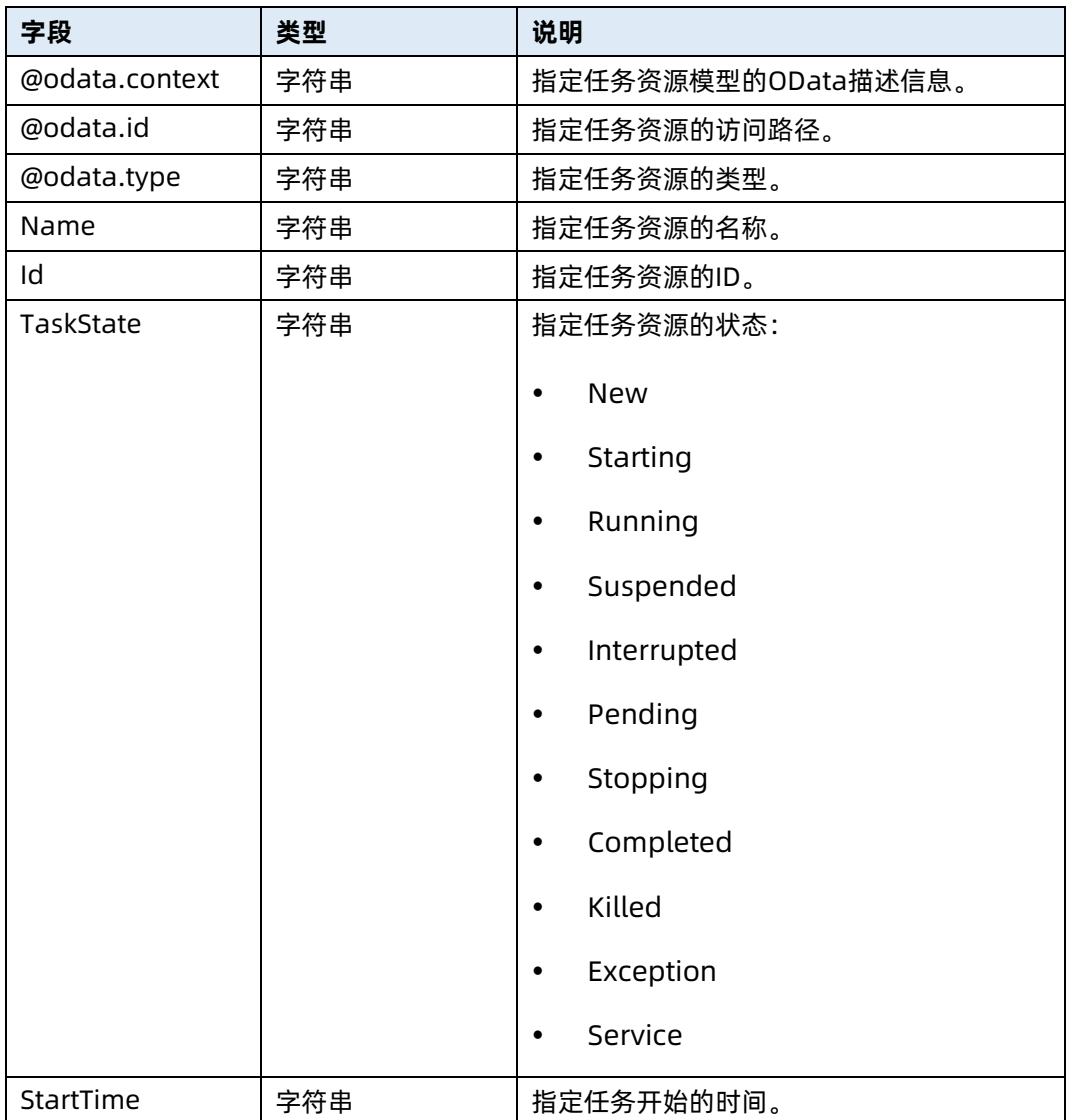

# 6.8 下载 debug 日志

- **命令功能: 下载 debug 日志。**
- 命令格式

表 6-29 命令格式

操作类型 POST

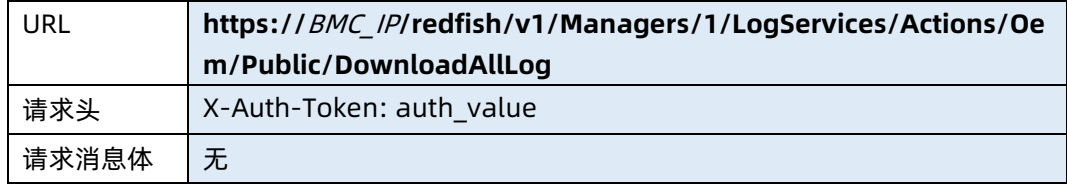

### ● 参数说明

表 6-30 参数说明

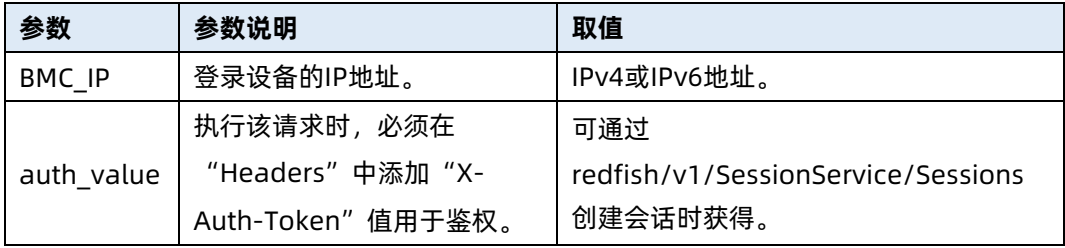

### 测试实例

表 6-31 测试实例

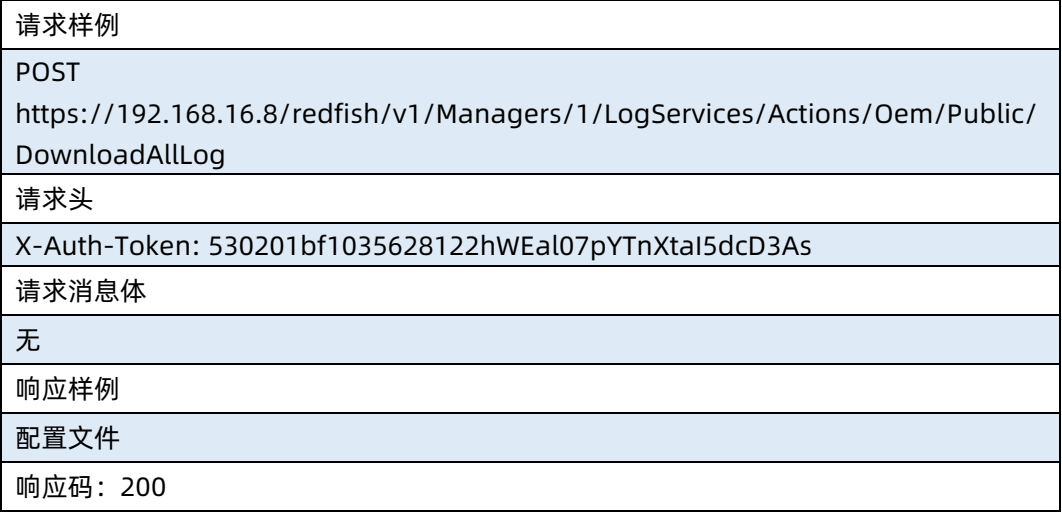

### ● 输出说明

表 6-32 输出说明

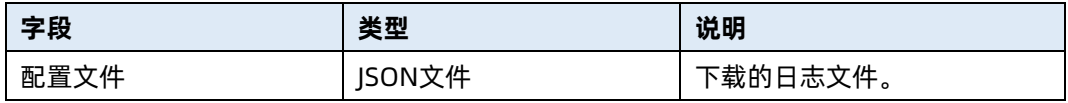

# 6.9 查询日志服务集合资源信息

- 命令功能:查询日志服务集合资源信息。
- 命令格式

表 6-33 命令格式

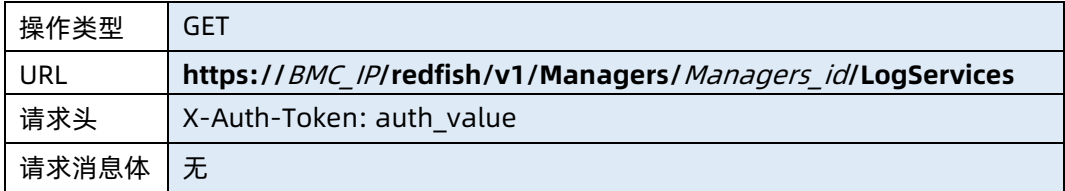

#### ● 参数说明

表 6-34 参数说明

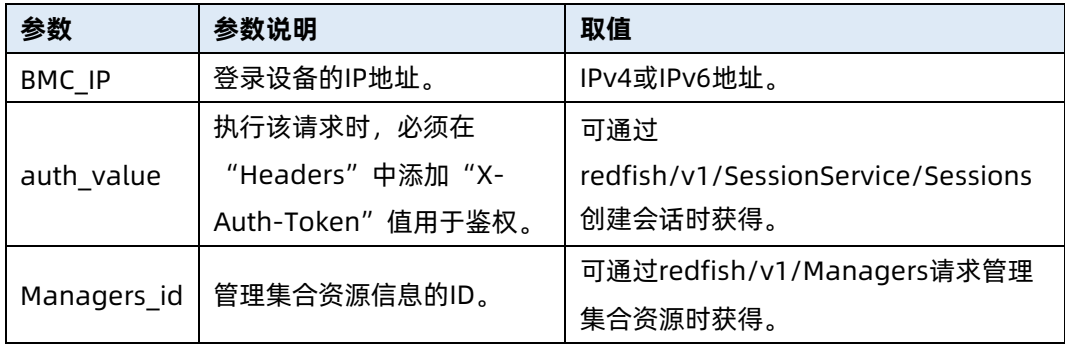

#### 测试实例

表 6-35 测试实例

请求样例

GET https://192.168.16.8/redfish/v1/Managers/1/LogServices

请求头

X-Auth-Token: 530201bf1035628122hWEal07pYTnXtaI5dcD3As

请求消息体

无

{

响应样例

"@odata.context":

"/redfish/v1/\$metadata#LogServiceCollection.LogServiceCollection",

"@odata.id": "/redfish/v1/Managers/1/LogServices",

"@odata.type": "#LogServiceCollection.LogServiceCollection",

```
 "Description": "Collection of Log Services for this Manager",
     "Members": [
         {
              "@odata.id": "/redfish/v1/Managers/1/LogServices/SEL"
         },
         {
             "@odata.id": "/redfish/v1/Managers/1/LogServices/AuditLog"
         },
\mathcal{L} = \{ \mathcal{L} \} "@odata.id": "/redfish/v1/Managers/1/LogServices/IDL"
         }
    ],
     "Members@odata.count": 3,
     "Name": "Log Service Collection"
}
响应码:200
```
输出说明

表 6-36 输出说明

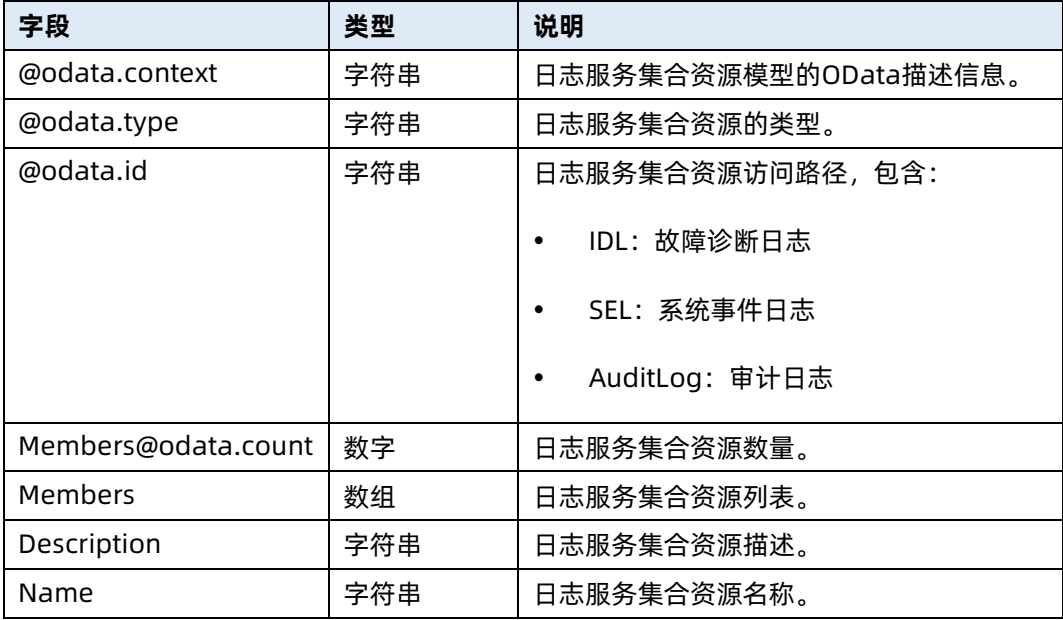

# 6.10 查询 SEL 日志服务资源信息

- 命令功能:查询 SEL 日志服务资源信息。
- 命令格式

#### 表 6-37 命令格式

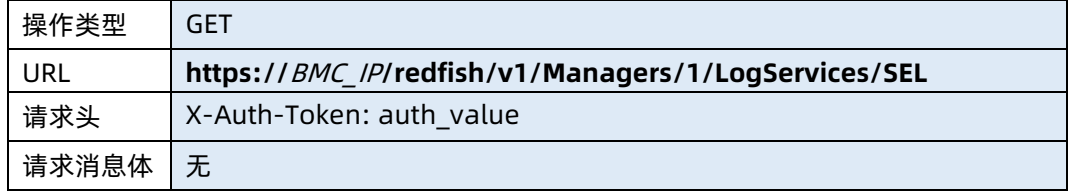

#### 参数说明

表 6-38 参数说明

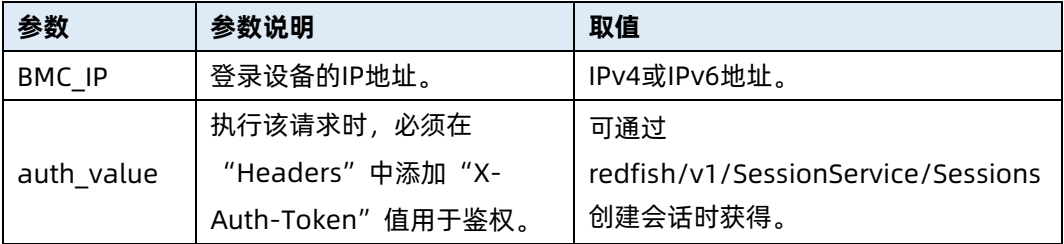

#### 测试实例

表 6-39 测试实例

```
请求样例
GET https://192.168.16.8/redfish/v1/Managers/1/LogServices/SEL
请求头
X-Auth-Token: 530201bf1035628122hWEal07pYTnXtaI5dcD3As
请求消息体
无
响应样例
{
    "@odata.context": "/redfish/v1/$metadata#LogService.LogService",
    "@odata.id": "/redfish/v1/Managers/1/LogServices/SEL",
    "@odata.type": "#LogService.v1_1_3.LogService",
    "Actions": {
        "#LogService.ClearLog": {
            "target": 
"/redfish/v1/Managers/1/LogServices/SEL/Actions/LogService.ClearLog"
        },
        "Oem": {}
    },
    "DateTime": "2021-02-03T16:00:52+08:00",
    "DateTimeLocalOffset": "+08:00",
```

```
 "Entries": {
         "@odata.id": "/redfish/v1/Managers/1/LogServices/SEL/Entries"
    },
    "Id": "SEL",
    "MaxNumberOfRecords": 3639,
    "Name": "System Log Service",
    "Oem": {},
    "OverWritePolicy": "WrapsWhenFull",
    "ServiceEnabled": true,
    "Status": {
        "Health": "OK",
        "State": "Enabled"
    }
}
响应码:200
```
● 输出说明

表 6-40 输出说明

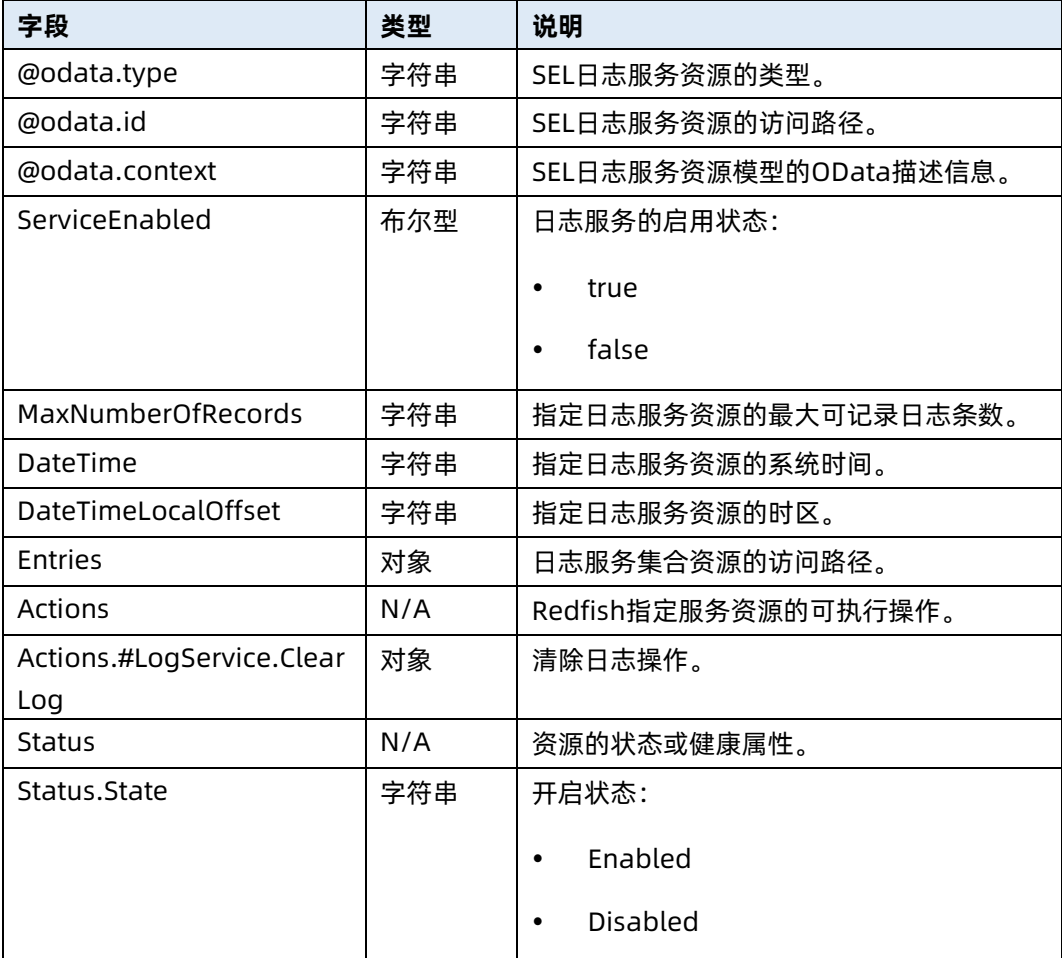

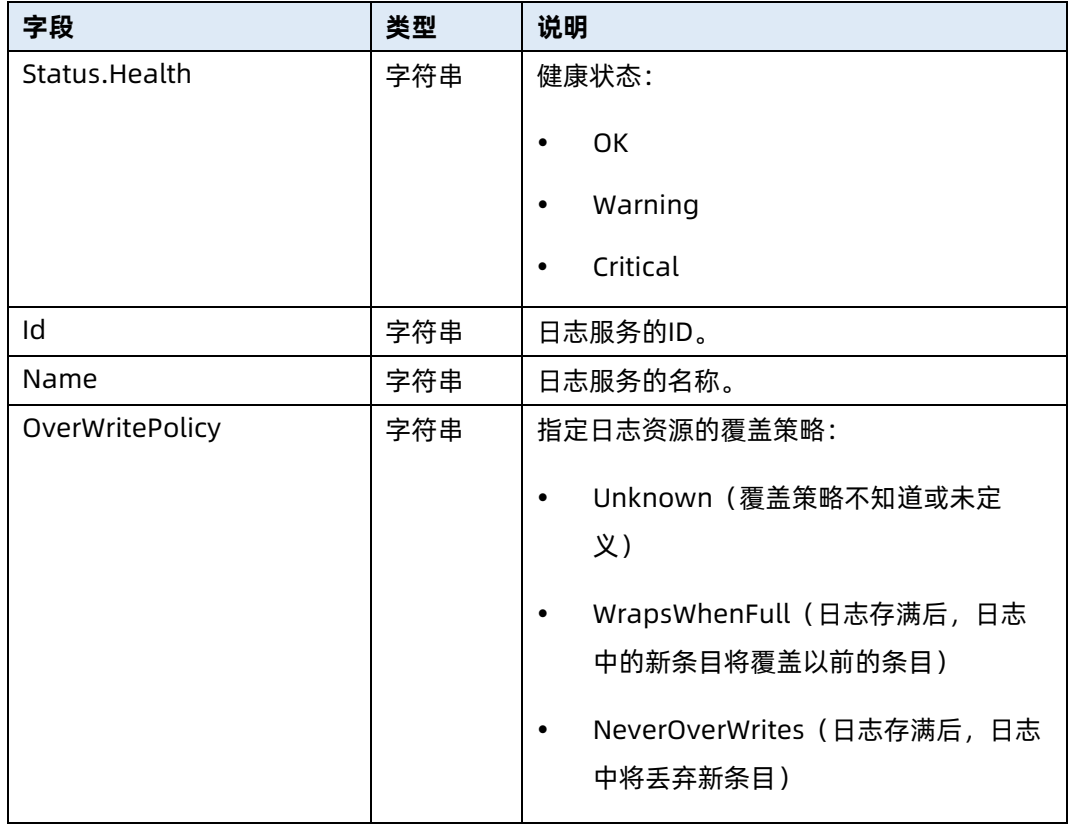

# 6.11 查询 SEL 日志信息

- 命令功能:查询 SEL 日志信息。
- 命令格式

表 6-41 命令格式

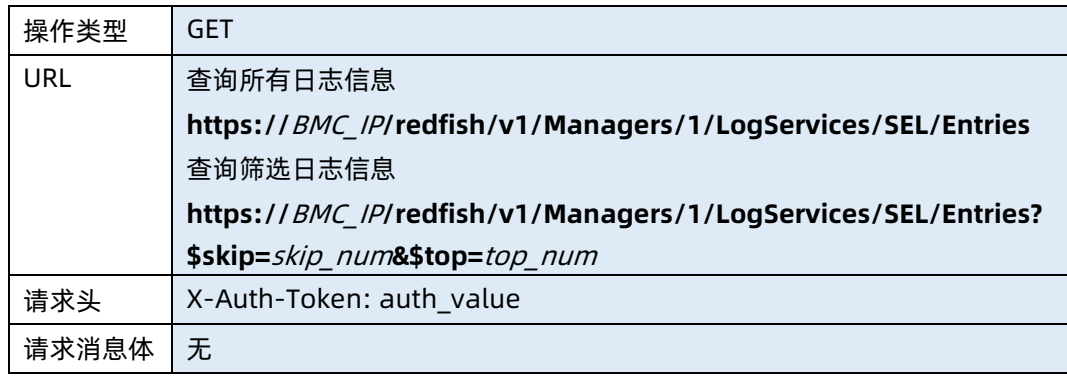

● 参数说明

#### 表 6-42 参数说明

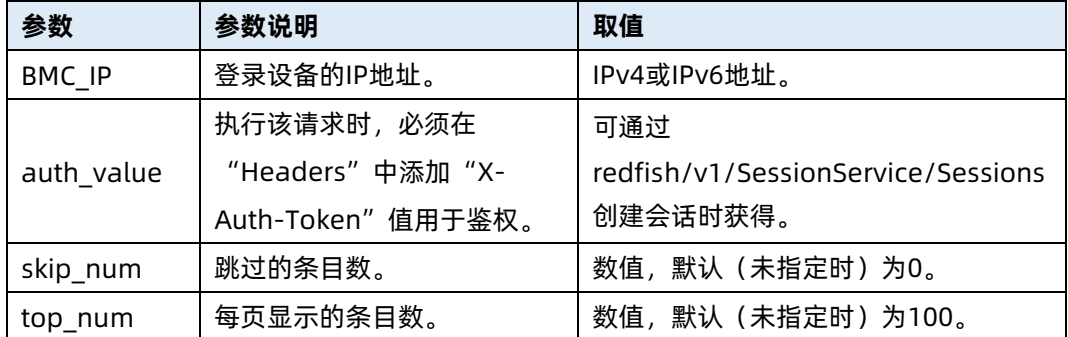

#### 测试实例

表 6-43 测试实例

```
请求样例
GET https://192.168.16.8/redfish/v1/Managers/1/LogServices/SEL/Entries
请求头
X-Auth-Token: 530201bf1035628122hWEal07pYTnXtaI5dcD3As
请求消息体
无
响应样例
{
    "@odata.context": 
"/redfish/v1/$metadata#LogEntryCollection.LogEntryCollection",
    "@odata.id": "/redfish/v1/Managers/1/LogServices/SEL/Entries",
    "@odata.type": "#LogEntryCollection.LogEntryCollection",
    "Description": "Collection of Logs for this System",
    "Members": [
        {
            "@odata.id": "/redfish/v1/Managers/1/LogServices/SEL/Entries/1",
            "@odata.type": "#LogEntry.v1_4_3.LogEntry",
            "Created": "2021-02-03T13:28:55+08:00",
            "EntryCode": "Assert",
            "EntryType": "SEL",
            "Id": "1",
            "Links": {
                "Oem": {},
                "OriginOfCondition": {
                    "@odata.id": 
"/redfish/v1/Managers/1/LogServices/Log1/Actions/LogService.Reset"
 }
            },
```

```
 "Message": "Log Area Reset/Cleared-Assert",
            "Name": "Log Entry 1",
            "Oem": {},
            "SensorNumber": 132,
            "SensorType": "Event Logging Disabled",
            "Severity": "OK"
        }
    ],
"Members@odata.count": 1100,
"Members@odata.nextLink":"/redfish/v1/Managers/1/LogServices/SEL/Entries?
$skip=100&$top=100",
    "Name": "Log Service Collection"
}
```
响应码:200

#### 输出说明

表 6-44 输出说明

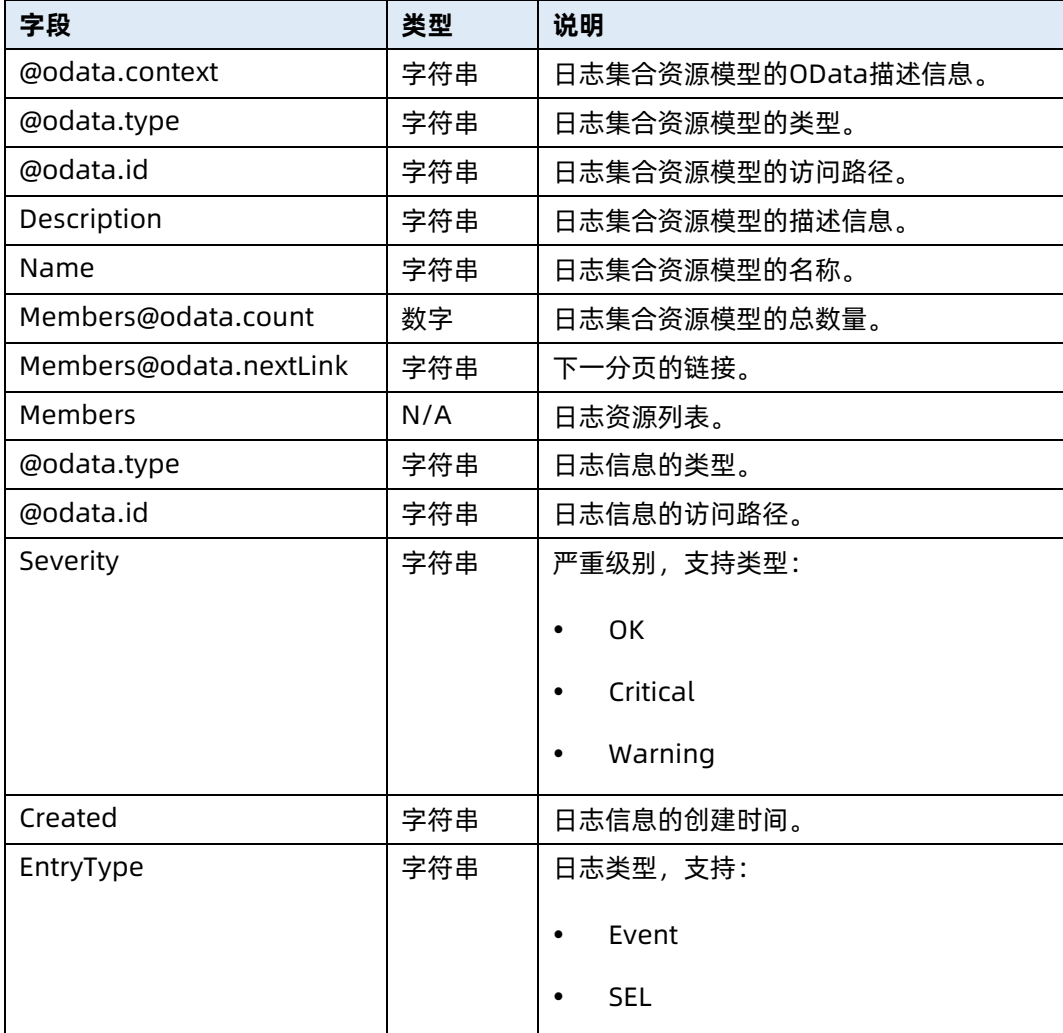

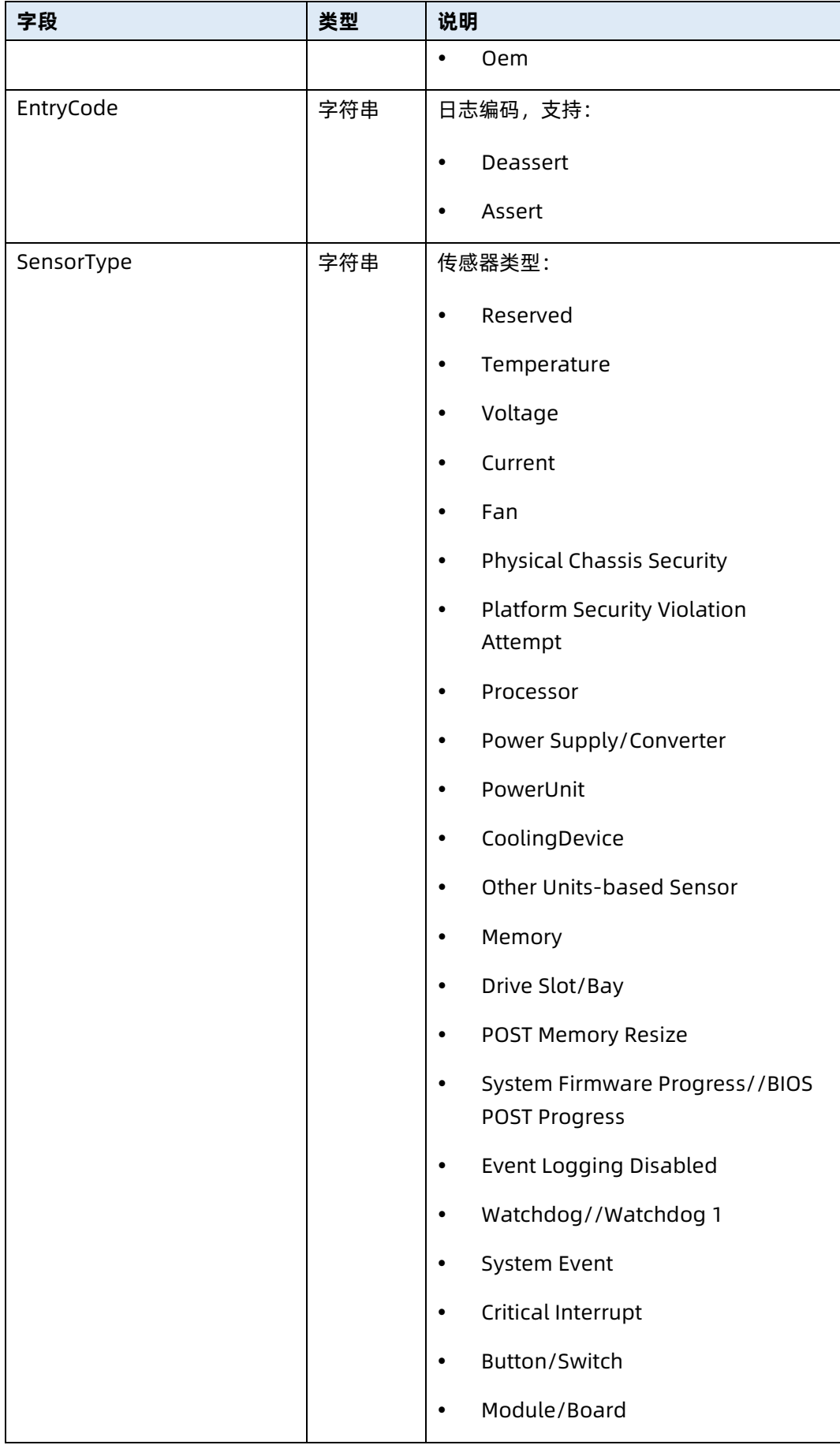

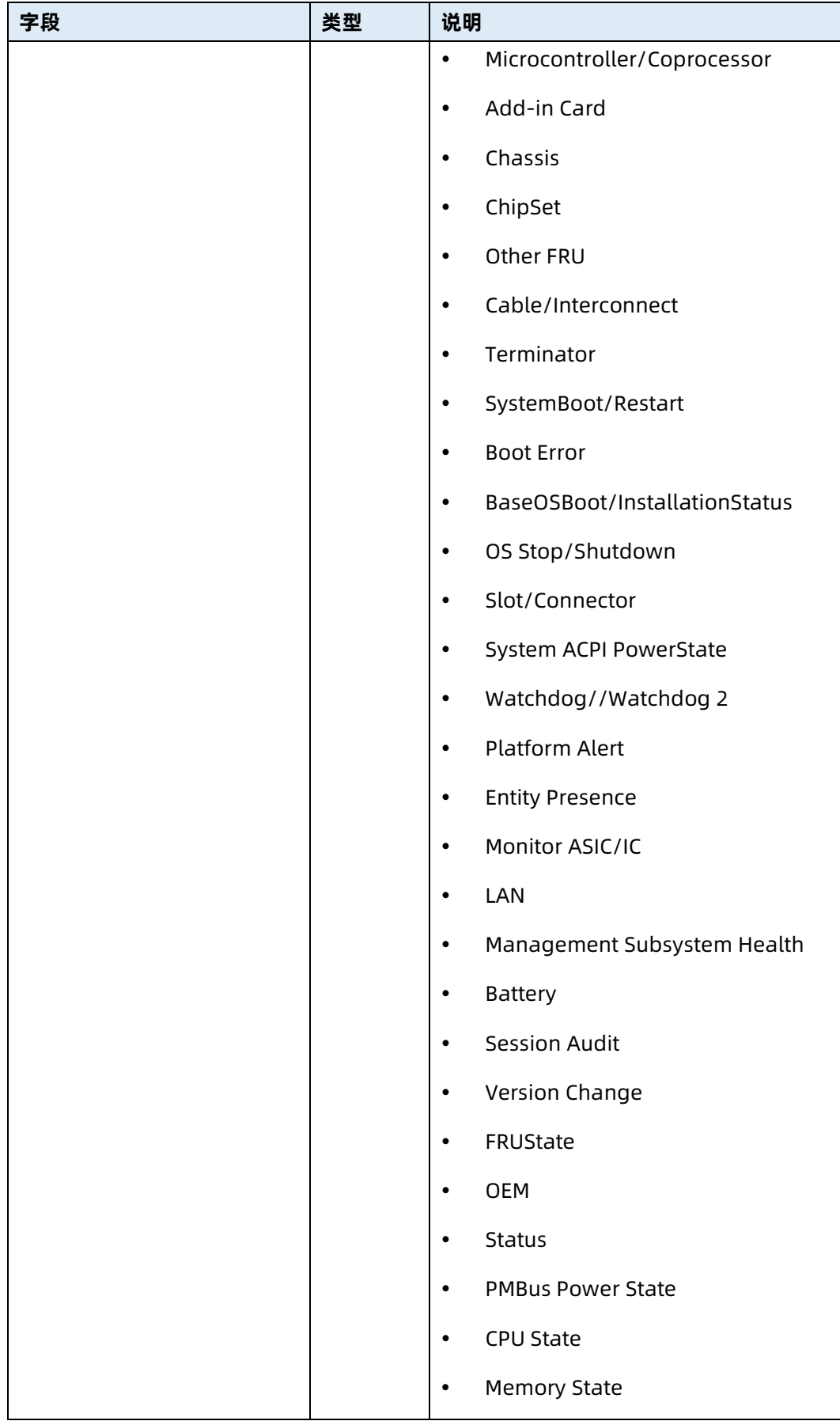

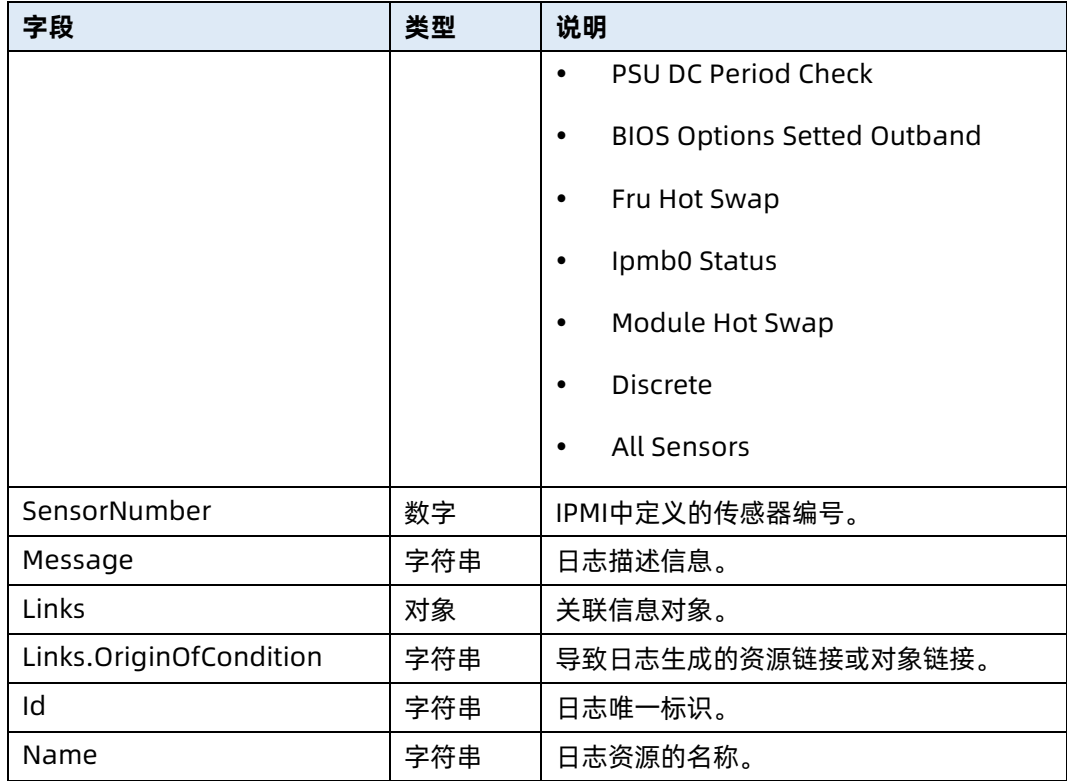

# 6.12 查询指定 SEL 日志信息

- **命令功能: 查询指定 SEL 日志信息。**
- 命令格式

表 6-45 命令格式

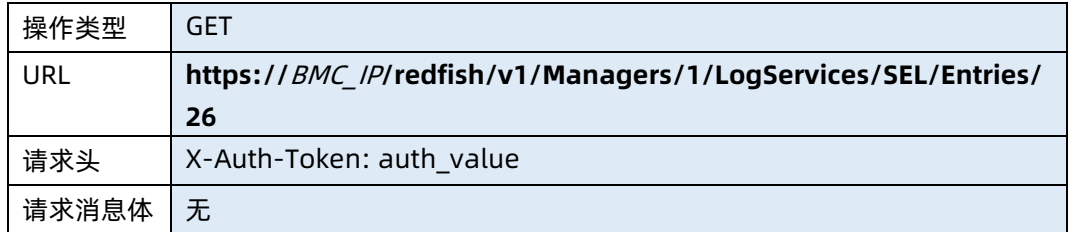

#### ● 参数说明

表 6-46 参数说明

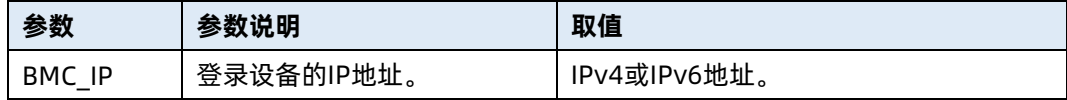

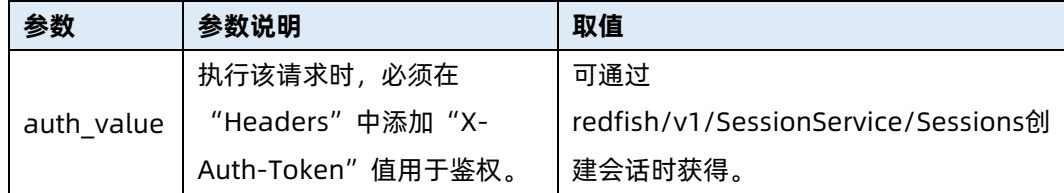

#### 测试实例

表 6-47 测试实例

#### 请求样例

GET https://192.168.16.8/redfish/v1/Managers/1/LogServices/SEL/Entries/26 请求头

X-Auth-Token: 530201bf1035628122hWEal07pYTnXtaI5dcD3As

请求消息体

无

{

响应样例

```
 "@odata.id": "/redfish/v1/Managers/1/LogServices/Log1/Entries/45",
 "@odata.type": "#LogEntry.v1_4_3.LogEntry",
 "Created": "2020-08-27T20:17:33+00:00",
 "EntryCode": "Assert",
 "EntryType": "SEL",
 "Id": "45",
 "Links": {
     "Oem": {},
     "OriginOfCondition": {
         "@odata.id": "/redfish/v1/Chassis/1"
     }
 },
 "Message": "Transition to Non-Critical from OK-Assert",
 "Name": "Log Entry 1",
 "Oem": {},
 "SensorNumber": 213,
 "SensorType": "Chassis",
 "Severity": "Critical"
```
响应码:200

}

输出说明

### 表 6-48 输出说明

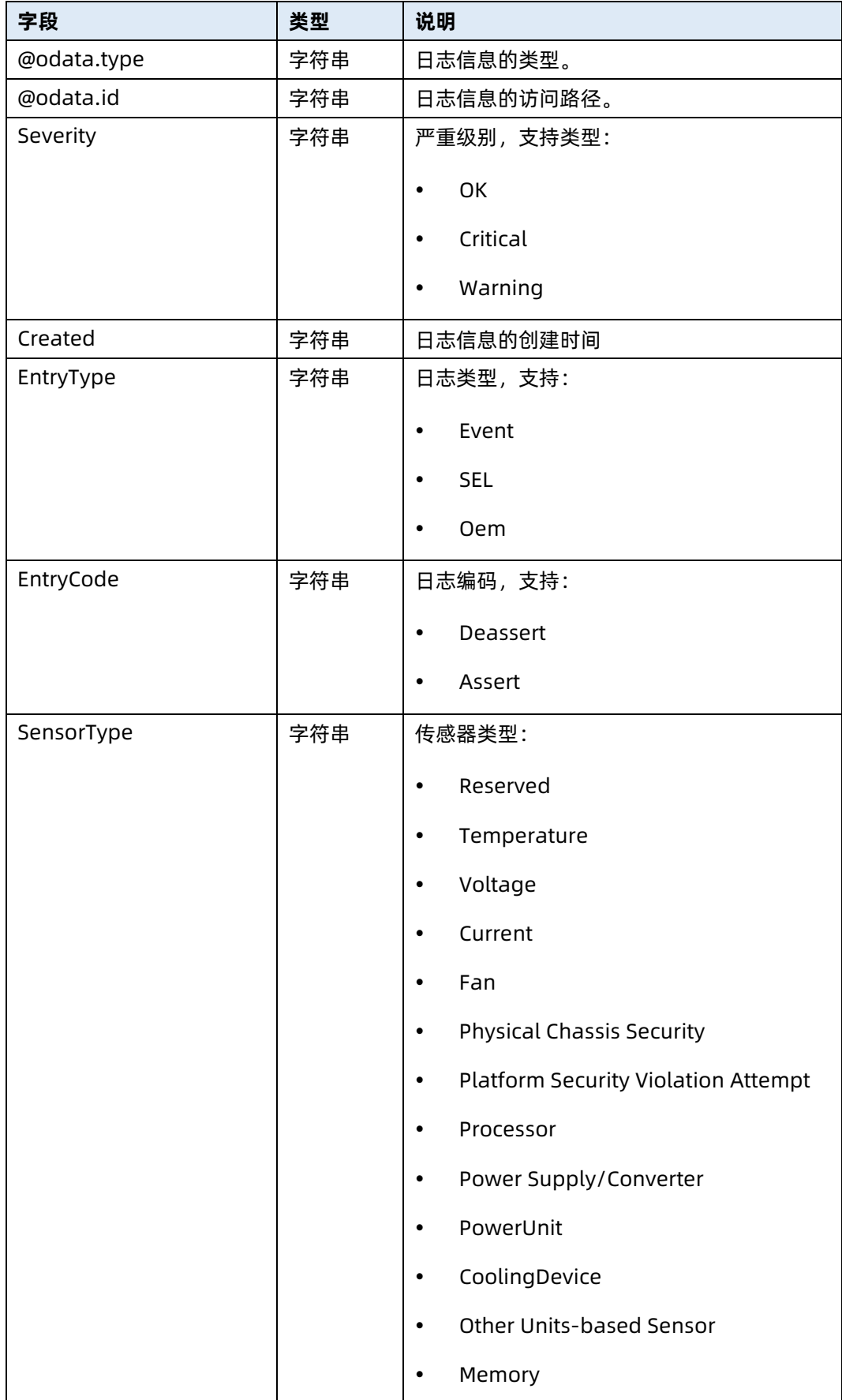

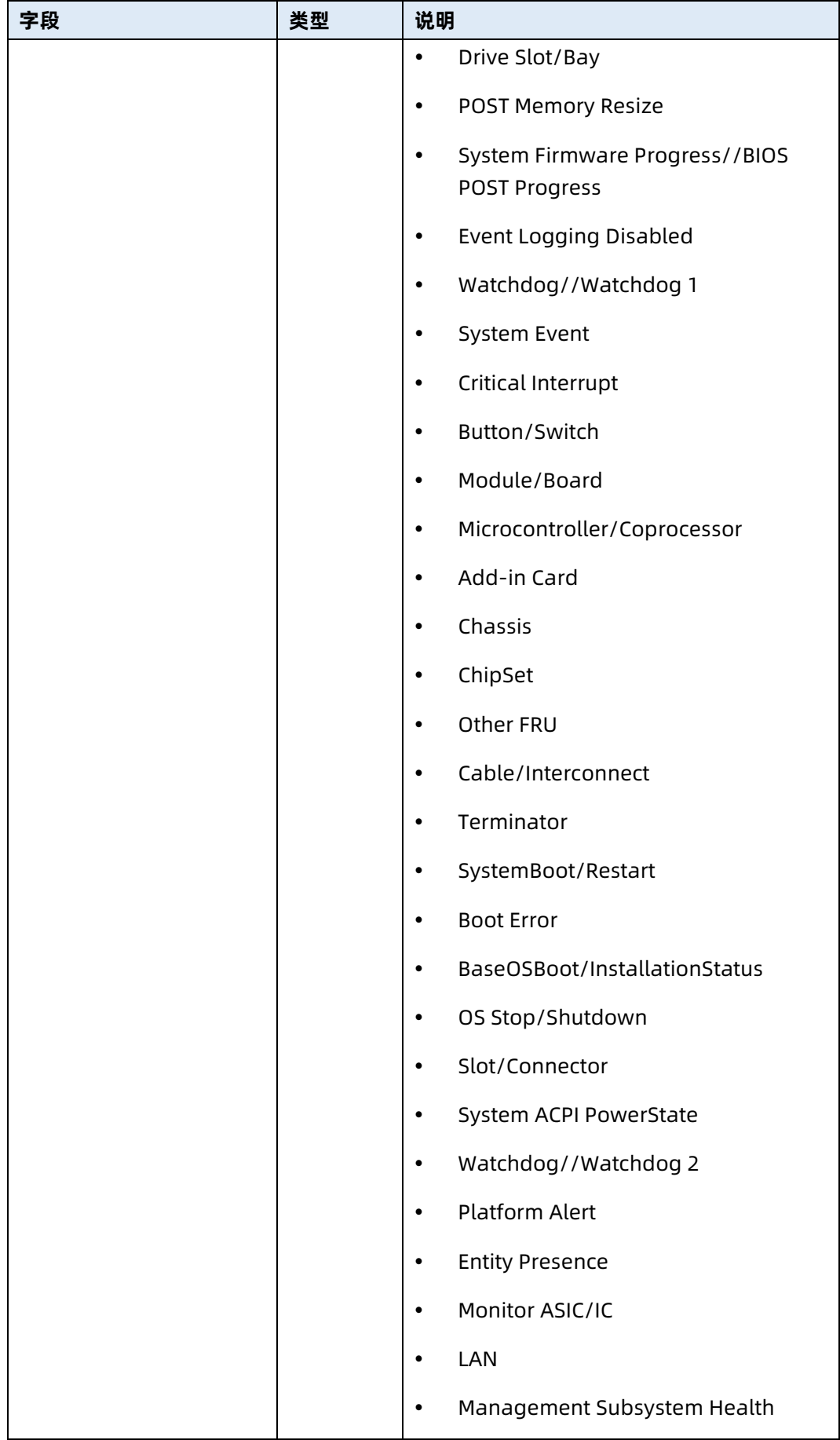

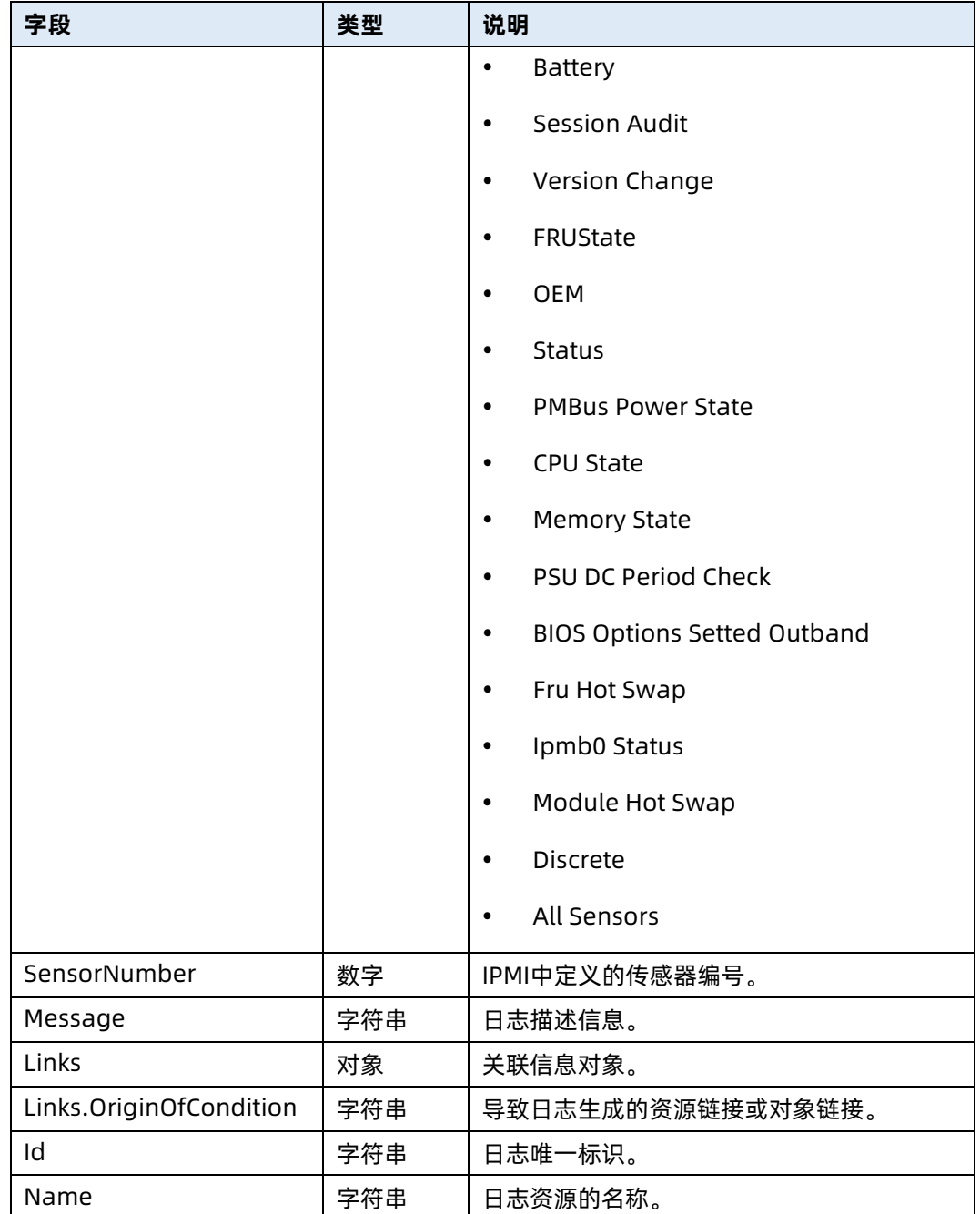

# 6.13 清空 SEL 日志

- **命令功能:清空 SEL 日志。**
- 命令格式

表 6-49 命令格式

操作类型 POST

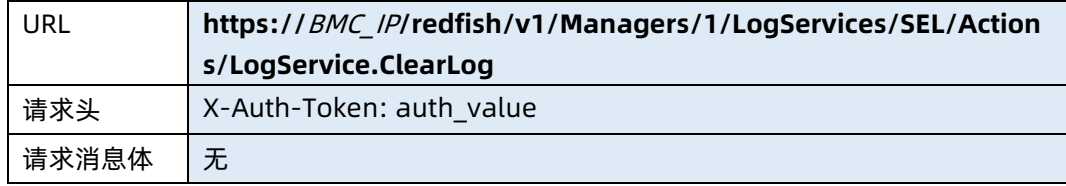

### ● 参数说明

表 6-50 参数说明

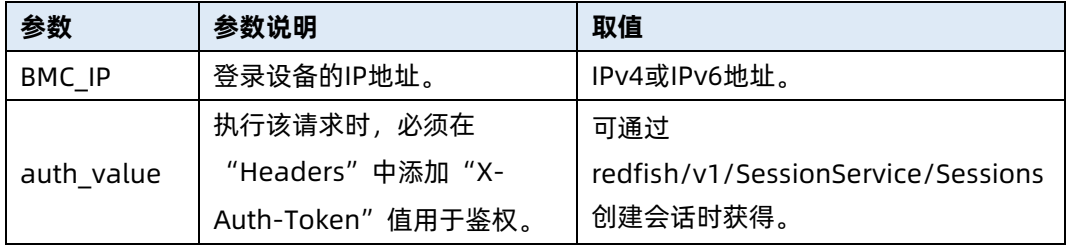

#### 测试实例

表 6-51 测试实例

请求样例 POST https://192.168.16.8/redfish/v1/Managers/1/LogServices/SEL/Actions/LogServi ce.ClearLog 请求头 X-Auth-Token: 530201bf1035628122hWEal07pYTnXtaI5dcD3As 请求消息体 无 响应样例 { "Oem": { "Public": { "Status": 0 } } } 响应码:200

● 输出说明

#### 表 6-52 输出说明

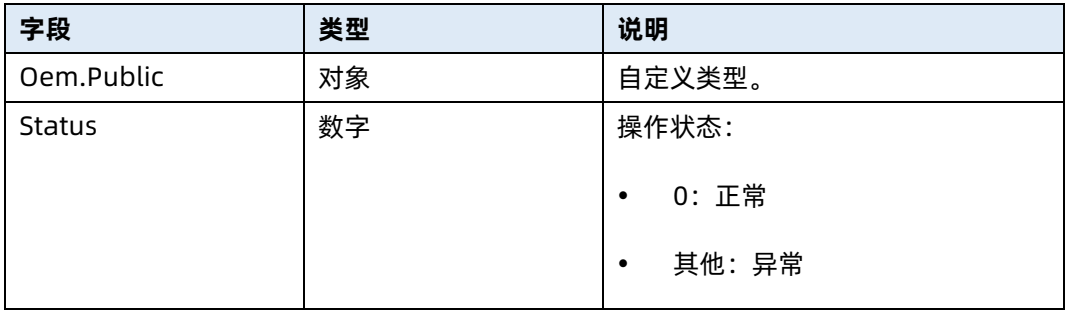

# 6.14 查询审计日志服务资源信息

- 命令功能:查询审计日志服务资源信息。
- 命令格式

表 6-53 命令格式

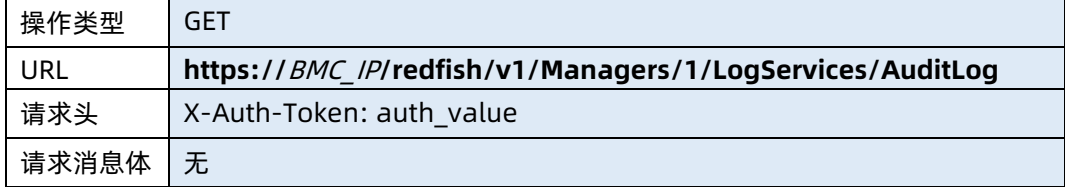

#### ● 参数说明

表 6-54 参数说明

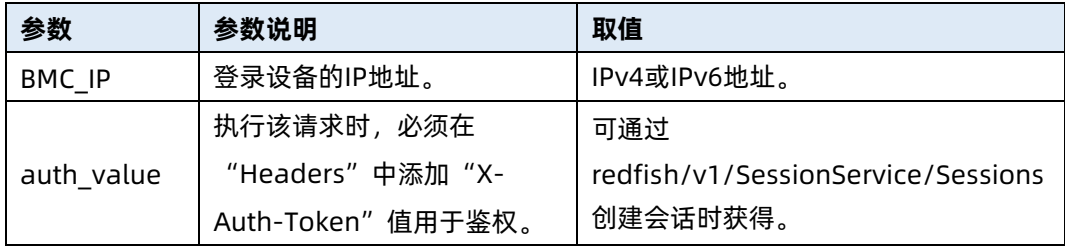

#### 测试实例

表 6-55 测试实例

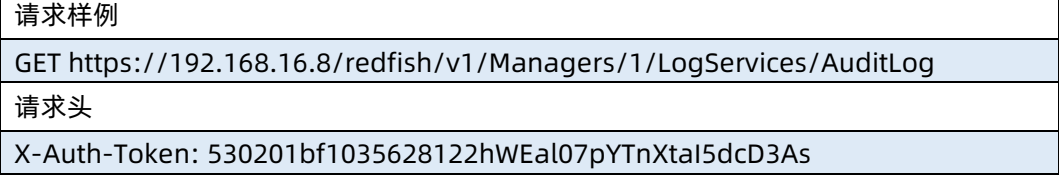

请求消息体

响应样例

无

```
{
    "@odata.context": "/redfish/v1/$metadata#LogService.LogService",
    "@odata.id": "/redfish/v1/Managers/1/LogServices/AuditLog",
    "@odata.type": "#LogService.v1_1_3.LogService",
    "DateTime": "2021-02-03T16:01:00+08:00",
    "DateTimeLocalOffset": "+08:00",
    "Entries": {
        "@odata.id": "/redfish/v1/Managers/1/LogServices/AuditLog/Entries"
    },
    "ID": "AuditLog",
    "Id": "Log",
    "Name": "AuditLog",
    "Oem": {},
    "OverWritePolicy": "WrapsWhenFull",
    "ServiceEnabled": true,
    "Status": {
        "Health": "OK",
        "State": "Enabled"
    }
响应码:200
```
输出说明

}

表 6-56 输出说明

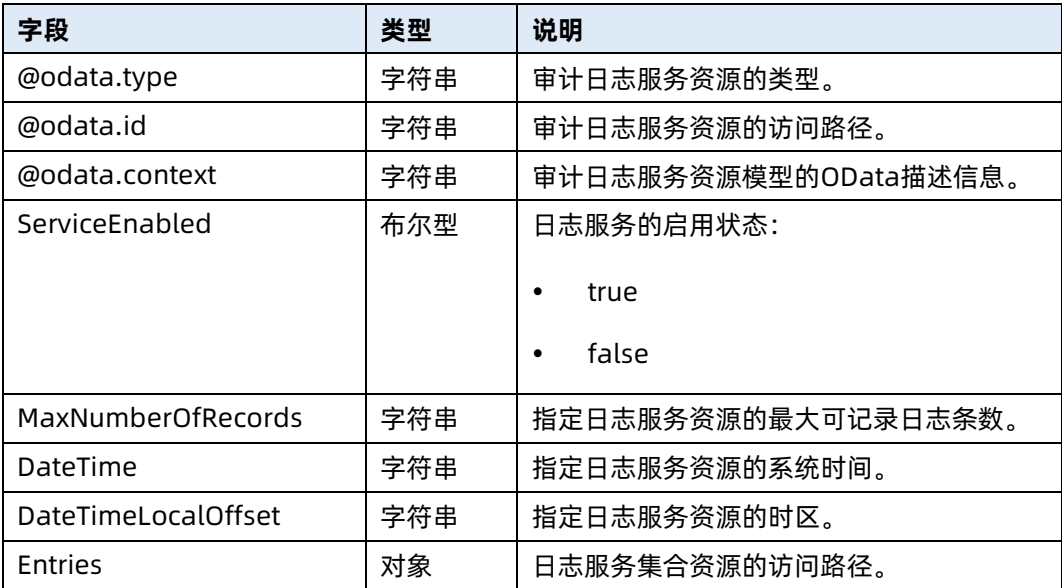

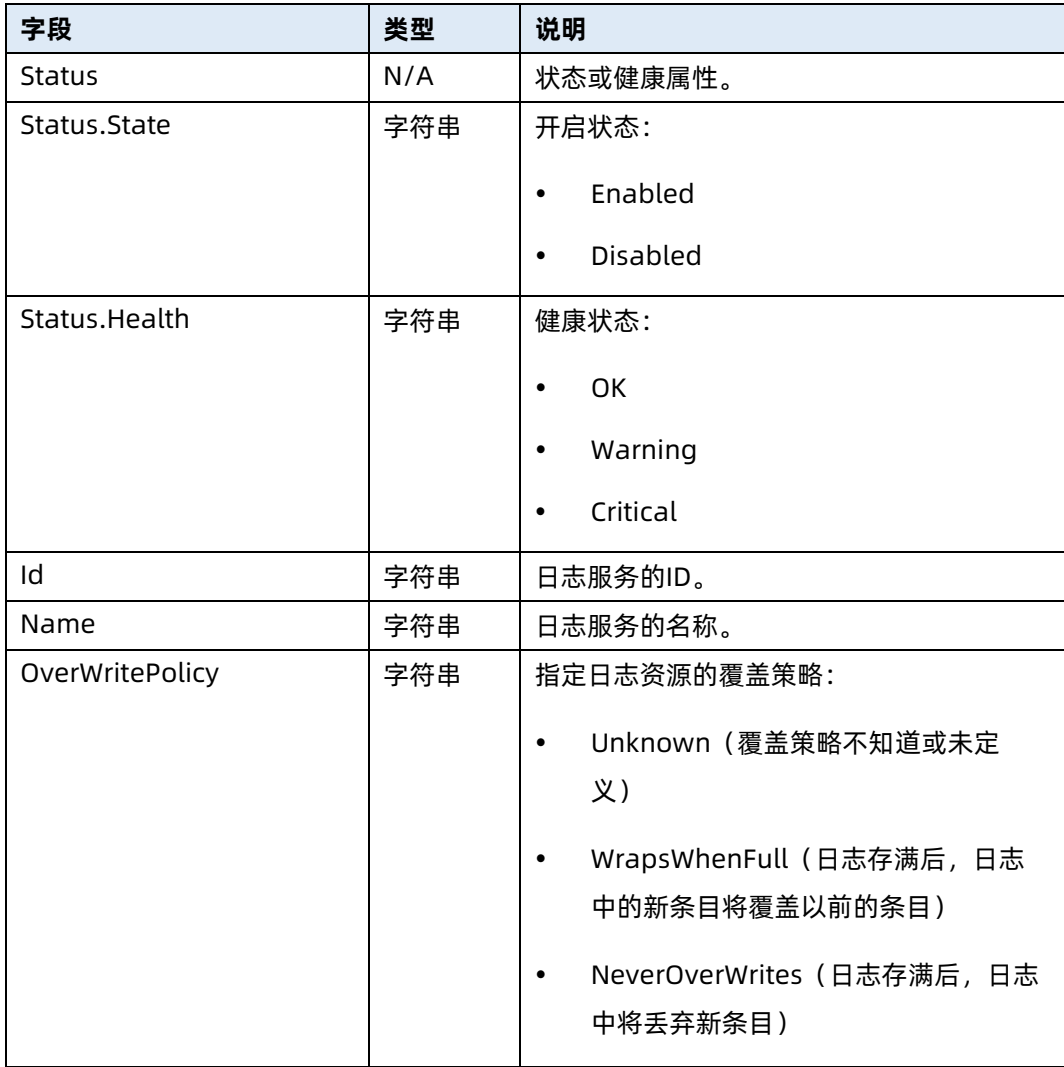

# 6.15 查询审计日志信息

- 命令功能:查询审计日志信息。
- 命令格式

表 6-57 命令格式

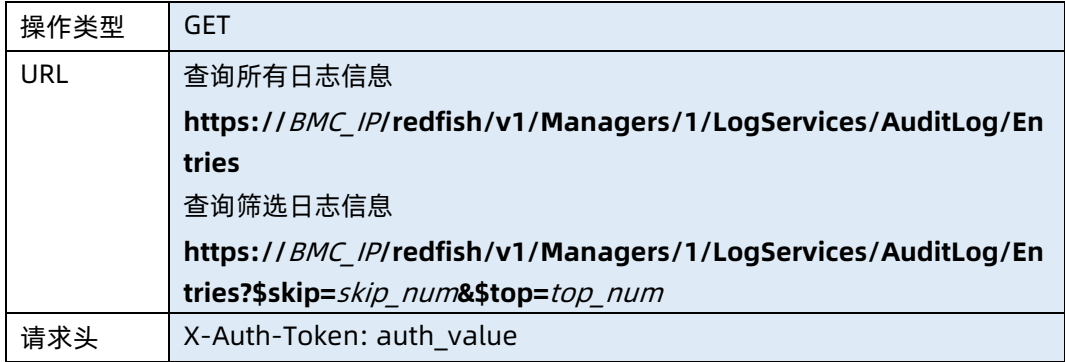

#### 参数说明

表 6-58 参数说明

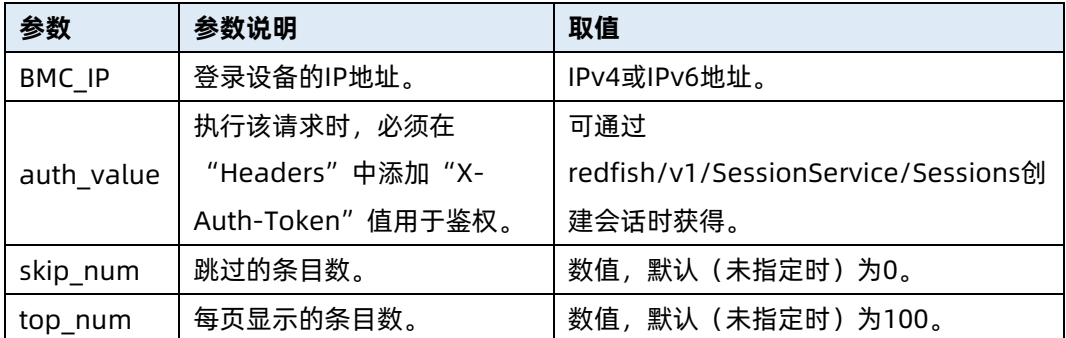

#### 测试实例

表 6-59 测试实例

请求样例

GET https://192.168.16.8/redfish/v1/Managers/1/LogServices/AuditLog/Entries 请求头

X-Auth-Token: 530201bf1035628122hWEal07pYTnXtaI5dcD3As

请求消息体

无

响应样例

```
{
```
"@odata.context":

"/redfish/v1/\$metadata#LogEntryCollection.LogEntryCollection",

"@odata.id": "/redfish/v1/Managers/1/LogServices/AuditLog/Entries",

"@odata.type": "#LogEntryCollection.LogEntryCollection",

"Description": "Collection of Logs for this System",

"Members": [

```
 {
```
"@odata.id":

"/redfish/v1/Managers/1/LogServices/AuditLog/Entries/1",

"@odata.type": "#LogEntry.v1\_4\_3.LogEntry",

"Created": "2021-01-29T10:09:23+08:00",

"EntryType": "Oem",

"Id": "1",

"Message": "Login Success from IP:100.0.1.14 user:sysadmin",

```
 "Name": "AuditLog",
```

```
 "Oem": {
                "Public": {
                   "Address": "100.0.1.14",
                   "HostName": "220946348",
                   "InterfaceName": "CLI",
                   "UserName": "sysadmin"
 }
           }
        }
      ],
"Members@odata.count": 1169,
    "Members@odata.nextLink": 
"/redfish/v1/Managers/1/LogServices/AuditLog/Entries?$skip=100&$top=100",
    "Name": "Log Service Collection"
}
响应码:200
```
输出说明

表 6-60 输出说明

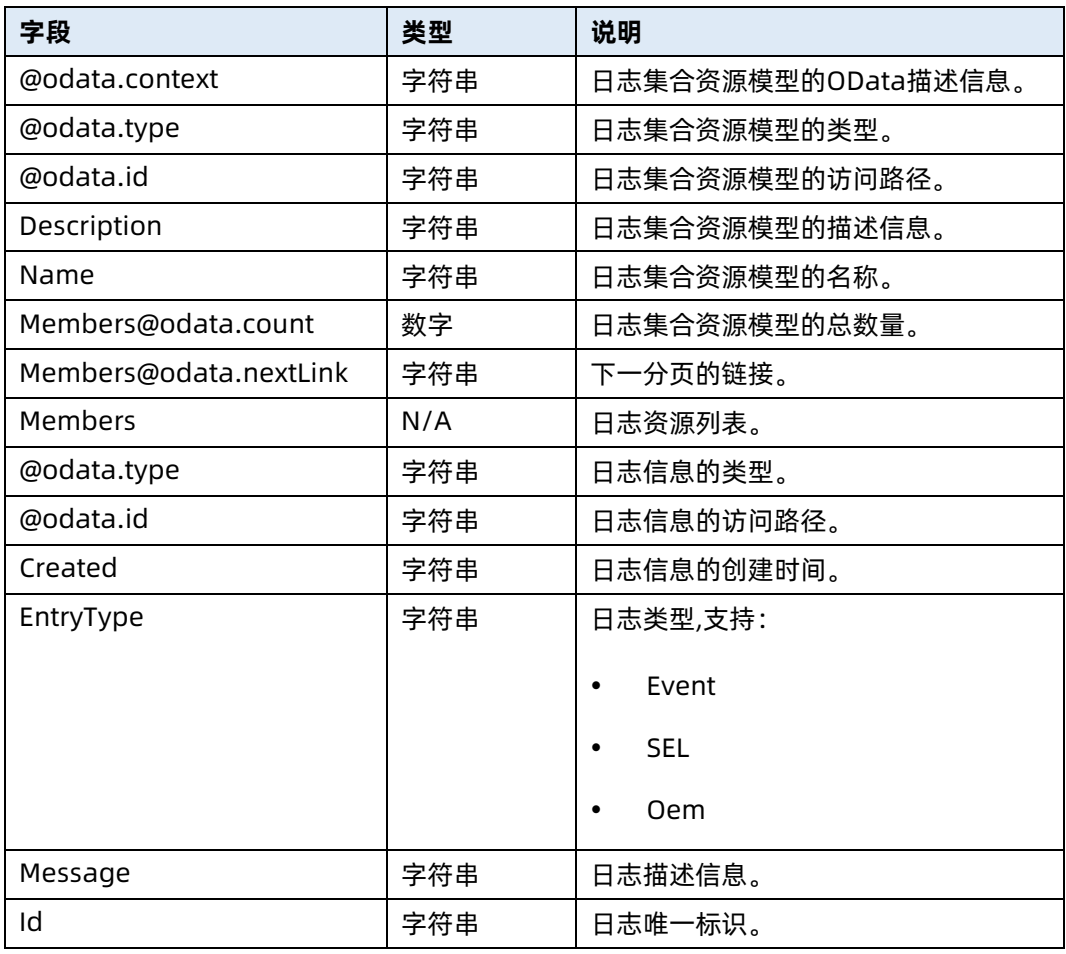

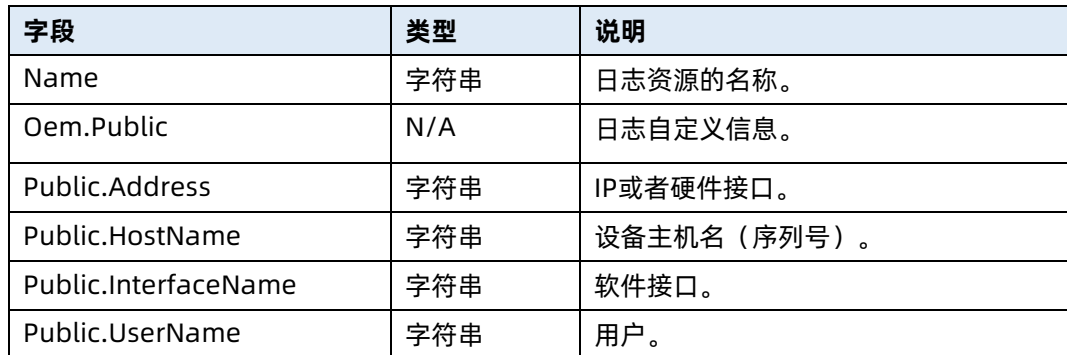

# 6.16 查询指定审计日志信息

- 命令功能:查询指定审计日志信息。
- 命令格式

表 6-61 命令格式

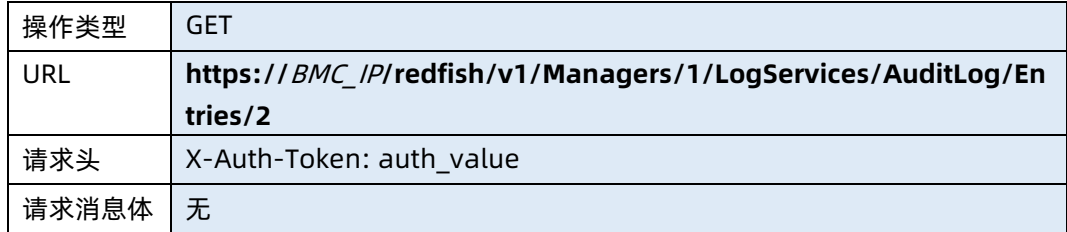

#### ● 参数说明

表 6-62 参数说明

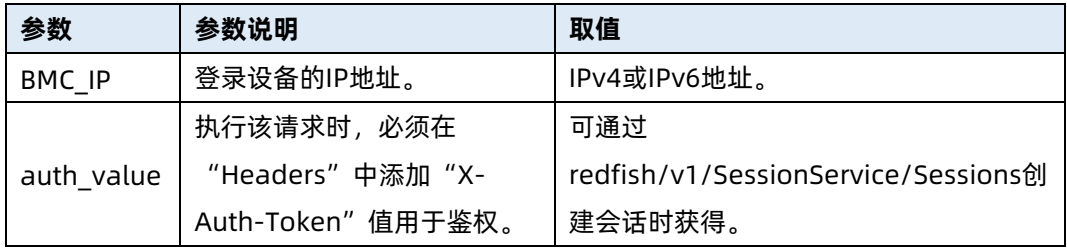

### 测试实例

表 6-63 测试实例

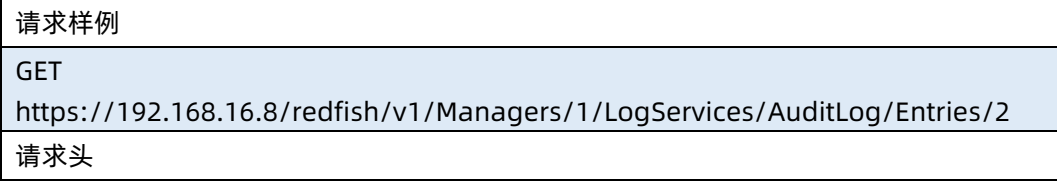

X-Auth-Token: 530201bf1035628122hWEal07pYTnXtaI5dcD3As

请求消息体

无

{

## 响应样例

```
 "@odata.id": "/redfish/v1/Managers/1/LogServices/AuditLog/Entries/2",
    "@odata.type": "#LogEntry.v1_4_3.LogEntry",
    "Created": "2021-01-29T10:11:59+08:00",
    "EntryType": "Oem",
    "Id": "2",
    "Message": "Login Success from IP:100.0.1.14 user:sysadmin ",
    "Name": "AuditLog",
    "Oem": {
        "Public": {
             "Address": "100.0.1.14",
            "HostName": "220946348",
            "InterfaceName": "CLI",
             "UserName": "sysadmin"
        }
    }
响应码:200
```
输出说明

}

#### 表 6-64 输出说明

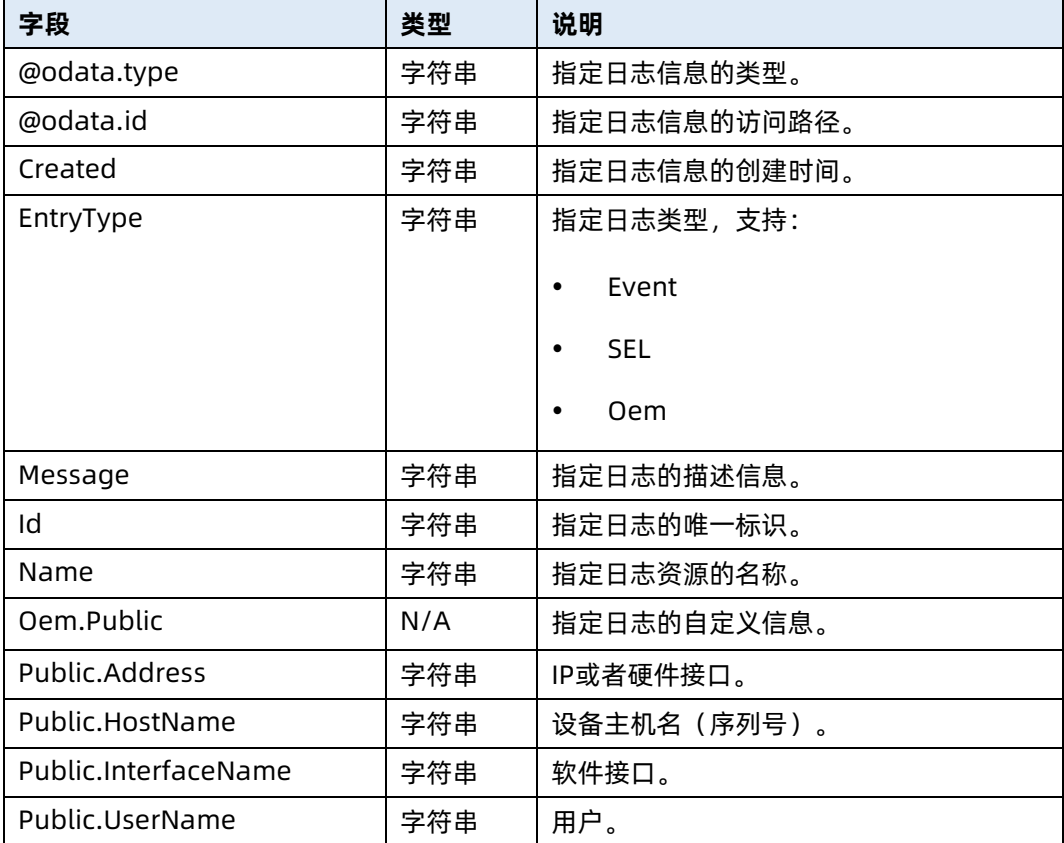

# 6.17 查询故障诊断日志服务资源信息

- 命令功能:查询故障诊断日志服务资源信息。
- 命令格式

表 6-65 命令格式

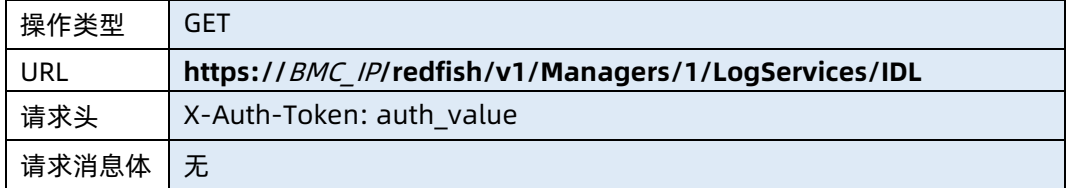

#### ● 参数说明

表 6-66 参数说明

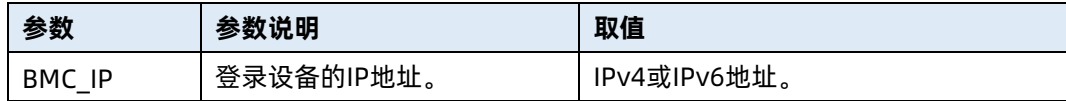

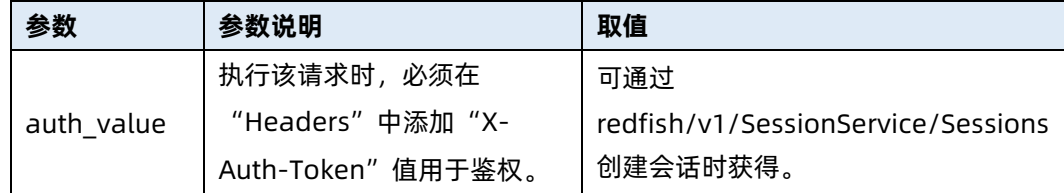

#### 测试实例

表 6-67 测试实例

## 请求样例 GET https://192.168.16.8/redfish/v1/Managers/1/LogServices/IDL 请求头 X-Auth-Token: 530201bf1035628122hWEal07pYTnXtaI5dcD3As 请求消息体 无 响应样例 { "@odata.context": "/redfish/v1/\$metadata#LogService.LogService", "@odata.id": "/redfish/v1/Managers/1/LogServices/IDL/Actions/LogService.ClearLog", "@odata.type": "#LogService.v1\_1\_3.LogService", "Actions": { "#LogService.ClearLog": { "target": "/redfish/v1/Managers/1/LogServices/IDL/Actions/LogService.ClearLog" }, "Oem": {} }, "DateTime": "2021-02-03T16:09:44+08:00", "DateTimeLocalOffset": "+08:00", "Entries": { "@odata.id": "/redfish/v1/Managers/1/LogServices/IDL/Entries" }, "ID": "IDL", "Id": "Log", "Name": "IDL", "Oem": {}, "OverWritePolicy": "WrapsWhenFull", "ServiceEnabled": true, "Status": { "Health": "OK",

"State": "Enabled"

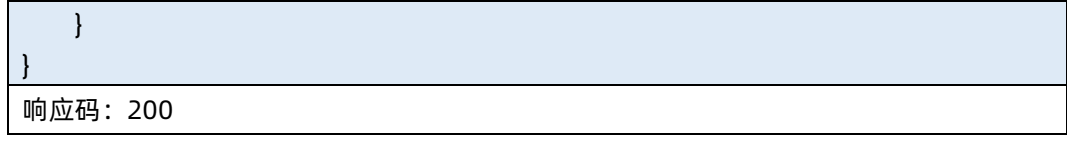

### ● 输出说明

表 6-68 输出说明

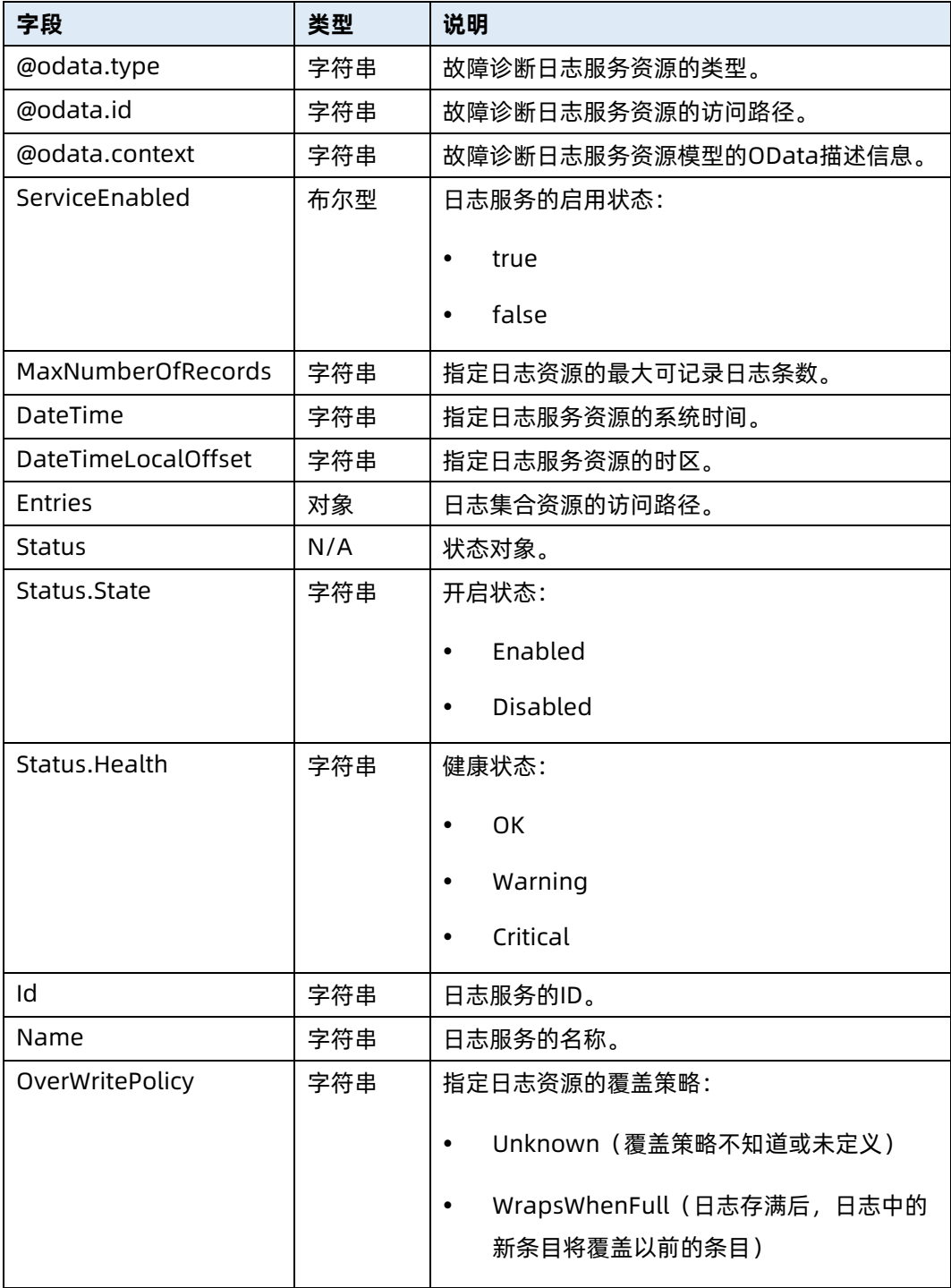

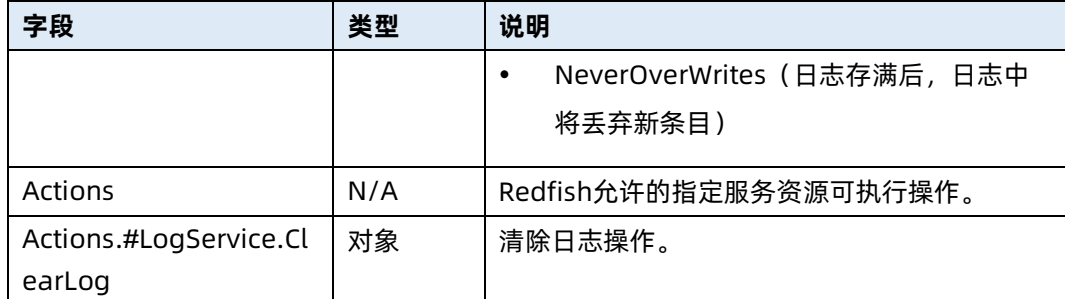

# 6.18 查询故障诊断日志信息

- 命令功能:查询故障诊断日志信息。
- 命令格式

表 6-69 命令格式

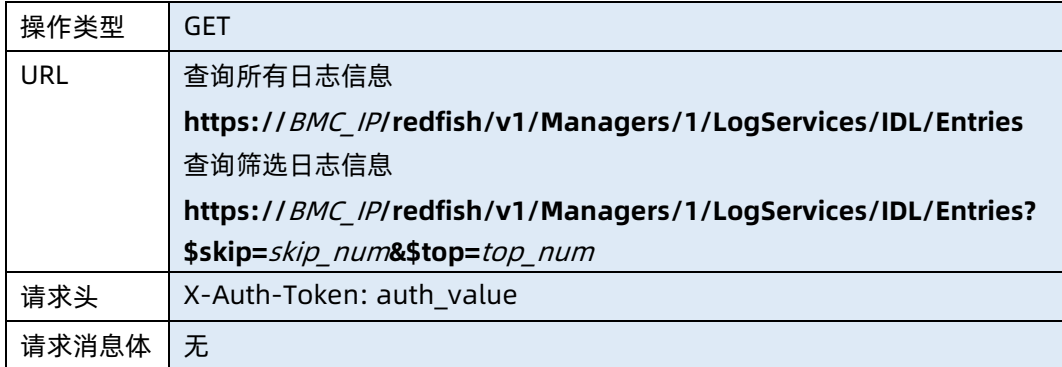

#### ● 参数说明

表 6-70 参数说明

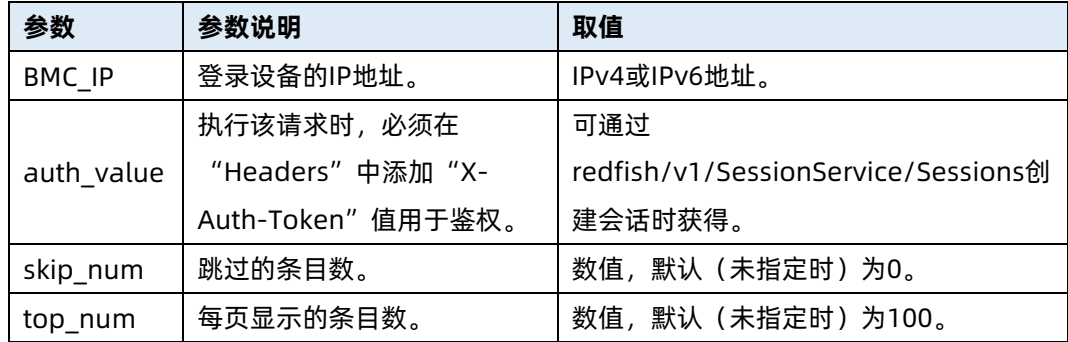

测试实例

请求样例

GET https://192.168.16.8/redfish/v1/Managers/1/LogServices/IDL/Entries

请求头

X-Auth-Token: 530201bf1035628122hWEal07pYTnXtaI5dcD3As

请求消息体

无

{

响应样例

```
 "@odata.context":
```

```
"/redfish/v1/$metadata#LogEntryCollection.LogEntryCollection",
```

```
 "@odata.id": "/redfish/v1/Managers/1/LogServices/IDL/Entries",
```

```
 "@odata.type": "#LogEntryCollection.LogEntryCollection",
```

```
 "Description": "Collection of Logs for this System",
```
"Members": [

 $\left\{ \right.$ 

```
 "@odata.id": "/redfish/v1/Managers/1/LogServices/IDL/Entries/1",
 "@odata.type": "#LogEntry.v1_4_3.LogEntry",
 "Created": "2021-02-03T13:28:55+08:00",
```

```
 "EntryCode": "Assert",
```
"EntryType": "Oem",

```
 "Id": "1",
```
"Message": "SEL\_Status Log Area Reset/Cleared-Assert",

```
 "Name": "IDL",
```
"Oem": {

```
 "Public": {
```

```
 "DeviceType": "EVENT LOG",
```

```
 "HostName": "220946348"
```

```
 }
     },
```

```
 "Severity": "OK"
```

```
 }
```
 ], "Members@odata.count": 1169,

"Members@odata.nextLink":

"/redfish/v1/Managers/1/LogServices/IDL/Entries?\$skip=100&\$top=100",

```
 "Name": "Log Service Collection"
```
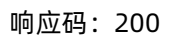

}

输出说明

### 表 6-72 输出说明

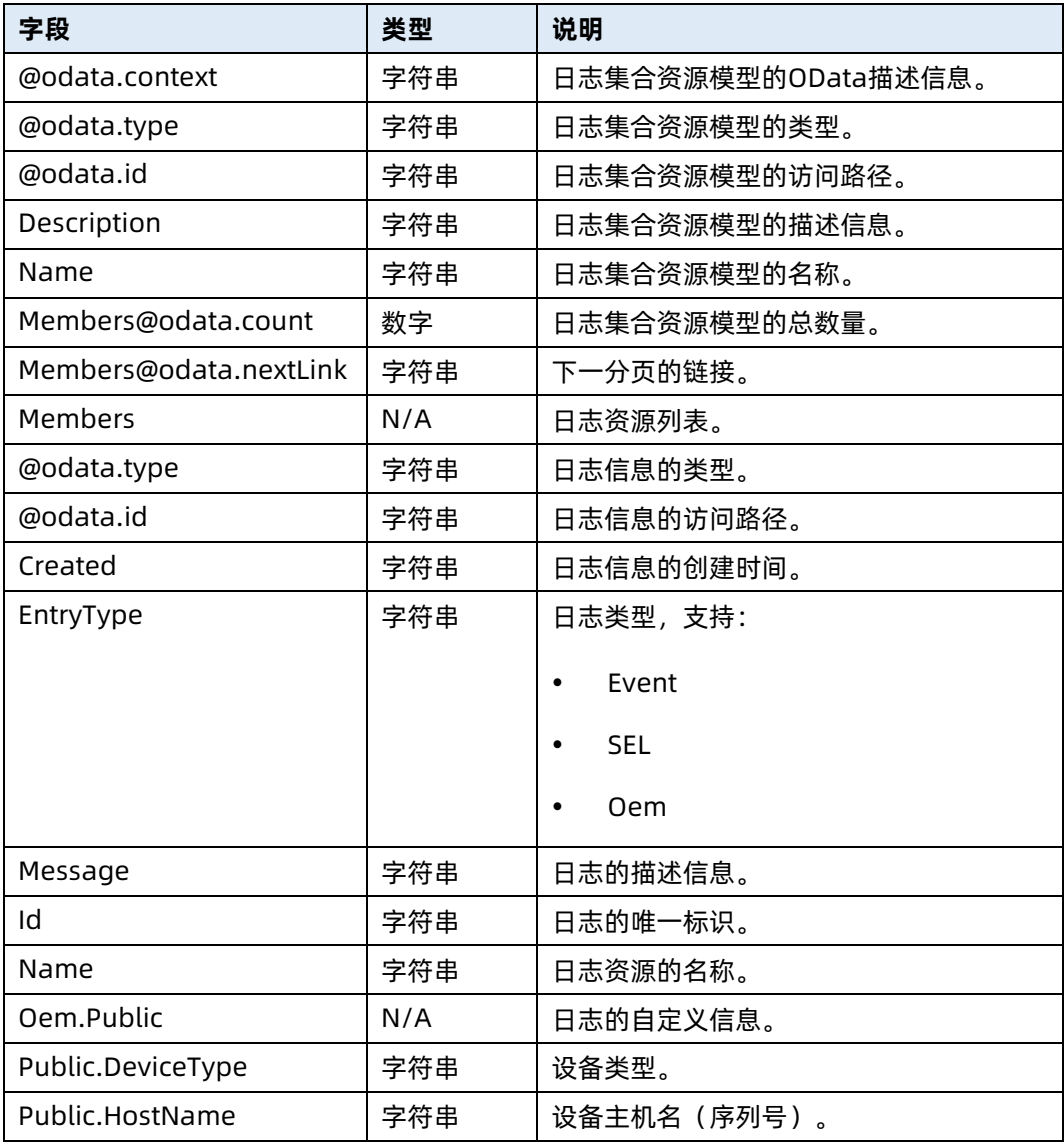

# 6.19 查询指定故障诊断日志信息

- 命令功能:查询指定故障诊断日志信息。
- 命令格式

表 6-73 命令格式

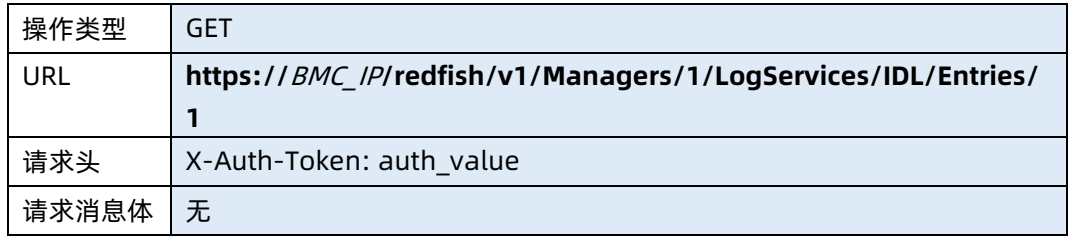
#### ● 参数说明

### 表 6-74 参数说明

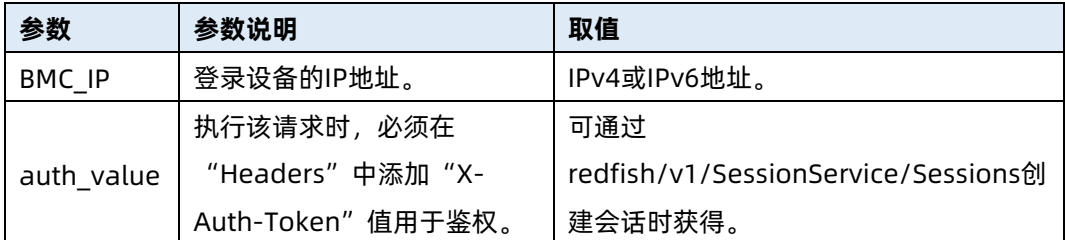

## 测试实例

表 6-75 测试实例

```
请求样例
GET https://192.168.16.8/redfish/v1/Managers/1/LogServices/IDL/Entries/1
请求头
X-Auth-Token: 530201bf1035628122hWEal07pYTnXtaI5dcD3As
请求消息体
无
响应样例
{
    "@odata.id": "/redfish/v1/Managers/1/LogServices/IDL/Entries/1",
    "@odata.type": "#LogEntry.v1_4_3.LogEntry",
    "Created": "2021-02-03T13:28:55+08:00",
    "EntryCode": "Assert",
    "EntryType": "Oem",
    "Id": "1",
    "Message": "SEL_Status Log Area Reset/Cleared - Assert",
    "Name": "IDL",
    "Oem": {
        "Public": {
            "DeviceType": "EVENT LOG",
            "HostName": "220946348"
        }
    },
    "Severity": "OK"
}
响应码:200
```
输出说明

#### 表 6-76 输出说明

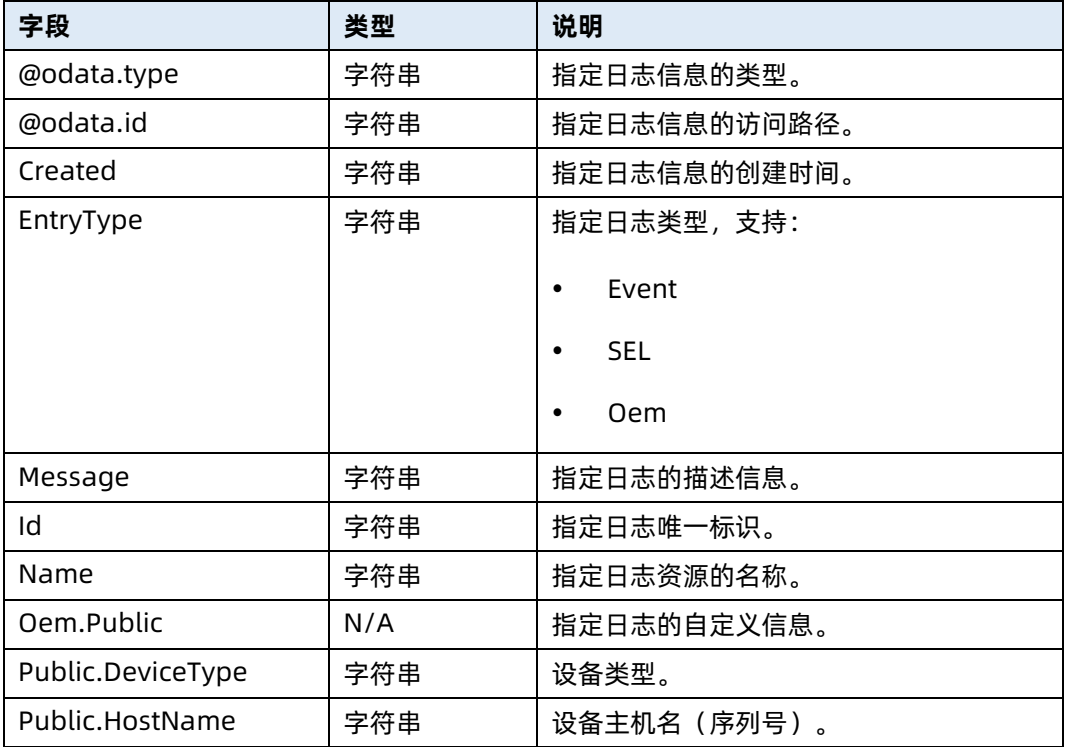

# 6.20 清空故障诊断日志

- 命令功能:清空故障诊断日志。
- 命令格式

表 6-77 命令格式

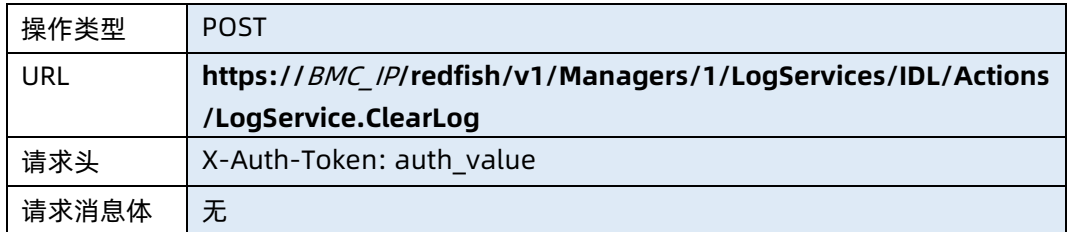

### ● 参数说明

表 6-78 参数说明

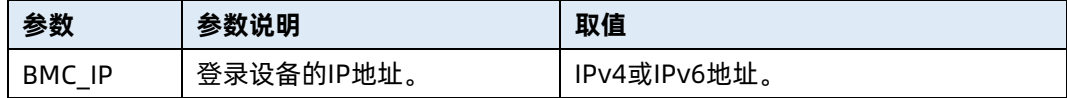

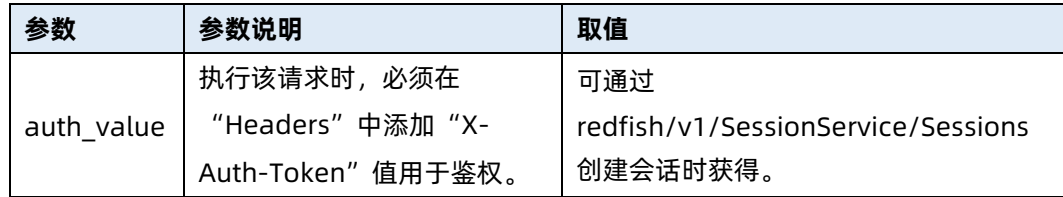

## 测试实例

表 6-79 测试实例

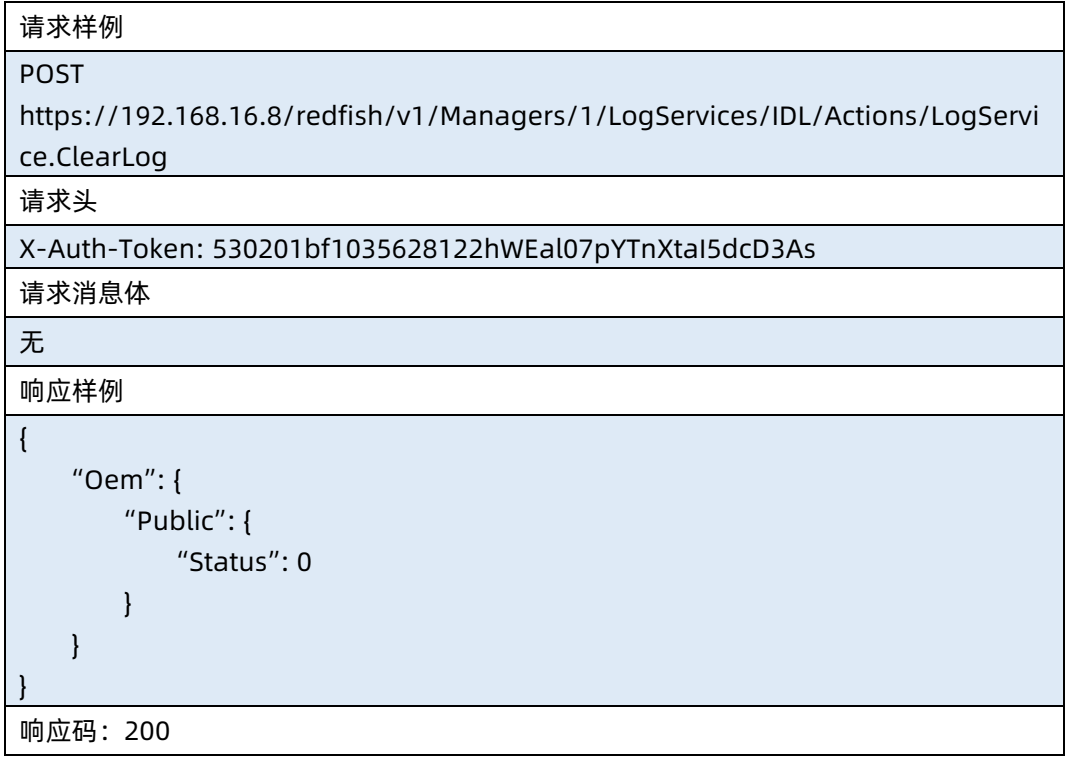

## ● 输出说明

表 6-80 输出说明

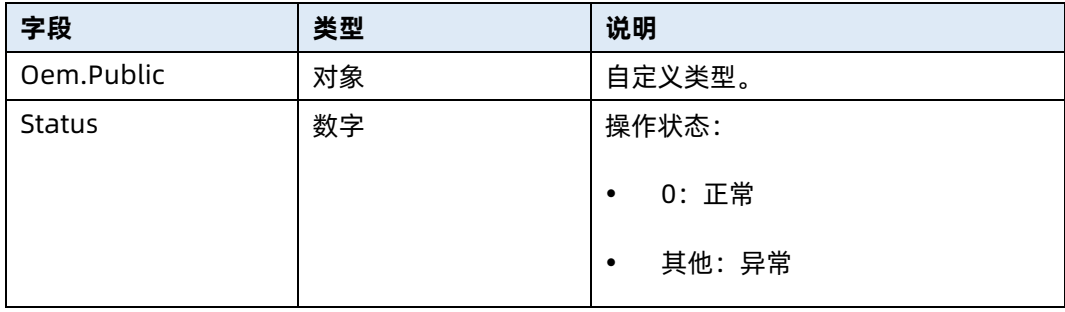

# 6.21 查询 BMC 服务信息

- **●** 命令功能: 查询 BMC 相关网络协议端口与使能状态。
- 命令格式

表 6-81 命令格式

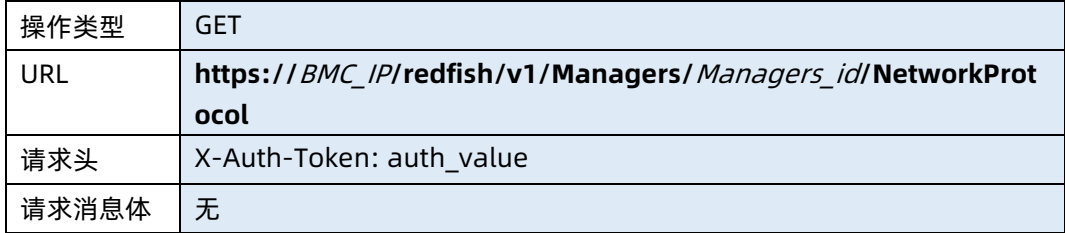

### 参数说明

表 6-82 参数说明

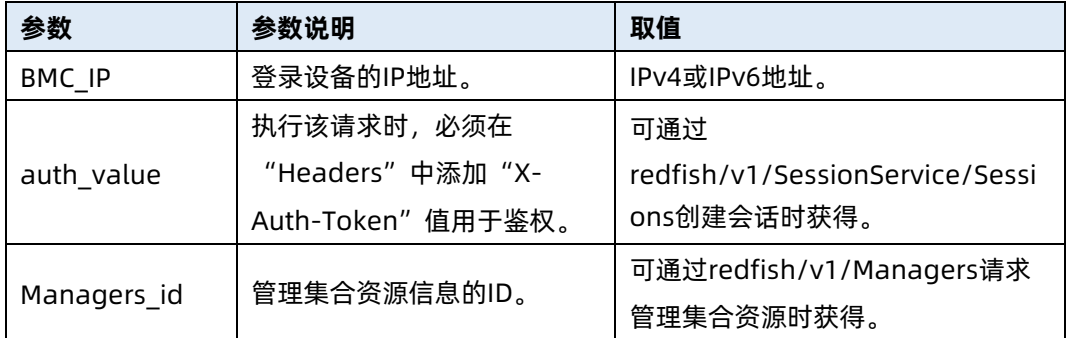

#### 测试实例

表 6-83 测试实例

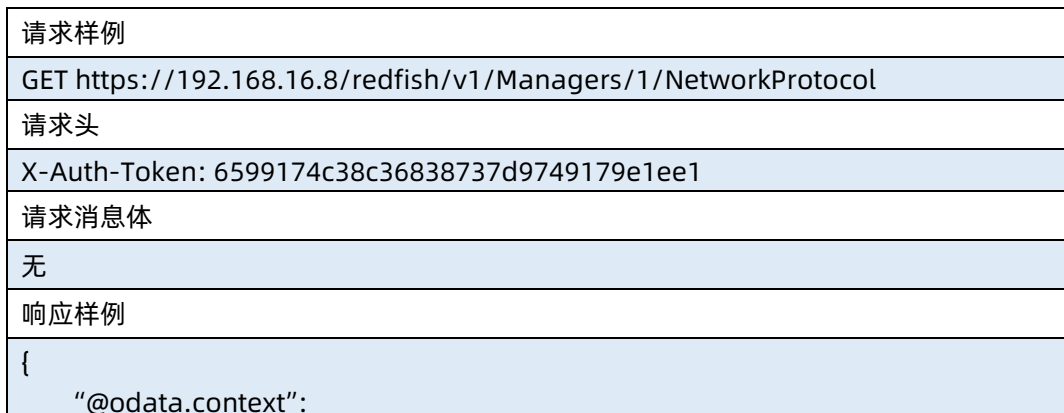

"/redfish/v1/\$metadata#ManagerNetworkProtocol.ManagerNetworkProtocol", "@odata.id": "/redfish/v1/Managers/1/NetworkProtocol",

```
 "@odata.type": 
"#ManagerNetworkProtocol.v1_4_2.ManagerNetworkProtocol",
     "Description": "Manager Network Service",
     "HTTP": {
         "Port": 80,
         "ProtocolEnabled": true
     },
     "HTTPS": {
         "Port": 443,
         "ProtocolEnabled": true
     },
     "HostName": "ProductSN",
     "IPMI": {
         "Port": 623,
         "ProtocolEnabled": true
     },
     "Id": "NetworkProtocol",
     "KVMIP": {
         "Port": 7578,
         "ProtocolEnabled": true
     },
     "Name": "Manager Network Protocol",
     "RFB": {
         "Port": 5900,
         "ProtocolEnabled": true
     },
     "SSH": {
         "Port": 22,
         "ProtocolEnabled": true
     },
     "VirtualMedia": {
         "Port": 5120,
         "ProtocolEnabled": false
},
"Oem": {
     "Public": {
         "HarddiskMedia": {
         "ProtocolEnabled": true,
         "Port": 5123
         },
     "SOLSSH": {
         "ProtocolEnabled": false
         }
     }
```
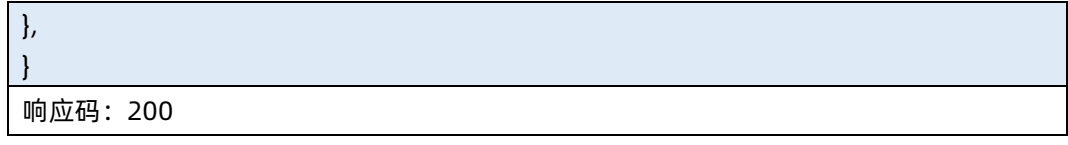

## ● 输出说明

表 6-84 输出说明

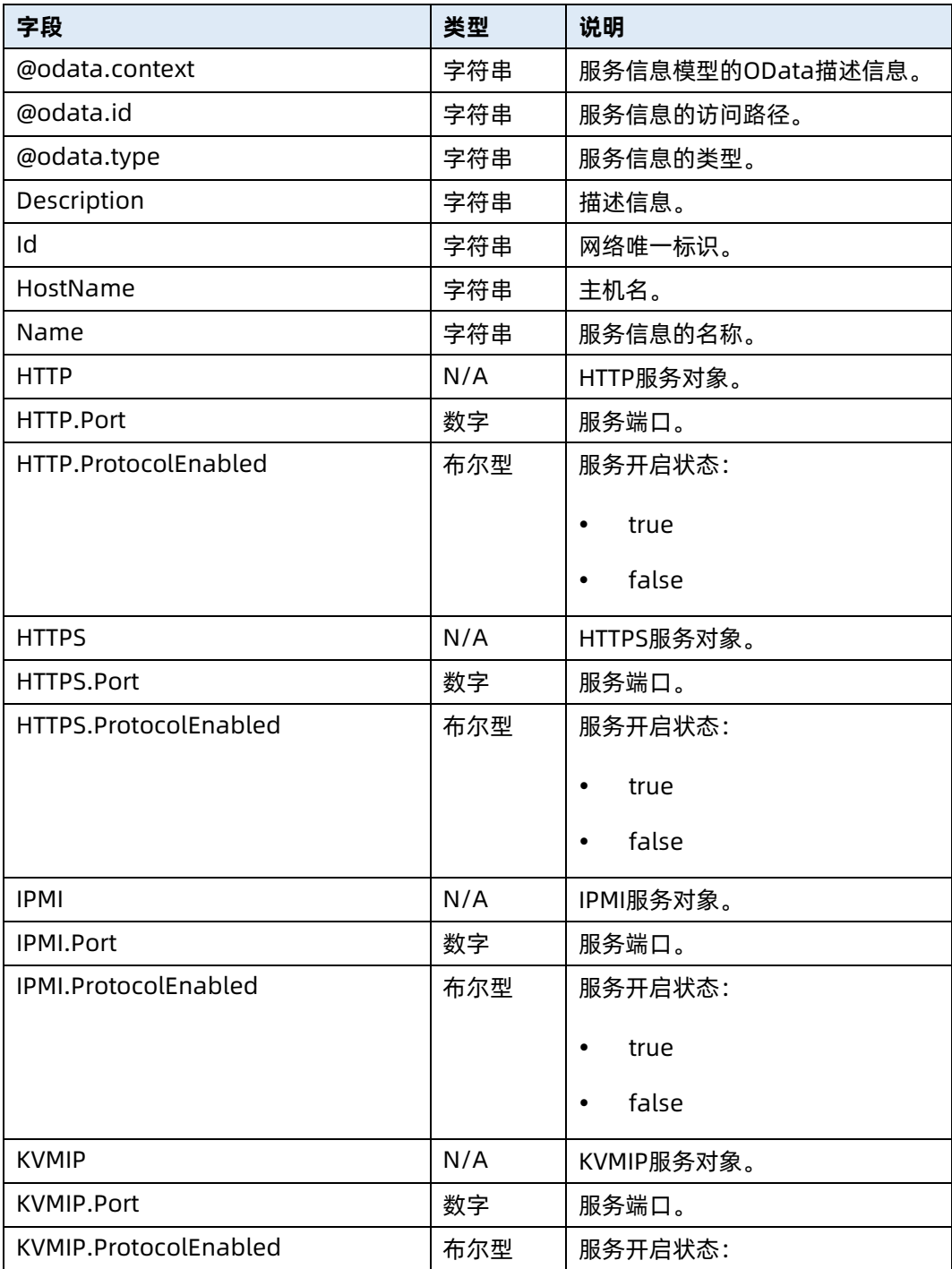

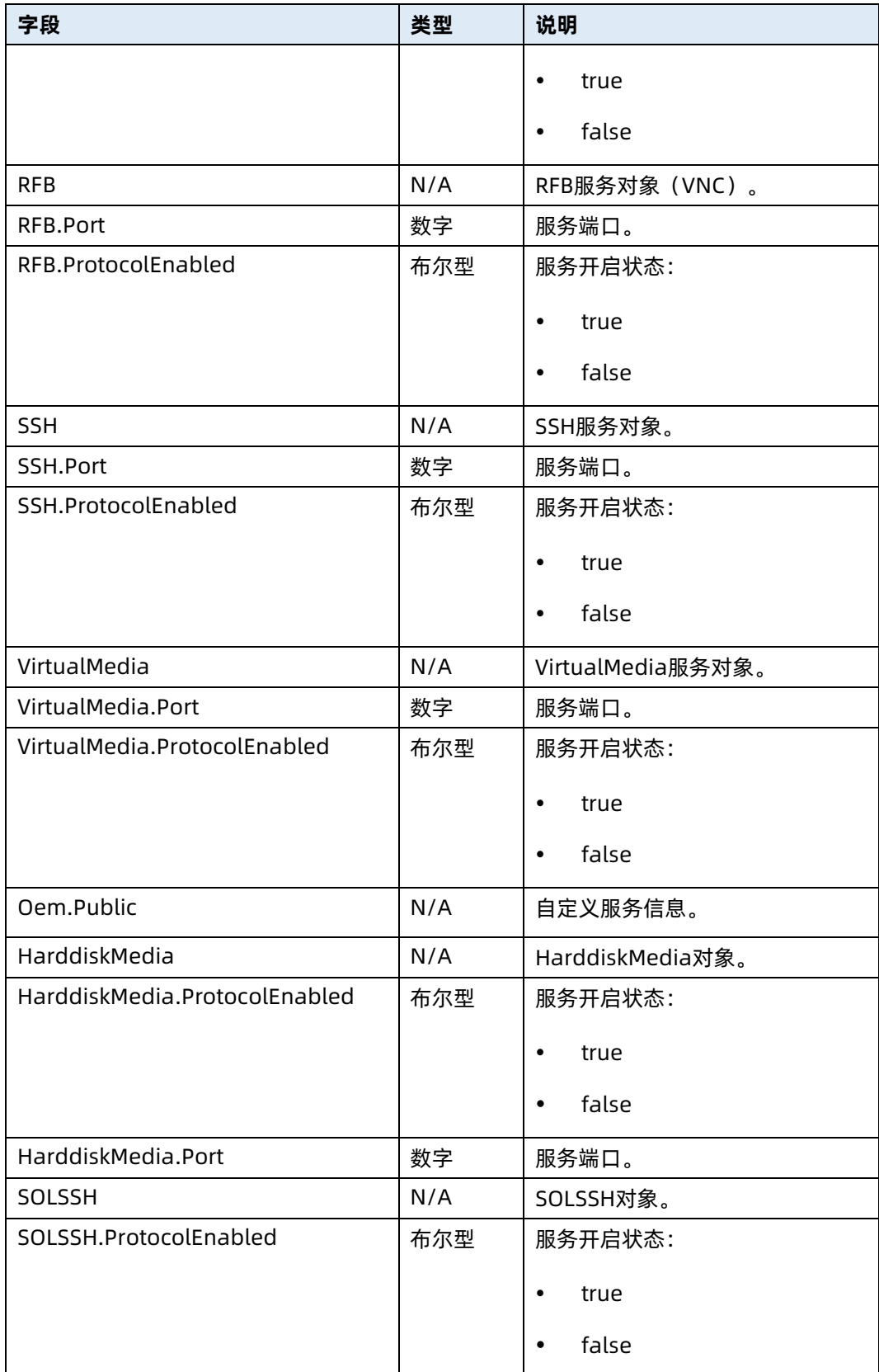

# 6.22 修改 BMC 服务信息

- **●** 命令功能: 修改 BMC 相关指定服务的使能及端口号。
- 命令格式

## 表 6-85 命令格式

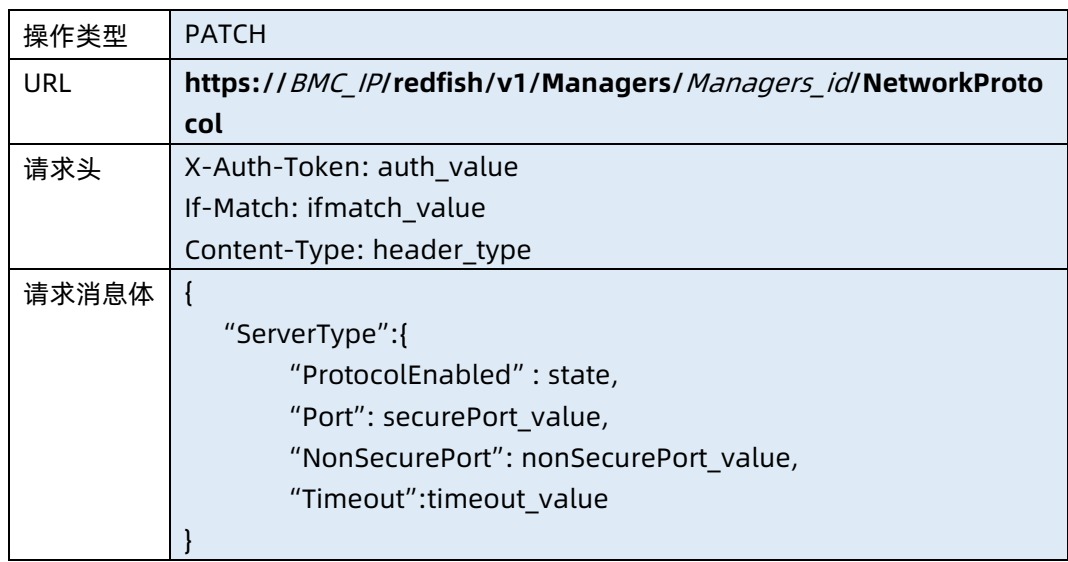

## ● 参数说明

## 表 6-86 参数说明

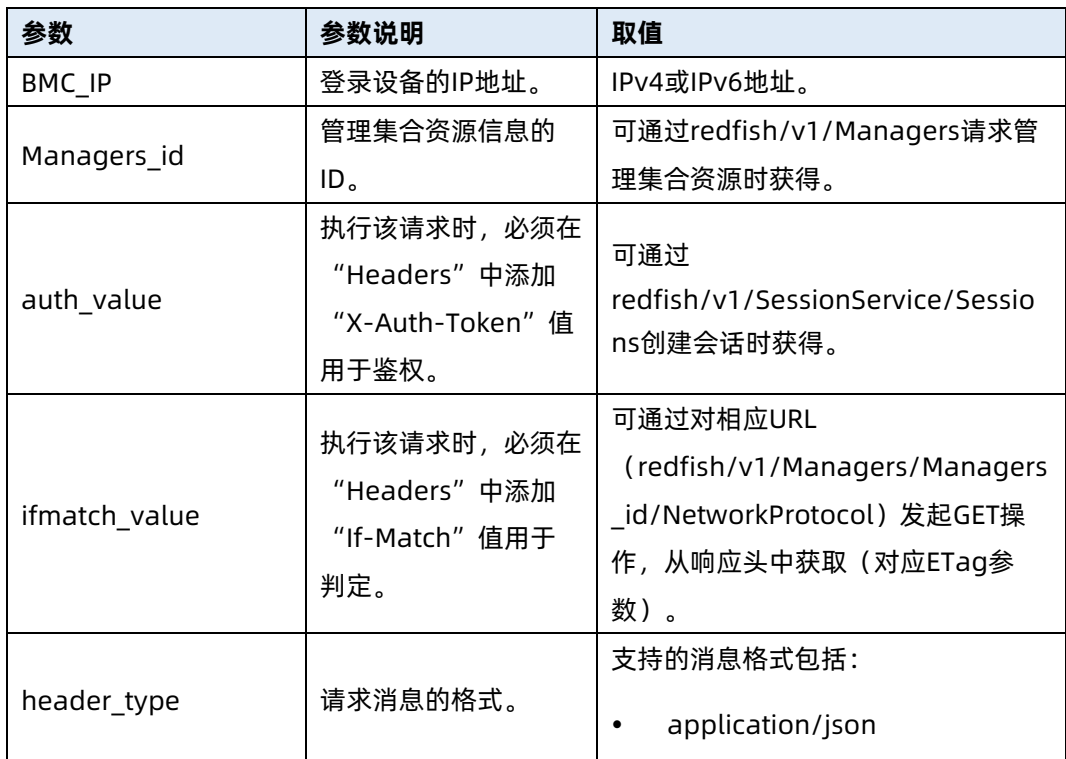

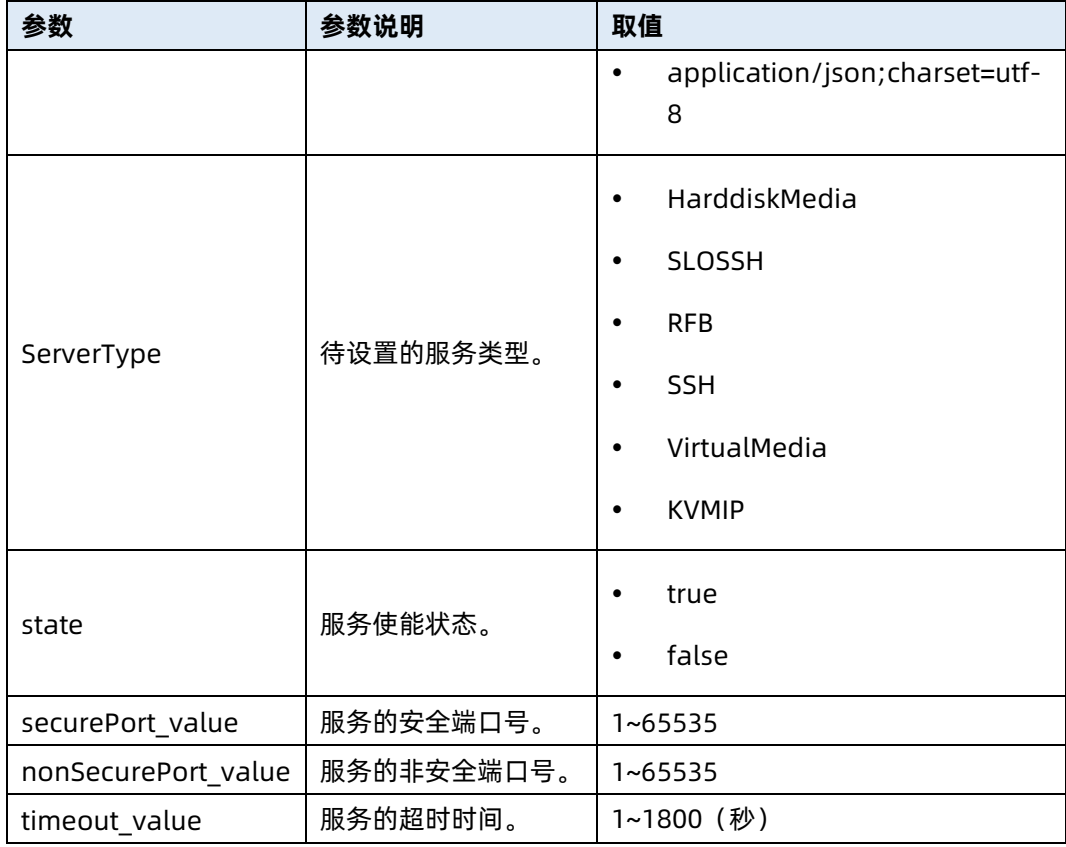

## 测试实例

表 6-87 测试实例

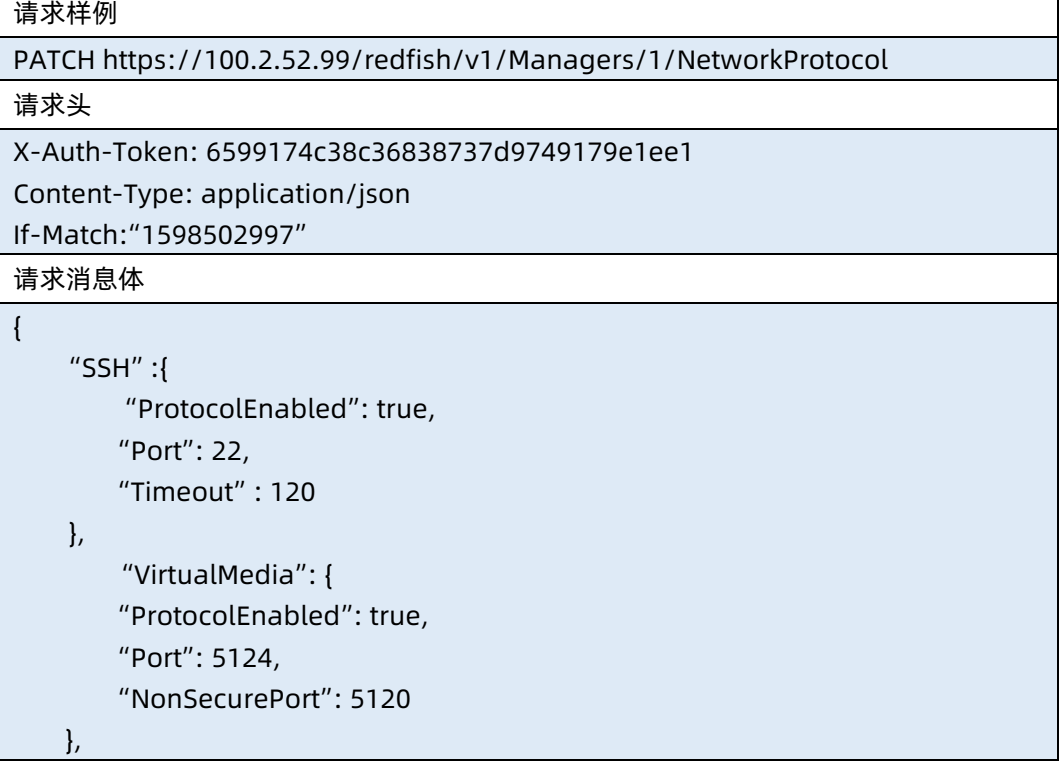

┑

```
 "KVMIP": {
         "ProtocolEnabled": true,
         "Port": 7582,
         "NonSecurePort": 7578,
         "Timeout" : 1800
     },
        "SOLSSH": {
         "ProtocolEnabled": true,
         "Timeout": 120
     }, 
      "HarddiskMedia": {
         "ProtocolEnabled": true,
         "Port": 5127,
         "NonSecurePort": 5123
     }, 
      "RFB": {
         "ProtocolEnabled": true,
         "Port": 5901,
         "NonSecurePort": 5900,
         "Timeout": 1200
     },
    "SNMP":{
         "ProtocolEnabled":false,
         "Port":162
    } 
}
响应样例
{
     "KVMIP": {
         "ProtocolEnabled": true,
         "NonSecurePort": 7578,
          "Port1": 7582,
          "Timeout": 1800
     },
     "VirtualMedia": {
```

```
 "ProtocolEnabled": true,
     "NonSecurePort": 5120,
     "Port1": 5124
 },
 "Oem": {
     "Public": {
         "HarddiskMedia": {
```
 "ProtocolEnabled": true, "NonSecurePort": 5123,

```
 "Port": 5127
            },
            "SOLSSH": {
                 "ProtocolEnabled": true,
                 "Timeout": 120
            }
        }
    },
    "SSH": {
        "ProtocolEnabled": true,
        "Port": 22,
        "Oem": {
            "Timeout": 120
       }
    },
    "RFB": {
        "ProtocolEnabled": true,
        "NonSecurePort": 5900,
        "Port": 5901,
        "Timeout": 1200
   },
   "SNMP":{
        "ProtocolEnabled":false,
        "Port":162
   },
    "HostName": "?"
}
响应码:200
```
### ● 输出说明

表 6-88 输出说明

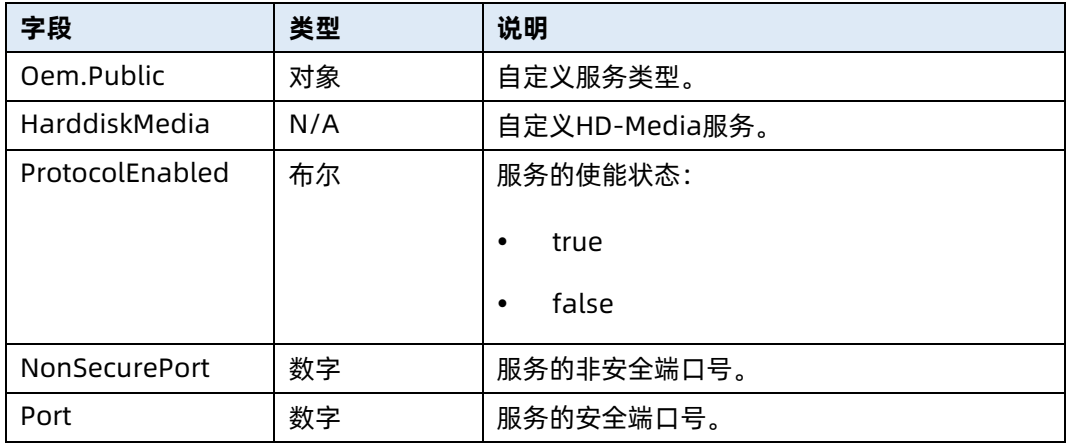

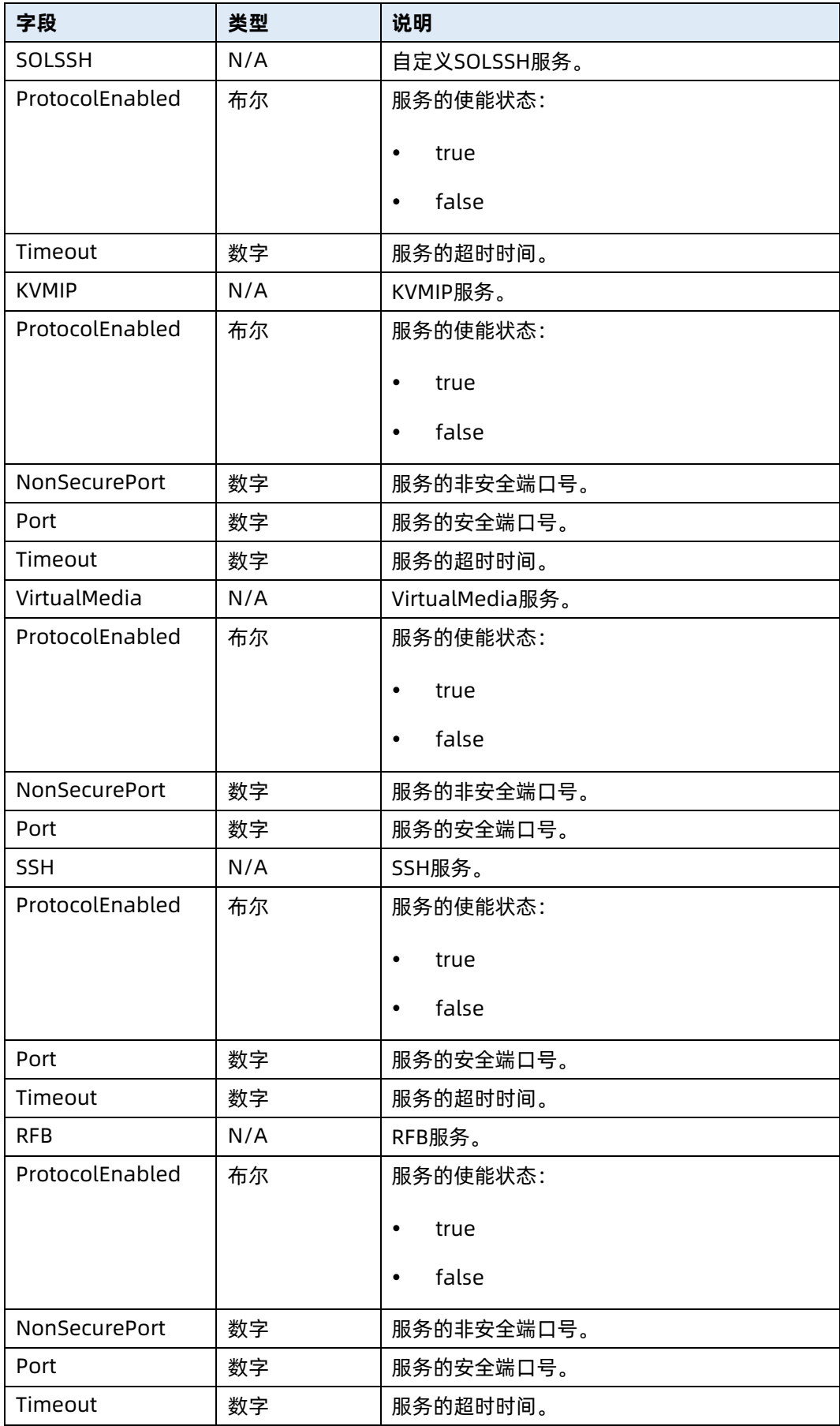

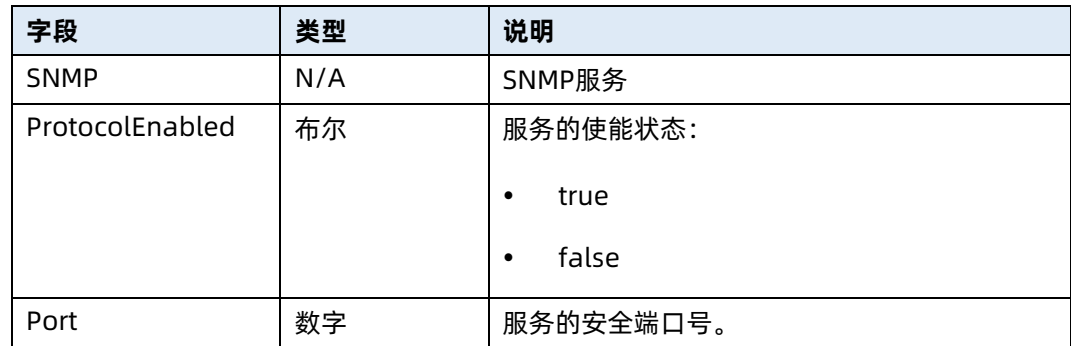

## 6.23 查询 BMC 网口集合资源信息

- 命令功能:查询 BMC 网口集合资源信息。
- 命令格式

表 6-89 命令格式

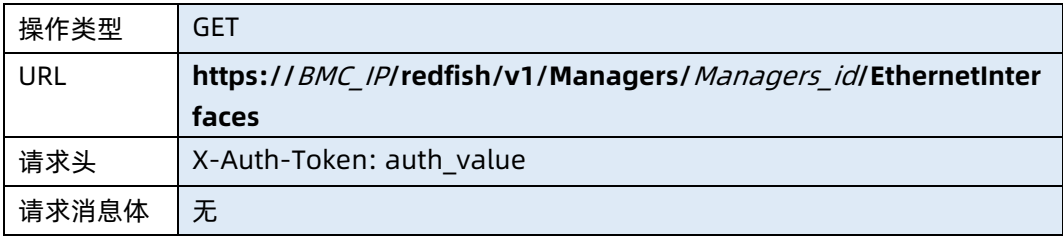

### ● 参数说明

表 6-90 参数说明

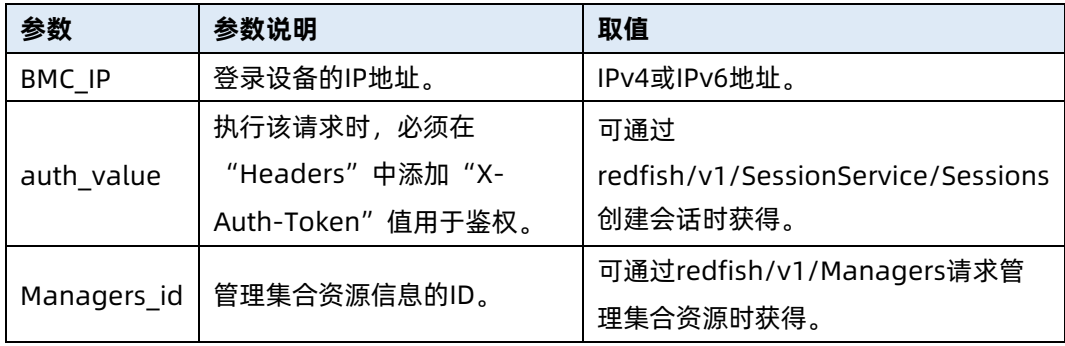

## 测试实例

表 6-91 测试实例

## 请求样例

GET https://192.168.16.8/redfish/v1/Managers/1/EthernetInterfaces

请求头

```
X-Auth-Token: 6599174c38c36838737d9749179e1ee1
```
请求消息体

无

{

响应样例

```
 "@odata.context":
```
"/redfish/v1/\$metadata#EthernetInterfaceCollection.EthernetInterfaceCollection

```
^{\prime\prime},
    "@odata.id": "/redfish/v1/Managers/1/EthernetInterfaces",
     "@odata.type": "#EthernetInterfaceCollection.EthernetInterfaceCollection",
     "Description": "Collection of EthernetInterfaces for this Manager",
     "Members": [
         {
             "@odata.id": 
"/redfish/v1/Managers/1/EthernetInterfaces/B4055D4DF7B8",
             "type": "bond"
        }
    ],
     "Members@odata.count": 1,
     "Name": "Ethernet Network Interface Collection",
     "Oem": {}
响应码:200
```
### 输出说明

}

表 6-92 输出说明

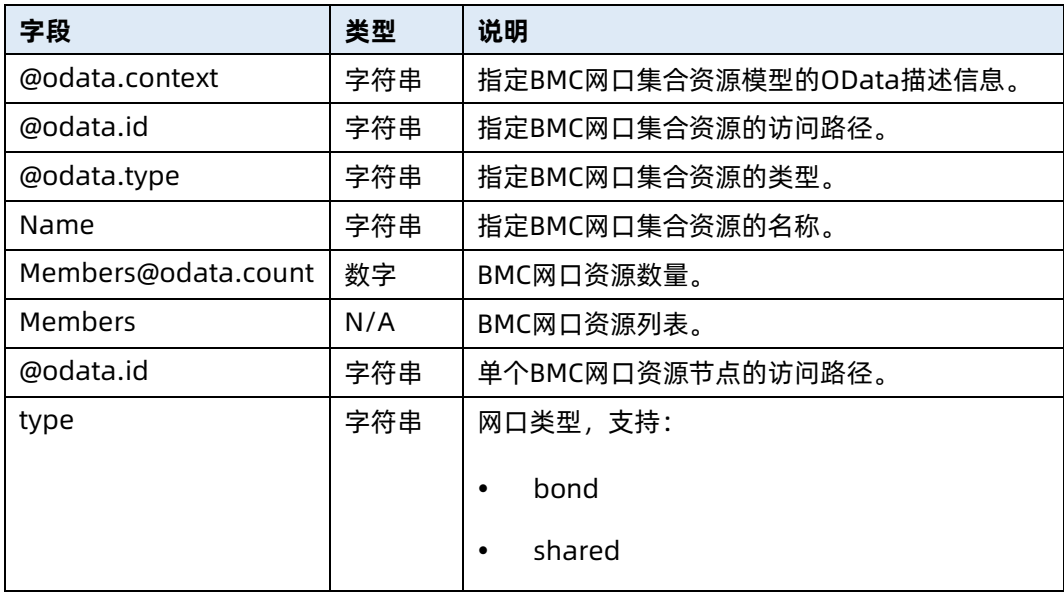

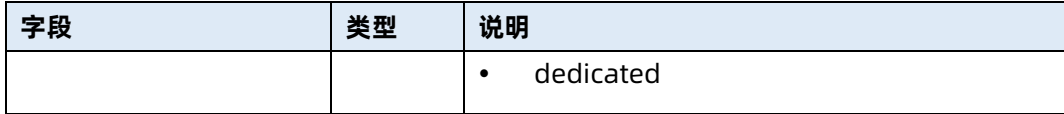

## 6.24 查询指定网口信息

- **命令功能: 查询服务器指定 BMC 网口资源信息。**
- 命令格式

表 6-93 命令格式

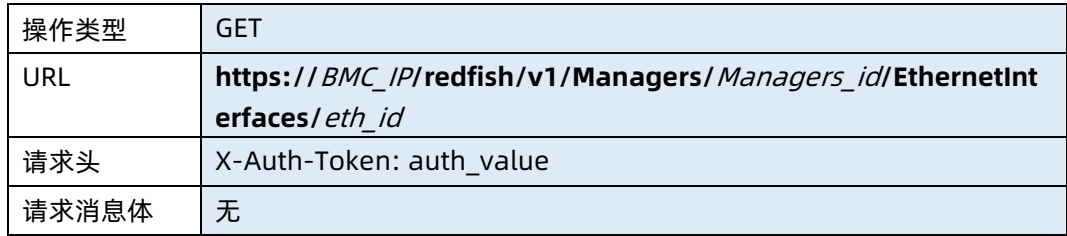

● 参数说明

表 6-94 参数说明

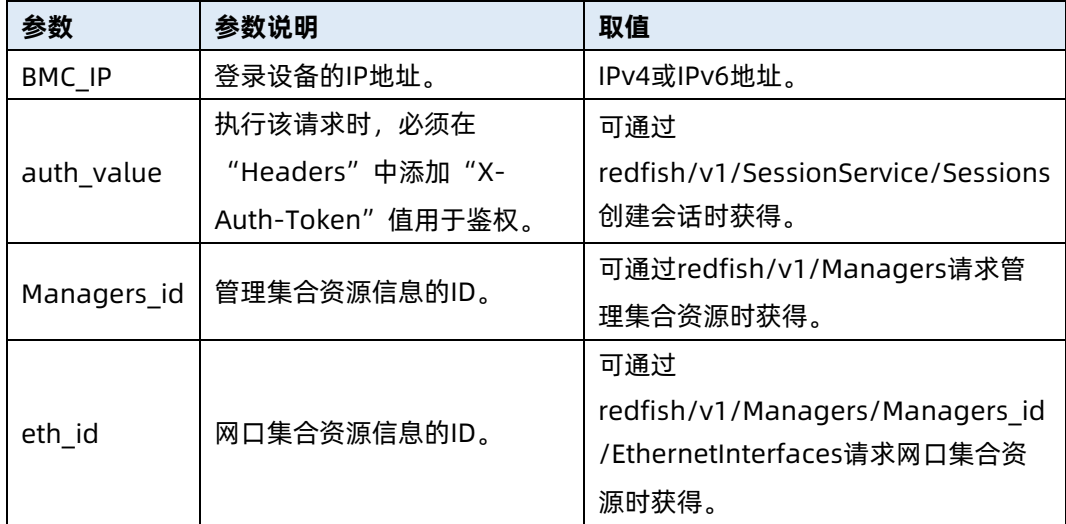

### 测试实例

表 6-95 测试实例

### 请求样例

GET

https://100.2.52.99/redfish/v1/Managers/1/EthernetInterfaces/B4055D8F2C84

请求头

```
X-Auth-Token: 6599174c38c36838737d9749179e1ee1
```
请求消息体

无

{

响应样例

],

"@odata.context":

```
"/redfish/v1/$metadata#EthernetInterface.EthernetInterface",
     "@odata.id": "/redfish/v1/Managers/1/EthernetInterfaces/B4055D8F2C84",
     "@odata.type": "#EthernetInterface.v1_0_2.EthernetInterface",
     "Description": "Management Network Interface",
     "IPv4Addresses": [
          {
               "Address": "100.2.52.99",
               "AddressOrigin": "DHCP",
               "Gateway": "100.2.52.1",
               "SubnetMask": "255.255.252.0"
         }
     ],
     "IPv6Addresses": [
          {
               "Address": "::",
               "AddressOrigin": "DHCPv6",
              "PrefixLength": 0
          }
     ],
"IPv6StaticDefaultGateways": [
^{\prime\prime} : ^{\prime\prime}],
     "IPv6StaticAddresses": [
          {
               "Address": "",
              "PrefixLenath": 0
         }
     ],
     "Id": "B4055D8F2C84",
     "InterfaceEnabled": true,
     "Name": "bond0",
     "NameServers": [
          "100.2.200.1",
         ^{\prime\prime}:.",
         \frac{n_{1},n_{2}}{n_{1}}
```

```
 "PermanentMACAddress": "B4:05:5D:8F:2C:84",
    "VLAN": {
        "VLANEnable": false,
       "VLANId": 0
    }
}
响应码:200
```
● 输出说明

表 6-96 输出说明

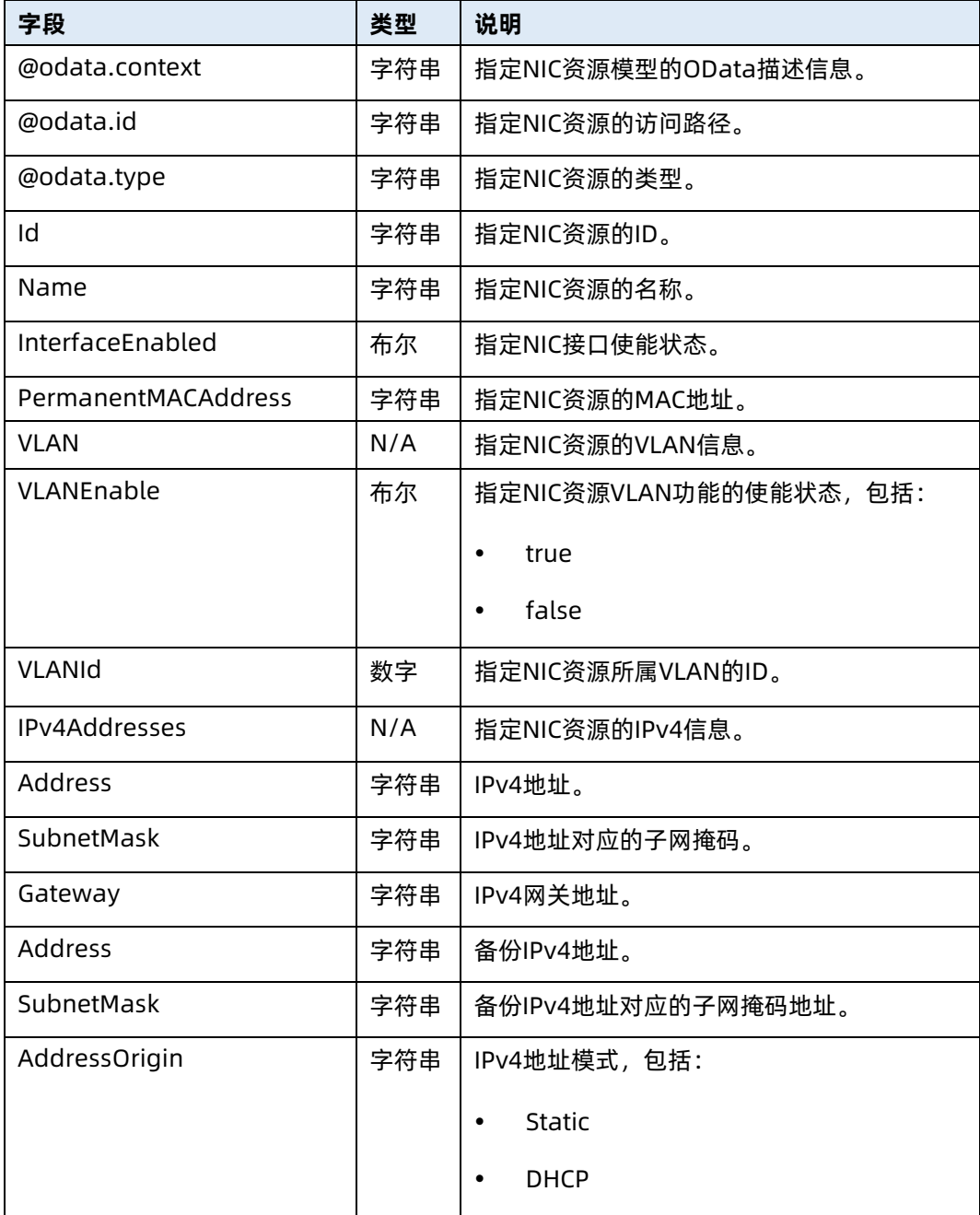

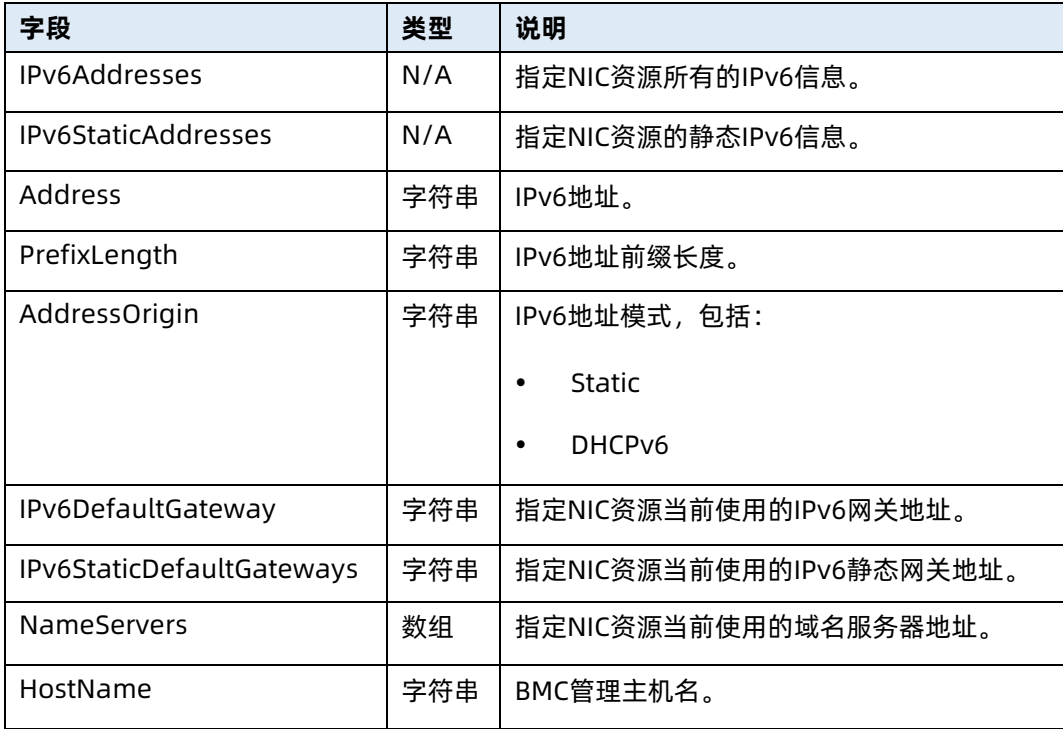

# 6.25 修改指定网口资源信息

- 命令功能:修改服务器指定网口资源信息。
- 命令格式

表 6-97 命令格式

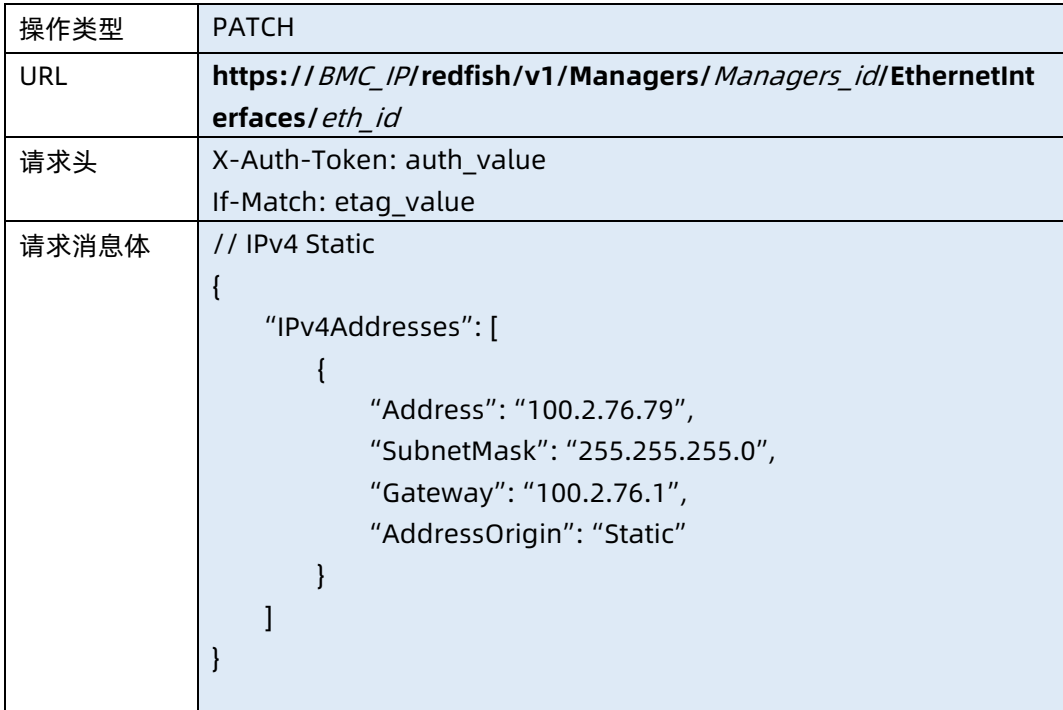

```
// IPv4 DHCP
{
     "IPv4Addresses": [
         {
             "AddressOrigin": "DHCP"
         }
     ]
}
// IPv6 Static
{
     "IPv6Addresses": [
         {
             "Address": "2001:db8::b605:5dff:fe8f:7a4c",
             "PrefixLength": 64, 
             "AddressOrigin": "Static"
         }
    ]
}
// IPv6 Static Gateway
// 仅在AddressOrigin为Static时使用该字段
{
     "IPv6StaticDefaultGateways": [
\sim \sim \sim \sim \sim \sim "Address": "fe80::271:c2ff:fe2a:7f09"
         }
    ]
}
// 配置多个IPv6静态地址时,使用该字段单独配置
{
         "IPv6StaticAddresses": [ 
         {
             "Address": "2001:db8::b605:5dff:fe8f:7a4c",
             "PrefixLength": 64 
         },
         {
             "Address": "2001:db8::b605:5dff:fe4a:5b8b", 
             "PrefixLength": 128 
         }
   \Box}
```
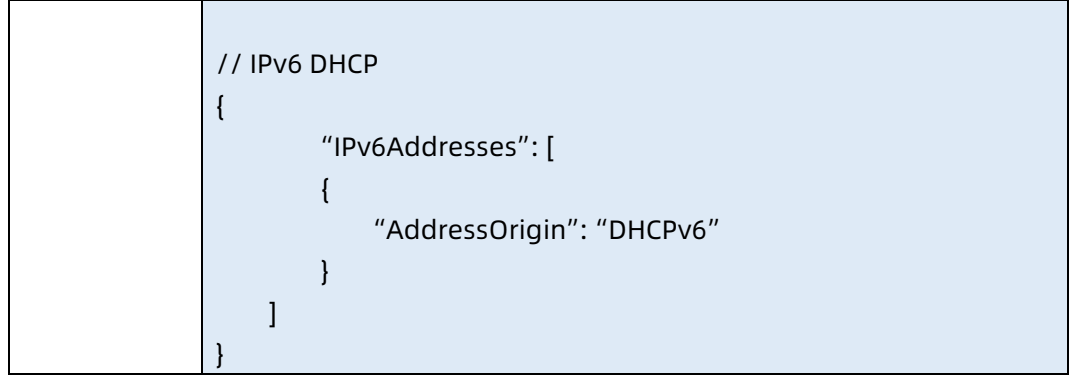

### ● 参数说明

表 6-98 参数说明

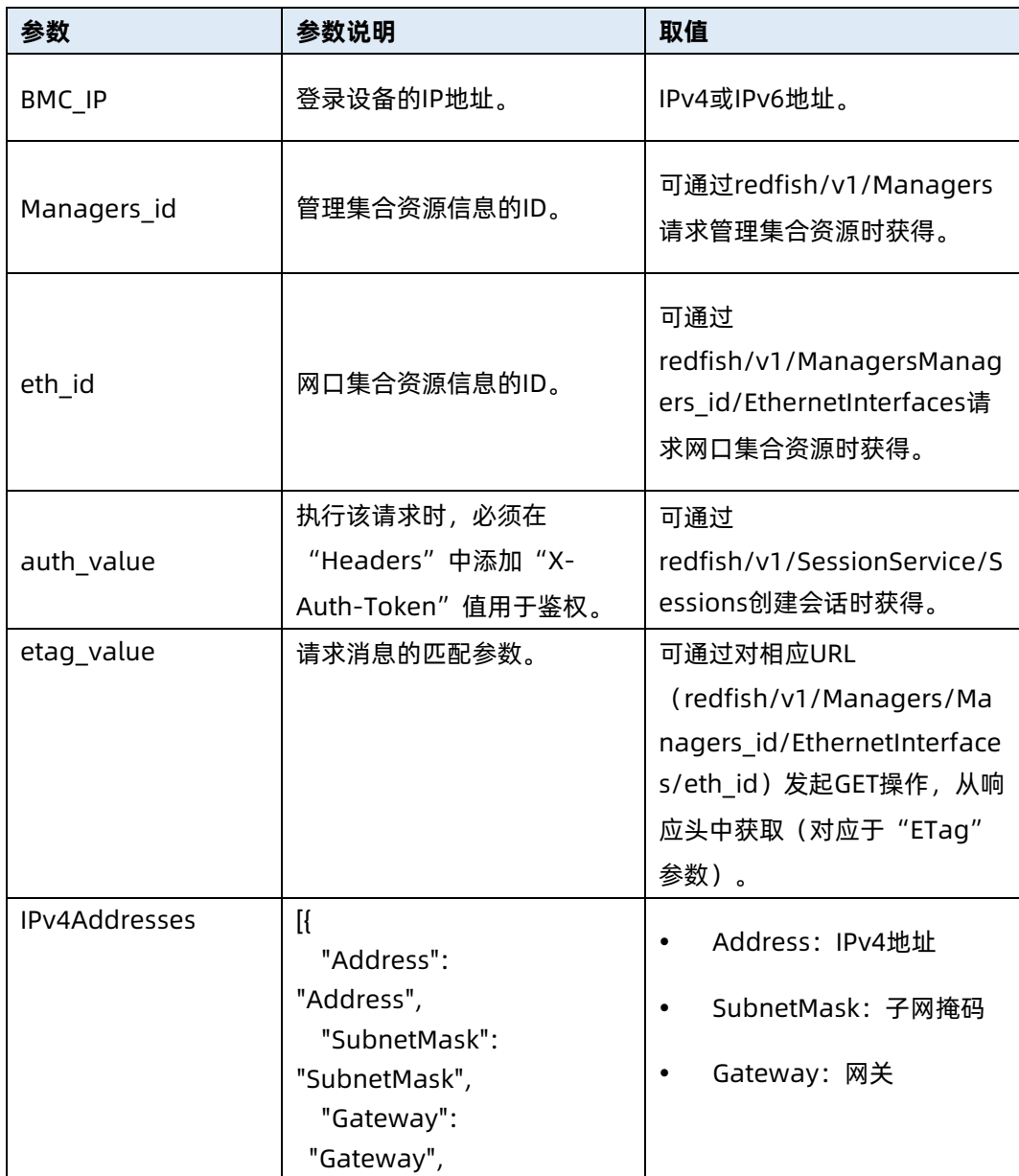

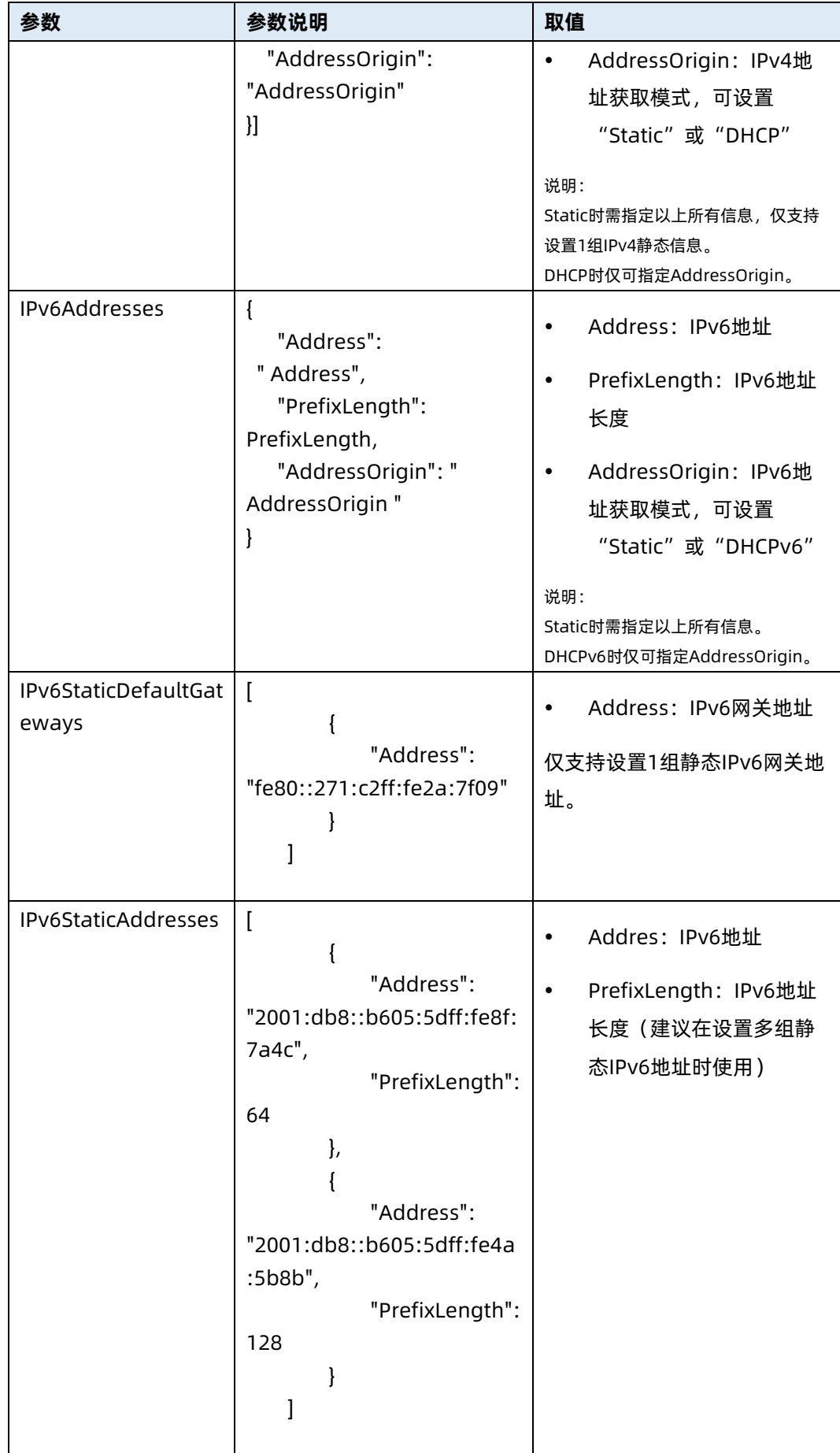

测试实例

表 6-99 测试实例

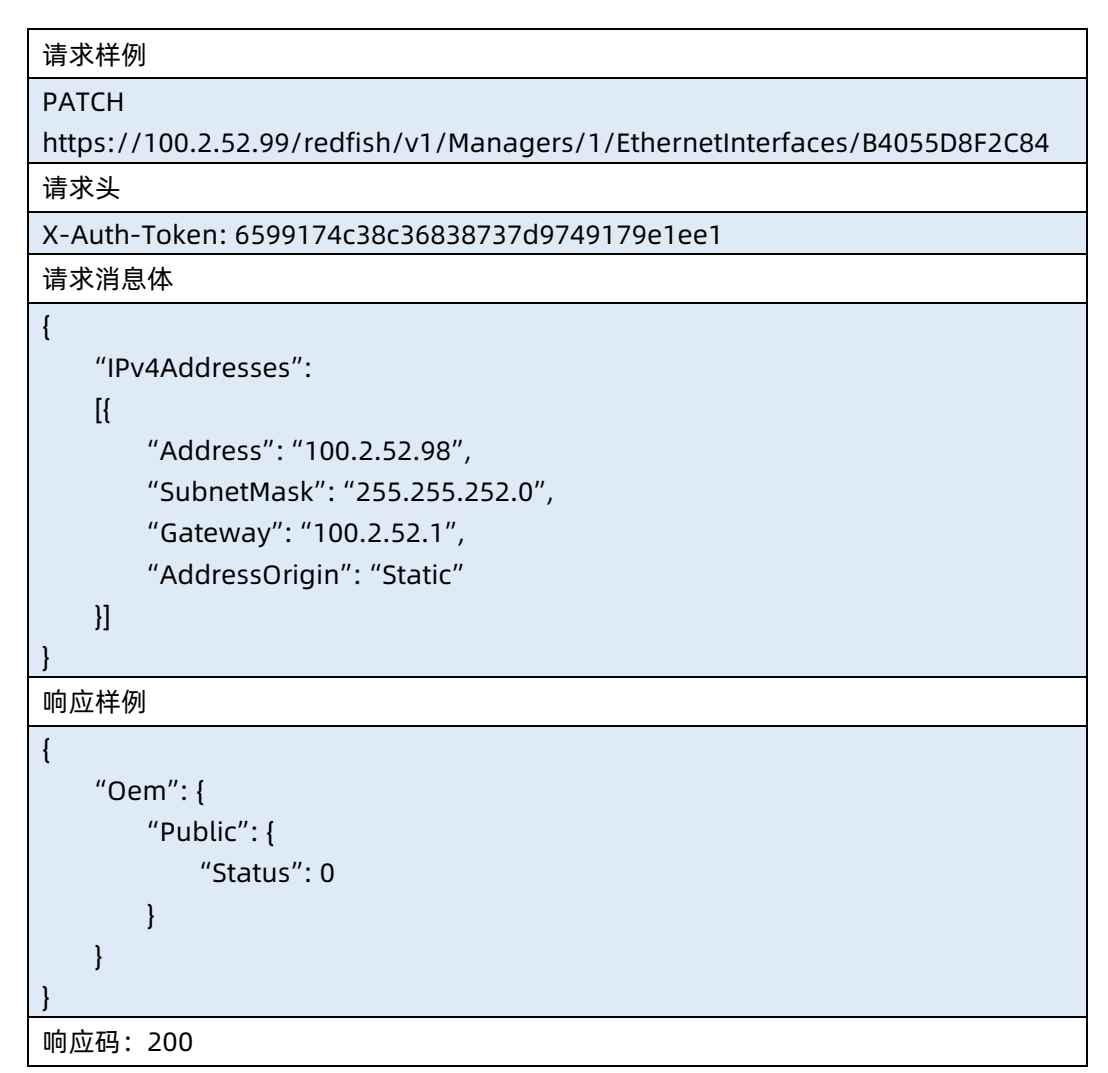

## 6.26 查询虚拟媒体基本信息

- 命令功能:查询虚拟媒体基本信息。
- 命令格式

表 6-100 命令格式

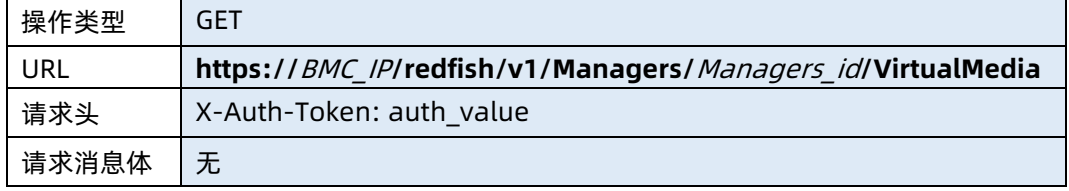

### ● 参数说明

## 表 6-101 参数说明

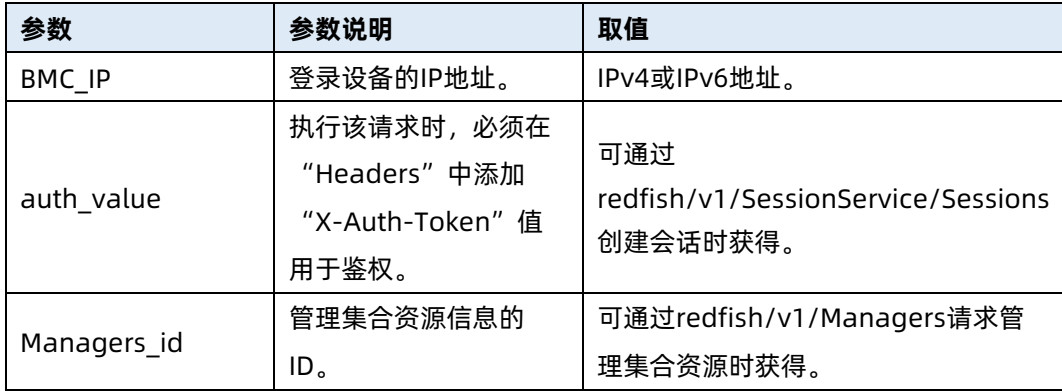

## 测试实例

表 6-102 测试实例

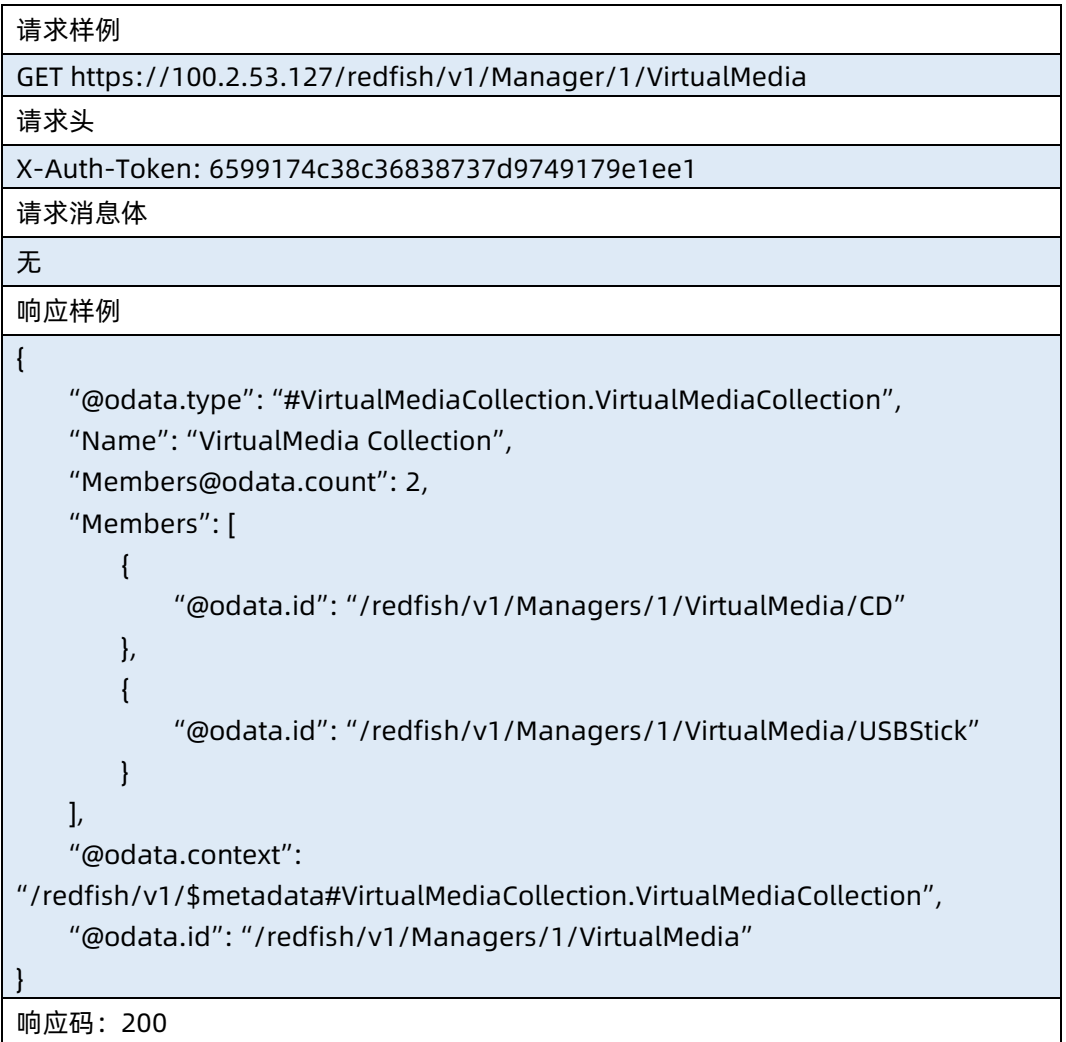

● 输出说明

表 6-103 输出说明

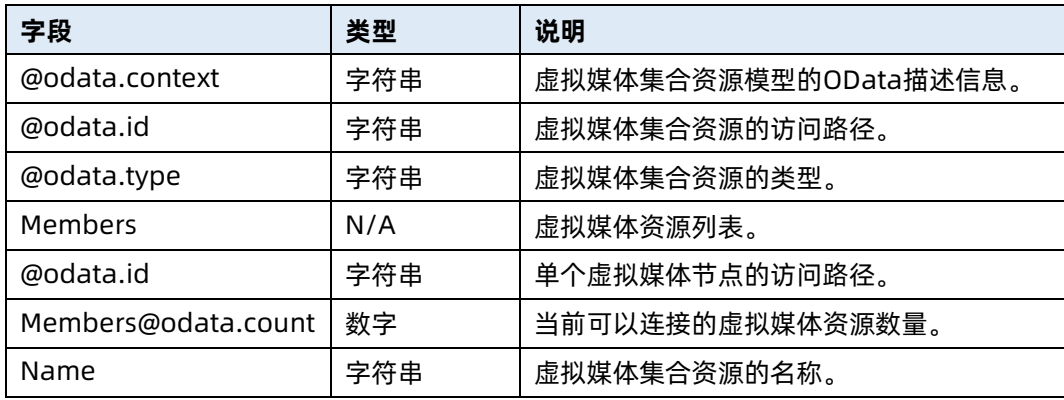

## 6.27 查询虚拟媒体 CD 挂载的信息

- 命令功能:查询虚拟媒体 CD 挂载的信息。
- 命令格式

表 6-104 命令格式

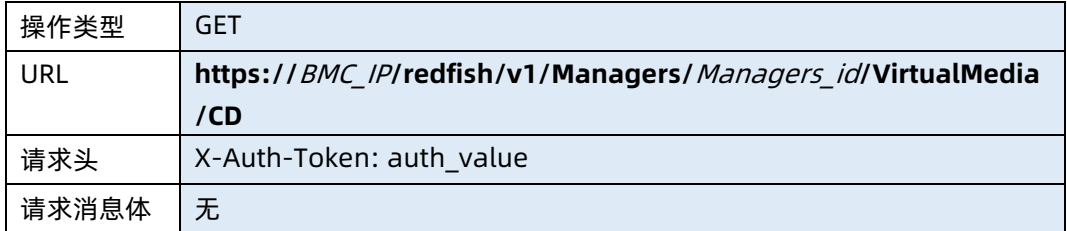

### ● 参数说明

表 6-105 参数说明

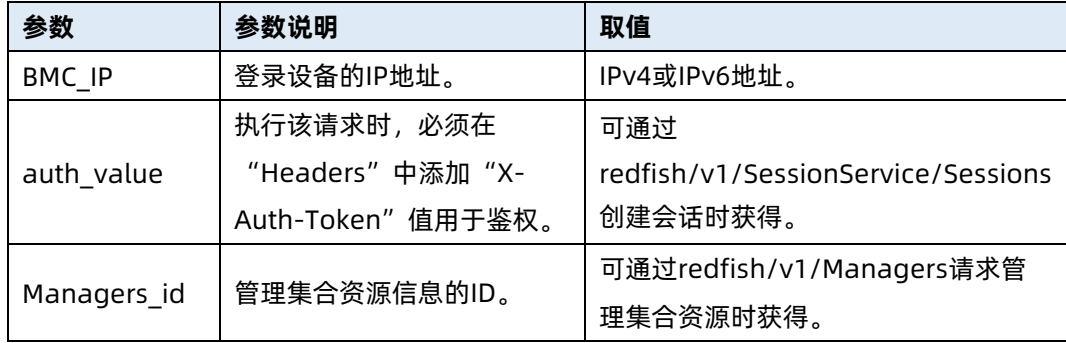

测试实例

#### 表 6-106 测试实例

#### 请求样例

GET https://100.2.53.127/redfish/v1/Managers/1/VirtualMedia/CD

请求头

X-Auth-Token: 6599174c38c36838737d9749179e1ee1

请求消息体

无

{

```
响应样例
```

```
 "@odata.type": "#VirtualMedia.v1_3_2.VirtualMedia",
    "Id": "CD",
    "Name": "Virtual CD",
    "MediaTypes": [
        "CD"
    ],
    "Image": "100.2.52.82/home/nfs/VBoxGuestAdditions_6.1.12.iso",
     "ConnectedVia": "URI",
    "Actions": {
         "#VirtualMedia.InsertMedia": {
            "target":
"/redfish/v1/Managers/1/VirtualMedia/CD/Actions/VirtualMedia.InsertMedia"
        },
         "#VirtualMedia.EjectMedia": {
             "target": 
"/redfish/v1/Managers/1/VirtualMedia/CD/Actions/VirtualMedia.EjectMedia"
        }
    },
    "@odata.id": "/redfish/v1/Managers/1/VirtualMedia/CD",
    "TransferProtocolType": "NFS",
     "ImageName": "VBoxGuestAdditions_6.1.12.iso",
     "Inserted": true
响应码:200
```

```
 输出说明
```
}

### 表 6-107 输出说明

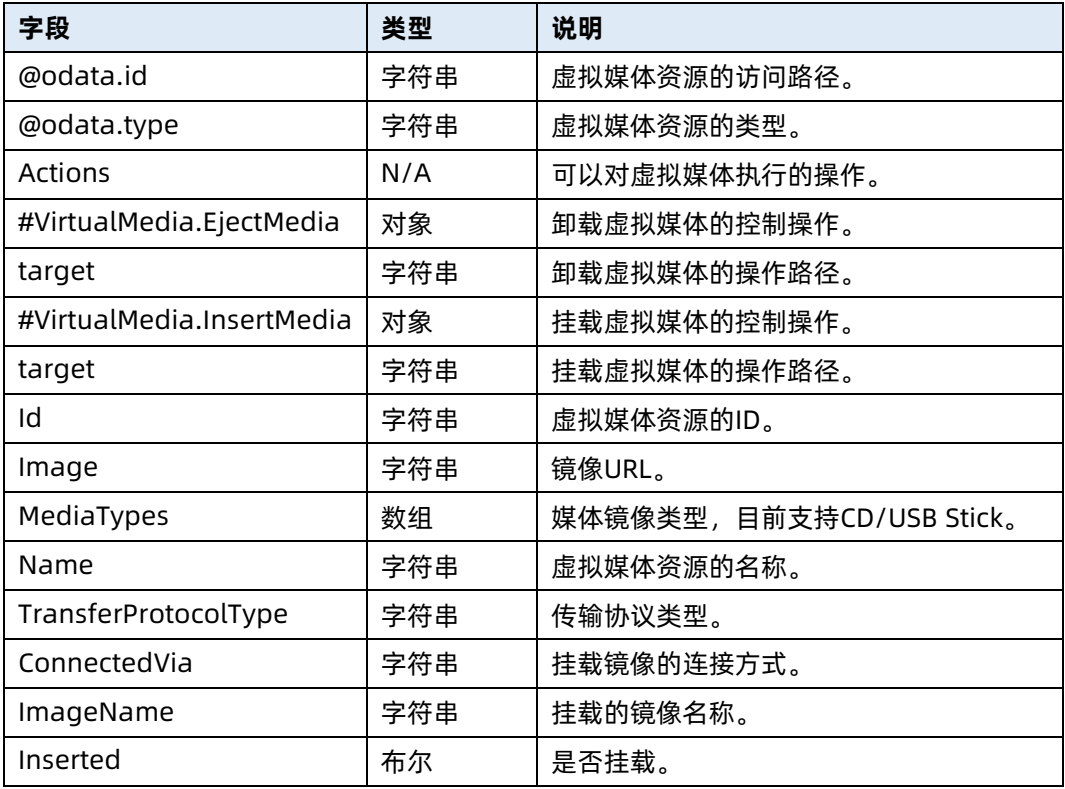

# 6.28 执行虚拟媒体 CD 挂载动作

- **●** 命令功能:执行虚拟媒体 CD 挂载动作。
- 命令格式

表 6-108 命令格式

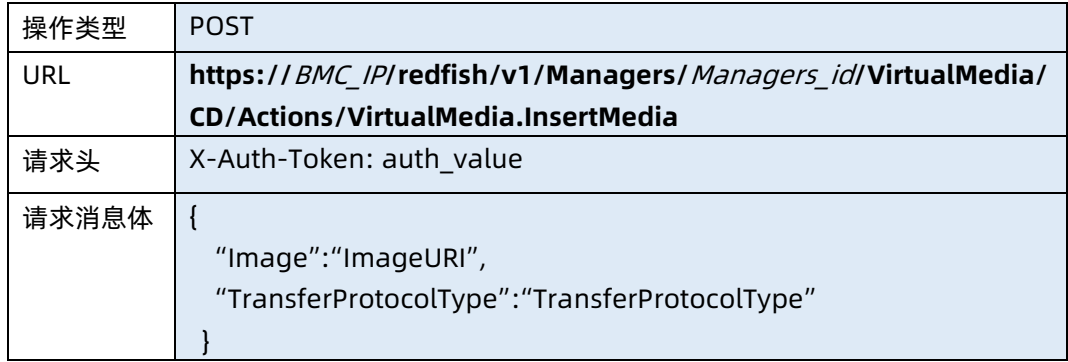

● 参数说明

#### 表 6-109 参数说明

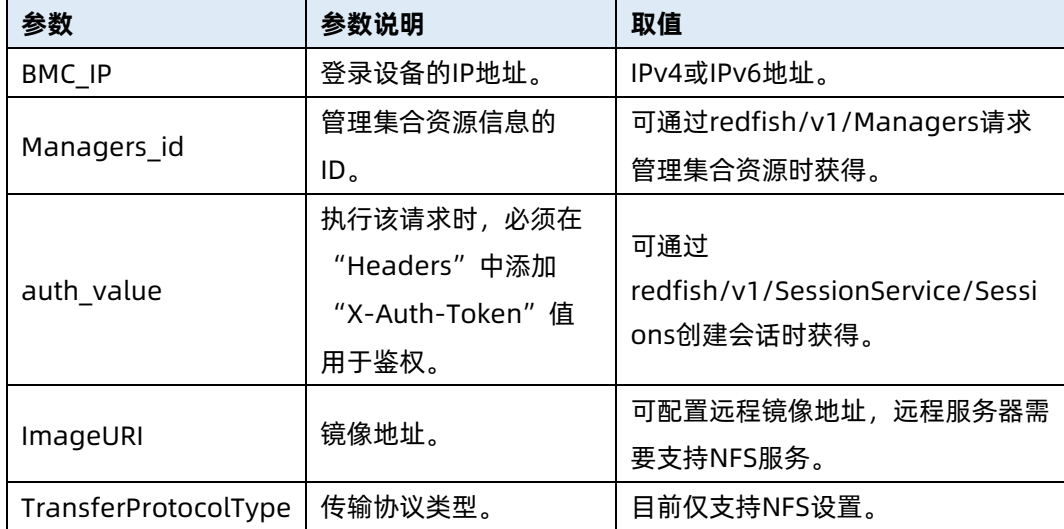

### 测试实例

表 6-110 测试实例

## 请求样例

POST

https://100.2.53.127/redfish/v1/Managers/1/VirtualMedia/CD/Actions/VirtualM edia.InsertMedia

请求头

X-Auth-Token: 6599174c38c36838737d9749179e1ee1

请求消息体

{

}

{

}

```
"TransferProtocolType": "NFS",
```
"Image": "100.2.52.82/home/nfs/VBoxGuestAdditions\_6.1.12.iso"

响应样例

```
 "Oem": {
        "Public": {
             "Status": 0
        }
    }
响应码:200
```
# 6.29 执行虚拟媒体 CD 卸载动作

- **●** 命令功能: 执行虚拟媒体 CD 卸载动作。
- 命令格式

表 6-111 命令格式

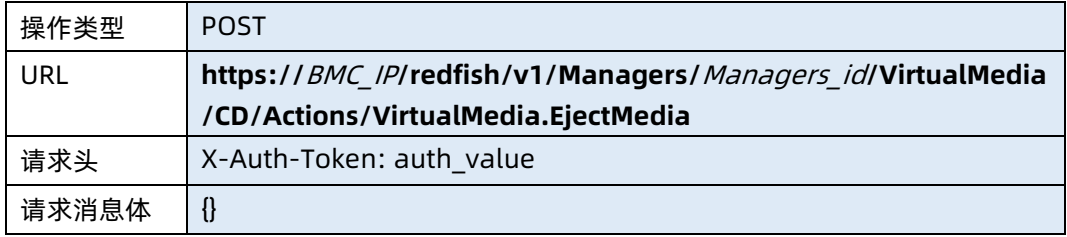

## ● 参数说明

### 表 6-112 参数说明

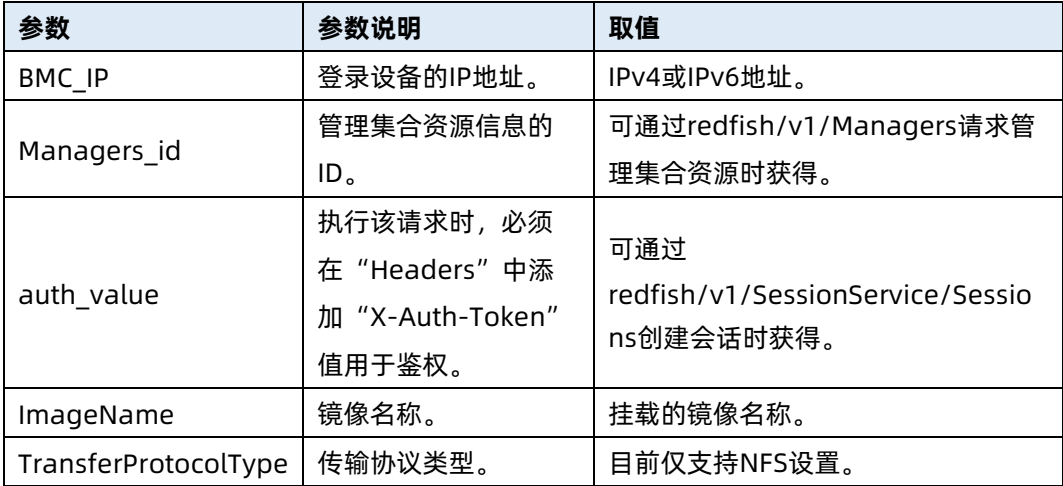

测试实例

表 6-113 测试实例

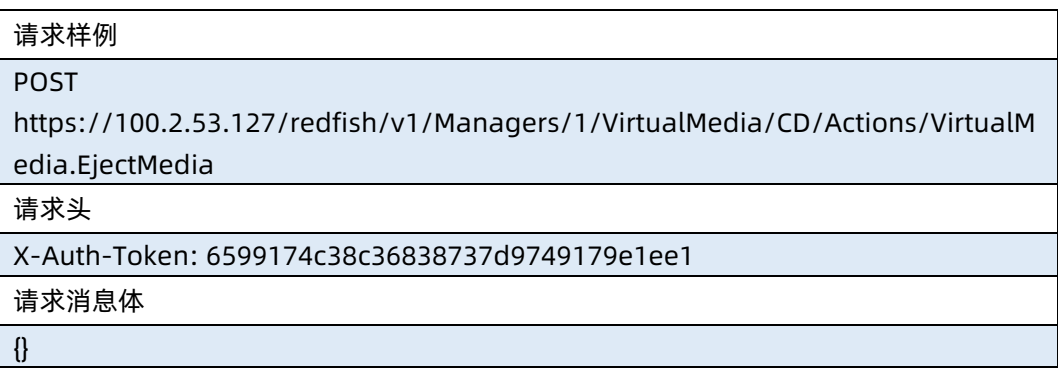

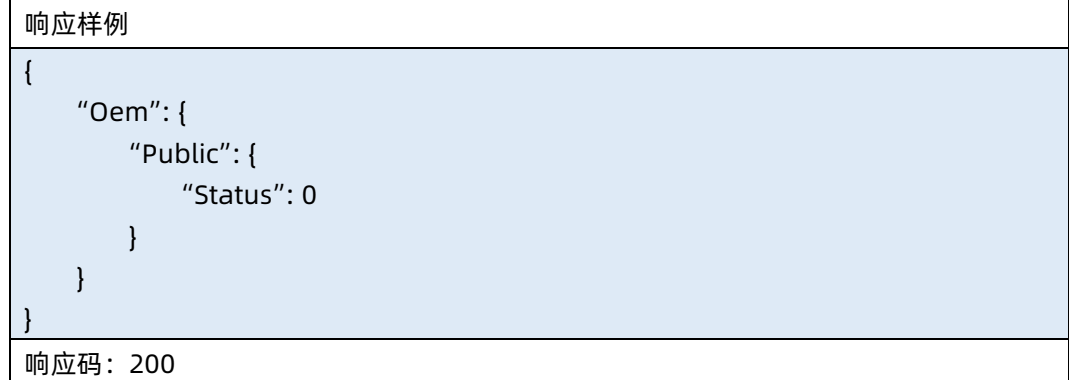

## 6.30 查询虚拟媒体 USB Stick 挂载信息

- **命令功能: 查询虚拟媒体 USB Stick 挂载信息。**
- 命令格式

表 6-114 命令格式

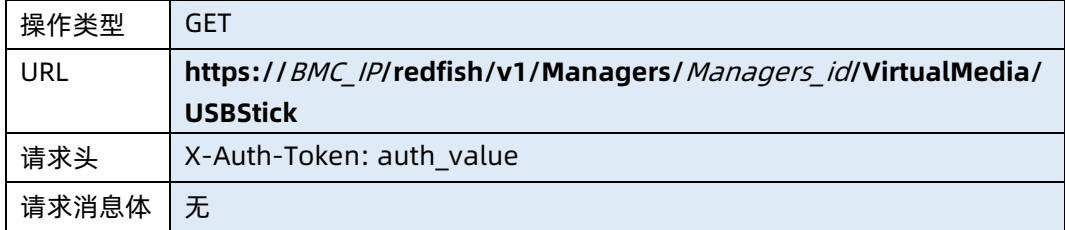

#### ● 参数说明

表 6-115 参数说明

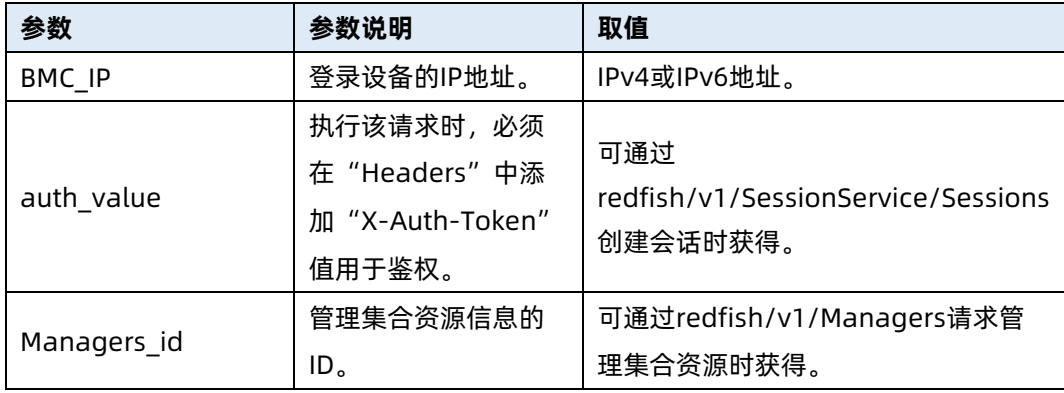

测试实例

```
表 6-116 测试实例
```
请求样例

GET https://100.2.53.127/redfish/v1/Managers/1/VirtualMedia/USBStick

请求头

X-Auth-Token: 6599174c38c36838737d9749179e1ee1

请求消息体

无

```
响应样例
```

```
{
     "@odata.type": "#VirtualMedia.v1_3_2.VirtualMedia",
     "Id": "USBStick",
     "Name": "Virtual USBStick",
     "Image": "100.2.52.82/home/nfs/iso/FreeBSD2.img",
     "ConnectedVia": "URI",
     "Actions": {
         "#VirtualMedia.InsertMedia": {
            "target":
"/redfish/v1/Managers/1/VirtualMedia/USBStick/Actions/VirtualMedia.InsertMe
dia"
         },
         "#VirtualMedia.EjectMedia": {
             "target": 
"/redfish/v1/Managers/1/VirtualMedia/USBStick/Actions/VirtualMedia.EjectMed
ia"
        }
    },
     "@odata.id": "/redfish/v1/Managers/1/VirtualMedia/USBStick",
     "TransferProtocolType": "NFS",
    "MediaTypes": [
         "USBStick"
    ],
     "ImageName": "FreeBSD2.img",
     "Inserted": true
}
```

```
响应码:200
```
输出说明

### 表 6-117 输出说明

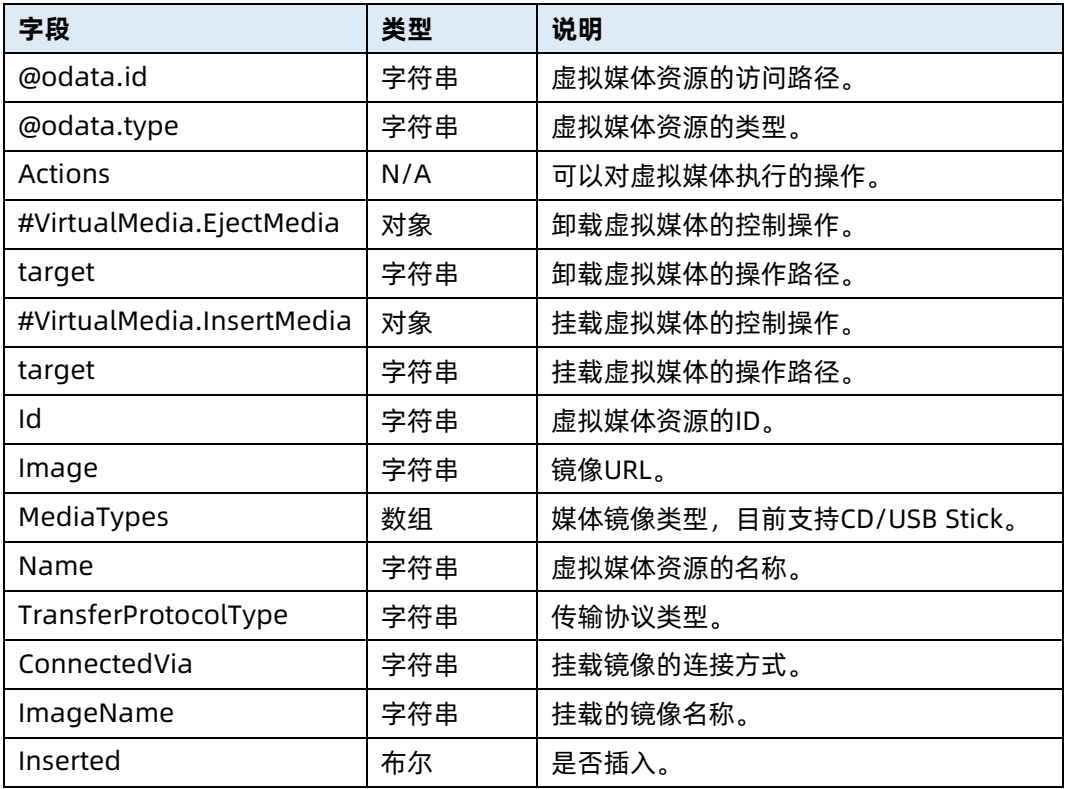

# 6.31 执行虚拟媒体 USB Stick 挂载动作

- **●** 命令功能: 执行虚拟媒体 USB Stick 挂载动作。
- 命令格式

表 6-118 命令格式

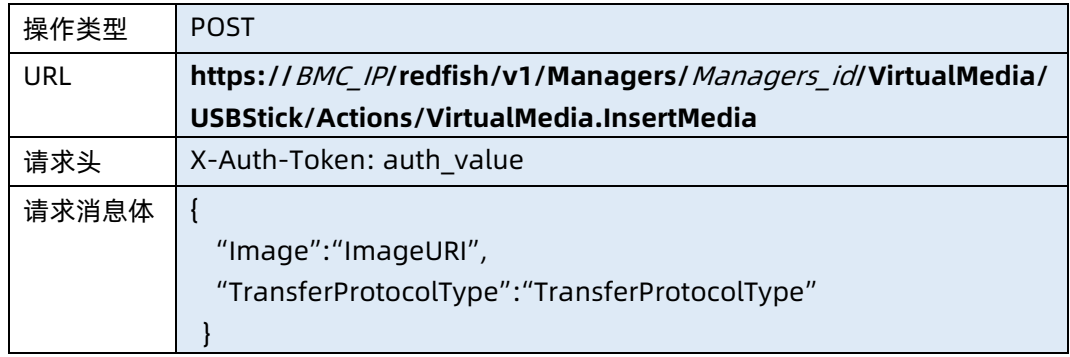

● 参数说明

#### 表 6-119 参数说明

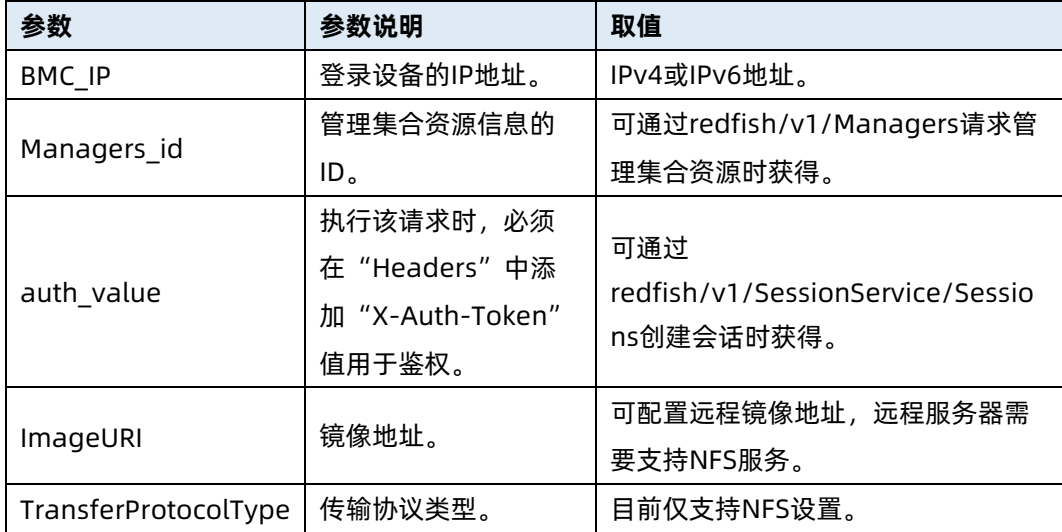

### 测试实例

表 6-120 测试实例

## 请求样例

POST

https://100.2.53.127/redfish/v1/Managers/1/VirtualMedia/USBStick/Actions/Vir tualMedia.InsertMedia

请求头

X-Auth-Token: 6599174c38c36838737d9749179e1ee1

请求消息体

{

}

{

}

```
"TransferProtocolType": "NFS",
"Image": "100.2.52.82/home/nfs/iso/FreeBSD2.img"
```
响应样例

```
 "Oem": {
     "Public": {
          "Status": 0
     }
 }
```
响应码:200

# 6.32 执行虚拟媒体 USB Stick 卸载动作

- **●** 命令功能: 执行虚拟媒体 USB Stick 卸载动作。
- 命令格式

表 6-121 命令格式

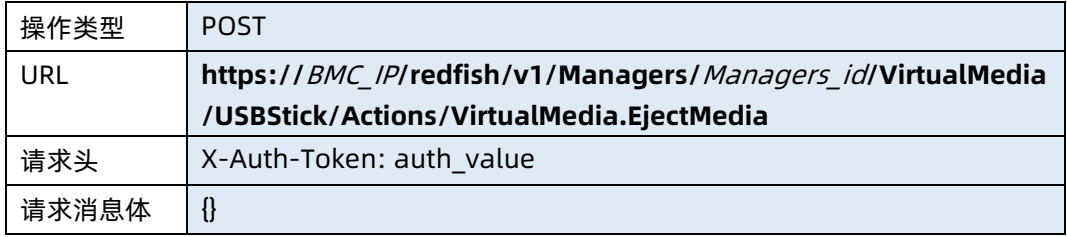

## ● 参数说明

表 6-122 参数说明

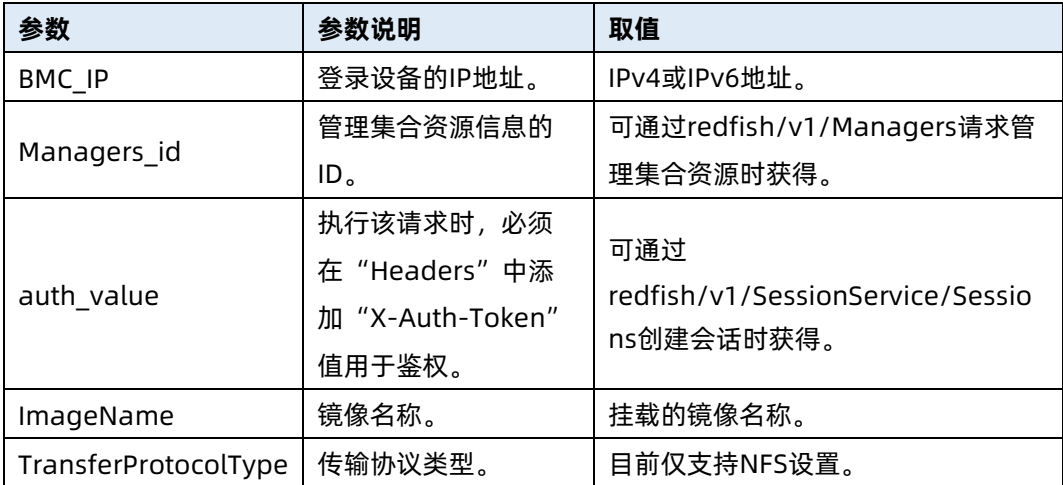

测试实例

表 6-123 测试实例

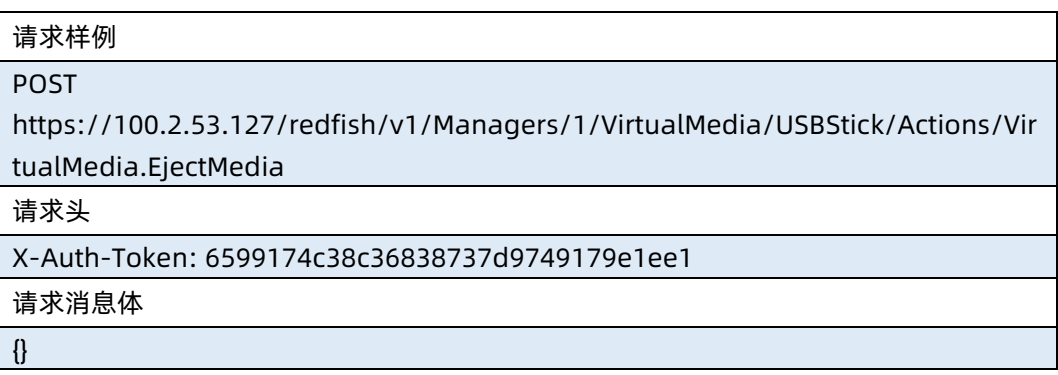

```
响应样例
{
    "Oem": {
        "Public": {
           "Status": 0
       }
   }
}
响应码:200
```
# 6.33 重启 BMC

- 命令功能:重启 BMC。
- 命令格式

表 6-124 命令格式

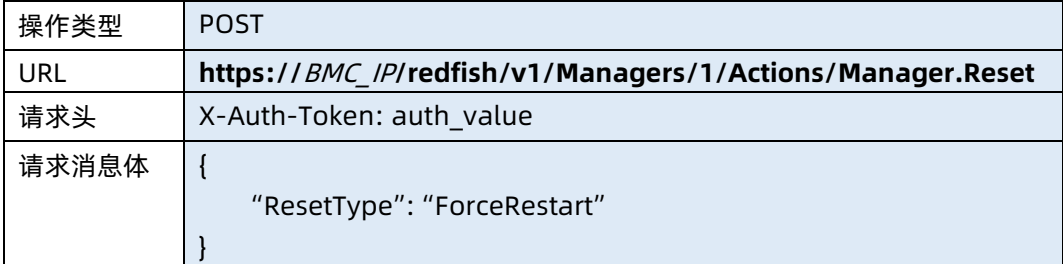

### ● 参数说明

表 6-125 参数说明

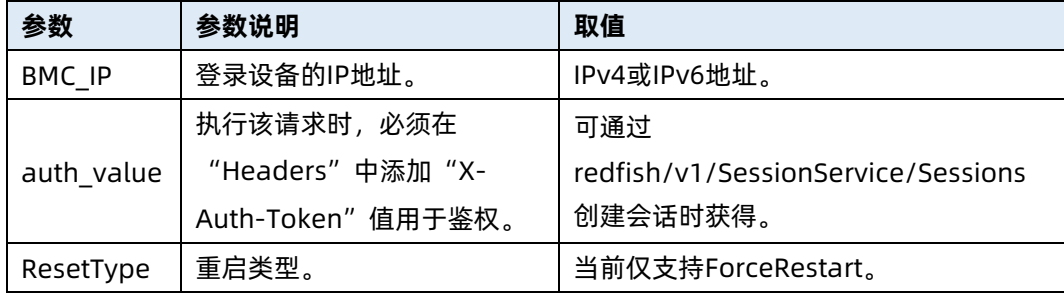

### 测试实例

表 6-126 测试实例

请求样例

POST https://192.168.16.8/redfish/v1/Managers/1/Actions/Manager.Reset 请求头

X-Auth-Token: 530201bf1035628122hWEal07pYTnXtaI5dcD3As

请求消息体

{

}

{

}

"ResetType": "ForceRestart"

响应样例

```
 "Oem": {
         "Public": {
             "Status": 0
        }
    }
响应码:200
```
● 输出说明

表 6-127 输出说明

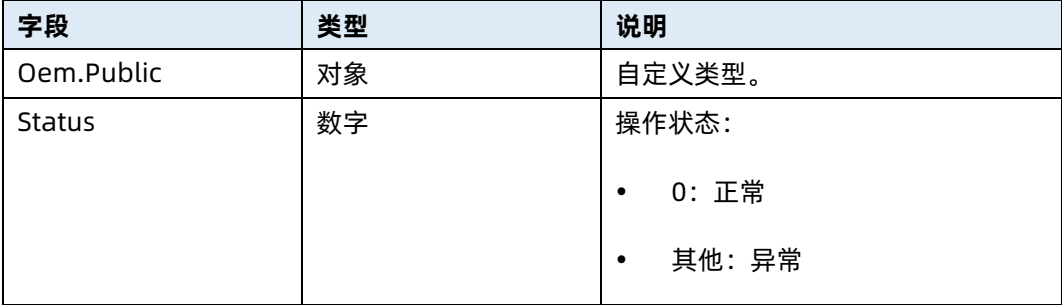

# 6.34 查询 Syslog 资源信息

- 命令功能:查询 Syslog 资源信息。
- 命令格式

表 6-128 命令格式

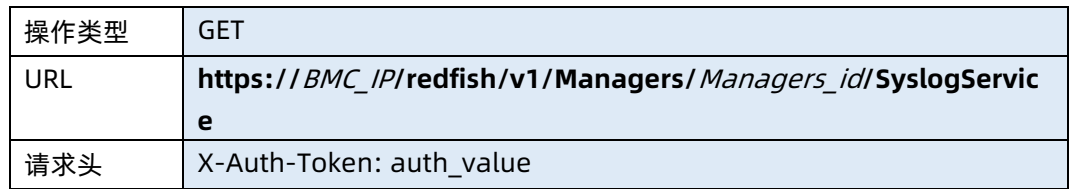

## ● 参数说明

表 6-129 参数说明

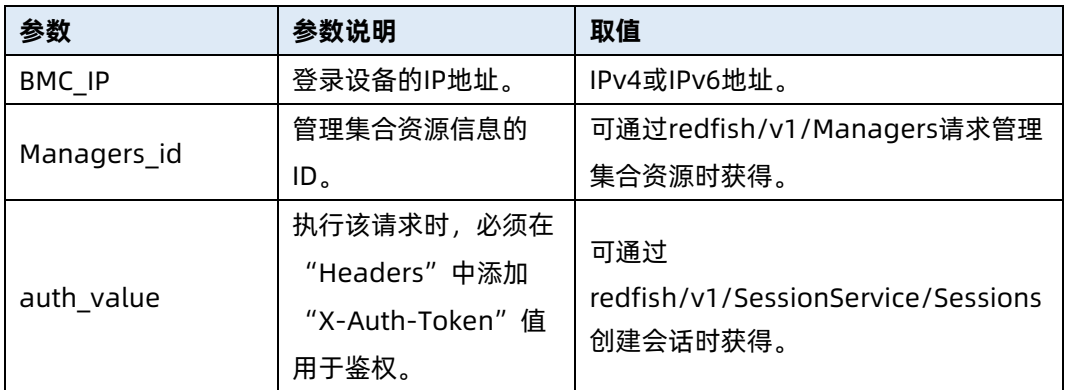

## 测试实例

表 6-130 测试实例

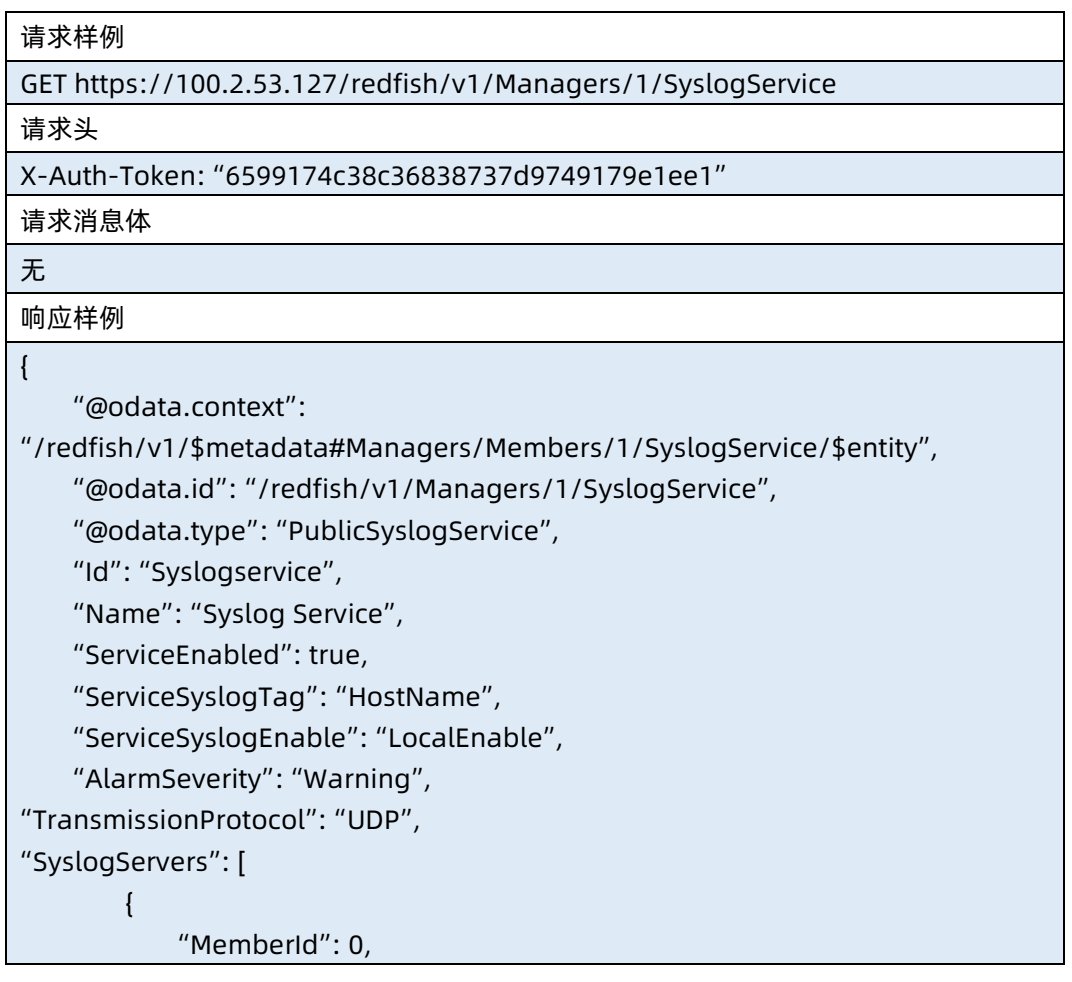
```
 "Enabled": "Disable",
             "Logtype": "Audit",
             "Address": "",
             "Port": 514
         },
         {
             "MemberId": 1,
             "Enabled": "Disable",
             "Logtype": "Audit",
             "Address": "",
             "Port": 514
         },
         {
             "MemberId": 2,
             "Enabled": "Disable",
             "Logtype": "Audit",
             "Address": "",
             "Port": 514
         },
         {
             "MemberId": 3,
             "Enabled": "Disable",
             "Logtype": "Audit",
             "Address": "",
             "Port": 514
        }
    ]
}
响应码:200
```
### 输出说明

表 6-131 输出说明

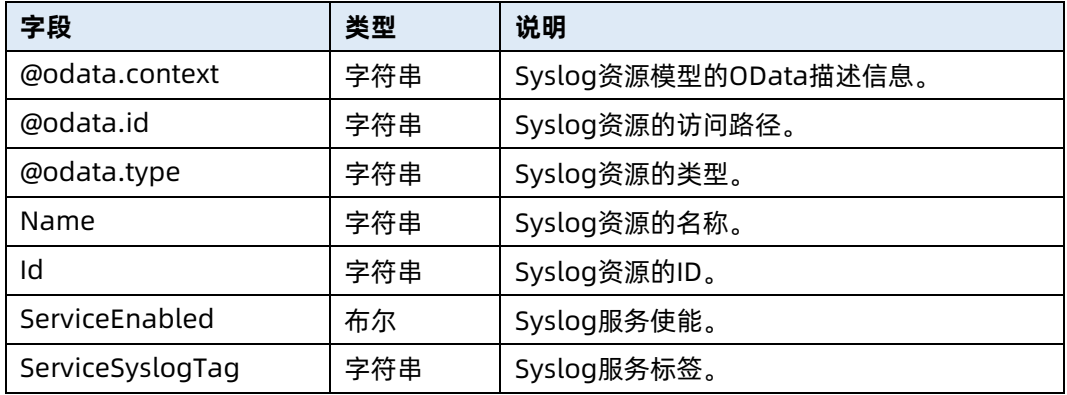

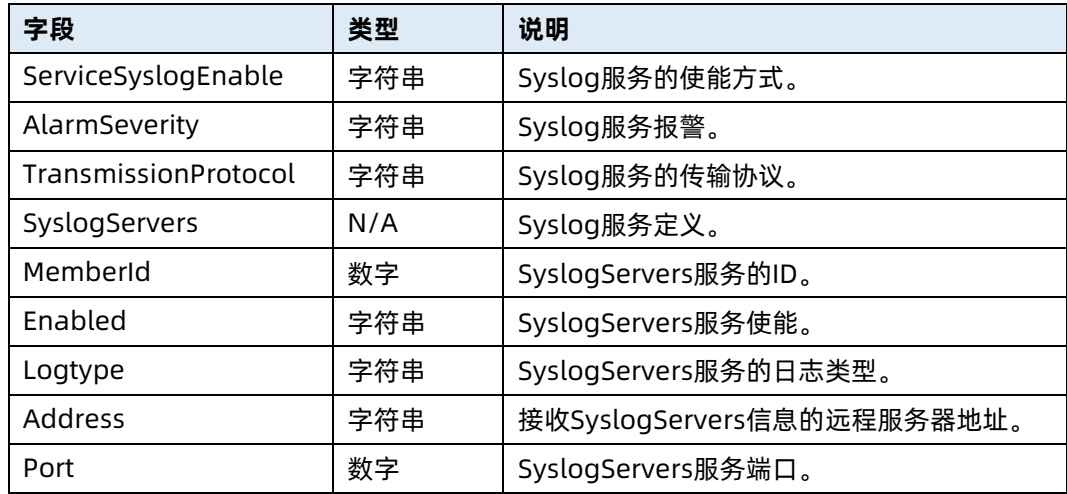

# 6.35 修改 Syslog 资源信息

- **●** 命令功能:修改 Syslog 资源信息。
- 命令格式

表 6-132 命令格式

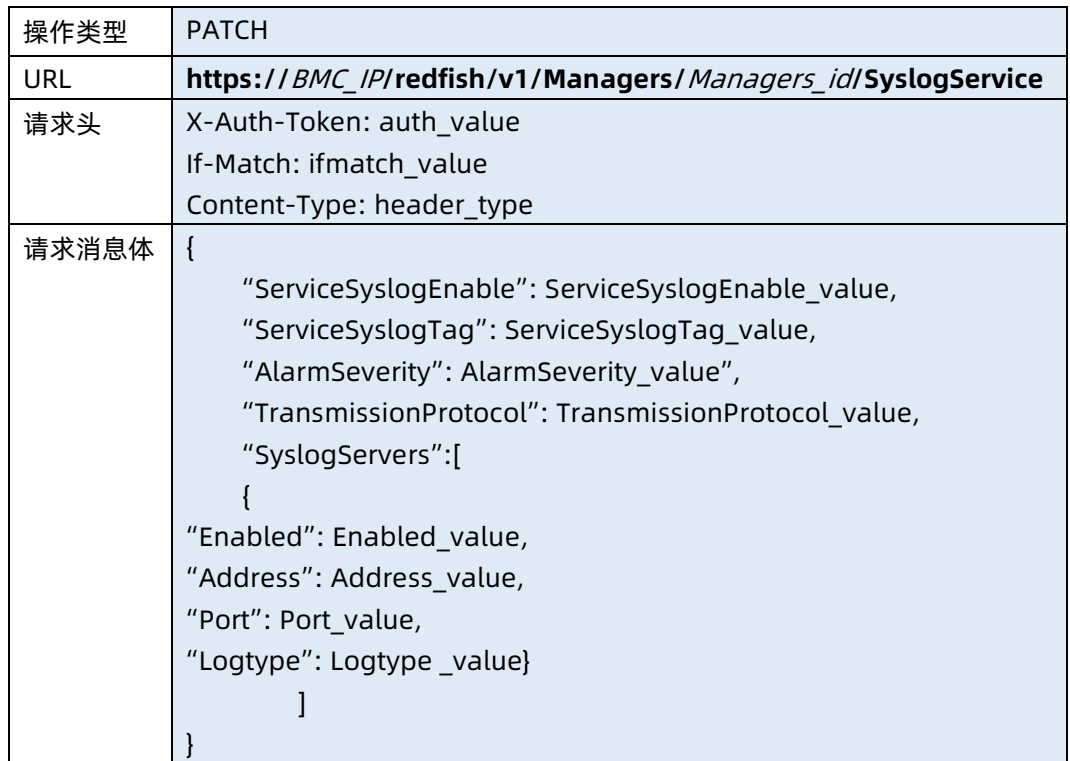

● 参数说明

### 表 6-133 参数说明

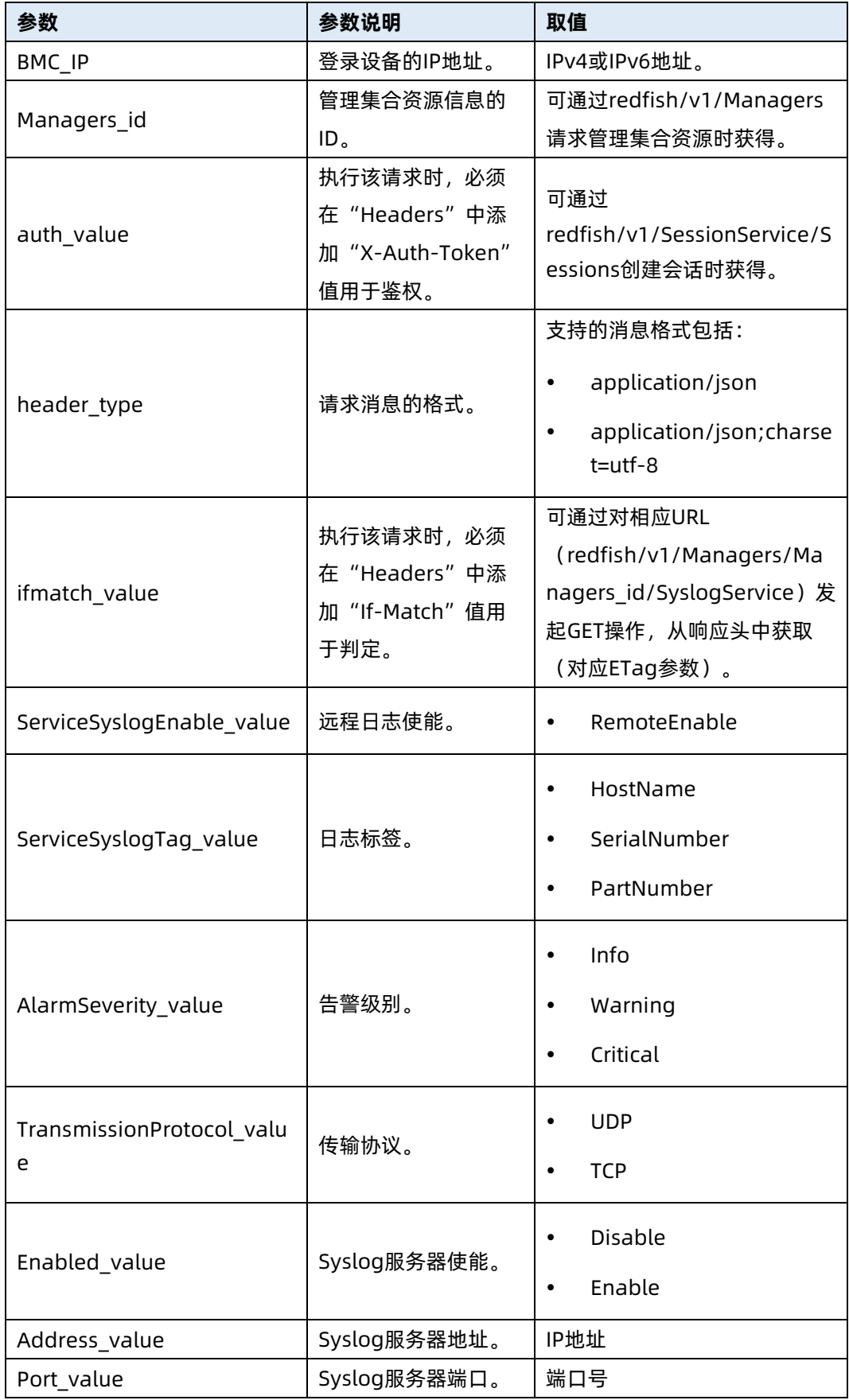

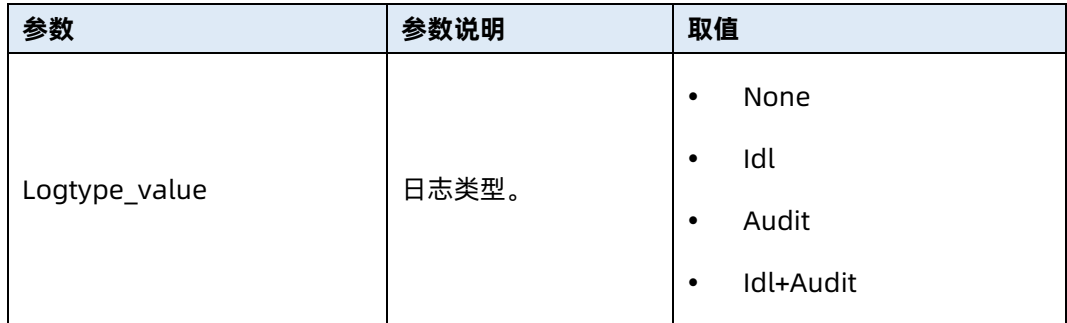

# 测试实例

表 6-134 测试实例

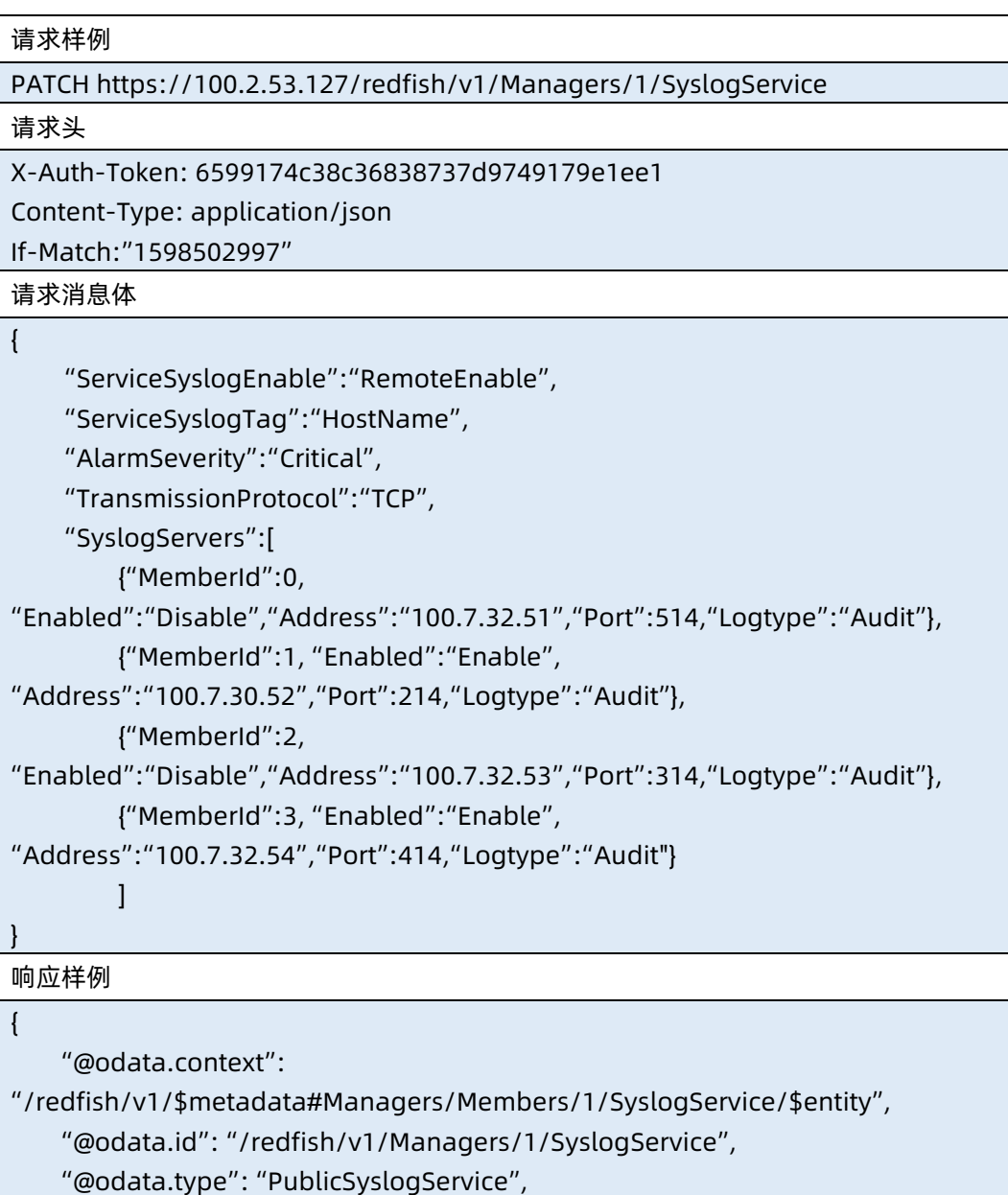

"Id": "Syslogservice",

```
 "Name": "Syslog Service",
     "ServiceEnabled": true,
     "ServiceSyslogTag": "HostName",
     "ServiceSyslogEnable": "RemoteEnable",
     "AlarmSeverity": "Critical",
     "TransmissionProtocol": "TCP",
     "SyslogServers": [
         {
             "MemberId": 0,
             "Enabled": "Disable",
             "Address": "100.7.32.51",
             "Port": 514,
             "Logtype": "Audit"
         },
         {
             "MemberId": 1,
             "Enabled": "Enable",
             "Address": "100.7.30.52",
             "Port": 214,
             "Logtype": "Audit"
         },
         {
             "MemberId": 2,
             "Enabled": "Disable",
              "Address": "100.7.32.53",
             "Port": 314,
             "Logtype": "Audit"
         },
         {
             "MemberId": 3,
             "Enabled": "Enable",
             "Address": "100.7.32.54",
             "Port": 414,
             "Logtype": "Audit"
         }
   \mathbf{I}}
响应码:200
```
输出说明

表 6-135 输出说明

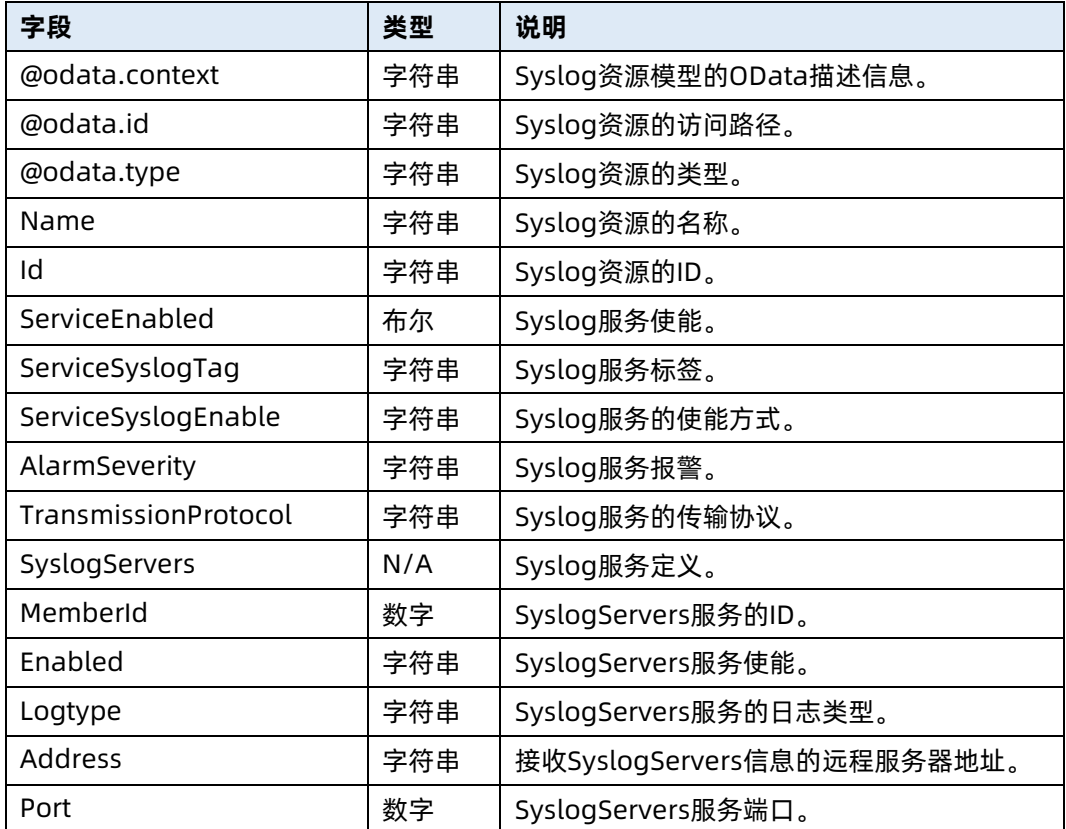

# 6.36 发送 Syslog 测试动作信息

- 命令功能:发送 Syslog 测试动作信息。
- 命令格式

表 6-136 命令格式

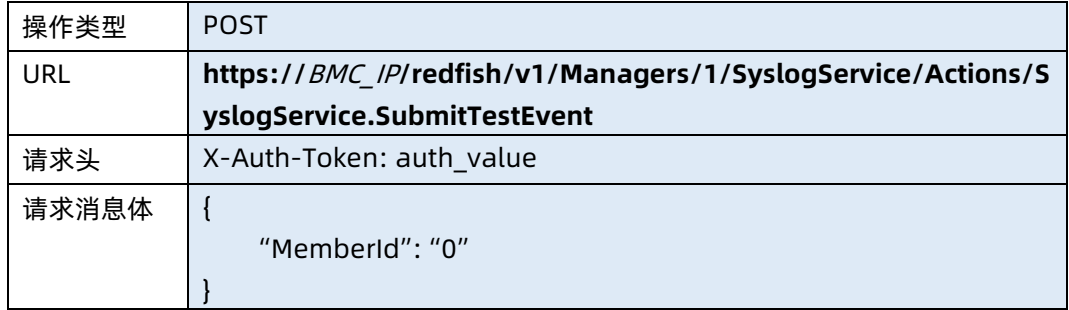

● 参数说明

#### 表 6-137 参数说明

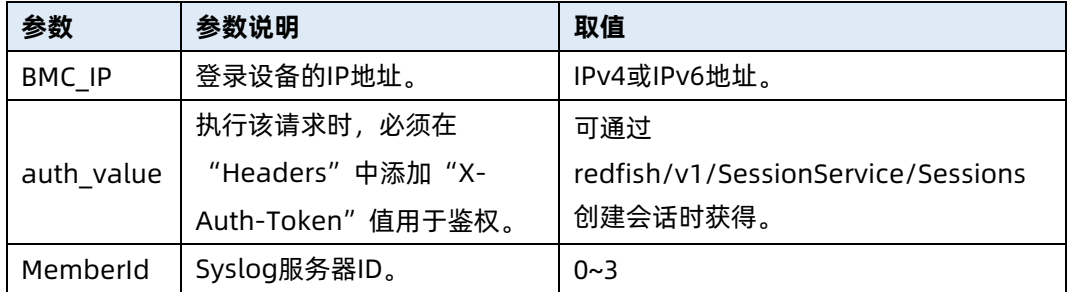

### 测试实例

表 6-138 测试实例

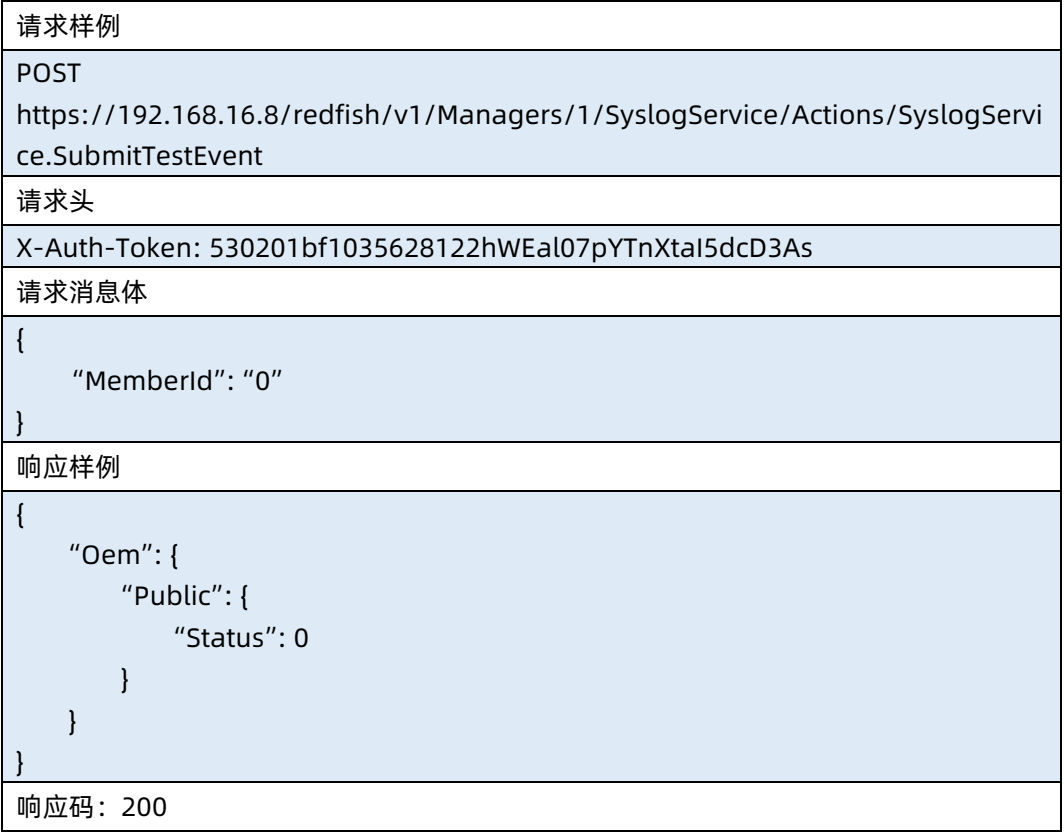

● 输出说明

#### 表 6-139 输出说明

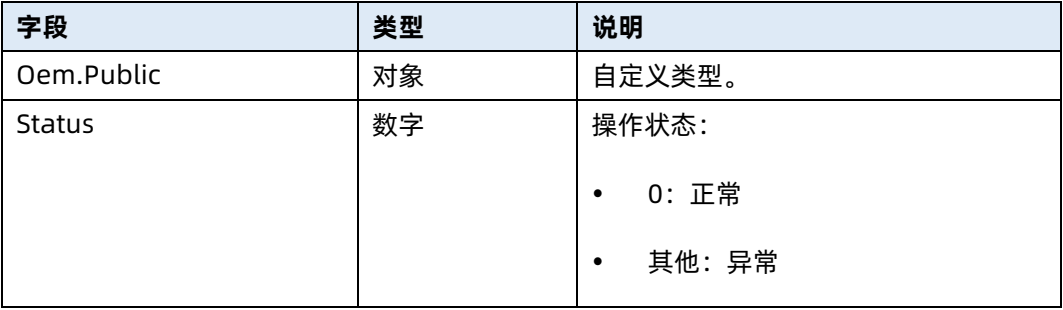

# 6.37 查询 SMTP 资源信息

- 命令功能:查询 SMTP 资源信息。
- 命令格式

表 6-140 命令格式

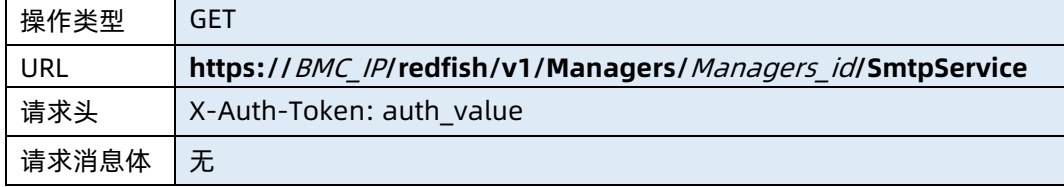

#### ● 参数说明

表 6-141 参数说明

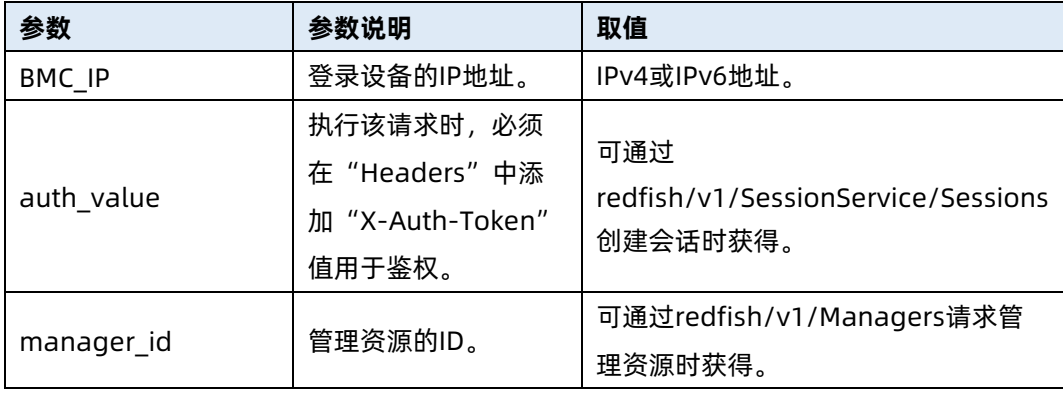

### 测试实例

表 6-142 测试实例

请求样例

#### GET https://100.2.53.127/redfish/v1/Managers/1/SmtpService

请求头

## X-Auth-Token: "6599174c38c36838737d9749179e1ee1"

请求消息体

无

{

响应样例

```
 "SmtpCfg": {
     "SmtpEnable": 0,
     "ServerAddr": "",
     "SmtpPort": 25,
     "SmtpSecurePort": 465,
     "EnableSTARTTLS": 0,
     "EnableSSLTLS": 0,
     "SMTPAUTH": 0,
     "UserName": "",
     "PassWord": "",
     "SenderAddr": "",
     "Subject": "",
     "HostName": 0,
     "SerialNumber": 0,
     "AssetTag": 0,
     "EventLevel": "Info"
 },
 "Id": 1,
 "SmtpDestCfg": [
     {
         "Id": 0,
         "Enabled": 0,
```

```
 "EmailAddress": "",
     "Description": ""
 },
     "Id": 1,
     "Enabled": 0,
```

```
 "EmailAddress": "",
     "Description": ""
 },
```
# {

{

```
 "Id": 2,
 "Enabled": 0,
 "EmailAddress": "",
 "Description": ""
```
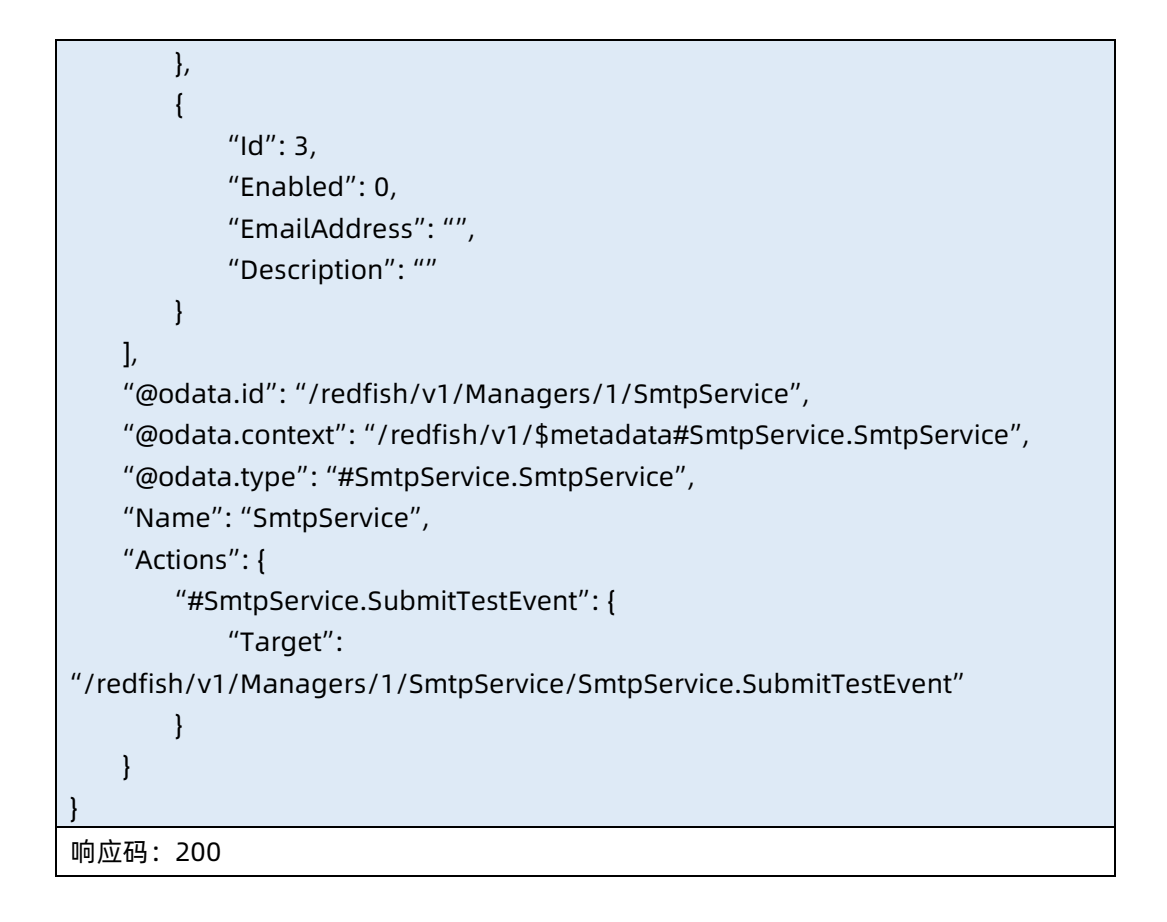

### 输出说明

表 6-143 输出说明

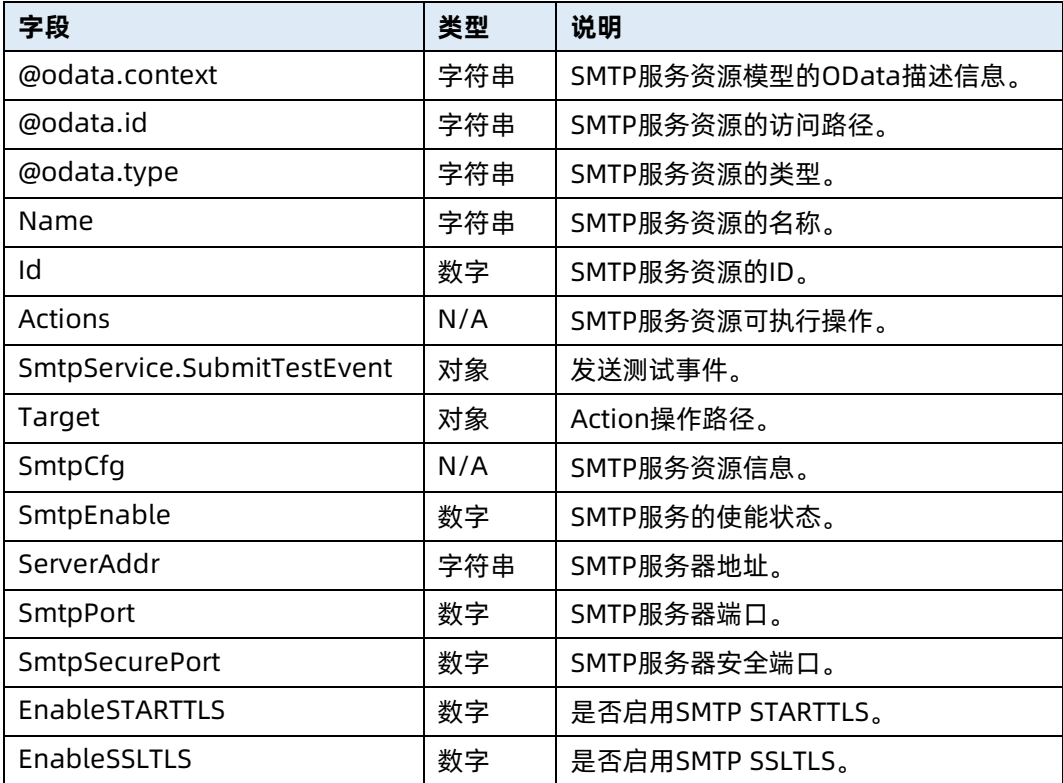

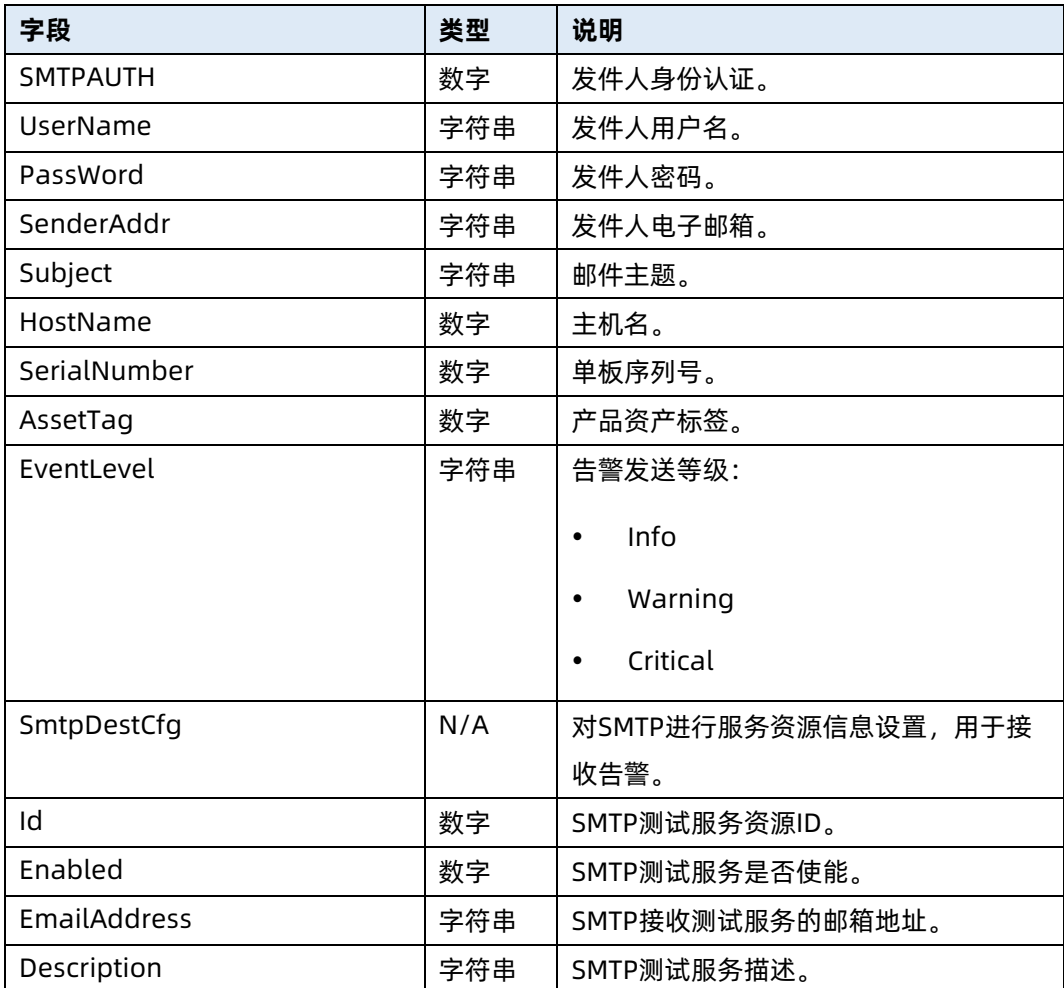

# 6.38 修改 SMTP 资源属性

- 命令功能:修改 SMTP 资源属性。
- 命令格式

表 6-144 命令格式

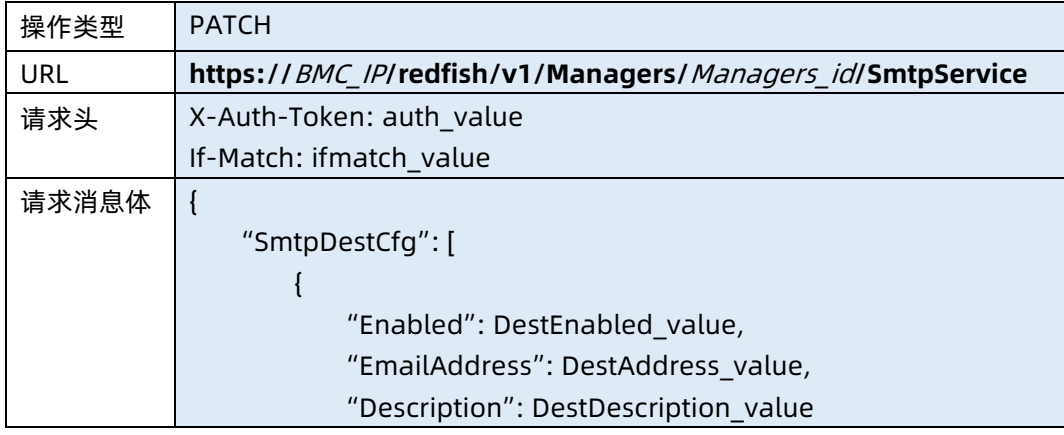

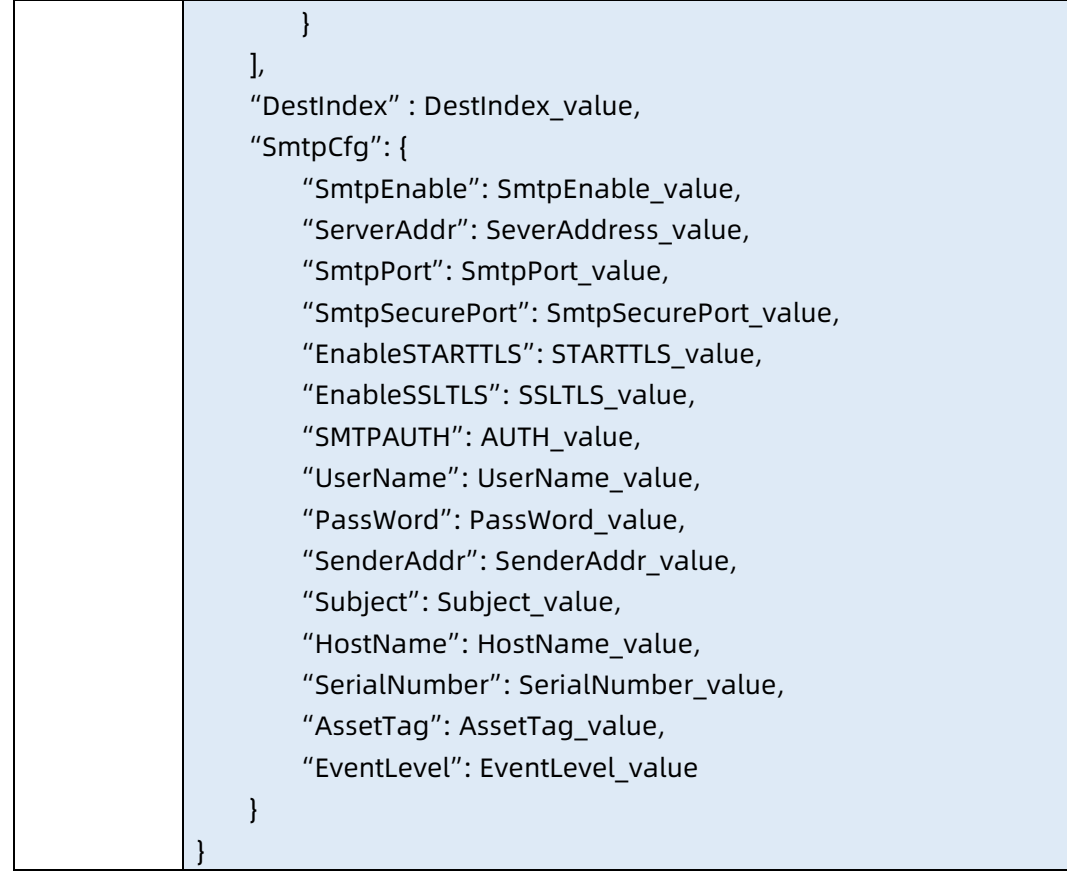

● 参数说明

表 6-145 参数说明

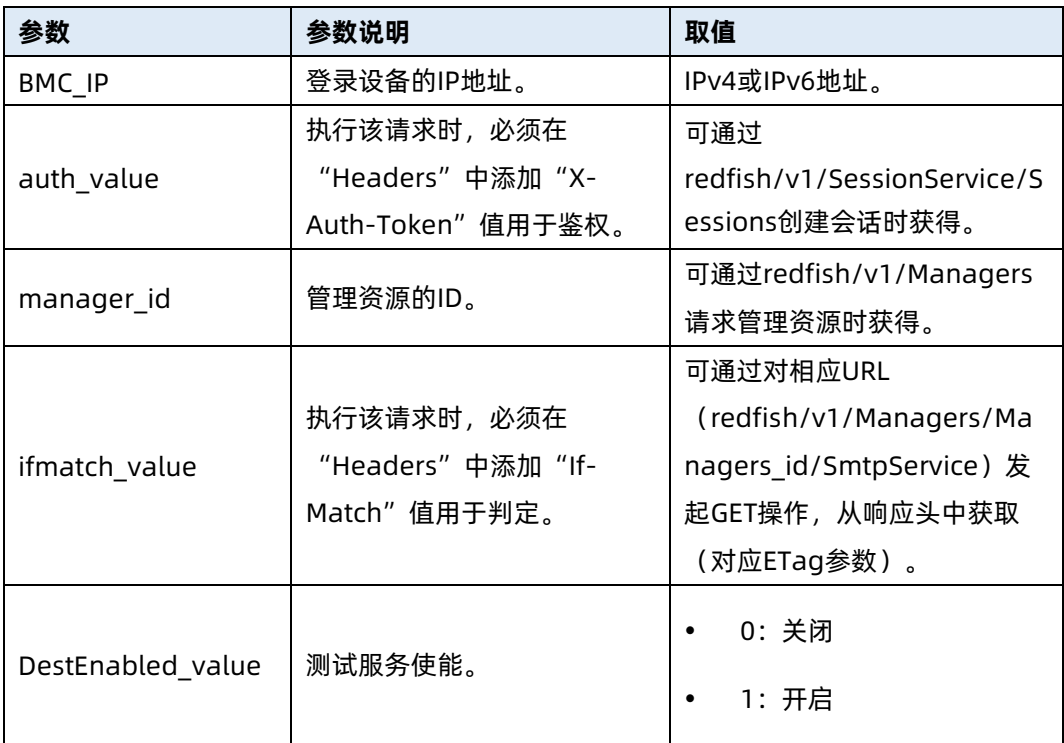

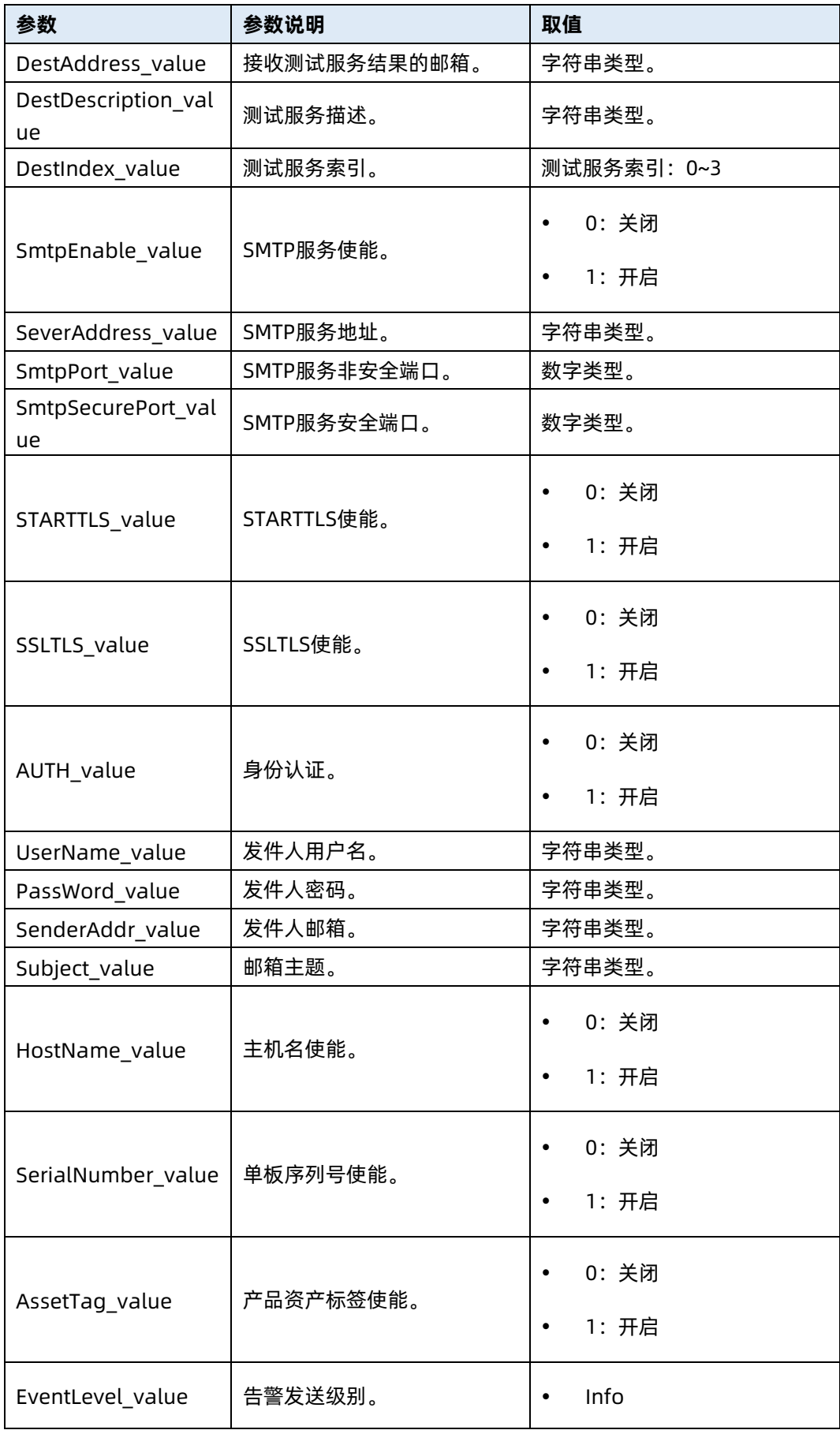

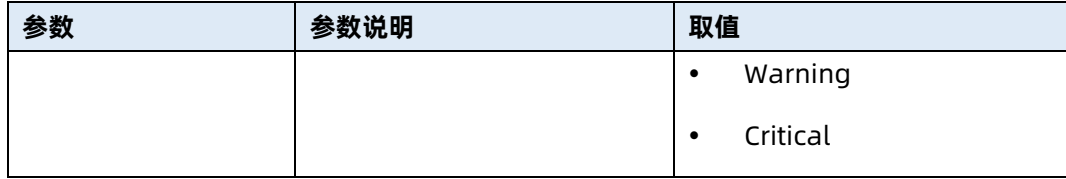

### 测试实例

### 表 6-146 测试实例

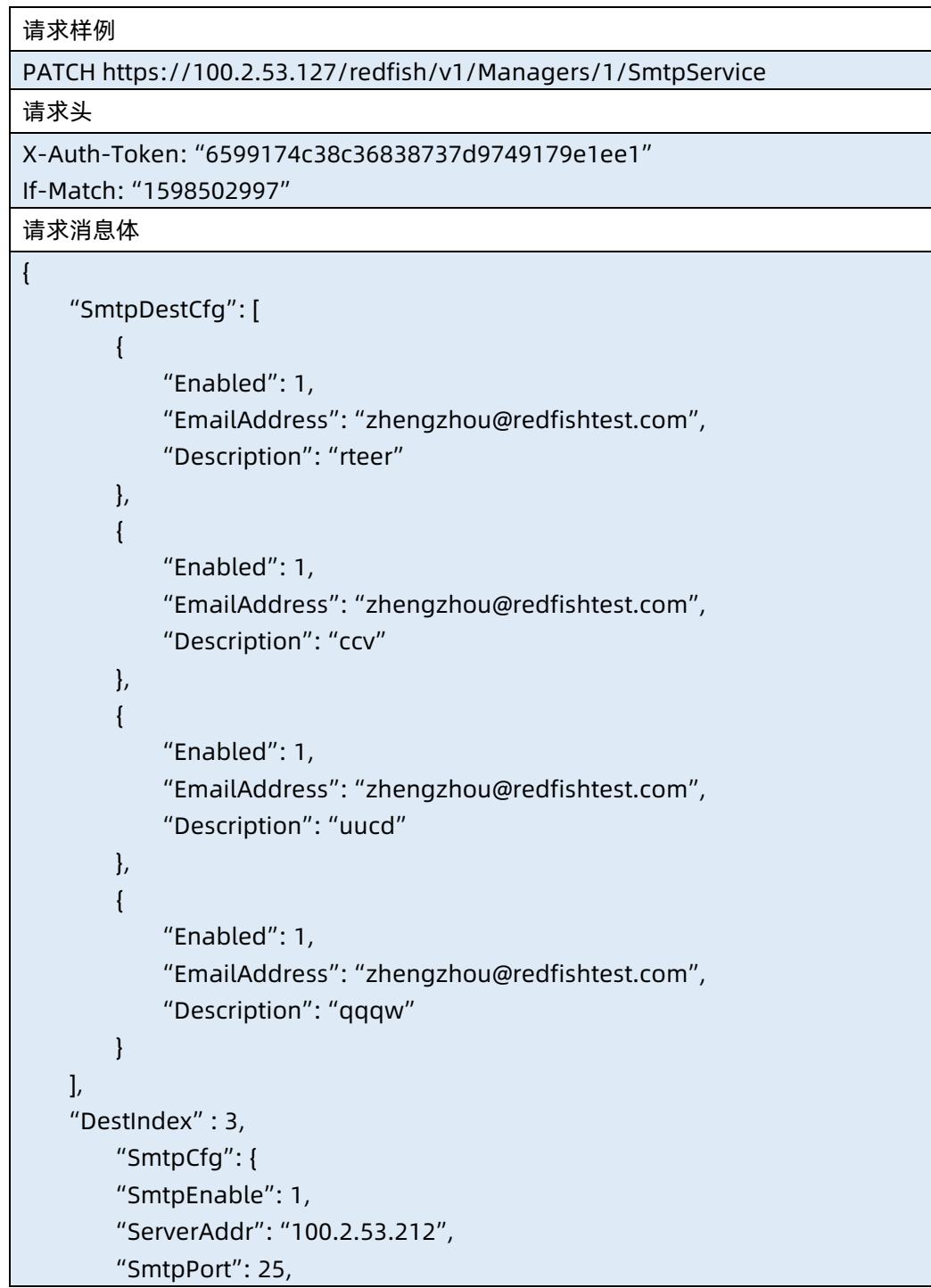

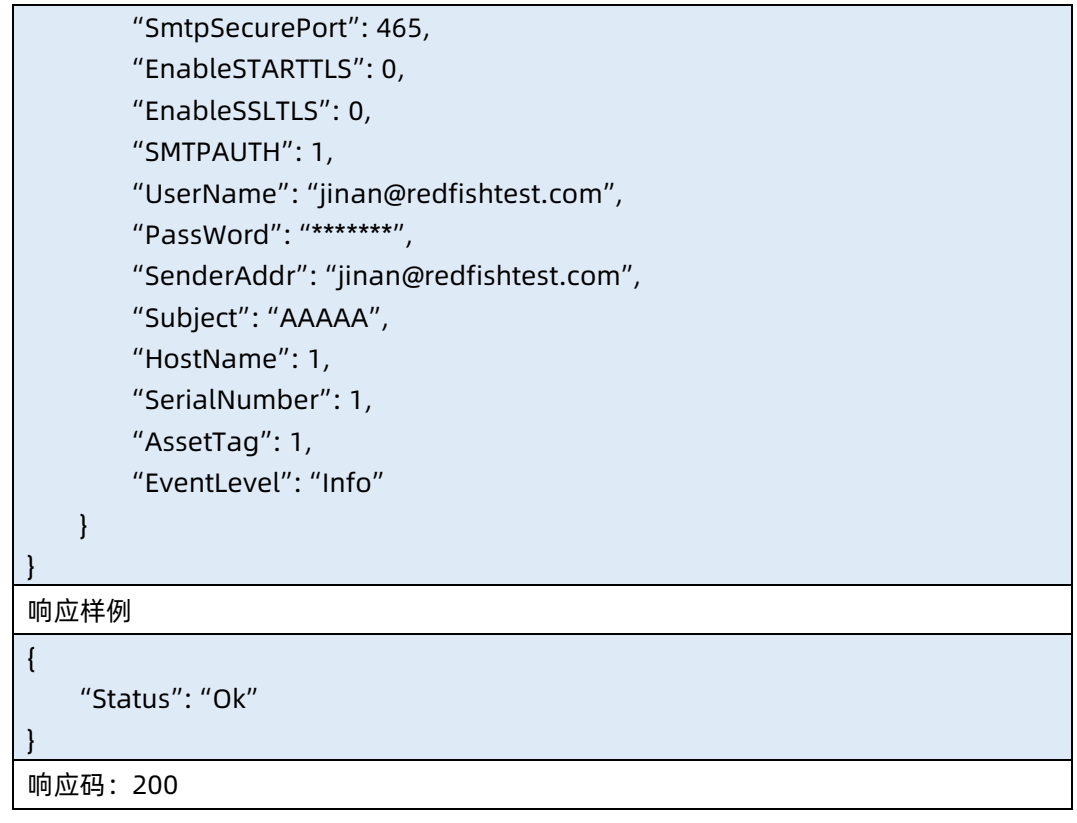

### ● 输出说明

表 6-147 输出说明

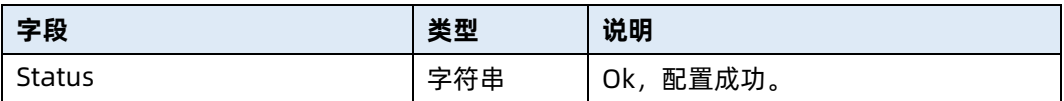

# 6.39 发送 SMTP 测试邮件

- 命令功能:发送 SMTP 测试邮件。
- 命令格式

表 6-148 命令格式

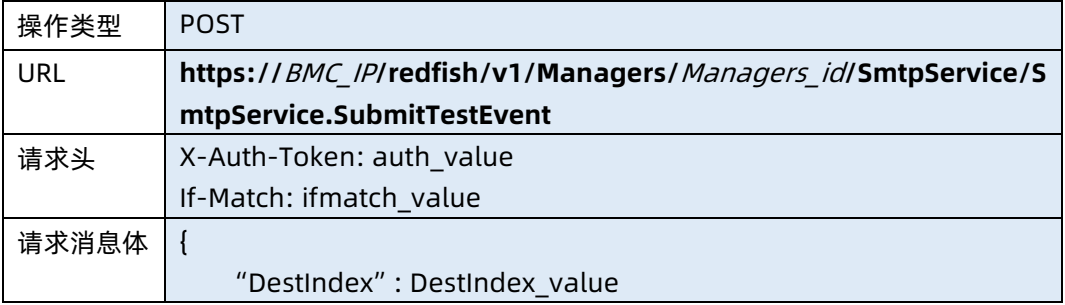

}

### ● 参数说明

表 6-149 参数说明

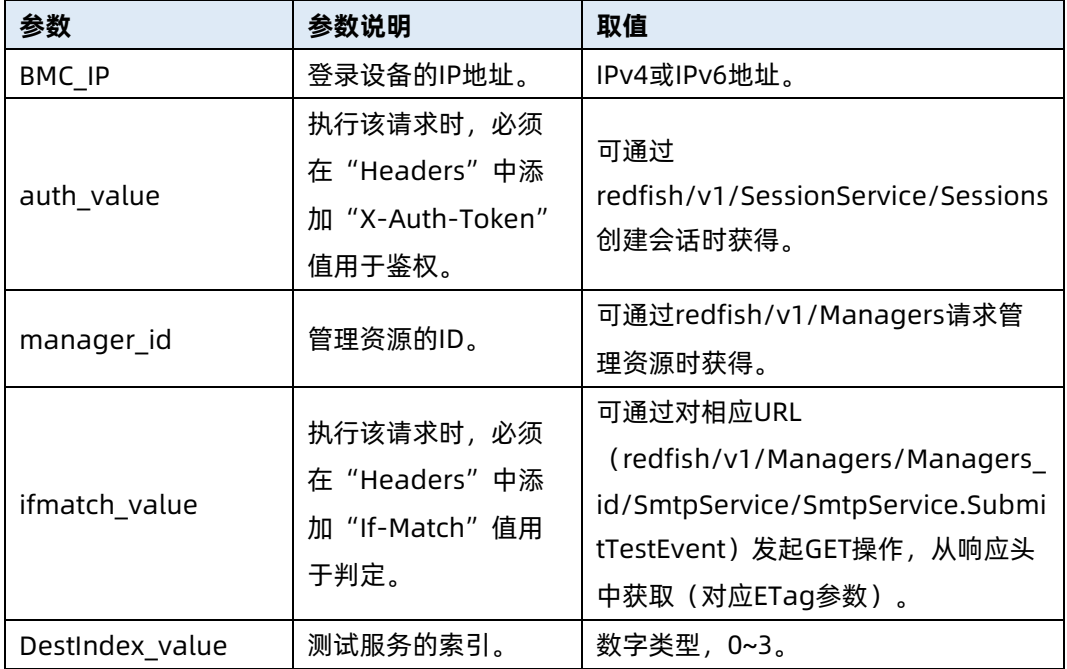

测试实例

表 6-150 测试实例

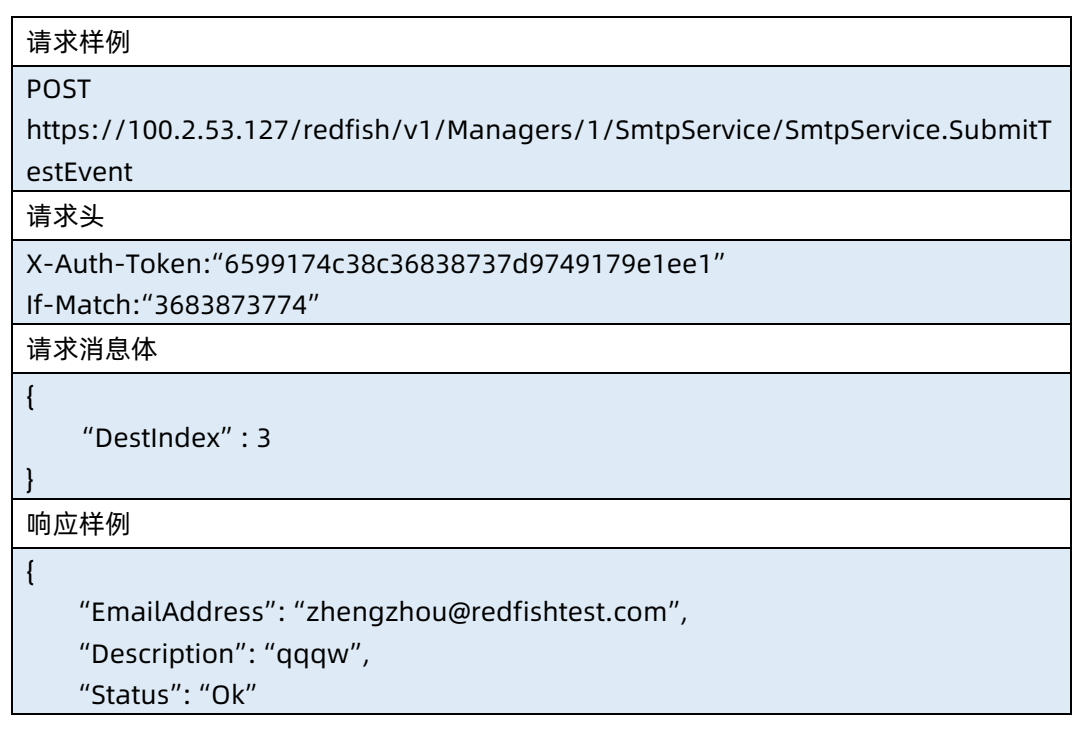

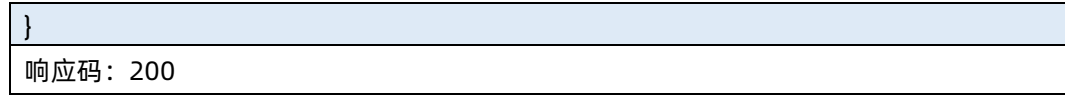

### 输出说明

表 6-151 输出说明

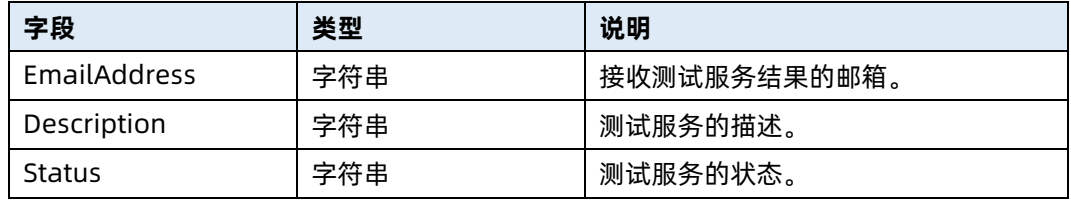

# 6.40 查询 VNC 资源

- 命令功能:查询 VNC 资源。
- 命令格式

表 6-152 命令格式

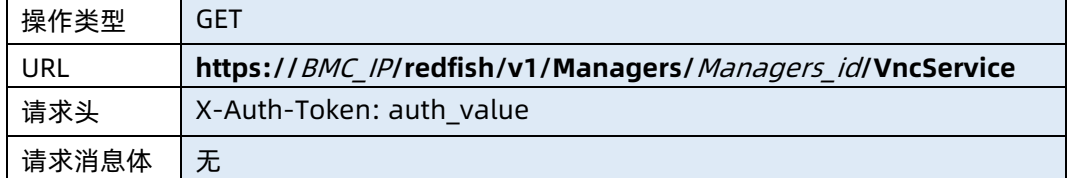

### ● 参数说明

表 6-153 参数说明

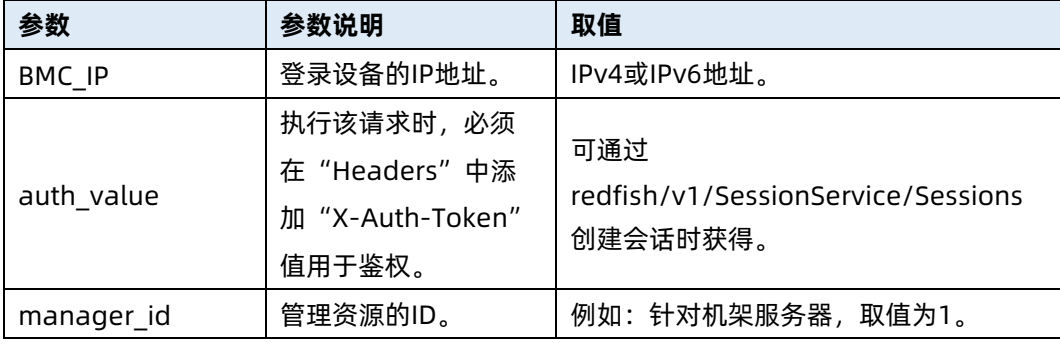

#### 测试实例

#### 表 6-154 测试实例

请求样例

```
GET https://100.2.53.127/redfish/v1/Managers/1/VncService
```
请求头

```
X-Auth-Token:"65991ac786d36838737d9749179e1ee1"
```
请求消息体

无

```
响应样例
```

```
{
     "RFB_RemoteSession": {
         "Rfb_non_secure": 1,
         "Rfb_over_ssh": 1,
         "Rfb_over_stunnel": 1
    },
     "RFB_Setting": {
         "ProtocolEnabled": true,
         "CurrentActiveSession": 128,
         "MaxAllowSession": 130,
         "NonSecureAccessPort": 5900,
         "Oem": {
             "Port1": 5901,
             "Timeout": 600
        }
    },
     "@odata.id": "/redfish/v1/Managers/1/VncService",
     "@odata.context": "/redfish/v1/$metadata#VncService.VncService",
     "@odata.type": "#VncService.VncService"
}
响应码:200
```
输出说明

### 表 6-155 输出说明

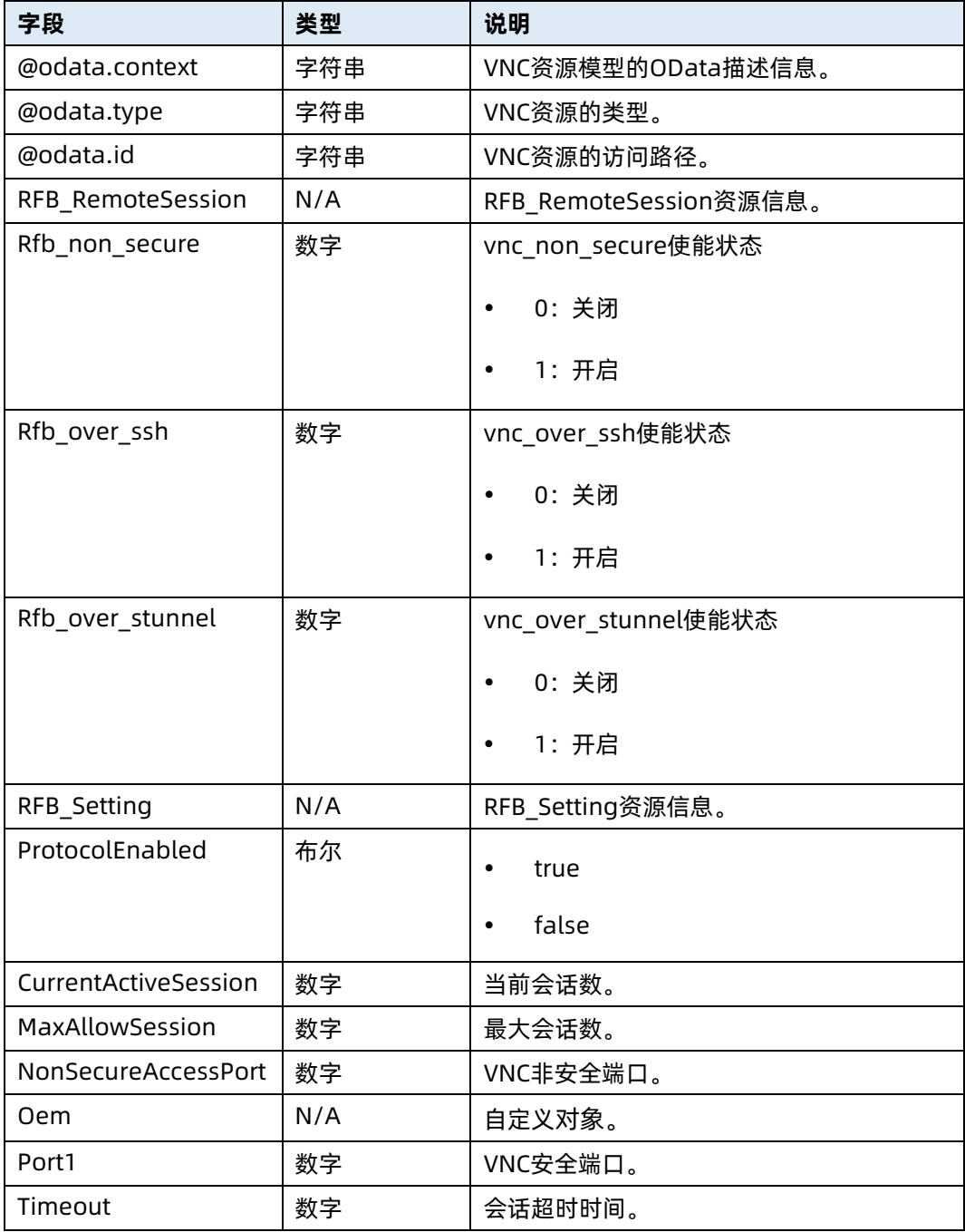

# 6.41 修改 VNC 资源属性

- 命令功能:修改 VNC 资源属性。
- 命令格式

### 表 6-156 命令格式

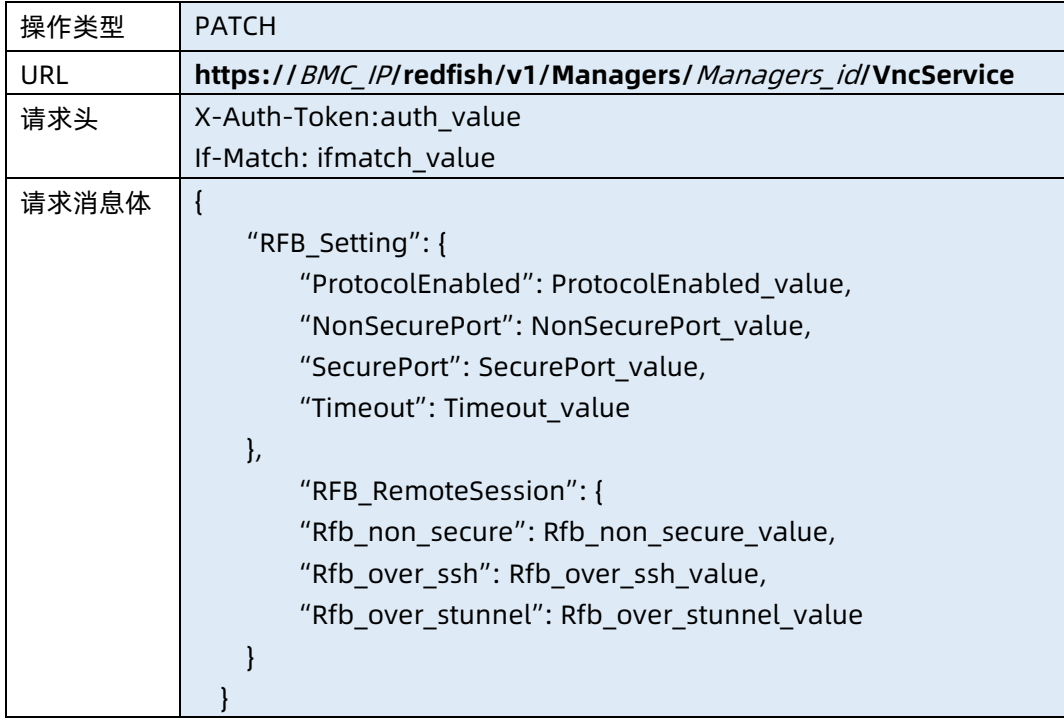

### ● 参数说明

### 表 6-157 参数说明

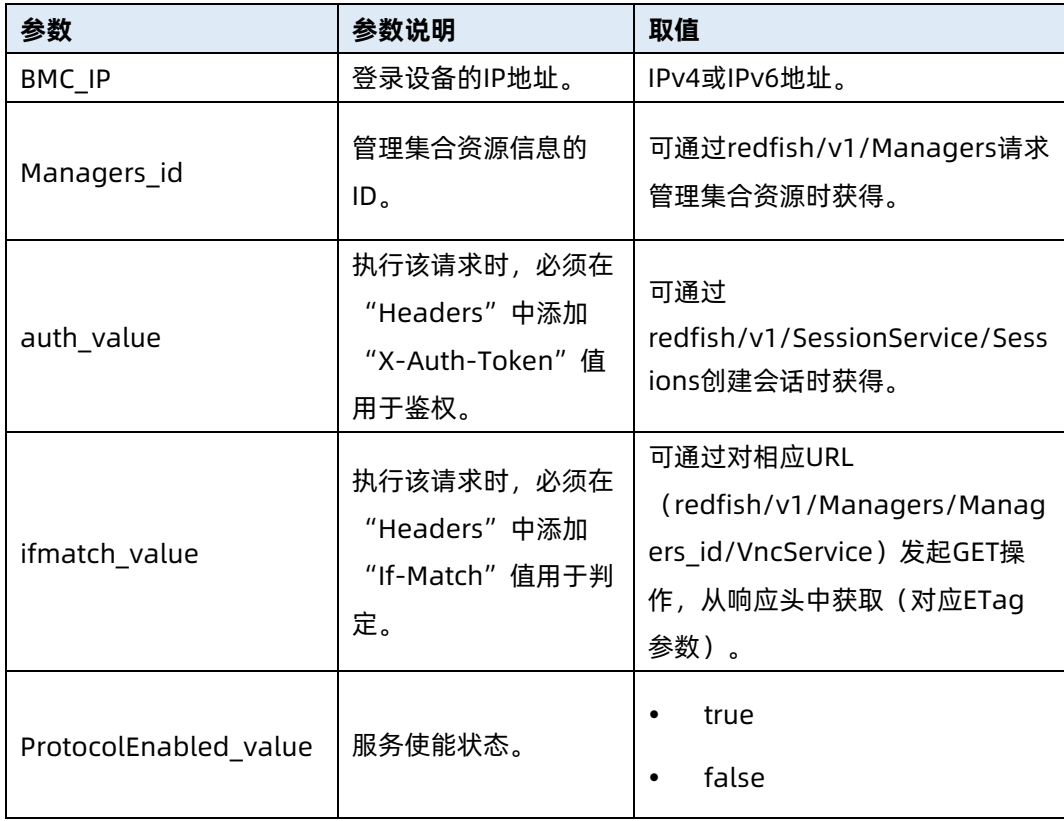

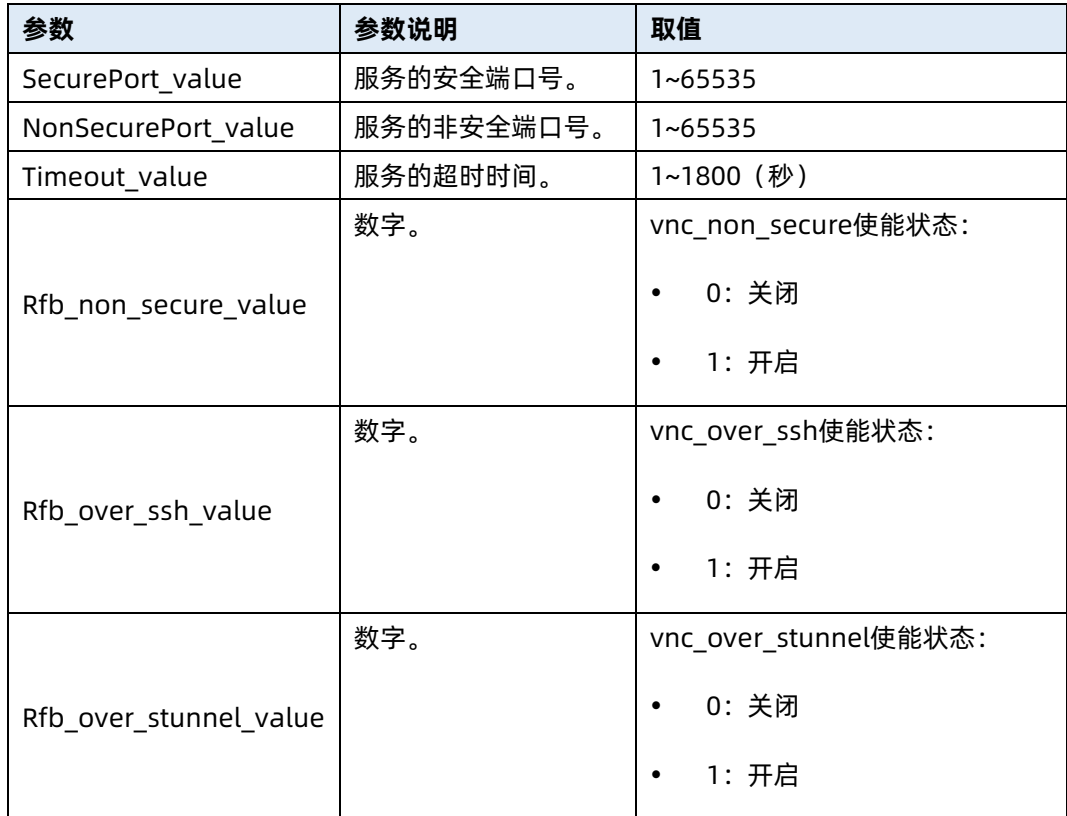

### 测试实例

r.

表 6-158 测试实例

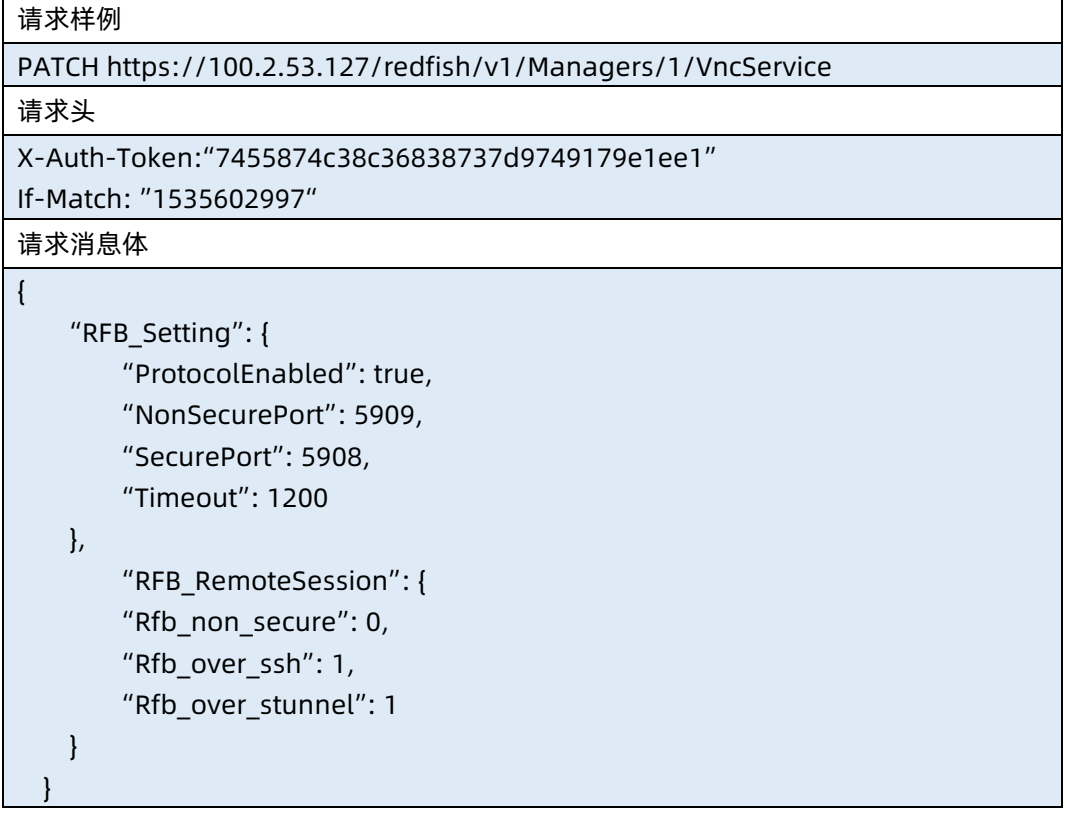

```
响应样例
```

```
{
    "RFB_RemoteSession": {
         "Rfb_non_secure": 0,
         "Rfb_over_ssh": 1,
         "Rfb_over_stunnel": 1
     },
     "RFB_Setting": {
         "ProtocolEnabled": true,
         "Port": 5909,
         "Oem": {
             "Port1": 5908,
             "Timeout": 1200
         }
    }
响应码:200
```
● 输出说明

}

### 表 6-159 输出说明

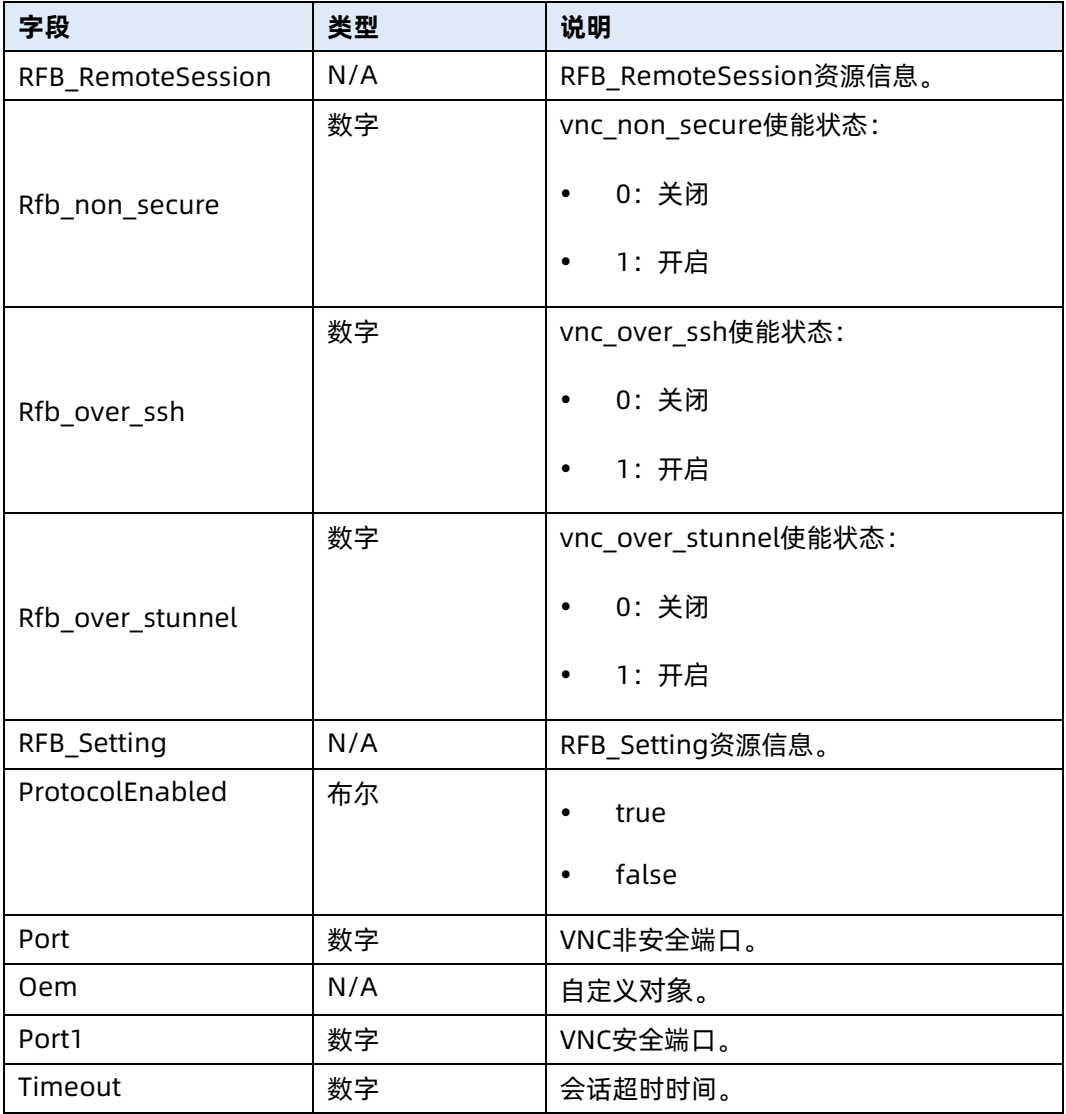

# 6.42 恢复出厂设置

- 命令功能:恢复出厂设置。
- 命令格式

表 6-160 命令格式

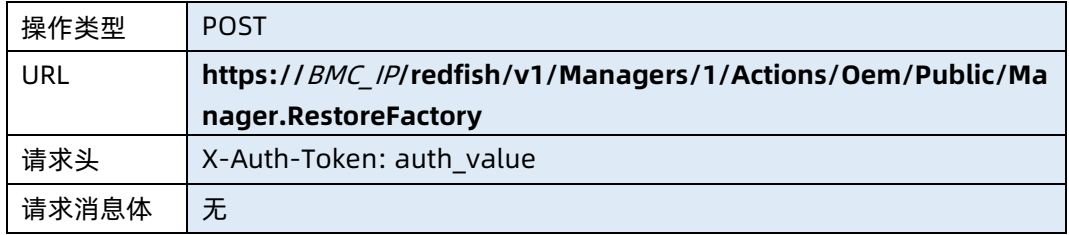

#### ● 参数说明

#### 表 6-161 参数说明

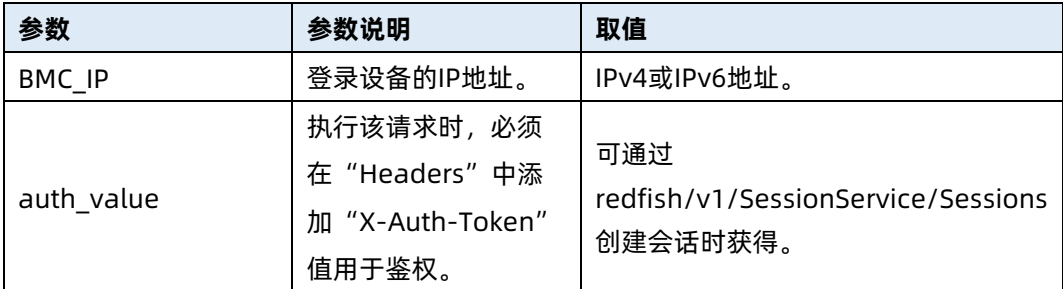

#### 测试实例

表 6-162 测试实例

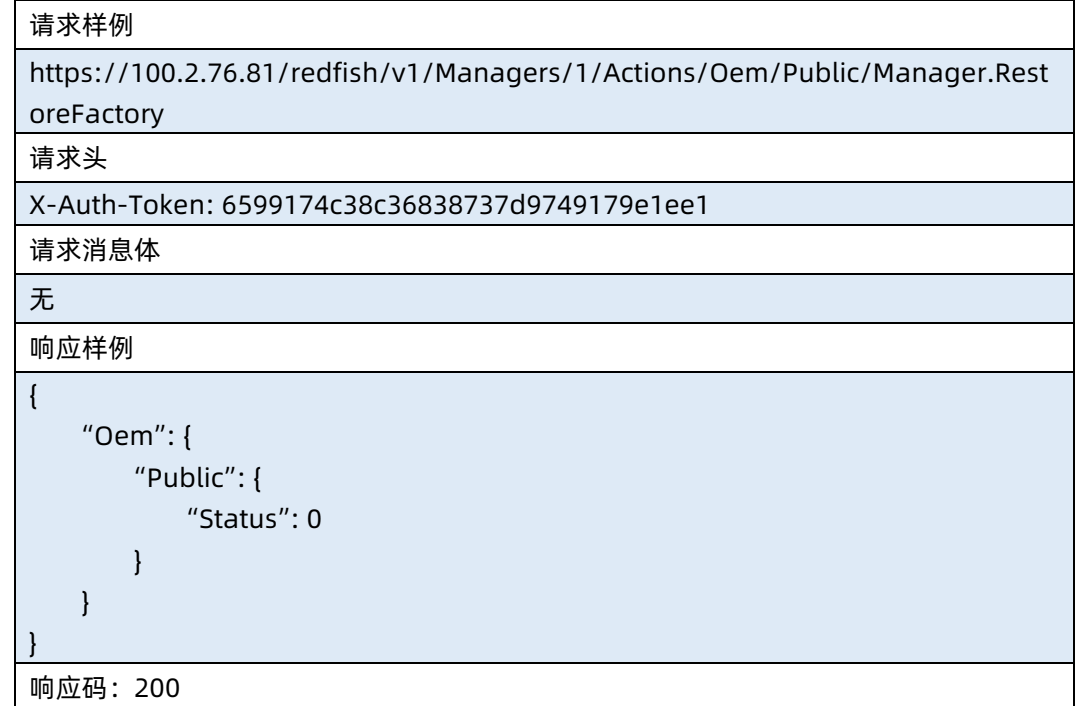

# 6.43 查询 SNMP 资源信息

- 命令功能:查询服务器 SNMP 资源信息。
- 命令格式

表 6-163 命令格式

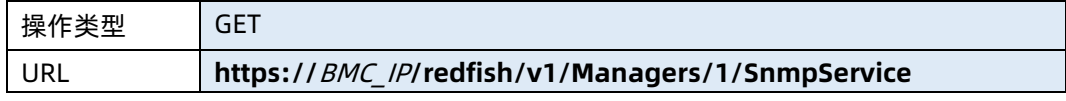

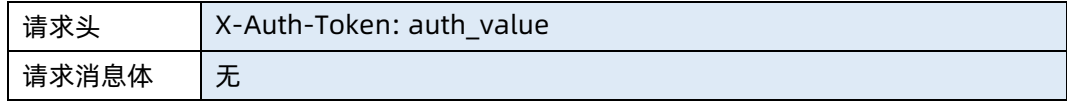

### ● 参数说明

表 6-164 参数说明

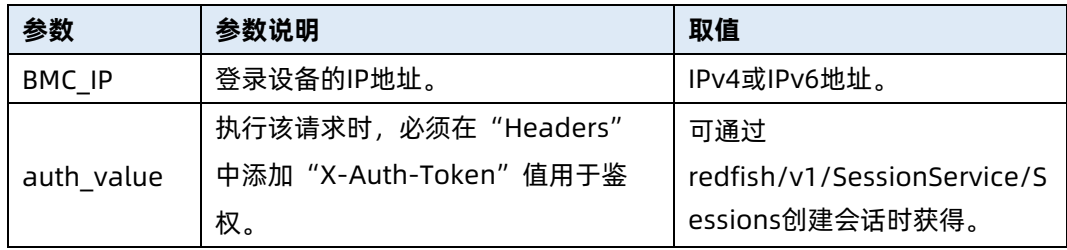

### 测试实例

表 6-165 测试实例

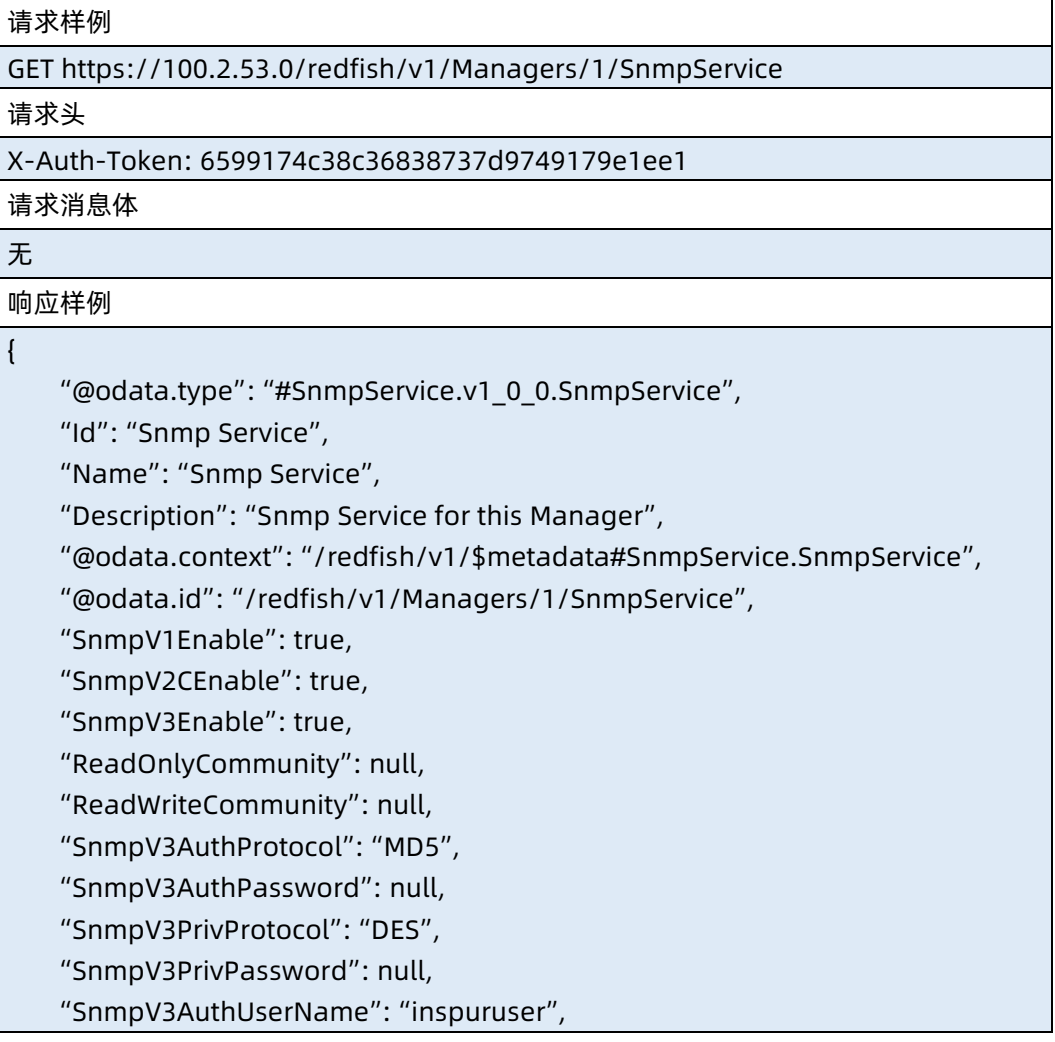

```
 "SnmpTrapNotification": {
        "TrapVersion": "V3",
         "EventLevelLimit": "Info",
         "Community": null,
        "HostID": "HostName",
        "UserName": "ispimsnmpuser",
         "AuthProtocol": "MD5",
         "AuthPassword": null,
        "PrivProtocol": "DES",
        "PrivPassword": null,
         "EngineID": "",
         "DeviceType": 255,
         "TrapServer": [
\{ "Id": 0,
                "Enabled": "Enable",
                "Destination": "100.7.32.118",
                "Port": 162
            },
\{"Id": 1,
                "Enabled": "Disable",
                "Destination": "",
                "Port": 162
            },
\{"Id": 2,
                "Enabled": "Disable",
                "Destination": "",
                "Port": 162
            },
\{"Id": 3,
                "Enabled": "Disable",
                "Destination": "",
                "Port": 162
 }
        ]
    },
    "Actions": {
         "#SnmpService.SubmitTestEvent": {
            "target": 
"/redfish/v1/Managers/1/SnmpService/Actions/SnmpService.SubmitTestEvent"
        }
```
 }, "LongPasswordEnabled": null, "Links": null

响应码:200

}

# ● 输出说明

表 6-166 输出说明

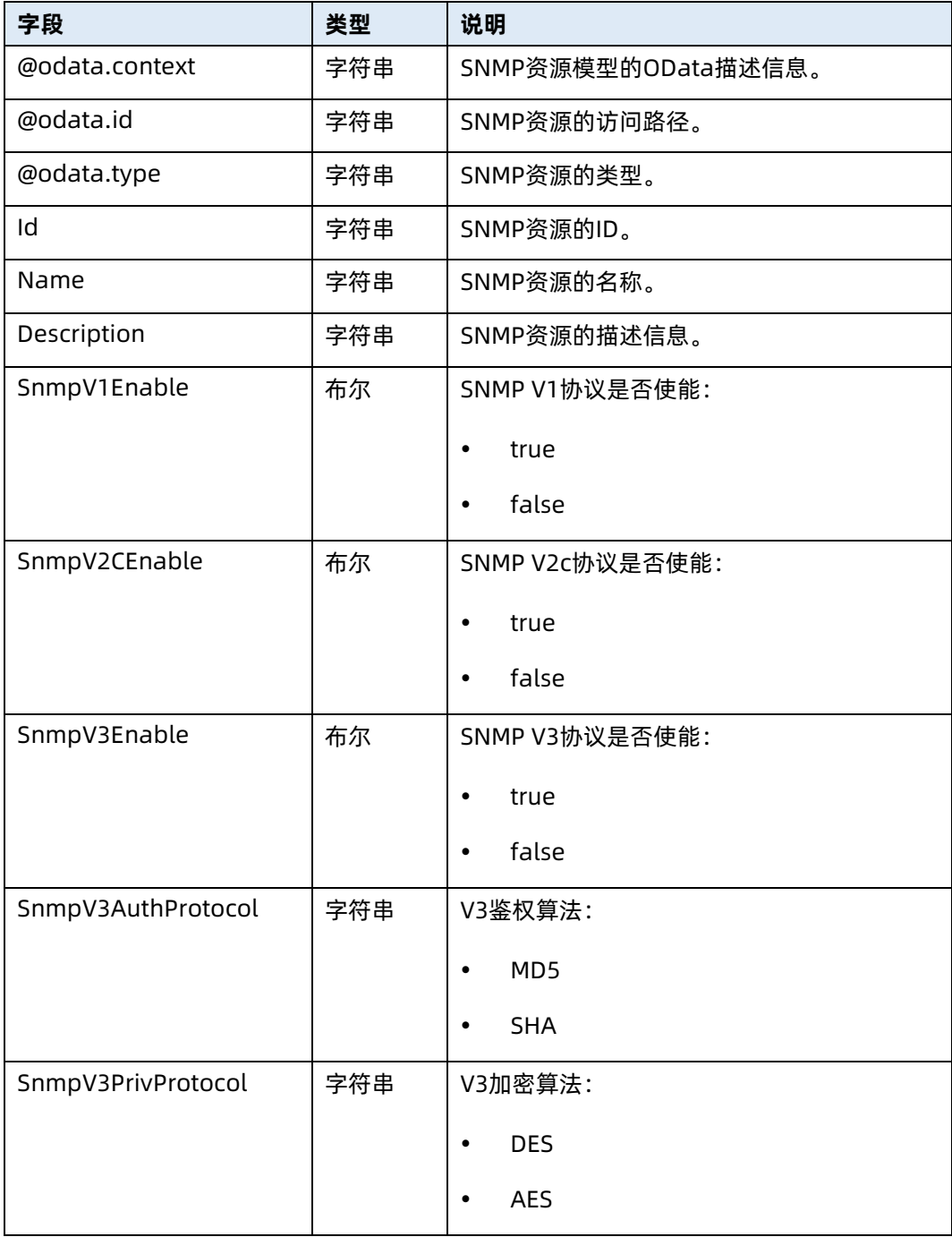

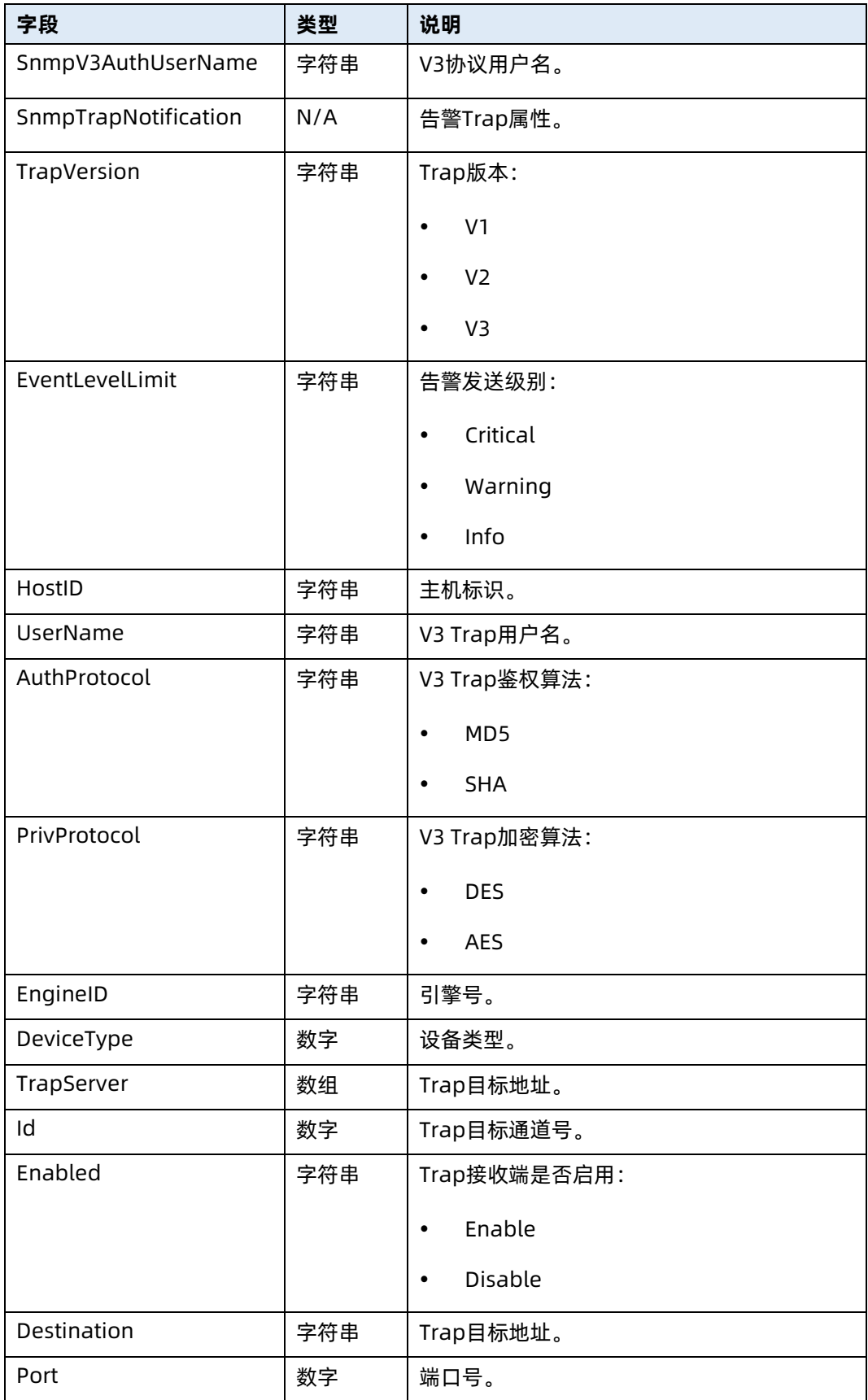

# 6.44 修改 SNMP 资源信息

- **命令功能:修改服务器 SNMP 资源信息。**
- 命令格式

表 6-167 命令格式

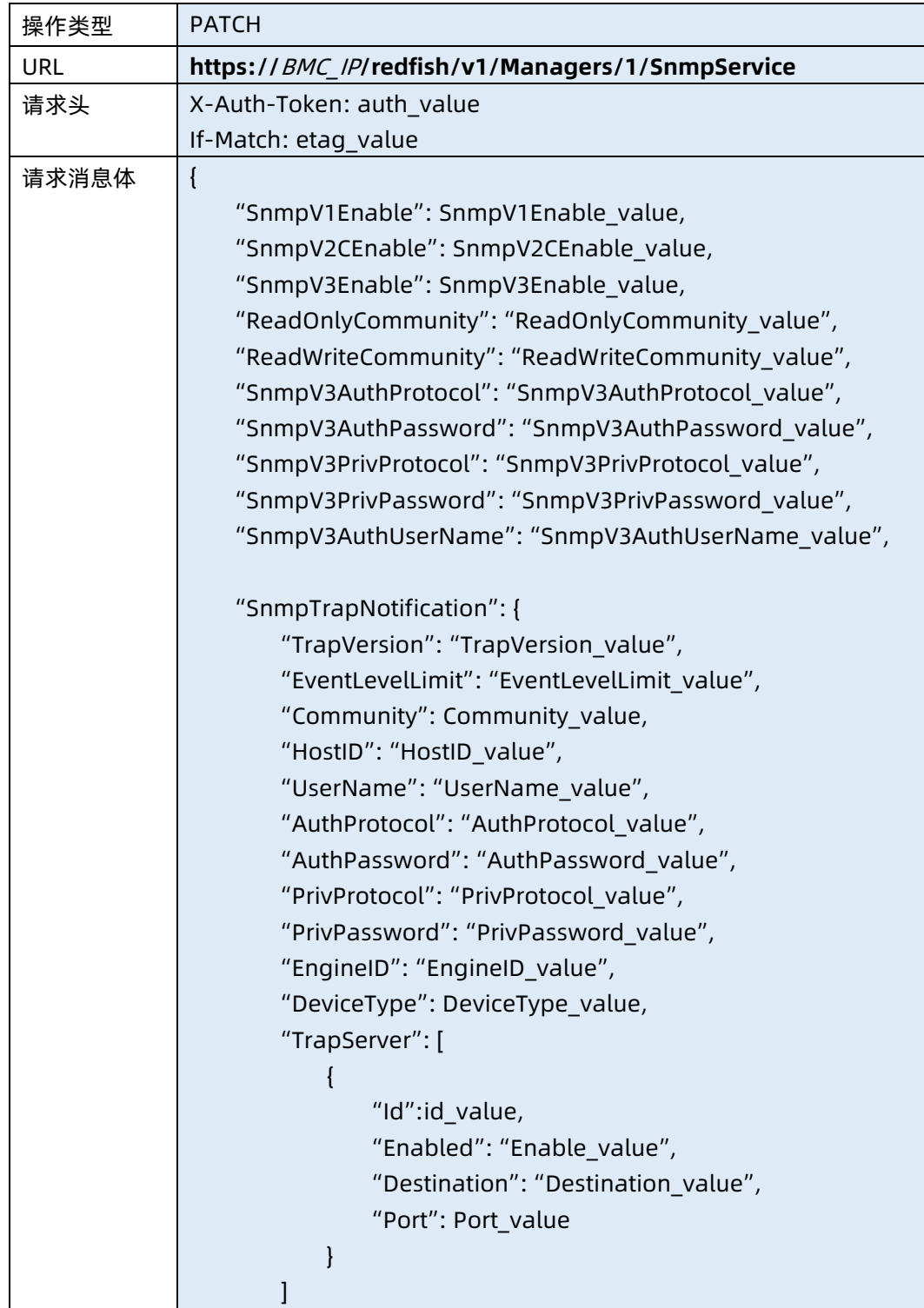

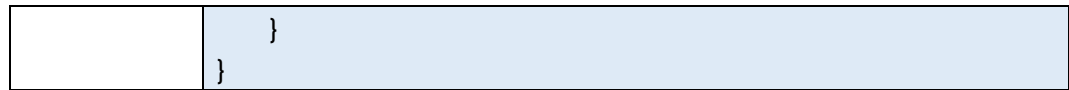

### ● 参数说明

表 6-168 参数说明

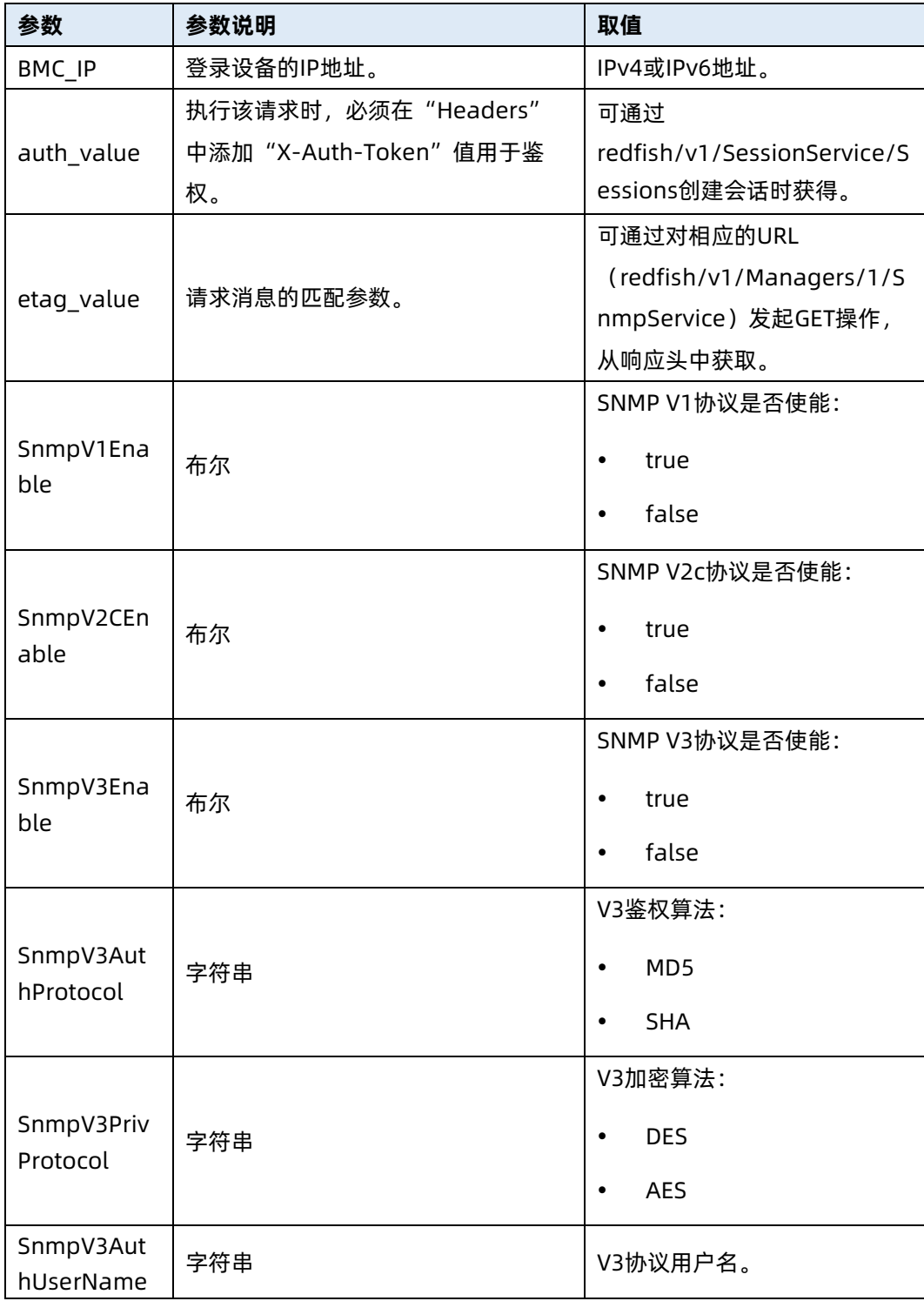

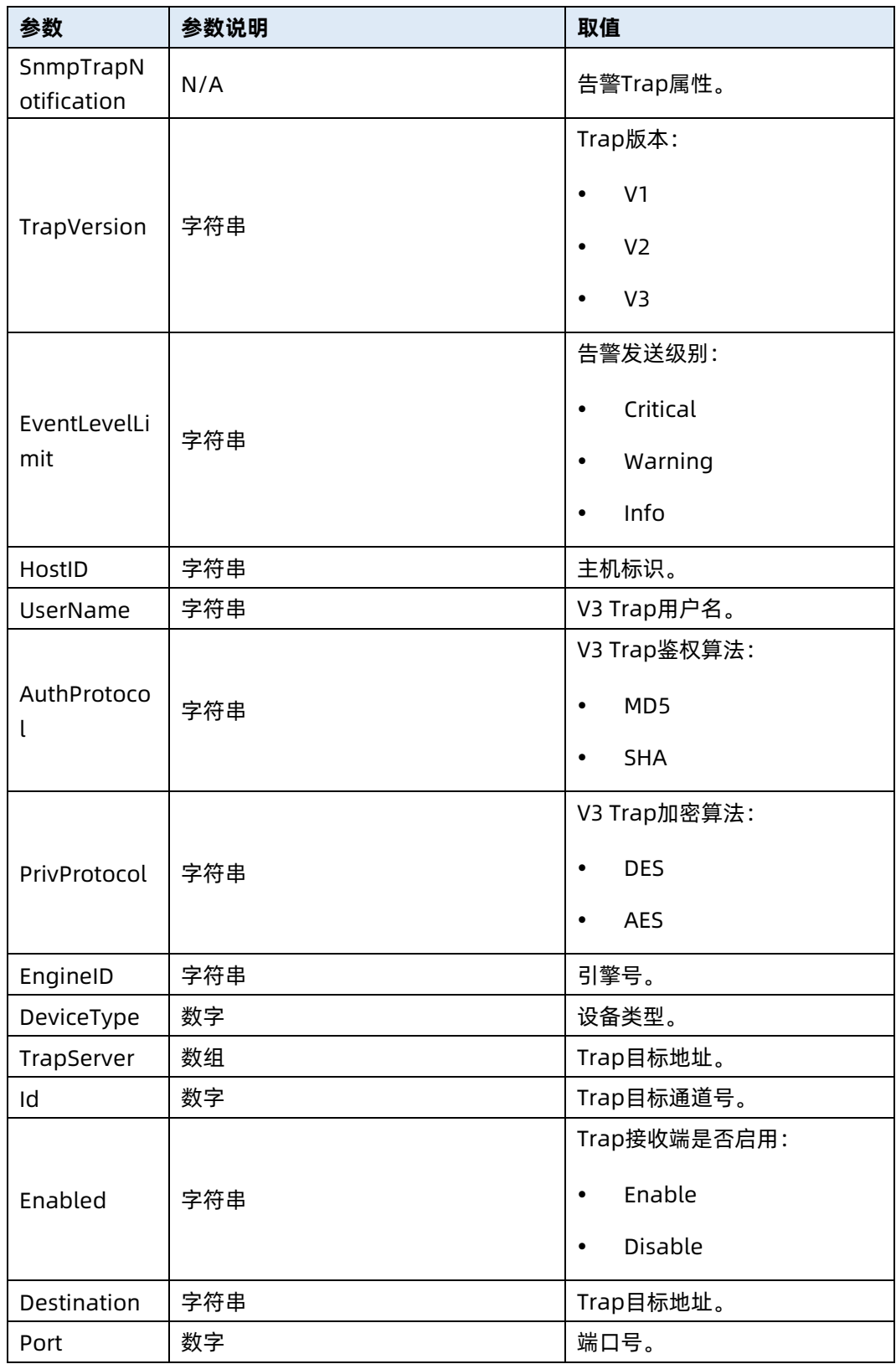

测试实例

请求样例

PATCH https://100.2.53.0/redfish/v1/Managers/1/SnmpService

请求头

{

X-Auth-Token: 6599174c38c36838737d9749179e1ee1

请求消息体

 "SnmpV1Enable": true, "SnmpV2CEnable": true, "SnmpV3Enable": true, "ReadOnlyCommunity": "inspur", "ReadWriteCommunity": "inspur1", "SnmpV3AuthProtocol": "MD5", "SnmpV3AuthPassword": "123456a?", "SnmpV3PrivProtocol": "DES", "SnmpV3PrivPassword": "123456a?", "SnmpV3AuthUserName": "inspuruser", "SnmpTrapNotification": { "TrapVersion": "V3", "EventLevelLimit": "Info", "Community": null, "HostID": "HostName", "UserName": "ispimsnmpuser", "AuthProtocol": "MD5", "AuthPassword": "123456a?", "PrivProtocol": "DES", "PrivPassword": "123456a?", "EngineID": "", "DeviceType": 255, "TrapServer": [  $\{$  "Id": 0, "Enabled": "Enable", "Destination": "100.7.32.118", "Port": 162 } ] }

响应样例

"Oem": {

}

{

245

```
 "Public": {
           "Status": 0
      }
   }
}
响应码:200
```
### 输出说明

表 6-170 输出说明

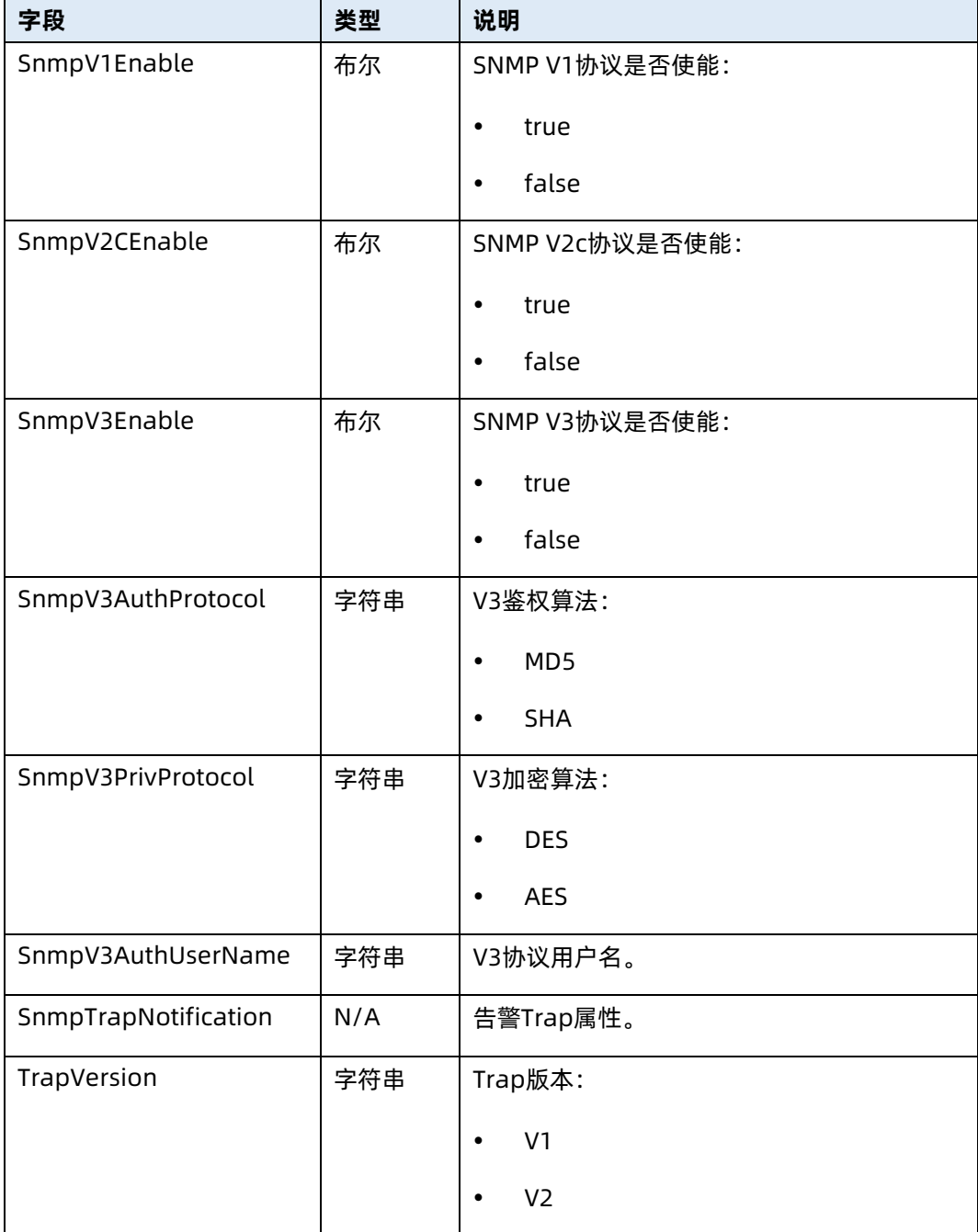

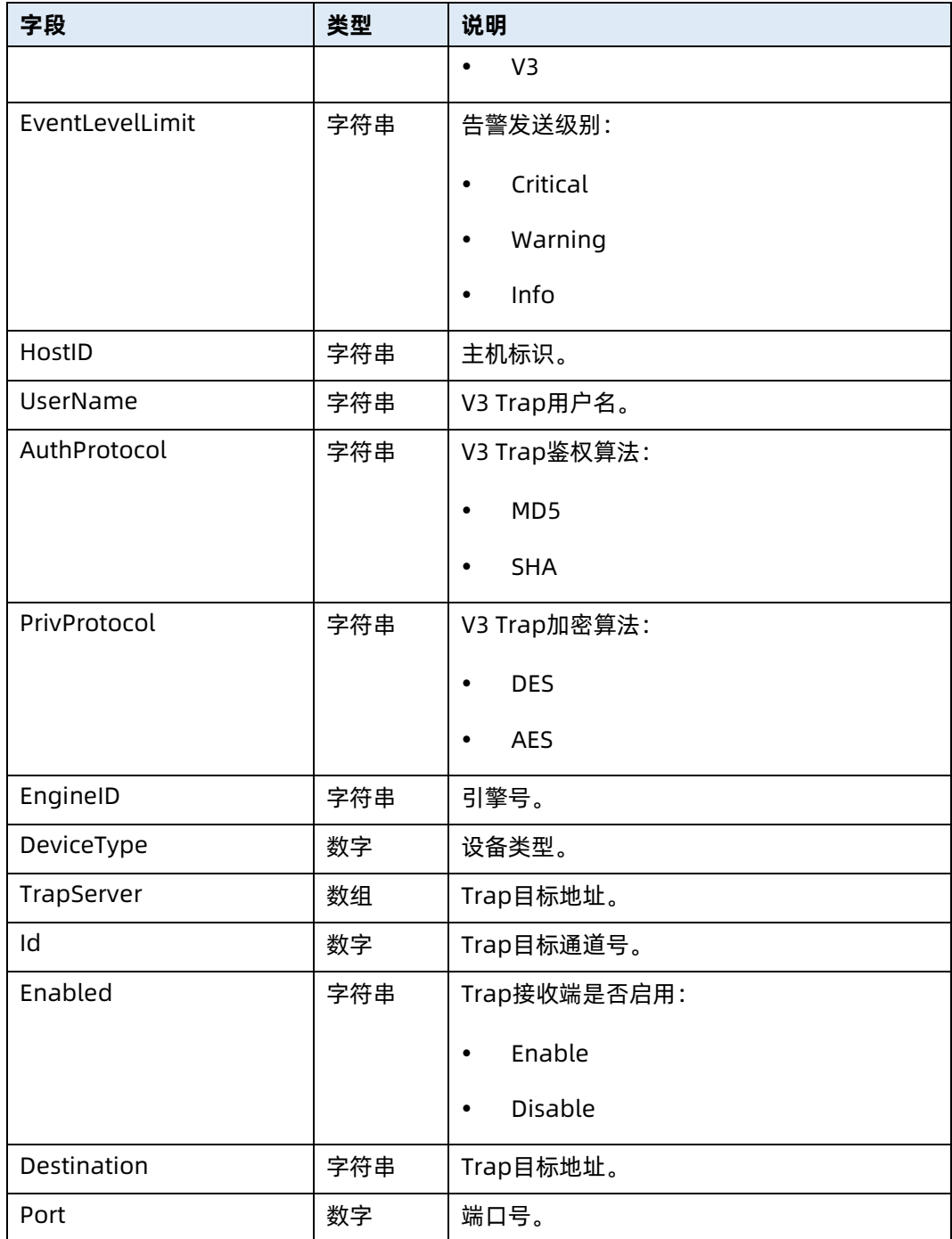

# 6.45 通过 SNMP 发送测试事件

- 命令功能:通过 SNMP 发送测试事件。
- 命令格式

表 6-171 命令格式

操作类型 POST

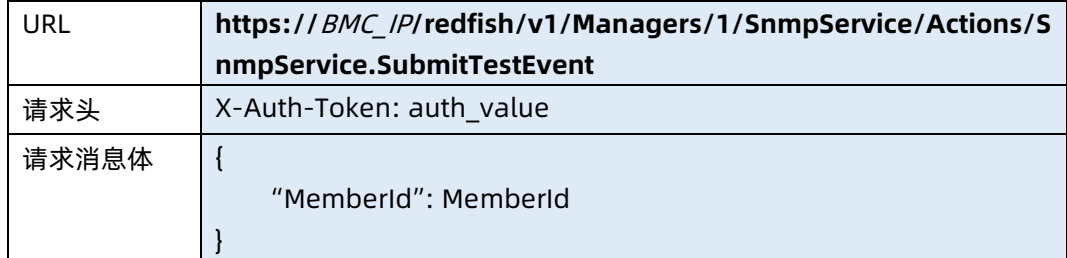

### ● 参数说明

表 6-172 参数说明

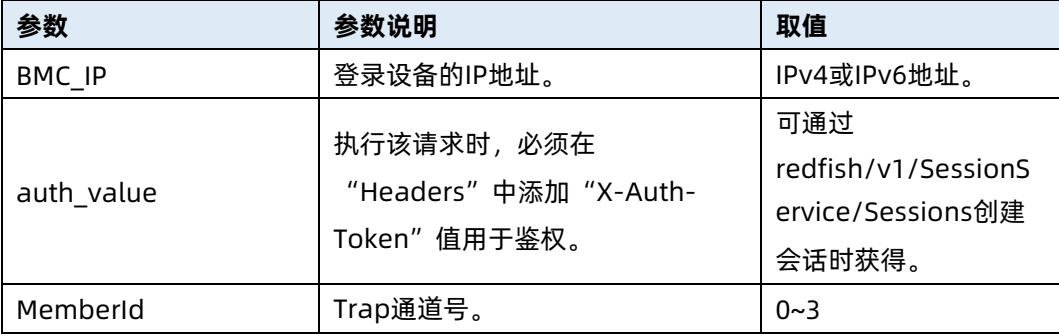

### 测试实例

表 6-173 测试实例

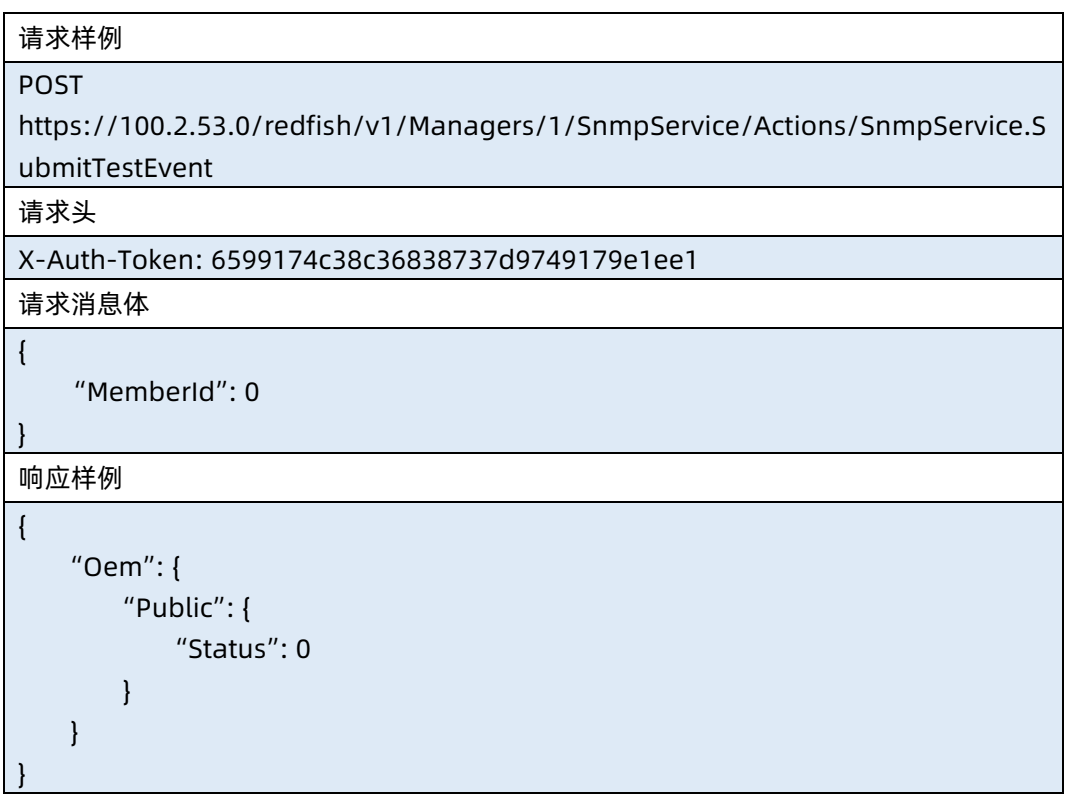

# 6.46 查询 KVM 资源

- 命令功能:查询 KVM 资源。
- 命令格式

表 6-174 命令格式

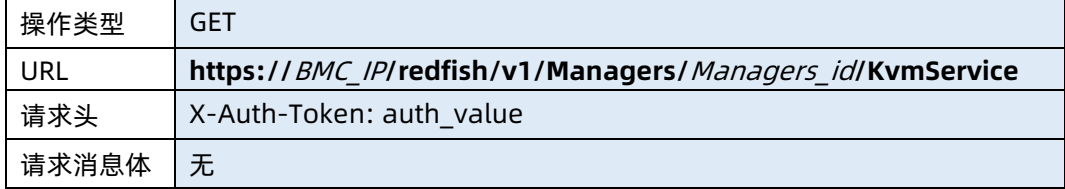

#### ● 参数说明

表 6-175 参数说明

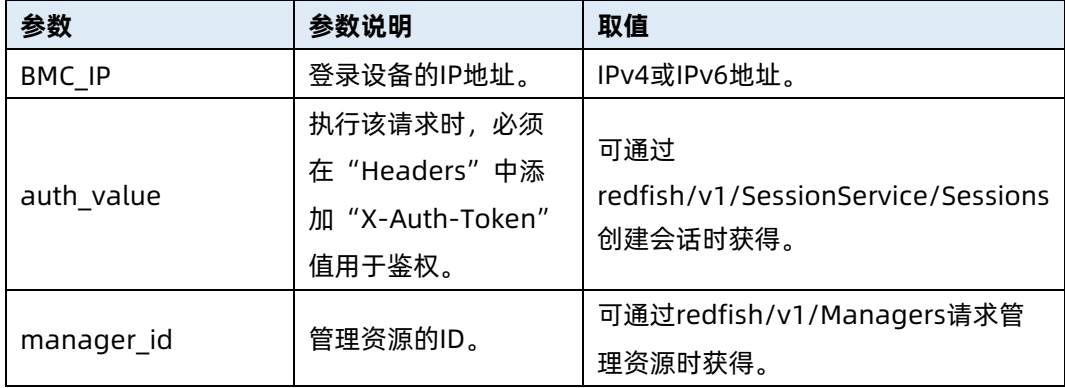

### 测试实例

表 6-176 测试实例

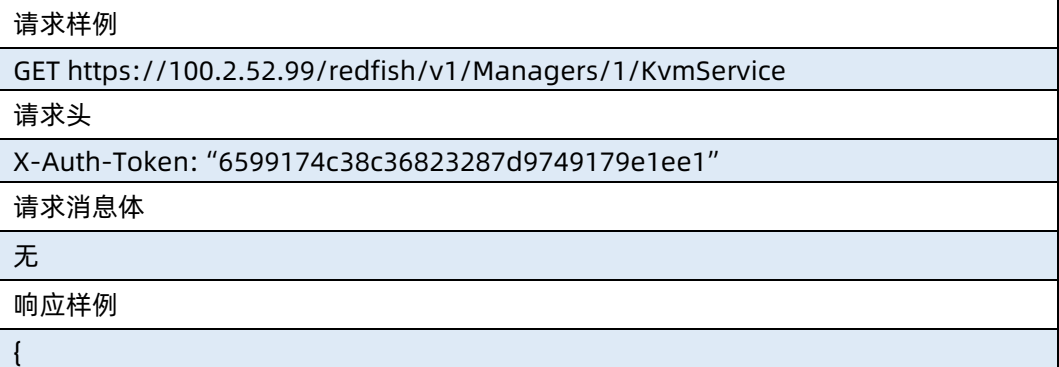
"@odata.context":

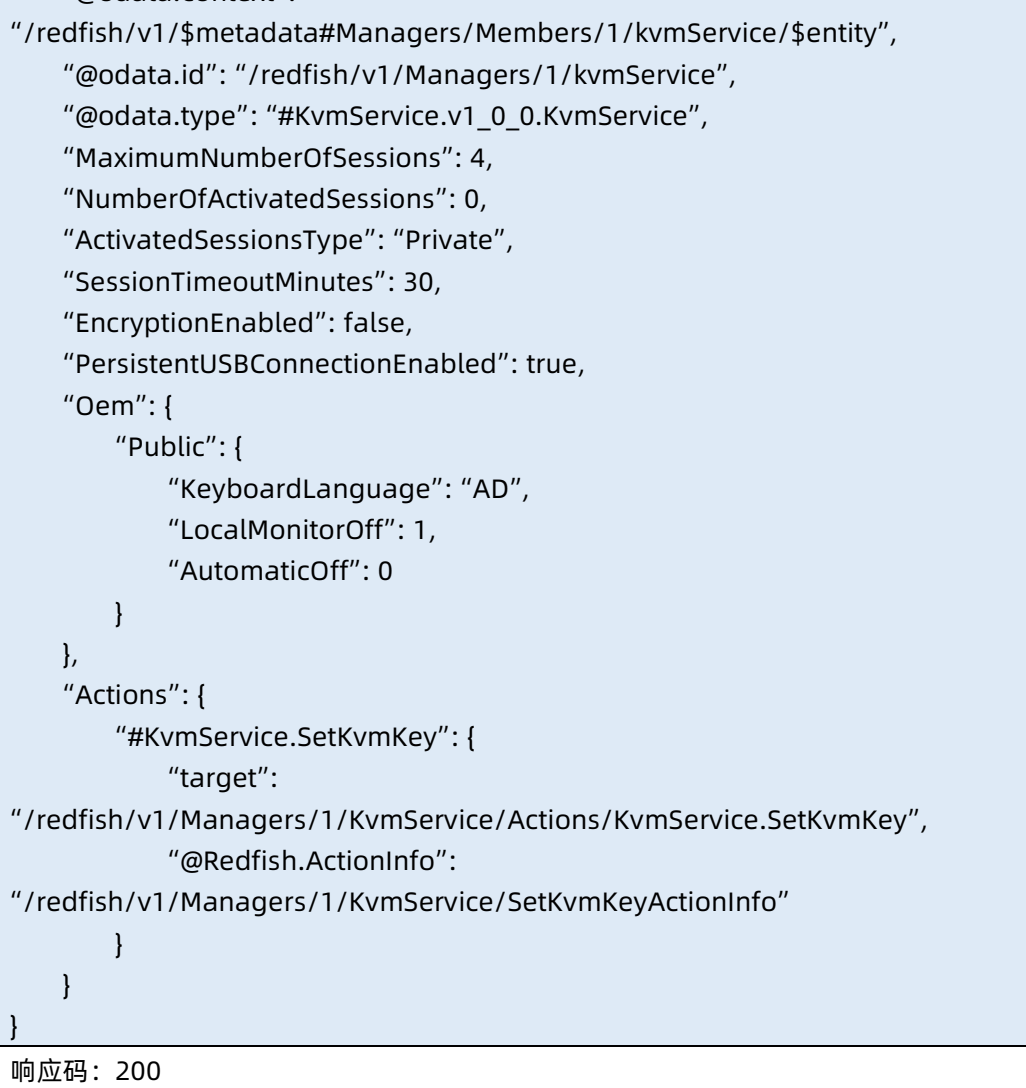

输出说明

#### 表 6-177 输出说明

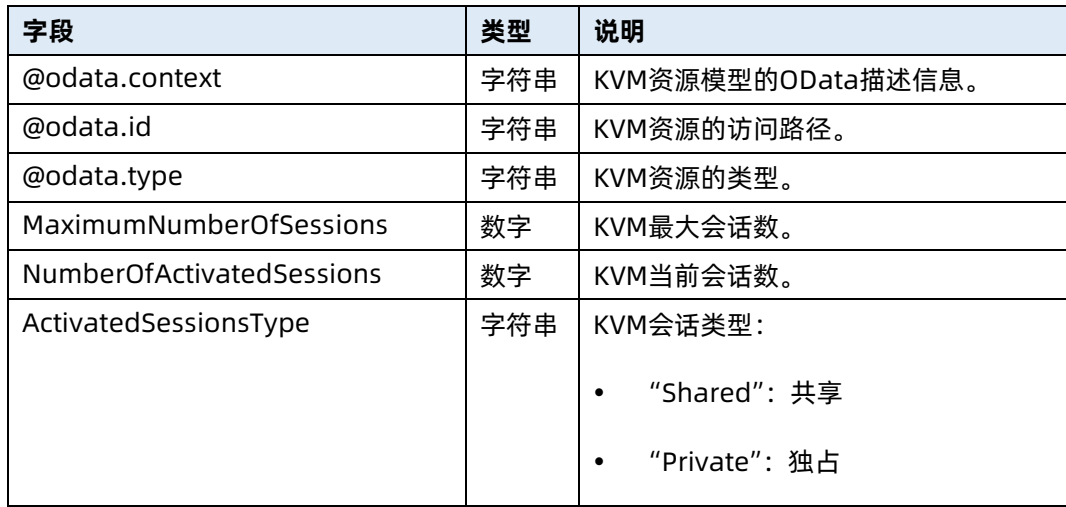

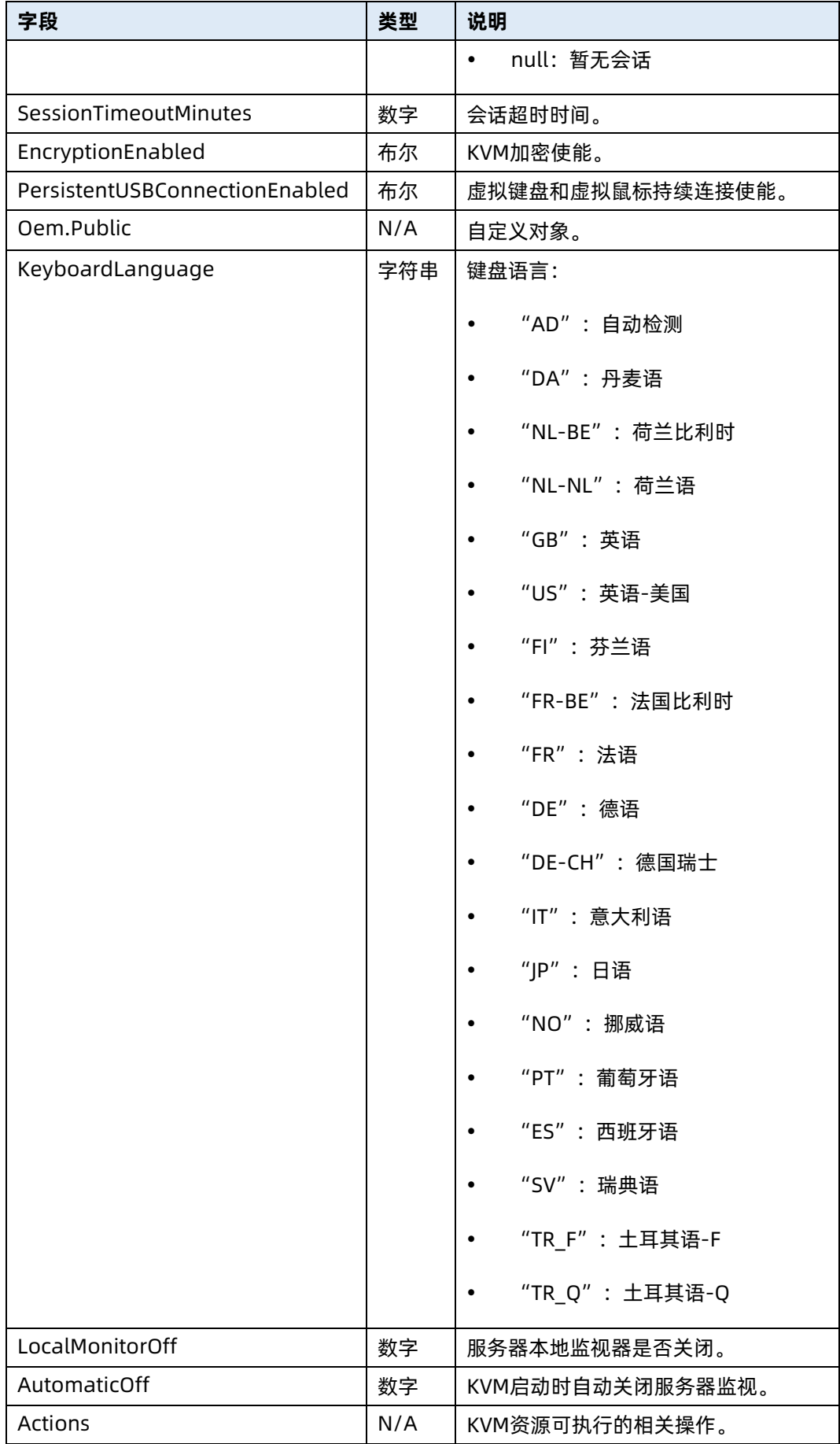

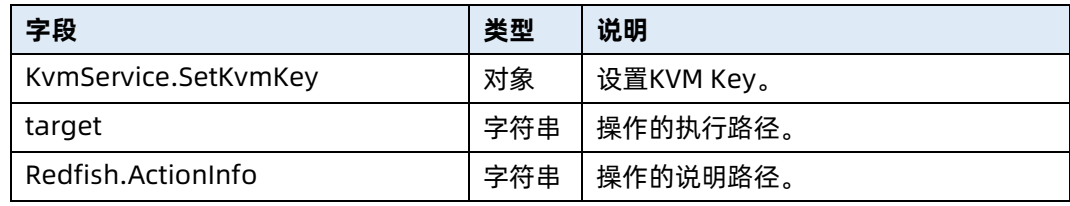

## 6.47 修改 KVM 资源属性

- 命令功能:修改 KVM 资源属性。
- 命令格式

表 6-178 命令格式

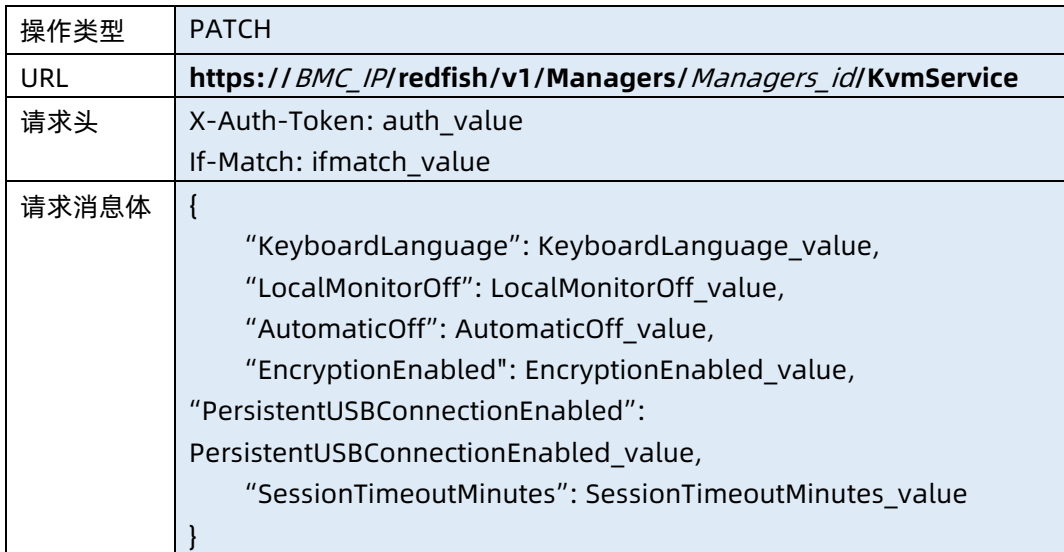

#### ● 参数说明

表 6-179 参数说明

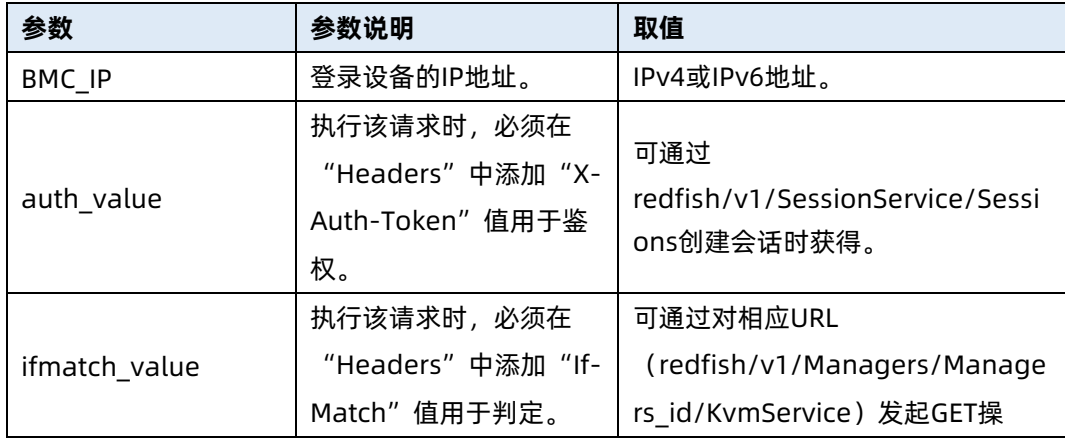

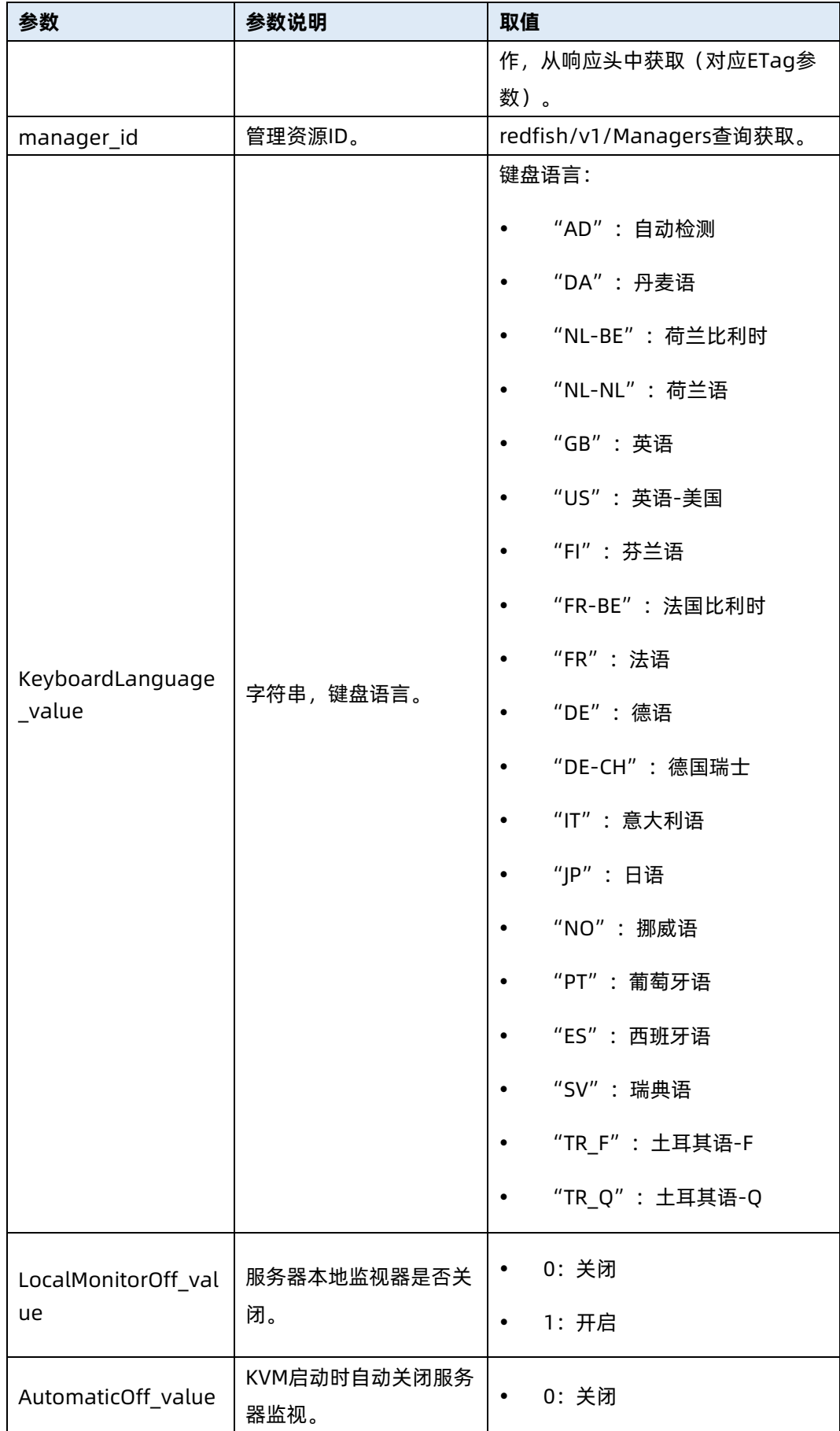

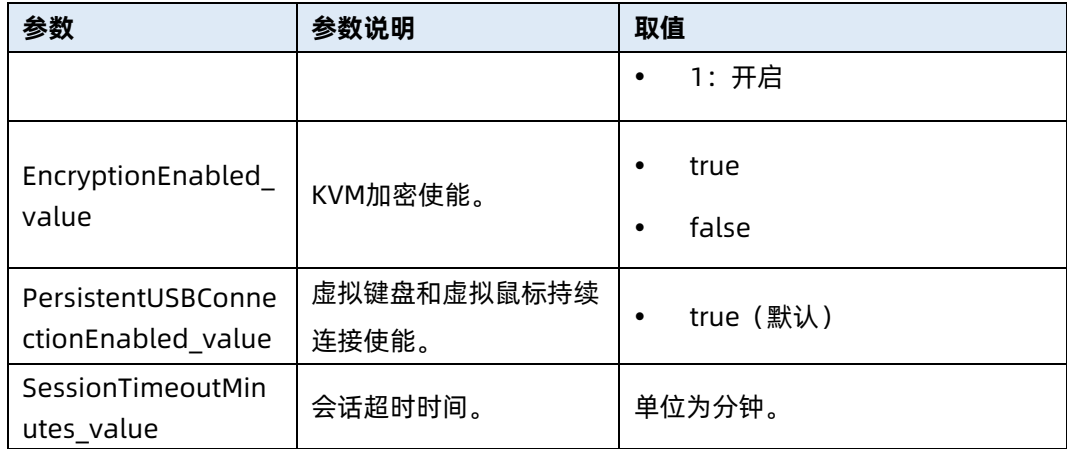

#### 测试实例

表 6-180 测试实例

#### 请求样例

PATCH https://100.2.52.99/redfish/v1/Managers/1/KvmService

#### 请求头

X-Auth-Token:"65991ac786d36838737d9749179e1ee1"

If-Match: "3683873774"

## 请求消息体

{

"KeyboardLanguage":"DA",

"LocalMonitorOff":1,

"AutomaticOff":1,

"EncryptionEnabled":true,

"PersistentUSBConnectionEnabled":true,

"SessionTimeoutMinutes":30

#### 响应样例

}

{

"@odata.context":

"/redfish/v1/\$metadata#Managers/Members/1/kvmService/\$entity",

```
 "@odata.id": "/redfish/v1/Managers/1/kvmService",
```
"@odata.type": "#KvmService.v1\_0\_0.KvmService",

"MaximumNumberOfSessions": 4,

"NumberOfActivatedSessions": 0,

"ActivatedSessionsType": "Private",

"SessionTimeoutMinutes": 30,

"EncryptionEnabled": true,

"PersistentUSBConnectionEnabled": true,

"Oem": {

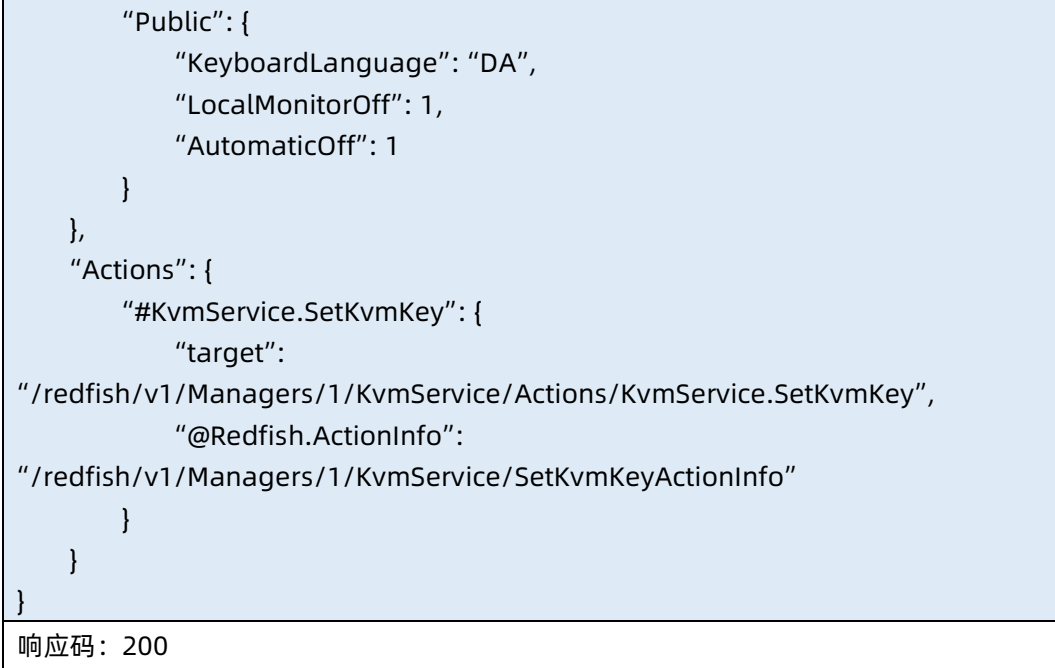

● 输出说明

表 6-181 输出说明

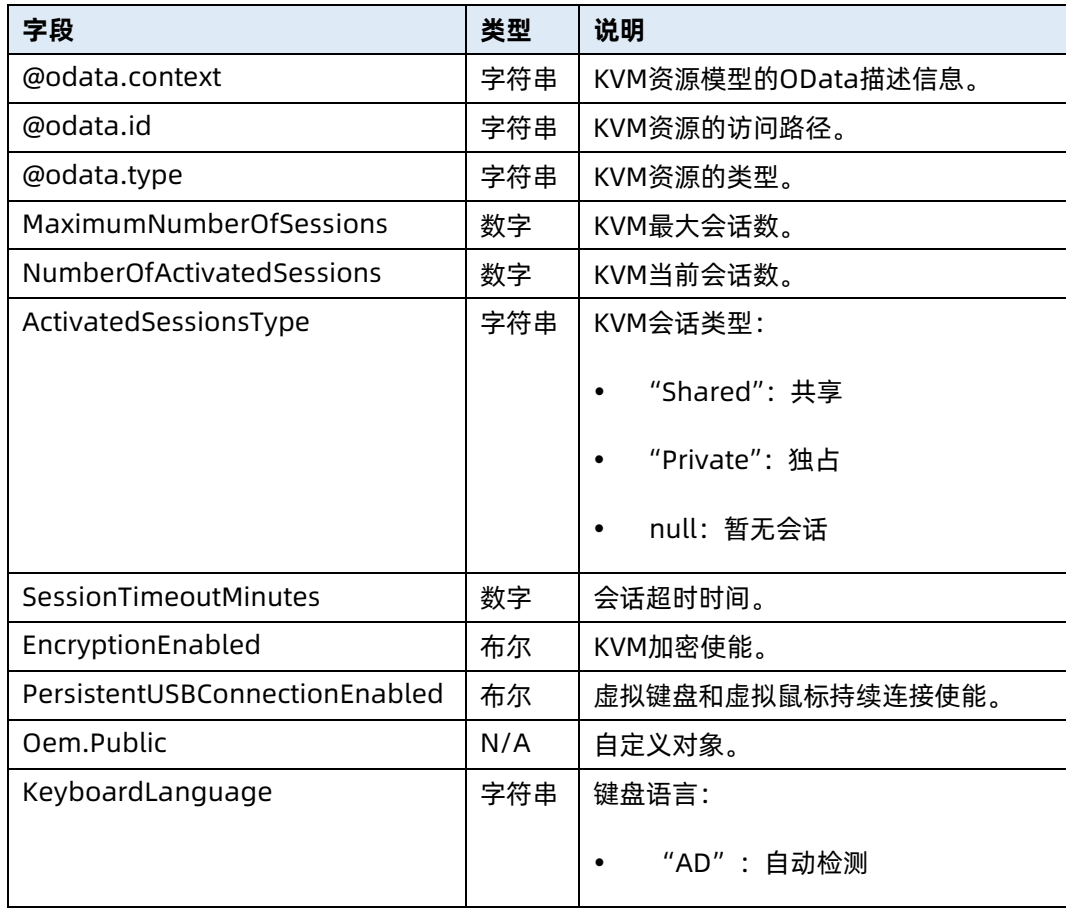

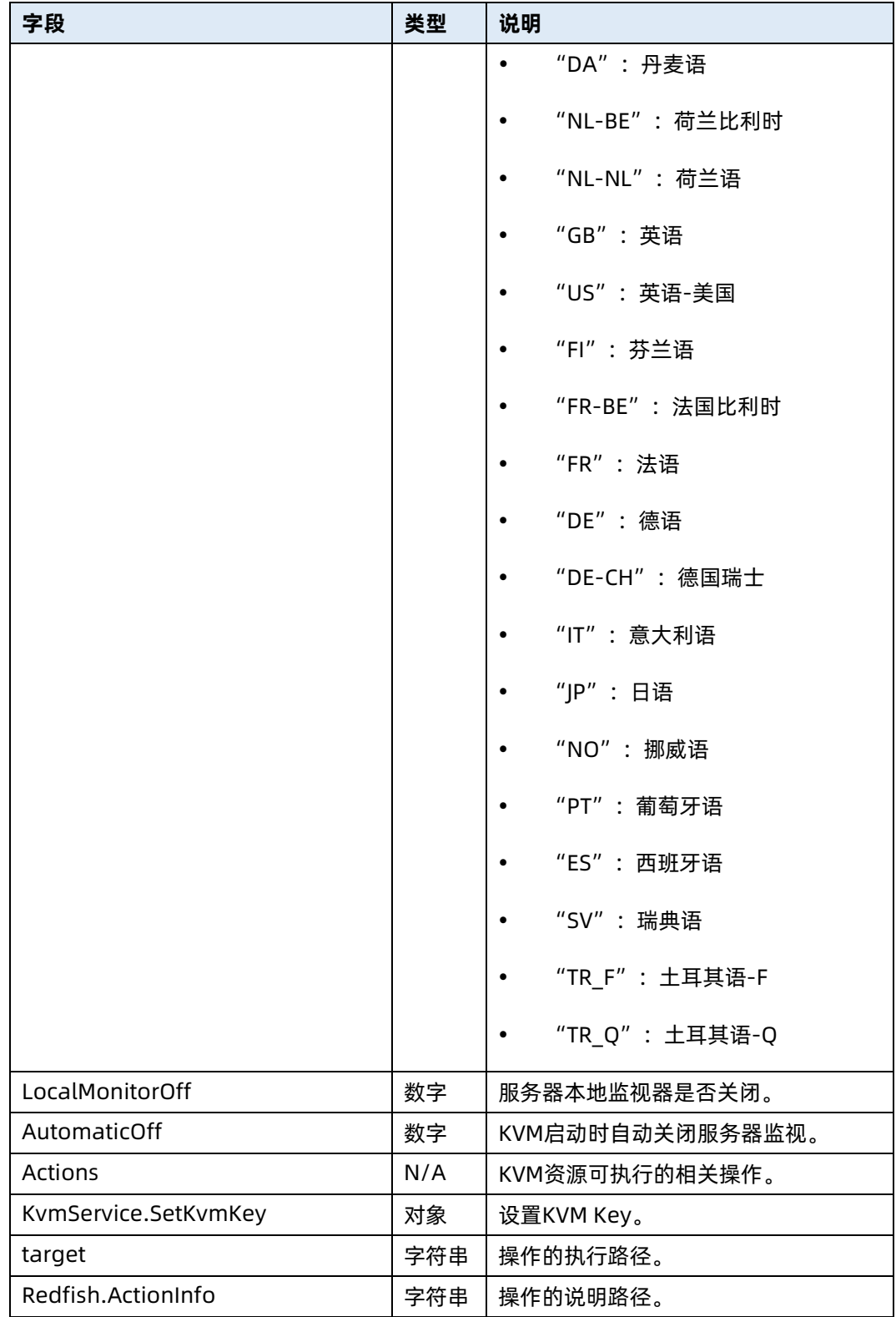

# 6.48 查询 NTP 配置资源信息

命令功能:查询 NTP 配置资源信息。

#### ● 命令格式

表 6-182 命令格式

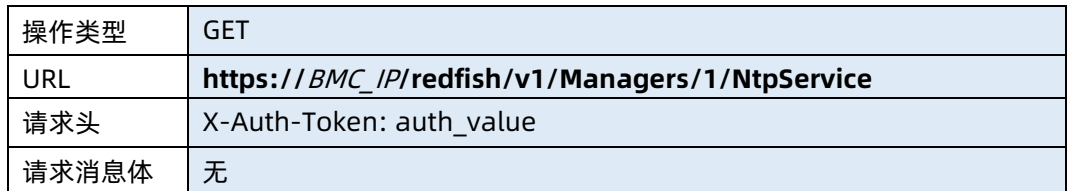

#### 参数说明

表 6-183 参数说明

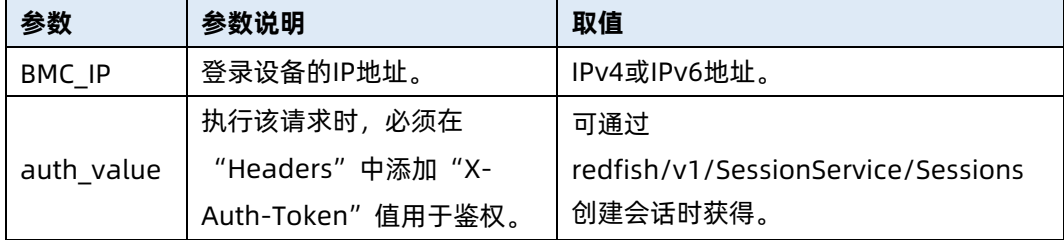

#### 测试实例

表 6-184 测试实例

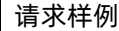

GET https://192.168.16.8/redfish/v1/Managers/1/NtpService

请求头

X-Auth-Token: 530201bf1035628122hWEal07pYTnXtaI5dcD3As

请求消息体

#### 响应样例

{

"@odata.context": "/redfish/v1/\$metadata#NtpService.NtpService",

- "@odata.id": "/redfish/v1/Managers/1/NtpService",
- "@odata.type": "#NtpService.v1\_0\_0.NtpService",
- "Description": "NtpService Settings",
- "ServiceEnabled": true,
- "NtpServerType": "DHCP IPv4",
- "PrimaryNtpServer": "",
- "SecondaryNtpServer": "",
- "ThirdNtpServer": "",
- "FourthNtpServer": "",
- "FifthNtpServer": "",

 "SixthNtpServer": "", "PollingInterval": 60, "MaxVariety": 5, "Id": 1

} 响应码:200

#### 输出说明

表 6-185 输出说明

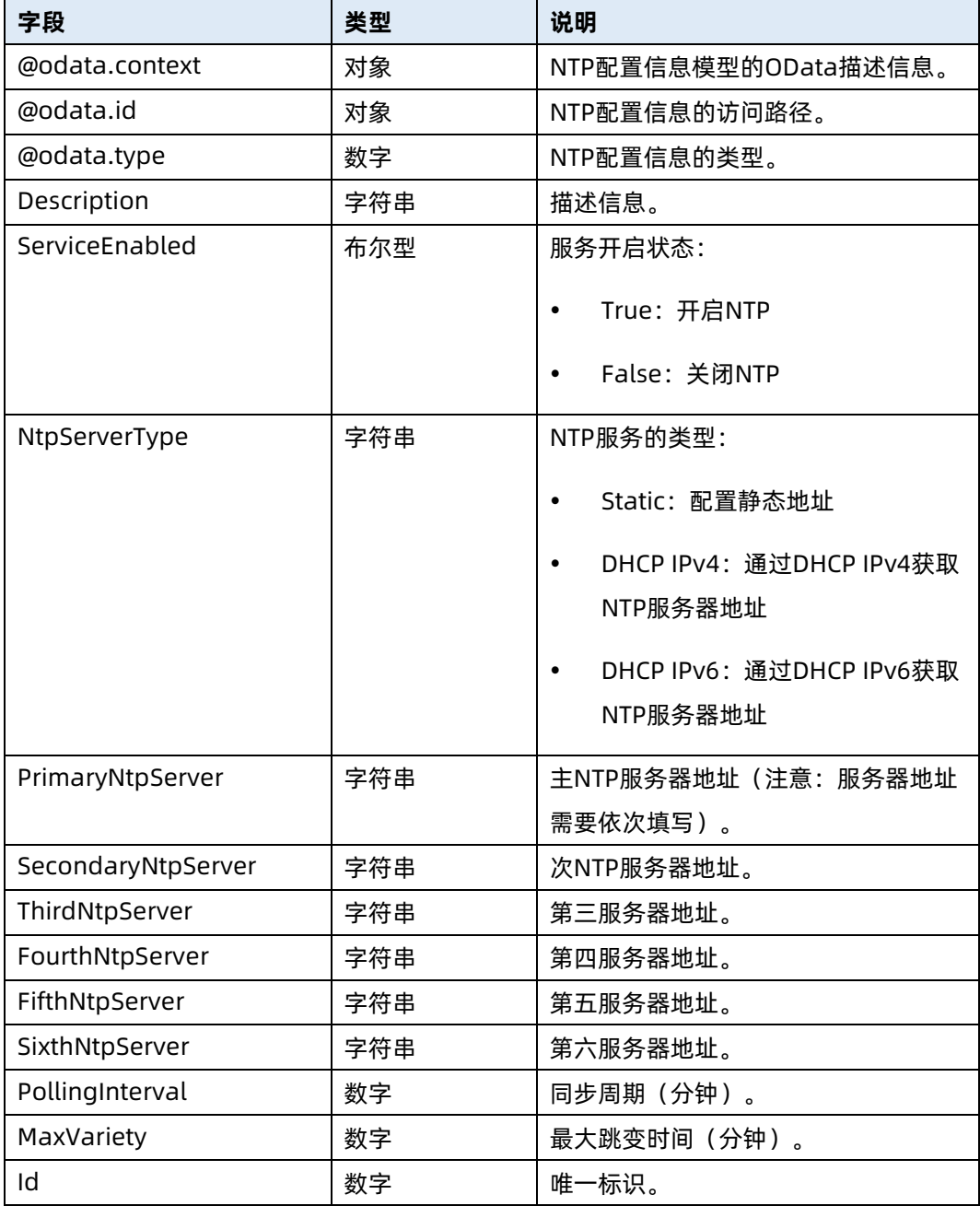

# 6.49 修改 NTP 配置资源信息

- 命令功能:修改 NTP 配置资源信息。
- 命令格式

表 6-186 命令格式

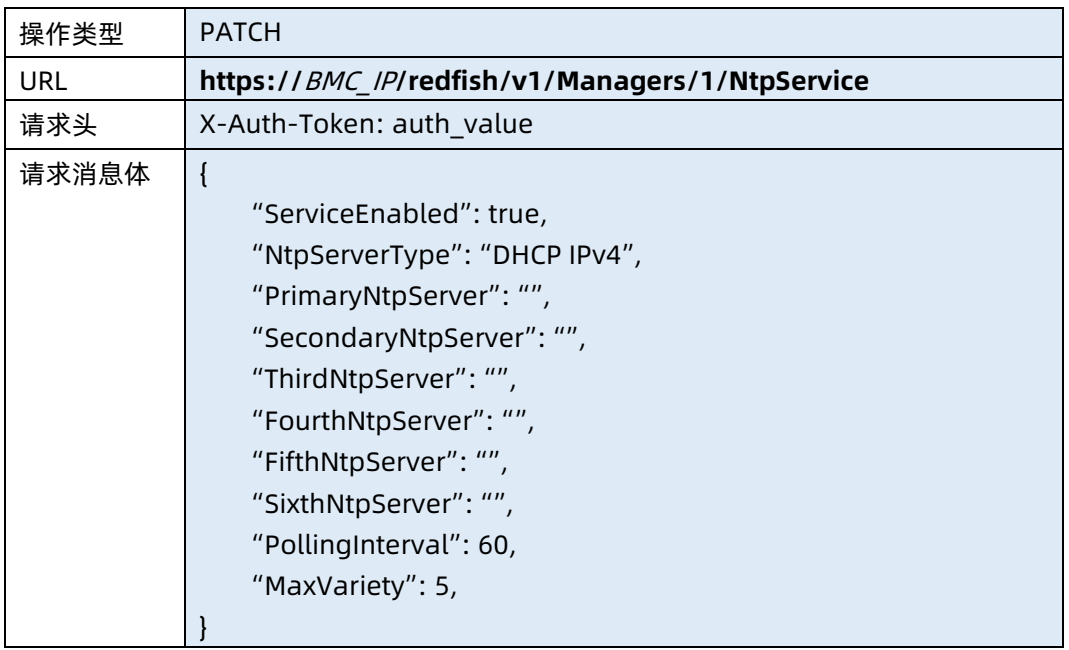

#### ● 参数说明

表 6-187 参数说明

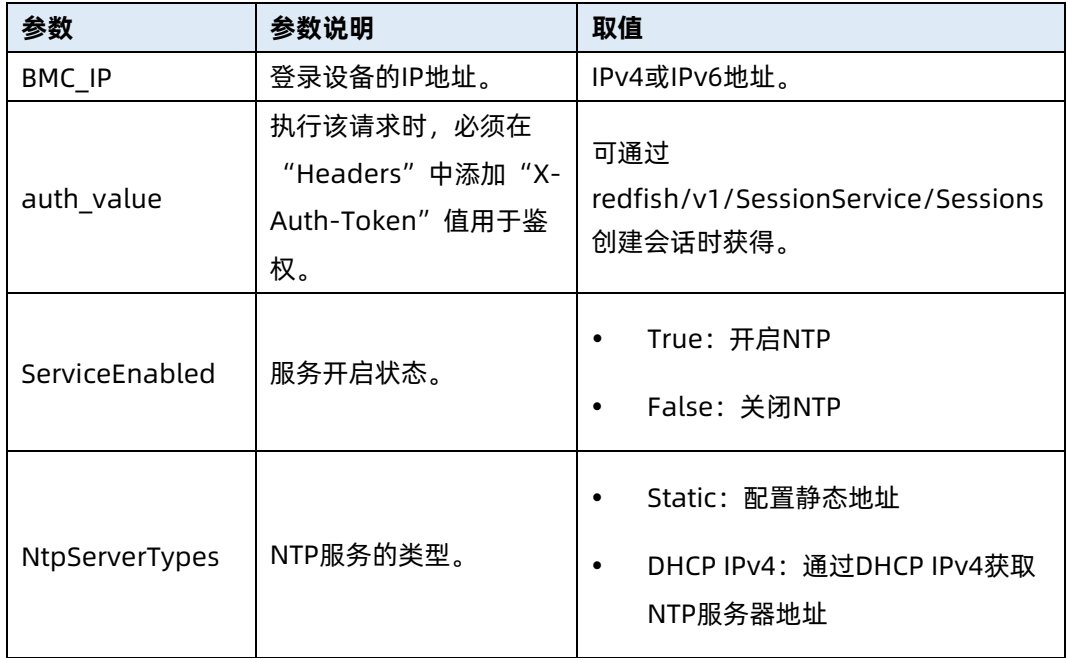

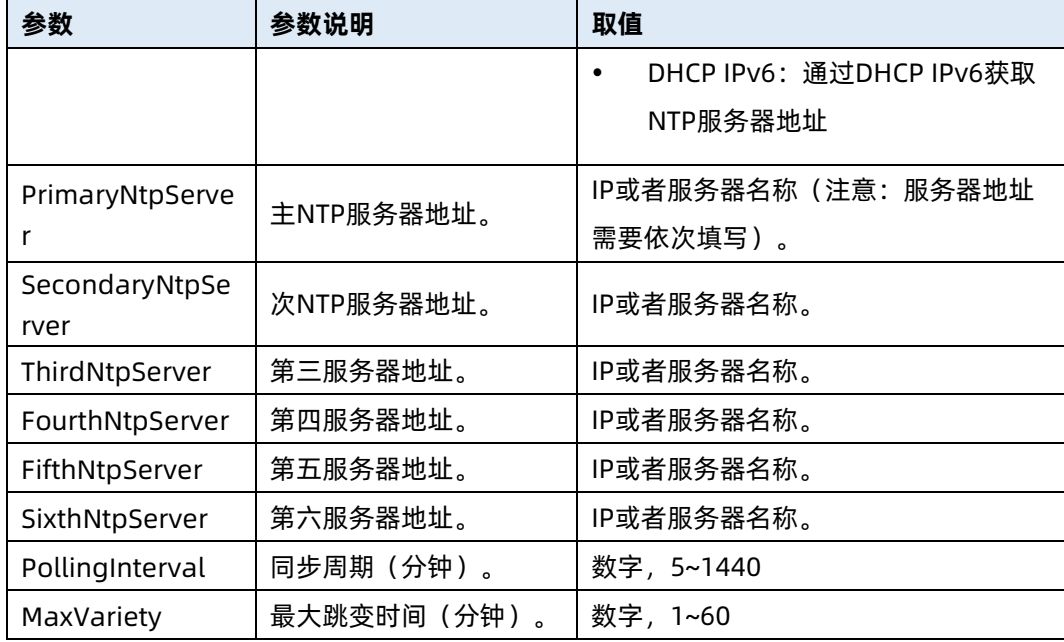

#### 测试实例

表 6-188 测试实例

请求样例

PATCH https://192.168.16.8/redfish/v1/Managers/1/NtpService

请求头

{

X-Auth-Token: 530201bf1035628122hWEal07pYTnXtaI5dcD3As

请求消息体

 "ServiceEnabled": true, "NtpServerType": "DHCP IPv4", "PrimaryNtpServer": "", "SecondaryNtpServer": "", "ThirdNtpServer": "", "FourthNtpServer": "", "FifthNtpServer": "", "SixthNtpServer": "", "PollingInterval": 60, "MaxVariety": 5,

响应样例

}

{

 "@odata.context": "/redfish/v1/\$metadata#NtpService.NtpService", "@odata.id": "/redfish/v1/Managers/1/NtpService", "@odata.type": "#NtpService.v1\_0\_0.NtpService", "Description": "NtpService Settings",

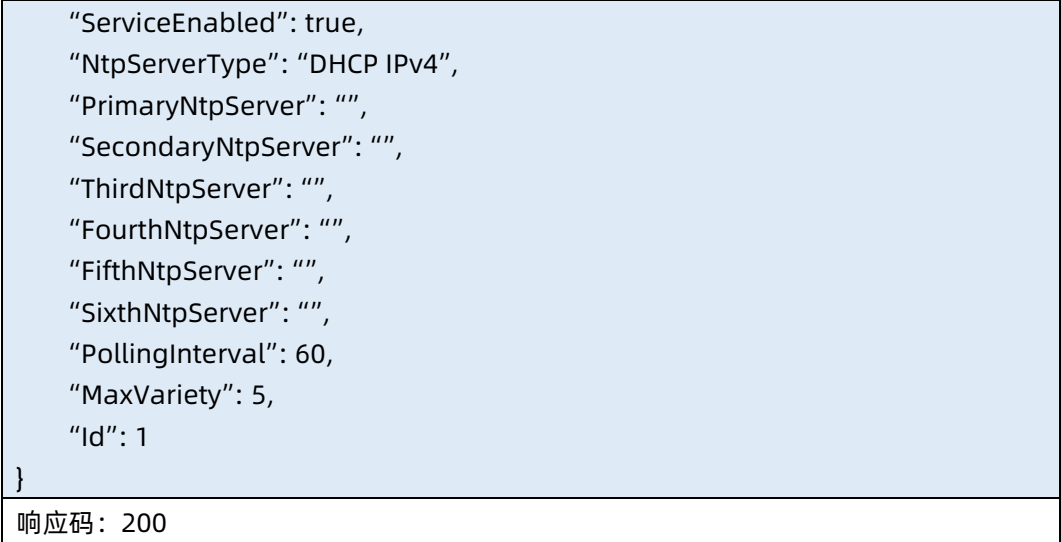

- 输出说明
- 表 6-189 输出说明

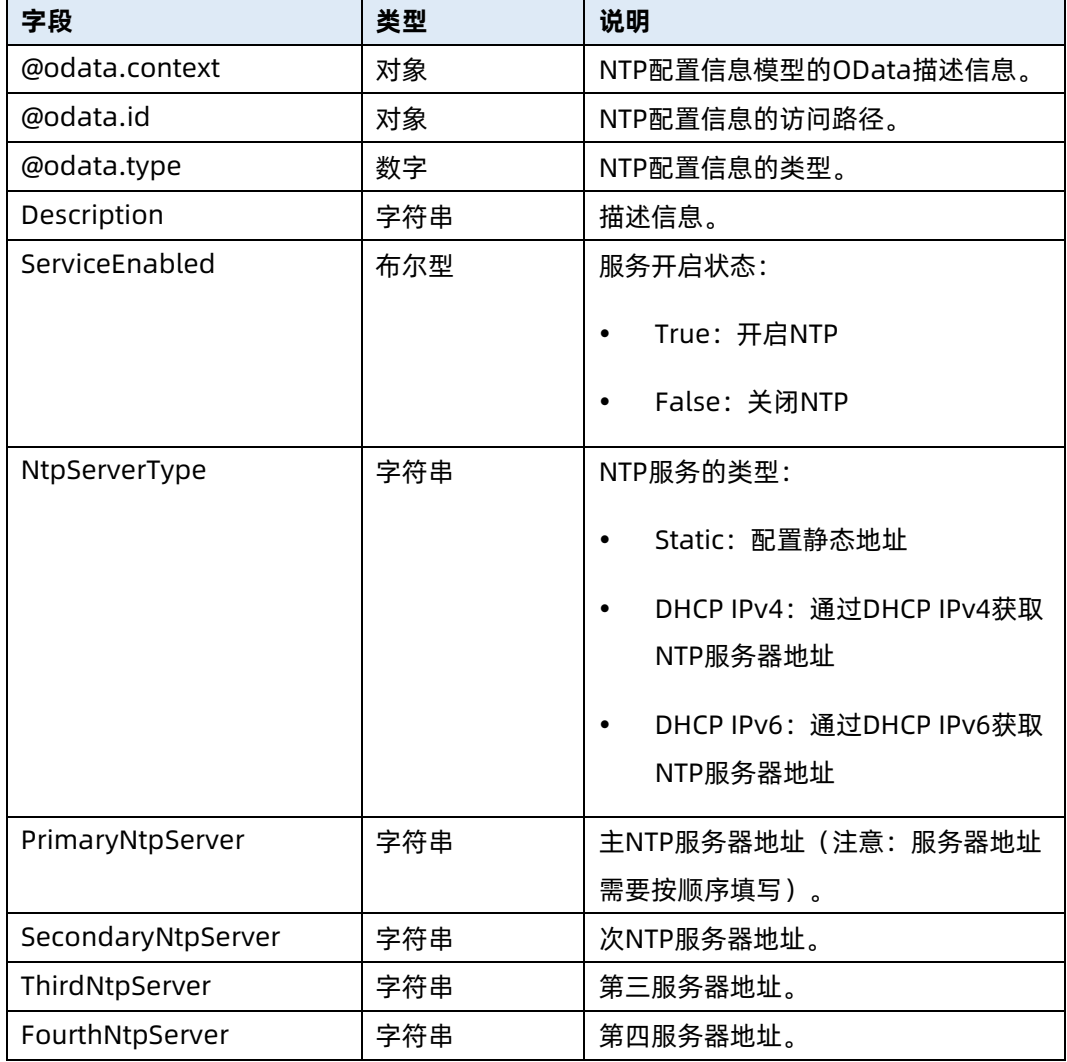

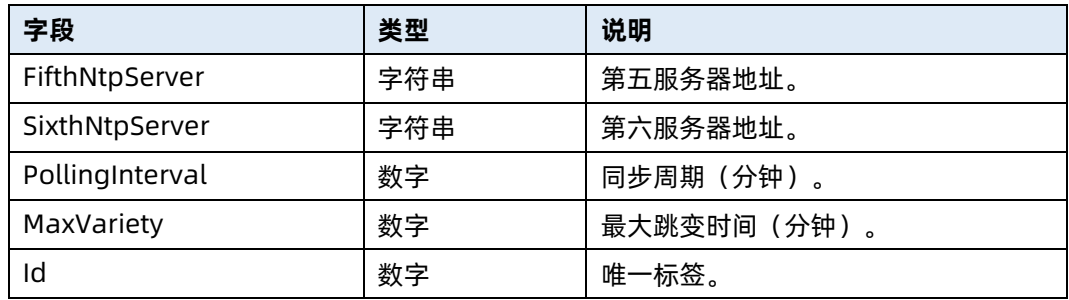

## 6.50 导出 BMC 配置文件

- **命令功能: 导出 BMC 配置文件。**
- 命令格式

表 6-190 命令格式

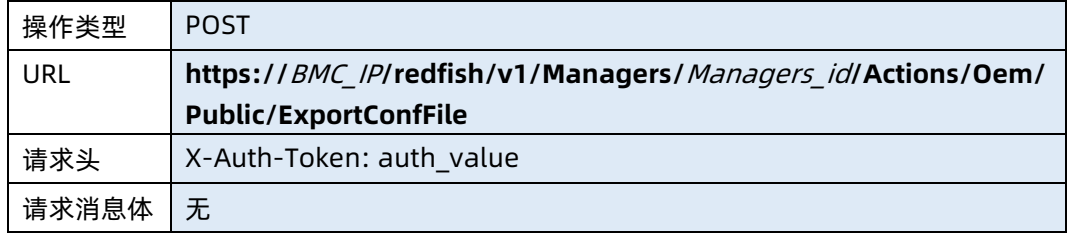

#### ● 参数说明

表 6-191 参数说明

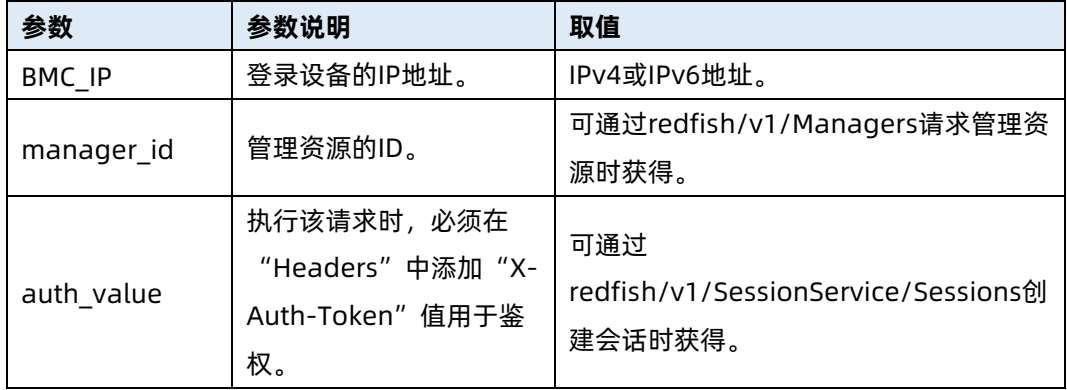

## 测试实例

表 6-192 测试实例

请求样例

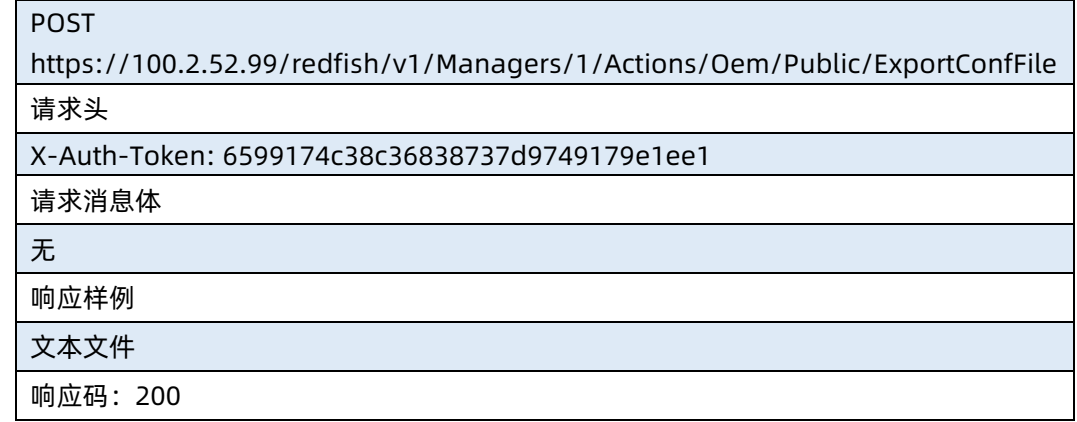

# 6.51 导入 BMC 配置文件

- 命令功能:导入 BMC 配置文件。
- 命令格式

表 6-193 命令格式

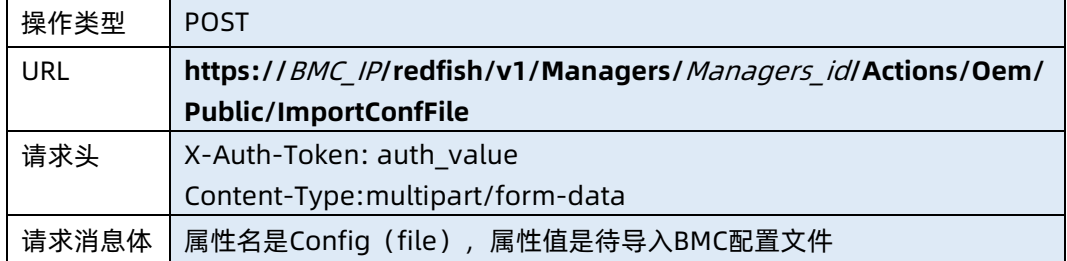

#### ● 参数说明

表 6-194 参数说明

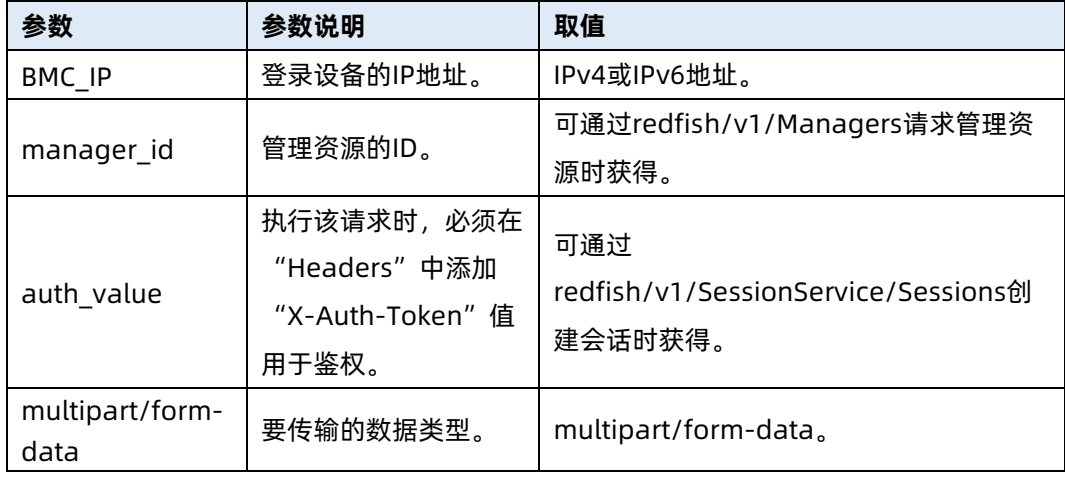

测试实例

表 6-195 测试实例

请求样例 POST https://192.168.16.8/redfish/v1/Managers/1/Actions/Oem/Public/ImportConfFi le 请求头 X-Auth-Token: 6599174c38c36838737d9749179e1ee1 请求消息体 Body格式选择"form-data"选项, key选择"config"选项, value选择对应的BMC配 置文件 响应样例 无 响应码:200

## 6.52 查询安全服务集合资源信息

- 命令功能:查询系统安全服务集合资源信息。
- 命令格式

表 6-196 命令格式

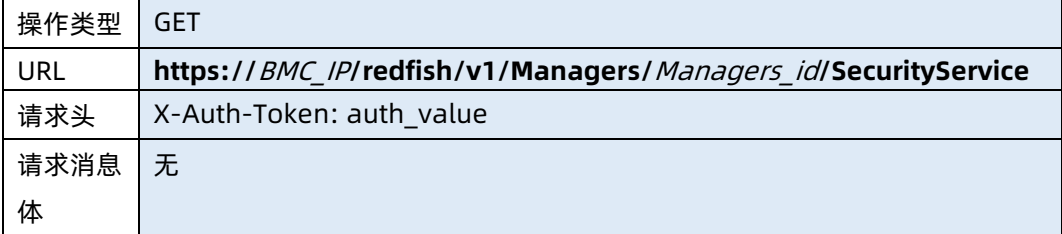

#### ● 参数说明

表 6-197 参数说明

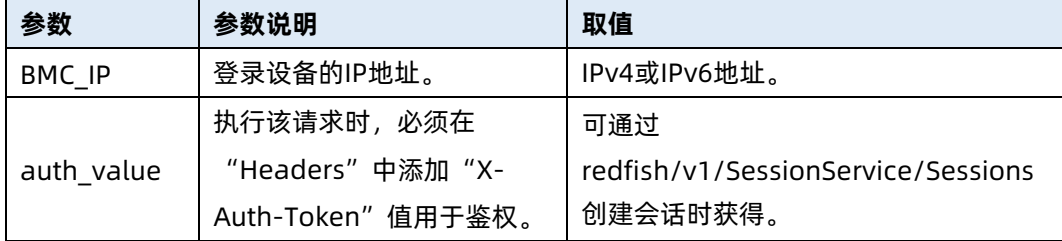

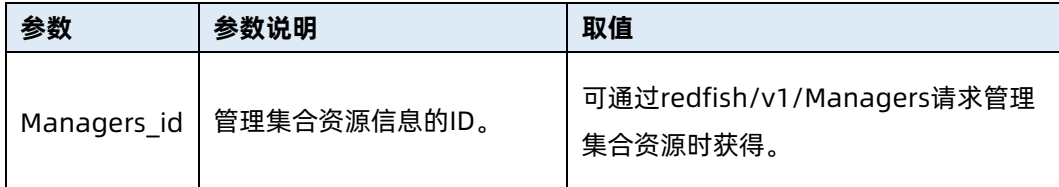

#### 测试实例

表 6-198 测试实例

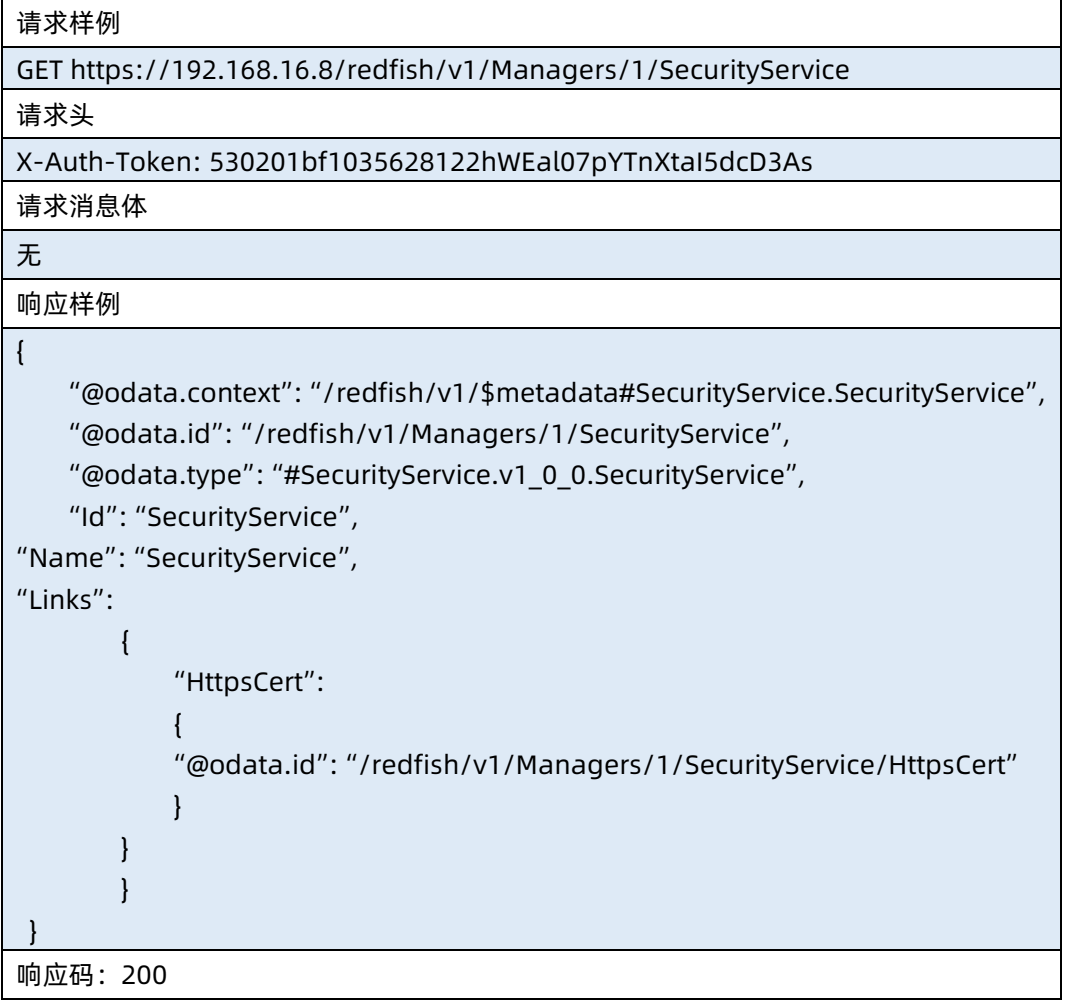

● 输出说明

表 6-199 输出说明

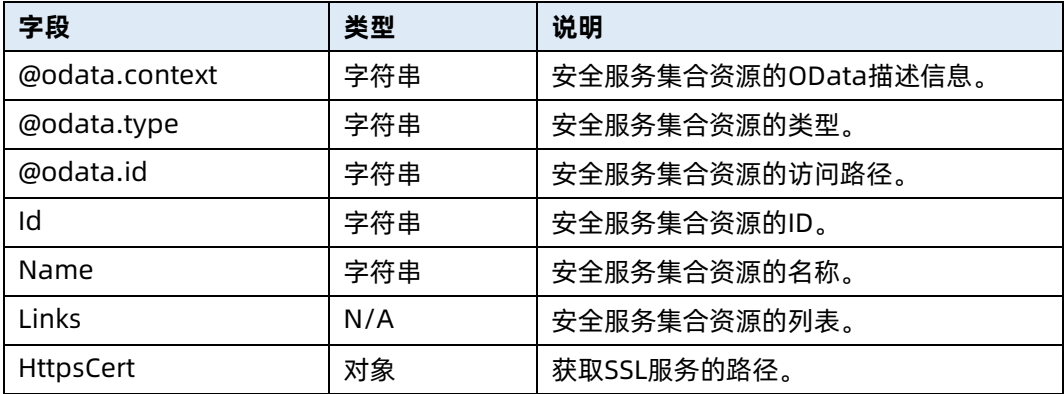

## 6.53 查询 SSL 证书资源信息

- 命令功能:查询 SSL 证书资源信息。
- 命令格式

表 6-200 命令格式

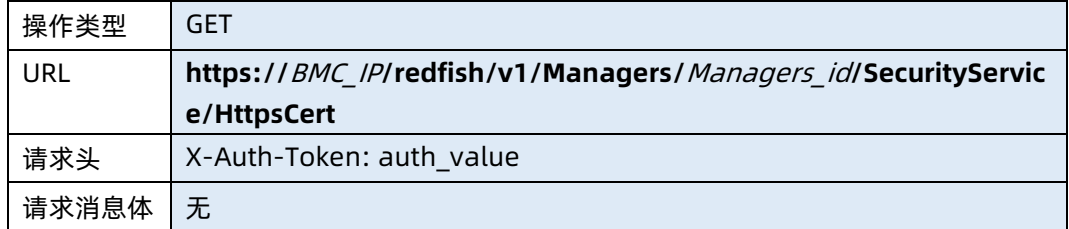

● 参数说明

表 6-201 参数说明

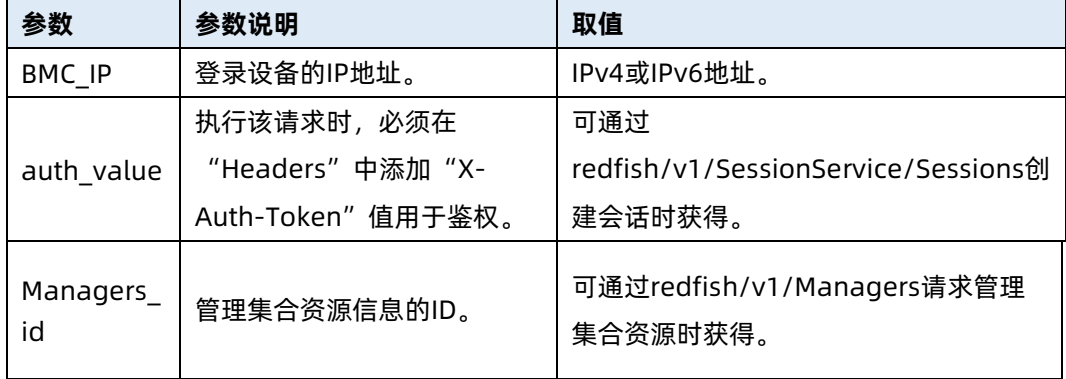

测试实例

请求样例

GET https://192.168.16.8/redfish/v1/Managers/1/SecurityService/HttpsCert

请求头

X-Auth-Token: 530201bf1035628122hWEal07pYTnXtaI5dcD3As

请求消息体

无

{

响应样例

"@odata.type": "#HttpsCert.v1\_0\_0.HttpsCert",

"Id": "HttpsCert",

"Name": "Https cert info",

"X509CertificateInformation": {

"ServerCert": {

"Subject": "CN=www.ami.com, OU=Service Processors, O=American Megatrends Incorporated, L=Norcross, S=Georgia, C=USsupport@ami.com",

"Issuer": "CN=www.ami.com, OU=Service Processors, O=American Megatrends Incorporated, L=Norcross, S=Georgia, C=USsupport@ami.com",

"ValidNotBefore": "Apr 23 17:25:49 2018 GMT",

"ValidNotAfter": "Jun 22 17:25:49 2037 GMT",

"SerialNumber": "5ADE171D",

"SignatureAlgorithm": "sha256WithRSAEncryption",

"KeyUsage": "Certificate Signing, CRL Sign",

"PublicKeyLengthBits": "(2048 bit)"

```
}
```
},

"CertificateSigningRequest": null,

"Actions": {

"#HttpsCert.GenerateCSR": {

"target":

"/redfish/v1/Managers/1/SecurityService/HttpsCert/Actions/HttpsCert.Generate CSR"

},

} } }

"#HttpsCert.ImportServerCertificate": {

"target":

"/redfish/v1/Managers/1/SecurityService/HttpsCert/Actions/HttpsCert.ImportSer verCertificate"

响应码:200

● 输出说明

表 6-203 输出说明

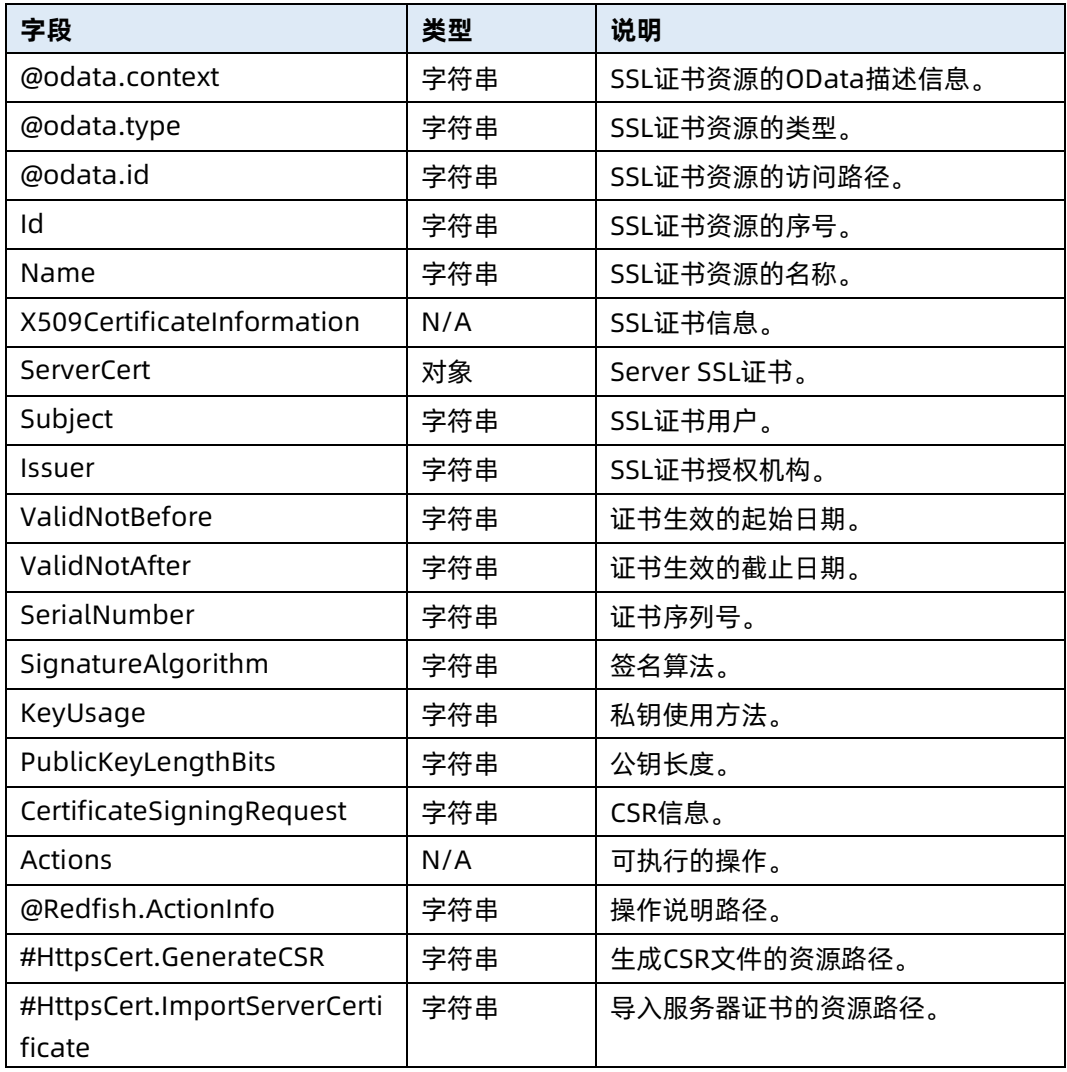

# 6.54 生成 SSL 证书

- 命令功能:生成 SSL 证书的 CSR。
- 命令格式

表 6-204 命令格式

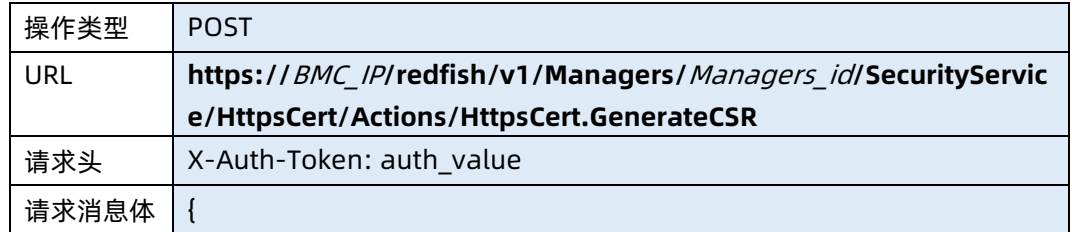

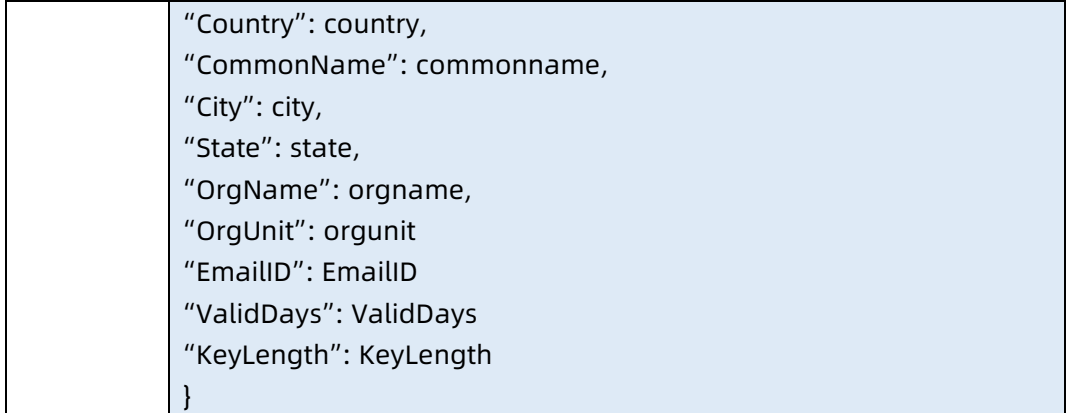

#### ● 参数说明

## 表 6-205 参数说明

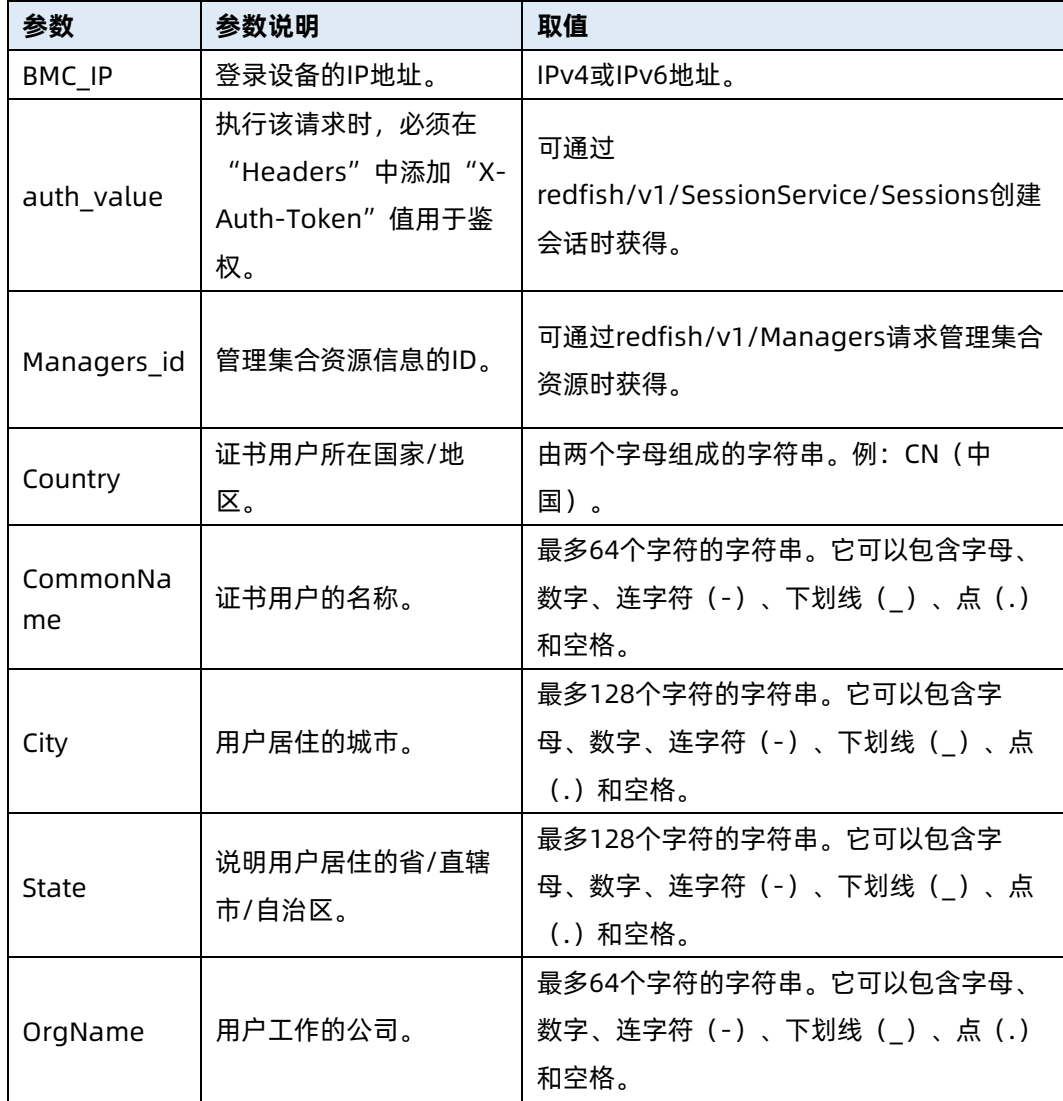

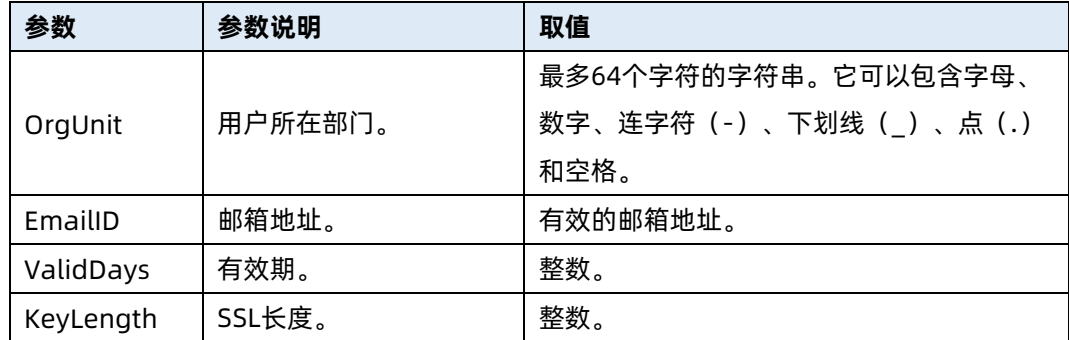

#### 测试实例

表 6-206 测试实例

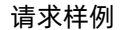

POST

https://100.2.74.51/redfish/v1/Managers/1/SecurityService/HttpsCert/Actions/ HttpsCert.GenerateCSR

请求头

{

X-Auth-Token: 530201bf1035628122hWEal07pYTnXtaI5dcD3As

请求消息体

"Country": "CN",

"CommonName": "admin",

"City": "admin",

"State": "admin",

"OrgName": "admin",

"OrgUnit": "admin",

"EmailID": "admin@inspur.com",

"ValidDays": 30,

"KeyLength": 2048

#### 响应样例

}

{ "Oem":{ "Public":{ "Status": "admin", "Country": "CN", "CommonName": "admin", "City": "admin", "State": "admin", "OrgName": "admin", "OrgUnit": "admin", "EmailID": "admin@inspur.com", "ValidDays": 30, "KeyLength": 2048 }

响应码:200

#### 输出说明

表 6-207 输出说明

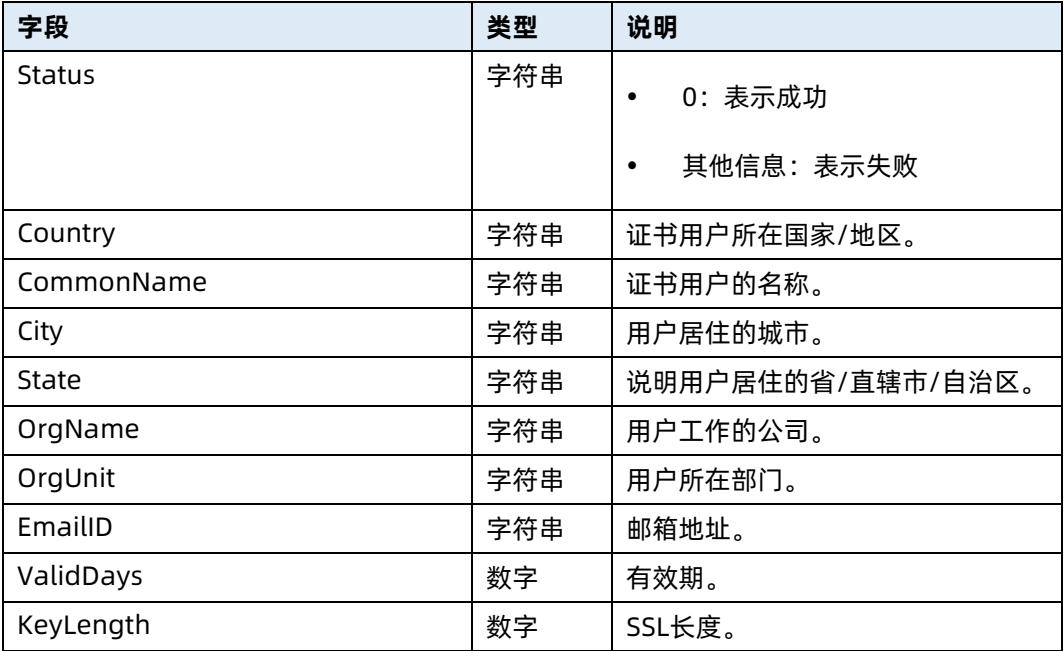

## 6.55 导入服务器证书

- 命令功能:导入证书。
- 命令格式

表 6-208 命令格式

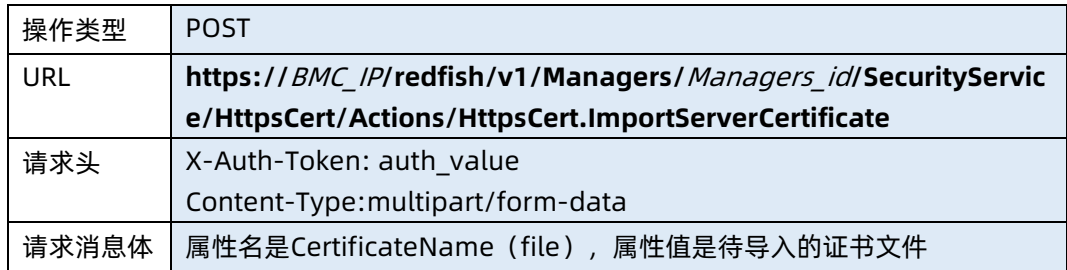

● 参数说明

#### 表 6-209 参数说明

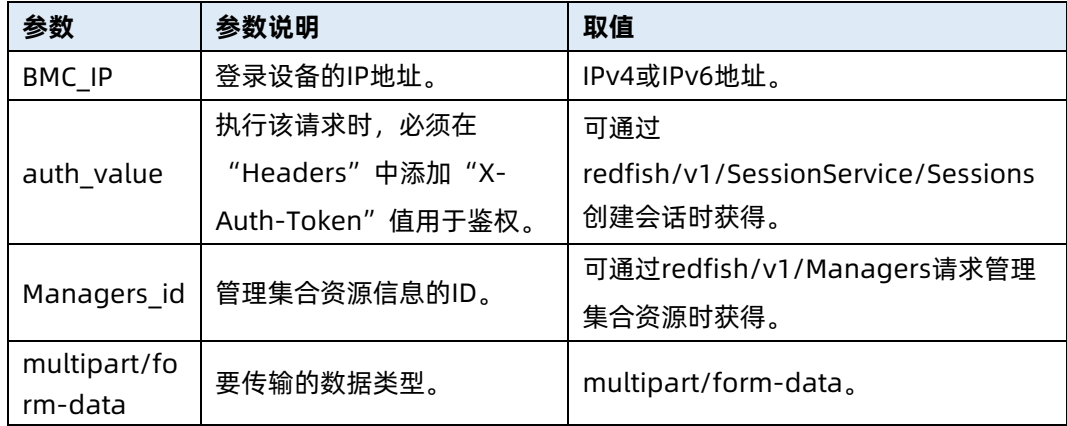

#### 测试实例

表 6-210 测试实例

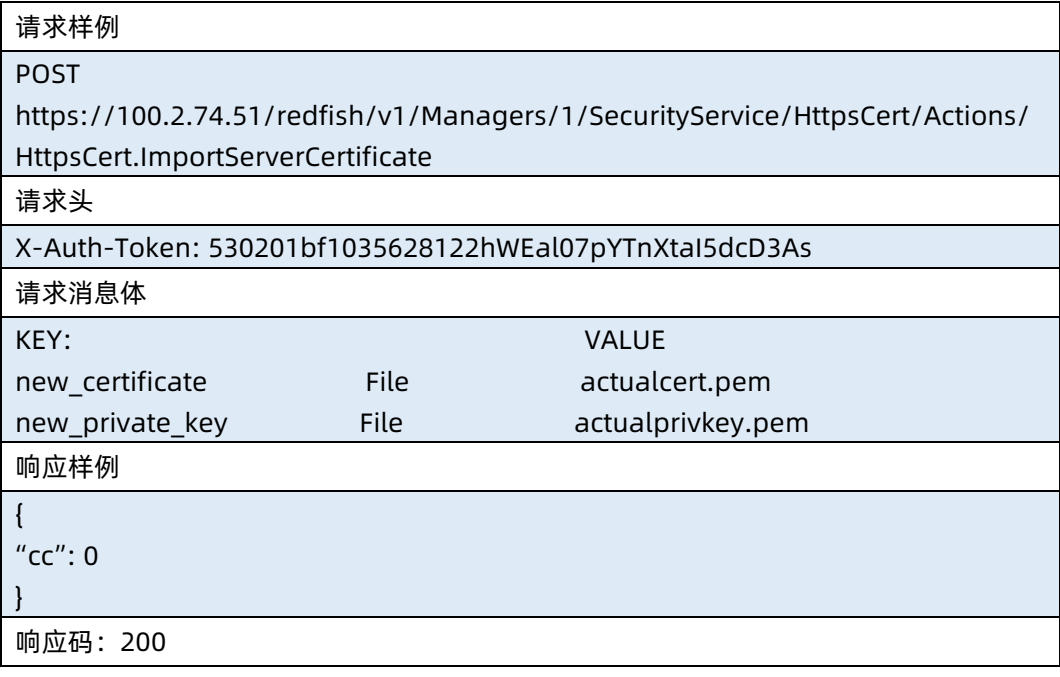

● 输出说明

#### 表 6-211 输出说明

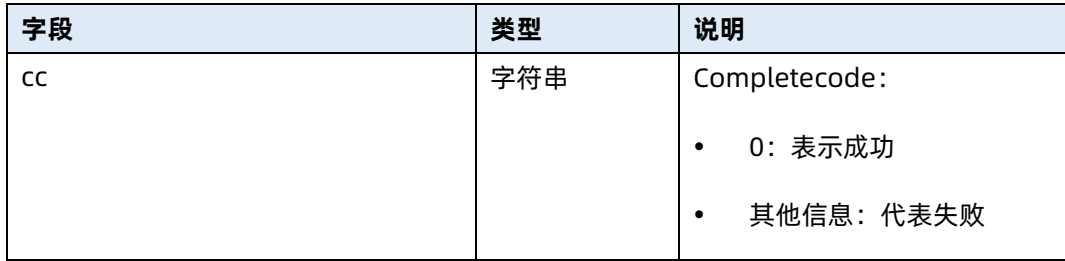

## 6.56 导出网卡配置信息

- 命令功能:导出网卡配置信息。
- 命令格式:

表 6-212 命令格式

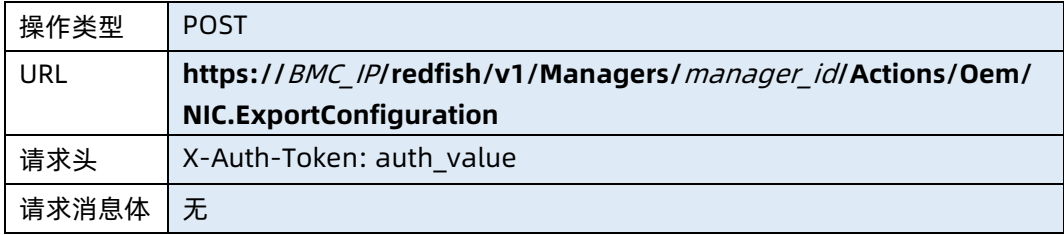

#### ● 参数说明

表 6-213 参数说明

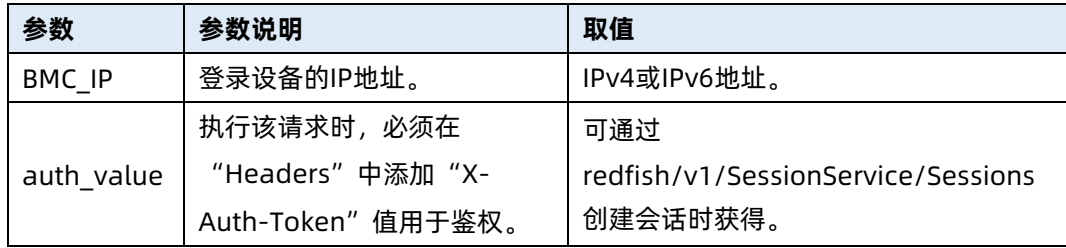

#### 测试实例

## 表 6-214 测试实例

## 请求样例

POST https://100.2.74.51/redfish/v1/Managers/manager\_id/Actions/Oem/NIC.Export Configuration

#### 请求头

X-Auth-Token: 530201bf1035628122hWEal07pYTnXtaI5dcD3As

请求消息体

响应样例

无

[

]

## 导出的文件内容示例:

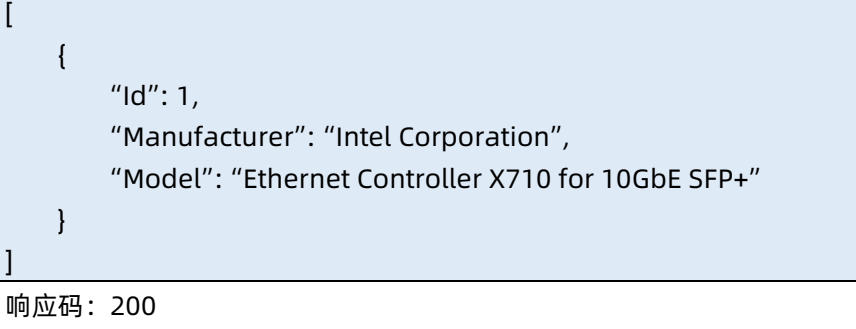

● 输出说明

表 6-215 输出说明

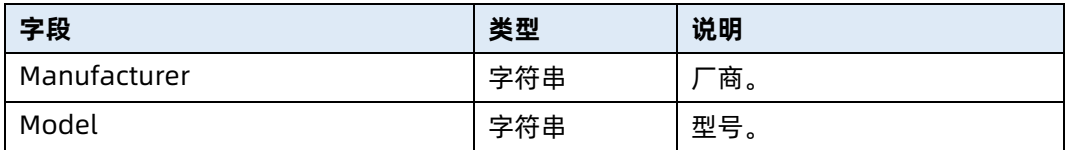

# 6.57 导出 RAID 卡配置信息

- **●** 命令功能: 导出 RAID 卡配置信息 (当前仅支持 LSI RAID 卡)。
- 命令格式:

表 6-216 命令格式

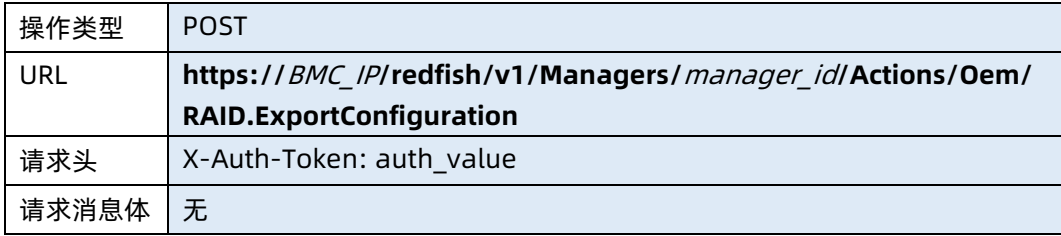

参数说明

#### 表 6-217 参数说明

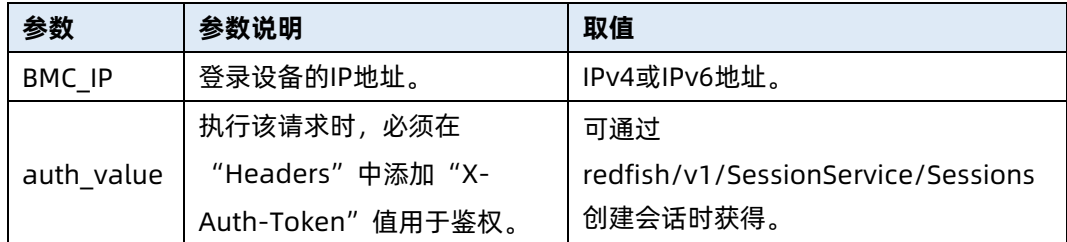

## 测试实例

表 6-218 测试实例

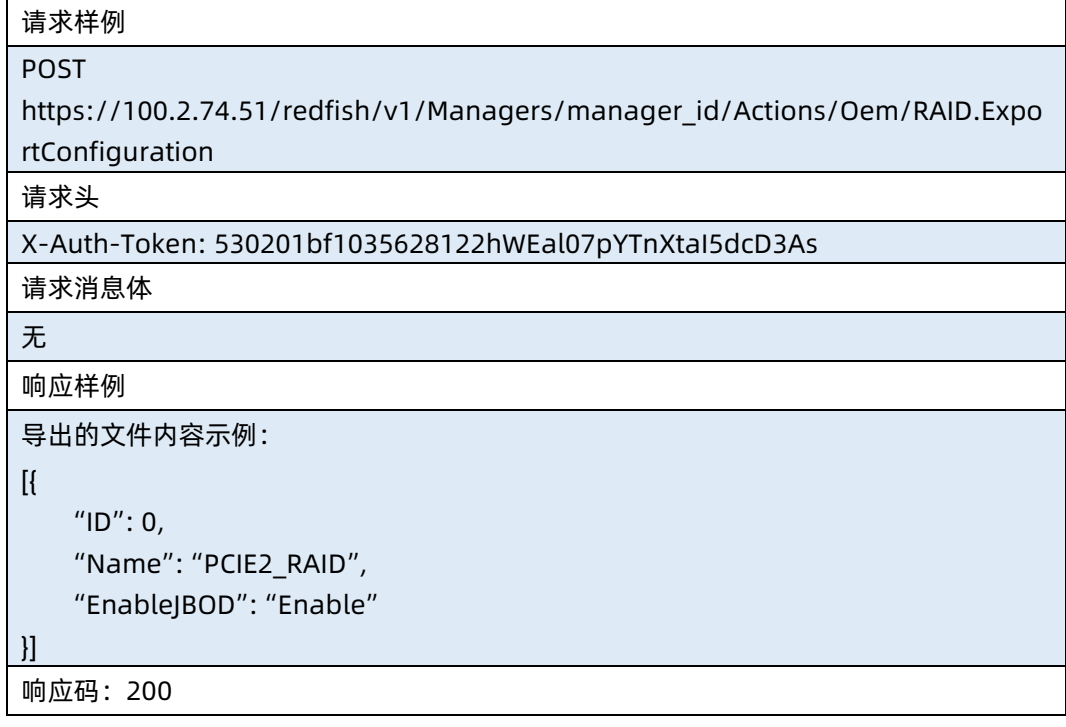

#### 输出说明

表 6-219 输出说明

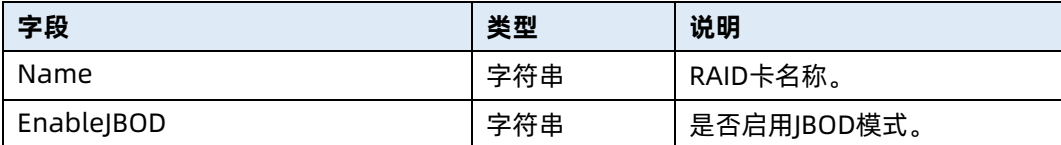

# 6.58 导出 BMC 配置信息

- 命令功能:导出 BMC 配置信息。
- 命令格式:

表 6-220 命令格式

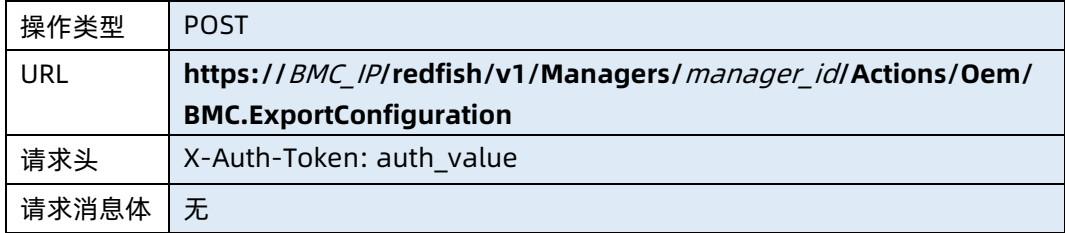

#### ● 参数说明

表 6-221 参数说明

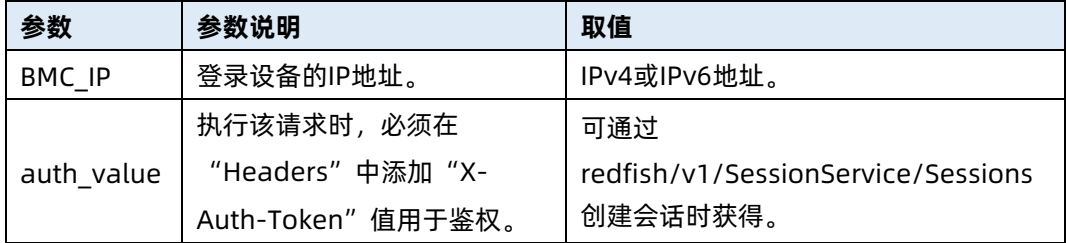

#### 测试实例

表 6-222 测试实例

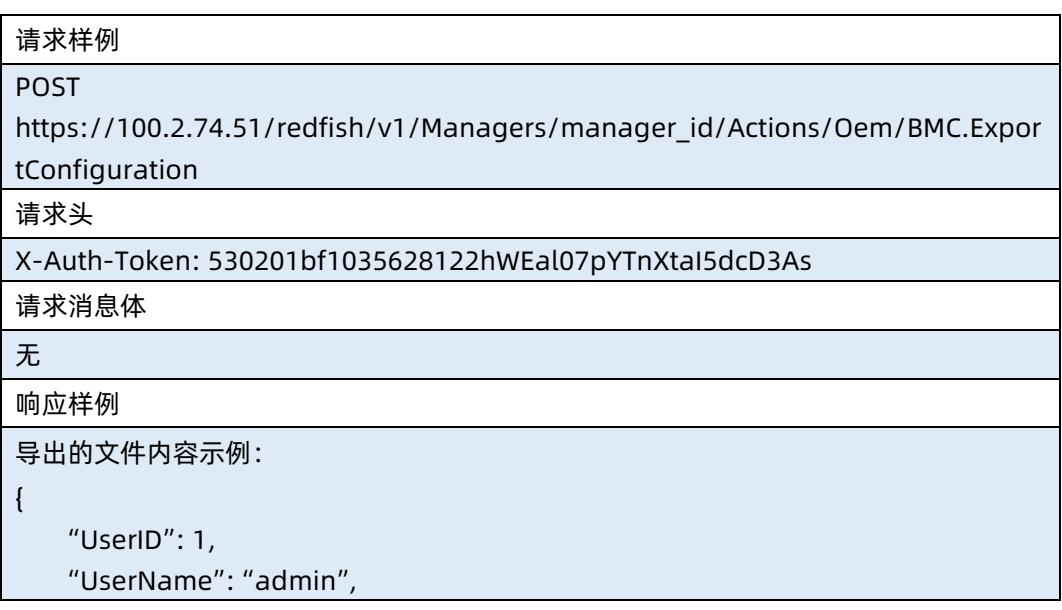

```
 "Privilege": "Administrator",
 "Password": "********",
 "Network": [{
     "InterfaceName": "bond0",
     "LANEnable": "Enable",
     "MAC": "B4:05:5D:8F:2C:84",
     "IPV4Enable": "Enable",
     "IPV4DHCP": "Enable",
     "IPV4Address": "100.2.74.85",
     "IPV4SubnetMask": "255.255.254.0",
     "IPV4Gateway": "100.2.74.1",
     "IPV6Enable": "Enable",
     "IPV6DHCP": "Enable",
     "IPV6Address": "::",
     "IPV6Prefix": 0,
     "IPV6Gateway": "::",
     "VLANEnable": "Disable",
     "VLANID": 0,
     "VLANPriority": 0
 }],
 "DNS": {
     "DnsStatus": "Enable",
     "HostNameConfigModel": "Auto",
     "HostName": "?",
     "Register": [{
         "Index": 2,
         "Interface": "bond0",
         "Enable": "Enable",
         "Mdns": "Disable",
         "Options": "Nsupdate"
    \mathcal{H} "DnsIPPriority": "IPV4",
     "DnsConfigModel": "Auto",
     "DnsInterface": "bond0",
    "dns_server1": "::",
     "dns_server2": "::",
    "dns_server3": "::"
 },
 "SELLogPolicy": "Circular",
 "KVM": "DeActive",
 "CDmedia": "Active",
 "HDmedia": "Active",
 "NTP": {
     "NtpServerType": "DHCP_IPV6",
```

```
 "SyncCycle": 60,
         "MaxVariety": 5
    },
     "SmtpCfg": {
         "SmtpEnable": "Enable",
         "ServerAddr": "100.2.74.87",
         "SmtpPort": 25,
         "SmtpSecurePort": 465,
         "EnableSTARTTLS": "Disable",
         "EnableSSLTLS": "Disable",
         "SMTPAUTH": "Disable",
         "UserName": "",
         "Password": "",
         "SenderAddr": "aa@qq.com",
         "Subject": "test",
         "HostName": "Enable",
         "SerialNumber": "Disable",
         "AssetTag": "Disable",
         "EventLevel": "Info"
    },
     "SmtpDestCfg": [{
         "ID": 0,
         "Enabled": "Enable",
         "EmailAddress": "aa@123.com",
         "Description": "aaaa"
   \}, {
        "ID": 1, "Enabled": "Enable",
         "EmailAddress": "bb@123.com",
         "Description": "test"
   \}, {
        "ID": 2,
         "Enabled": "Disable",
         "EmailAddress": "",
         "Description": ""
    }, {
        "ID": 3, "Enabled": "Disable",
         "EmailAddress": "",
         "Description": ""
    }]
响应码:200
```
}

#### ● 输出说明

表 6-223 输出说明

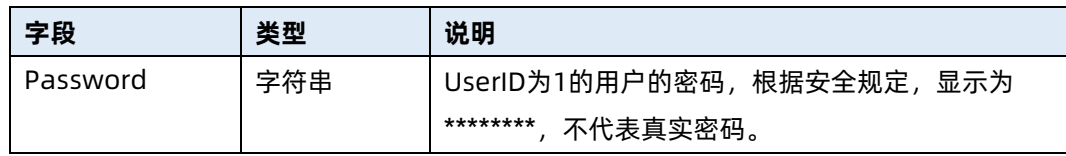

## 6.59 导入 BMC 配置信息

- 命令功能:导入 BMC 配置信息。
- 命令格式:

表 6-224 命令格式

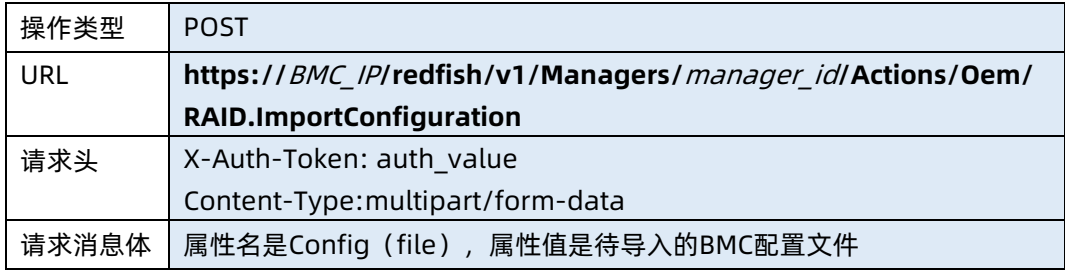

#### ● 参数说明

表 6-225 参数说明

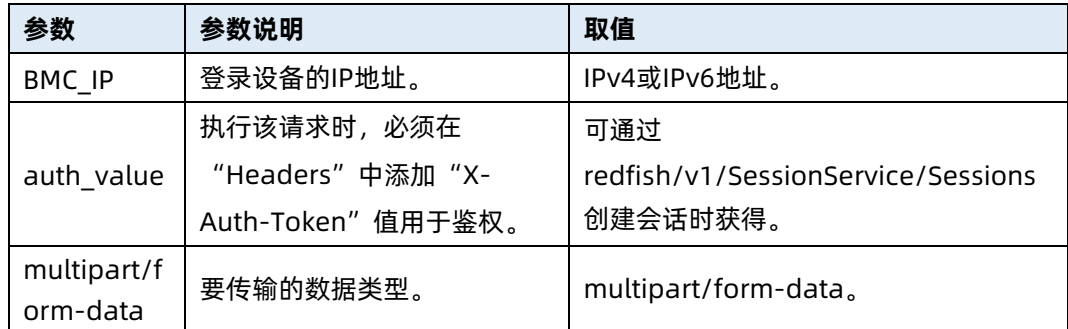

测试实例

表 6-226 测试实例

请求样例

POST

https://100.2.74.51/redfish/v1/Managers/manager\_id/Actions/Oem/BMC.Impor tConfiguration

请求头

X-Auth-Token: 530201bf1035628122hWEal07pYTnXtaI5dcD3As

Content-Type: multipart/form-data;

name="config";

filename="xxx.json"

请求消息体

无

响应样例

{"Status","OK"}

响应码:200

# 7 Systems 资源

# 7.1 查询系统集合资源信息

- 命令功能:查询系统集合资源信息。
- 命令格式

表 7-1 命令格式

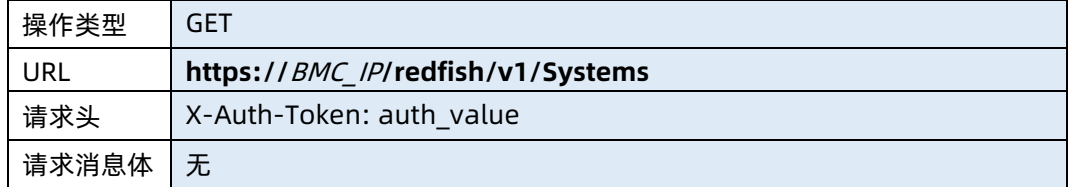

- 参数说明
- 表 7-2 参数说明

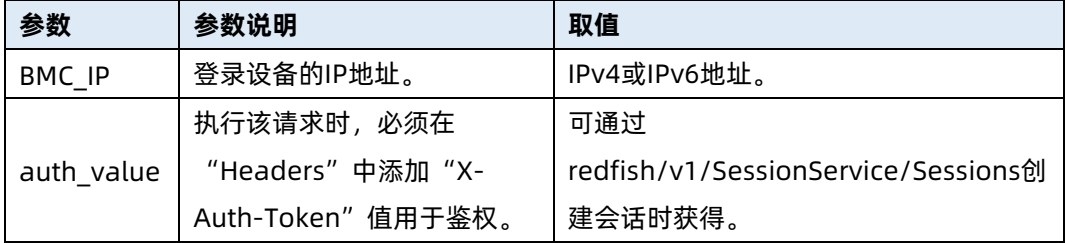

#### 测试实例

表 7-3 测试实例

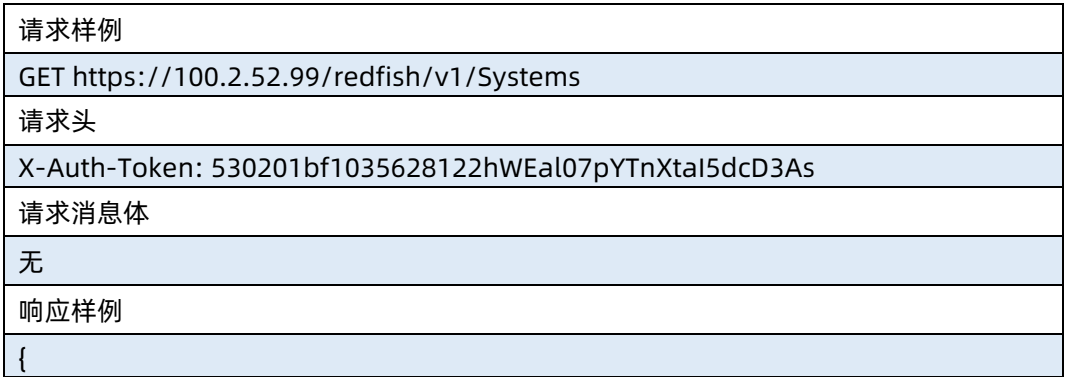

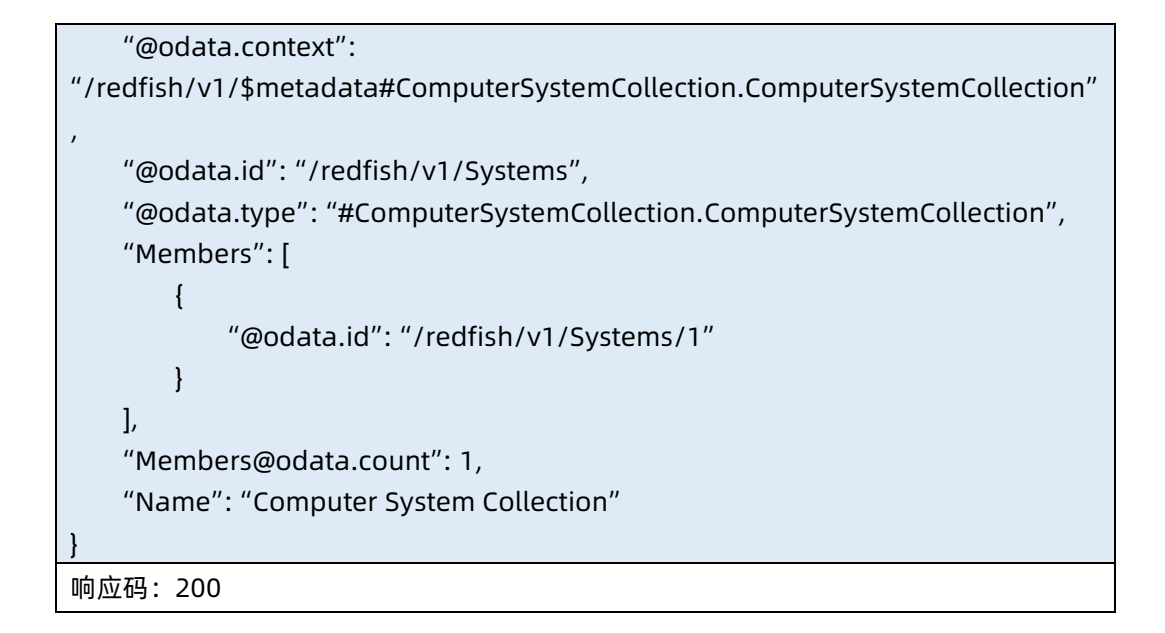

输出说明

表 7-4 输出说明

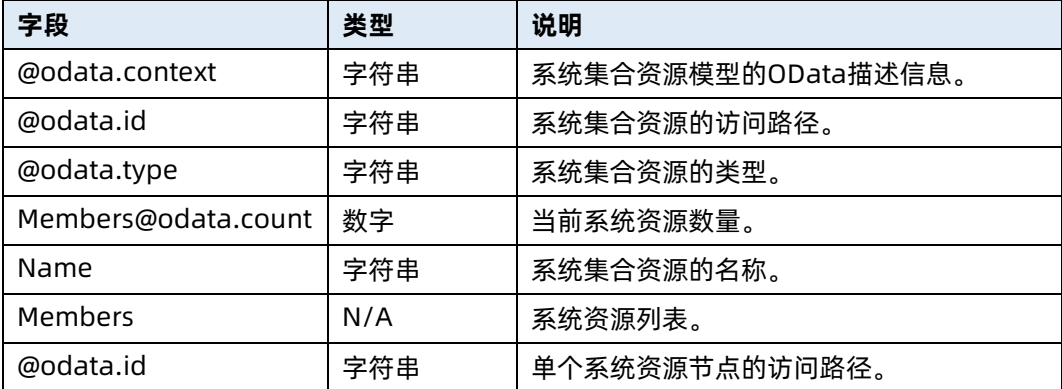

# 7.2 查询指定系统资源信息

- 命令功能:查询指定系统资源信息。
- 命令格式

表 7-5 命令格式

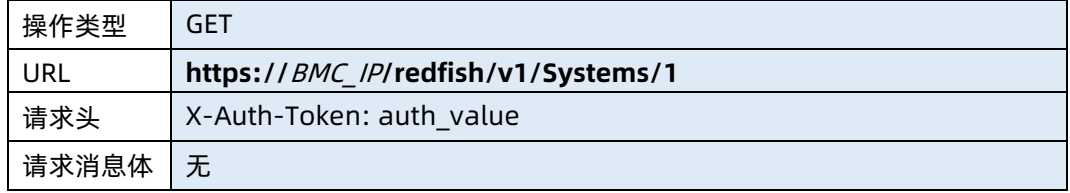

#### ● 参数说明

#### 表 7-6 参数说明

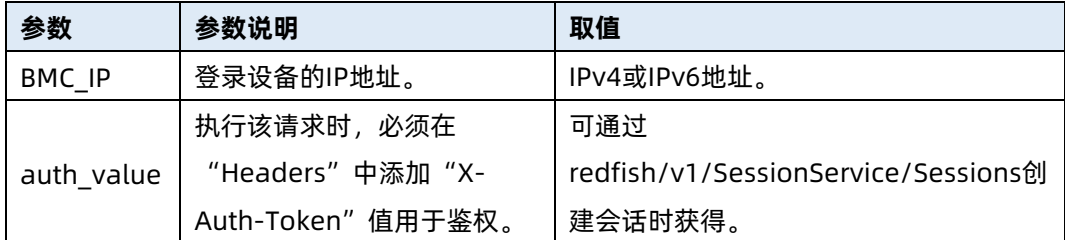

#### 测试实例

## 表 7-7 测试实例

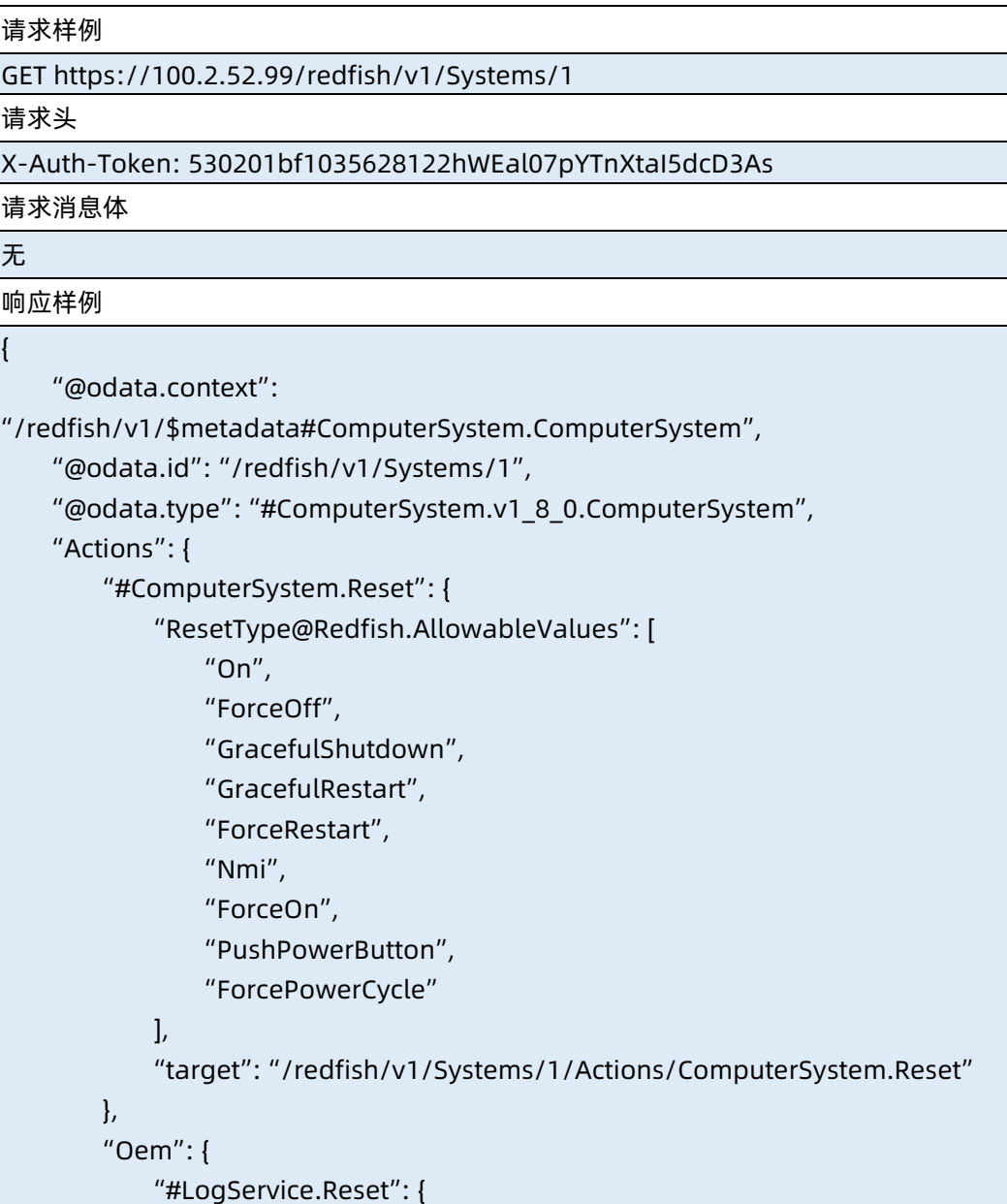

```
 "target": 
"/redfish/v1/Systems/1/LogServices/1/Actions/LogService.Reset"
 }
        }
    },
    "AssetTag": "0 ",
    "Bios": {
        "@odata.id": "/redfish/v1/Systems/1/Bios"
    },
    "BiosVersion": "04.11.00 (01/29/2021 19:55:57)",
    "Boot": {
        "BootOptions": {
            "@odata.id": "/redfish/v1/Systems/1/BootOptions"
        },
        "BootSourceOverrideEnabled": "Disabled",
        "BootSourceOverrideMode": "UEFI",
        "BootSourceOverrideTarget": "None"
    },
    "HostName": "AMIB4055D8F2C84",
    "Id": "1",
    "IndicatorLED": "Off",
    "Links": {
        "Chassis": [
\{ "@odata.id": "/redfish/v1/Chassis/1"
 }
        ],
        "ManagedBy": [
\{ "@odata.id": "/redfish/v1/Managers/1"
 }
        ]
    },
    "Manufacturer": "Inspur",
    "Memory": {
        "@odata.id": "/redfish/v1/Systems/1/Memory"
    },
    "MemorySummary": {
        "Status": {
            "Health": "OK",
            "State": "Enabled"
        },
        "TotalSystemMemoryGiB": 16
    },
```

```
 "Model": "ProductNameis A320",
    "Name": "Systems",
    "Oem": {},
    "PartNumber": "NULL",
    "PowerState": "On",
    "ProcessorSummary": {
         "Count": 2,
         "Model": "Genuine Intel(R) CPU 0000%@",
        "Status": {
            "Health": "OK",
            "State": "Enabled"
        }
    },
    "Processors": {
         "@odata.id": "/redfish/v1/Systems/1/Processors"
    },
    "SerialNumber": "999999eeee eefffffffffffffffffssssssss",
    "Status": {
         "Health": "Critical",
         "State": "Enabled"
    },
    "UUID": "03010001-0007-03c4-0010-debfa08f2370"
}
响应码:200
```
● 输出说明

表 7-8 输出说明

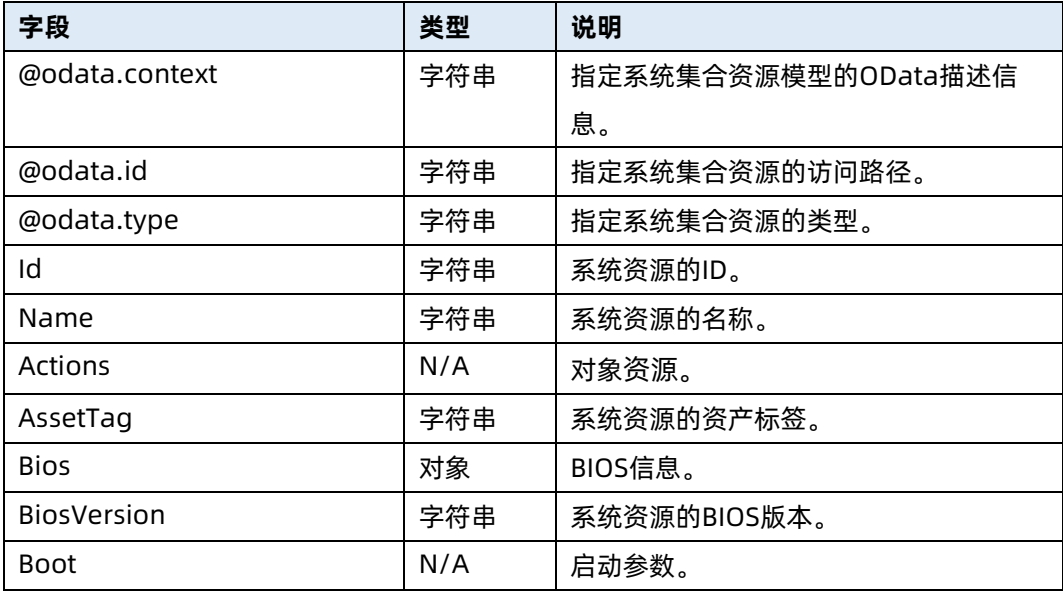
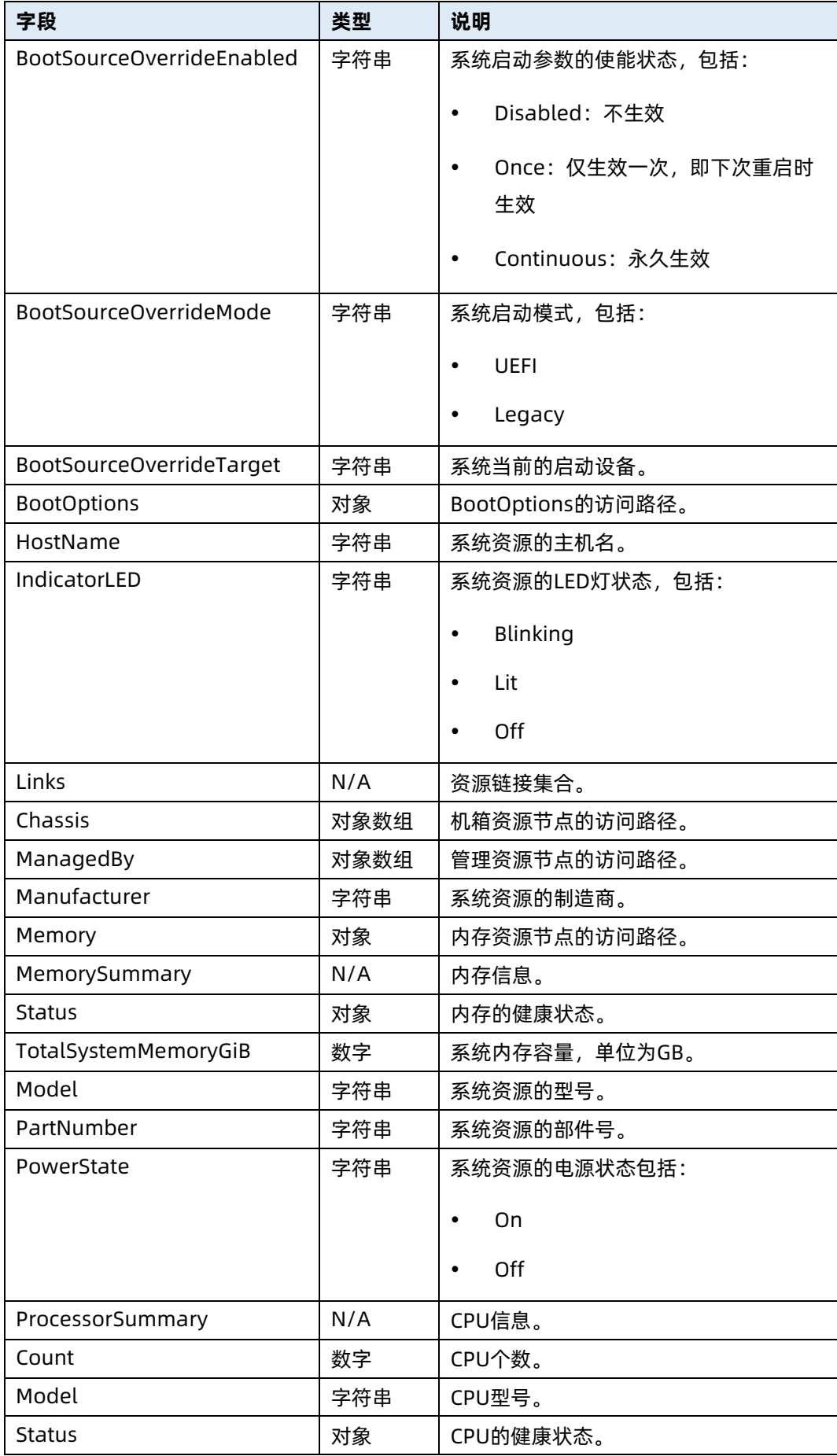

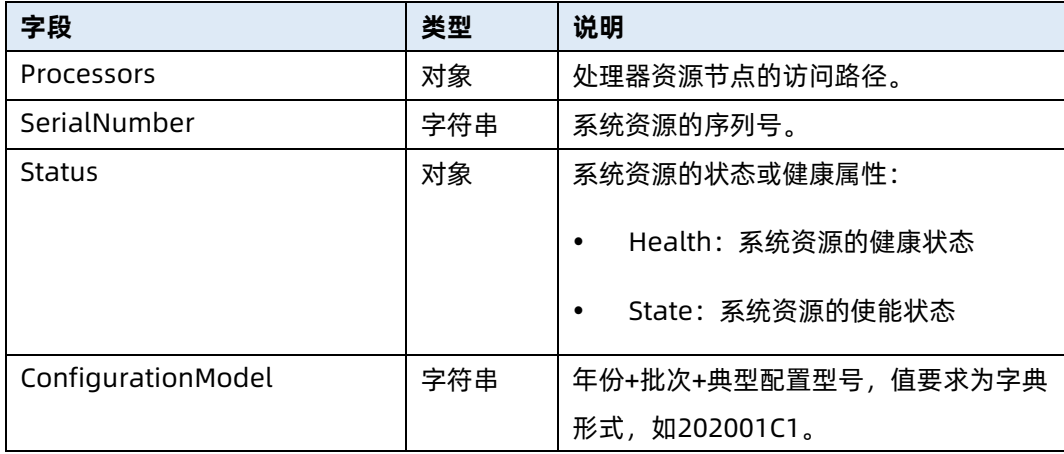

# 7.3 修改指定系统资源信息

- 命令功能:修改指定系统资源信息。
- 命令格式

表 7-9 命令格式

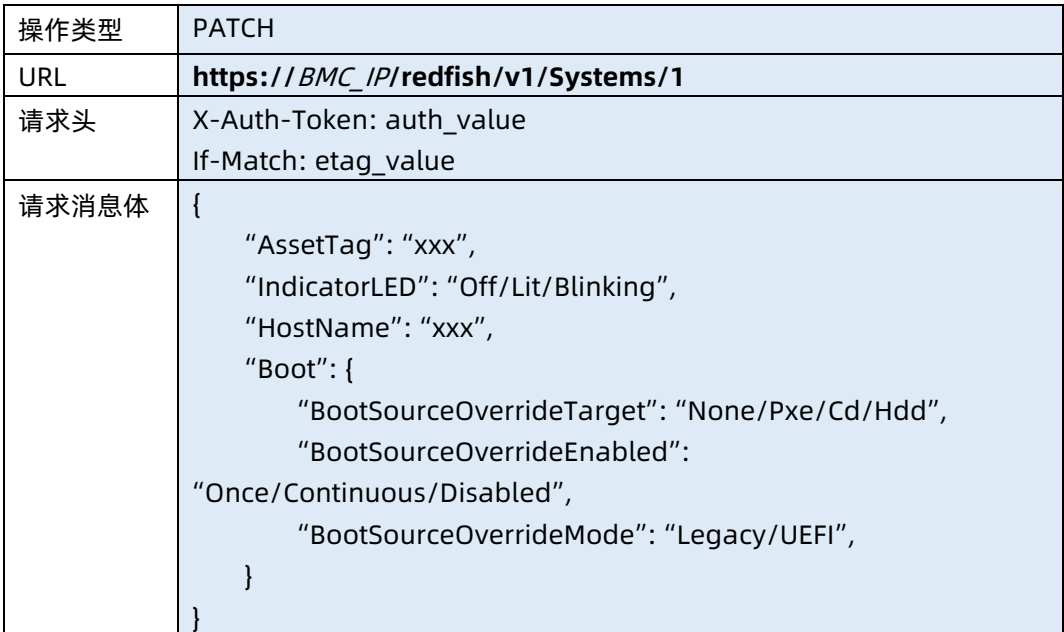

### ● 参数说明

表 7-10 参数说明

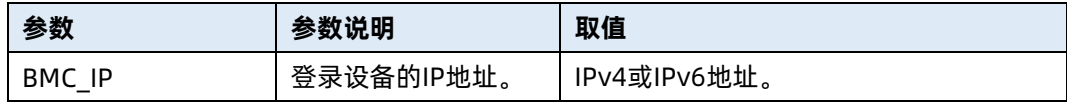

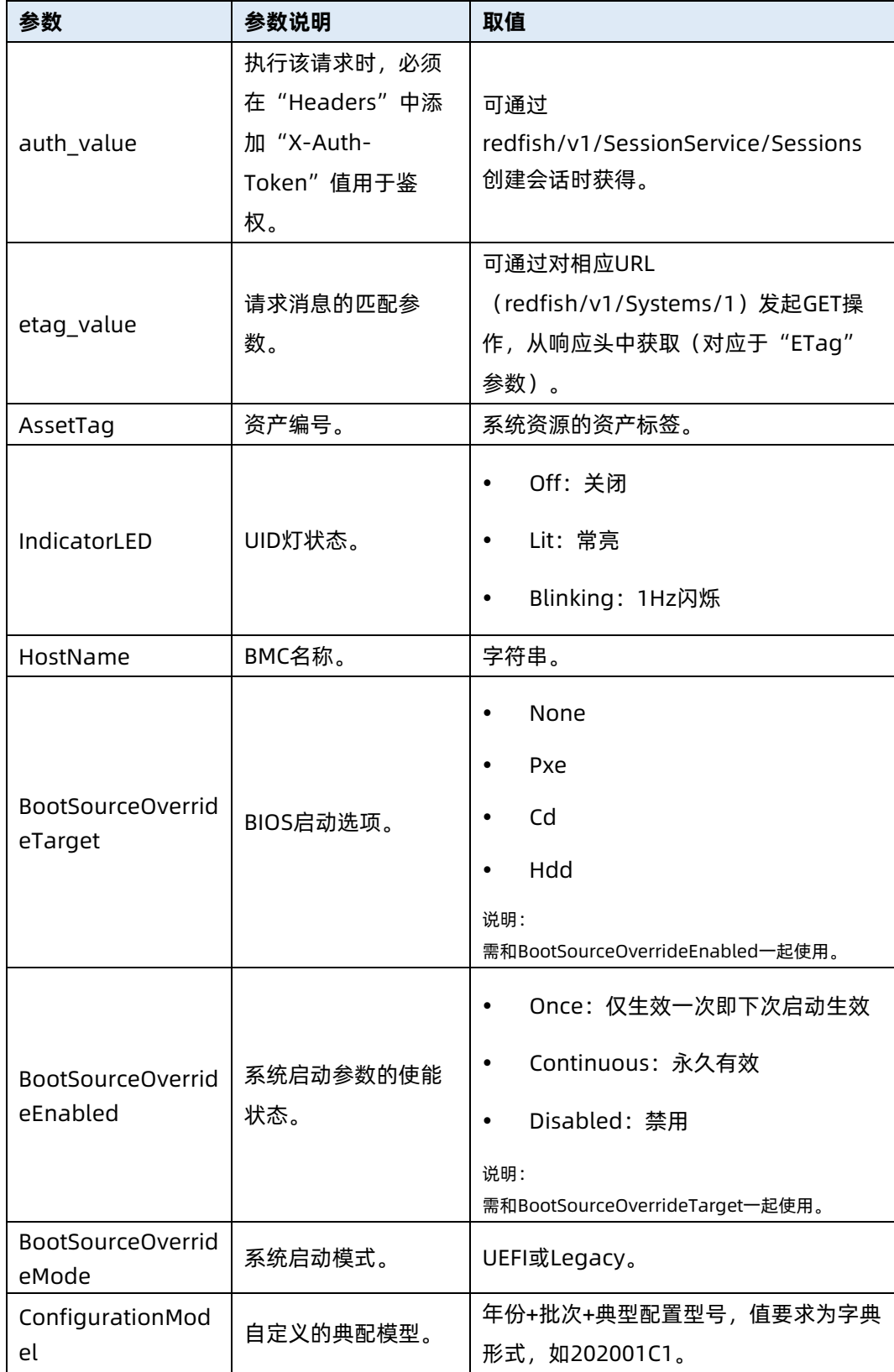

测试实例

```
表 7-11 测试实例
```
请求样例

PATCH https://100.2.52.99/redfish/v1/Systems/1

请求头

{

X-Auth-Token: 530201bf1035628122hWEal07pYTnXtaI5dcD3As

If-Match: "1610966670"

请求消息体

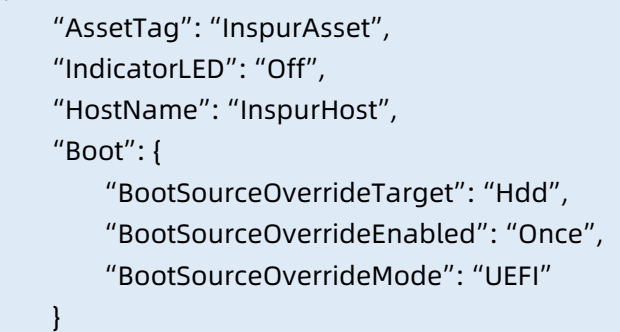

响应样例

}

}

```
{
    "Oem": {
       "Public": {
            "Status": 0
       }
    }
响应码:200
```
# 7.4 设置 BIOS 密码

- **命令功能: 设置 BIOS 密码。**
- 命令格式

表 7-12 命令格式

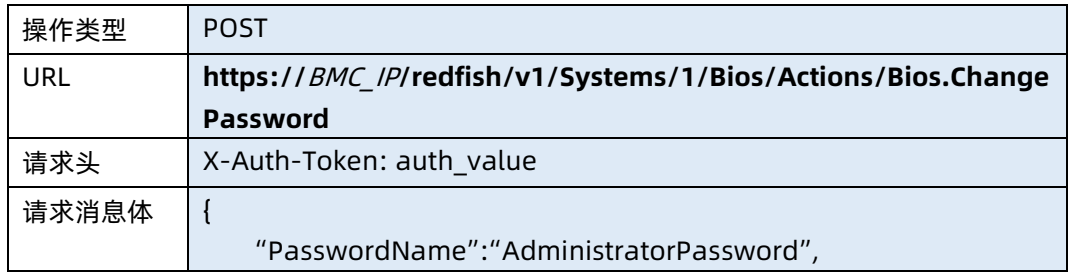

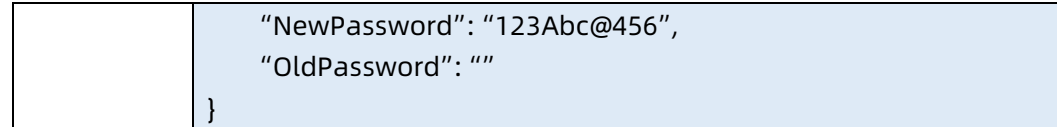

## ● 参数说明

## 表 7-13 参数说明

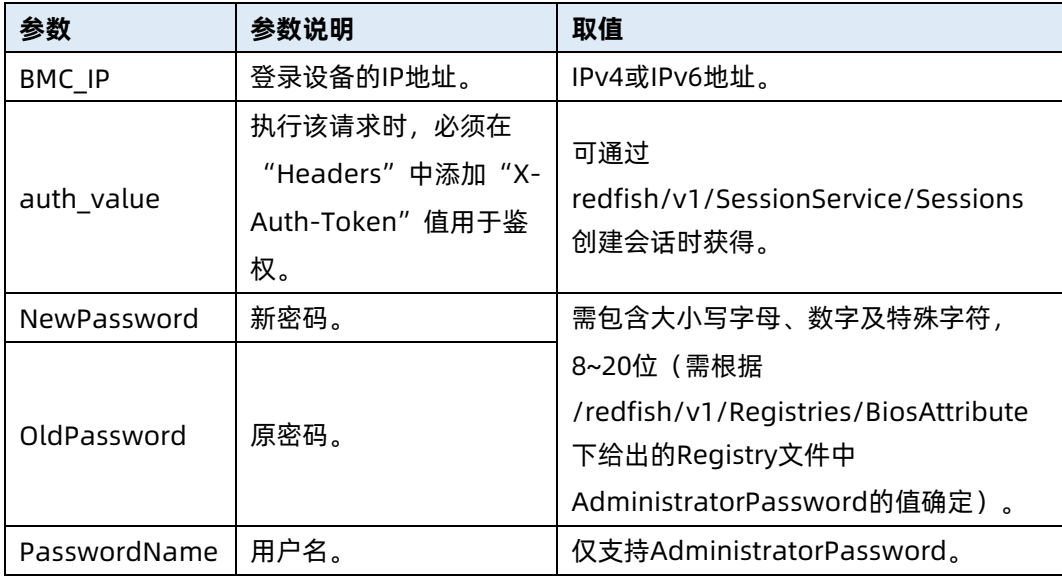

## 测试实例

## 表 7-14 测试实例

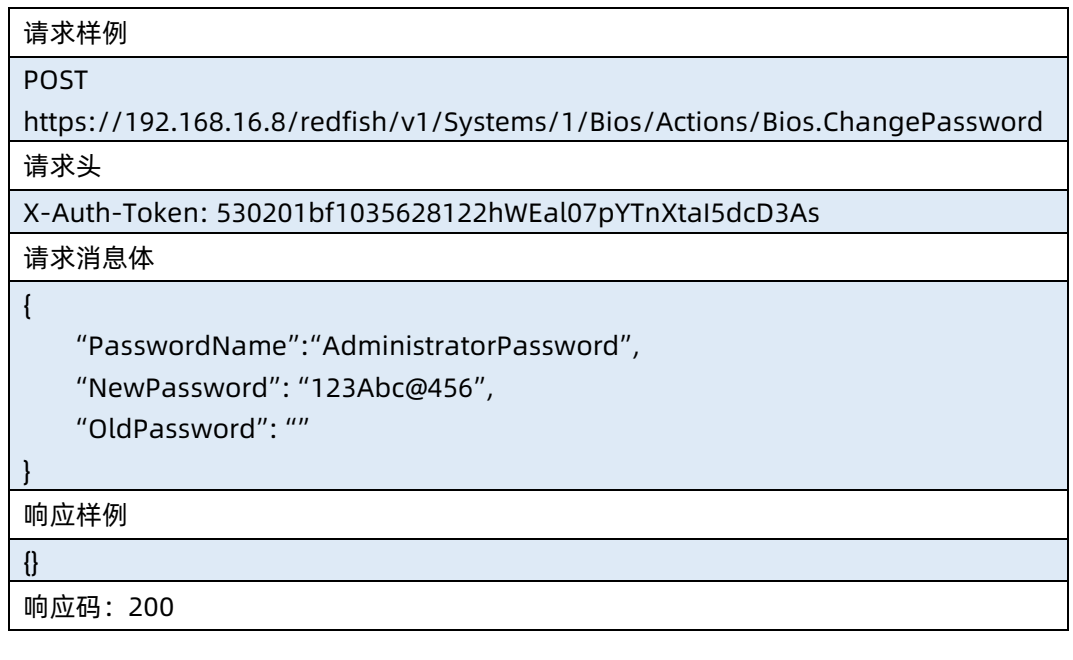

# 7.5 重启服务器

- 命令功能:重启服务器。
- 命令格式

表 7-15 命令格式

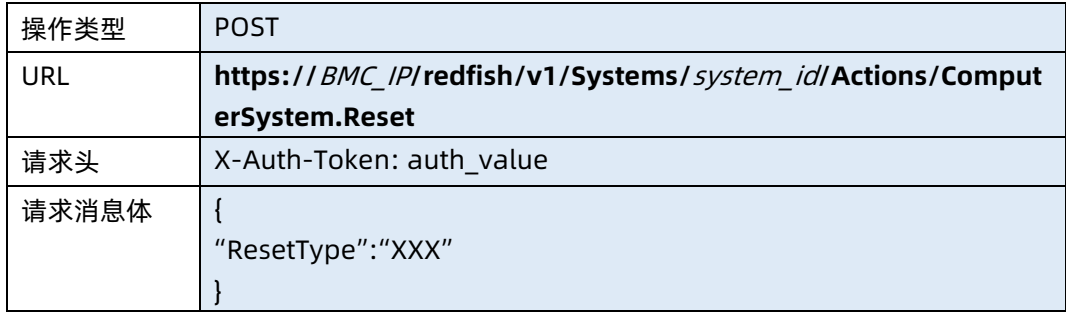

## ● 参数说明

表 7-16 参数说明

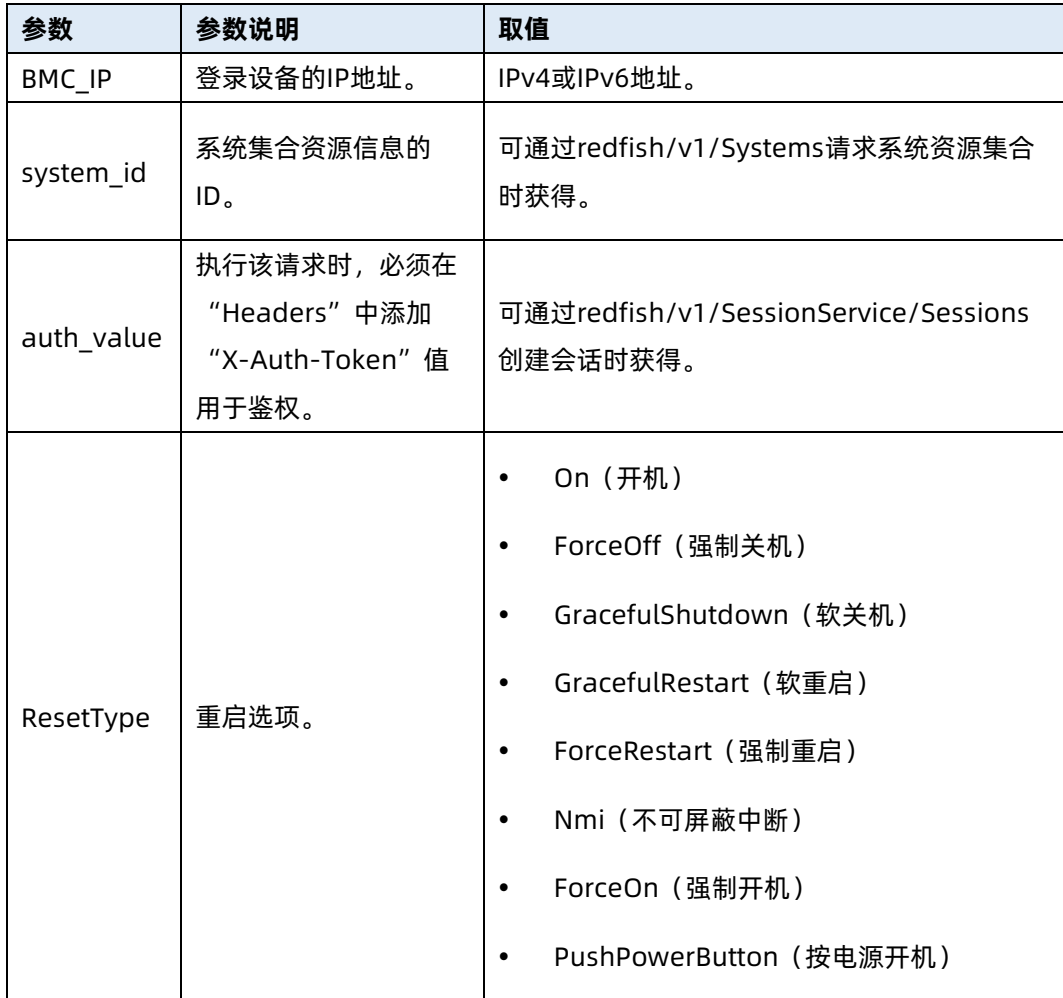

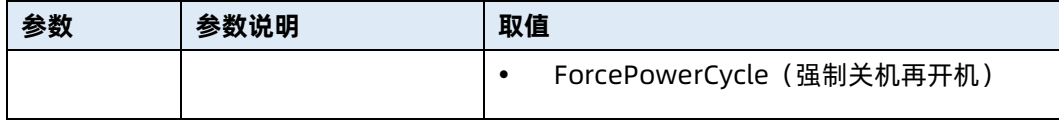

测试实例

表 7-17 测试实例

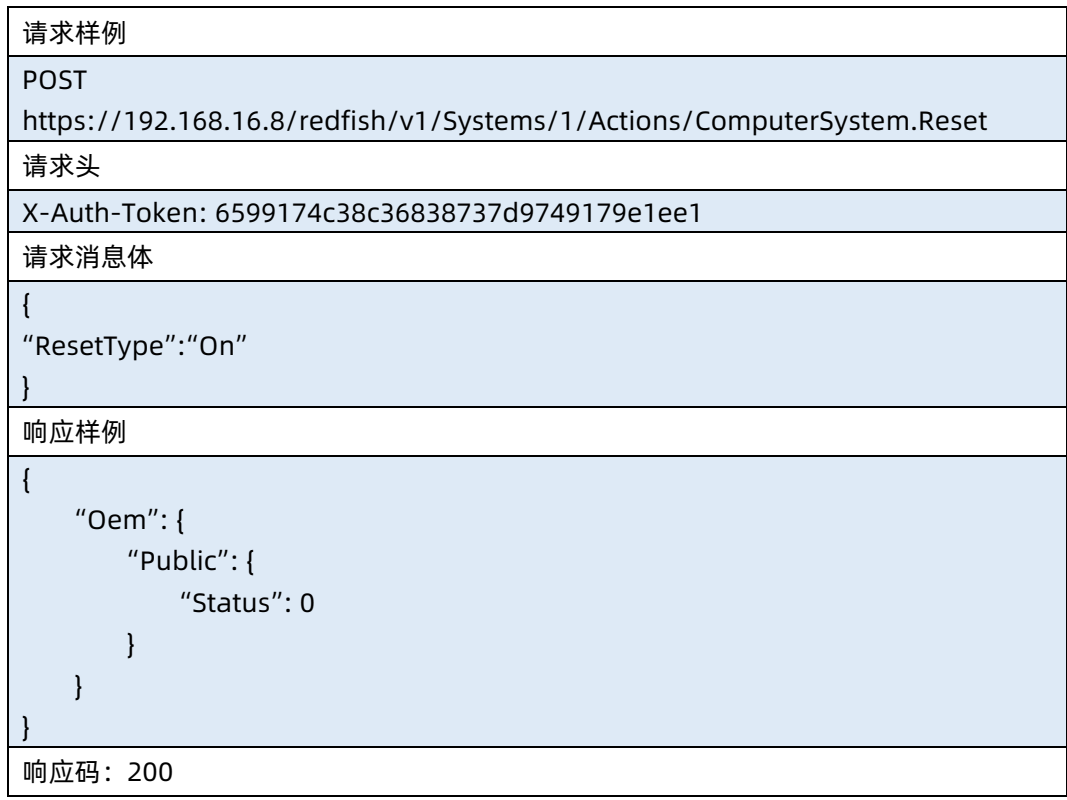

## 7.6 查询 BIOS 信息

- 命令功能:查询服务器当前 BIOS 资源信息。
- 命令格式

表 7-18 命令格式

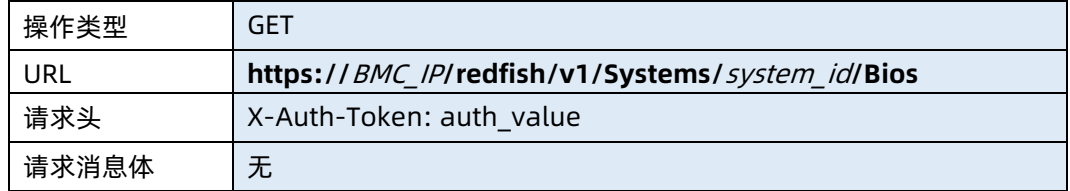

● 参数说明

#### 表 7-19 参数说明

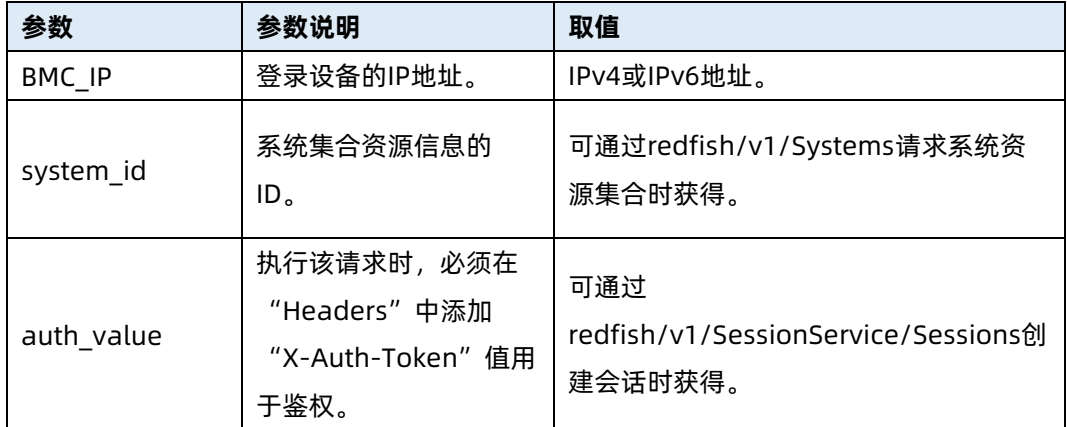

#### 测试实例

表 7-20 测试实例

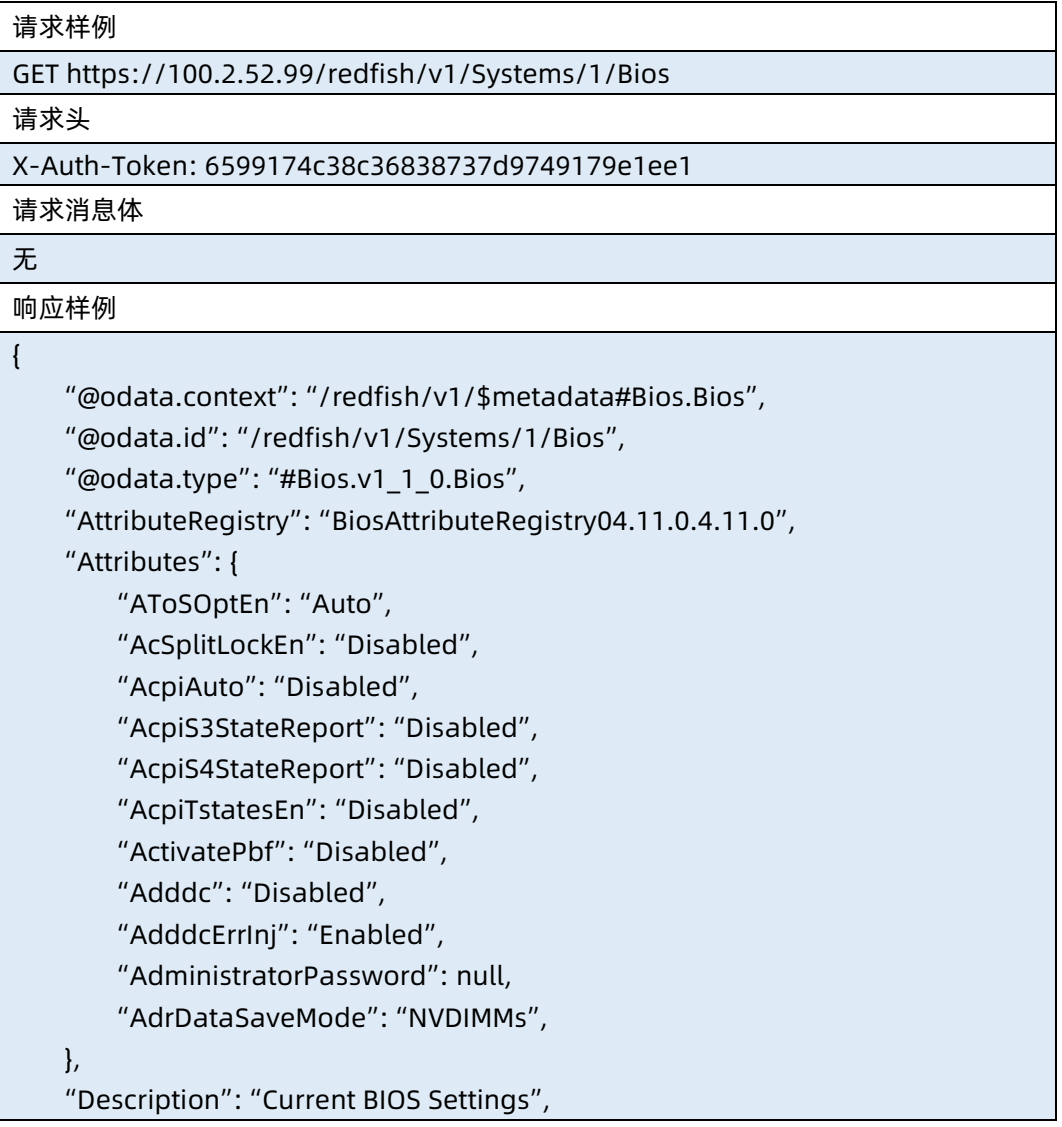

"Id": "Bios",

"Name": "Current BIOS Settings"

响应码:200

}

#### 输出说明

表 7-21 输出说明

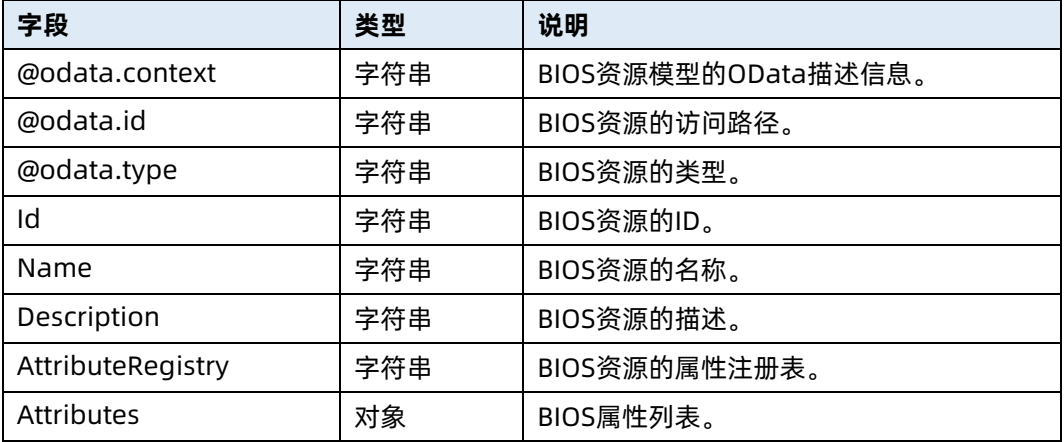

## 7.7 查询 BIOS Setup 修改的属性资源

- 命令功能: 查询服务器 BIOS Setup 修改属性资源信息 (已设置但尚未重启生效的信 息)。
- 命令格式

表 7-22 命令格式

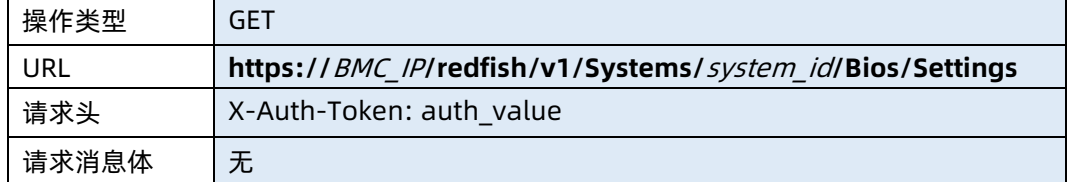

#### ● 参数说明

表 7-23 参数说明

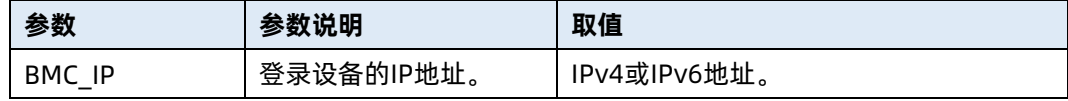

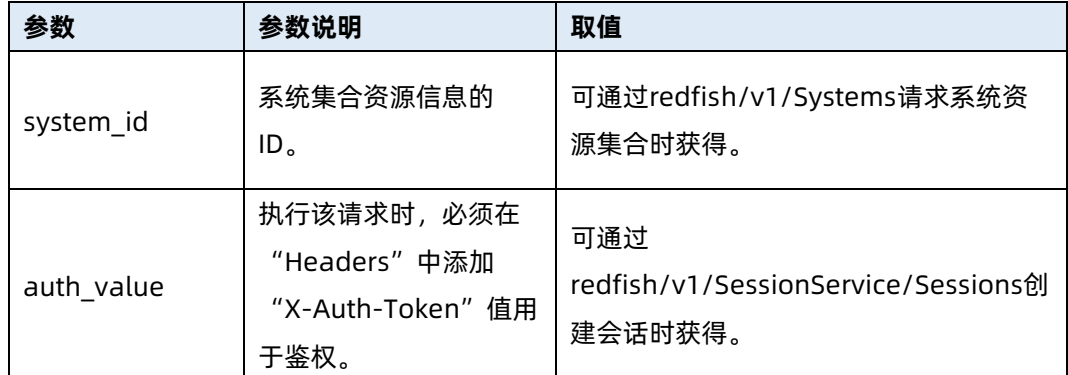

## 测试实例

表 7-24 测试实例

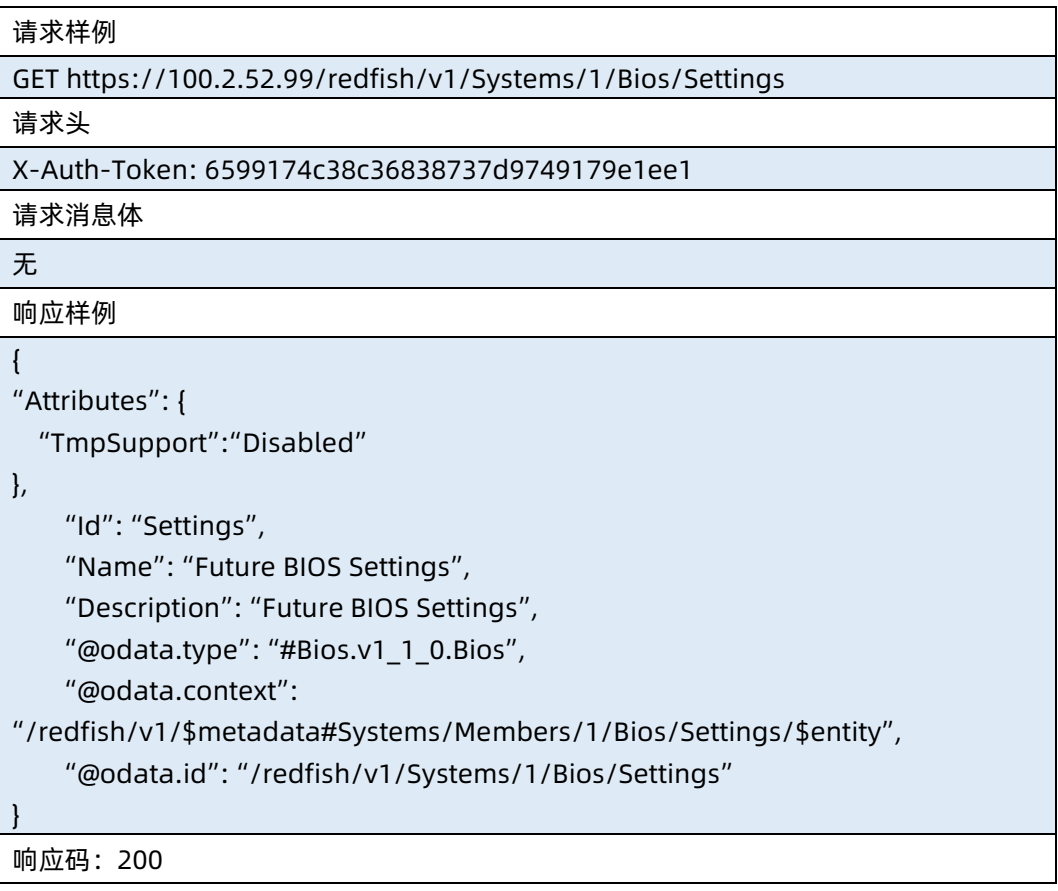

输出说明

表 7-25 输出说明

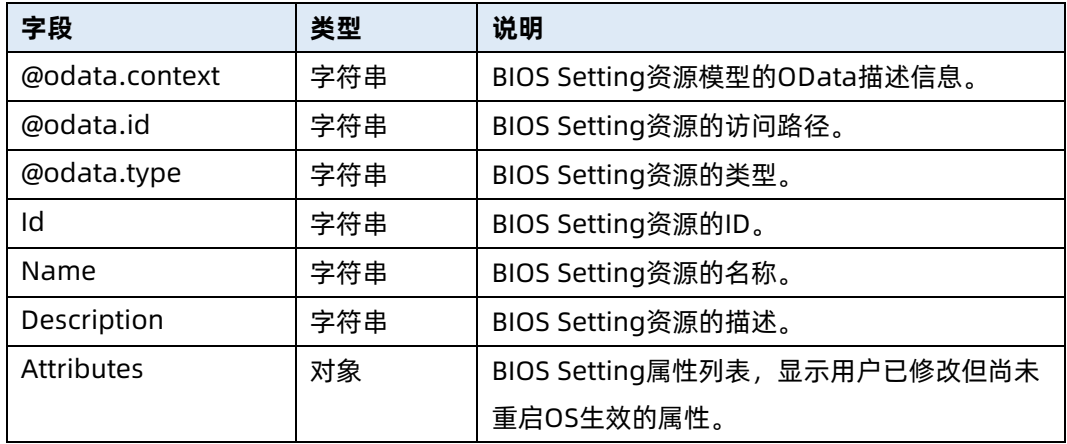

# 7.8 修改 BIOS Setup 属性资源

- **●** 命令功能: 修改服务器 BIOS Setup 属性资源信息 (重启 OS 后生效)。
- 命令格式

表 7-26 命令格式

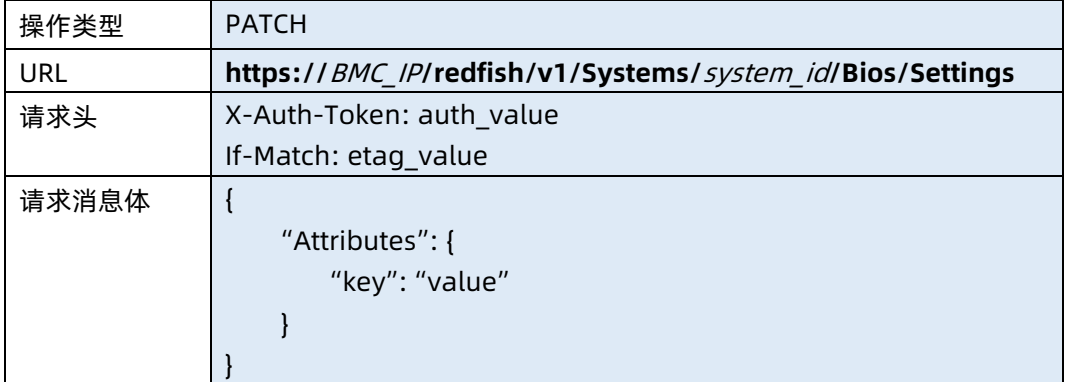

### ● 参数说明

表 7-27 参数说明

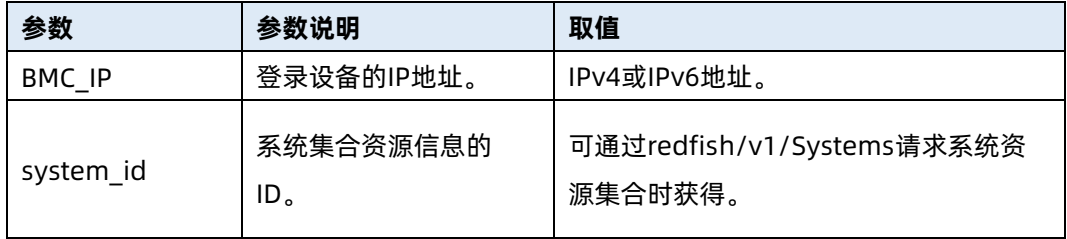

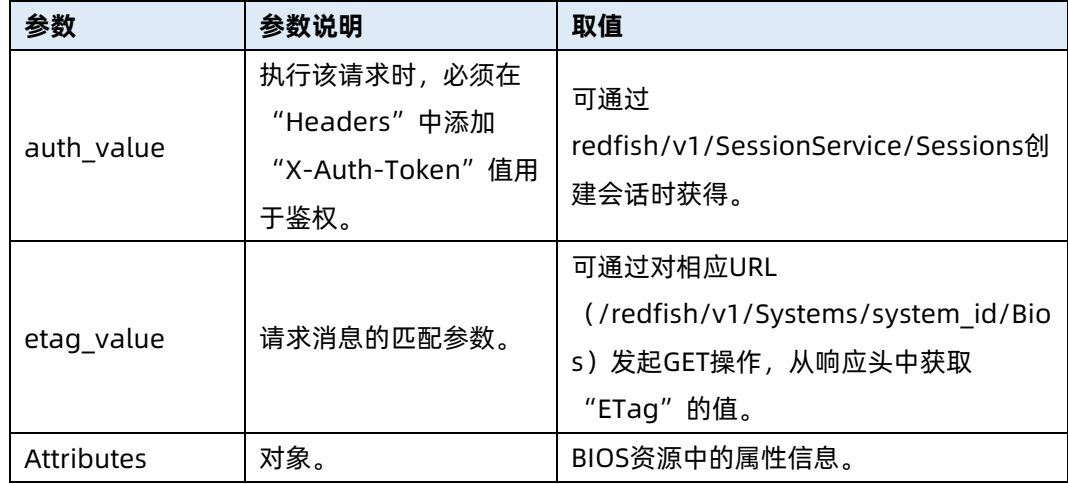

#### 测试实例

表 7-28 测试实例

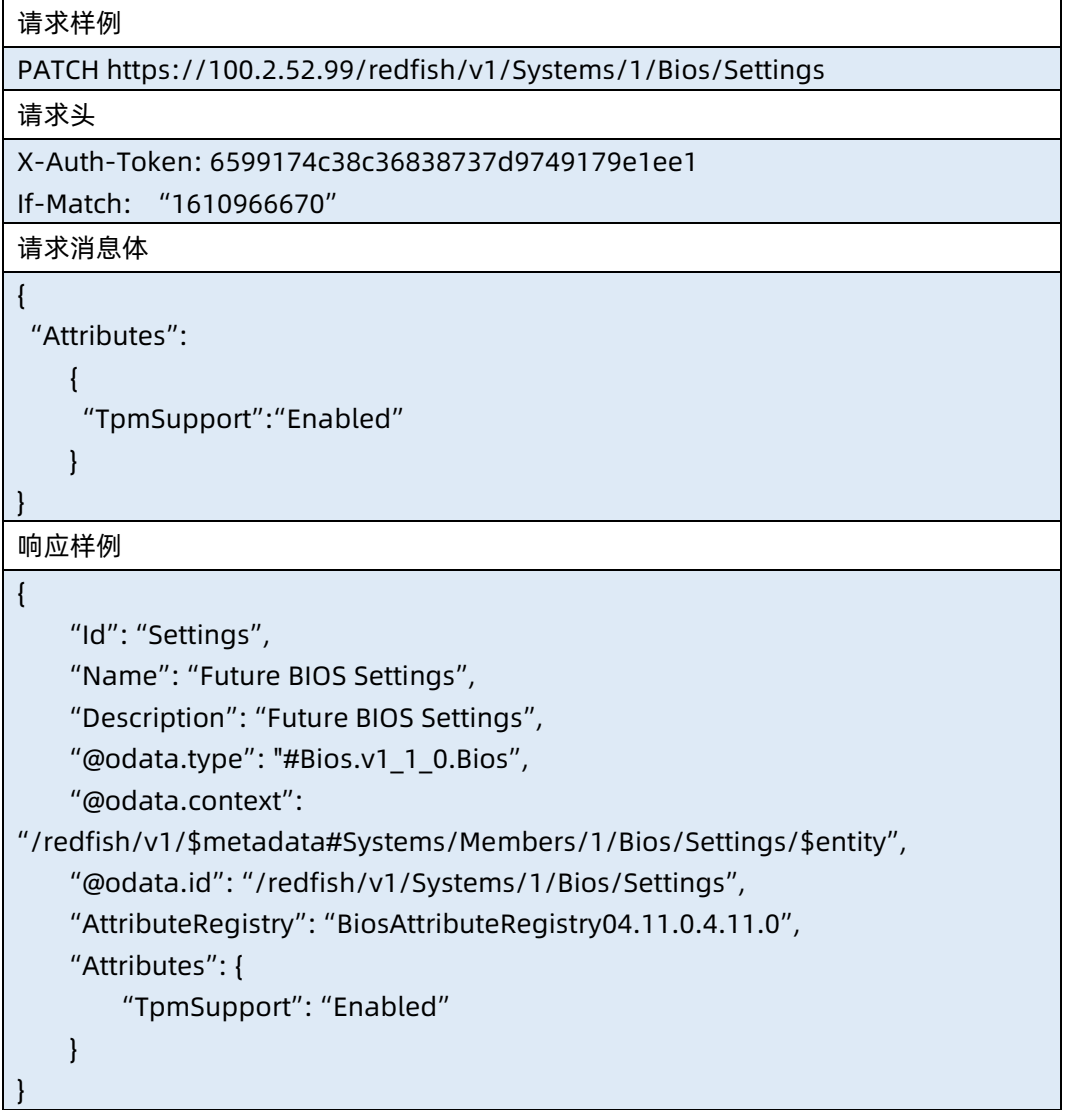

#### ● 输出说明

表 7-29 输出说明

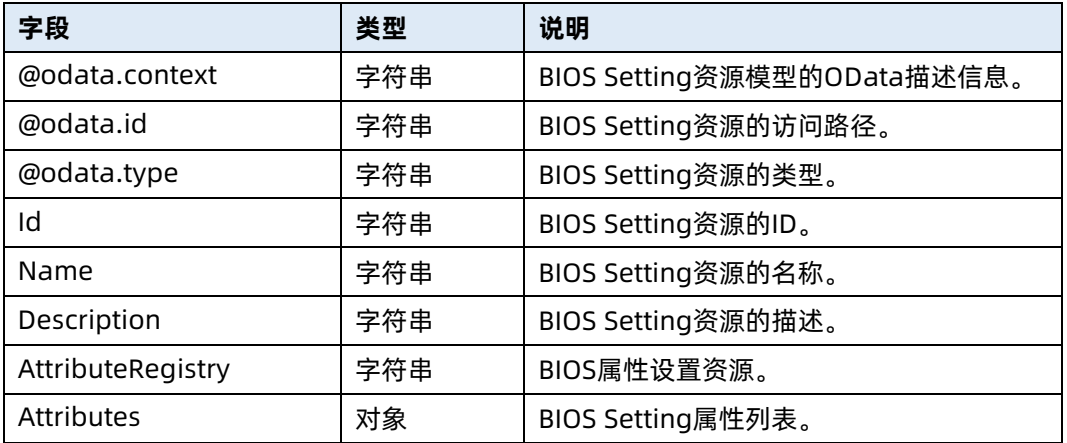

## 7.9 清除未生效的 BIOS Setup 属性设置

- **●** 命令功能:清除未生效的 BIOS Setup 属性设置。
- 命令格式:

表 7-30 命令格式

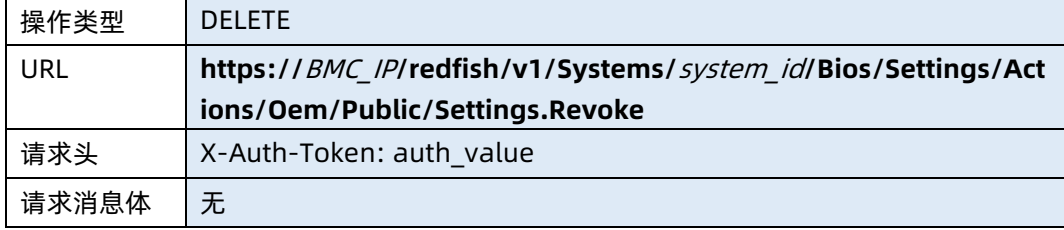

#### ● 参数说明

表 7-31 参数说明

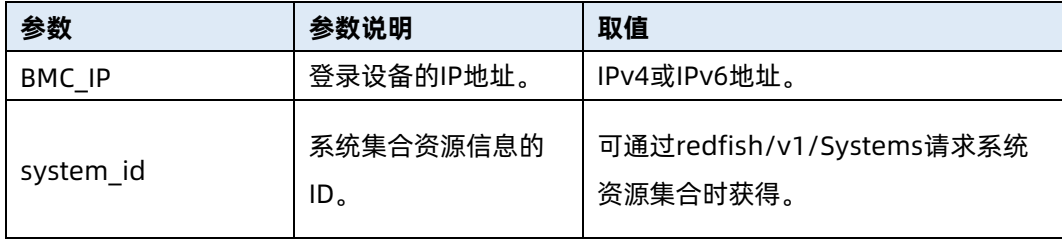

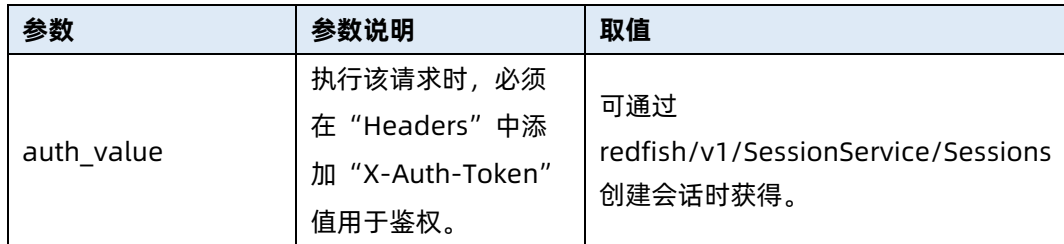

#### 测试实例

表 7-32 测试实例

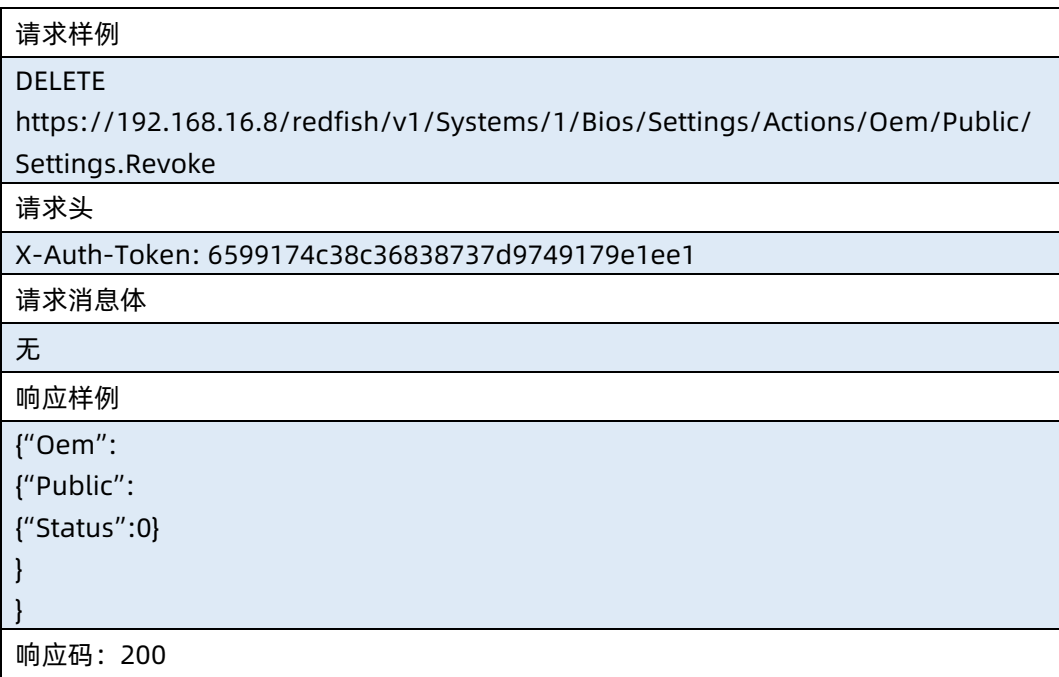

# 7.10 恢复 BIOS Setup 属性默认值

- 命令功能:恢复 BIOS Setup 属性默认值,执行成功后需要重启 OS。
- 命令格式

表 7-33 命令格式

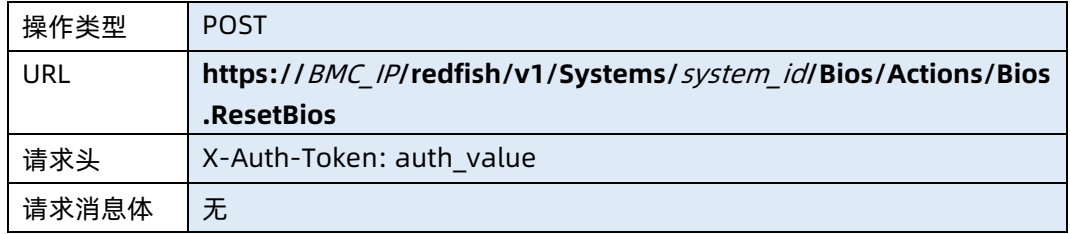

#### ● 参数说明

#### 表 7-34 参数说明

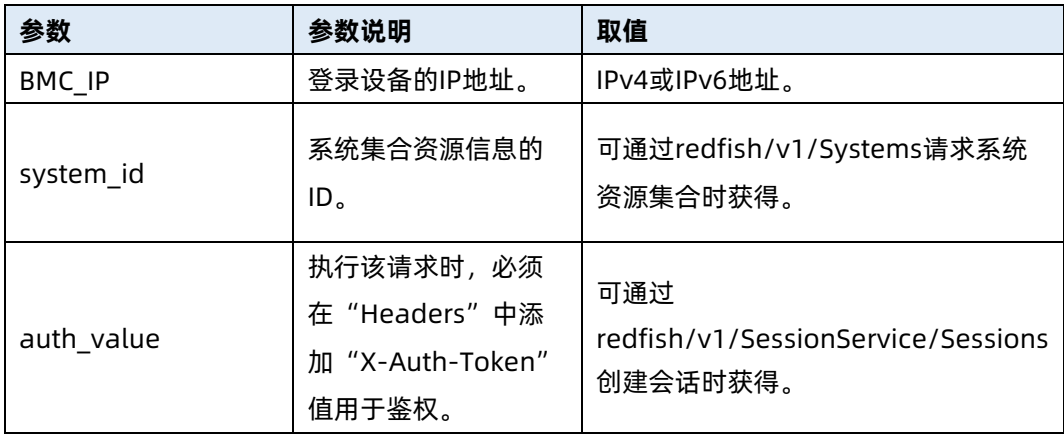

### 测试实例

表 7-35 测试实例

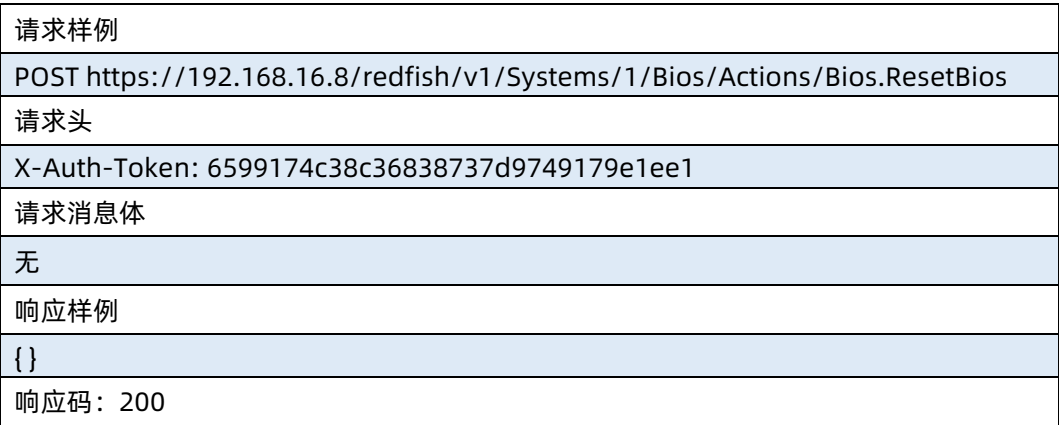

## 7.11 导出 BIOS Setup 选项配置文件

- **●** 命令功能: 导出 BIOS Setup 当前选项配置文件。
- 命令格式

表 7-36 命令格式

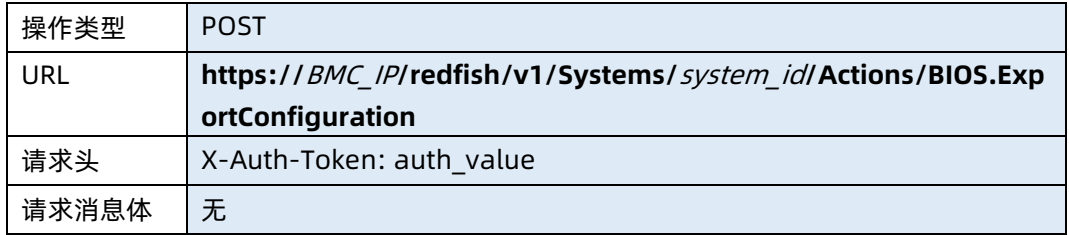

#### ● 参数说明

## 表 7-37 参数说明

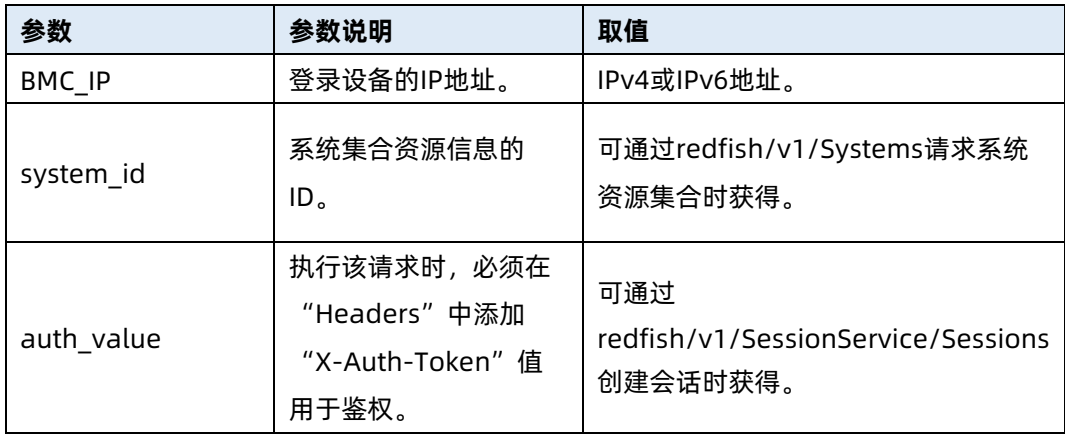

## 测试实例

表 7-38 测试实例

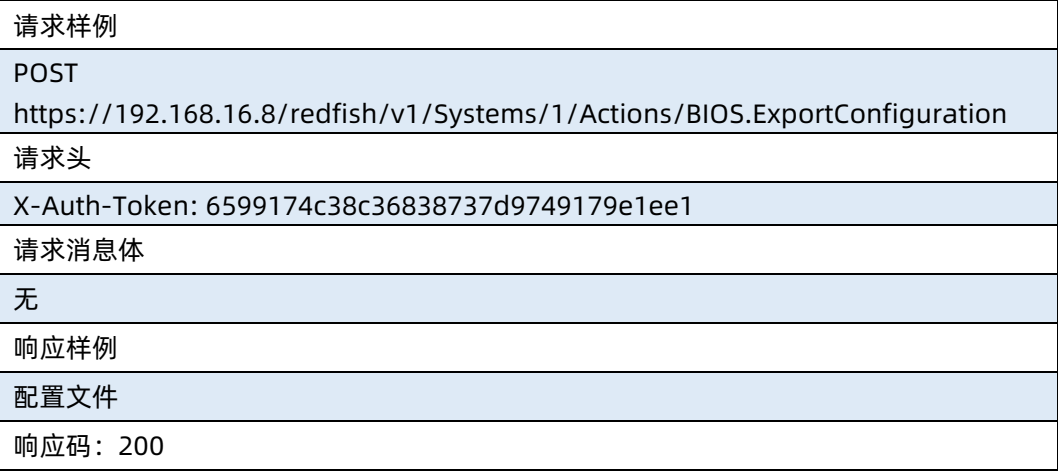

● 输出说明

表 7-39 输出说明

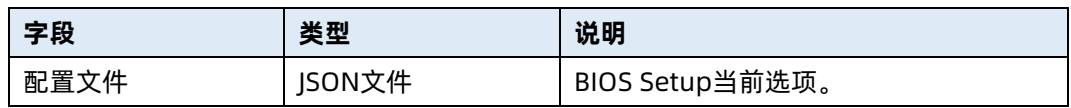

# 7.12 导入 BIOS Setup 选项配置文件

命令功能:导入 BIOS Setup 选项配置文件。

命令格式

表 7-40 命令格式

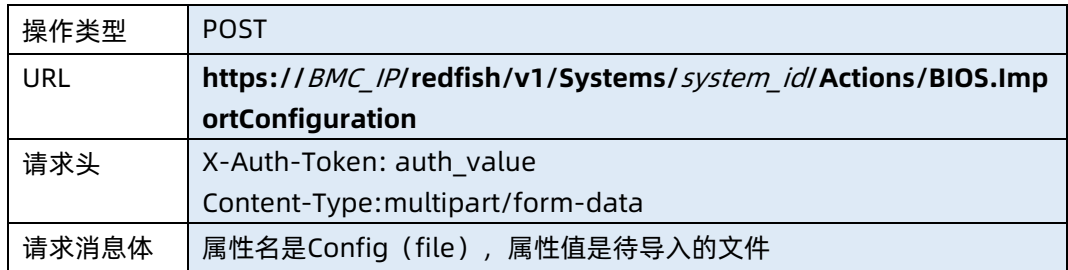

#### 参数说明

表 7-41 参数说明

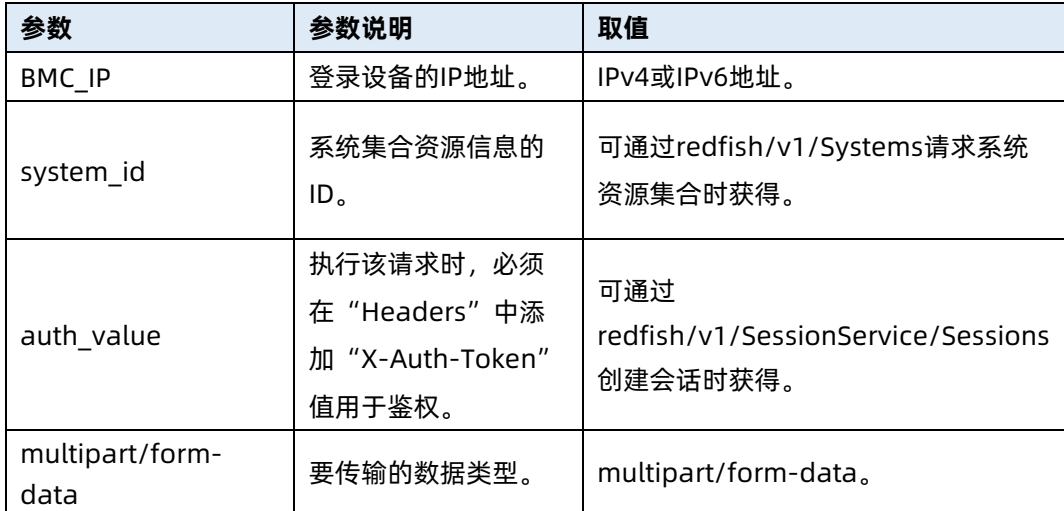

#### 测试实例

表 7-42 测试实例

请求样例

POST

https://192.168.16.8/redfish/v1/Systems/1/Actions/BIOS.ImportConfiguration

请求头

X-Auth-Token: 6599174c38c36838737d9749179e1ee1

请求消息体

config:bios\_current\_settings.json

响应样例

{

"Id": "Settings",

"Name": "Future BIOS Settings",

 "Description": "Future BIOS Settings", "@odata.type": "#Bios.v1\_1\_0.Bios", "@odata.context": "/redfish/v1/\$metadata#Systems/Members/1/Bios/Settings/\$entity", "@odata.id": "/redfish/v1/Systems/1/Bios/Settings", "AttributeRegistry": "BiosAttributeRegistry4.12.00.4.12.0", "Attributes": { "TpmSupport": "Enabled", "TpmState": "Enabled", "Tpmop": "None", "TcmSupport": "Enabled", "TcmState": "Enabled", "DeviceType": "Auto", ....... } } 响应码:200

输出说明

表 7-43 输出说明

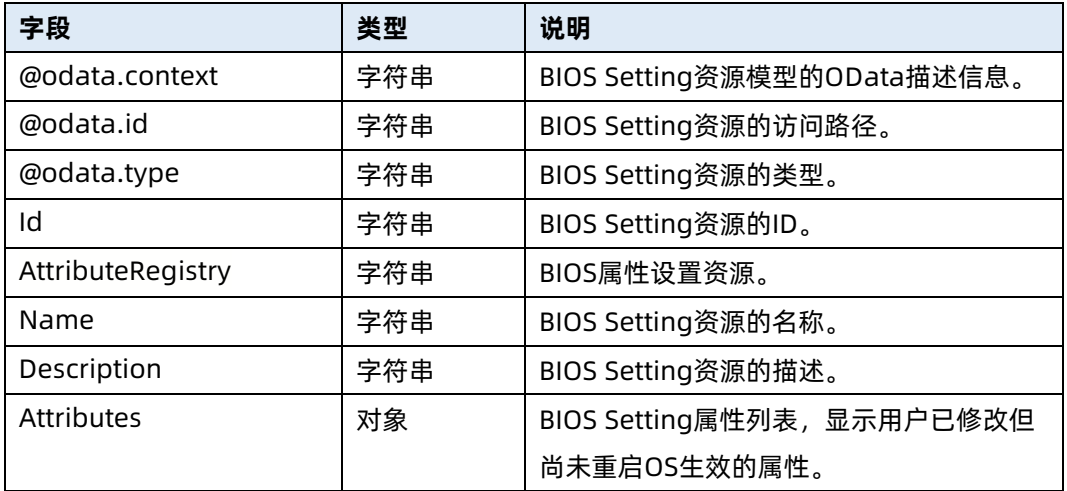

## 7.13 查询启动设置选项

- 命令功能:查询 BIOS 启动设置选项。
- 命令格式

## 表 7-44 命令格式

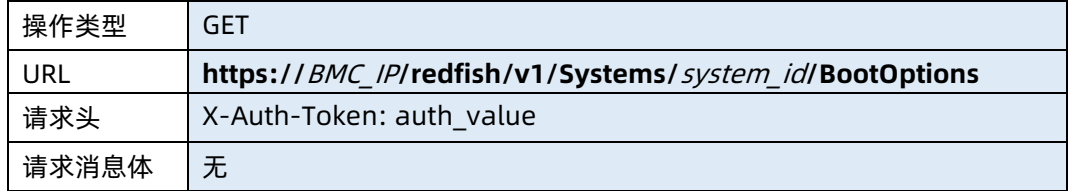

## ● 参数说明

表 7-45 参数说明

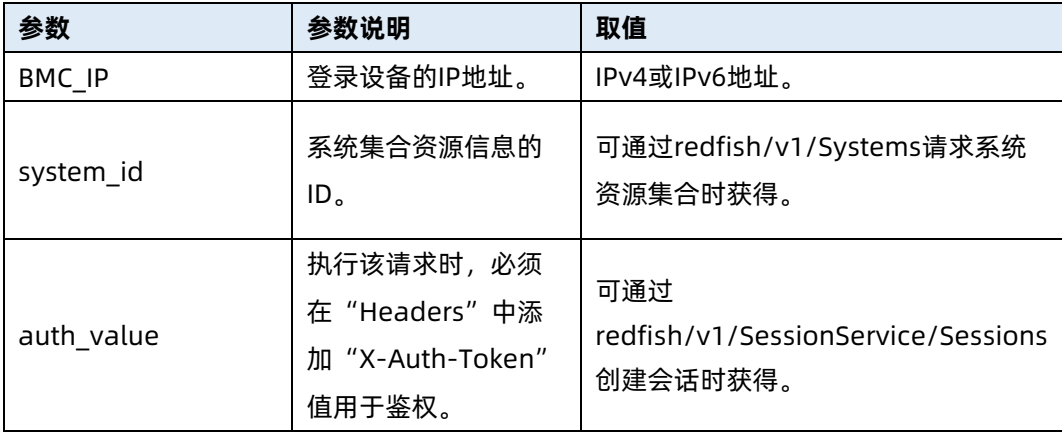

#### 测试实例

表 7-46 测试实例

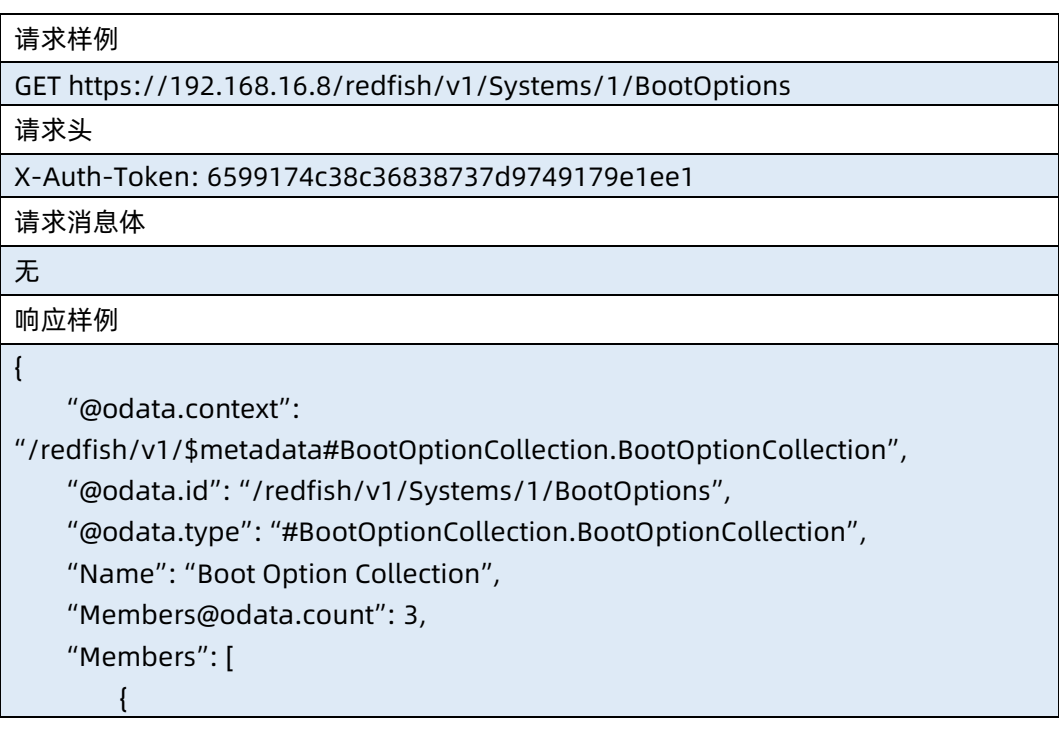

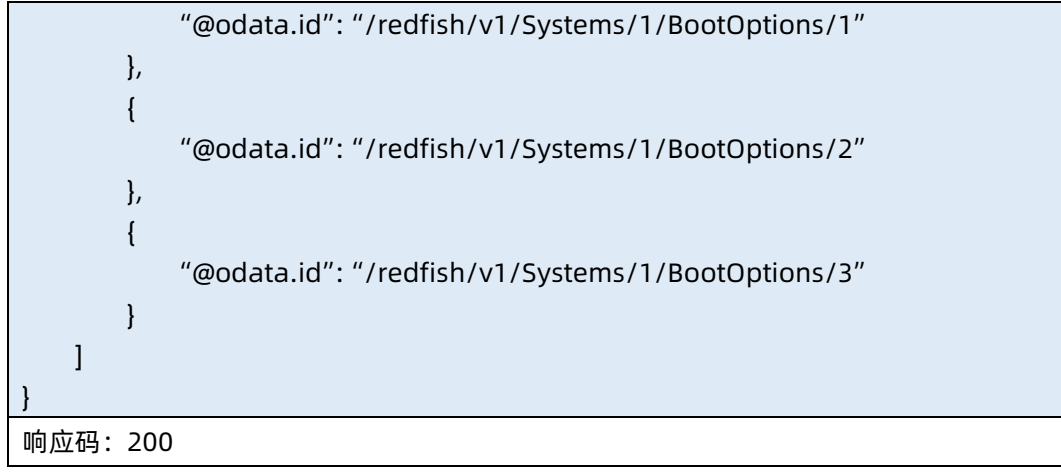

输出说明

表 7-47 输出说明

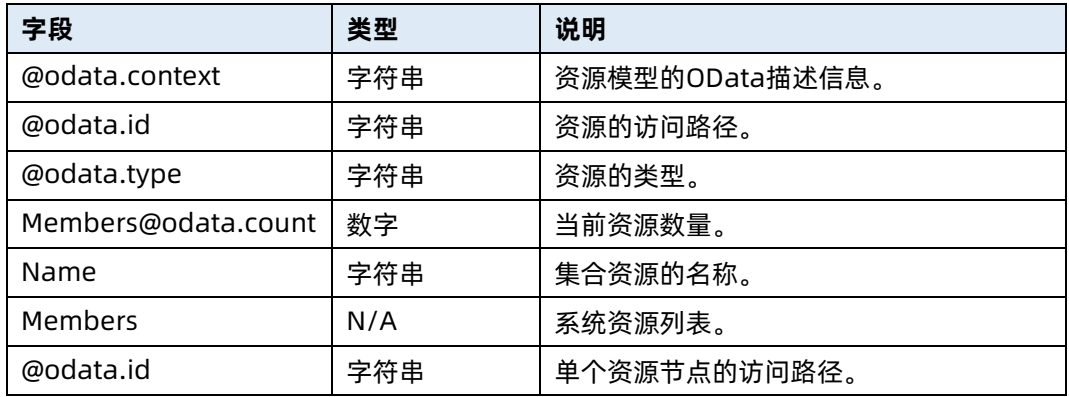

# 7.14 查询指定启动设置信息

- 命令功能:查询指定启动设置信息。
- 命令格式

表 7-48 命令格式

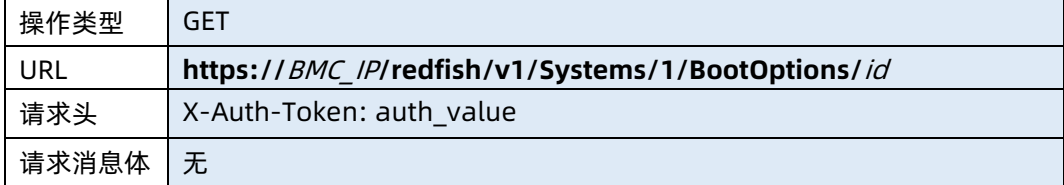

● 参数说明

#### 表 7-49 参数说明

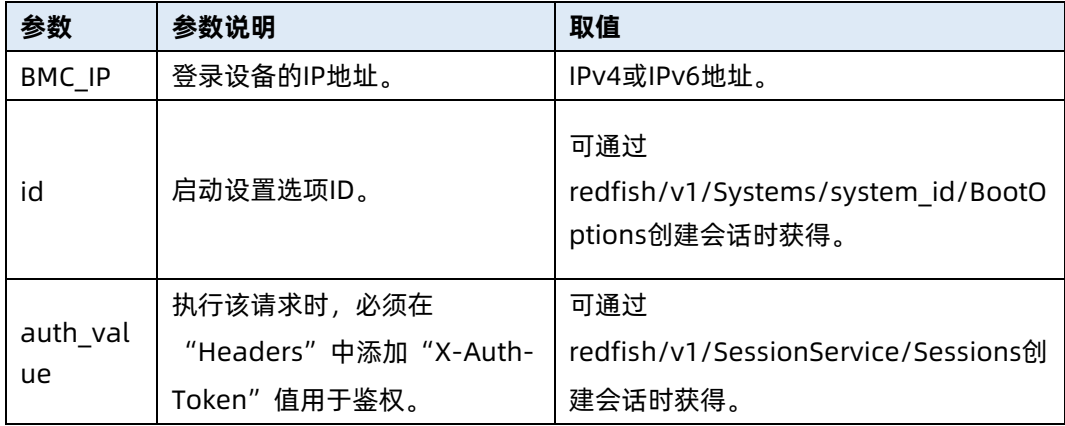

测试实例

表 7-50 测试实例

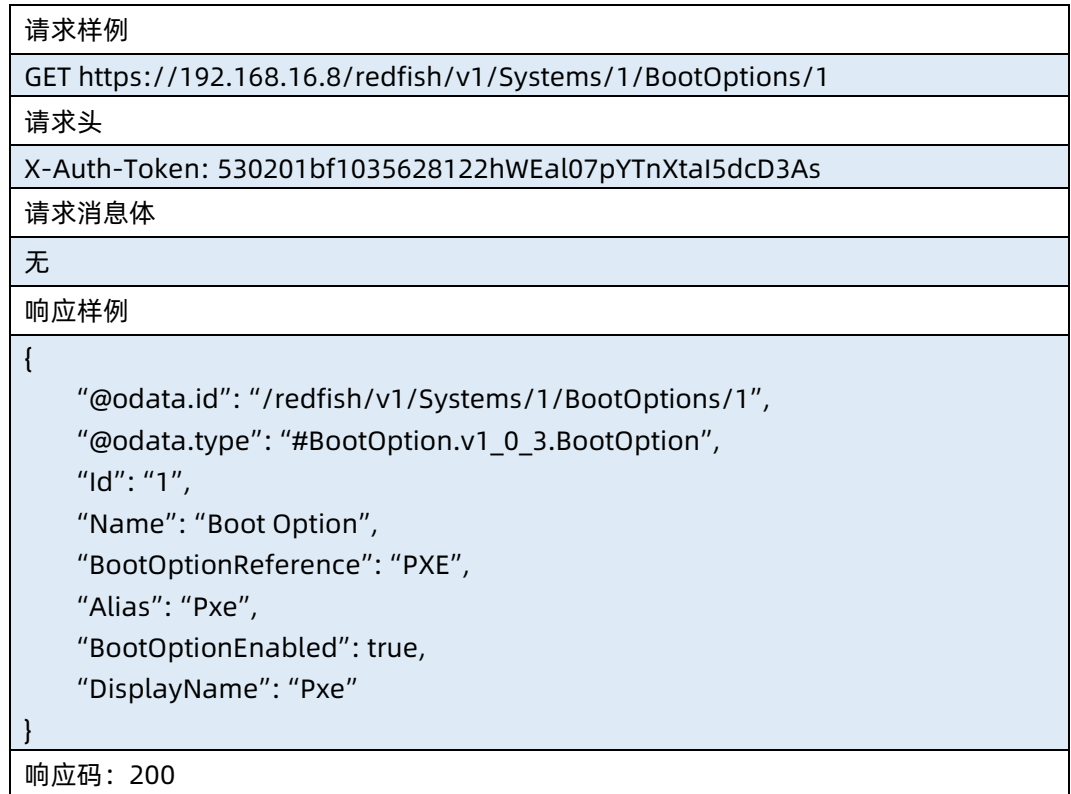

# 7.15 查询内存集合资源信息

- 命令功能: 查询内存集合资源信息。
- 命令格式

## 表 7-51 命令格式

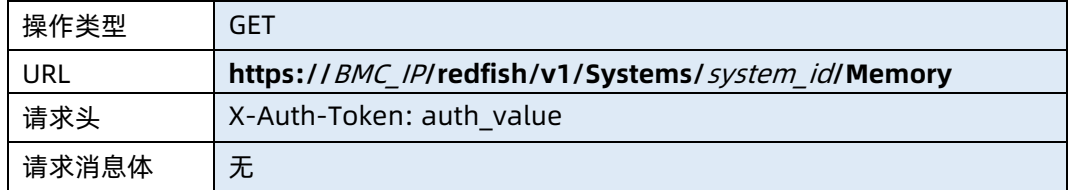

## ● 参数说明

表 7-52 参数说明

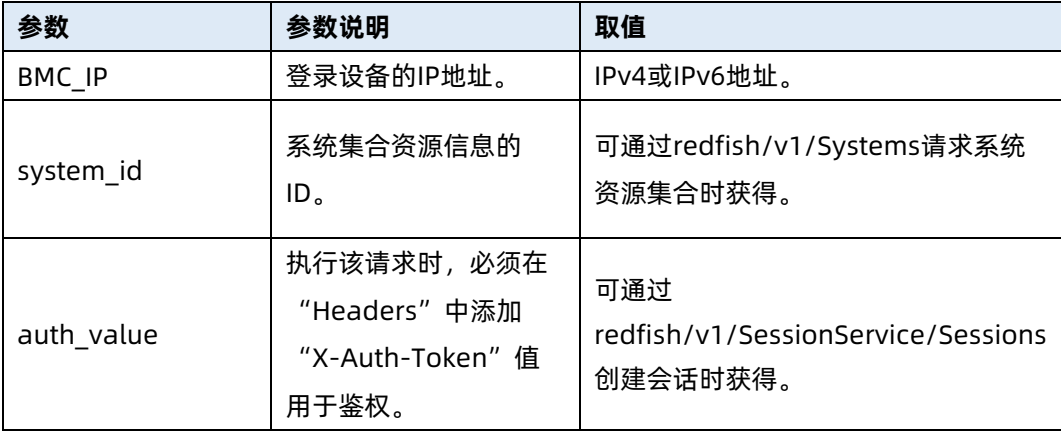

#### 测试实例

表 7-53 测试实例

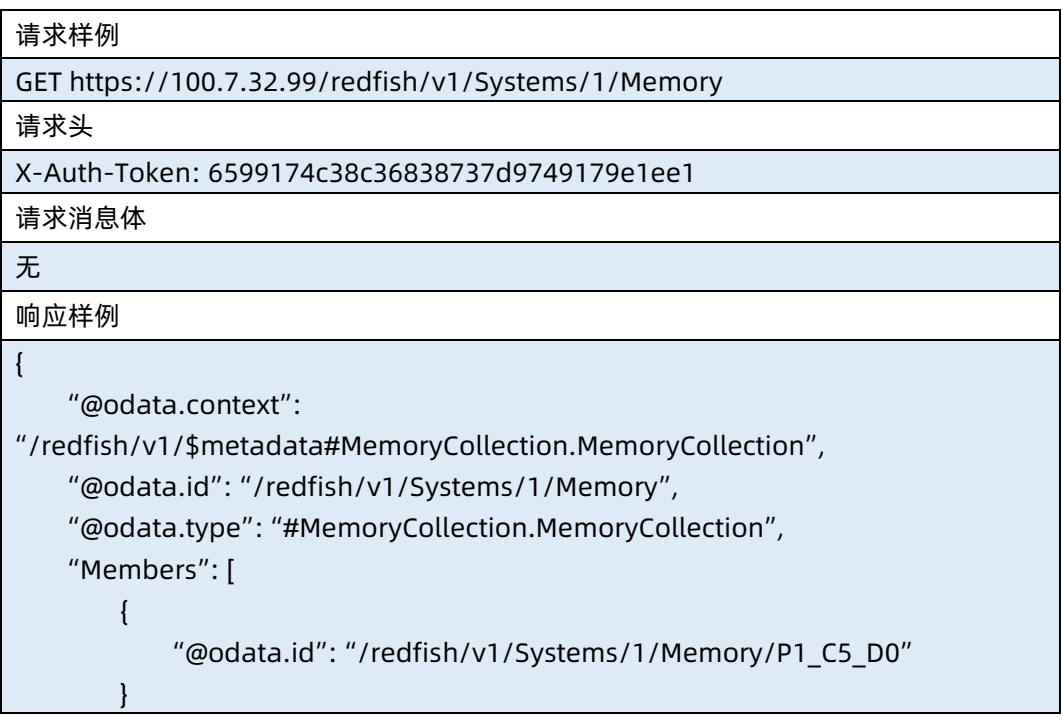

 ], "Members@odata.count": 1, "Name": "Memory Module Collection"

响应码:200

}

#### ● 输出说明

表 7-54 输出说明

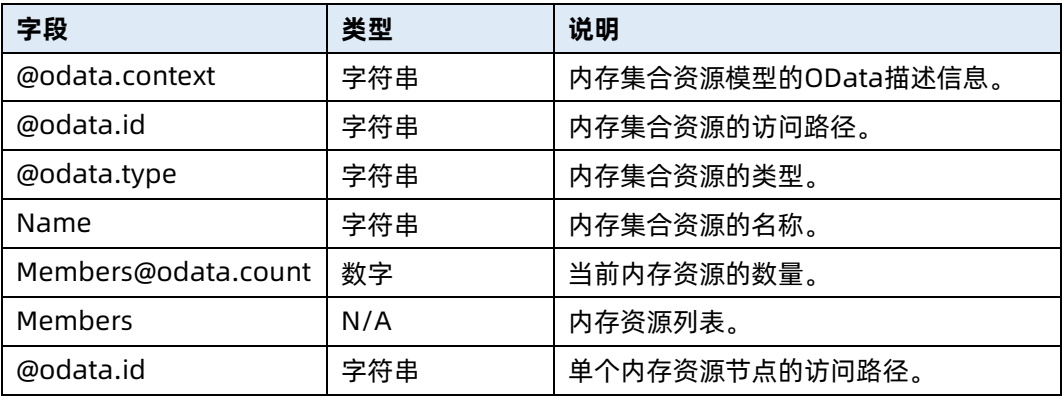

## <span id="page-310-0"></span>7.16 查询指定内存资源信息

- 命令功能:查询服务器指定内存资源信息,包括内存的位置、厂商、类型、容量、频率 和健康状态。
- 命令格式

表 7-55 命令格式

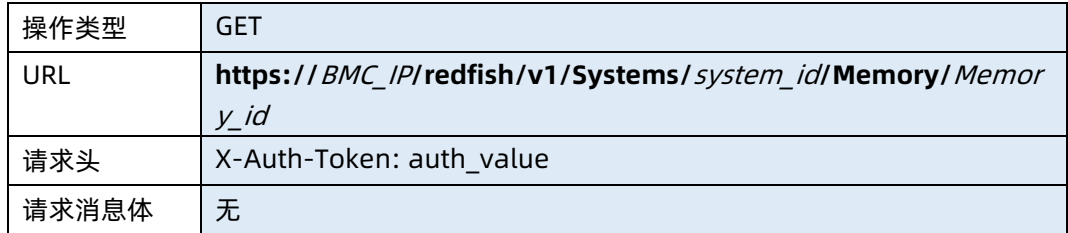

#### 参数说明

表 7-56 参数说明

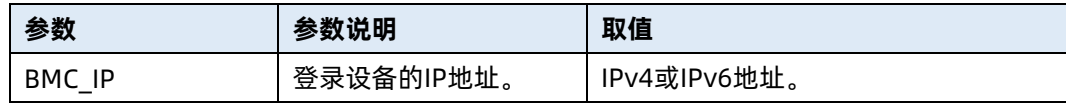

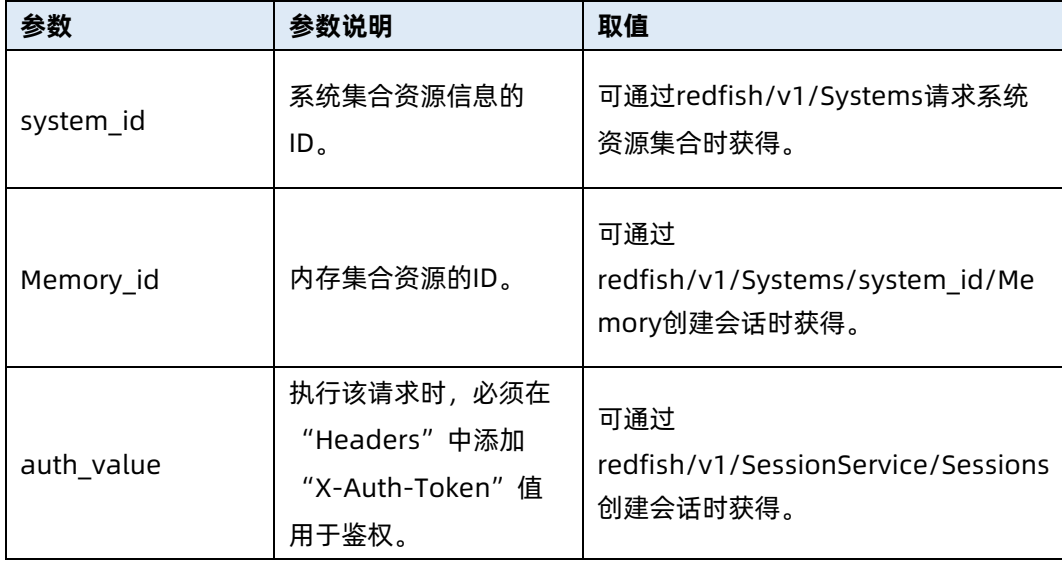

## 测试实例

表 7-57 测试实例

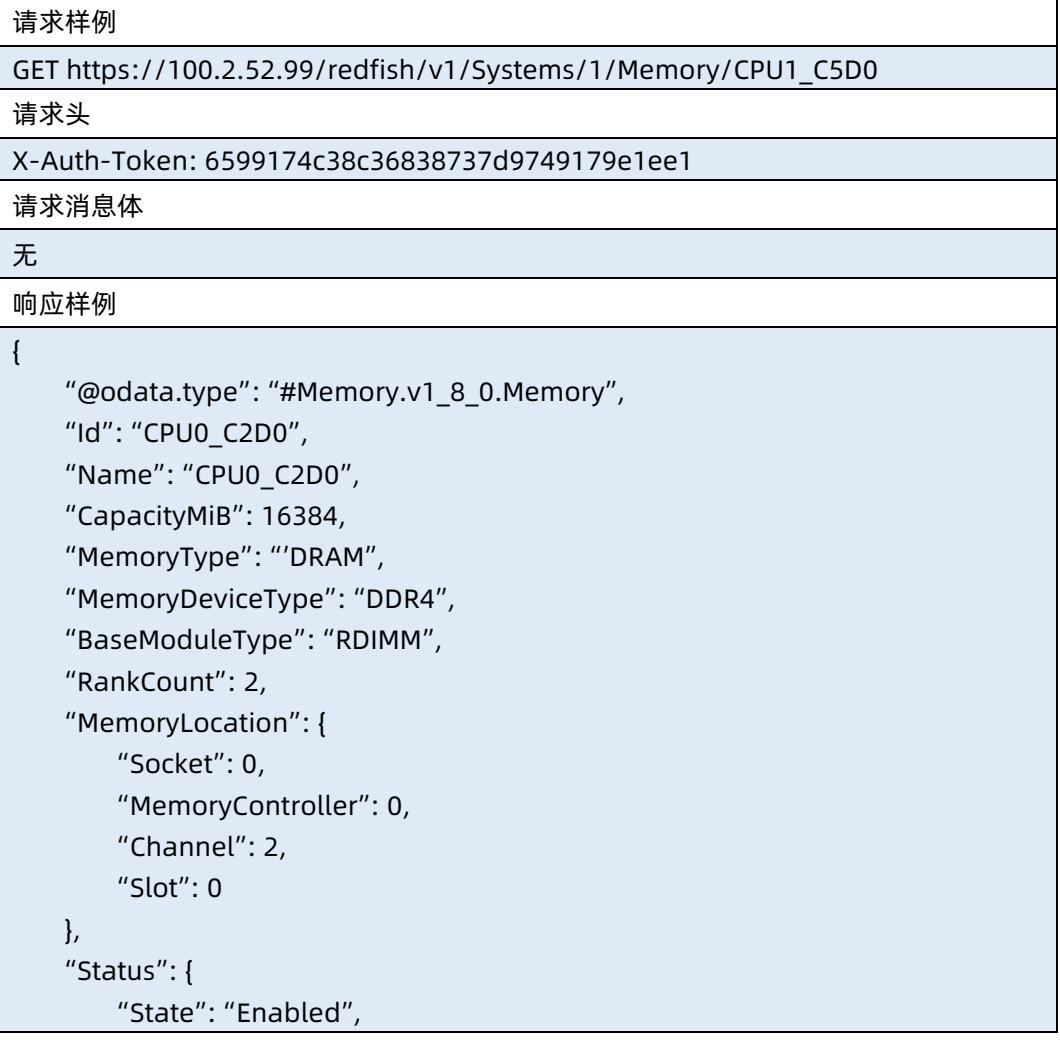

"Health": "OK"

 }, "OperatingSpeedMhz": 2133, "Manufacturer": "Samsung", "PartNumber": "M393A2G40DB0-CPB ", "SerialNumber": "C11M000435390FB7DA", "DataWidthBits": 4, "DeviceLocator": "CPU0\_C0", "@odata.context": "/redfish/v1/\$metadata#Memory.Memory", "@odata.id": "/redfish/v1/Systems/1/Memory/CPU0\_C2D0", "AllowedSpeedsMHz": [ 2133 ], "Description": "Memory information of CPU0\_C0", "DeviceID": "CPU0\_C2D0", "ErrorCorrection": null, "LogicalSizeMiB": null, "MemoryMedia":[ "DRAM"], "VendorID": "Samsung"

响应码:200

}

#### 输出说明

表 7-58 输出说明

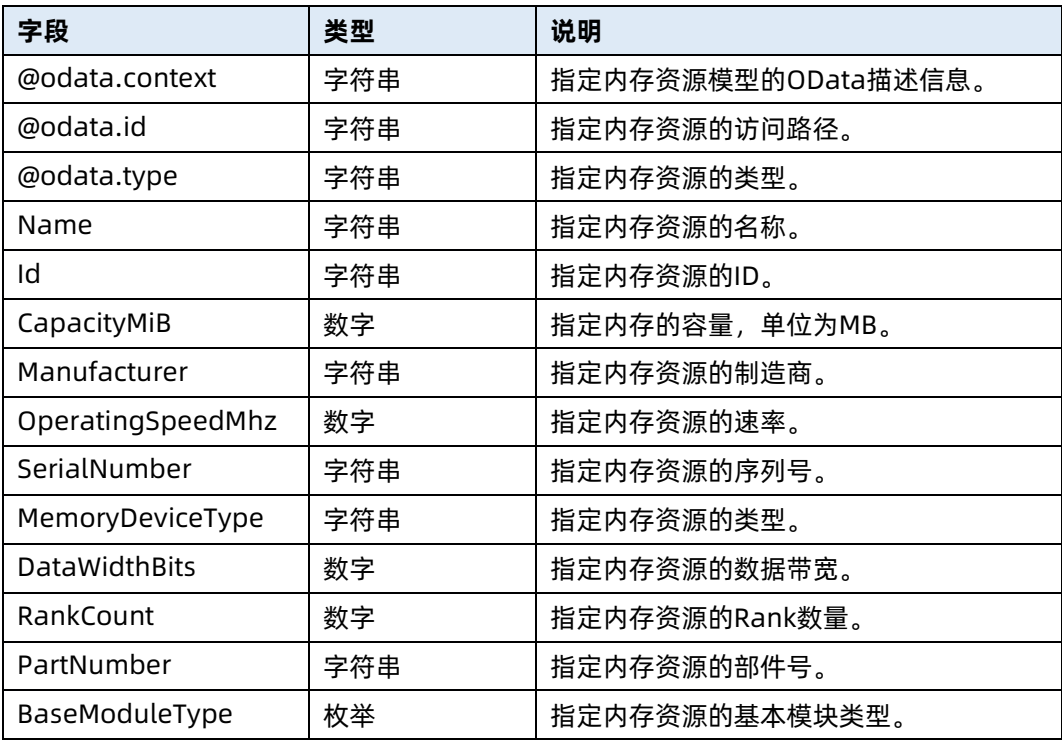

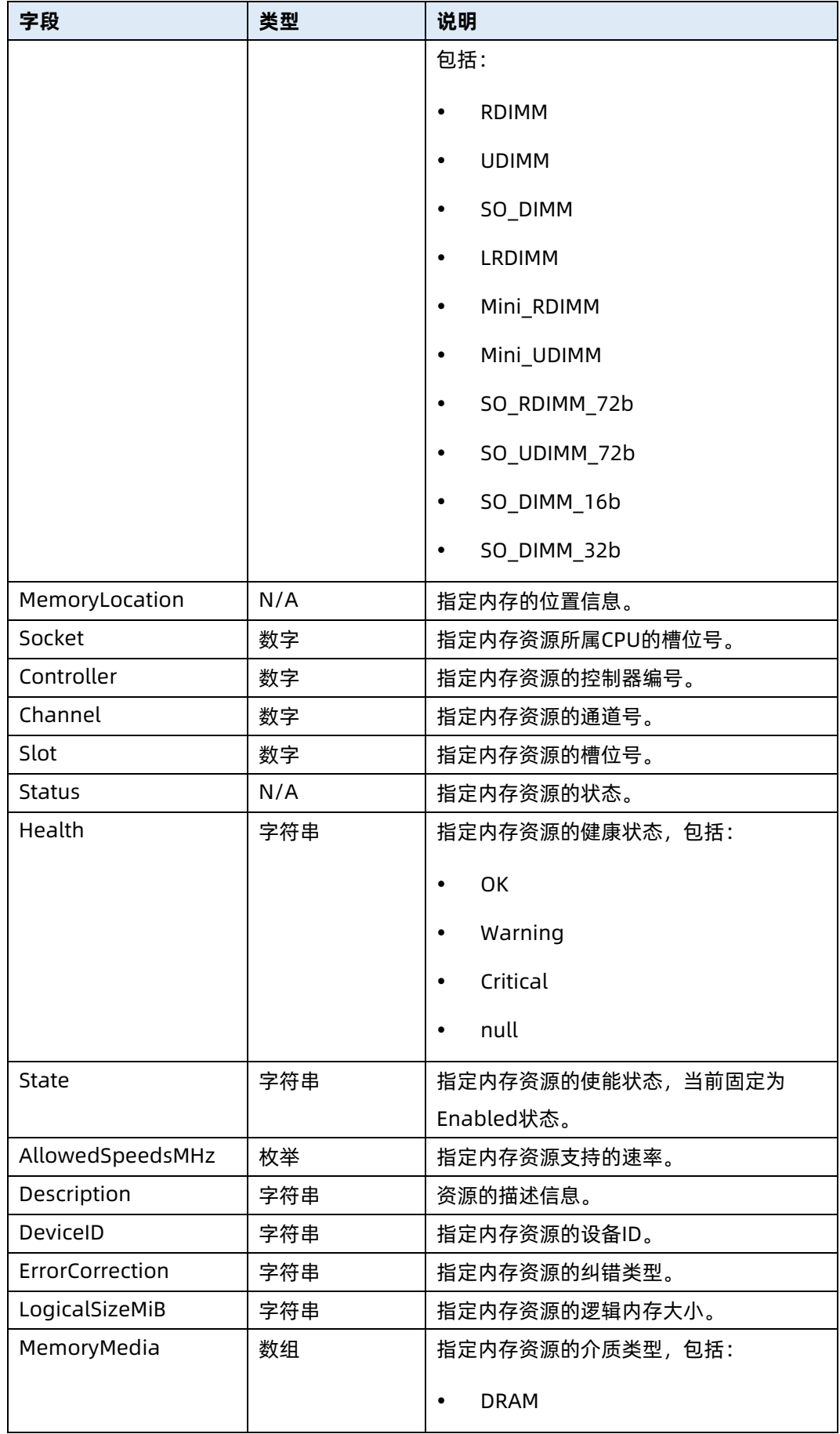

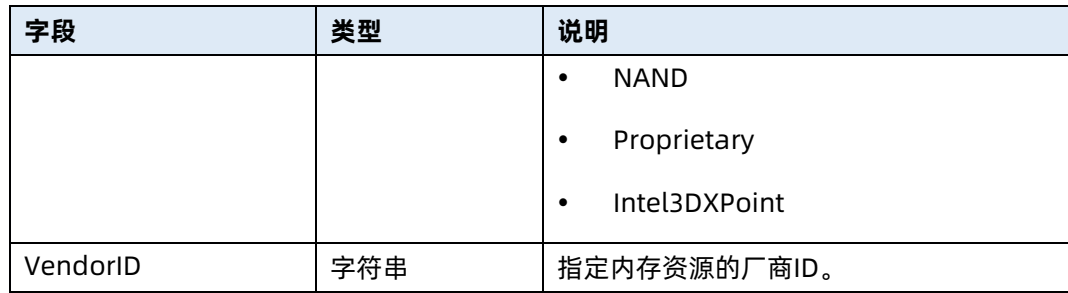

## 7.17 查询所有内存资源信息

- 命令功能:查询服务器所有内存资源信息,包括内存的位置、厂商、类型、容量、频率 和健康状态。
- 命令格式

表 7-59 命令格式

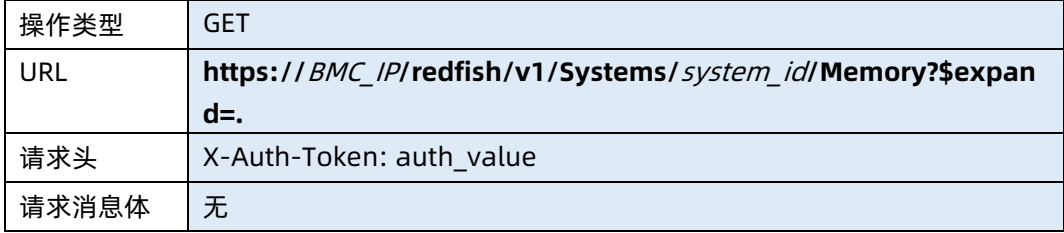

#### ● 参数说明

表 7-60 参数说明

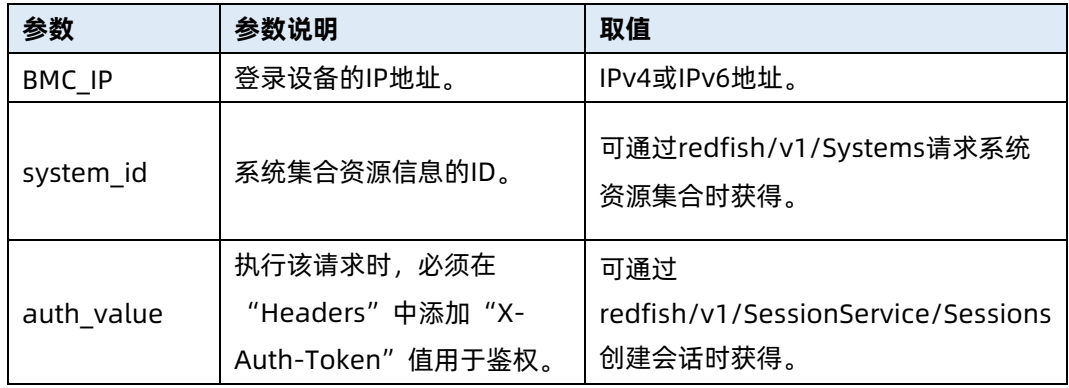

#### 测试实例

表 7-61 测试实例

请求样例

GET https://100.2.52.99/redfish/v1/Systems/1/Memory?\$expand=.

请求头

X-Auth-Token: 6599174c38c36838737d9749179e1ee1

请求消息体

无

{

响应样例

"@odata.context":

"/redfish/v1/\$metadata#MemoryCollection.MemoryCollection",

"@odata.id": "/redfish/v1/Systems/1/Memory",

"@odata.type": "#MemoryCollection.MemoryCollection",

"Members@odata.count": 1,

"Name": "Memory Module Collection",

 "Members": [ {

...

}

响应码:200

]

} }

输出说明

表 7-62 输出说明

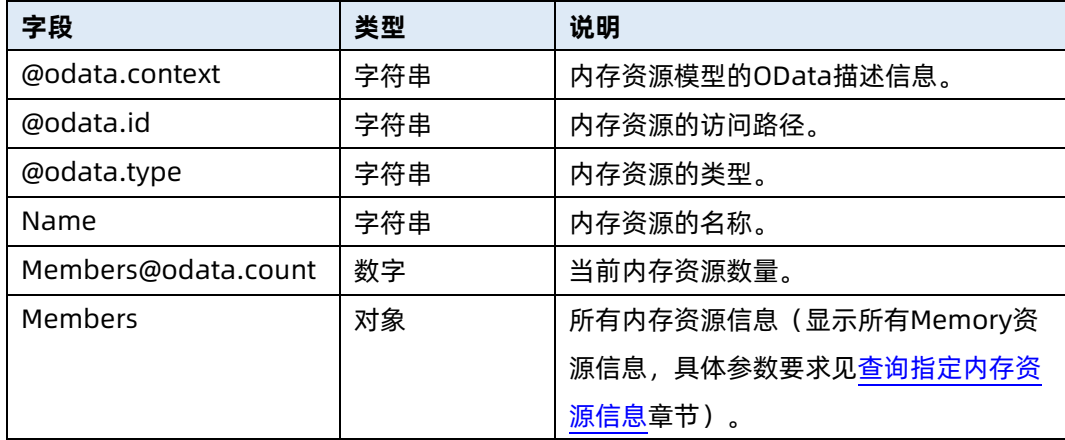

# 7.18 查询服务器处理器集合资源信息

● 命令功能: 杳询服务器当前处理器集合资源信息。

命令格式

表 7-63 命令格式

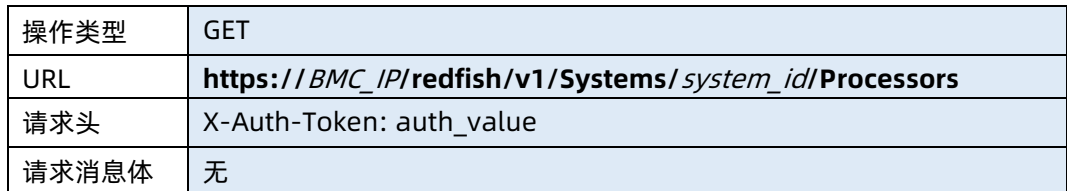

## ● 参数说明

表 7-64 参数说明

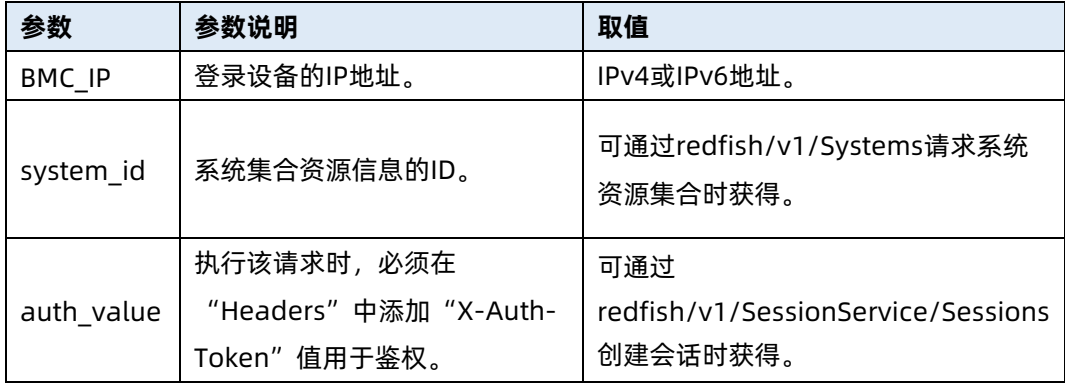

## 测试实例

表 7-65 测试实例

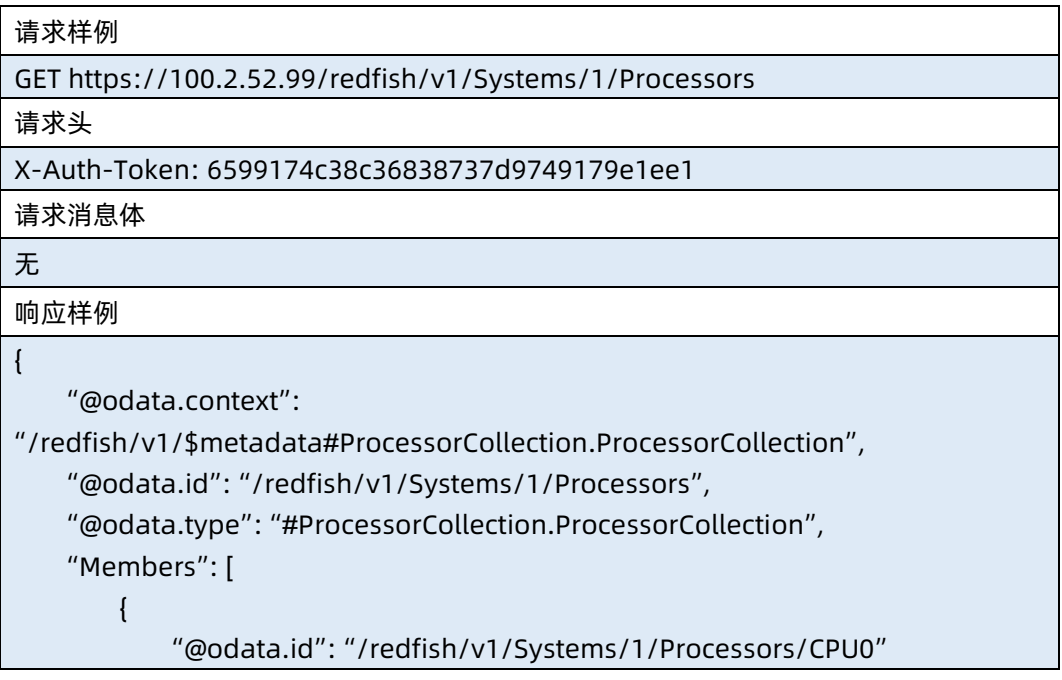

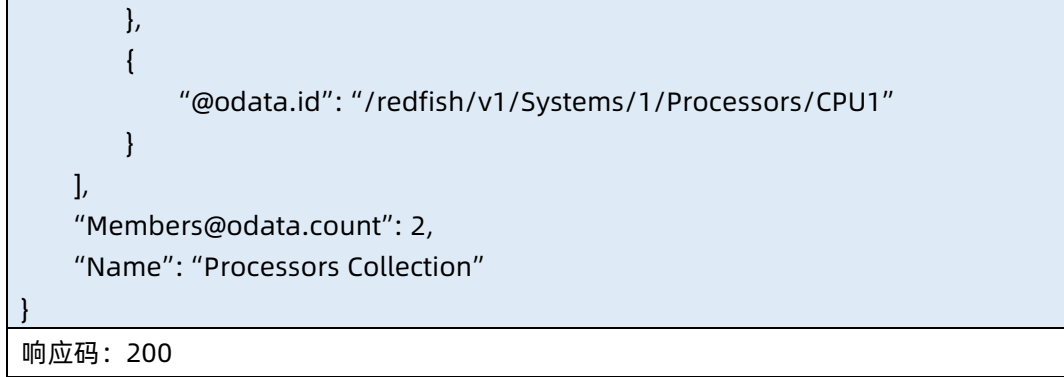

● 输出说明

表 7-66 输出说明

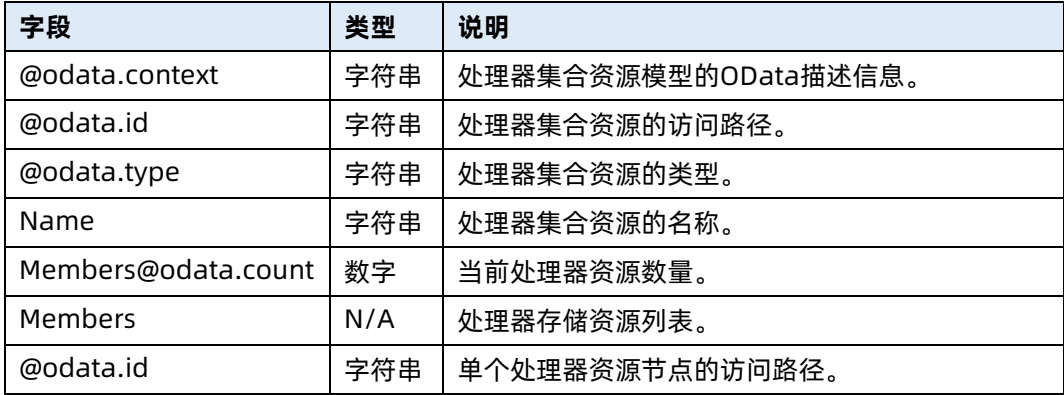

# <span id="page-317-0"></span>7.19 查询指定处理器资源信息

- 命令功能:查询服务器指定处理器资源信息,包括处理器的位置、处理器架构、厂商、 型号、主频、核数、线程数和健康状态。
- 命令格式

表 7-67 命令格式

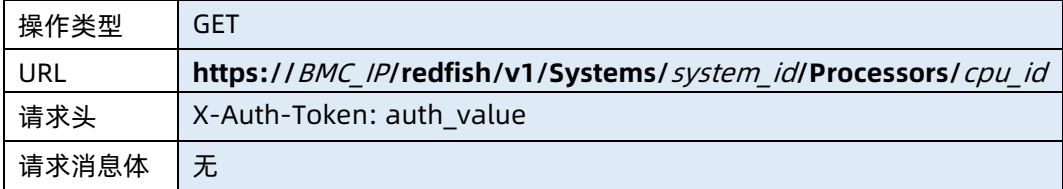

参数说明

#### 表 7-68 参数说明

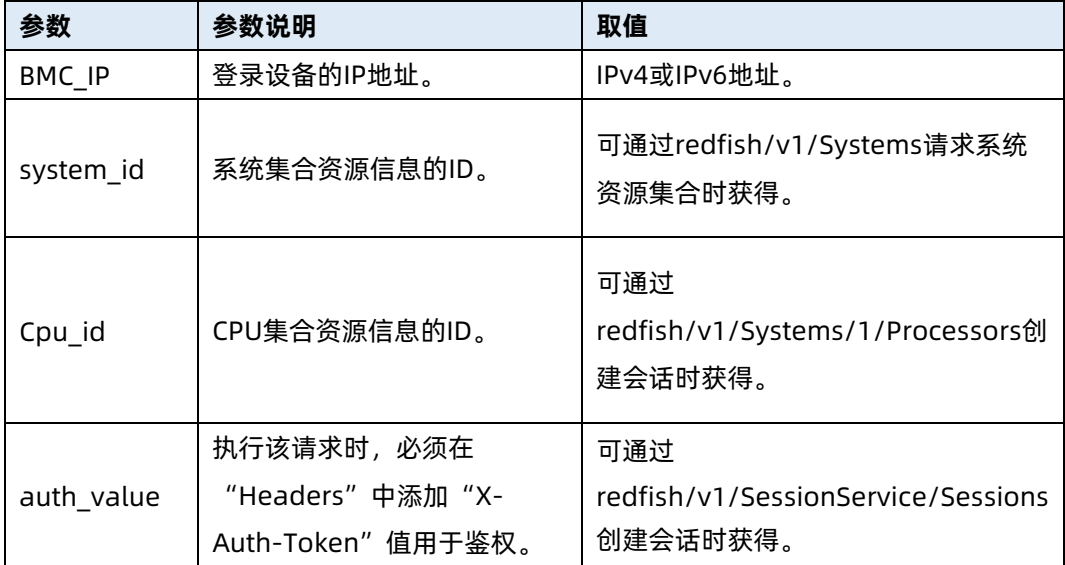

#### 测试实例

表 7-69 测试实例

请求样例 GET https://100.2.52.99/redfish/v1/Systems/1/Processors/CPU0 请求头 X-Auth-Token: 6599174c38c36838737d9749179e1ee1 请求消息体 无 响应样例 { "@odata.context": "/redfish/v1/\$metadata#Processor.Processor",

 "@odata.id": "/redfish/v1/Systems/1/Processors/CPU0", "@odata.type": "#Processor.v1\_5\_1.Processor", "Id": "CPU0", "Description":"CPU0", "ProcessorArchitecture":"x86", "InstructionSet": "x86-64", "Manufacturer": "Intel(R) Corporation",

 "MaxSpeedMHz": 2900, "Model": "Genuine Intel(R) CPU 0000%@",

"Name": "CPU0",

"ProcessorArchitecture": "x86",

"ProcessorId": {

"IdentificationRegisters": "A6-06-06-00-FF-FB-EB-BF",

"Step":"0x6",

"EffectiveFamily":"0x6",

"EffectiveModel":"0x6A",

"MicrocodeInfo":"0XD000280",

"VendorId":"GenuineIntel"

```
 },
 "ProcessorType": "CPU",
 "Socket": "CPU0",
 "Status": {
    "Health": "OK",
     "State": "Enabled"
 },
 "TotalCores": 16,
 "TotalThreads": 32
```
响应码:200

}

#### ● 输出说明

表 7-70 输出说明

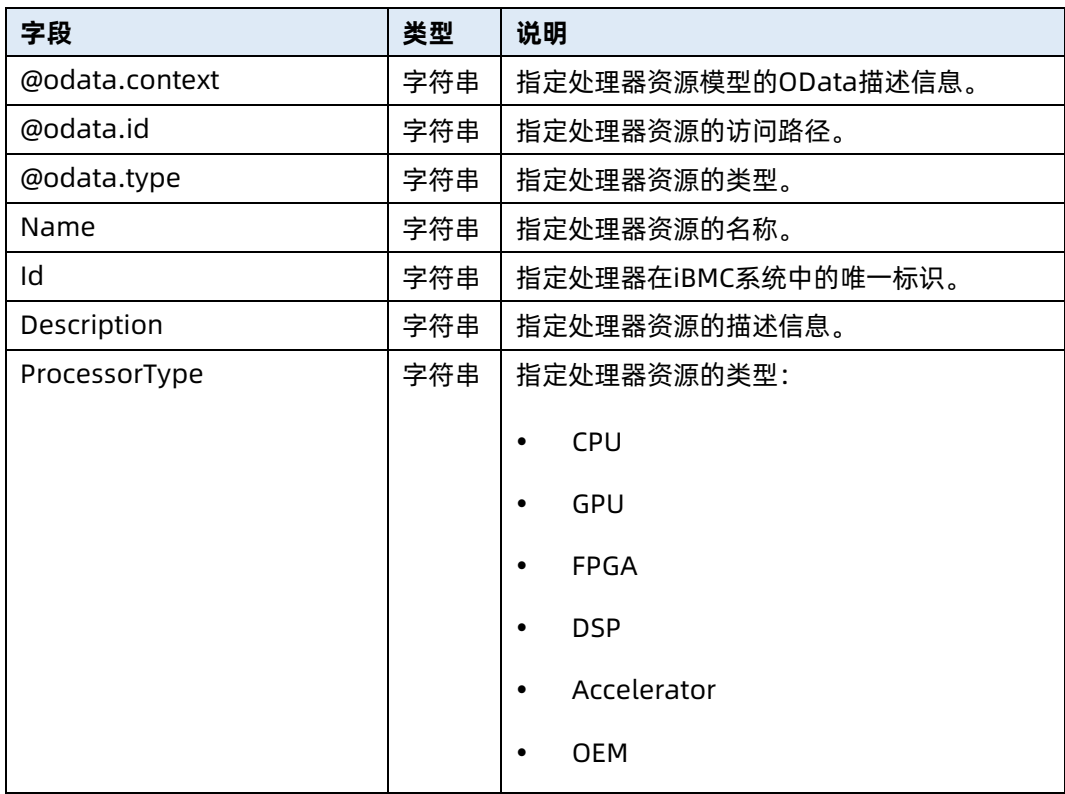

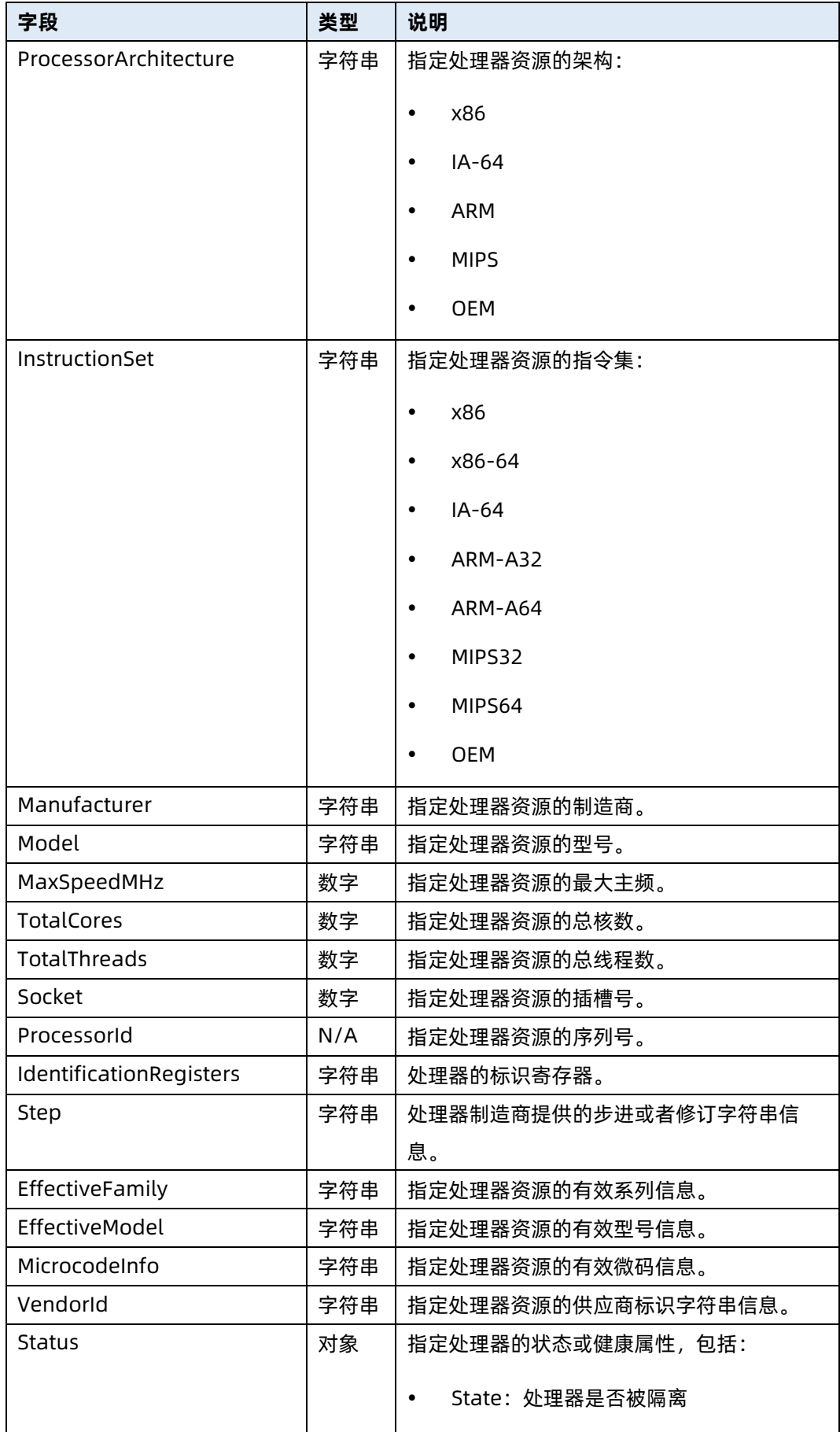

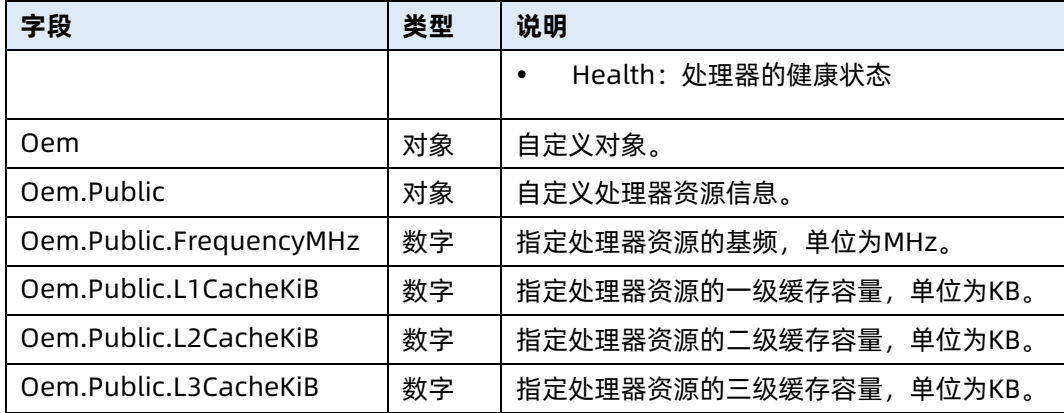

# 7.20 查询所有处理器资源信息

- 命令功能:查询服务器所有处理器资源信息,包括处理器的位置、处理器架构、厂商、 型号、主频、核数、线程数和健康状态。
- 命令格式

表 7-71 命令格式

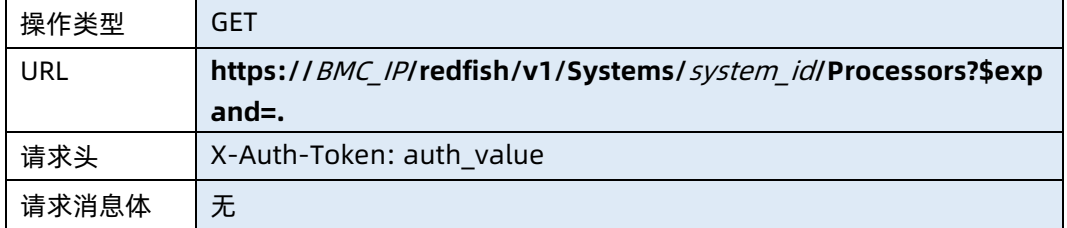

● 参数说明

表 7-72 参数说明

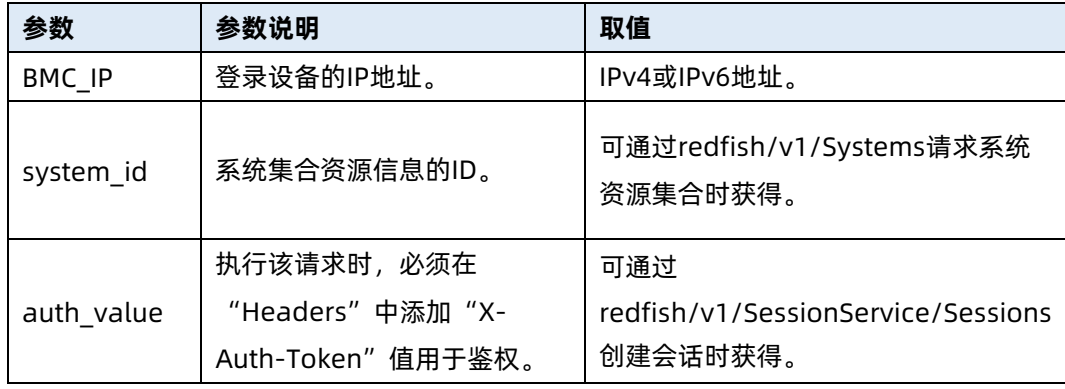

测试实例

```
表 7-73 测试实例
```
请求样例

GET https://100.2.52.99/redfish/v1/Systems/1/Processors?\$expand=.

请求头

X-Auth-Token: 6599174c38c36838737d9749179e1ee1

请求消息体

无

{

{

}, {

} ] }

响应样例

"@odata.context":

"/redfish/v1/\$metadata#ProcessorCollection.ProcessorCollection",

"@odata.id": "/redfish/v1/Systems/1/Processors",

"@odata.type": "#ProcessorCollection.ProcessorCollection",

"Name":"Processors Collection",

"Members@odata.count":2,

"Members":[

"@odata.id": "/redfish/v1/Systems/1/Processors/CPU0",

"Id": "CPU0",

```
 "InstructionSet": "x86-64",
    "Manufacturer": "Intel(R) Corporation",
    "MaxSpeedMHz": 2900,
    "Model": "Genuine Intel(R) CPU 0000%@",
    "Name": "CPU0",
    "ProcessorArchitecture": "x86",
    "ProcessorId": {
         "IdentificationRegisters": "A6-06-06-00-FF-FB-EB-BF"
    },
    ……
    "@odata.id": "/redfish/v1/Systems/1/Processors/CPU1",
 …….
```
响应码:200

输出说明

#### 表 7-74 输出说明

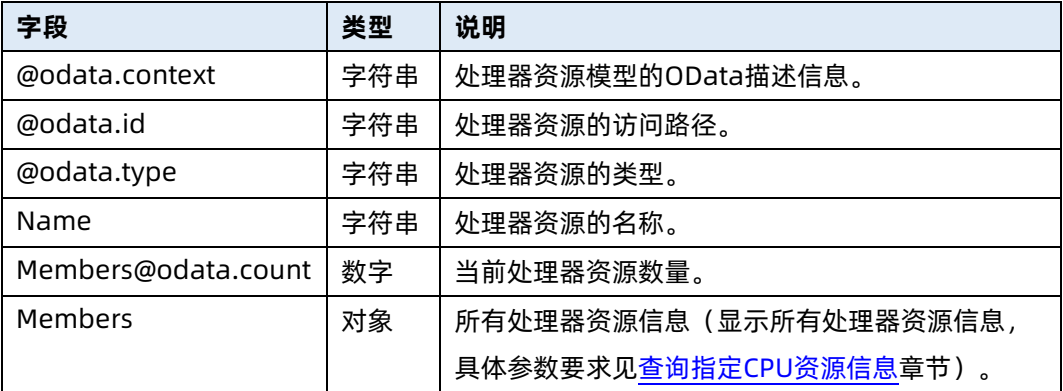

## 7.21 查询 BMC FRU 信息

- **命令功能: 查询 BMC FRU 信息。**
- 命令格式

表 7-75 命令格式

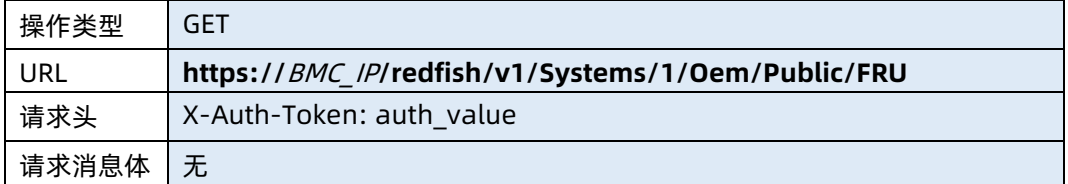

#### ● 参数说明

表 7-76 参数说明

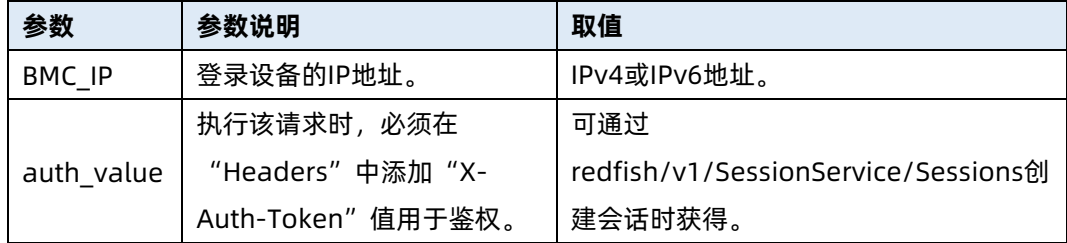

#### 测试实例

表 7-77 测试实例

#### 请求样例

GET https://192.168.16.8/redfish/v1/Systems/1/Oem/Public/FRU
请求头

```
X-Auth-Token: 530201bf1035628122hWEal07pYTnXtaI5dcD3As
请求消息体
```
无

响应样例

```
{
     "@odata.id": "/redfish/v1/Systems/1/Oem/Public/FRU",
     "@odata.type": "#OemPublicFRU.OemPublicFRU",
     "Name": "FRU Information",
     "device": {
         "id": 0,
         "name": "BMC_FRU"
    },
     "chassis": {
         "Chassis Type": "Rack Mount Chassis",
         "Chassis Part Number": "xxx",
         "Chassis Serial": "xxx"
    },
     "board": {
        "Board Mfg Date": "Fri Oct 9 02:20:00 2020",
         "Board Mfg": "xxx",
         "Board Product": "123123",
         "Board Serial": "xxx",
         "Board Part Number": "xxx"
    },
     "product": {
         "Product Manufacturer": "xxx",
         "Product Name": "xxx",
         "Product Part Number": "xxx",
         "Product Version": "xxx",
         "Product Serial": "xxx",
         "Product Asset Tag": "AssetTag",
         "Product Extra": "xxx"
    }
}
响应码:200
```
#### 输出说明

表 7-78 输出说明

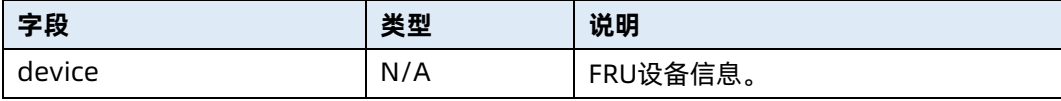

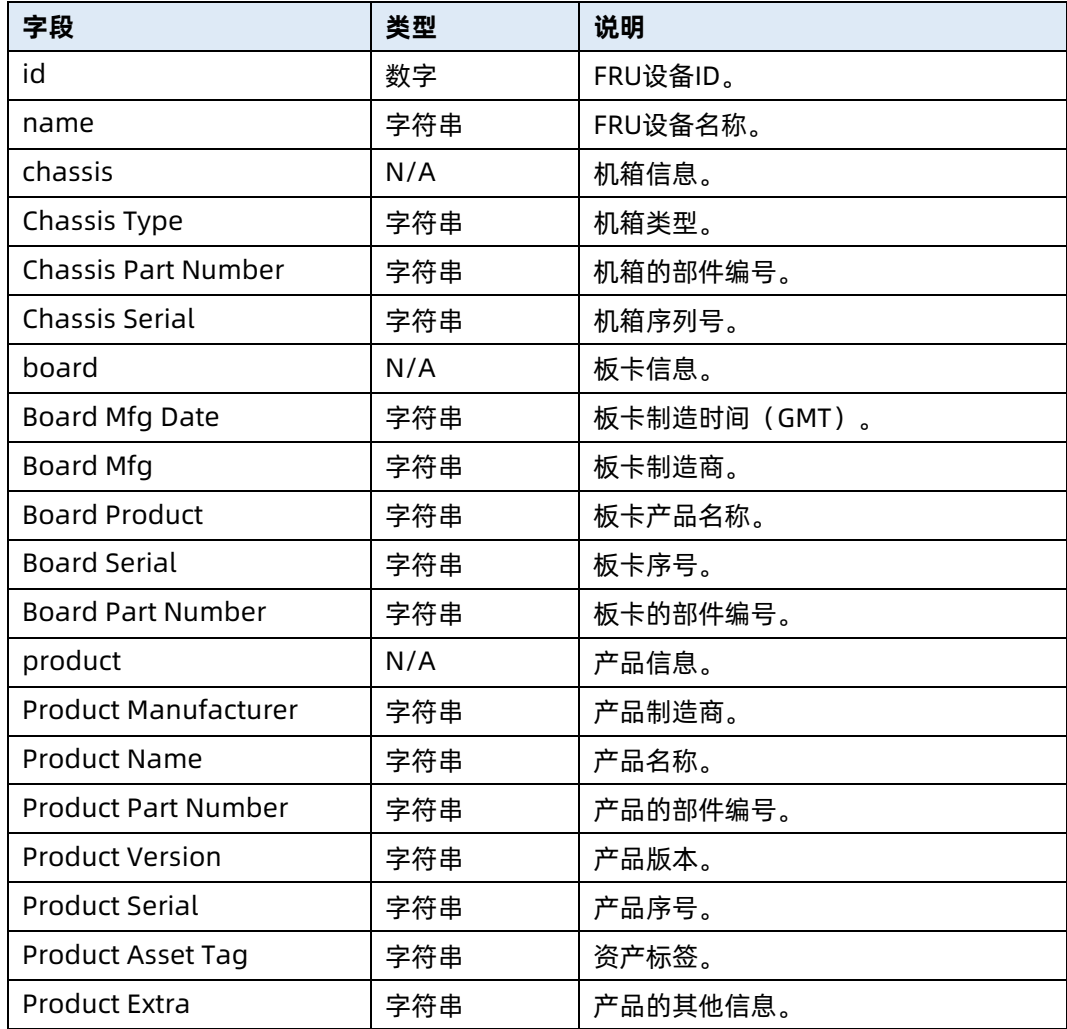

# 7.22 查询日志服务集合资源信息

- 命令功能:查询日志服务集合资源信息。
- 命令格式

表 7-79 命令格式

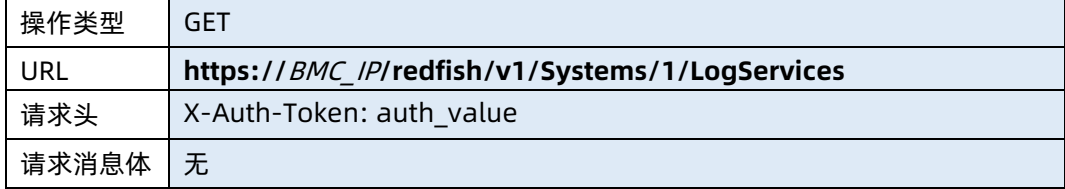

● 参数说明

#### 表 7-80 参数说明

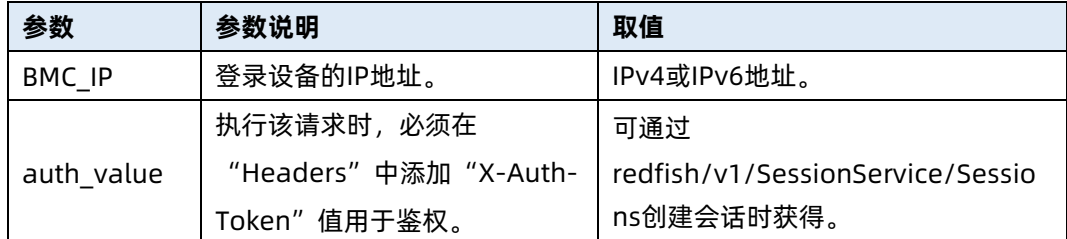

#### 测试实例

表 7-81 测试实例

请求样例 GET https://192.168.16.8/redfish/v1/Systems/1/LogServices 请求头 X-Auth-Token: 530201bf1035628122hWEal07pYTnXtaI5dcD3As 请求消息体 无 响应样例 { "@odata.context": "/redfish/v1/\$metadata#LogServiceCollection.LogServiceCollection", "@odata.id": "/redfish/v1/Systems/1/LogServices", "@odata.type": "#LogServiceCollection.LogServiceCollection", "Description": "Collection of Log Services for this Manager", "Members": [ { "@odata.id": "/redfish/v1/Systems/1/LogServices/SEL" } ], "Members@odata.count": 1, "Name": "Log Service Collection" } 响应码:200

输出说明

### 表 7-82 输出说明

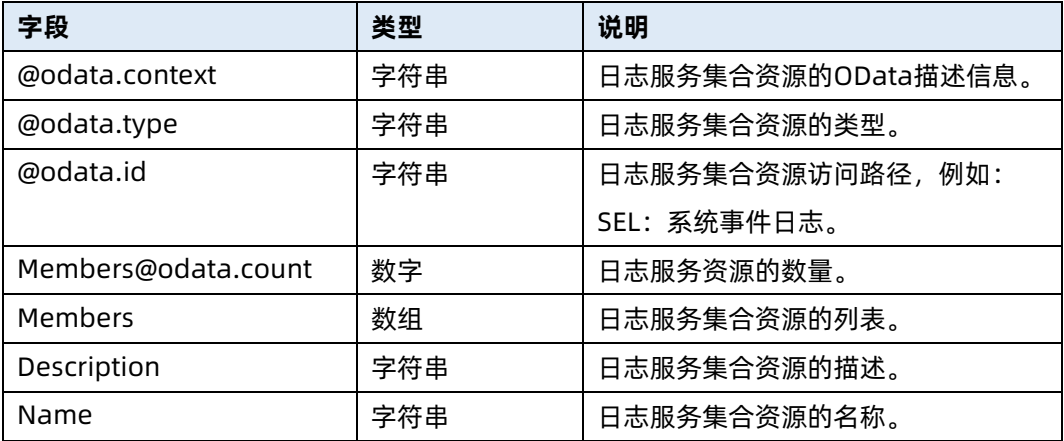

# 7.23 查询 SEL 日志服务资源信息

- 命令功能:查询 SEL 日志服务资源信息。
- 命令格式

表 7-83 命令格式

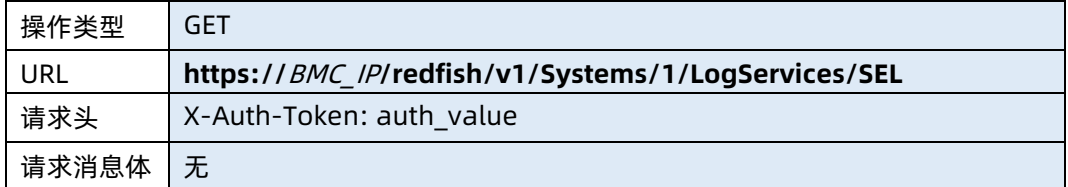

● 参数说明

表 7-84 参数说明

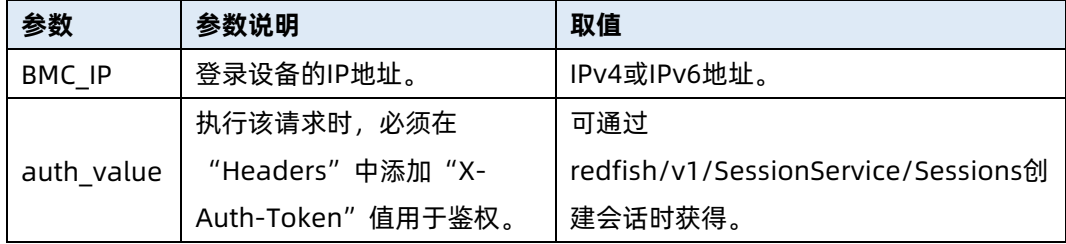

## 测试实例

表 7-85 测试实例

请求样例

GET https://192.168.16.8/redfish/v1/Systems/1/LogServices/SEL

请求头

X-Auth-Token: 530201bf1035628122hWEal07pYTnXtaI5dcD3As 请求消息体

无

响应样例

```
{
     "@odata.context": "/redfish/v1/$metadata#LogService.LogService",
     "@odata.id": "/redfish/v1/Systems/1/LogServices/SEL",
     "@odata.type": "#LogService.v1_1_3.LogService",
    "Actions": {
         "#LogService.ClearLog": {
             "target": 
"/redfish/v1/Systems/1/LogServices/SEL/Actions/LogService.ClearLog"
         },
         "Oem": {}
    },
    "DateTime": "2021-02-03T15:59:49+08:00",
    "DateTimeLocalOffset": "+08:00",
    "Entries": {
         "@odata.id": "/redfish/v1/Systems/1/LogServices/SEL/Entries"
    },
    "Id": "Log",
    "MaxNumberOfRecords": 3639,
    "Name": "System Log Service",
    "Oem": {},
    "OverWritePolicy": "WrapsWhenFull",
    "ServiceEnabled": true,
    "Status": {
         "Health": "OK",
         "State": "Enabled"
    }
}
响应码:200
```
输出说明

表 7-86 输出说明

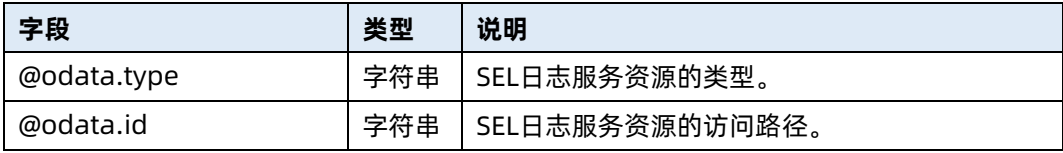

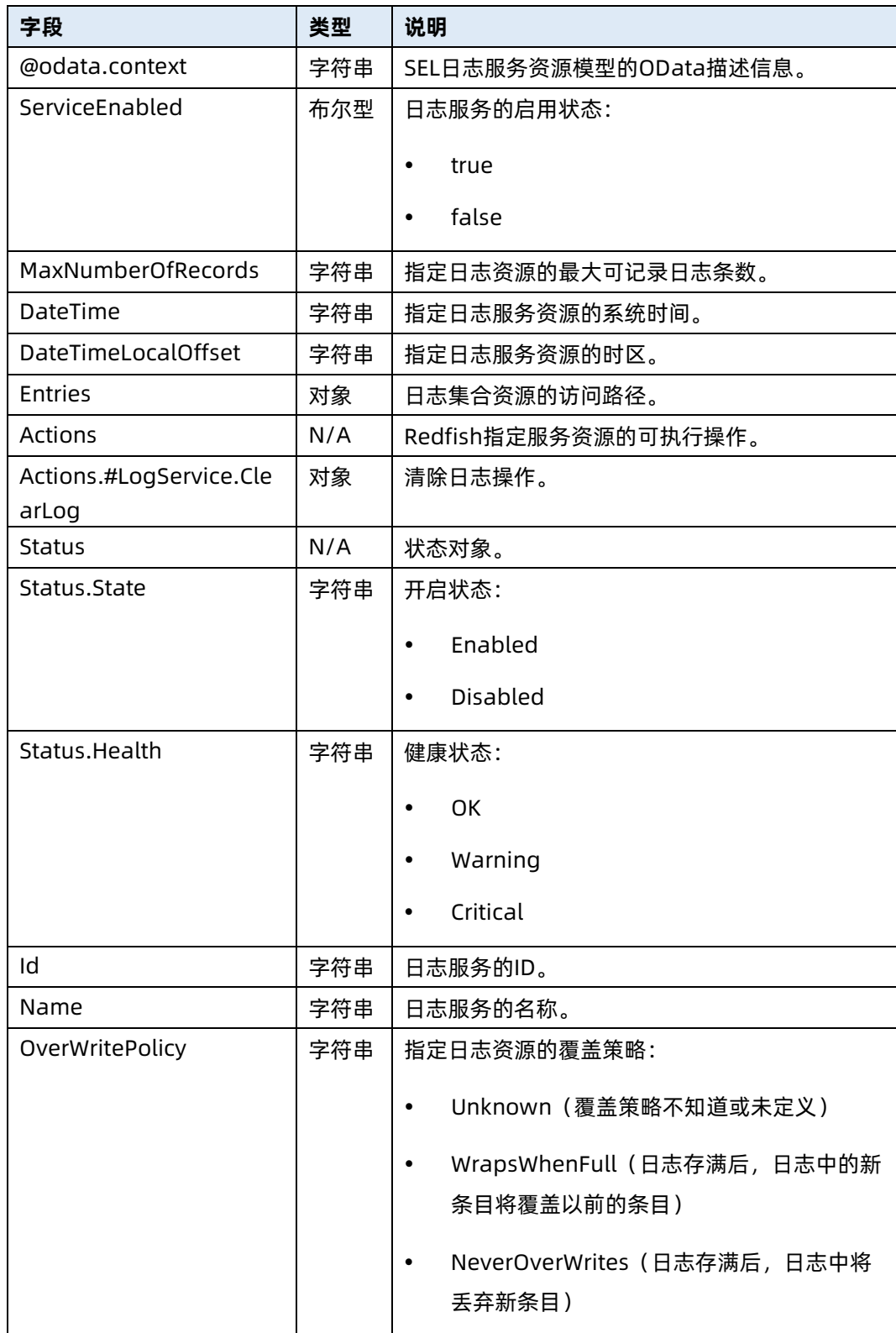

# 7.24 查询 SEL 日志信息

命令功能:查询 SEL 日志信息。

#### 命令格式

表 7-87 命令格式

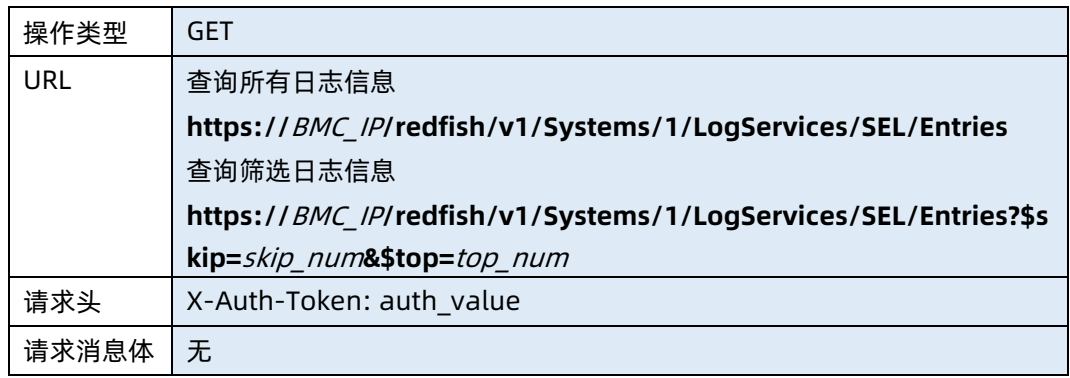

#### 参数说明

表 7-88 参数说明

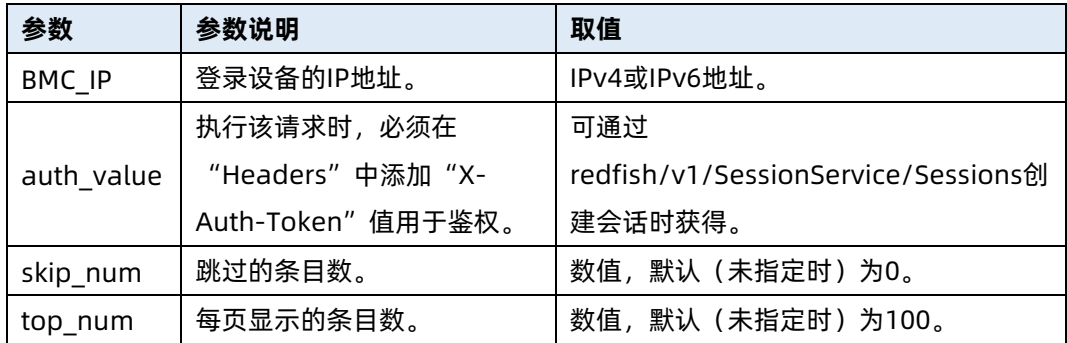

#### 测试实例

表 7-89 测试实例

请求样例

GET https://192.168.16.8/redfish/v1/Systems/1/LogServices/SEL/Entries

请求头

X-Auth-Token: 530201bf1035628122hWEal07pYTnXtaI5dcD3As

请求消息体

无

{

响应样例

"@odata.context":

"/redfish/v1/\$metadata#LogEntryCollection.LogEntryCollection",

"@odata.id": "/redfish/v1/Systems/1/LogServices/SEL/Entries",

"@odata.type": "#LogEntryCollection.LogEntryCollection",

```
 "Description": "Collection of Logs for this System",
     "Members": [
        {
             "@odata.id": "/redfish/v1/Managers/1/LogServices/SEL/Entries/1",
             "@odata.type": "#LogEntry.v1_4_3.LogEntry",
             "Created": "2021-02-03T13:28:55+08:00",
             "EntryCode": "Assert",
             "EntryType": "SEL",
             "Id": "1",
             "Links": {
                 "Oem": {},
                 "OriginOfCondition": {
                     "@odata.id": 
"/redfish/v1/Managers/1/LogServices/Log1/Actions/LogService.Reset"
 }
            },
             "Message": "Log Area Reset/Cleared-Assert",
             "Name": "Log Entry 1",
             "Oem": {},
             "SensorNumber": 132,
             "SensorType": "Event Logging Disabled",
            "Severity": "OK"
        }
    ],
     "Members@odata.count": 1,
    "Name": "Log Service Collection"
}
响应码:200
```
#### 输出说明

表 7-90 输出说明

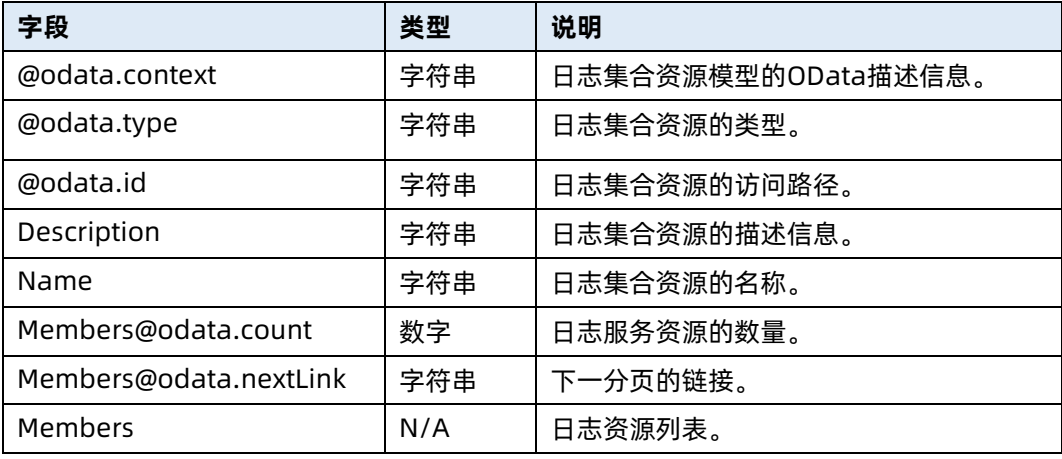

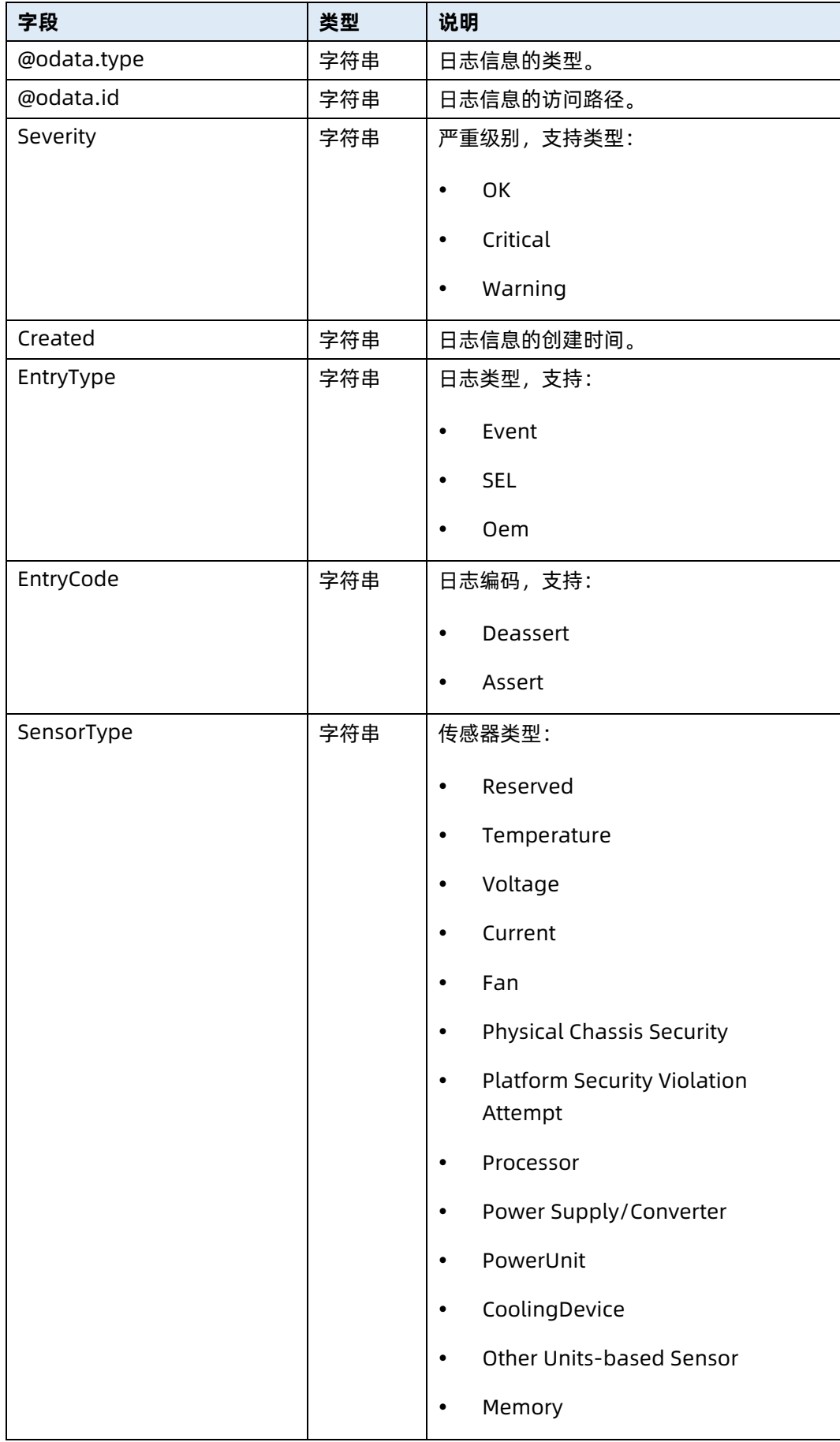

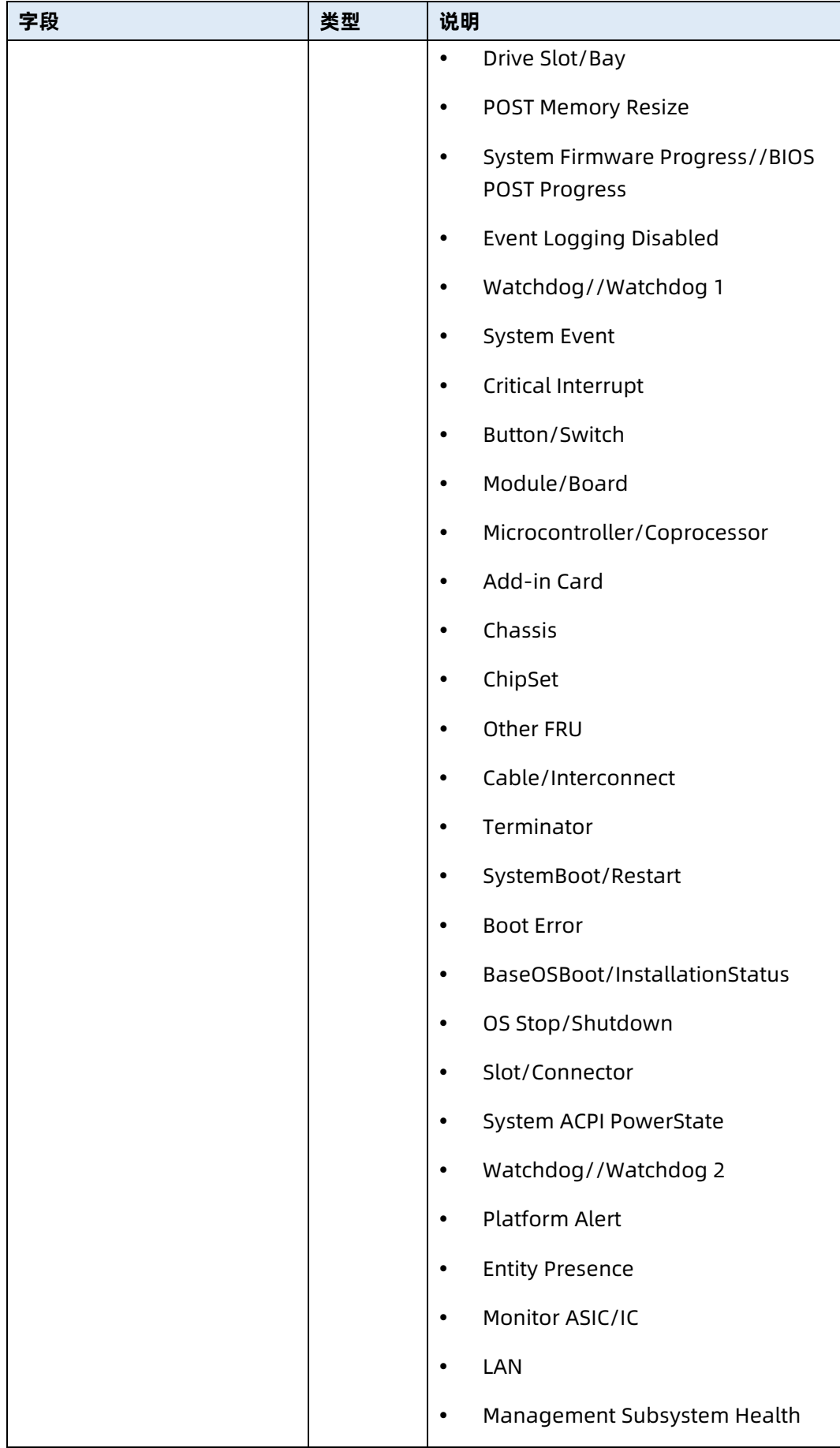

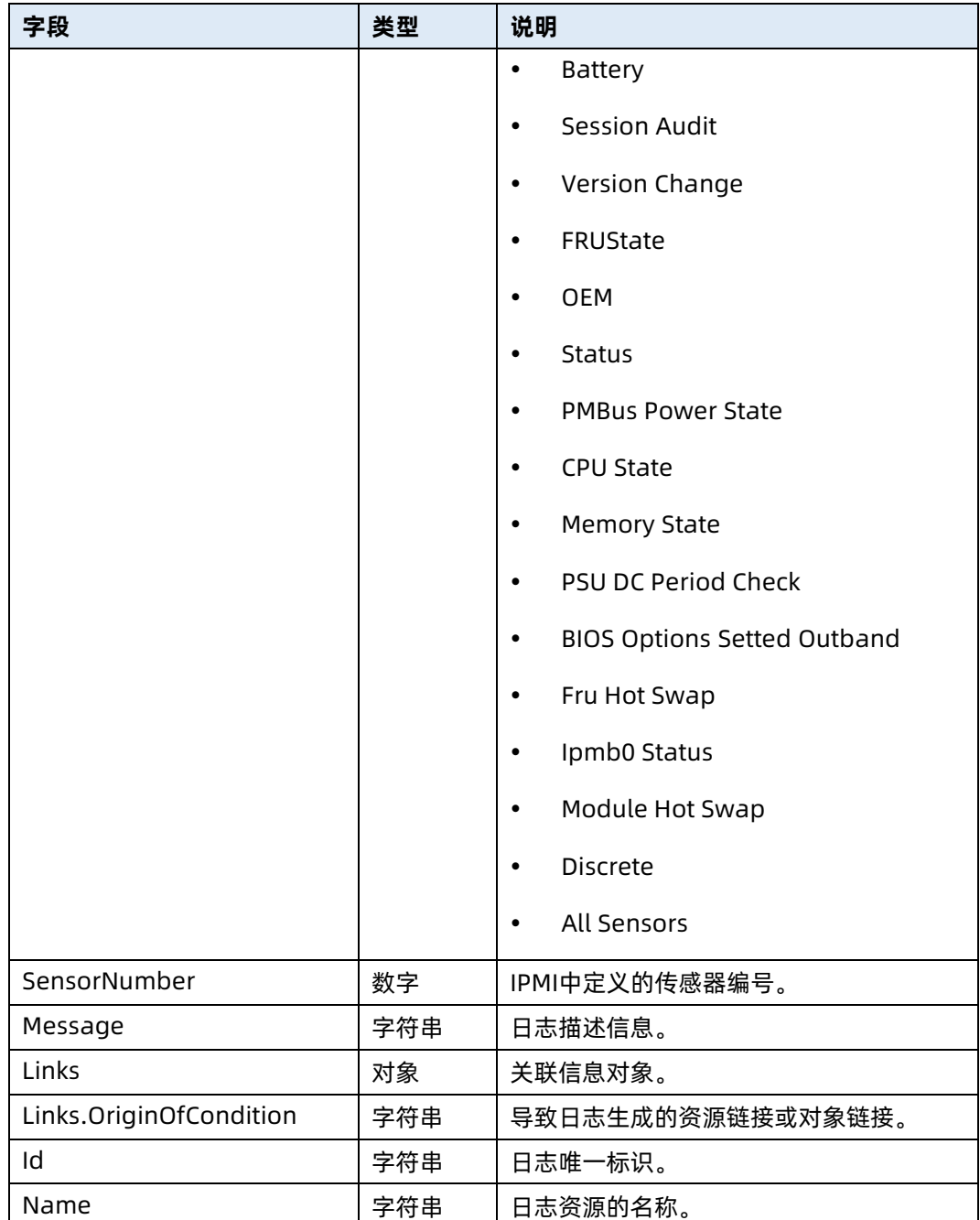

# 7.25 查询指定 SEL 日志信息

- 命令功能:查询指定 SEL 日志信息。
- 命令格式

表 7-91 命令格式

操作类型 | GET

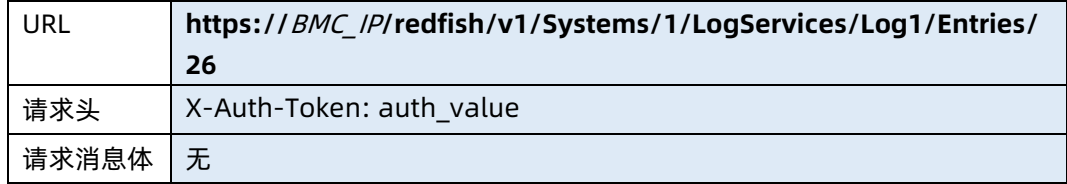

#### 参数说明

表 7-92 参数说明

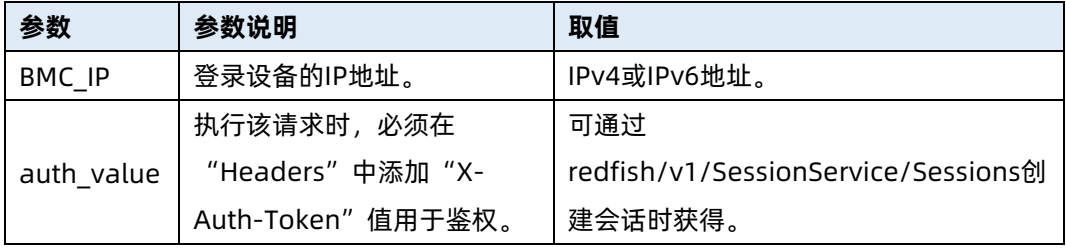

#### 测试实例

表 7-93 测试实例

请求样例

GET https://192.168.16.8/redfish/v1/Systems/1/LogServices/Log1/Entries/26 请求头

X-Auth-Token: 530201bf1035628122hWEal07pYTnXtaI5dcD3As

请求消息体

```
无
```
{

响应样例

```
 "@odata.id": "/redfish/v1/Systems/1/LogServices/SEL/Entries/1",
    "@odata.type": "#LogEntry.v1_4_3.LogEntry",
    "Created": "2021-02-03T13:28:55+08:00",
    "EntryCode": "Assert",
    "EntryType": "SEL",
    "Id": "1",
    "Links": {
         "Oem": {},
         "OriginOfCondition": {
             "@odata.id": 
"/redfish/v1/Managers/1/LogServices/Log1/Actions/LogService.Reset"
        }
    },
     "Message": "Log Area Reset/Cleared-Assert",
```

```
 "Name": "Log Entry 1",
    "Oem": {},
    "SensorNumber": 132,
    "SensorType": "Event Logging Disabled",
    "Severity": "OK"
}
响应码:200
```
## ● 输出说明

## 表 7-94 输出说明

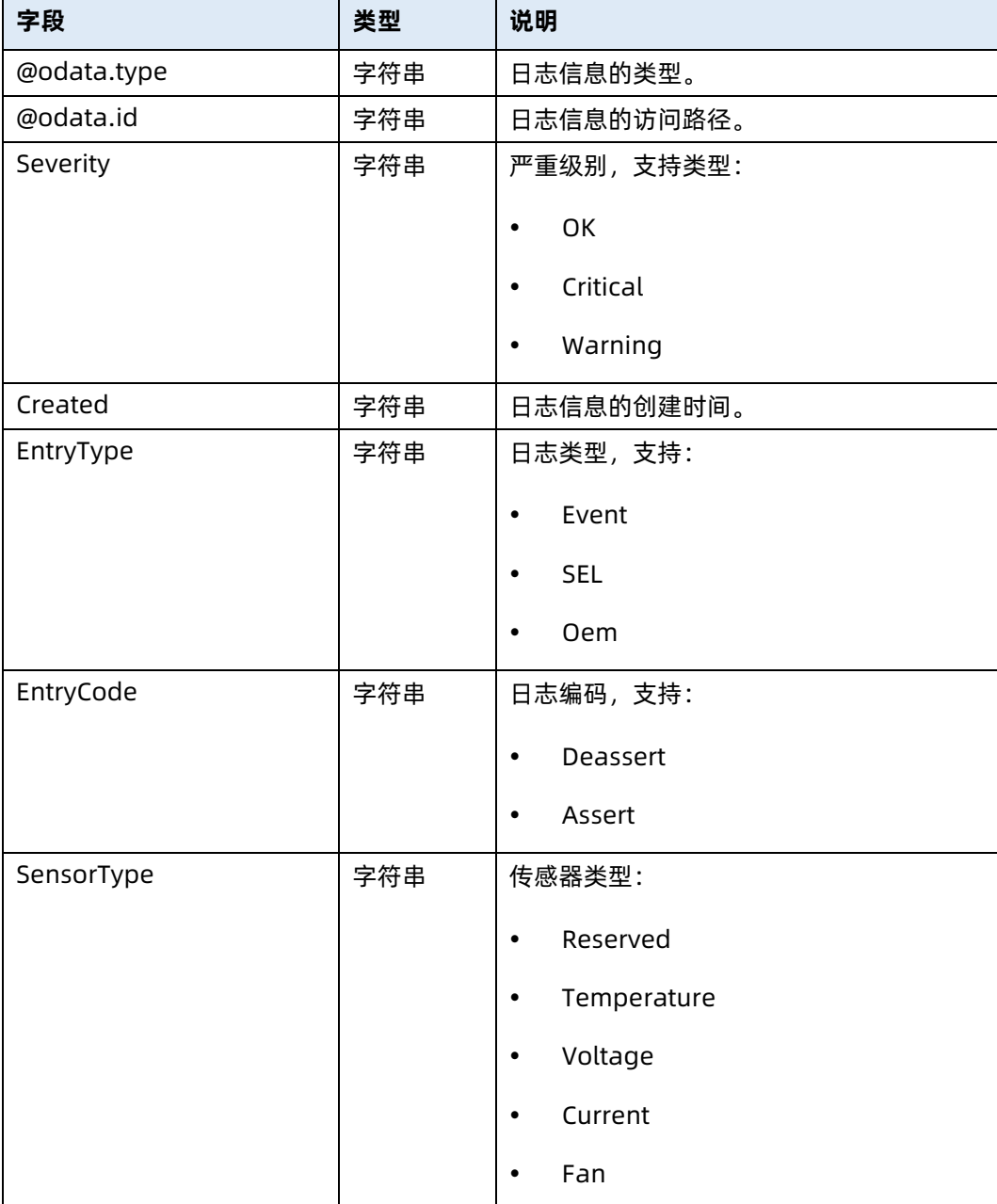

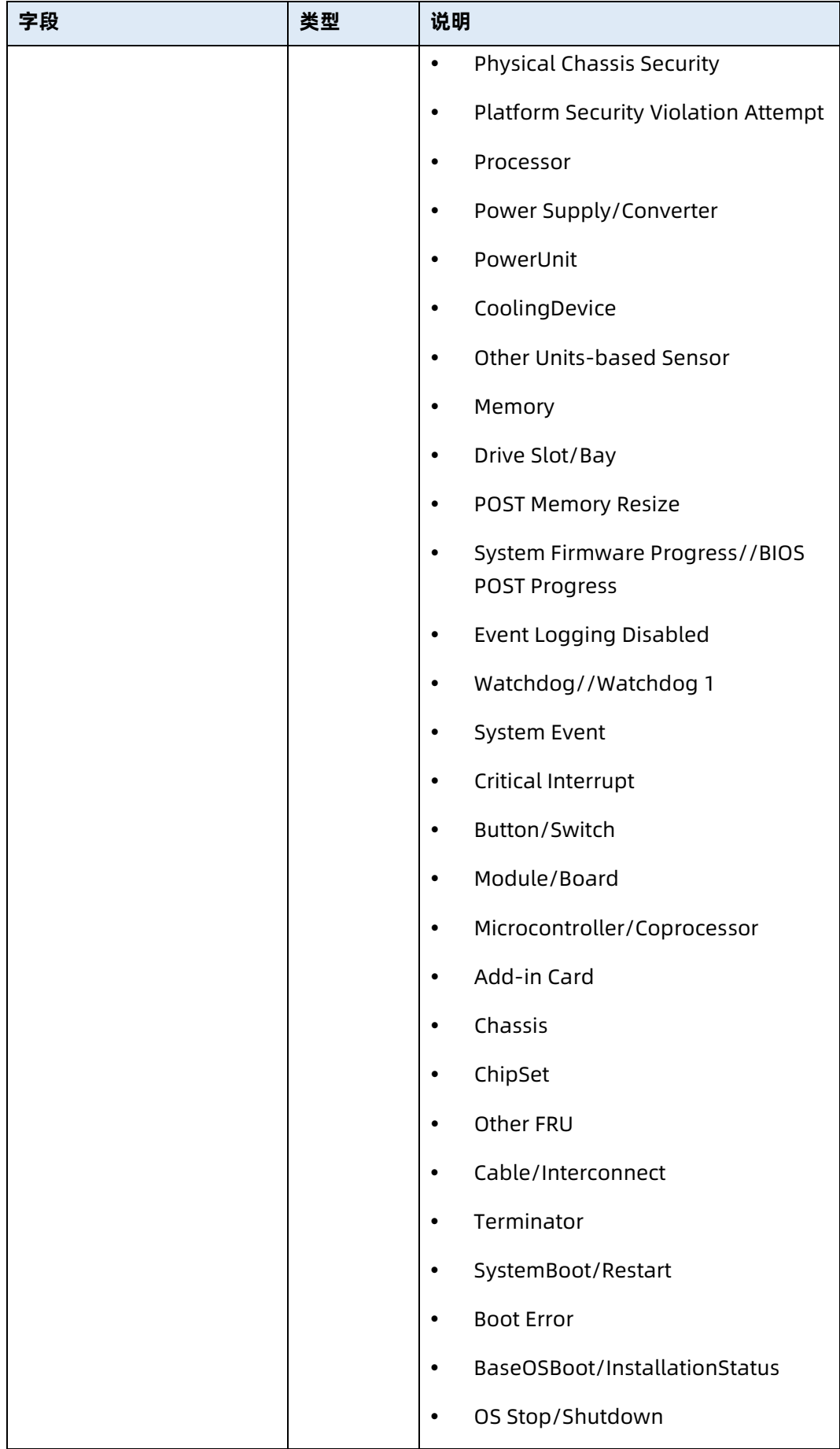

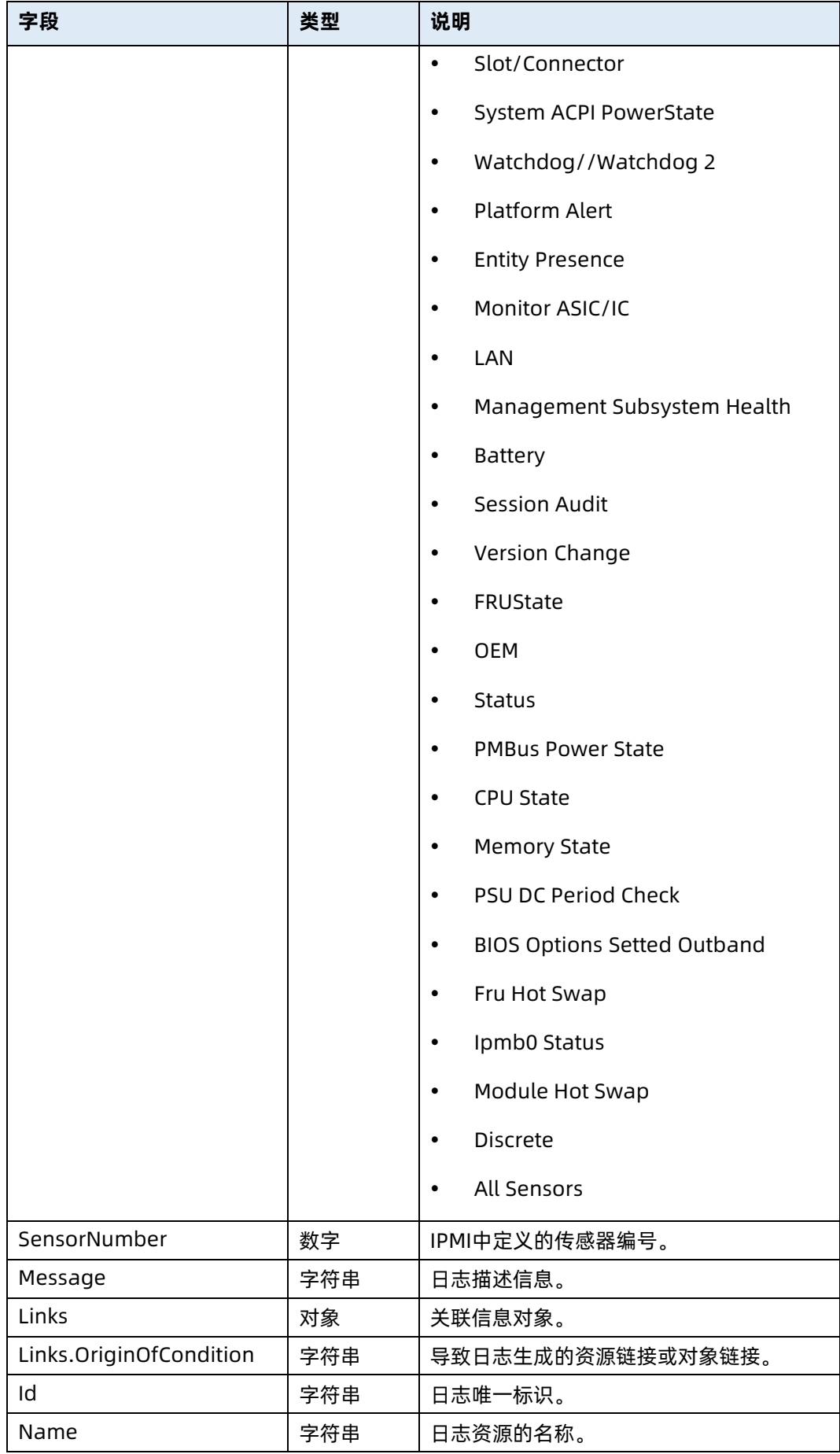

# 7.26 清空 SEL 日志

- **命令功能:清空 SEL 日志。**
- 命令格式

表 7-95 命令格式

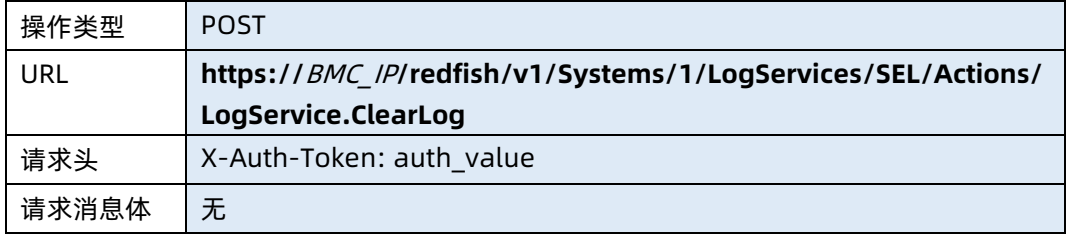

### ● 参数说明

表 7-96 参数说明

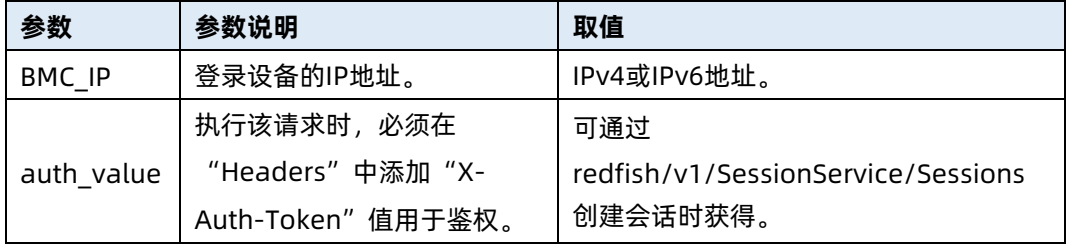

### 测试实例

表 7-97 测试实例

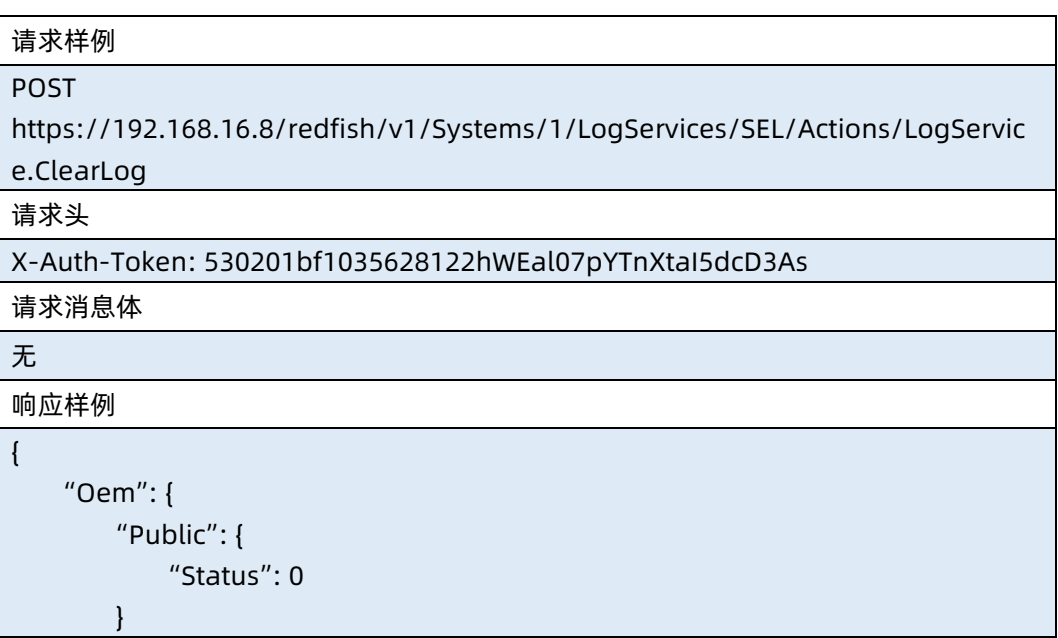

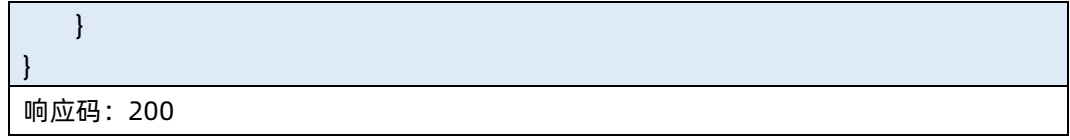

● 输出说明

表 7-98 输出说明

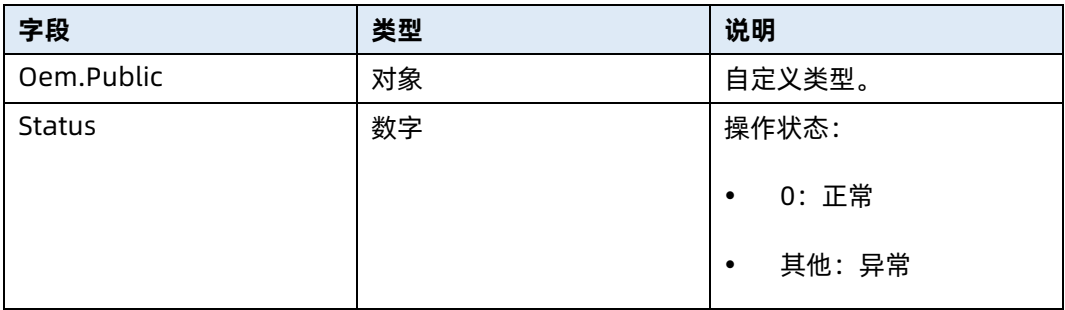

# 7.27 修改 SEL 日志服务资源信息

- **命令功能:修改 SEL 日志服务资源信息。**
- 命令格式

表 7-99 命令格式

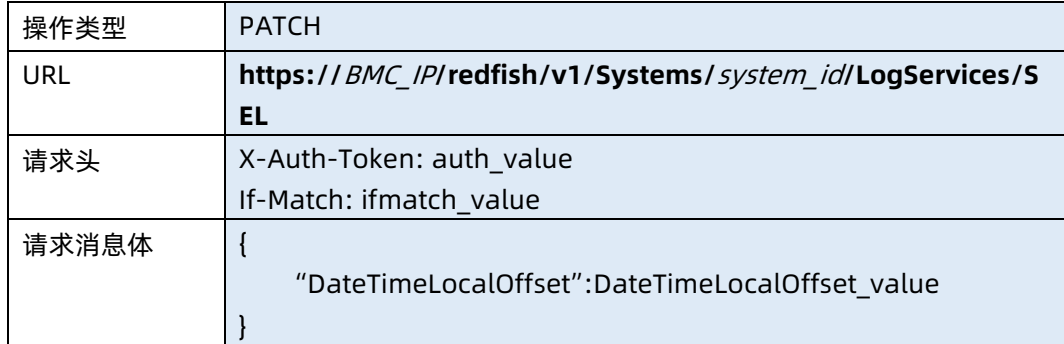

#### ● 参数说明

表 7-100 参数说明

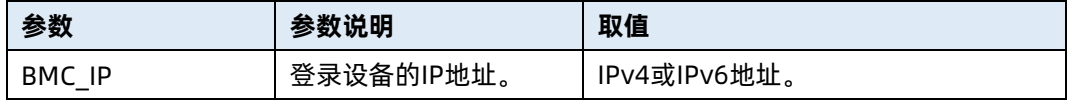

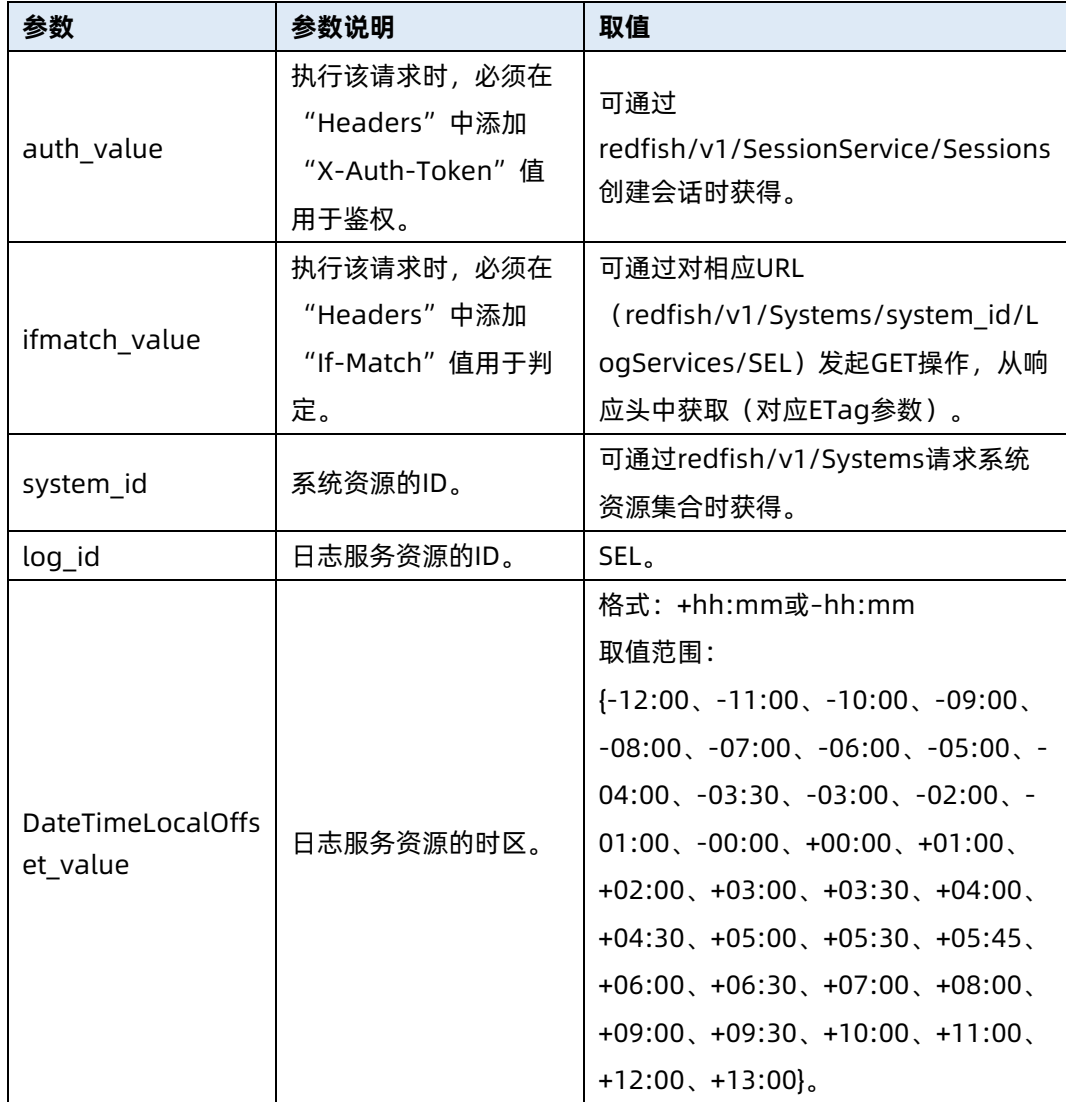

## 测试实例

{

表 7-101 测试实例

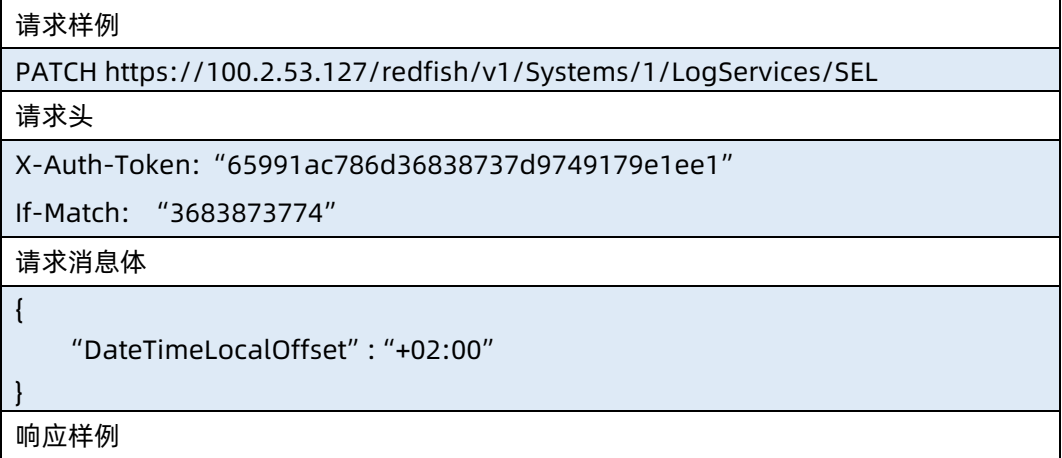

 "DateTime": "2021-04-29T15:54:47+02:00", "DateTimeLocalOffset": "+02:00"

响应码:200

}

### 输出说明

表 7-102 输出说明

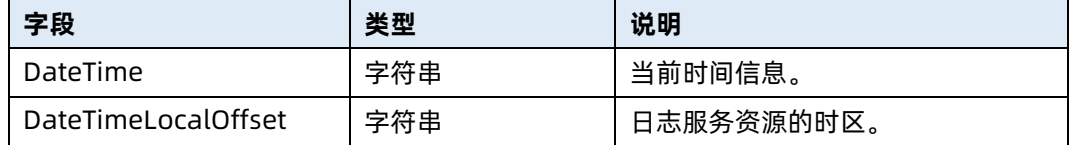

# 7.28 查询存储集合资源信息

- 命令功能:查询服务器当前存储集合资源信息。
- 命令格式

表 7-103 命令格式

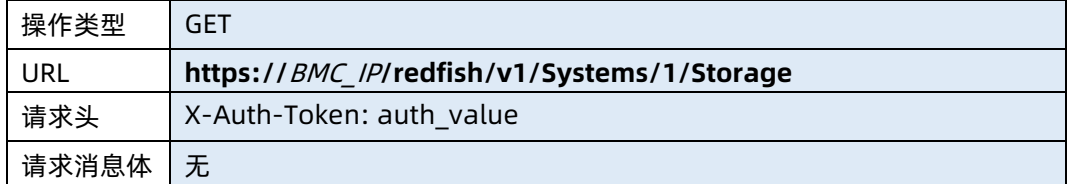

## ● 参数说明

表 7-104 参数说明

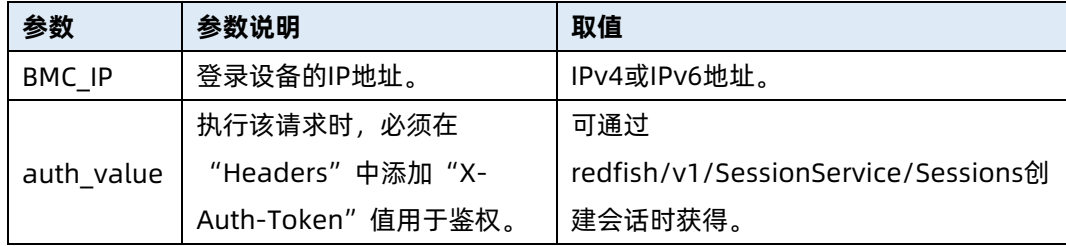

#### 测试实例

#### 表 7-105 测试实例

请求样例

GET https://100.2.53.127/redfish/v1/Systems/1/Storage

请求头

X-Auth-Token: 530201bf1035628122hWEal07pYTnXtaI5dcD3As

请求消息体

无

响应样例

```
{
    "@odata.type": "#StorageCollection.StorageCollection",
    "Name": "Storage Collection",
    "Members@odata.count": 1,
    "Members": [
        {
            "@odata.id": "/redfish/v1/Systems/1/Storage/PCIE3_RAID"
        }
    ],
    "@odata.context": 
"/redfish/v1/$metadata#StorageCollection.StorageCollection",
    "@odata.id": "/redfish/v1/Systems/1/Storage"
}
响应码:200
```
#### 输出说明

表 7-106 输出说明

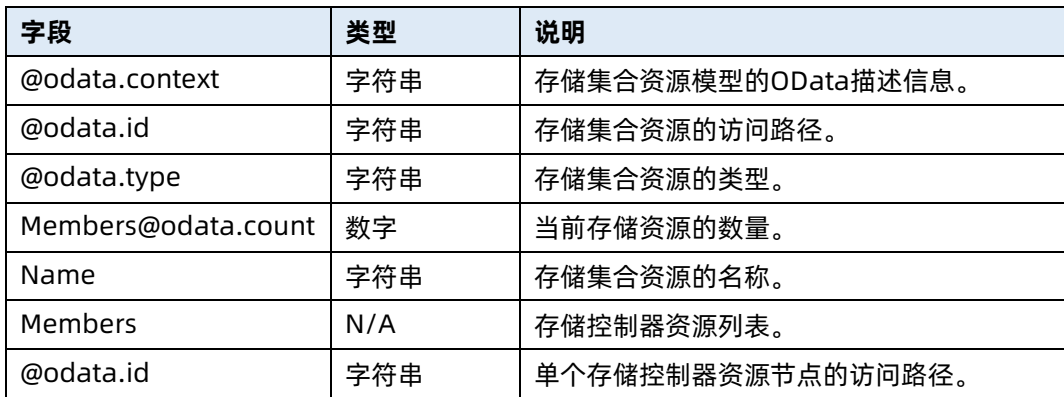

# 7.29 查询指定存储资源的信息

- 命令功能:查询服务器指定存储资源的信息。
- 命令格式

表 7-107 命令格式

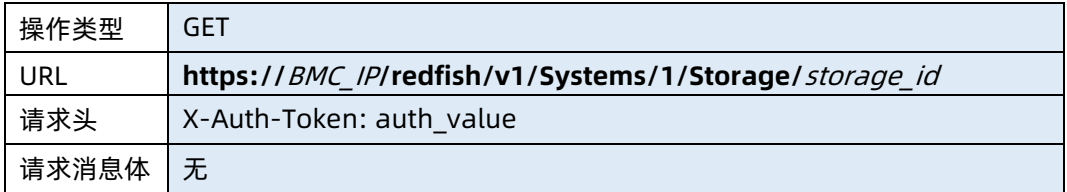

### ● 参数说明

表 7-108 参数说明

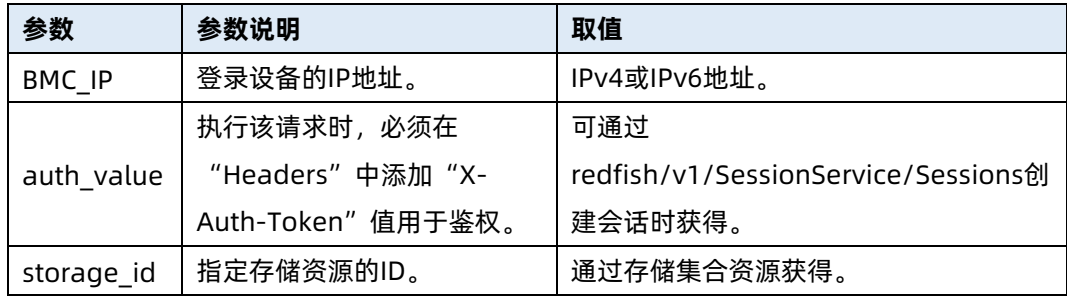

#### 测试实例

表 7-109 测试实例

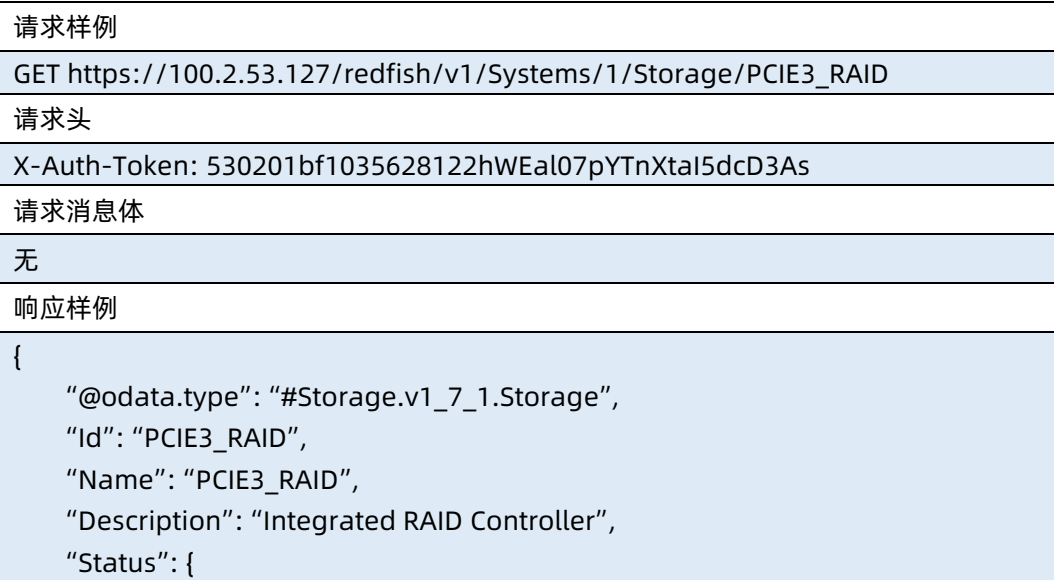

```
 "State": "Enabled",
          "Health": "OK",
          "HealthRollup": "OK"
     },
     "Oem": {},
     "Drives@odata.count": 1,
     "Volumes": {
          "@odata.id": "/redfish/v1/Systems/1/Storage/PCIE3_RAID/Volumes"
     },
     "@odata.context": "/redfish/v1/$metadata#Storage.Storage",
     "@odata.id": "/redfish/v1/Systems/1/Storage/PCIE3_RAID",
     "Links": {
         "Enclosures": [
\{ "@odata.id": "/redfish/v1/Chassis/1"
 }
         ]
     },
     "StorageControllers@odata.count": 1,
     "StorageControllers": [
         {
              "@odata.id": 
"/redfish/v1/Systems/1/Storage/PCIE3_RAID#/StorageControllers/0",
             "@odata.type": "#Storage.v1_6_0.StorageController",
              "Status": {
                  "State": "Enabled",
                  "Health": "OK",
                  "HealthRollup": "OK"
              },
              "Manufacturer": "LSI Logic / Symbios Logic",
              "Model": "AVAGO MegaRAID SAS 9460-8i",
              "SerialNumber": "SP84631194",
              "SpeedGbps": 12.000000,
              "FirmwareVersion": "5.130.00-3170",
              "CacheSummary": {
                  "TotalCacheSizeMiB": 2048
              },
             "Identifiers":[
{1 \over 2} ( {1 \over 2} ) {1 \over 2} ( {1 \over 2} ) {1 \over 2} ( {1 \over 2} ) {1 \over 2} ( {1 \over 2} ) {1 \over 2} "DurableNameFormat":null,
                      "DurableName":null
```

```
 }
 ]
            "SupportedRAIDTypes": [
                "RAID0",
                "RAID1",
                "RAID5",
                "RAID6",
                "RAID10",
                "RAID50",
                "RAID60"
            ],
            "Oem": {
                "JBOD": "Disable",
                "BBU": "Absent"
            },
            "MemberId": "0",
            "Name": "PCIE3_RAID",
            "SupportedDeviceProtocols": [
                "SAS",
                "SATA"
            ],
            "SupportedControllerProtocols": [
                "PCIe"
 ]
        }
    ],
    "Drives": [
        {
            "@odata.id": 
"/redfish/v1/Systems/1/Storage/PCIE3_RAID/Drives/Disk1-2"
        }
    ]
}
响应码:200
```
输出说明

表 7-110 输出说明

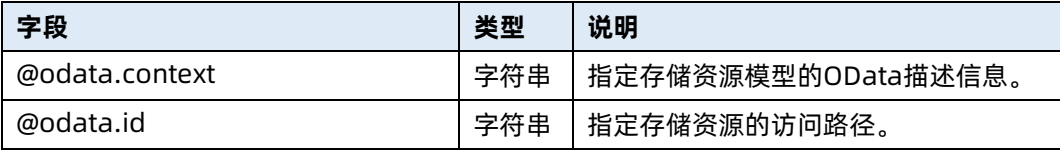

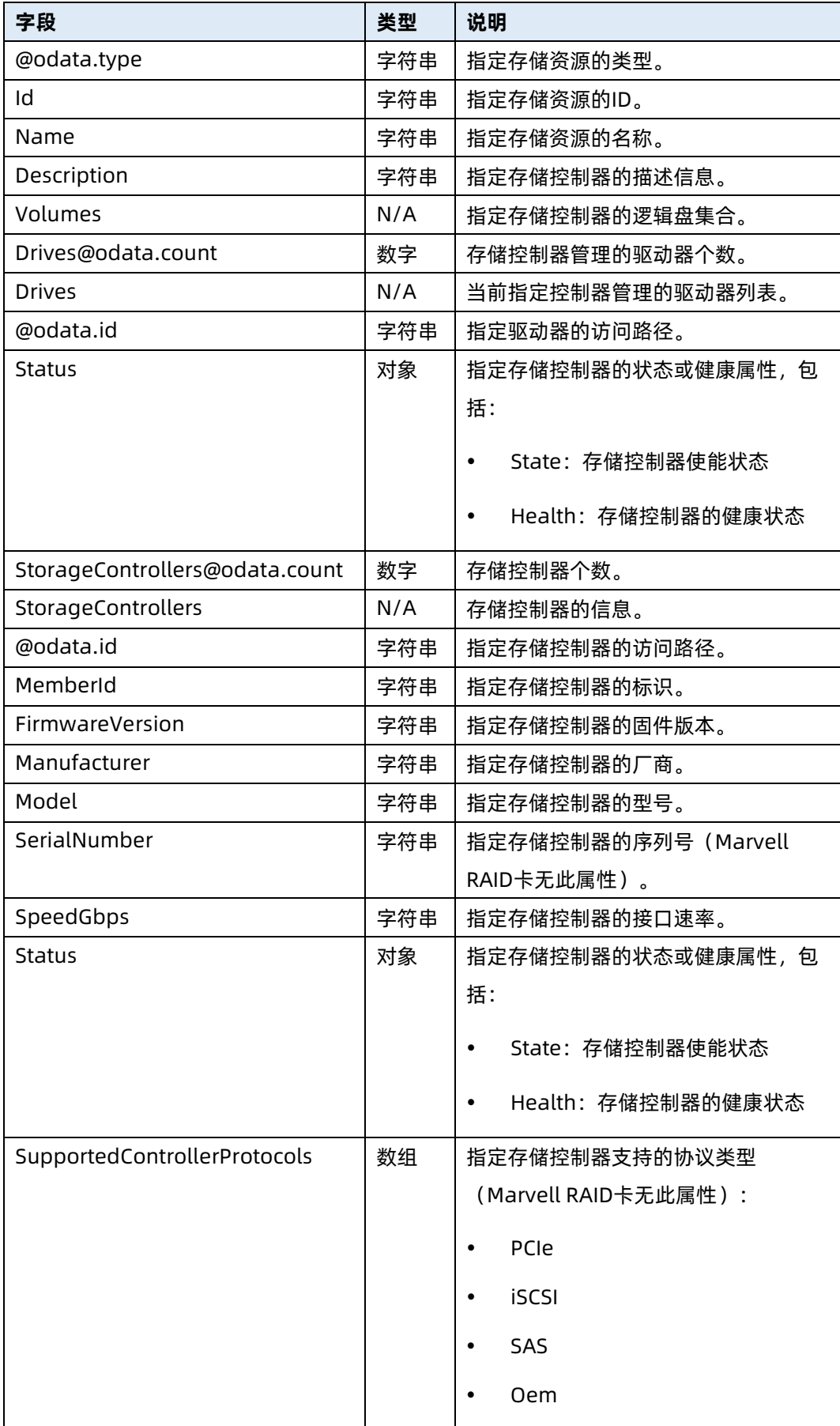

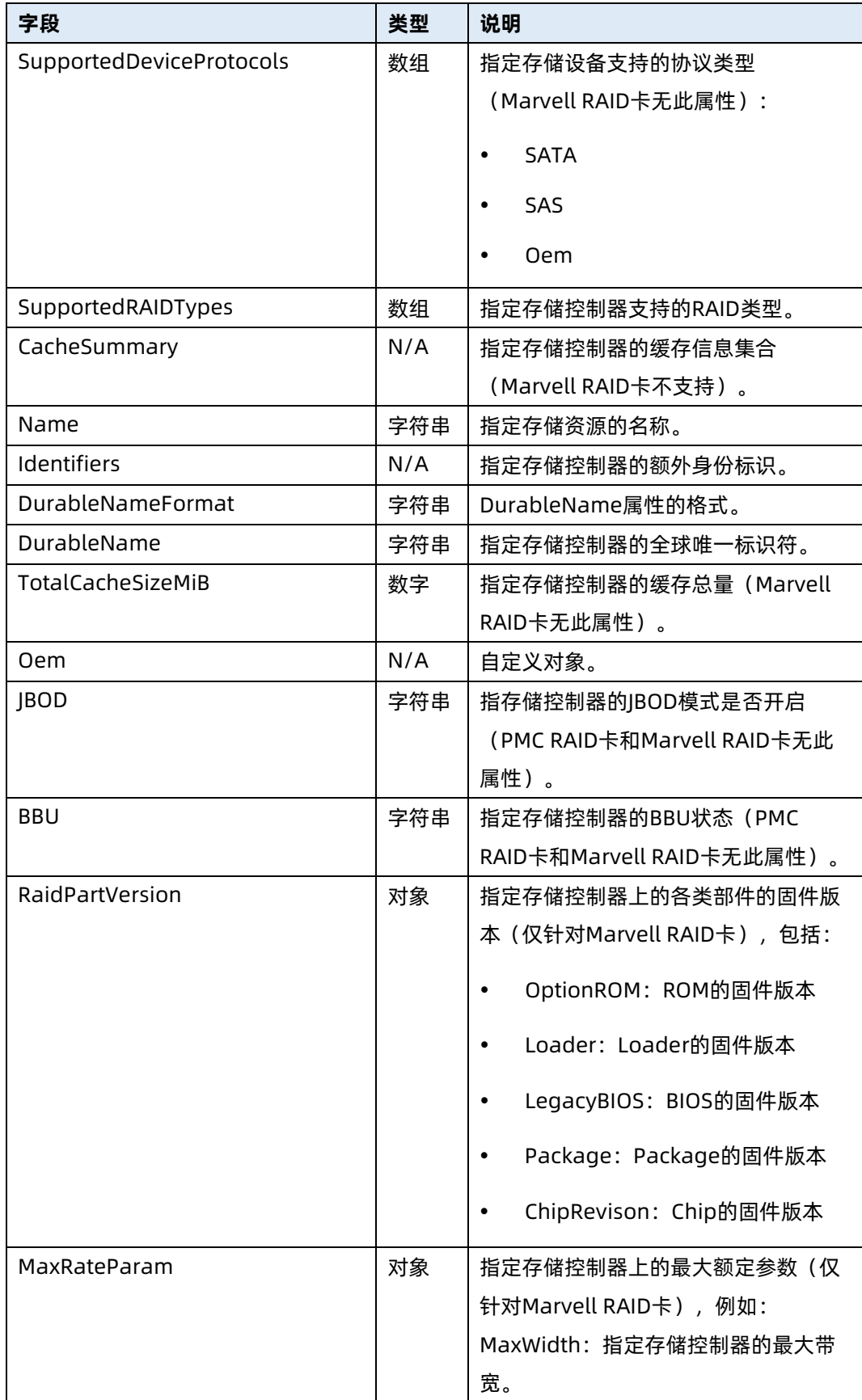

# 7.30 查询逻辑盘集合资源信息

- 命令功能:查询服务器当前逻辑盘集合资源信息。
- 命令格式

表 7-111 命令格式

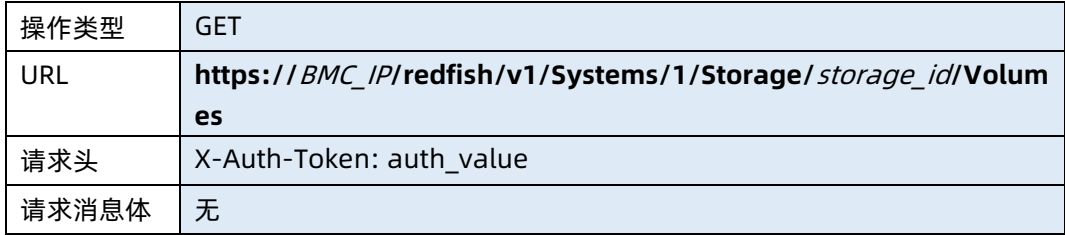

#### ● 参数说明

表 7-112 参数说明

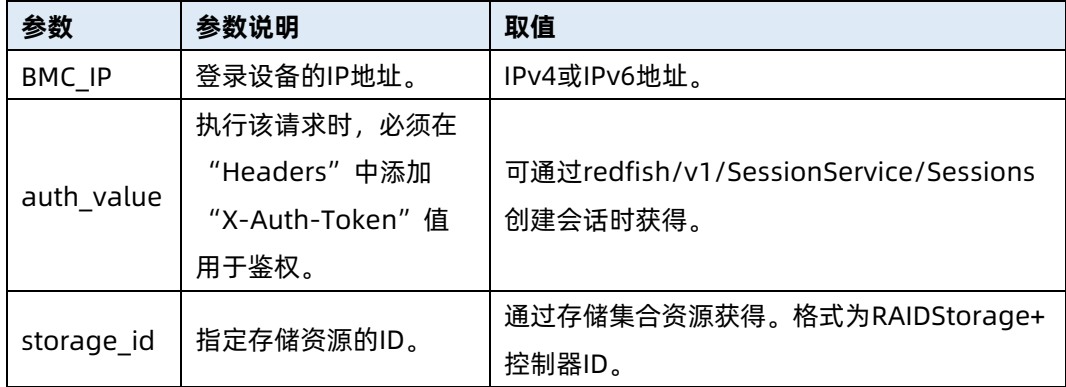

#### 测试实例

表 7-113 测试实例

请求样例 GET https://100.2.53.127/redfish/v1/Systems/1/Storage/PCIE3\_RAID/Volumes 请求头 X-Auth-Token: 530201bf1035628122hWEal07pYTnXtaI5dcD3As 请求消息体 无 响应样例 { "@odata.context":

"/redfish/v1/\$metadata#VolumeCollection.VolumeCollection",

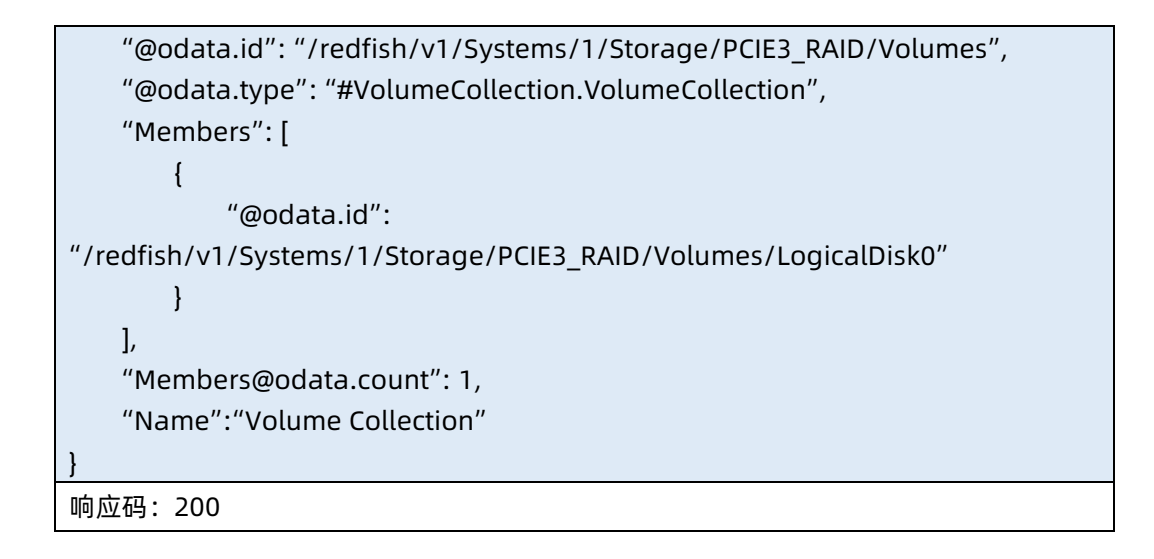

输出说明

表 7-114 输出说明

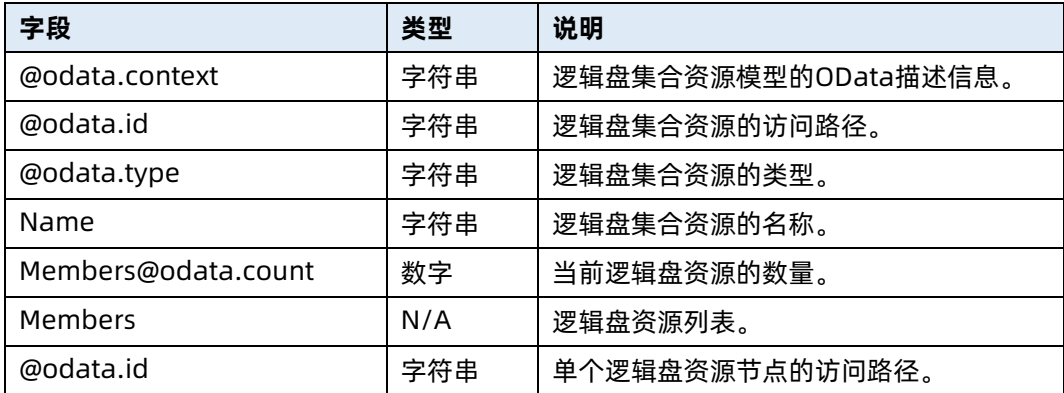

# 7.31 查询指定逻辑盘资源信息

- 命令功能:查询指定逻辑盘资源信息。
- 命令格式

表 7-115 命令格式

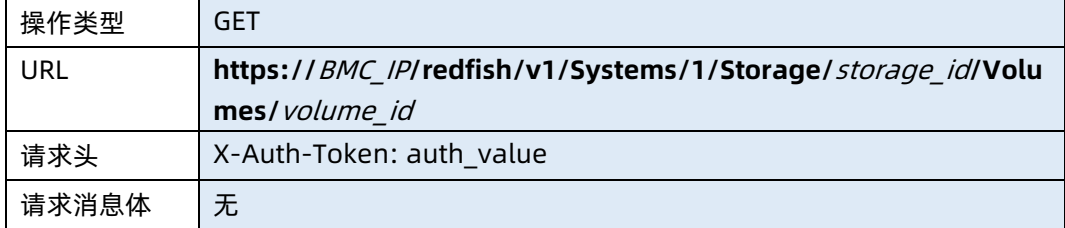

#### ● 参数说明

### 表 7-116 参数说明

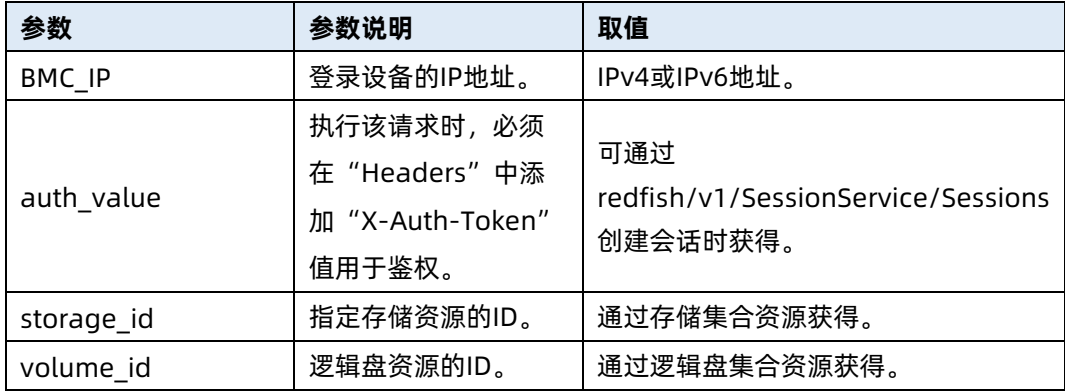

#### 测试实例

表 7-117 测试实例

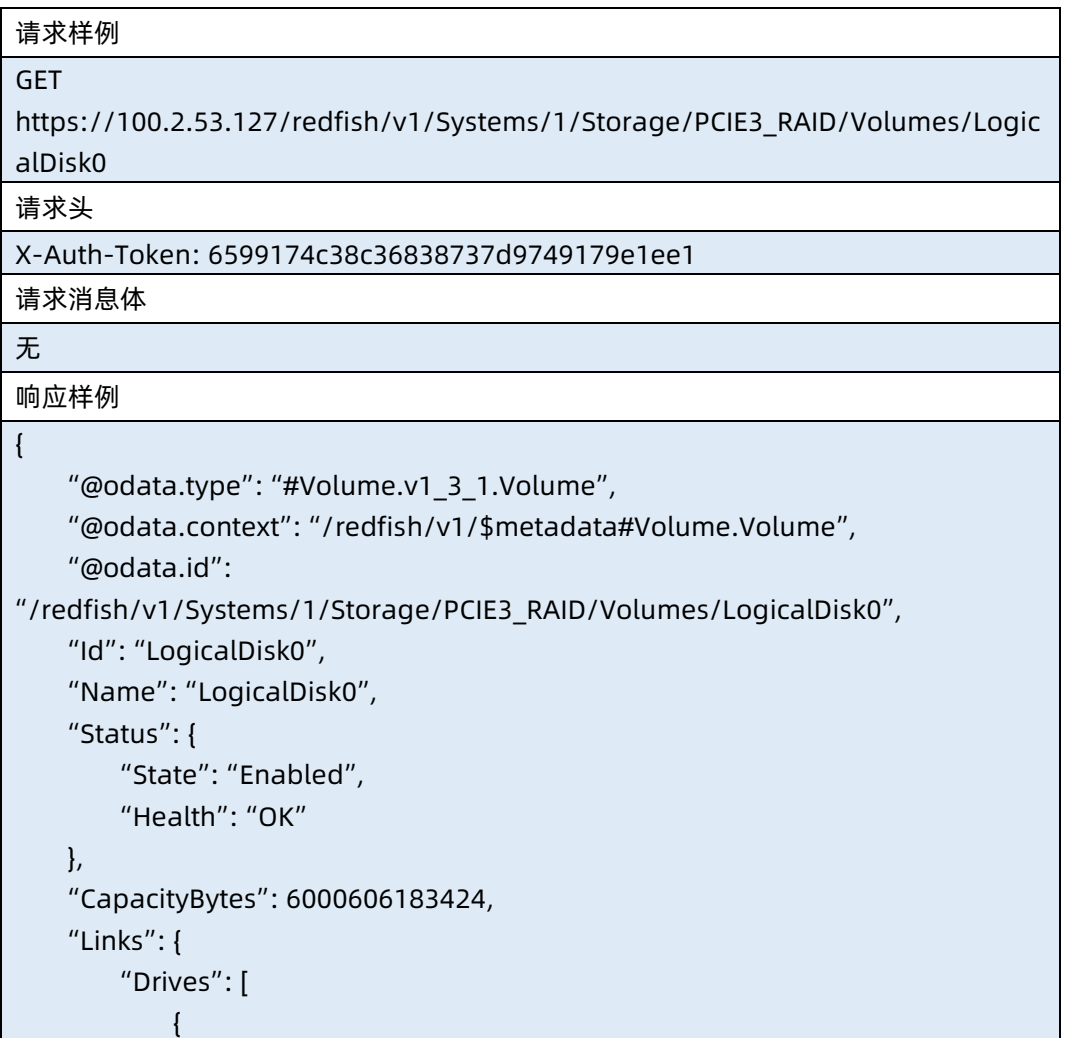

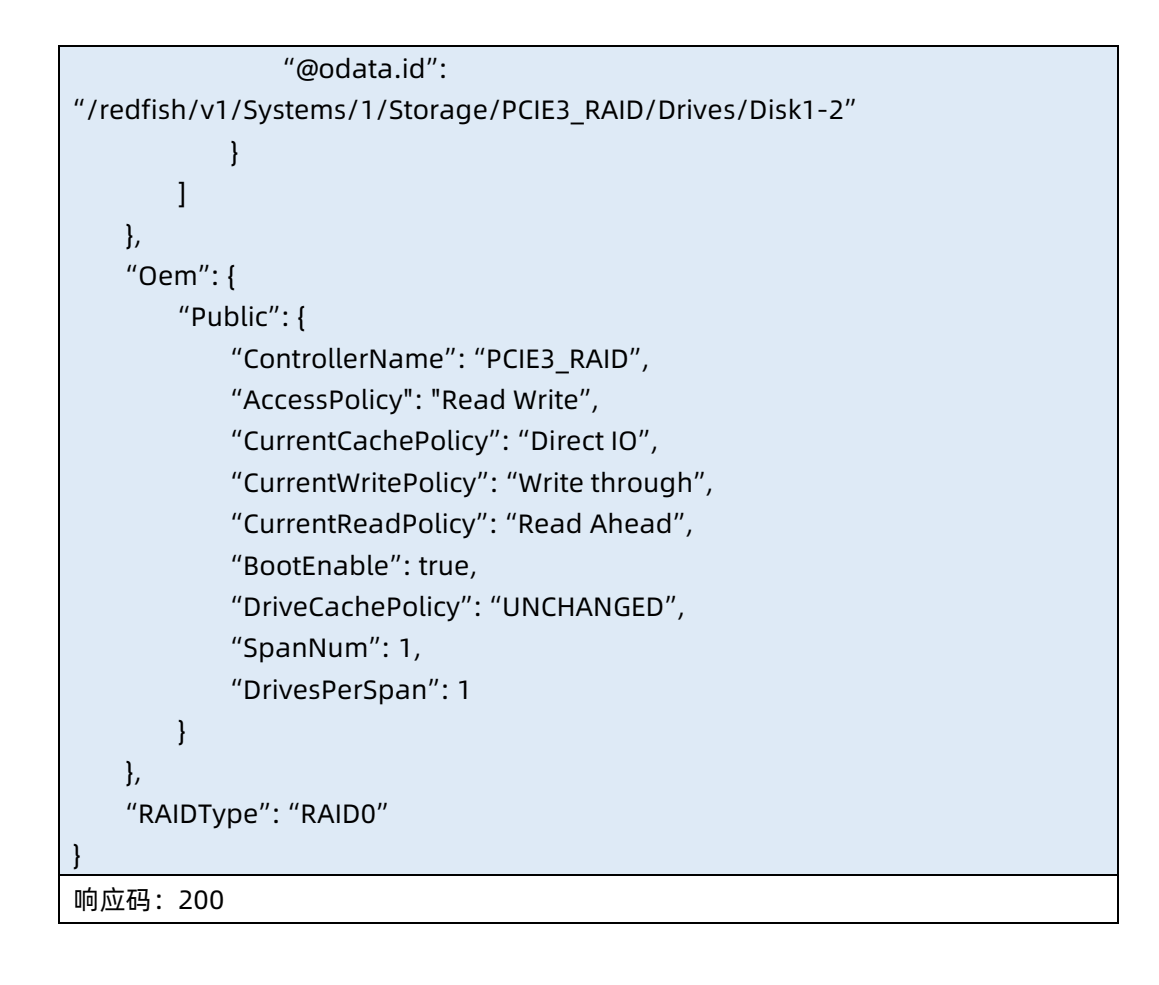

#### 输出说明

表 7-118 输出说明

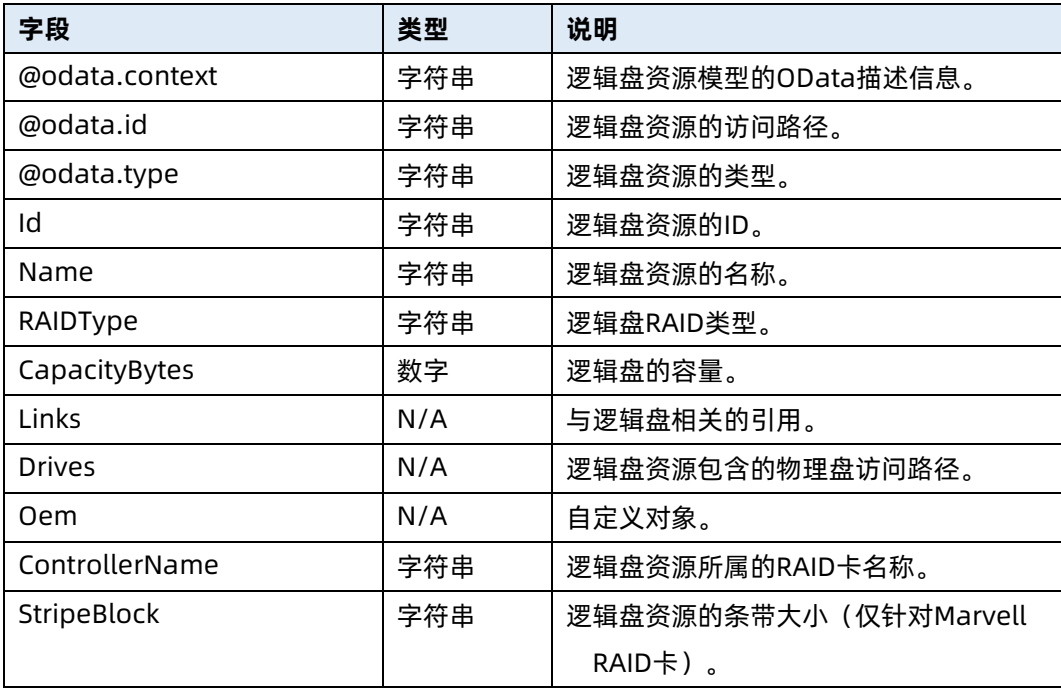

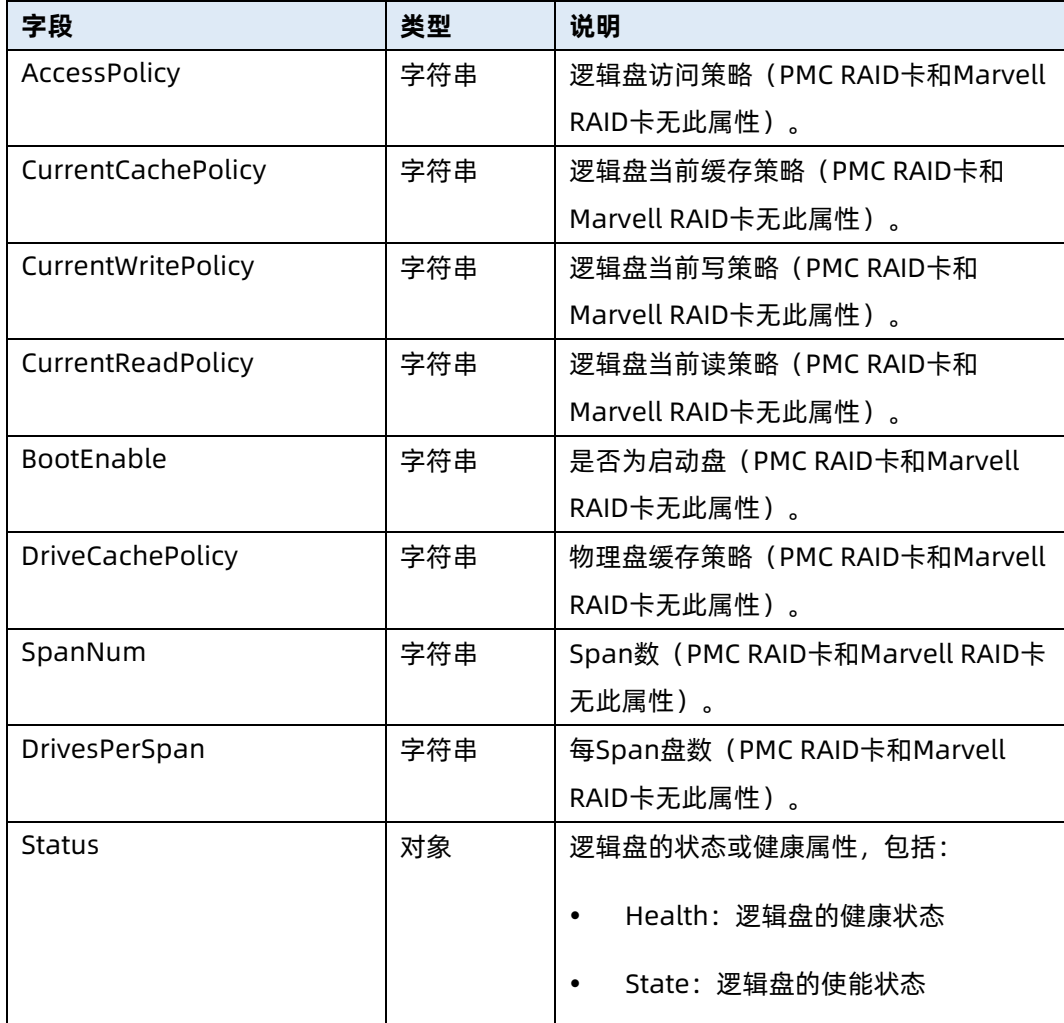

# 7.32 查询物理盘集合资源信息

- 命令功能:查询物理盘集合资源信息。
- 命令格式

表 7-119 命令格式

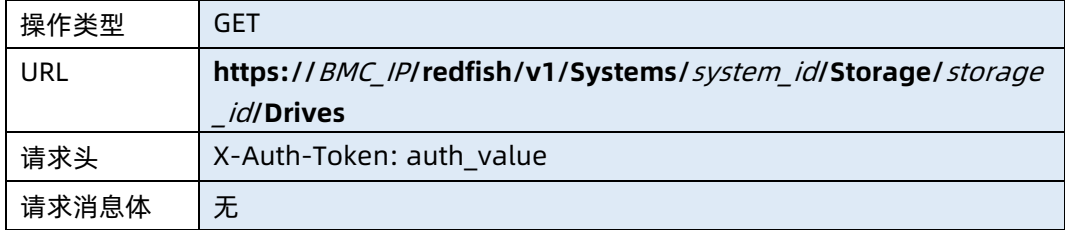

● 参数说明

#### 表 7-120 参数说明

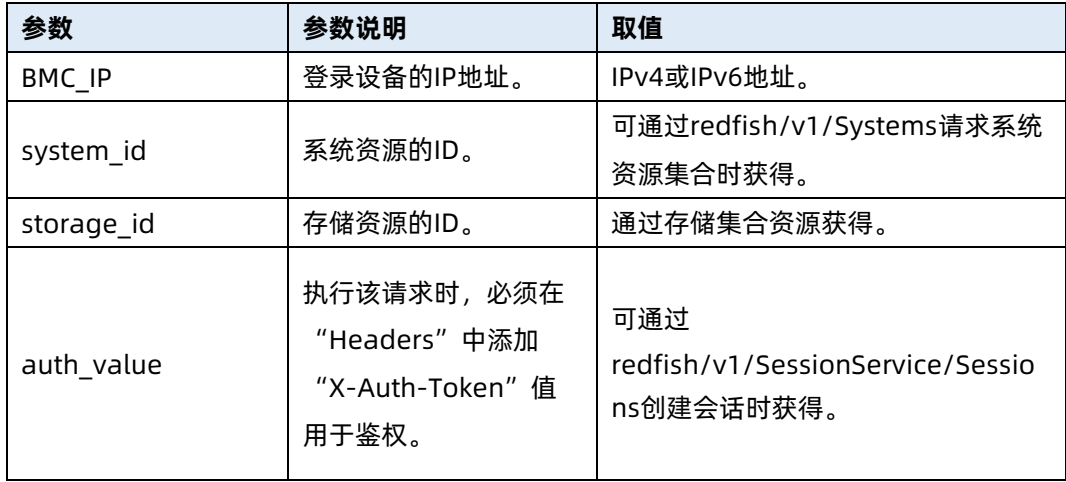

# 测试实例

表 7-121 测试实例

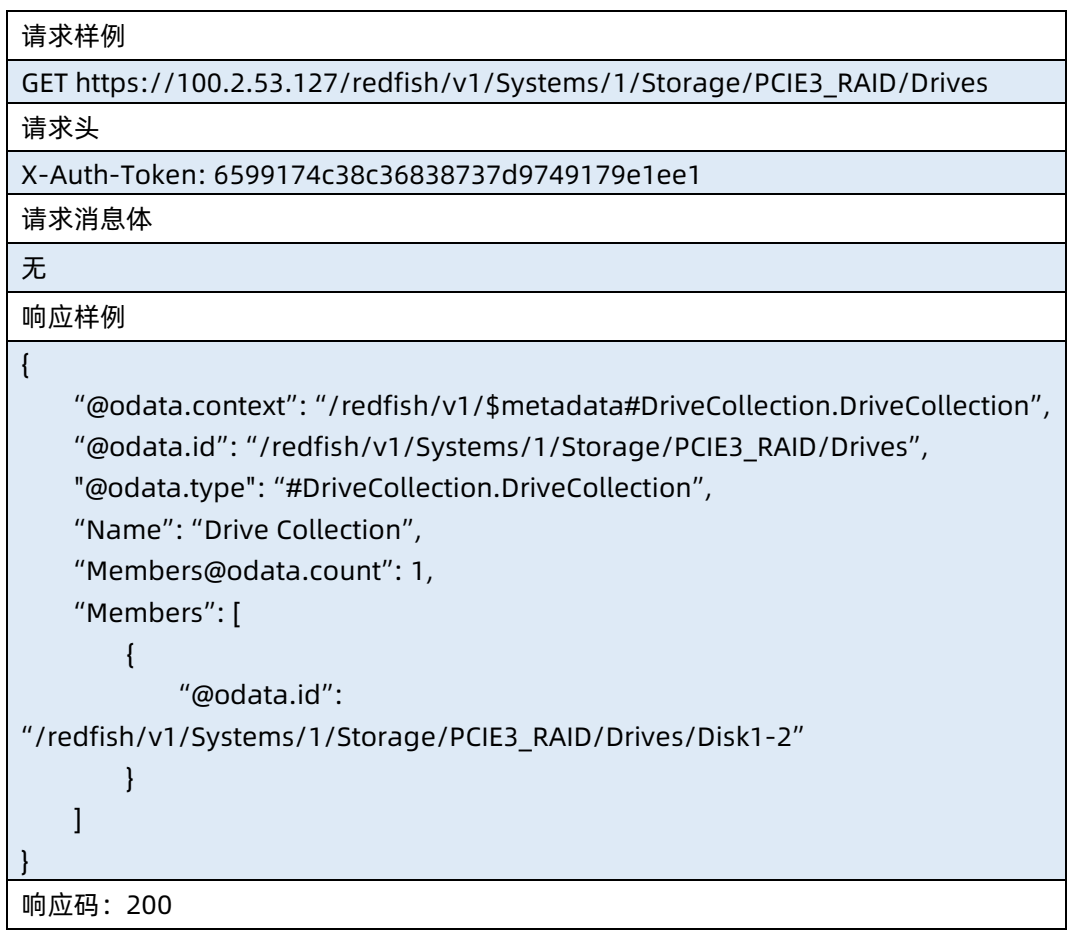

输出说明

#### 表 7-122 输出说明

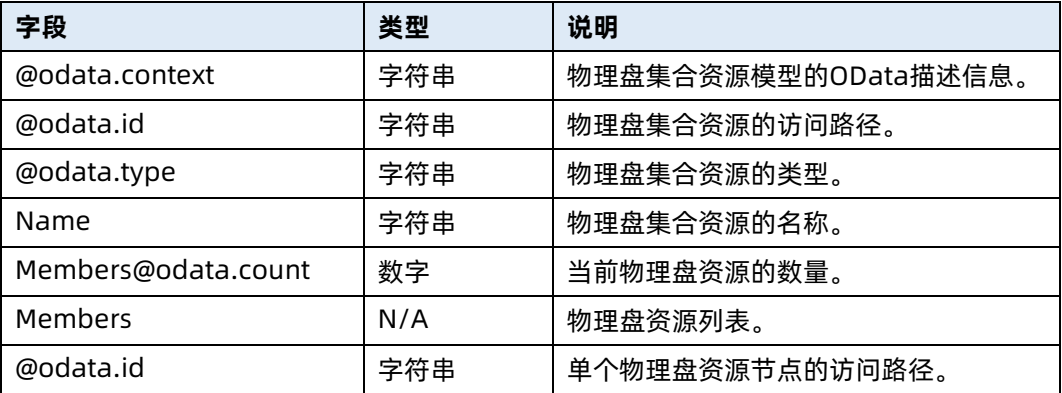

# 7.33 查询指定物理盘资源信息

- 命令功能:查询指定物理盘资源信息。
- 命令格式

表 7-123 命令格式

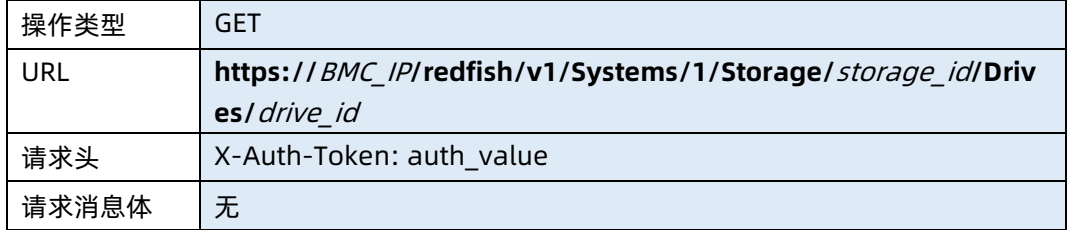

## ● 参数说明

# 表 7-124 参数说明

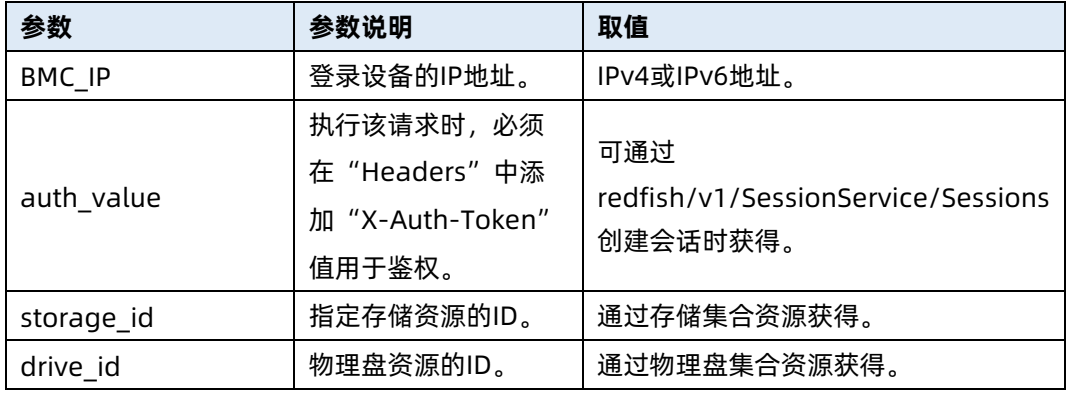

测试实例

#### 表 7-125 测试实例

### 请求样例

**GET** 

https://100.2.53.127/redfish/v1/Systems/1/Storage/PCIE3\_RAID/Drives/Disk1-2 请求头

X-Auth-Token: 6599174c38c36838737d9749179e1ee1

请求消息体

无

{

响应样例

```
 "@odata.context": "/redfish/v1/$metadata#Drive.Drive",
```
 "@odata.id": "/redfish/v1/Systems/1/Storage/PCIE3\_RAID/Drives/Disk1-2", "@odata.type": "#Drive.v1\_7\_0.Drive",

"Id": "57",

"Name": "Disk1-2",

"Model": "ST6000NM0115-1Y",

"Revision": "SN0",

"CapacityBytes": 6001175126016,

"Protocol": "SATA",

"MediaType": "HDD",

"Manufacturer": "ATA ",

"SerialNumber": " ZAD7XWB3",

"CapableSpeedGbs": 6.000000,

"NegotiatedSpeedGbs": 6.000000,

"Status": {

"State": "Enabled",

"Health": "OK"

},

 "Oem": { "Public": {

```
 "VolumeName": [
     "LogicalDisk0"
```
],

```
 "temperature": 33,
```
"Slot": 2,

"RaidName": "PCIE3\_RAID",

```
 "FWState": "ONLINE",
```
"TimeLeft": null

```
 }
```
},

 $\{$ 

```
 "Links": {
```

```
 "Volumes": [
```
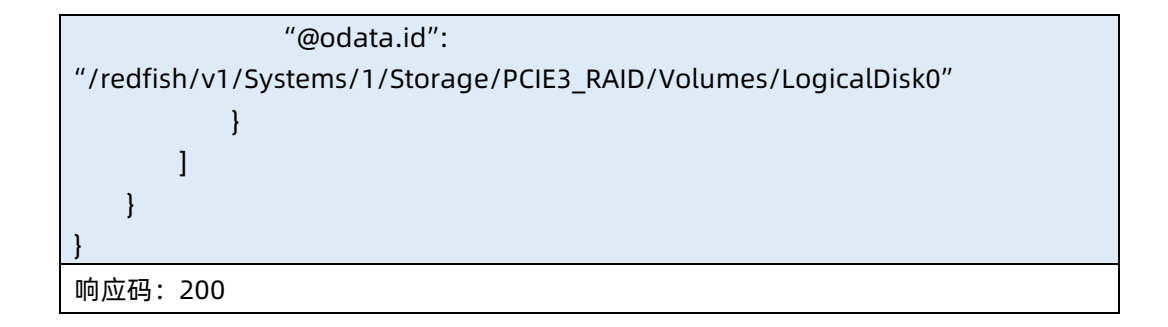

● 输出说明

表 7-126 输出说明

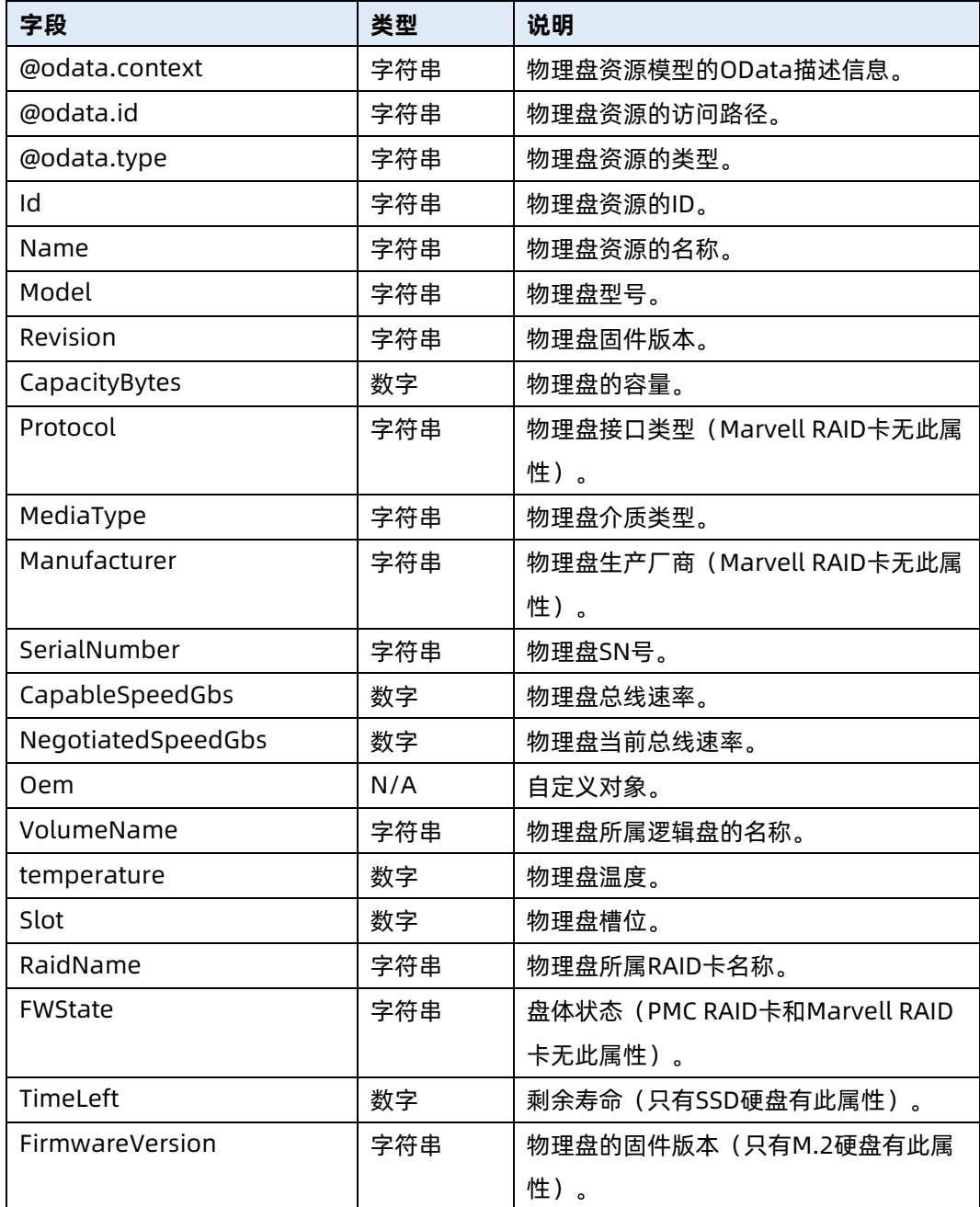

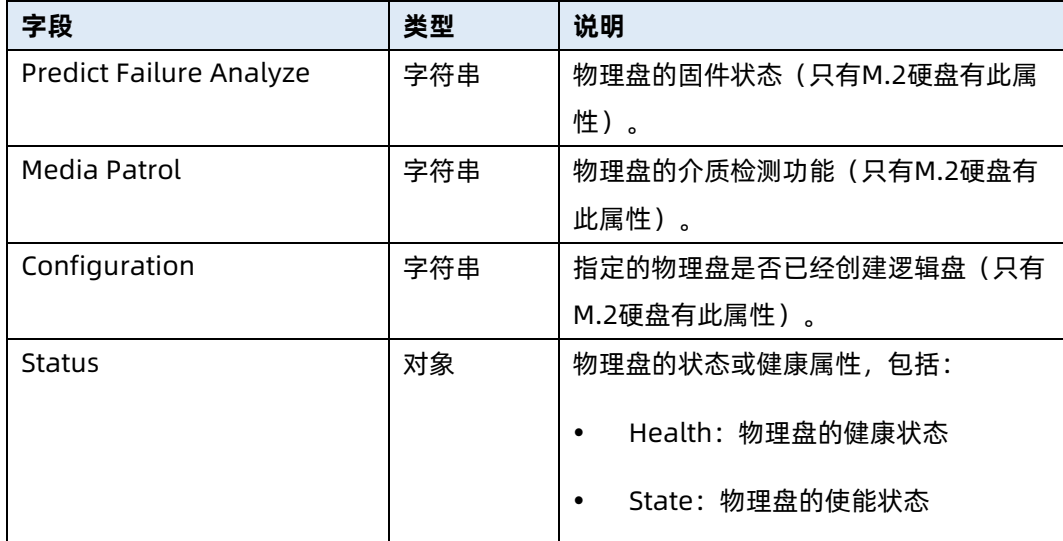

# 7.34 创建逻辑盘

- 命令功能:创建逻辑盘。
- 命令格式

表 7-127 命令格式

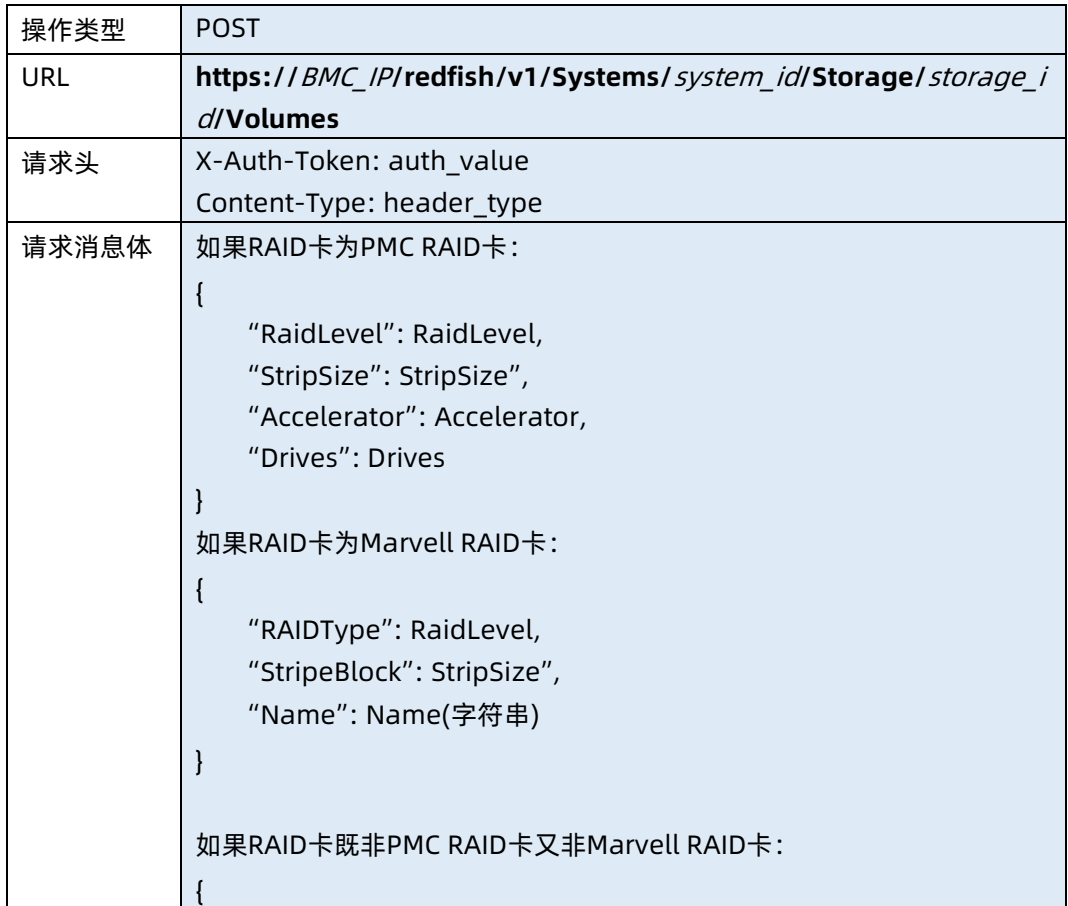

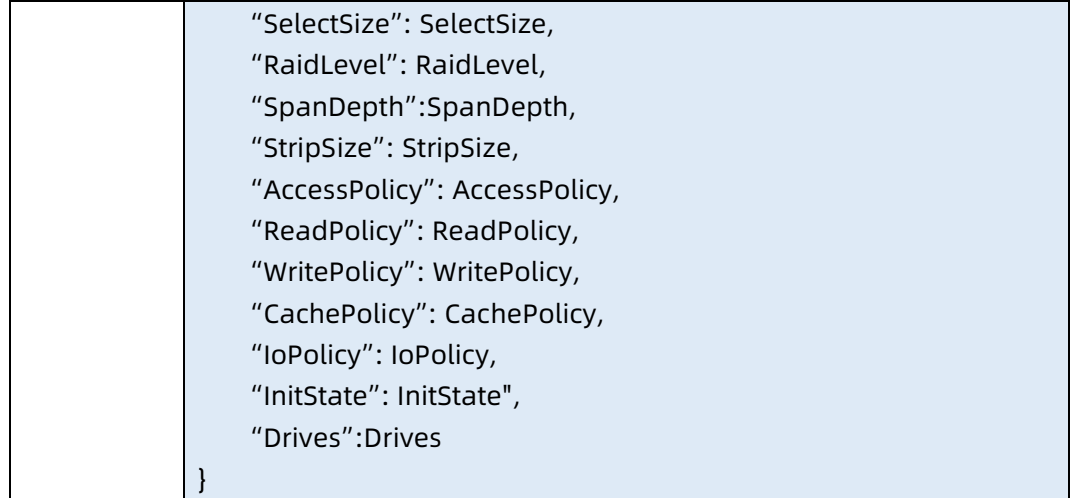

## ● 参数说明

# 表 7-128 参数说明

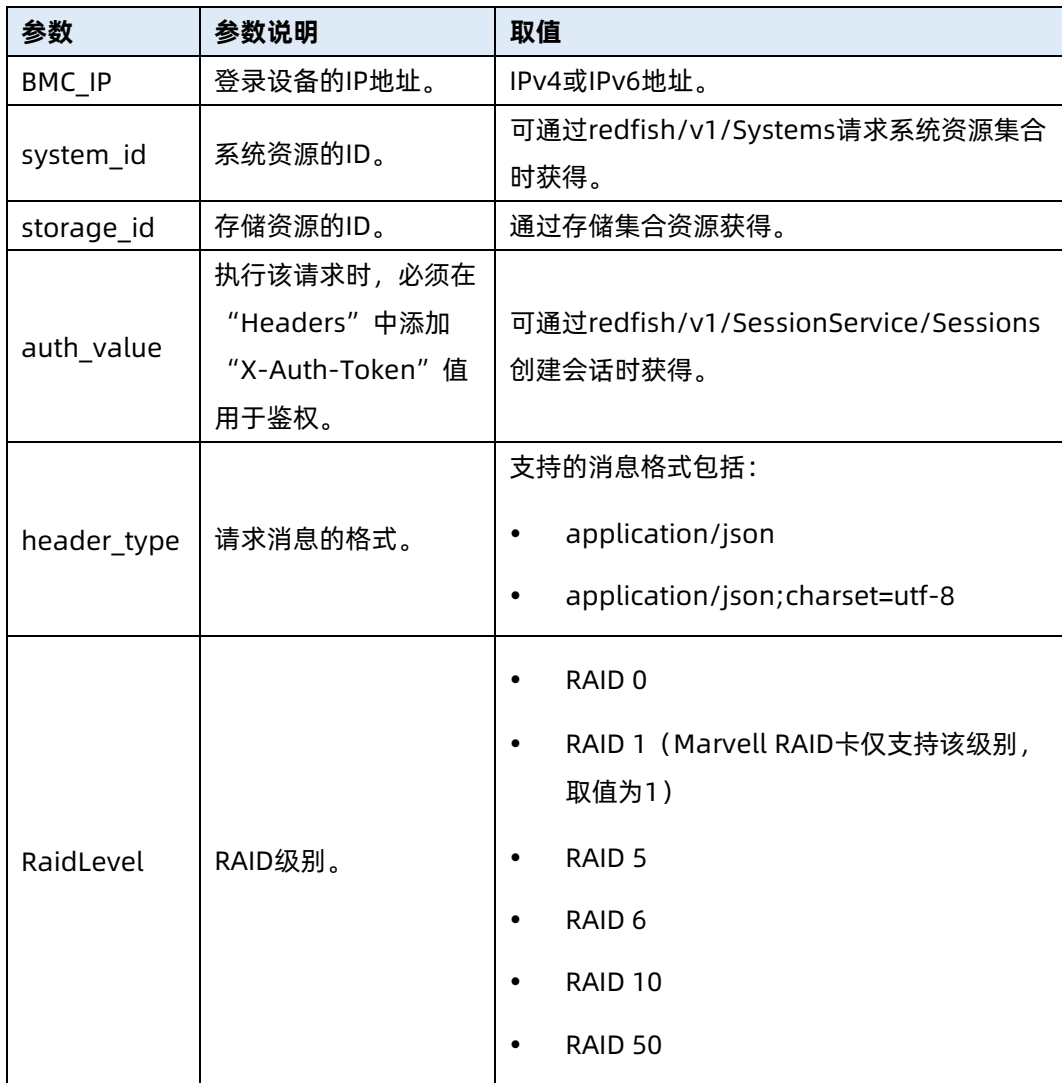
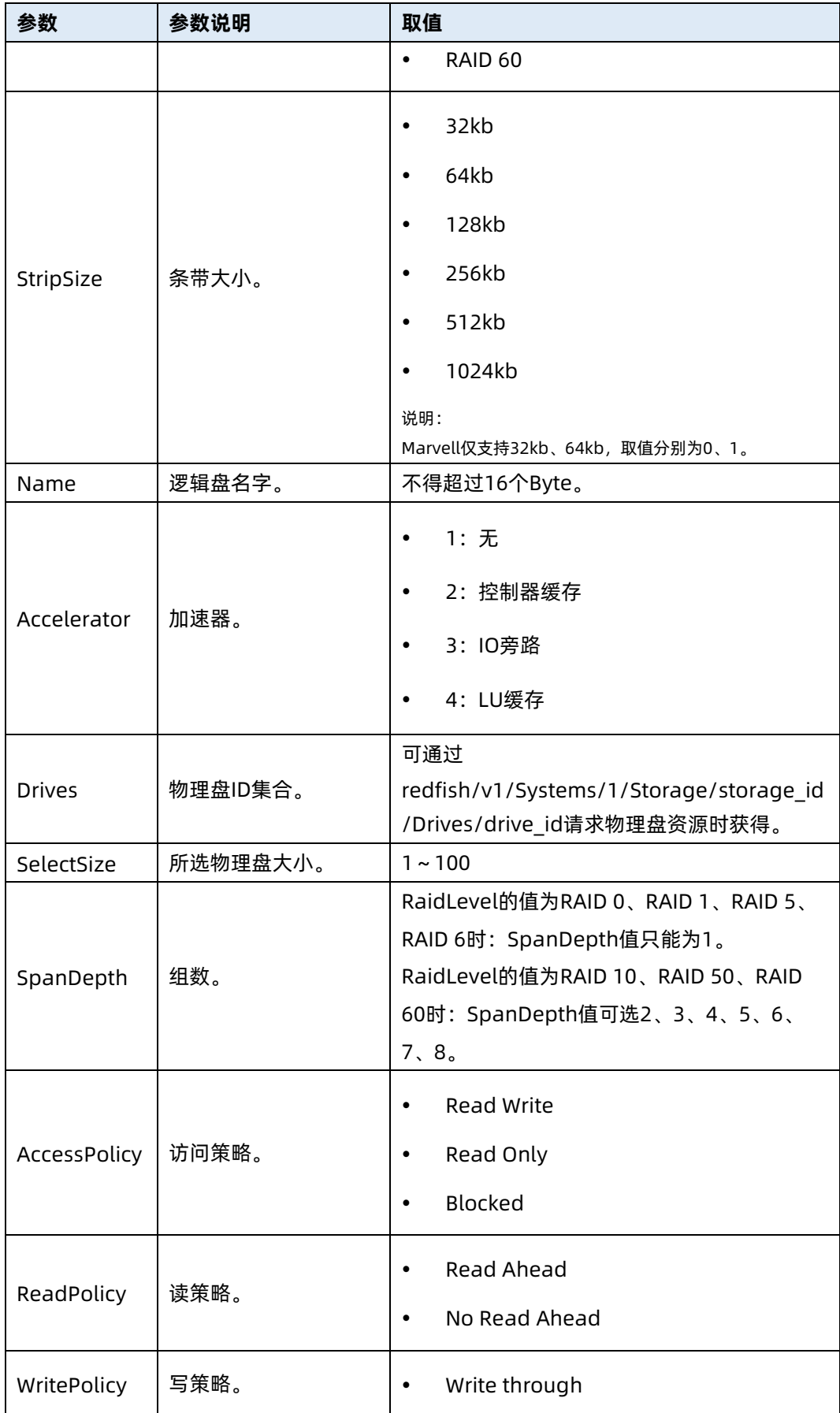

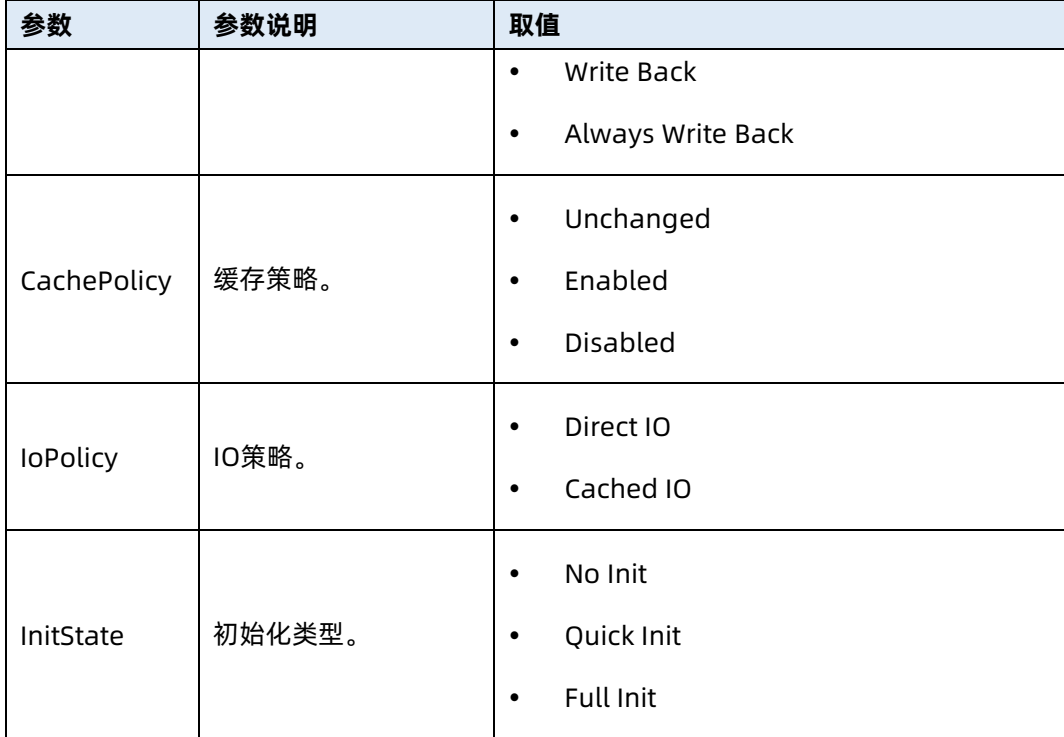

表 7-129 测试实例

```
请求样例
POST
https://100.2.53.127/redfish/v1/Systems/1/Storage/PCIE3_RAID/Volumes
请求头
X-Auth-Token: 6599174c38c36838737d9749179e1ee1
Content-Type: application/json
请求消息体
如果RAID卡为PMC RAID卡:
{ 
    "RaidLevel": "raid0",
    "StripSize": "64k",
     "Accelerator": 1, 
     "Drives": [16,36] 
}
如果RAID卡为Marvell RAID卡:
{ 
     "StripSize": "64k",
     "Accelerator": 1, 
     "Drives": [16,36] 
}
```
如果RAID卡既非PMC RAID卡又非Marvell RAID卡: { "SelectSize": 50, "RaidLevel": "raid0", "SpanDepth": "1", "StripSize": "64k", "AccessPolicy": "Read Write", "ReadPolicy": "Read Ahead", "WritePolicy": "Write through", "CachePolicy": "Unchanged", "IoPolicy": "Direct IO", "InitState": "No Init", "Drives":[57] } 响应样例 { "cc": 0, "Status": "OK" } 响应码:200

### ● 输出说明

表 7-130 输出说明

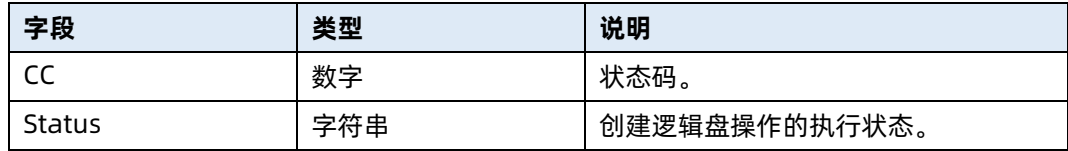

### 7.35 删除指定逻辑磁盘

- 命令功能:删除指定逻辑磁盘。
- 命令格式

表 7-131 命令格式

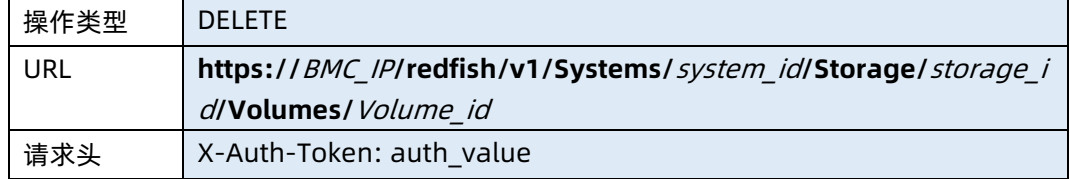

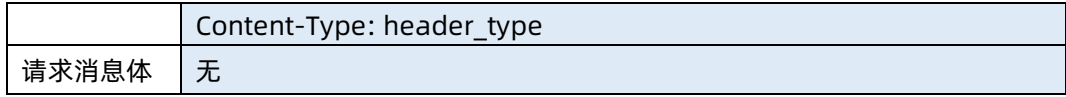

### ● 参数说明

表 7-132 参数说明

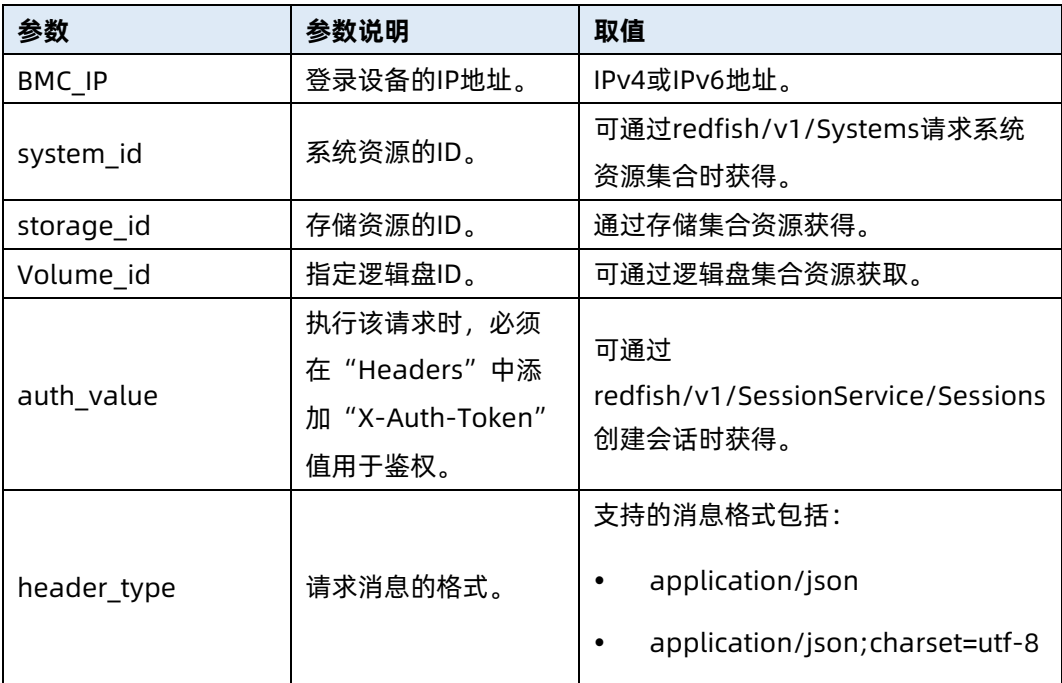

### 测试实例

表 7-133 测试实例

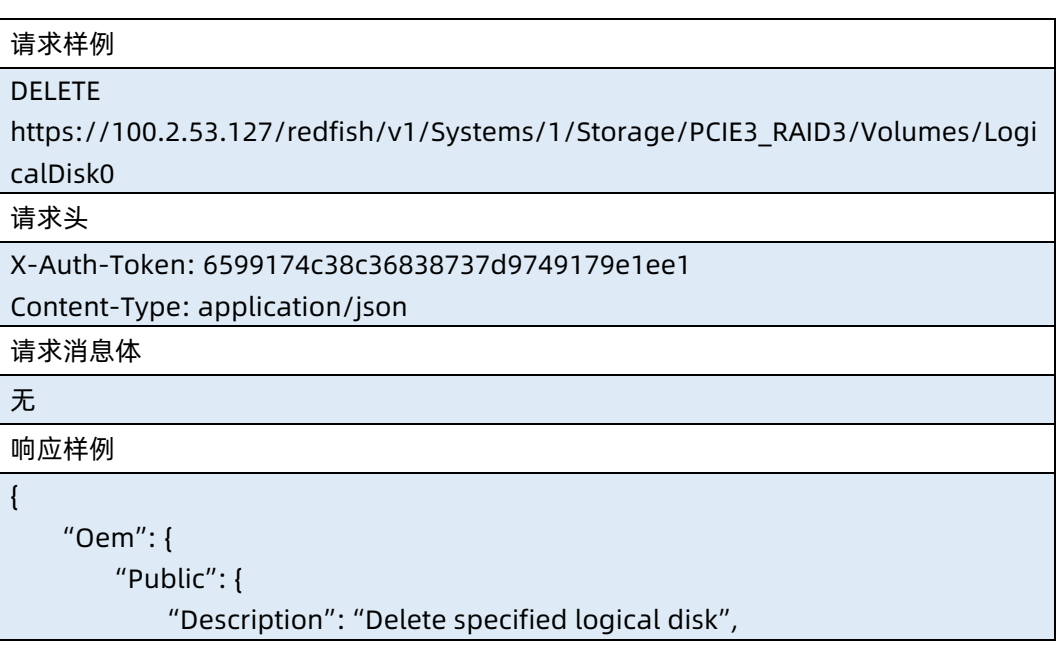

```
 "Status": "Ok"
        }
    }
}
响应码:200
```
● 输出说明

表 7-134 输出说明

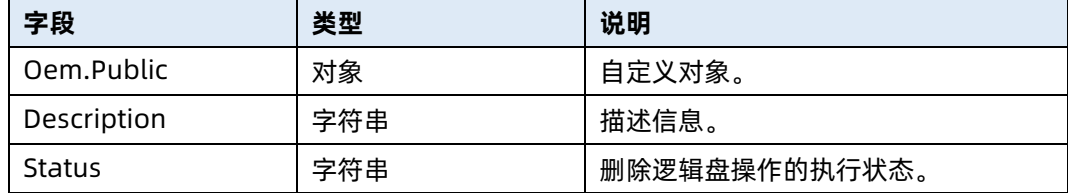

## 7.36 查询主机以太网接口集合资源信息

- 命令功能:查询主机以太网接口集合资源信息。
- 命令格式

表 7-135 命令格式

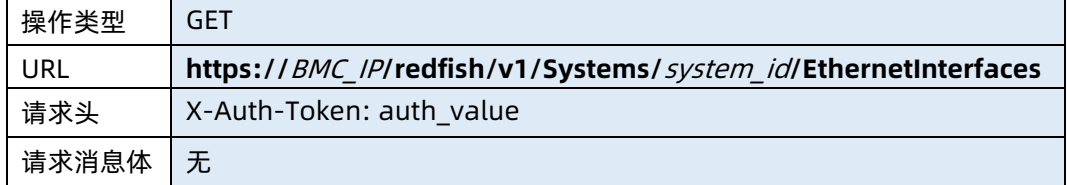

### ● 参数说明

表 7-136 参数说明

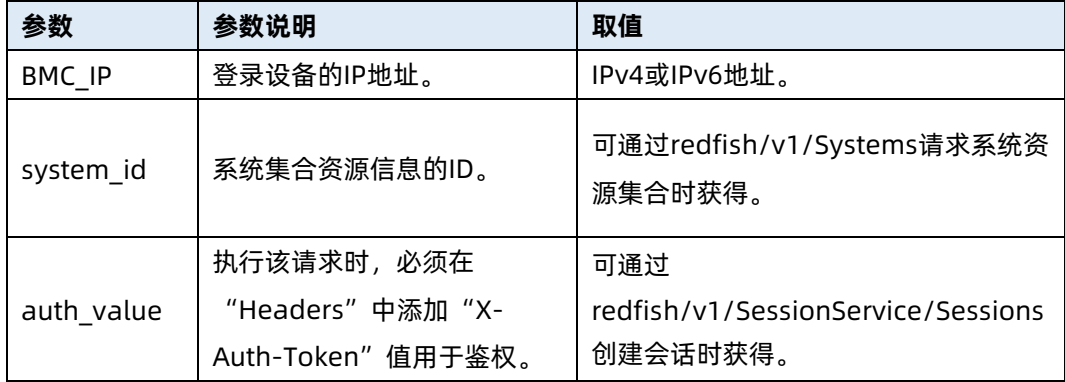

### 表 7-137 测试实例

请求样例 GET https://100.7.52.99/redfish/v1/Systems/1/EthernetInterfaces 请求头 X-Auth-Token: 6599174c38c36838737d9749179e1ee1 请求消息体 无 响应样例 { "@odata.type": "#EthernetInterfaceCollection.EthernetInterfaceCollection", "Name": "Ethernet Network Interface Collection", "Description": "Collection of EthernetInterfaces", "Members@odata.count": 1, "Members": [ { "@odata.id": "/redfish/v1/Systems/1/EthernetInterfaces/B4055D4A5B8A", "type": "bond" } ], "@odata.context": "/redfish/v1/\$metadata#EthernetInterfaceCollection.EthernetInterfaceCollection ", "@odata.id": "/redfish/v1/Systems/1/EthernetInterfaces" } 响应码:200

### 输出说明

### 表 7-138 输出说明

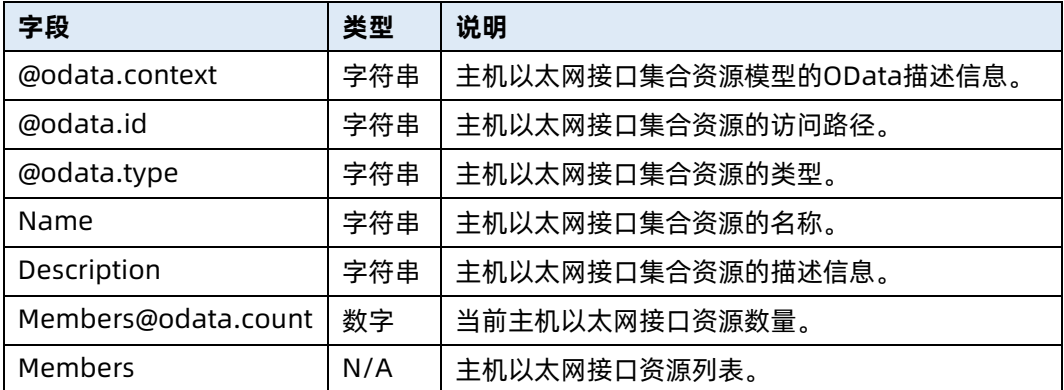

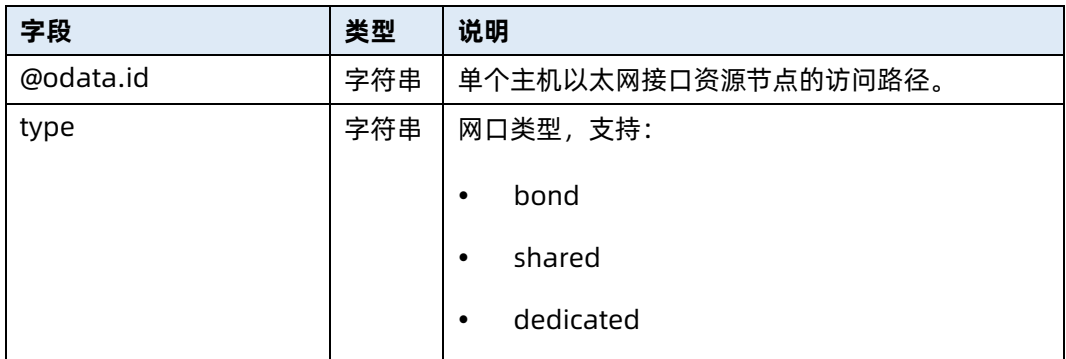

### 7.37 查询指定主机以太网接口资源信息

- 命令功能:查询指定主机以太网接口资源信息,包括 MAC 地址、VLAN、IPv4 地址、 IPv6 地址、IPv6 静态地址和 IPv6 默认网关。
- 命令格式

表 7-139 命令格式

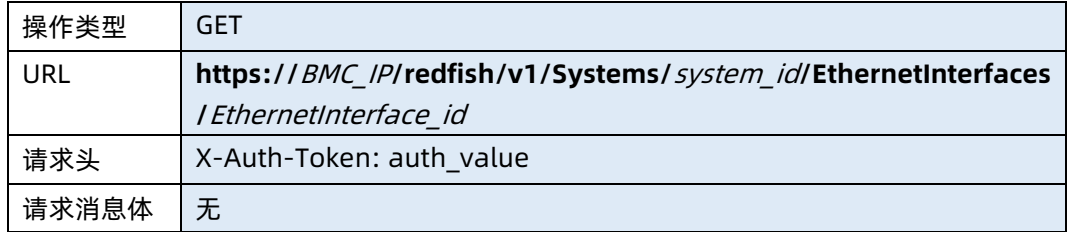

### ● 参数说明

表 7-140 参数说明

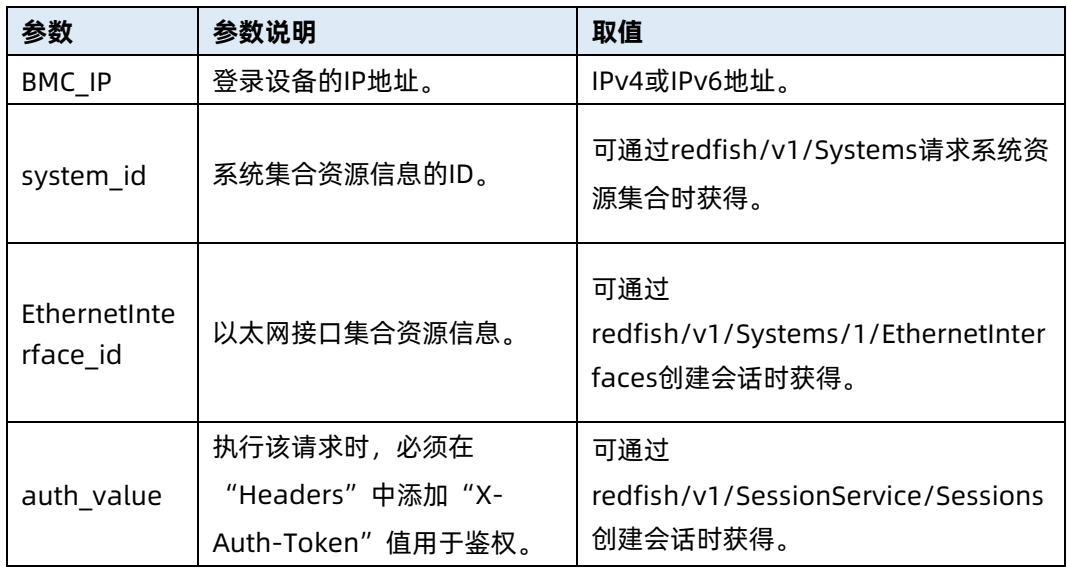

### 表 7-141 测试实例

请求样例 GET

https://100.2.52.99/redfish/v1/Systems/1/EthernetInterfaces/B4055D8F2C84

请求头

X-Auth-Token: 6599174c38c36838737d9749179e1ee1

请求消息体

无

{

响应样例

}

```
 "@odata.type": "#EthernetInterface.v1_5_1.EthernetInterface",
    "Id": "B4055D8F2C84",
    "Name": "bond0",
    "Description": "Management Network Interface",
    "InterfaceEnabled": true,
    "PermanentMACAddress": "B4:05:5D:8F:2C:84",
    "MACAddress": "B4:05:5D:8F:2C:84",
    "VLAN": {
         "VLANEnable": false,
        "VLANId": 0
    },
     "IPv4Addresses": [
         {
             "Address": "100.2.52.99",
             "SubnetMask": "255.255.252.0",
             "Gateway": "100.2.52.1",
             "AddressOrigin": "DHCP"
        }
    ],
    "IPv6Addresses": [
         {
             "Address": "::",
             "PrefixLength": 0,
             "AddressOrigin": "DHCPv6"
        }
    ],
     "IPv6StaticAddresses": [
\sim \sim \sim \sim \sim \sim "Address": "",
             "PrefixLength": 0
```
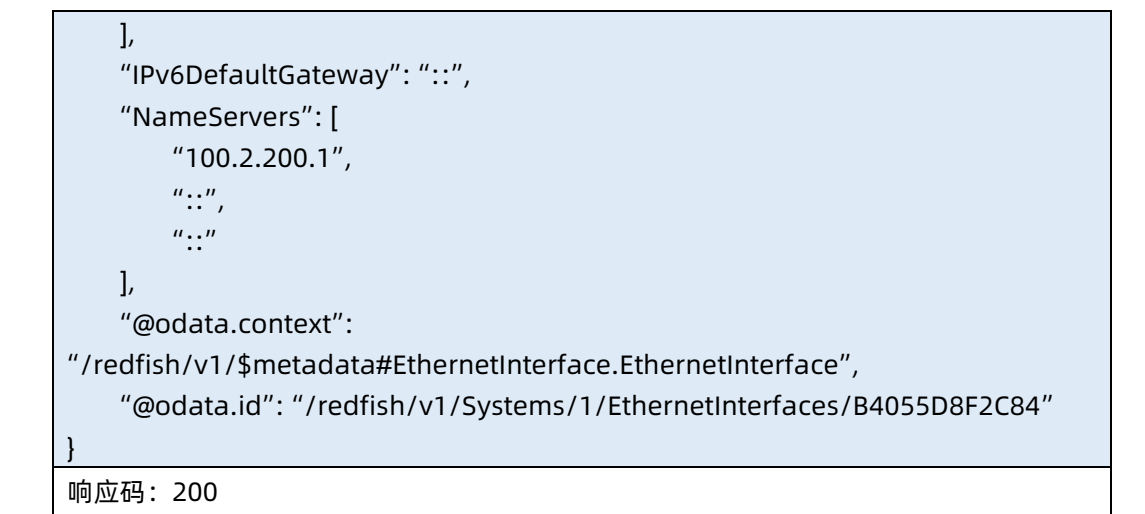

- 输出说明
- 表 7-142 输出说明

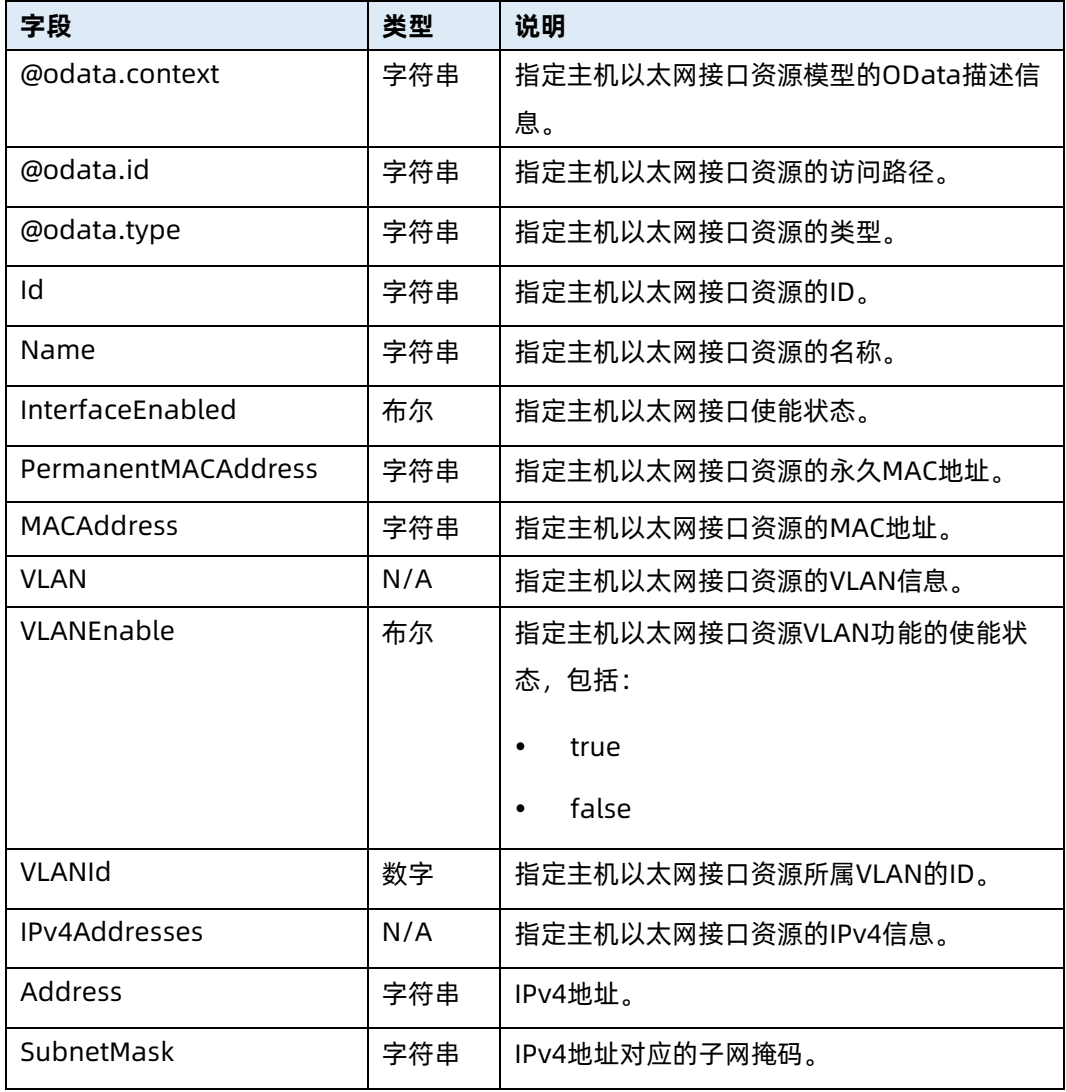

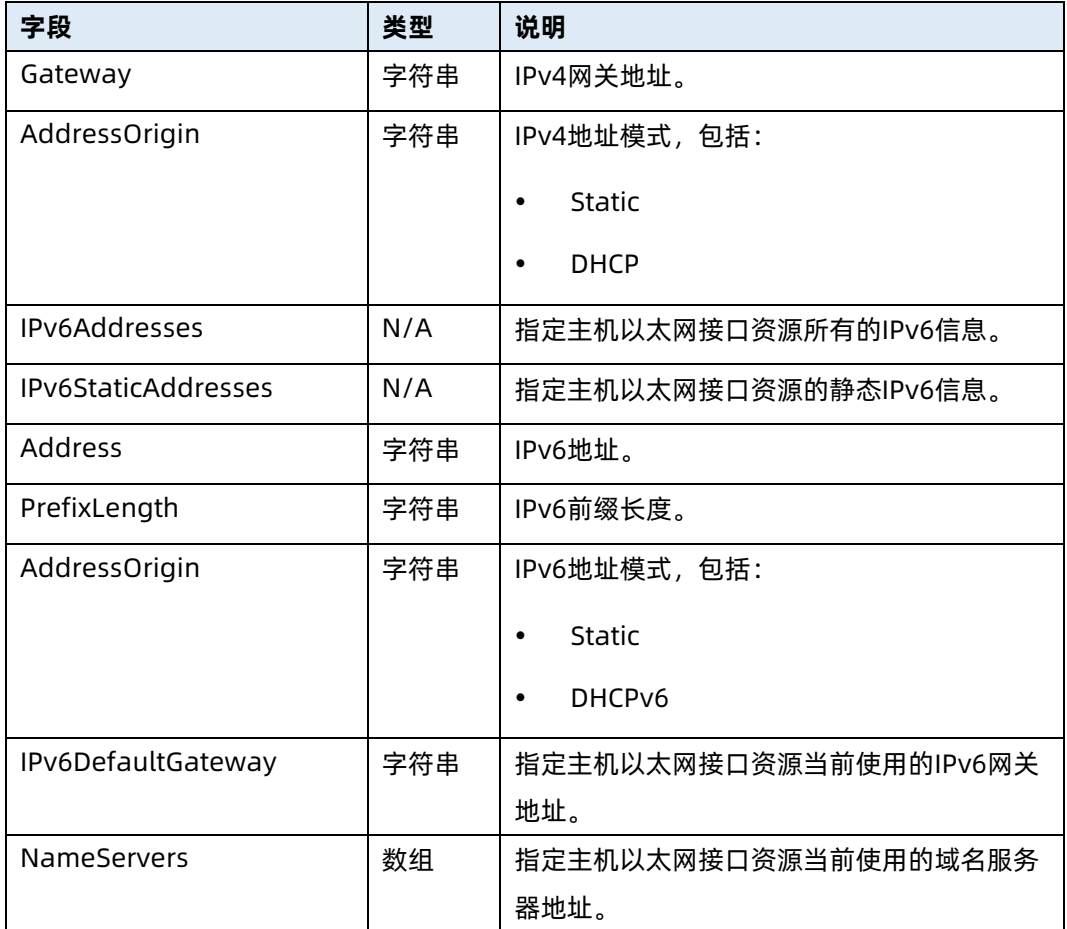

# 7.38 配置主机以太网接口

- 命令功能:配置主机以太网接口。
- 命令格式

表 7-143 命令格式

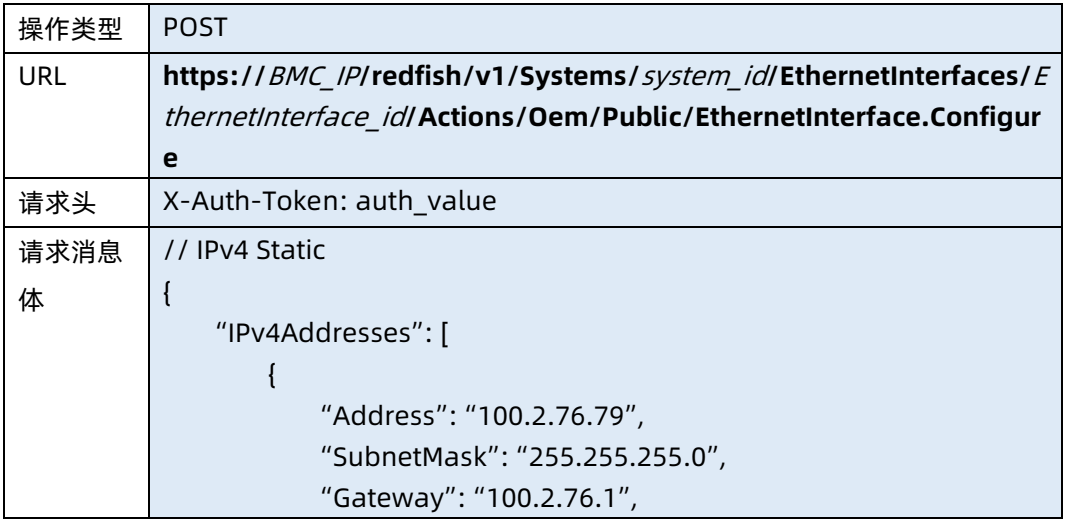

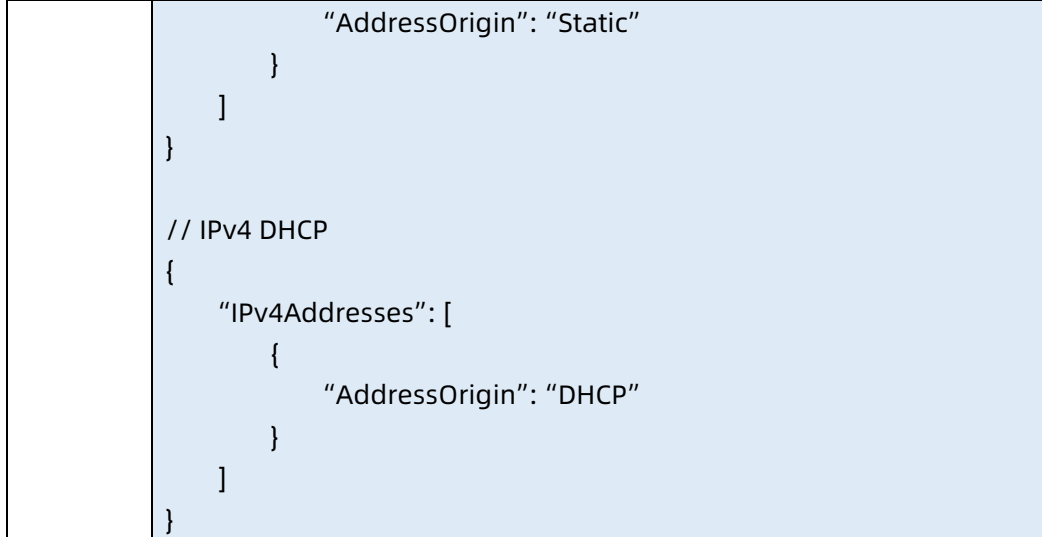

- 参数说明
- 表 7-144 参数说明

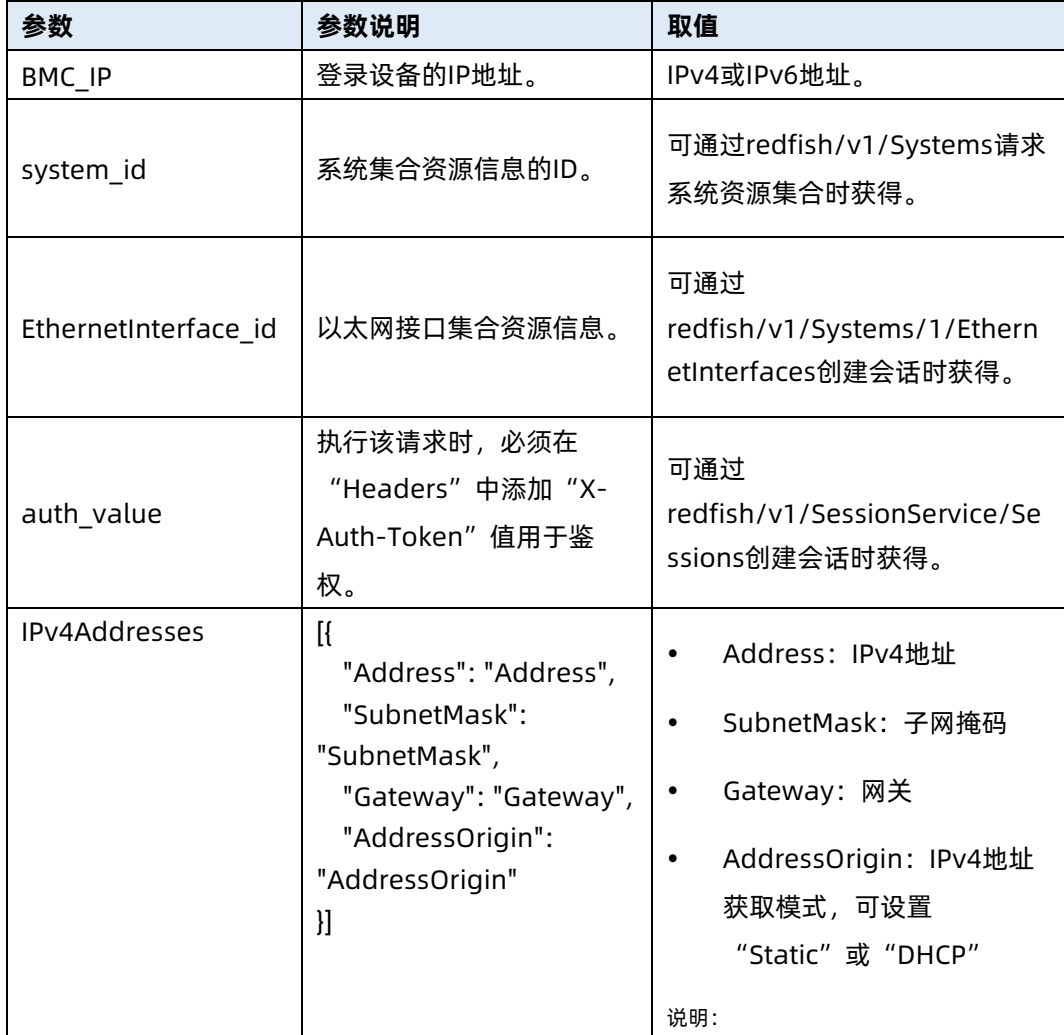

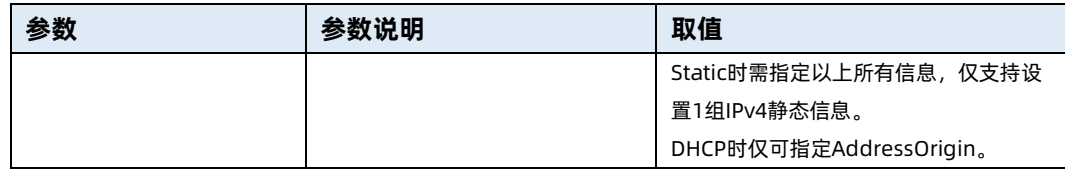

表 7-145 测试实例

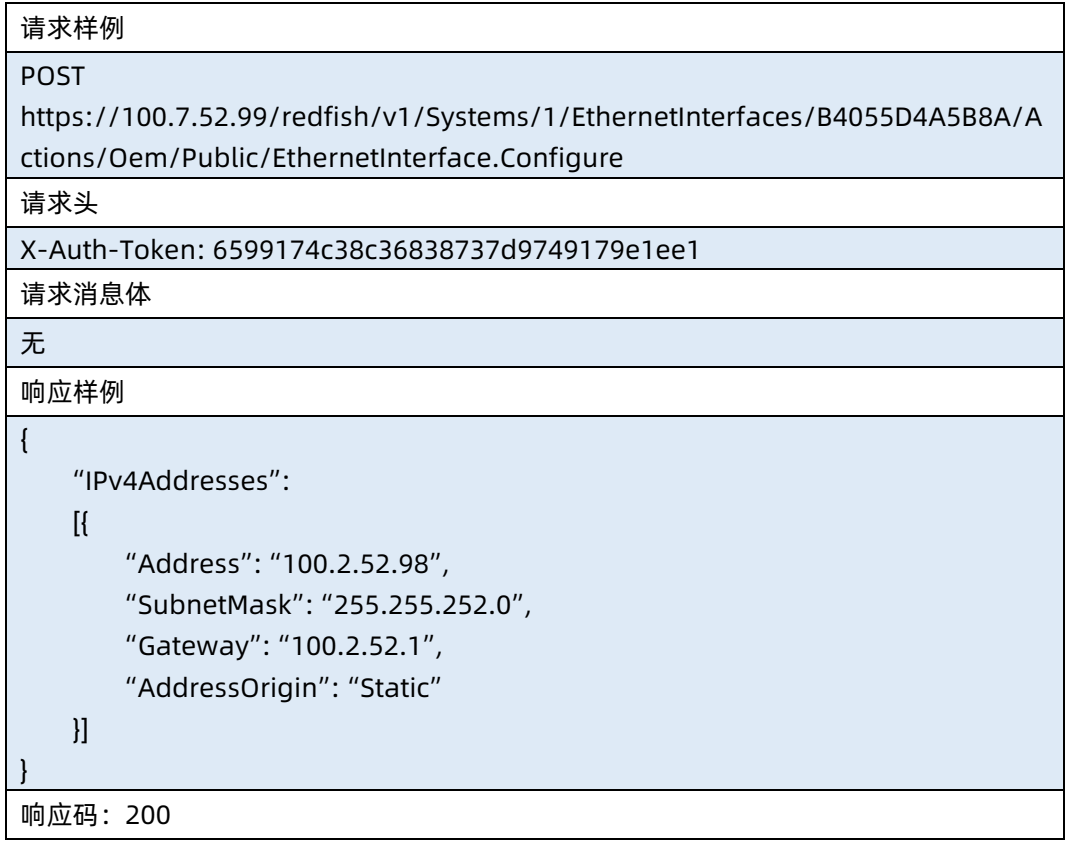

### 7.39 查询网络接口集合资源信息

- 命令功能:查询网络接口集合资源信息。
- 命令格式

表 7-146 命令格式

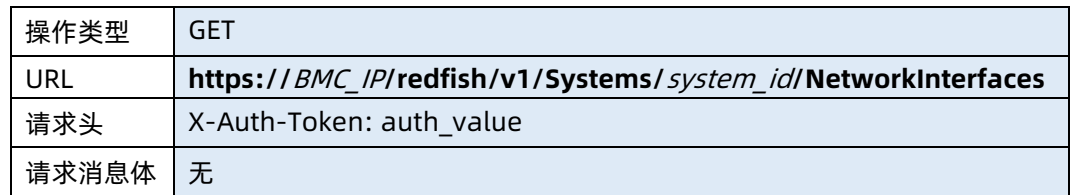

### ● 参数说明

### 表 7-147 参数说明

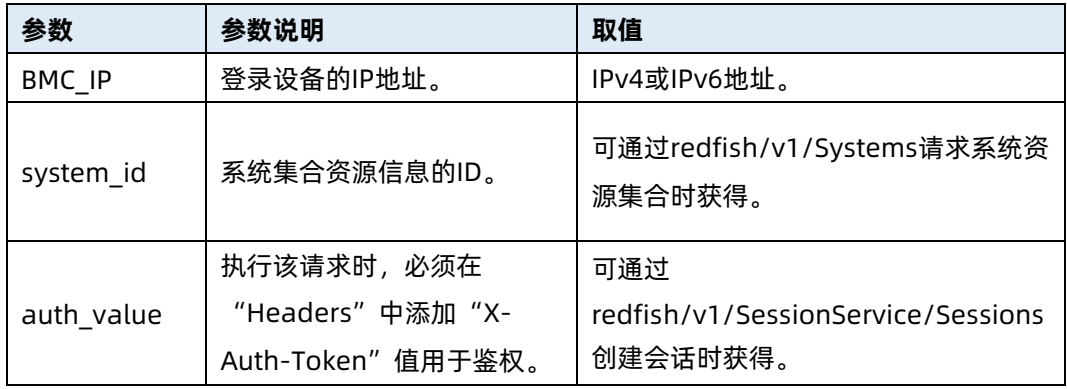

### 测试实例

表 7-148 测试实例

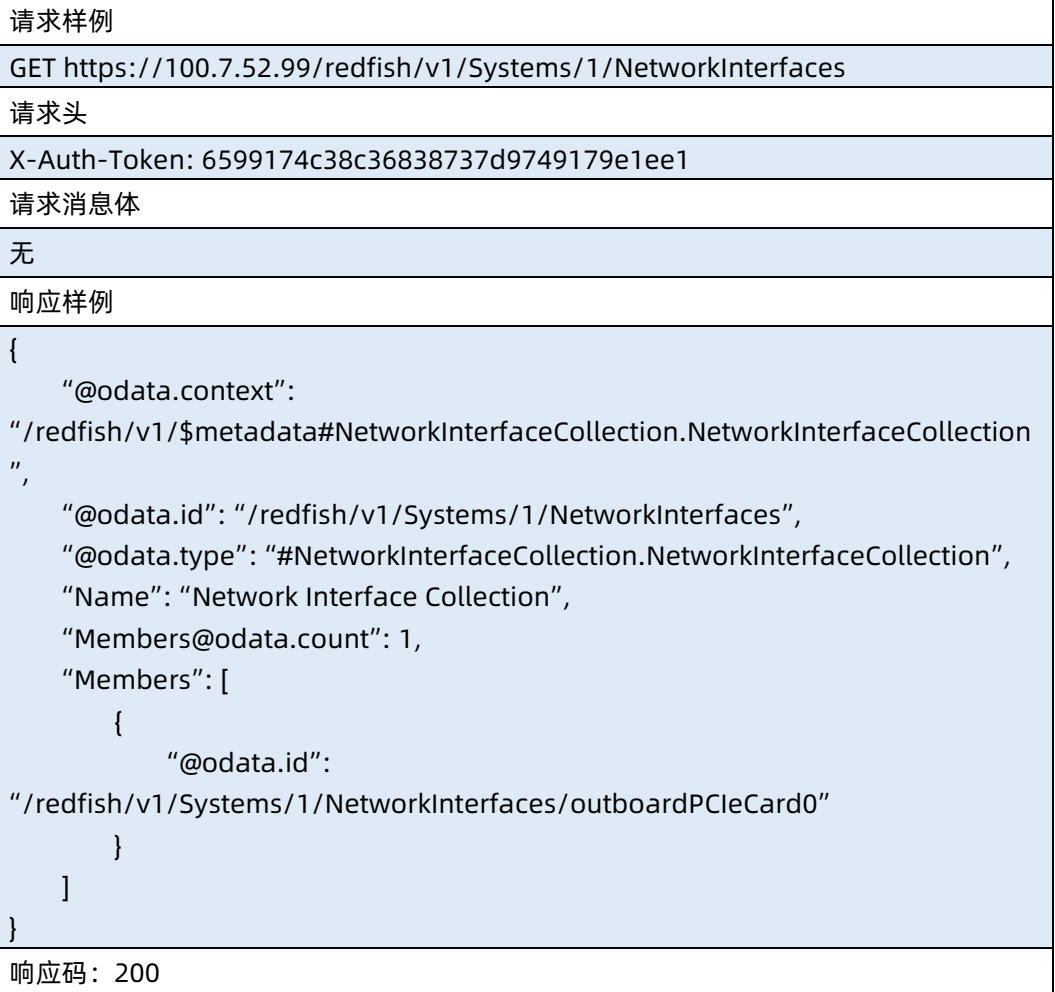

● 输出说明

表 7-149 输出说明

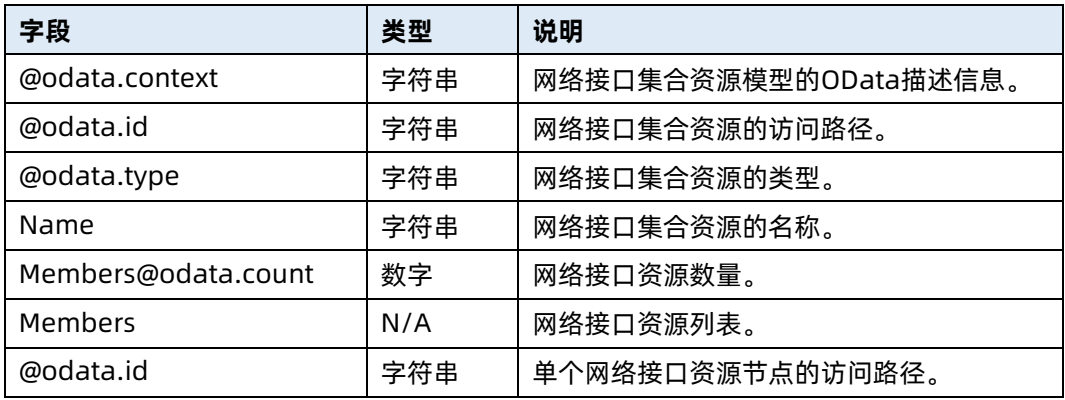

# 7.40 查询指定网络接口资源信息

- 命令功能:查询指定网络接口资源信息。
- 命令格式

表 7-150 命令格式

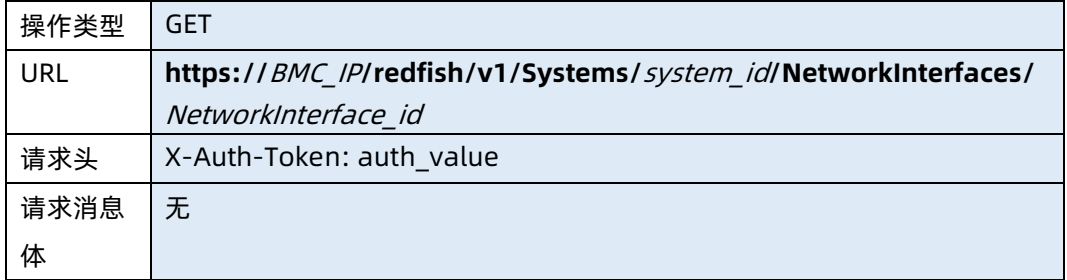

### ● 参数说明

表 7-151 参数说明

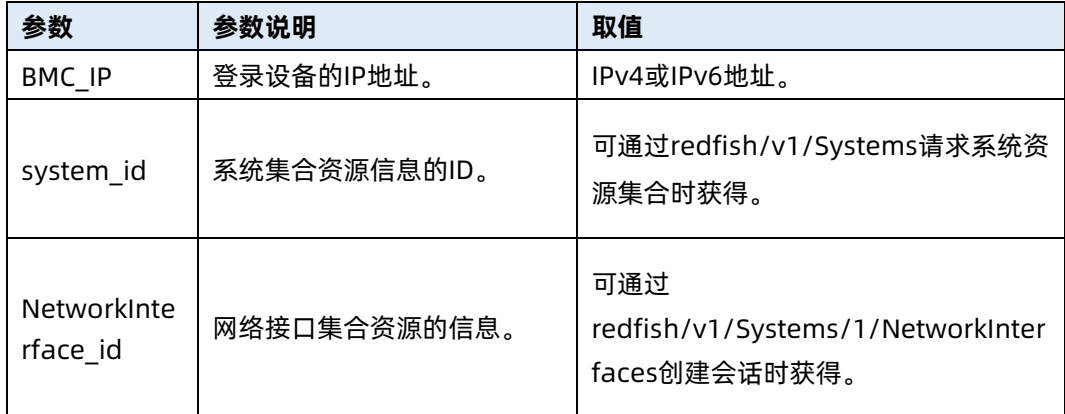

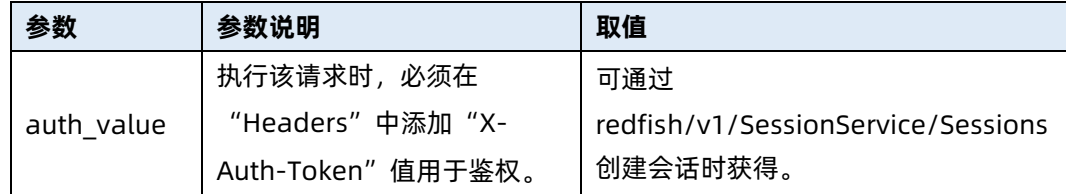

j.

表 7-152 测试实例

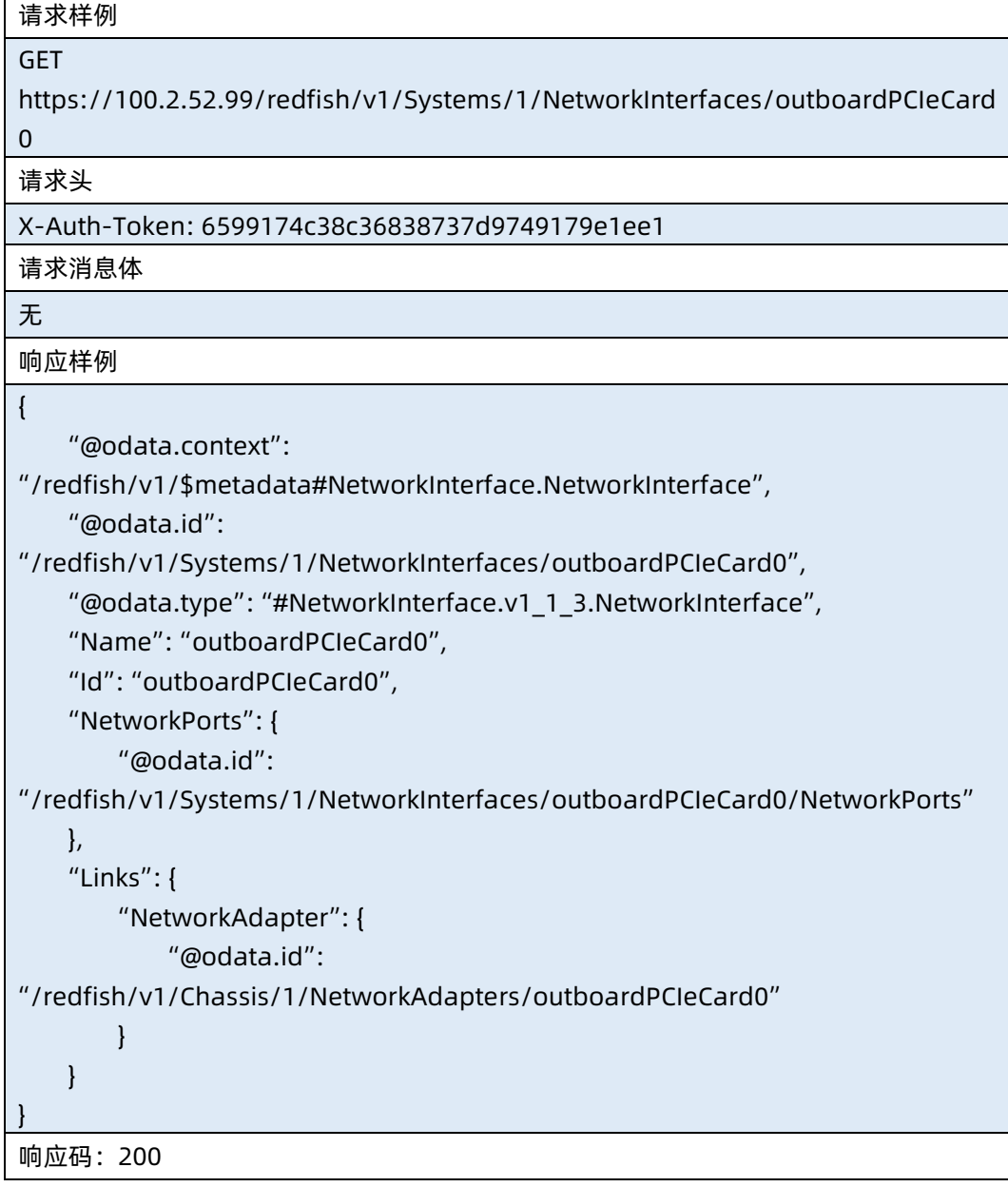

输出说明

#### 表 7-153 输出说明

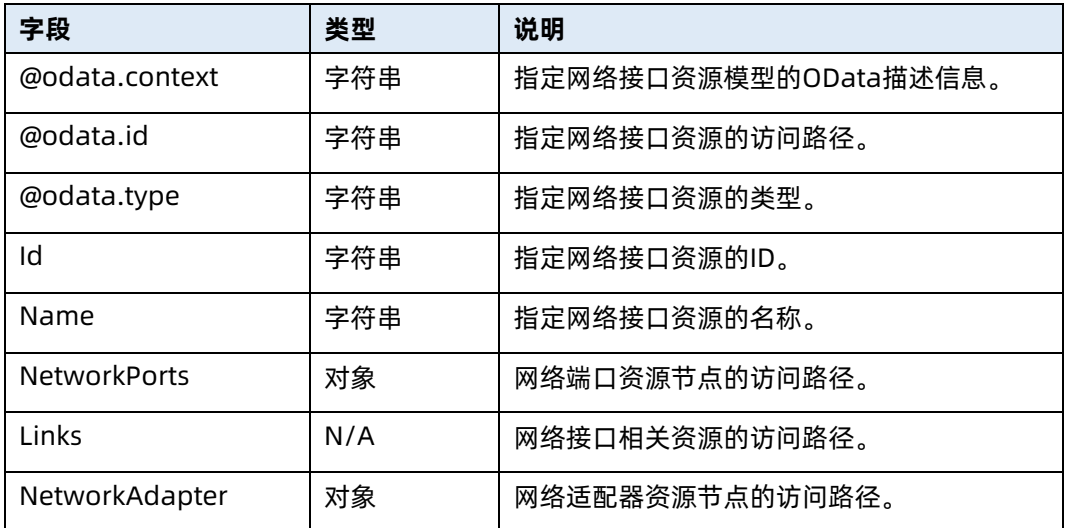

# 7.41 查询网络端口集合资源信息

- 命令功能:查询网络端口集合资源信息。
- 命令格式

表 7-154 命令格式

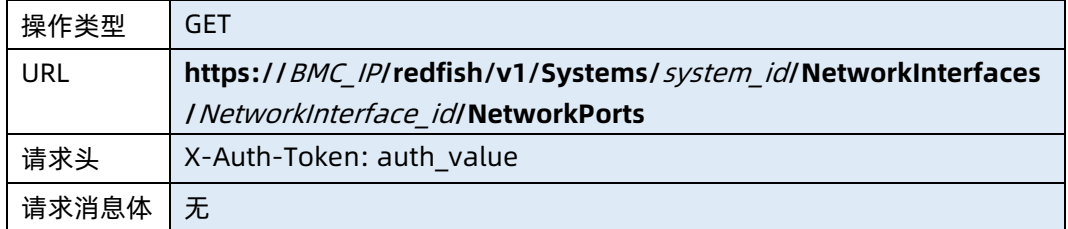

### ● 参数说明

表 7-155 参数说明

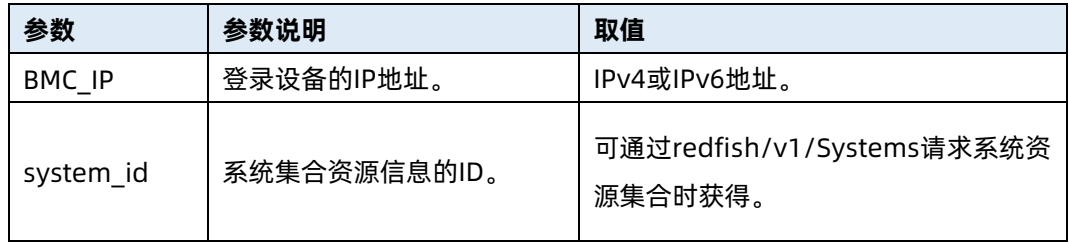

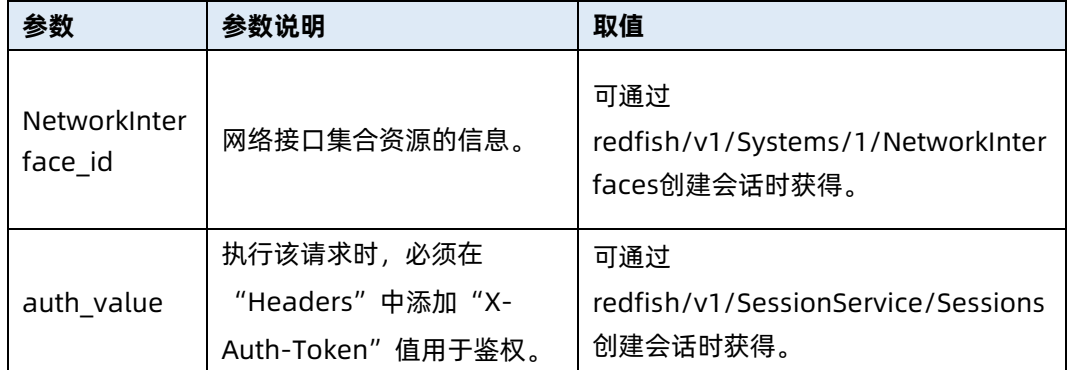

表 7-156 测试实例

```
请求样例
GET 
https://100.7.52.99/redfish/v1/Systems/1/NetworkInterfaces/outboardPCIeCard
0/NetworkPorts
请求头
X-Auth-Token: 6599174c38c36838737d9749179e1ee1
请求消息体
无
响应样例
{
    "@odata.context": 
"/redfish/v1/$metadata#NetworkPortCollection.NetworkPortCollection",
    "@odata.id": 
"/redfish/v1/Systems/1/NetworkInterfaces/outboardPCIeCard0/NetworkPorts",
    "@odata.type": "#NetworkPortCollection.NetworkPortCollection",
    "Name": "Network Port Collection",
    "Members@odata.count": 2,
    "Members": [
        {
            "@odata.id": 
"/redfish/v1/Chassis/1/NetworkAdapters/outboardPCIeCard0/NetworkPorts/1"
        },
        {
            "@odata.id": 
"/redfish/v1/Chassis/1/NetworkAdapters/outboardPCIeCard0/NetworkPorts/2"
        }
    ]
}
响应码:200
```
● 输出说明

表 7-157 输出说明

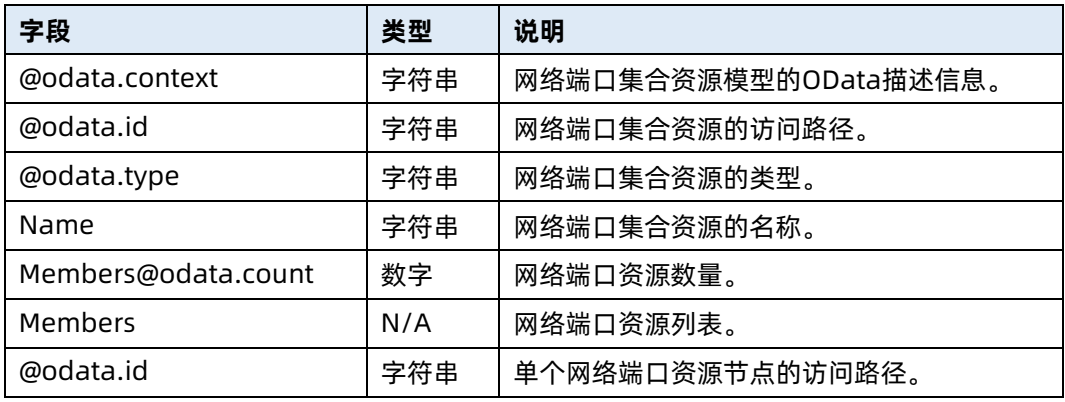

### 7.42 查询 VLAN 集合资源信息

- 命令功能:查询 VLAN 集合资源信息。
- 命令格式

表 7-158 命令格式

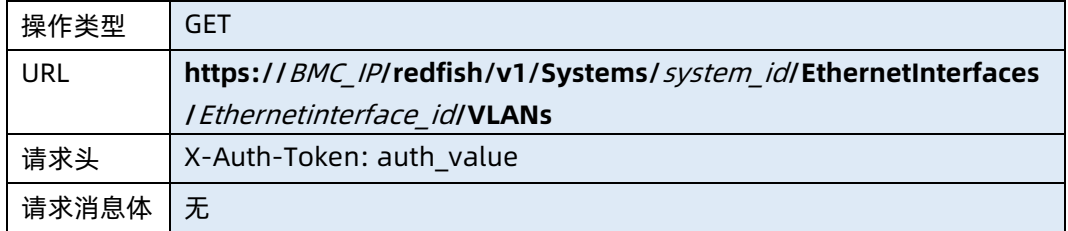

### ● 参数说明

表 7-159 参数说明

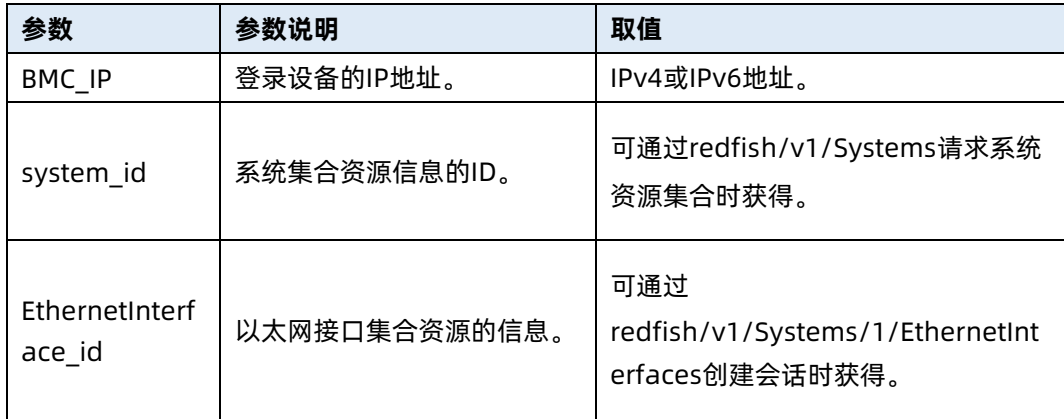

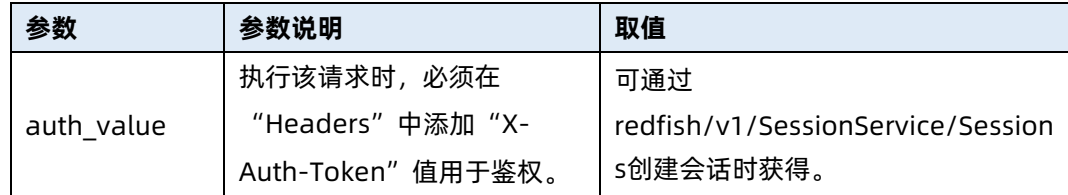

表 7-160 测试实例

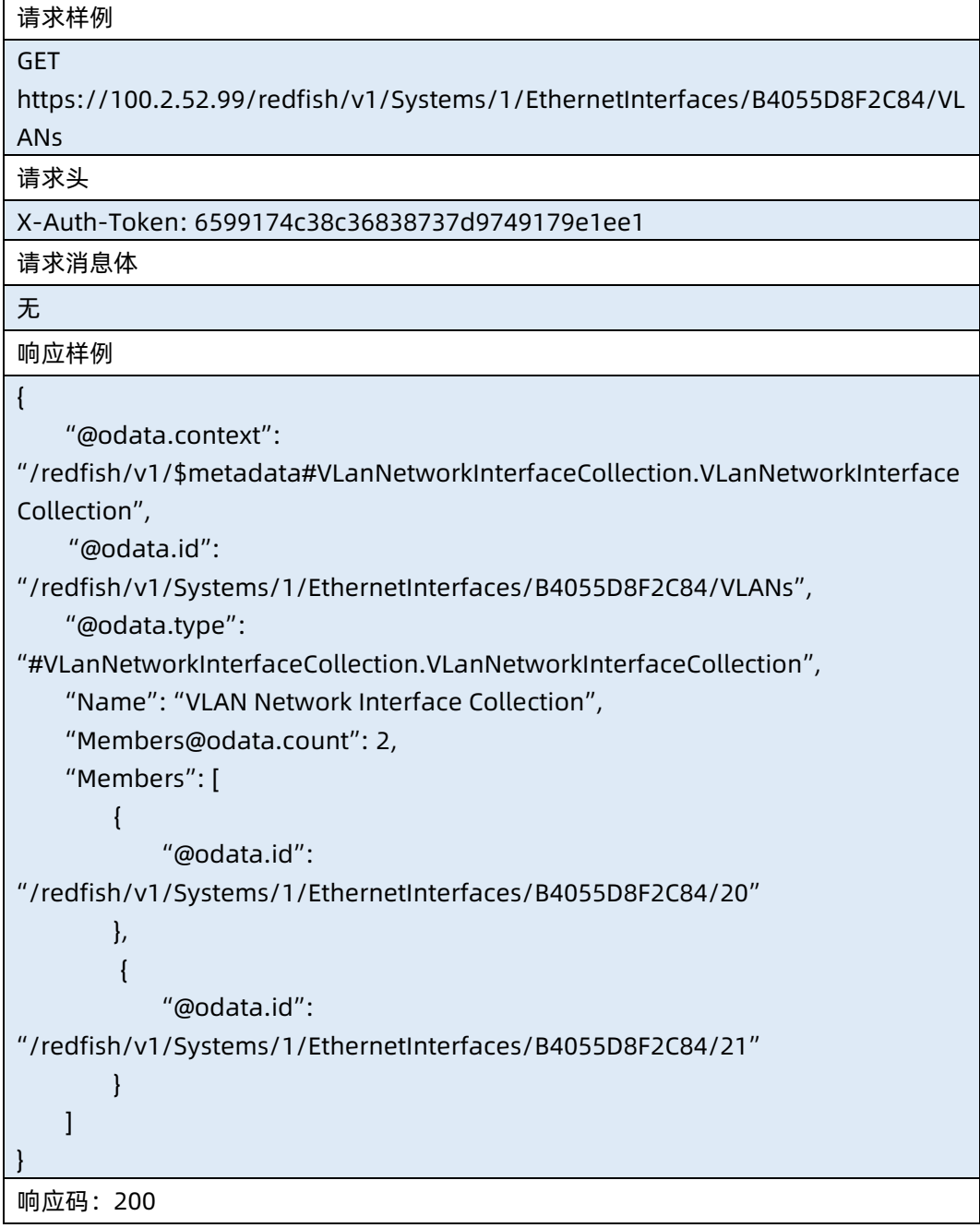

● 输出说明

表 7-161 输出说明

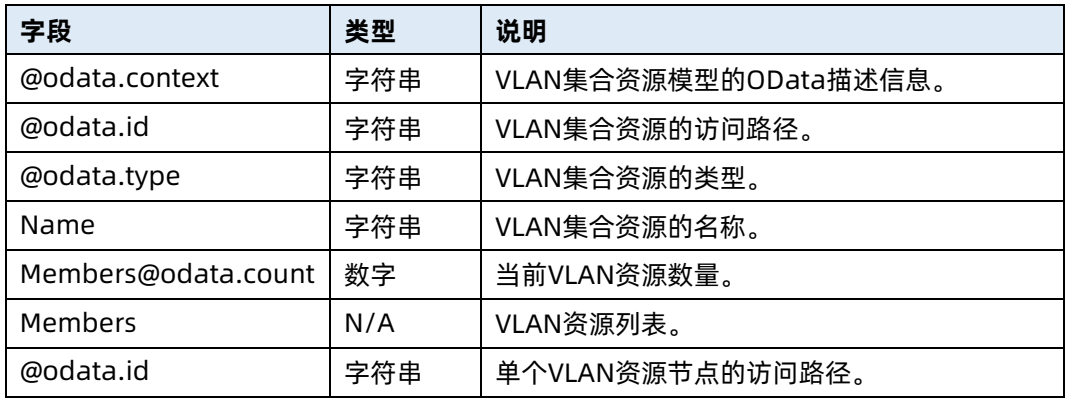

# 7.43 查询指定 VLAN 资源信息

- 命令功能:查询指定 VLAN 资源信息。
- 命令格式

表 7-162 命令格式

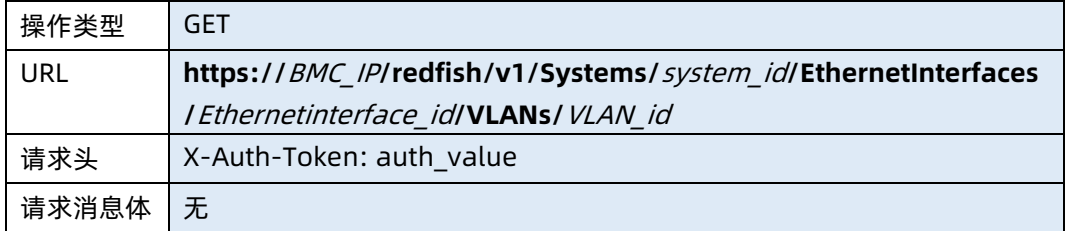

### ● 参数说明

表 7-163 参数说明

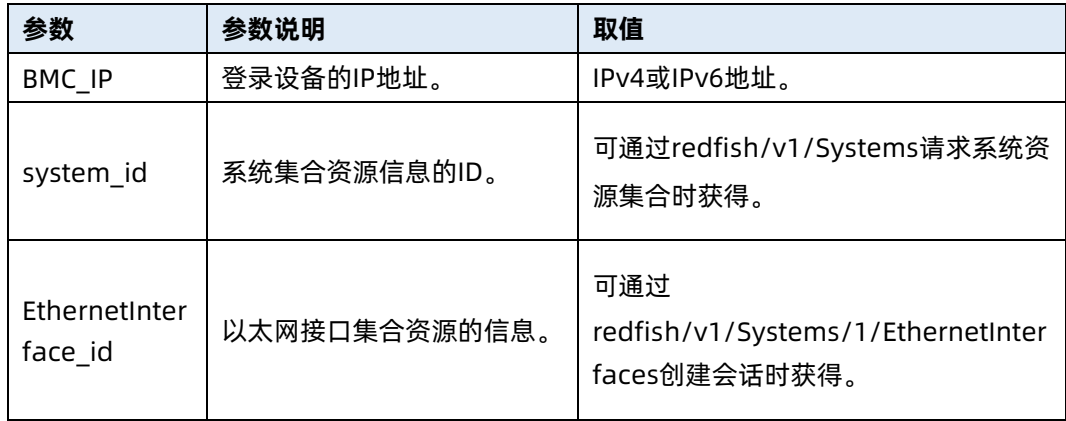

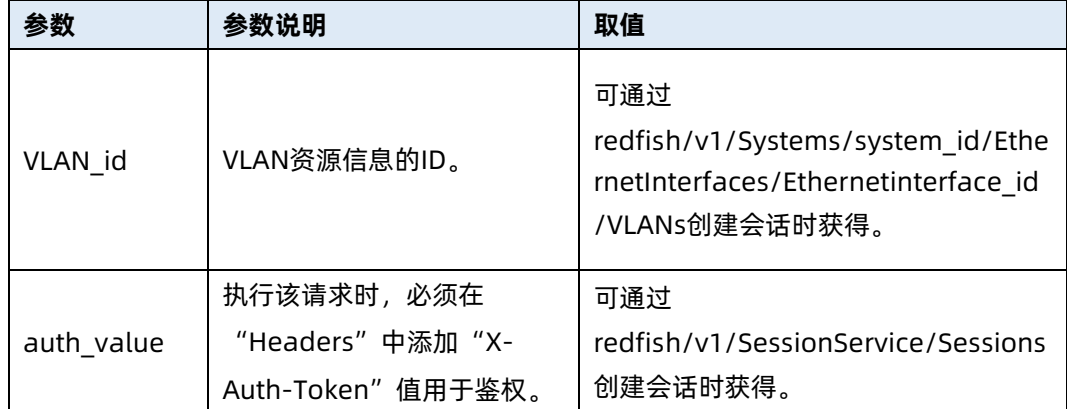

表 7-164 测试实例

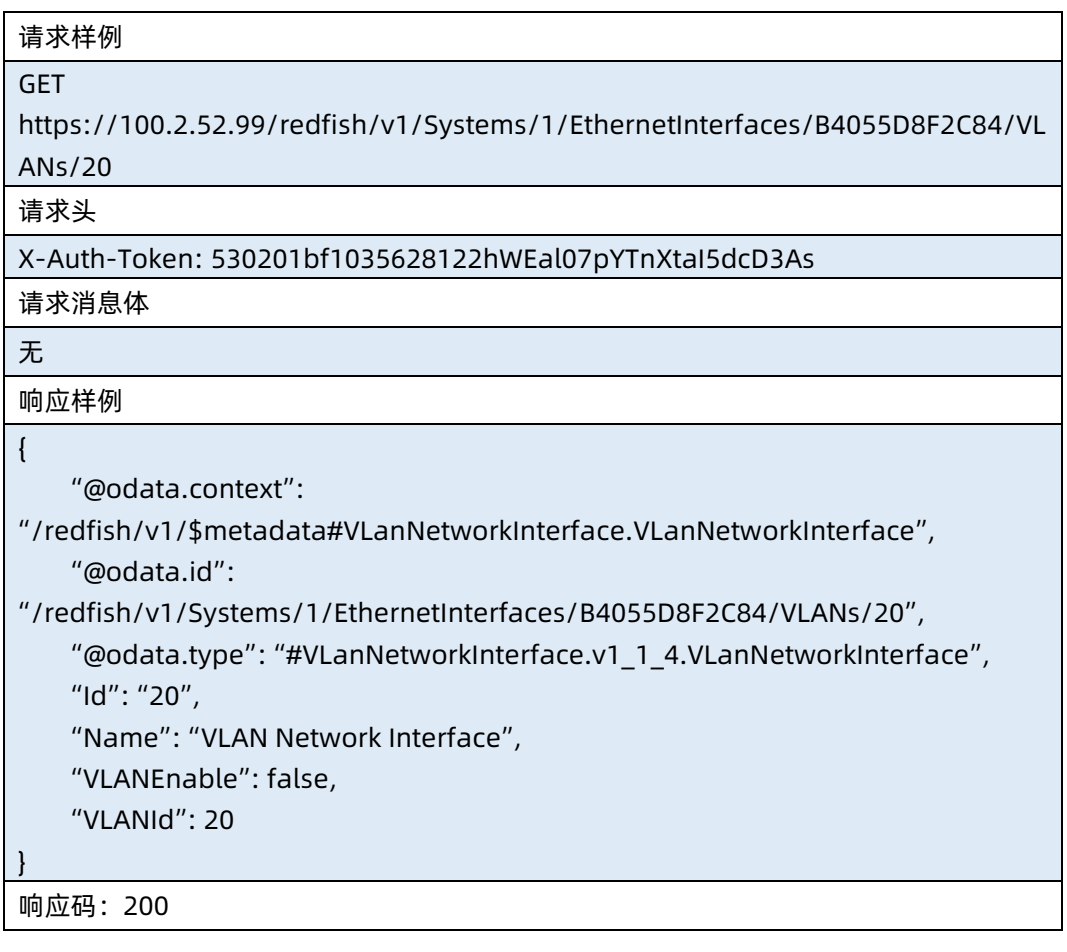

● 输出说明

### 表 7-165 输出说明

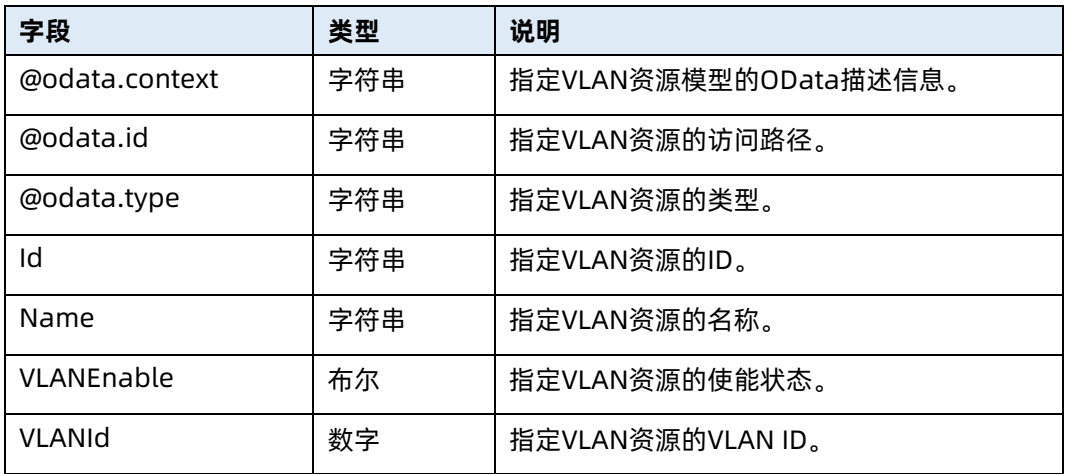

### 7.44 删除指定 VLAN 资源

- 命令功能:删除指定 VLAN 资源。
- 命令格式

表 7-166 命令格式

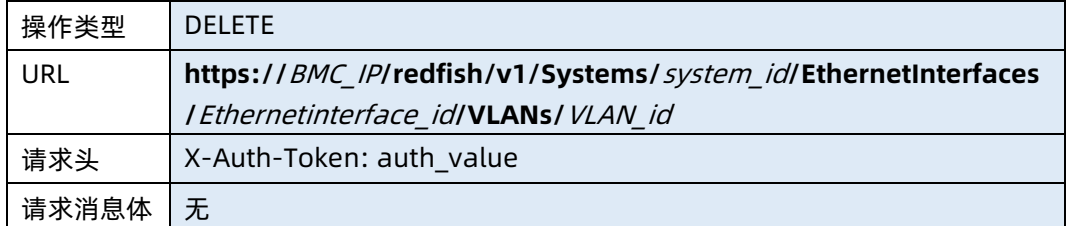

#### ● 参数说明

表 7-167 参数说明

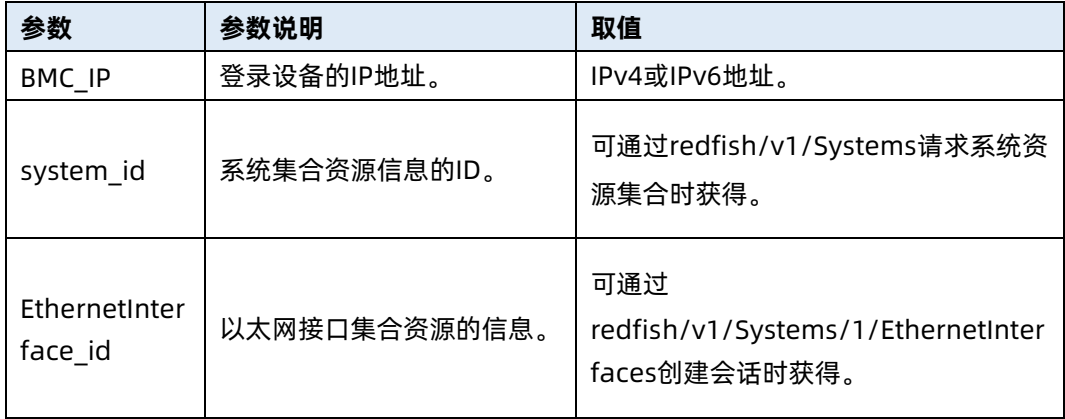

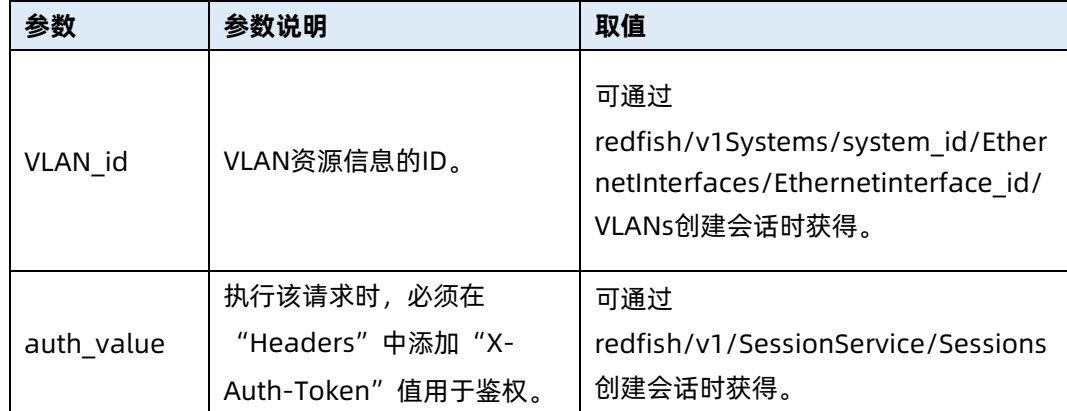

表 7-168 测试实例

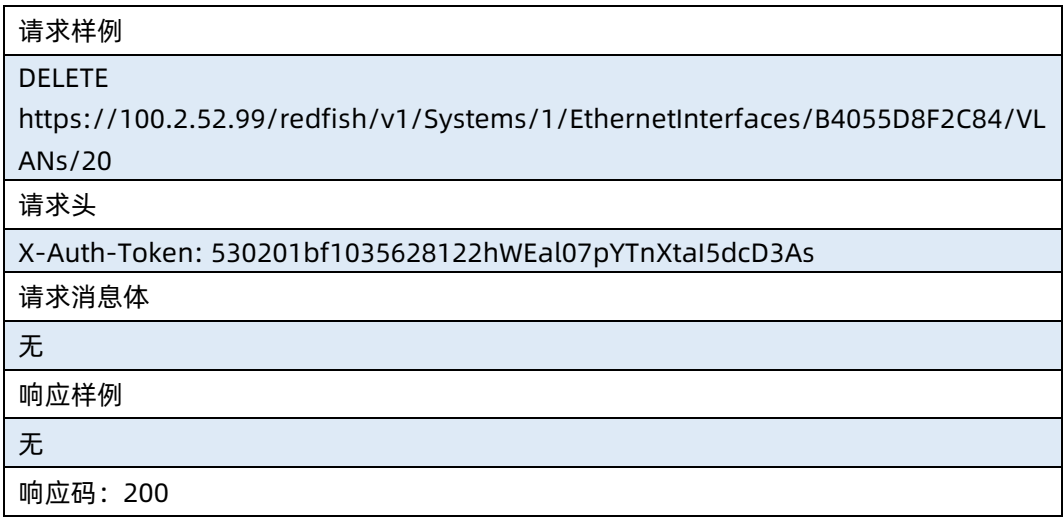

# 7.45 配置 VLAN

- 命令功能:配置 VLAN。
- 命令格式

表 7-169 命令格式

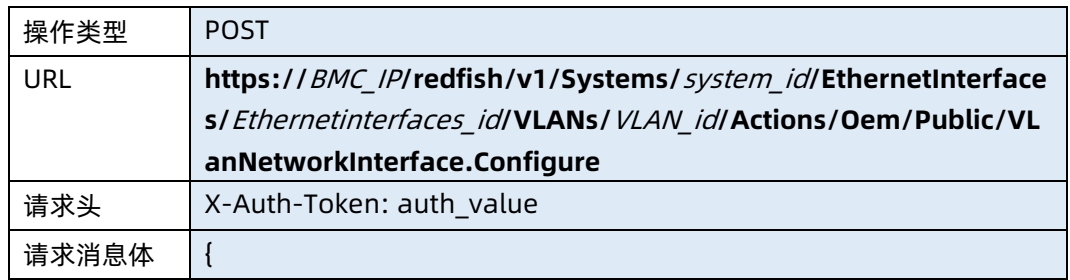

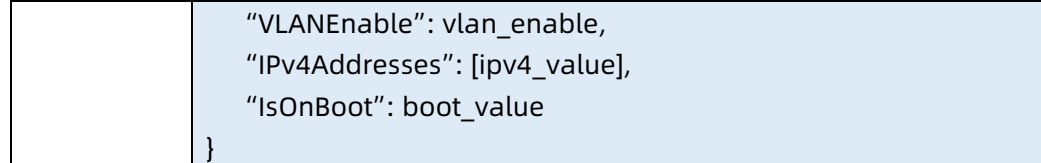

### ● 参数说明

### 表 7-170 参数说明

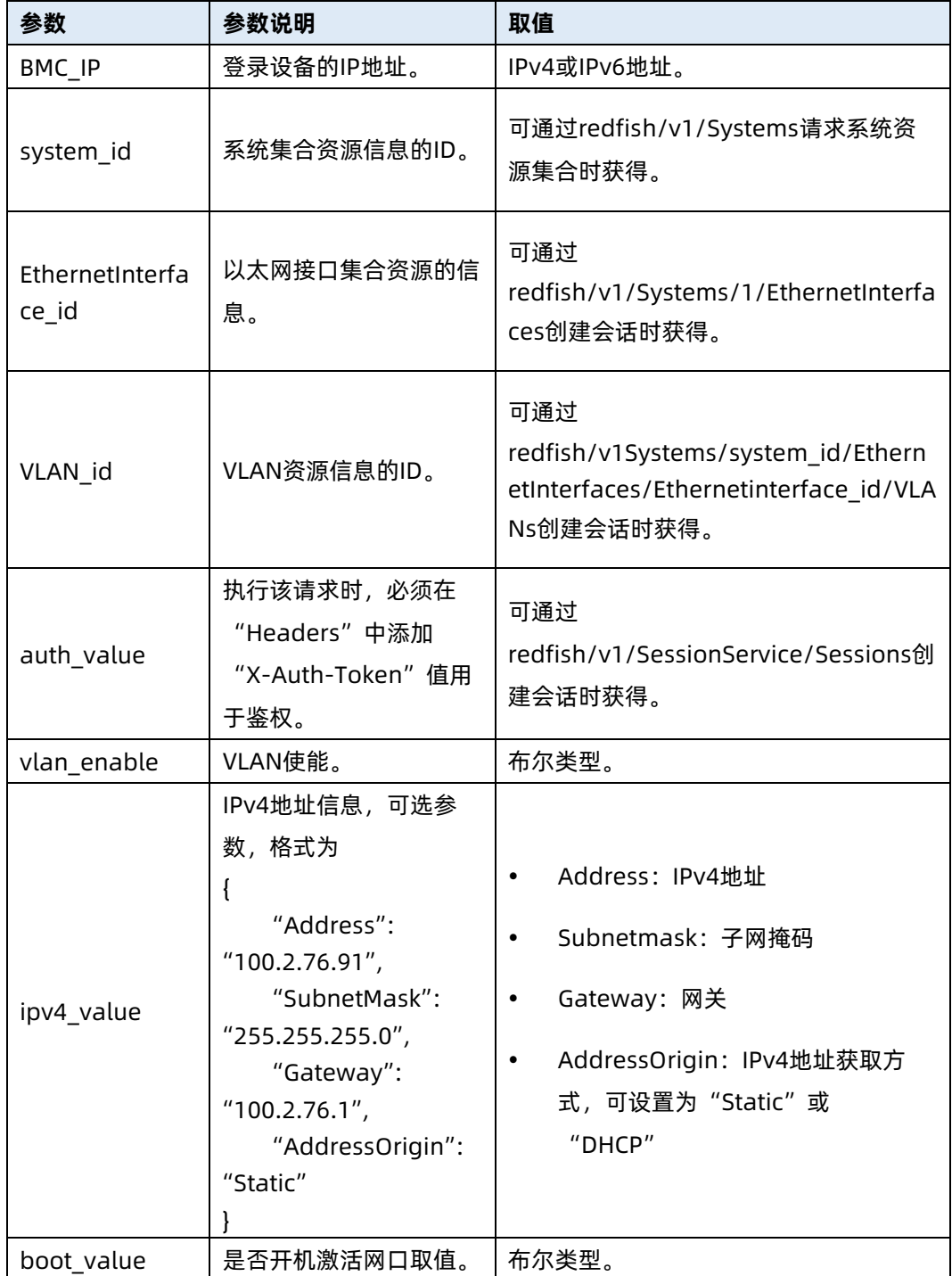

```
表 7-171 测试实例
```
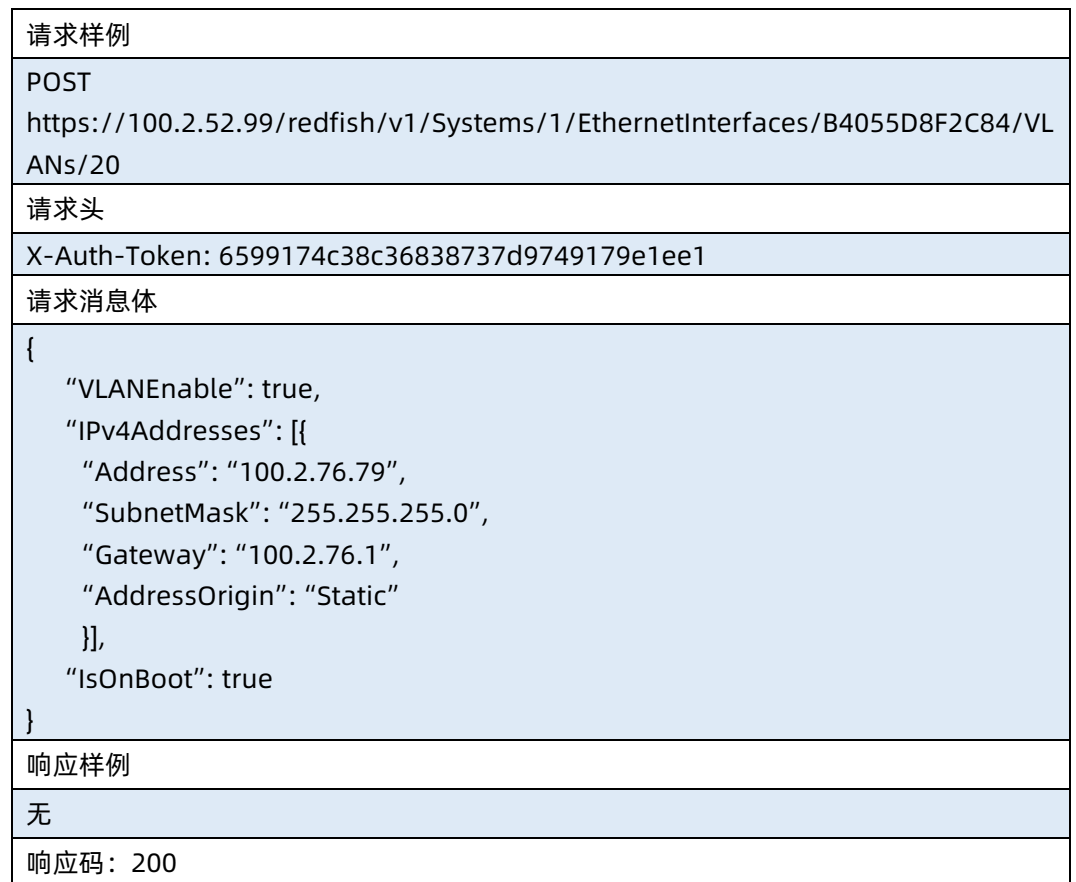

### 7.46 创建 VLAN

- 命令功能:创建 VLAN。
- 命令格式

表 7-172 命令格式

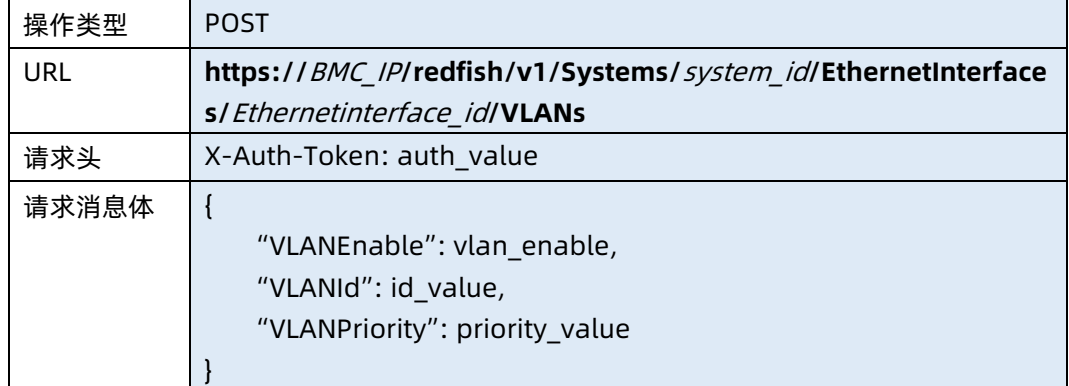

### ● 参数说明

### 表 7-173 参数说明

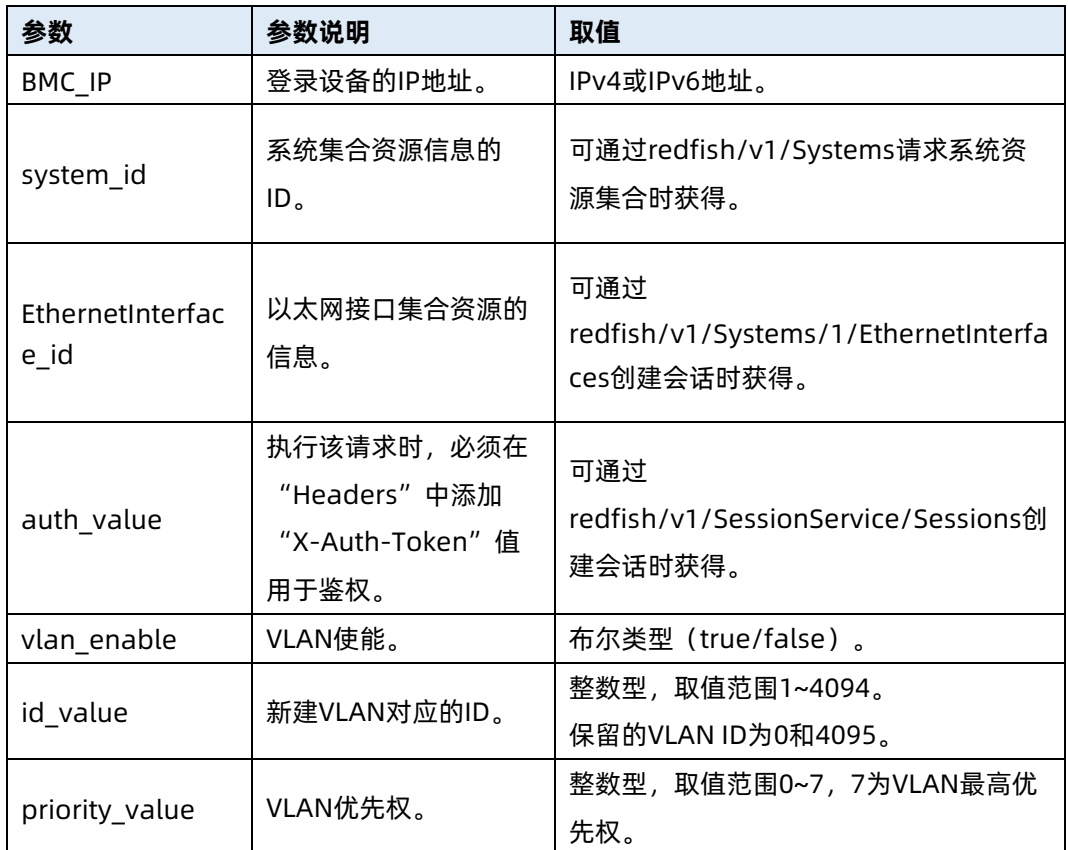

### 测试实例

表 7-174 测试实例

#### 请求样例

POST https://100.2.52.99/redfish/v1/Systems/1/EthernetInterfaces/B4055D8F2C84/VL ANs

请求头

X-Auth-Token: 6599174c38c36838737d9749179e1ee1

请求消息体

{

}

{

 "VLANEnable": true, "VLANId": 20, "VLANPriority": 0

响应样例

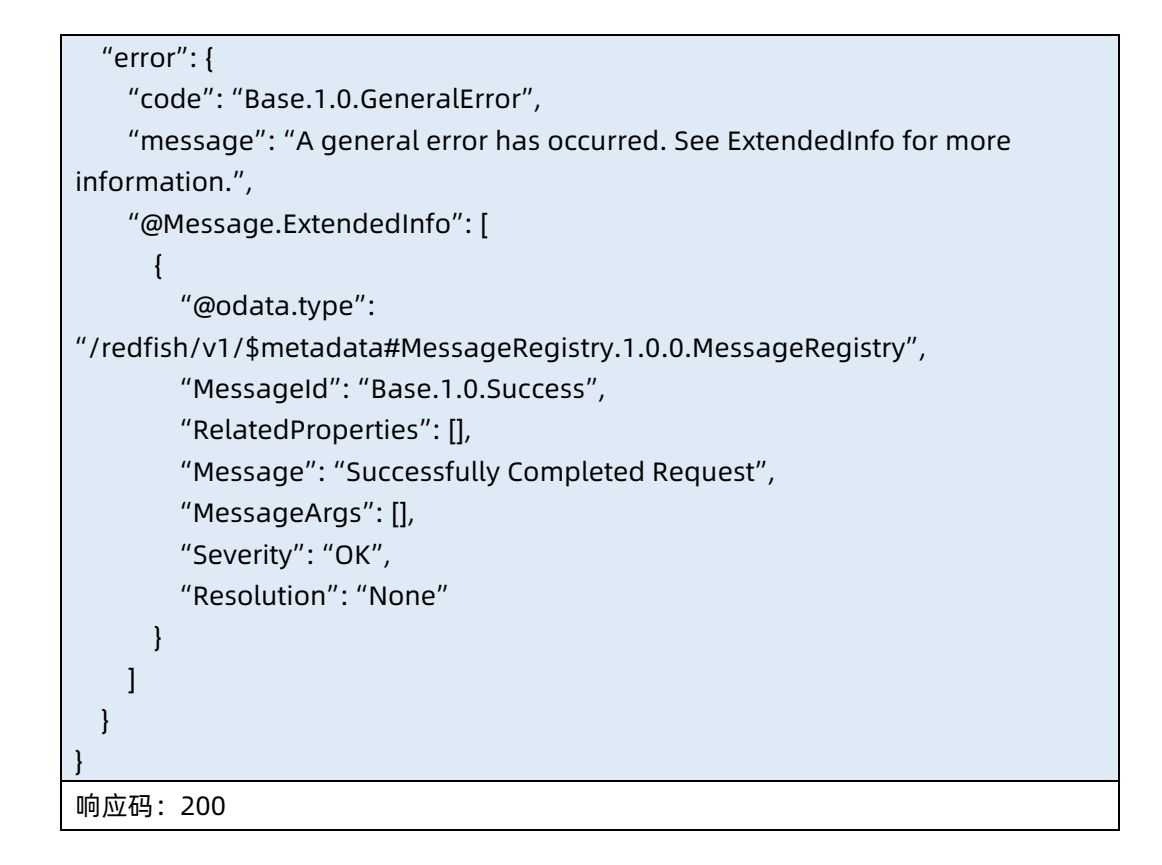

### 7.47 设定某一个逻辑盘为 Boot Drive 选项

- **命令功能: 设定某一个逻辑盘为 Boot Drive 选项。**
- 命令格式

表 7-175 命令格式

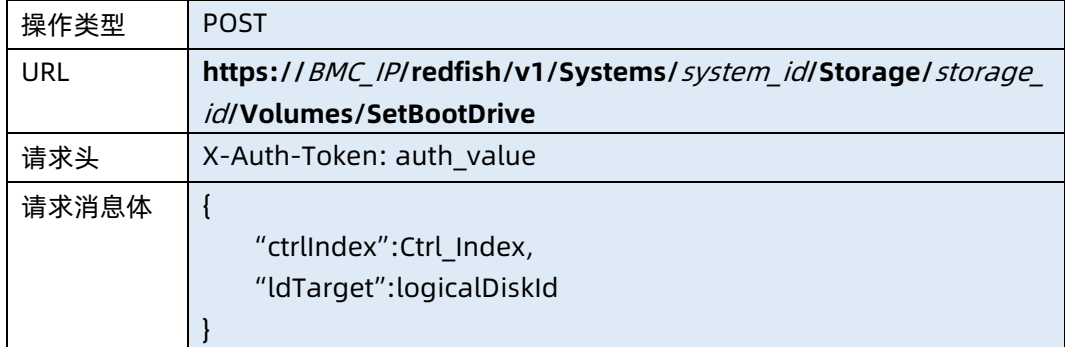

#### 表 7-176 参数说明

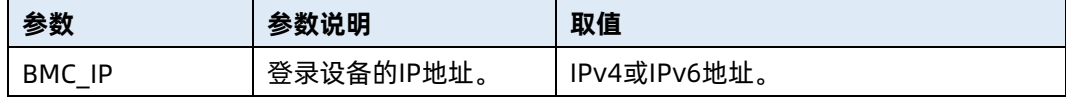

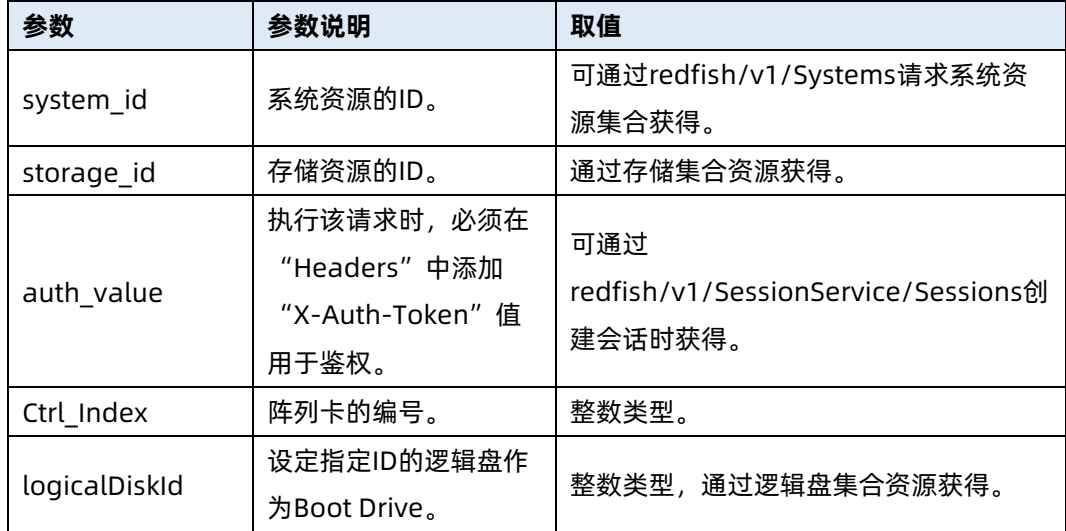

表 7-177 测试实例

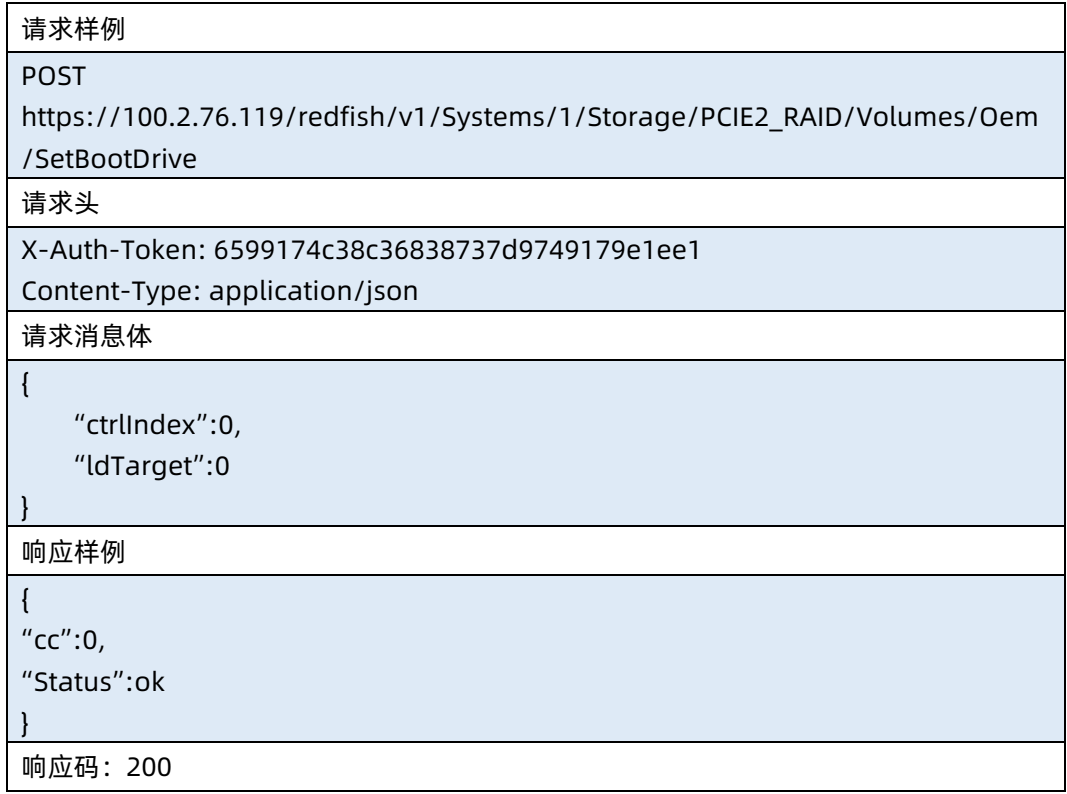

### 7.48 获取 Boot Drive 选项所在的逻辑盘编号

- **●** 命令功能:获取 Boot Drive 选项所在的逻辑盘编号。
- 命令格式

### 表 7-178 命令格式

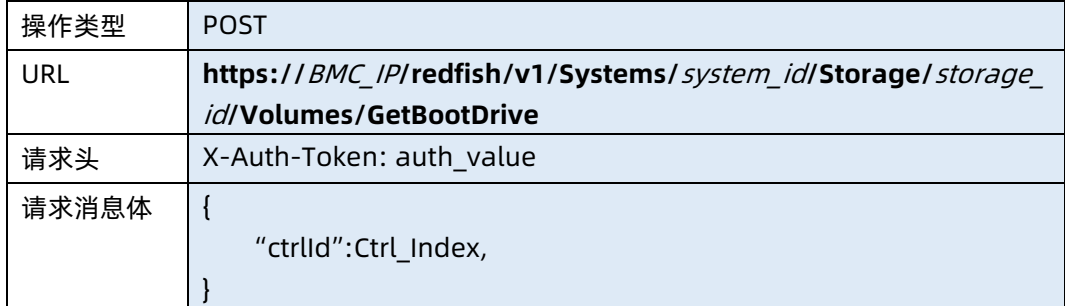

### 表 7-179 参数说明

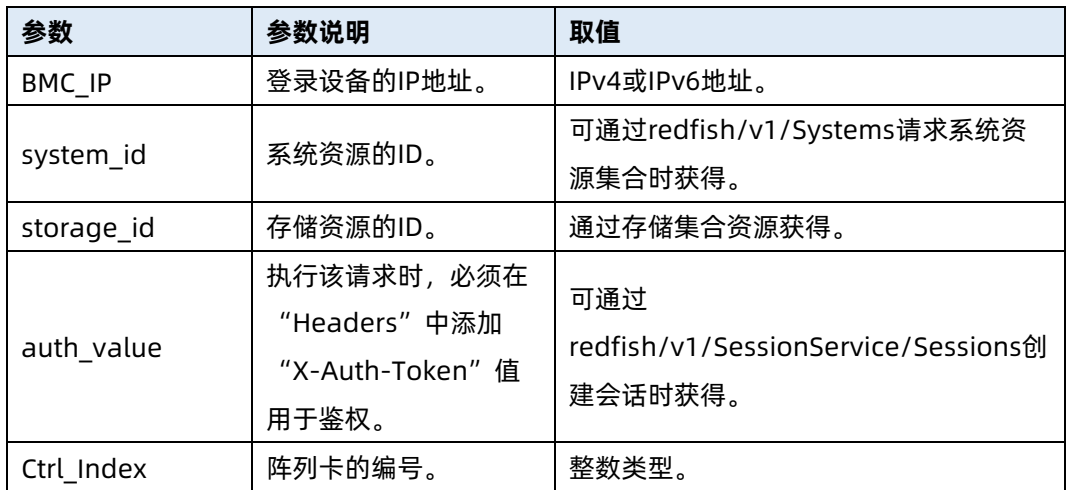

### 测试实例

表 7-180 测试实例

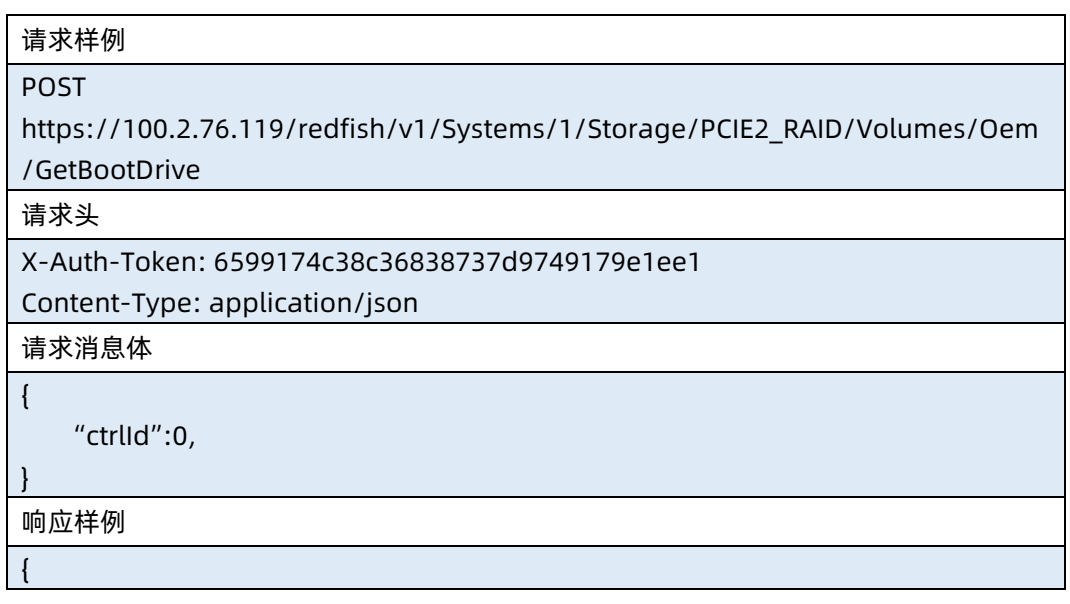

"ldTarget":0 } 响应码:200

# 8 UpdateService 资源

# 8.1 查询升级服务资源信息

- 命令功能:查询服务器当前升级服务资源的信息。
- 命令格式

表 8-1 命令格式

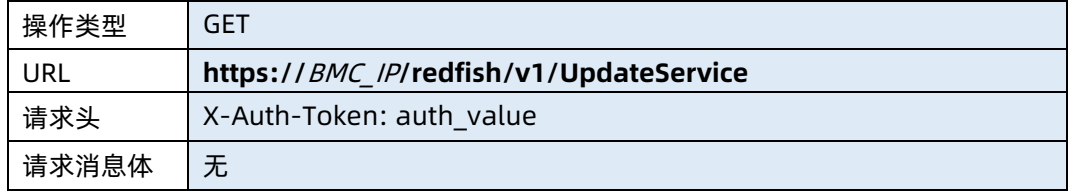

### ● 参数说明

表 8-2 参数说明

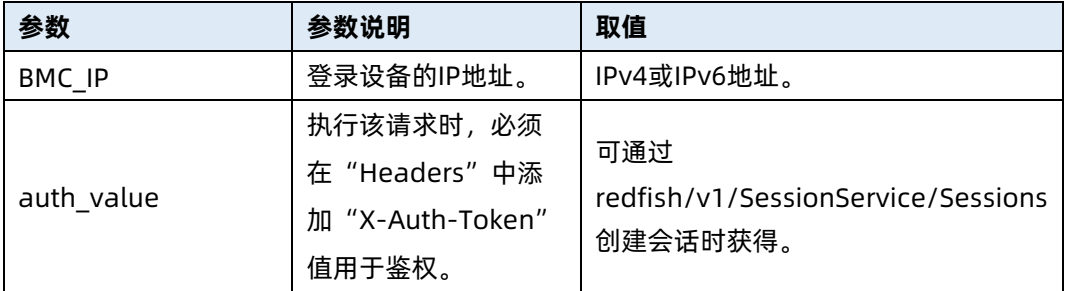

#### 测试实例

表 8-3 测试实例

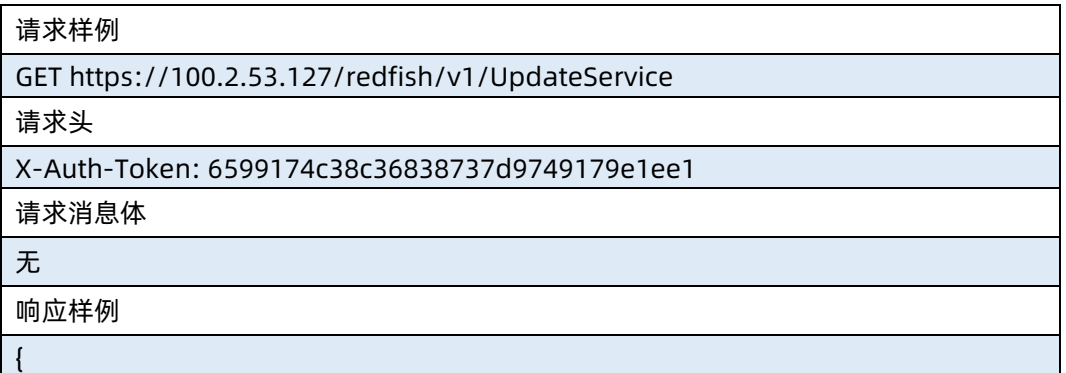

```
 "@odata.context": "/redfish/v1/$metadata#UpdateService.UpdateService",
     "@odata.id": "/redfish/v1/UpdateService",
     "@odata.type": "#UpdateService.v1_6_0.UpdateService",
     "Id": "UpdateService",
     "Name": "Update Service",
     "Status": {
        "State": "Enabled",
        "Health": "OK"
    },
    "ServiceEnabled": true,
    "Actions": {
         "#UpdateService.SimpleUpdate": {
             "target": 
"/redfish/v1/UpdateService/Actions/UpdateService.SimpleUpdate",
             "@Redfish.ActionInfo": 
"/redfish/v1/UpdateService/SimpleUpdateActionInfo"
        }
    },
    "FirmwareInventory": {
         "@odata.id": "/redfish/v1/UpdateService/FirmwareInventory"
    }
}
响应码:200
```
### 输出说明

表 8-4 输出说明

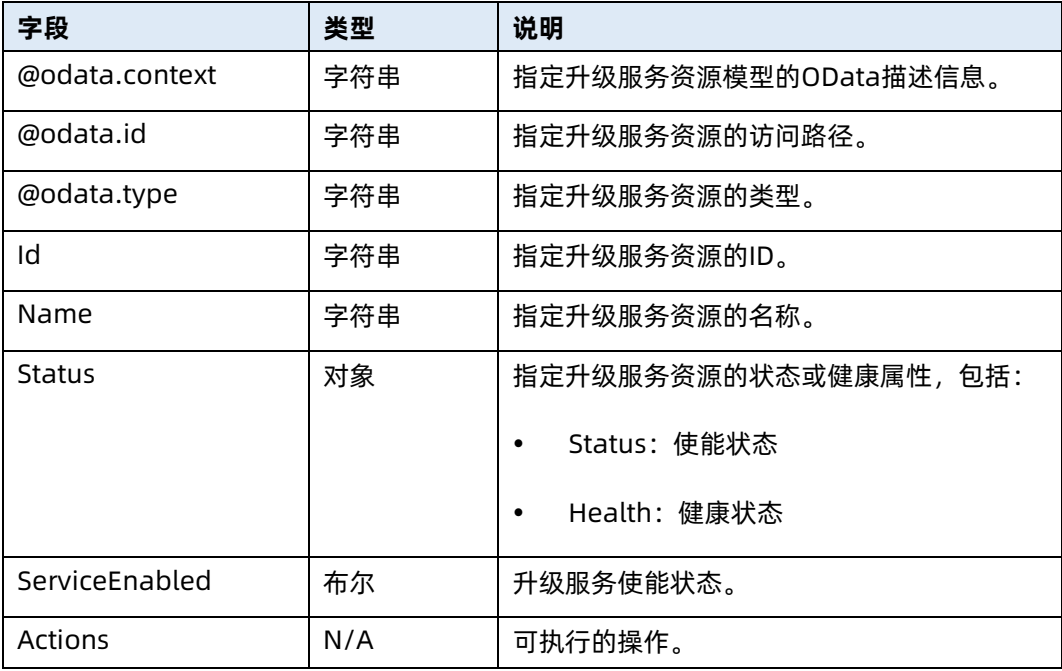

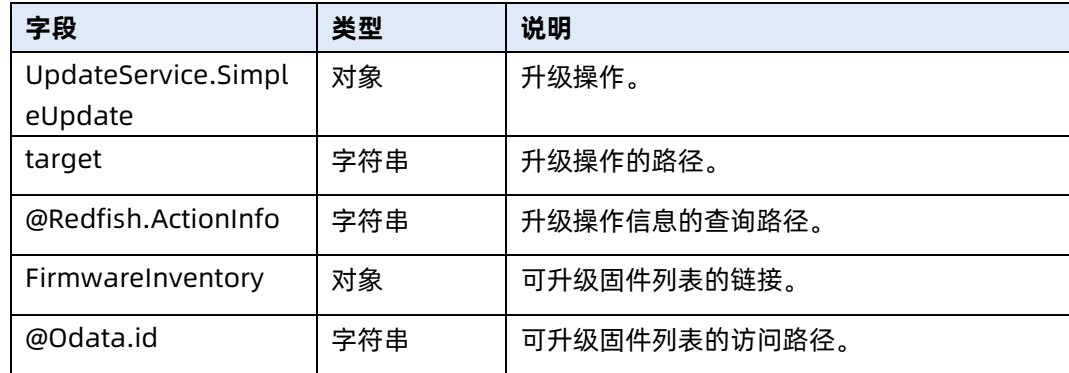

## 8.2 固件升级

- 命令功能:升级服务器固件。
- 命令格式

表 8-5 命令格式

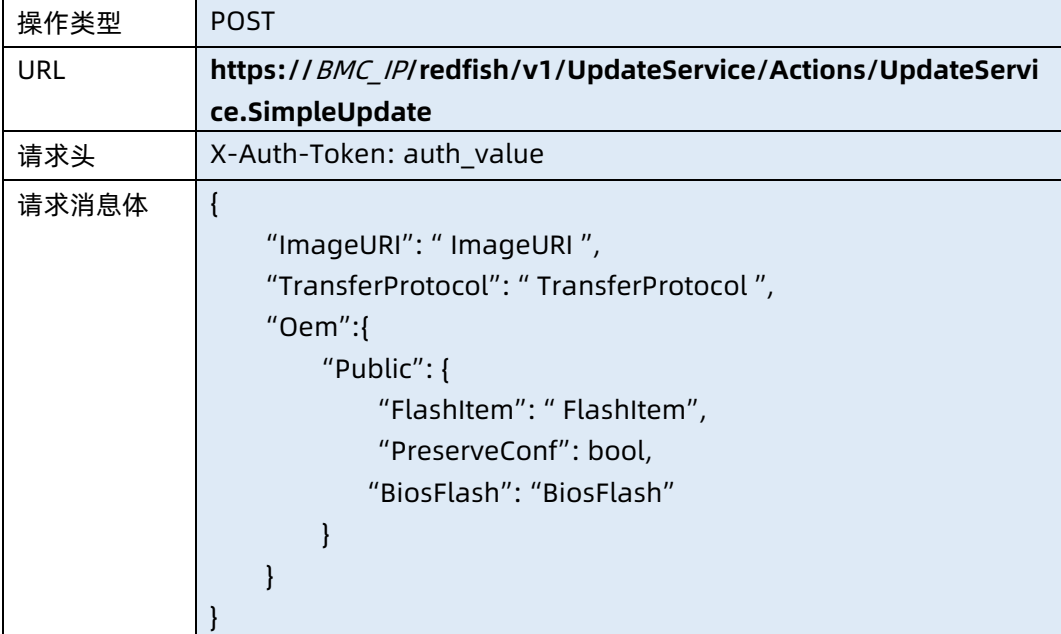

### ● 参数说明

表 8-6 参数说明

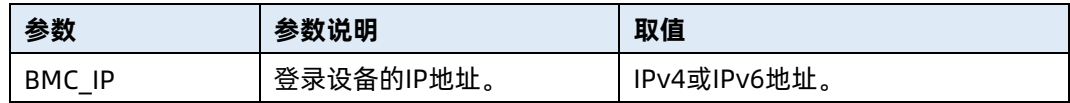

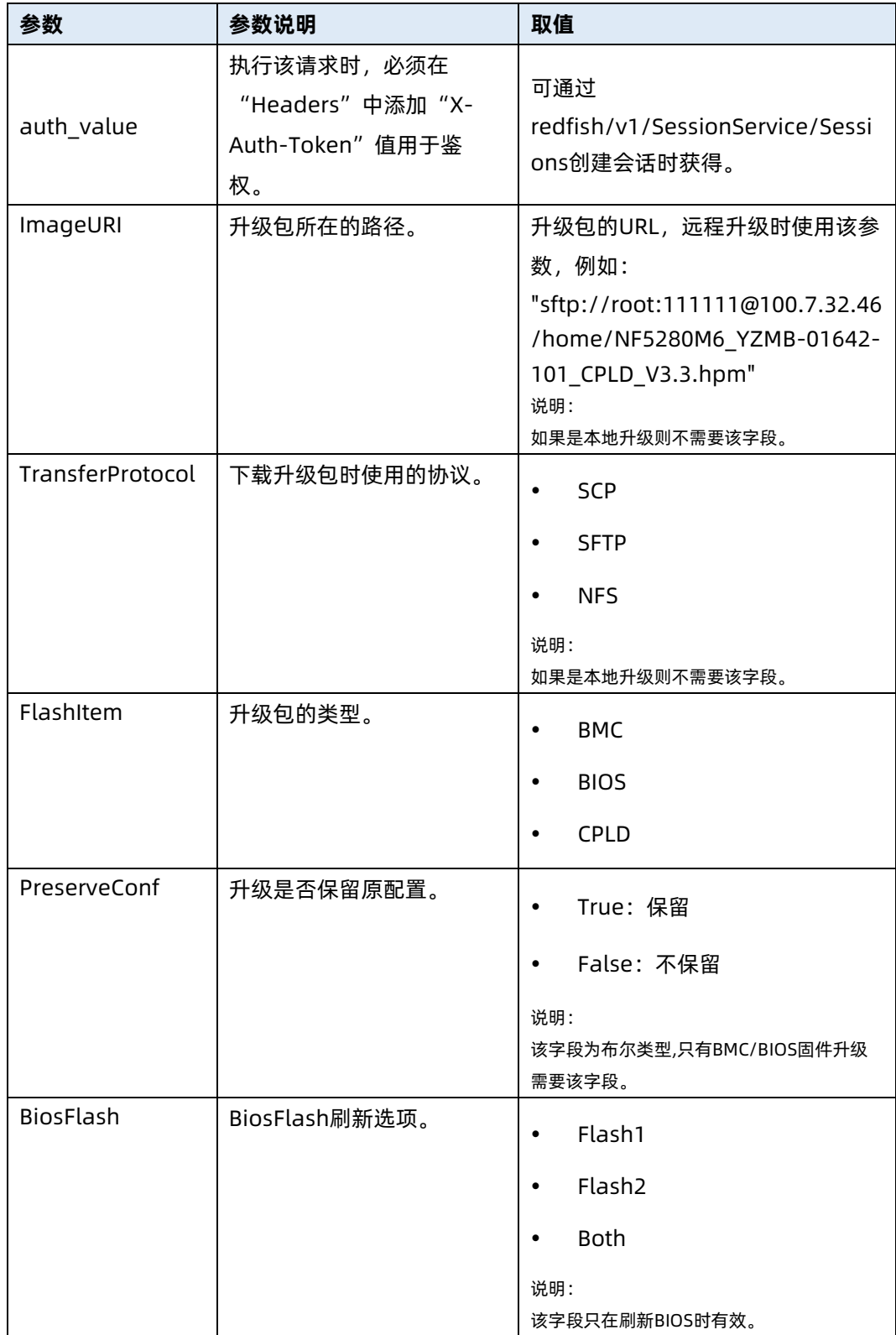

#### 表 8-7 测试实例

请求样例

POST

https://100.2.53.127/redfish/v1/UpdateService/Actions/UpdateService.SimpleU pdate

请求头

{

X-Auth-Token: 6599174c38c36838737d9749179e1ee1

请求消息体

```
"ImageURI": "sftp://root:111111@100.7.32.46/home/NF5280M6_YZMB-
01642-101_CPLD_V3.3.hpm",
```
"TransferProtocol": "SFTP",

"Oem":{

}

"Public": {

"FlashItem": "CPLD"

响应样例

}

}

{

}

```
 "Oem": {
         "Public": {
             "Status": 0
         }
    }
响应码:200
```
### 8.3 上传 BMC 镜像

- 命令功能:上传 BMC 镜像。
- 命令格式

表 8-8 命令格式

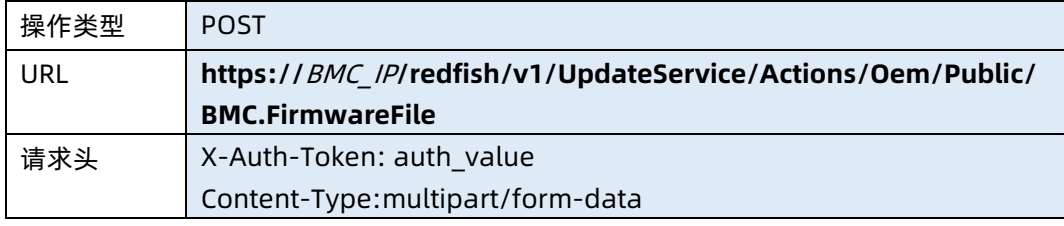

#### ● 参数说明

表 8-9 参数说明

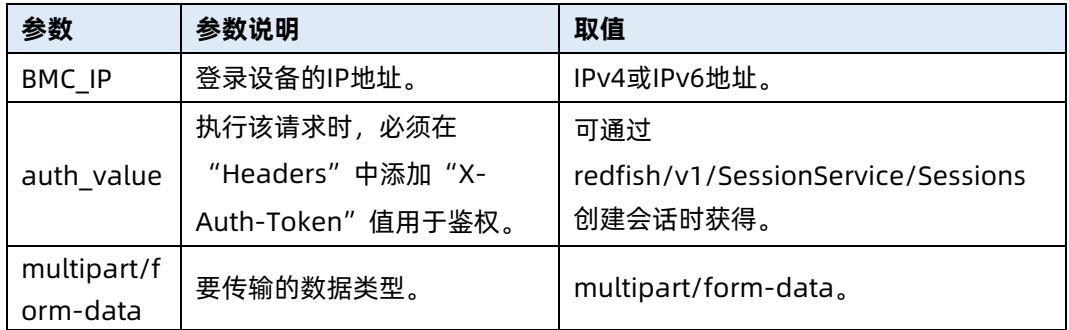

### 测试实例

表 8-10 测试实例

请求样例 POST [https://192.168.16.8/redfish/](https://192.168.16.8/redfish)v1/UpdateService/Actions/Oem/Public/BMC.Firmw areFile 请求头 X-Auth-Token: 530201bf1035628122hWEal07pYTnXtaI5dcD3As 请求消息体 上传的镜像数据 响应样例 { "Oem": { "Public": { "Status": 0 } } } 响应码:200

输出说明
#### 表 8-11 输出说明

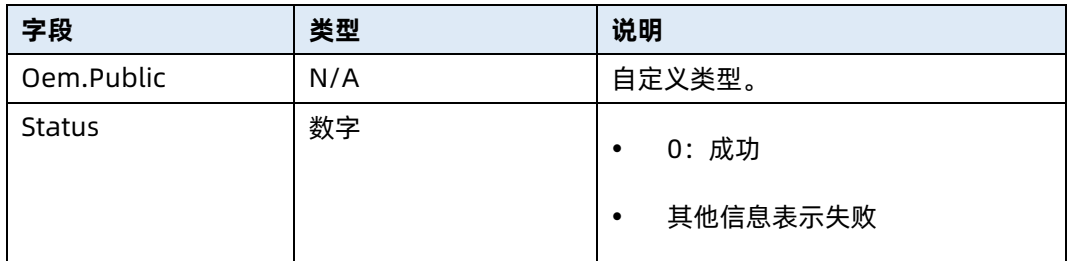

### 8.4 更新 BMC

- 命令功能:更新 BMC。
- 命令格式

表 8-12 命令格式

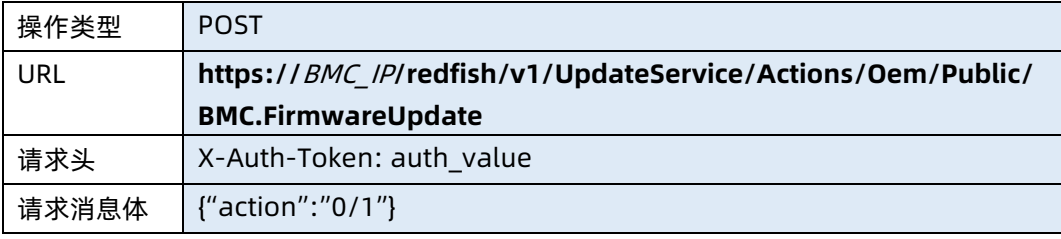

#### ● 参数说明

表 8-13 参数说明

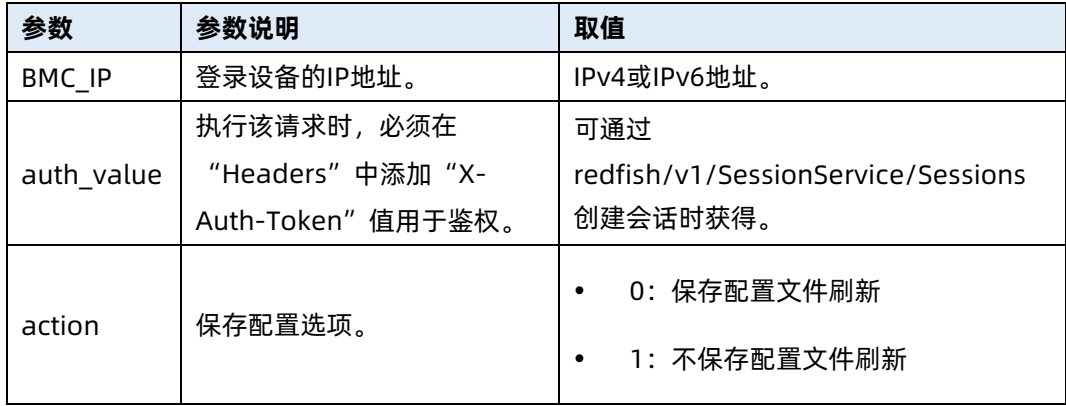

#### 测试实例

表 8-14 测试实例

#### 请求样例

#### POST

https://192.168.16.8/redfish/v1/UpdateService/Actions/Oem/Public/BMC.Firmw areUpdate

请求头

X-Auth-Token: 530201bf1035628122hWEal07pYTnXtaI5dcD3As

请求消息体

{"action":"0"}

响应样例

{

}

```
 "Oem": {
      "Public": {
           "Status": 0
     }
 }
```
响应码:200

输出说明

表 8-15 输出说明

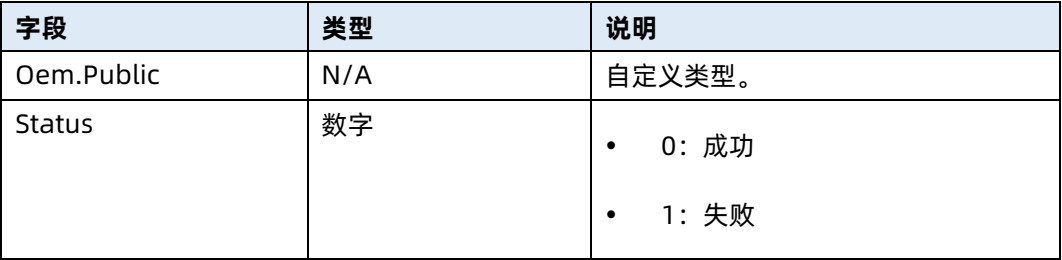

### 8.5 查询 BMC 刷新状态

- **命令功能: 查询 BMC 刷新状态。**
- 命令格式

表 8-16 命令格式

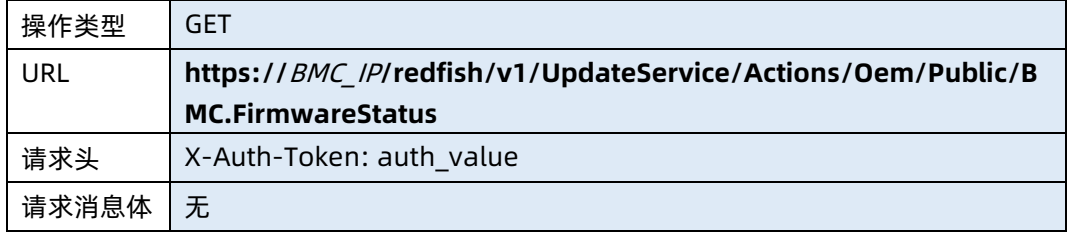

#### ● 参数说明

#### 表 8-17 参数说明

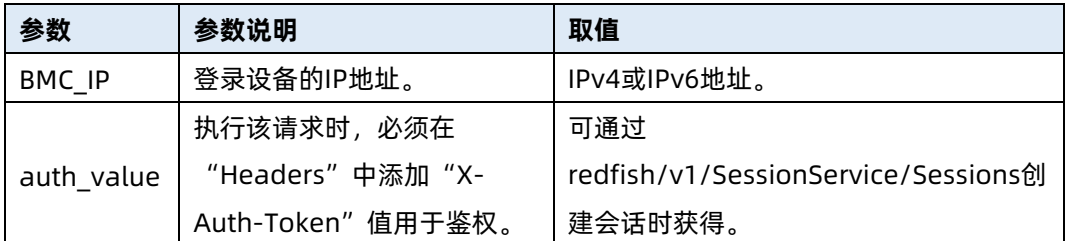

#### 测试实例

#### 表 8-18 测试实例

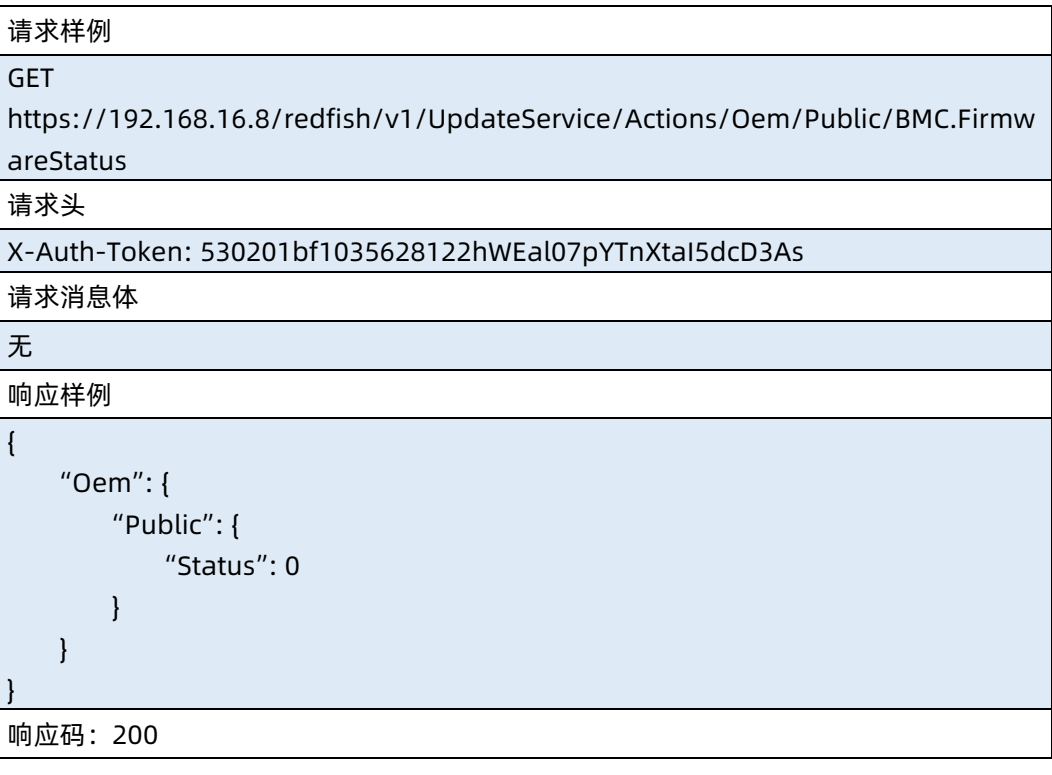

● 输出说明

#### 表 8-19 输出说明

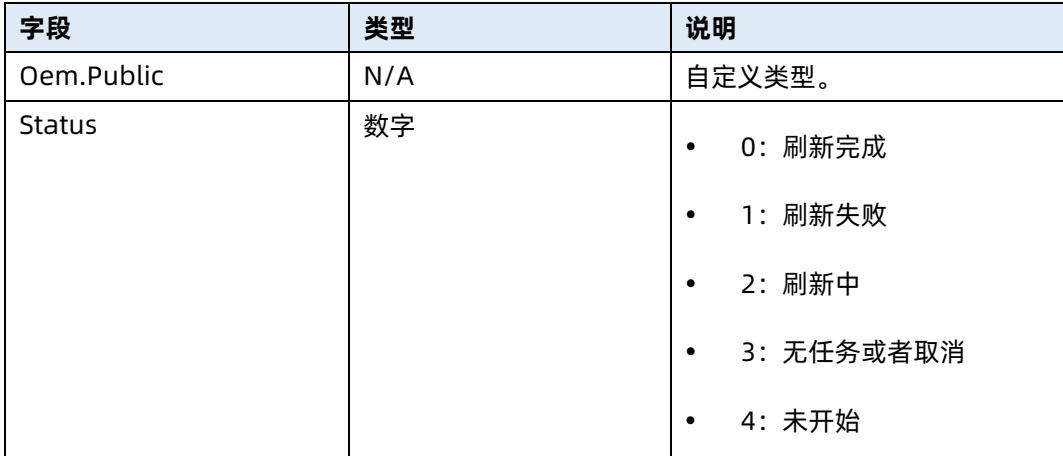

### 8.6 上传 BIOS 镜像

- 命令功能:上传 BIOS 镜像。
- 命令格式

表 8-20 命令格式

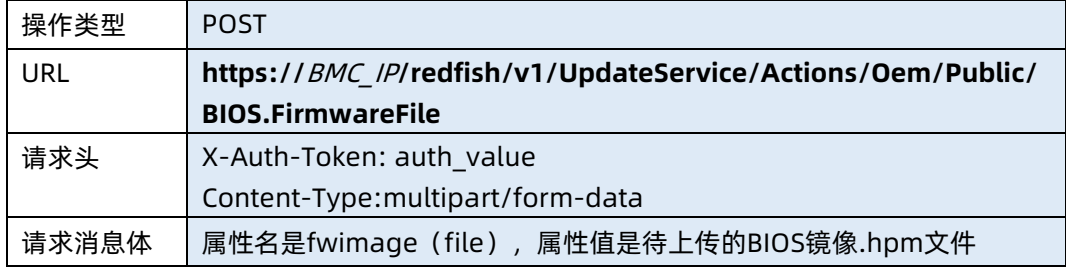

#### ● 参数说明

表 8-21 参数说明

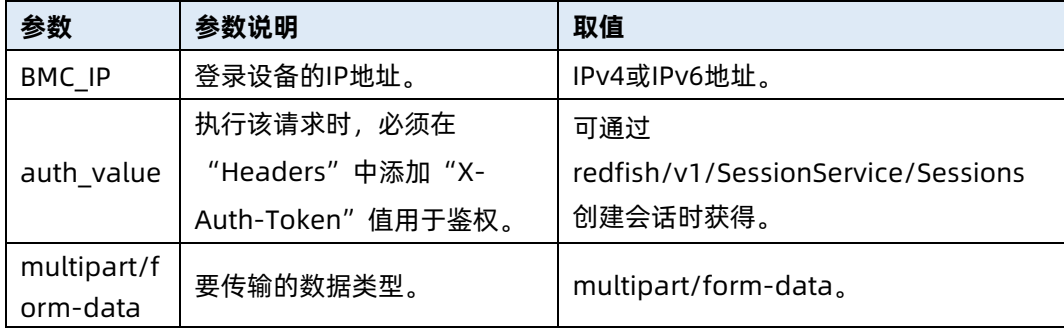

#### 测试实例

表 8-22 测试实例

请求样例 POST [https://192.168.16.8/redfish/](https://192.168.16.8/redfish)v1/UpdateService/Actions/Oem/Public/BIOS.Firm wareFile 请求头 X-Auth-Token: 530201bf1035628122hWEal07pYTnXtaI5dcD3As 请求消息体 上传的镜像数据 响应样例 { "Oem": { "Public": { "Status": 0 } } } 响应码:200

● 输出说明

表 8-23 输出说明

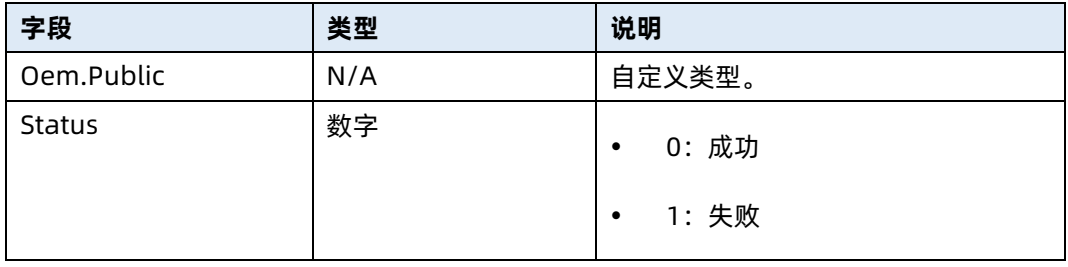

### 8.7 更新 BIOS

- 命令功能:更新 BIOS。
- 命令格式

表 8-24 命令格式

操作类型 POST

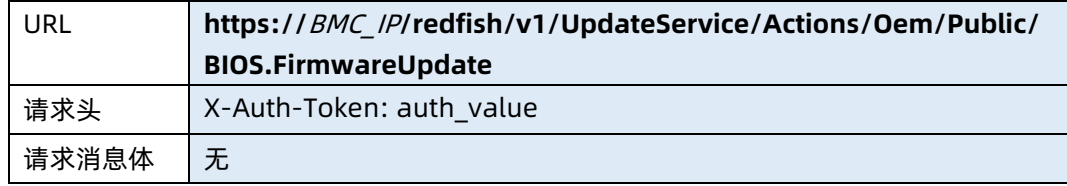

#### ● 参数说明

表 8-25 参数说明

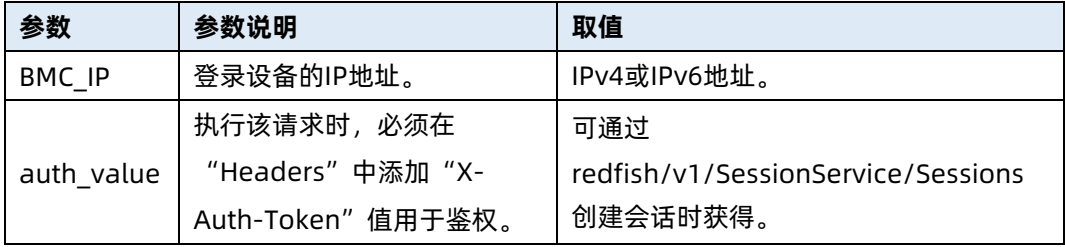

#### 测试实例

表 8-26 测试实例

请求样例 POST https://192.168.16.8/redfish/v1/UpdateService/Actions/Oem/Public/BIOS.Firm wareUpdate 请求头 X-Auth-Token: 530201bf1035628122hWEal07pYTnXtaI5dcD3As 请求消息体 无 响应样例 {

```
 "Oem": {
        "Public": {
             "Status": 0
        }
    }
响应码:200
```
● 输出说明

}

#### 表 8-27 输出说明

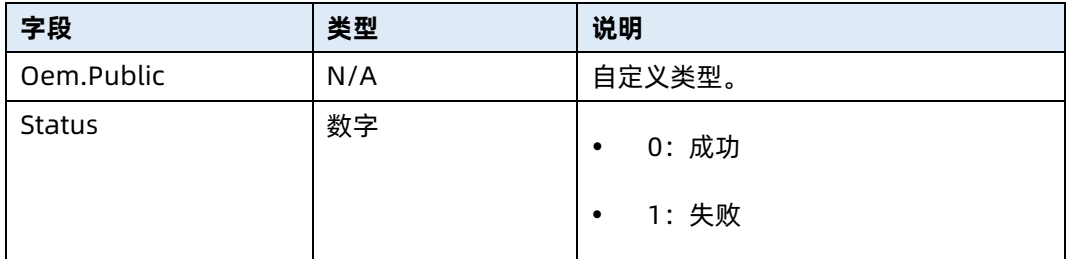

### 8.8 查询 BIOS 刷新状态

- 命令功能:查询 BIOS 刷新状态。
- 命令格式

表 8-28 命令格式

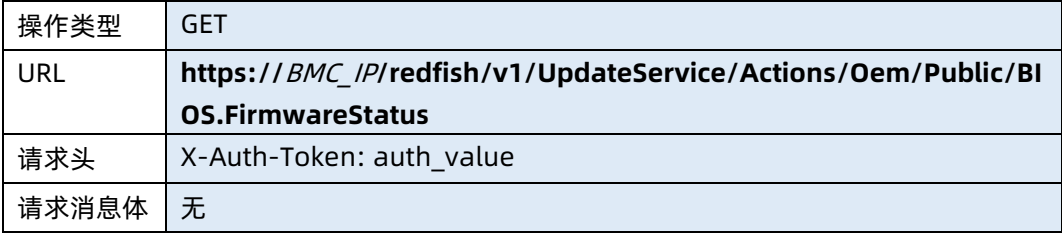

#### ● 参数说明

表 8-29 参数说明

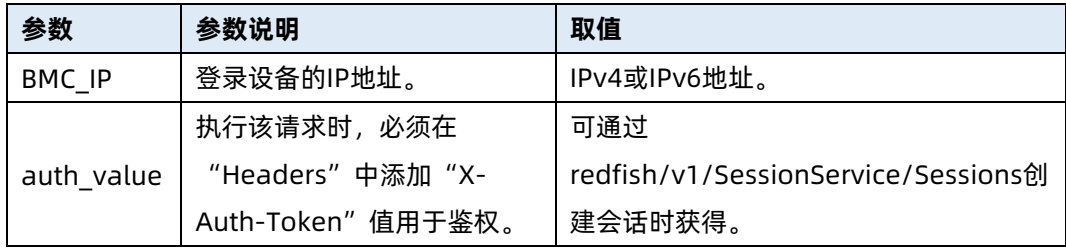

#### 测试实例

表 8-30 测试实例

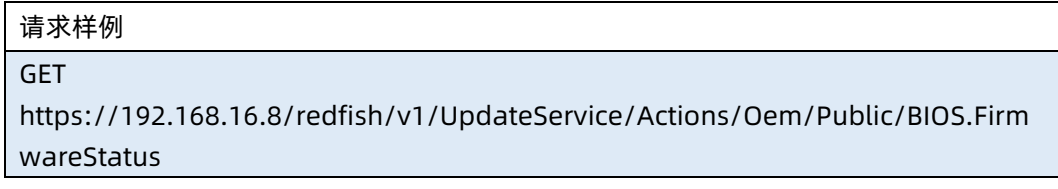

#### 请求头

#### X-Auth-Token: 530201bf1035628122hWEal07pYTnXtaI5dcD3As

请求消息体

响应样例

无

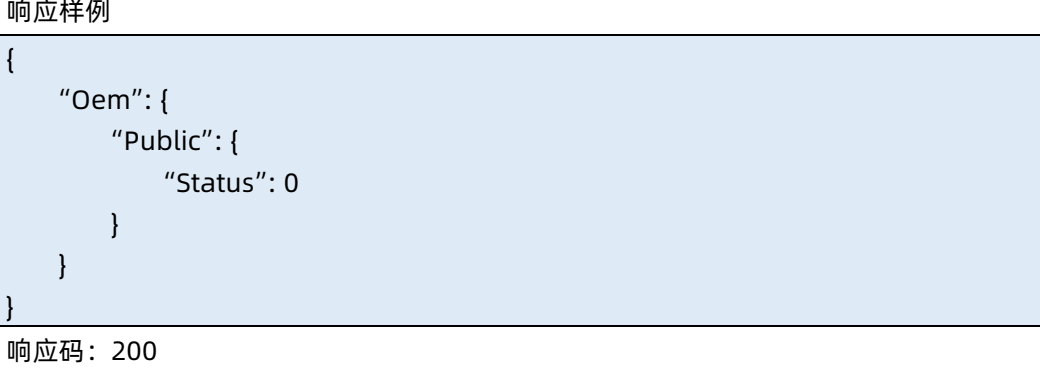

输出说明

表 8-31 输出说明

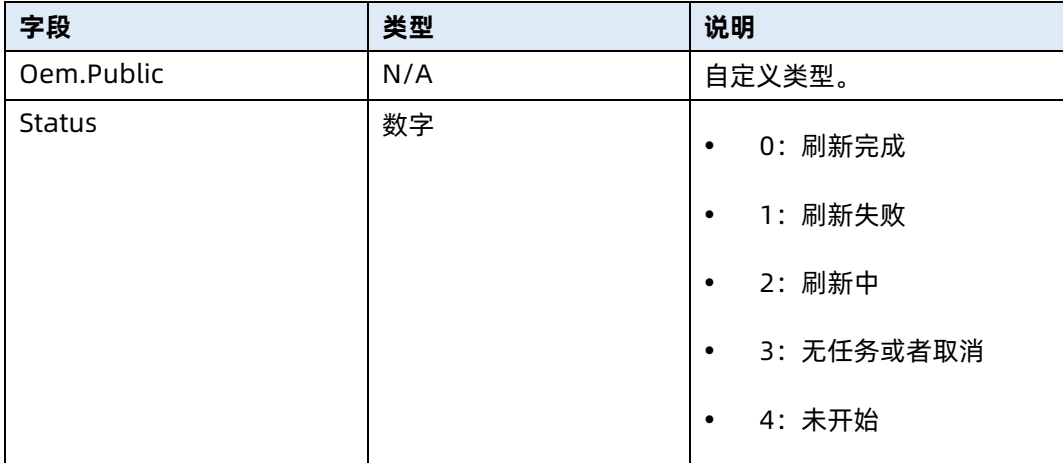

### 8.9 上传主板 CPLD 镜像

- **●** 命令功能: 上传主板 CPLD 镜像。
- 命令格式

表 8-32 命令格式

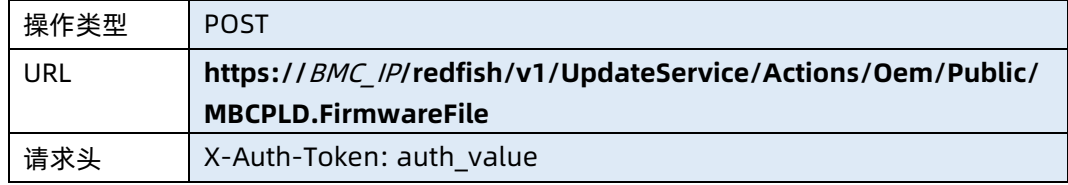

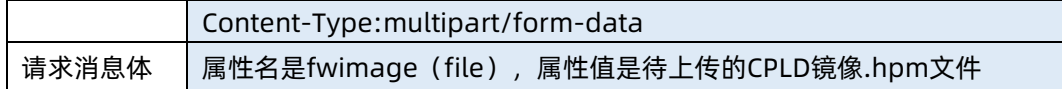

#### ● 参数说明

表 8-33 参数说明

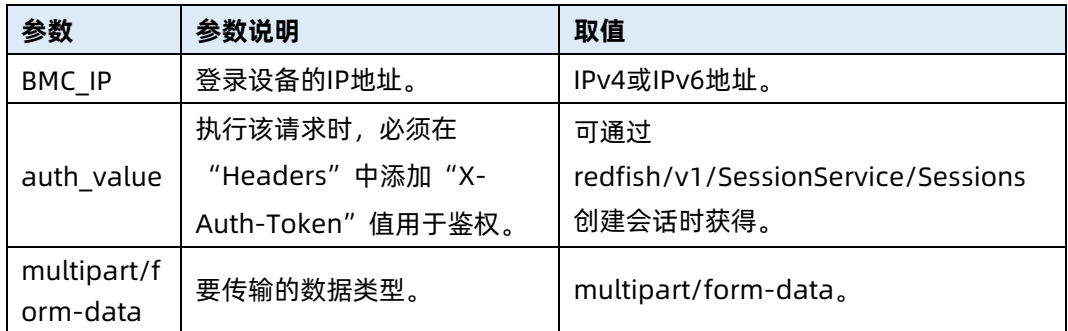

#### 测试实例

表 8-34 测试实例

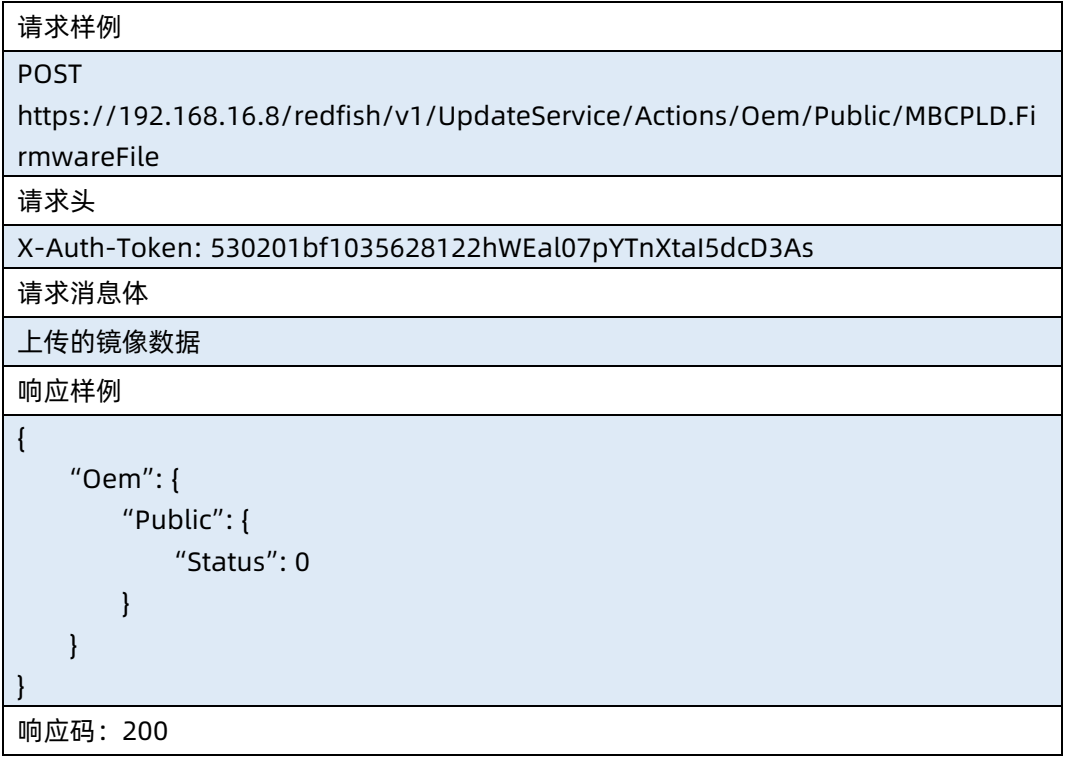

● 输出说明

#### 表 8-35 输出说明

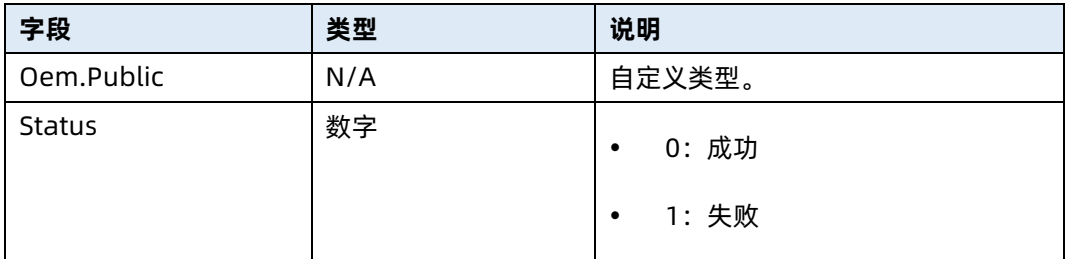

### 8.10 更新主板 CPLD

- 命令功能:更新主板 CPLD。
- 命令格式

表 8-36 命令格式

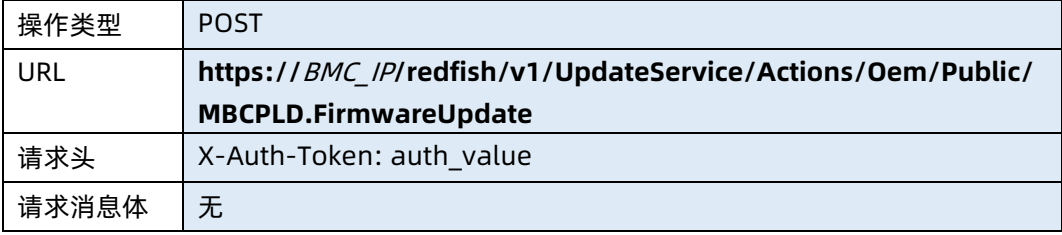

#### ● 参数说明

表 8-37 参数说明

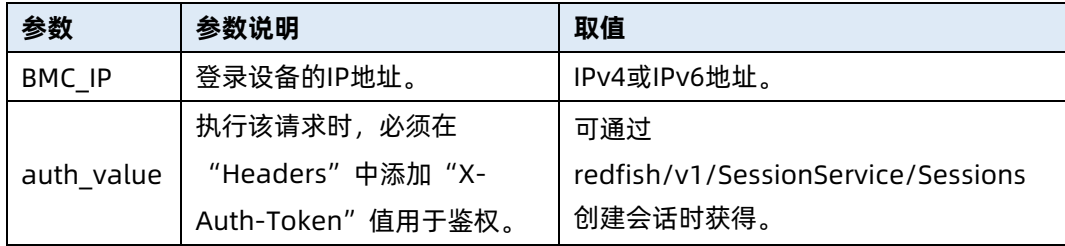

#### 测试实例

表 8-38 测试实例

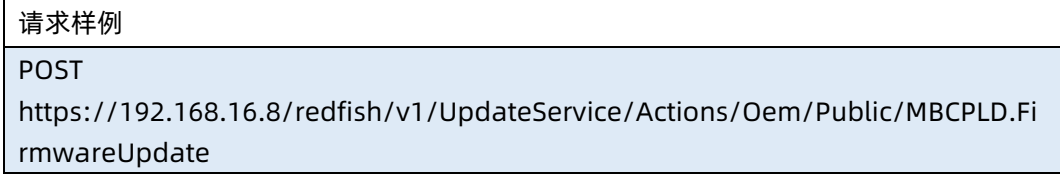

#### 请求头

#### X-Auth-Token: 530201bf1035628122hWEal07pYTnXtaI5dcD3As

请求消息体

响应样例

无

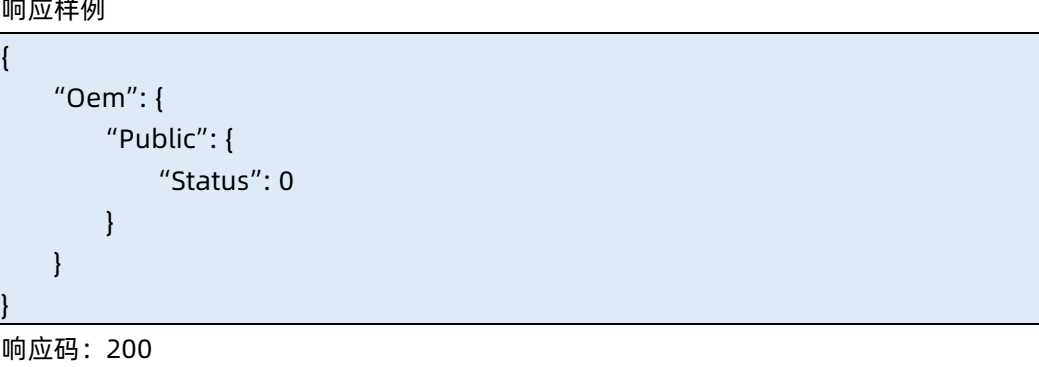

输出说明

表 8-39 输出说明

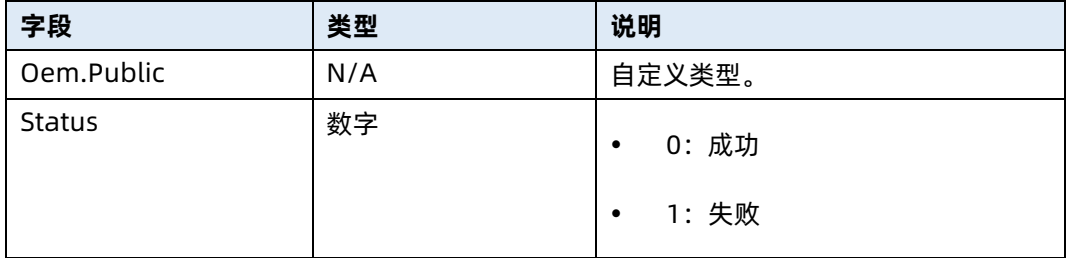

### 8.11 查询主板 CPLD 刷新状态

- **命令功能: 查询主板 CPLD 刷新状态。**
- 命令格式

表 8-40 命令格式

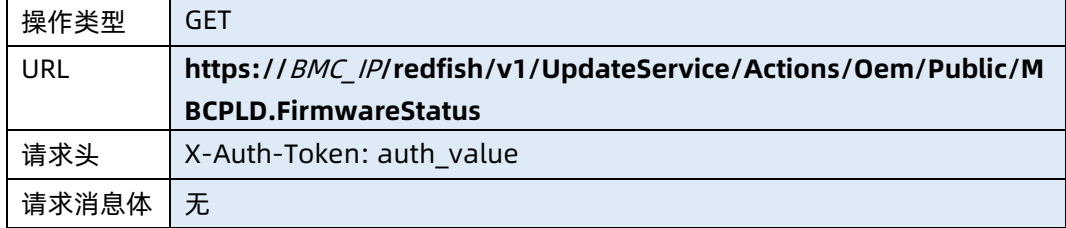

● 参数说明

#### 表 8-41 参数说明

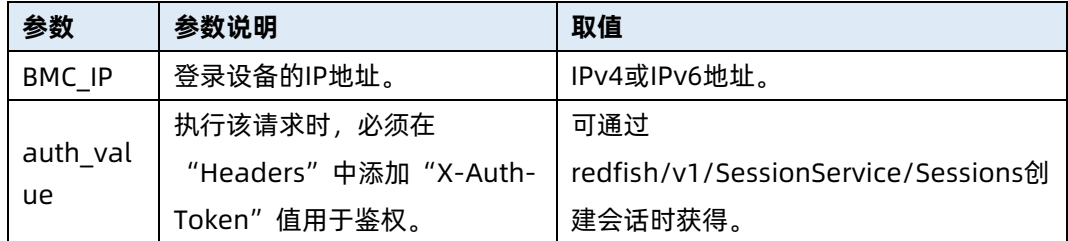

#### 测试实例

表 8-42 测试实例

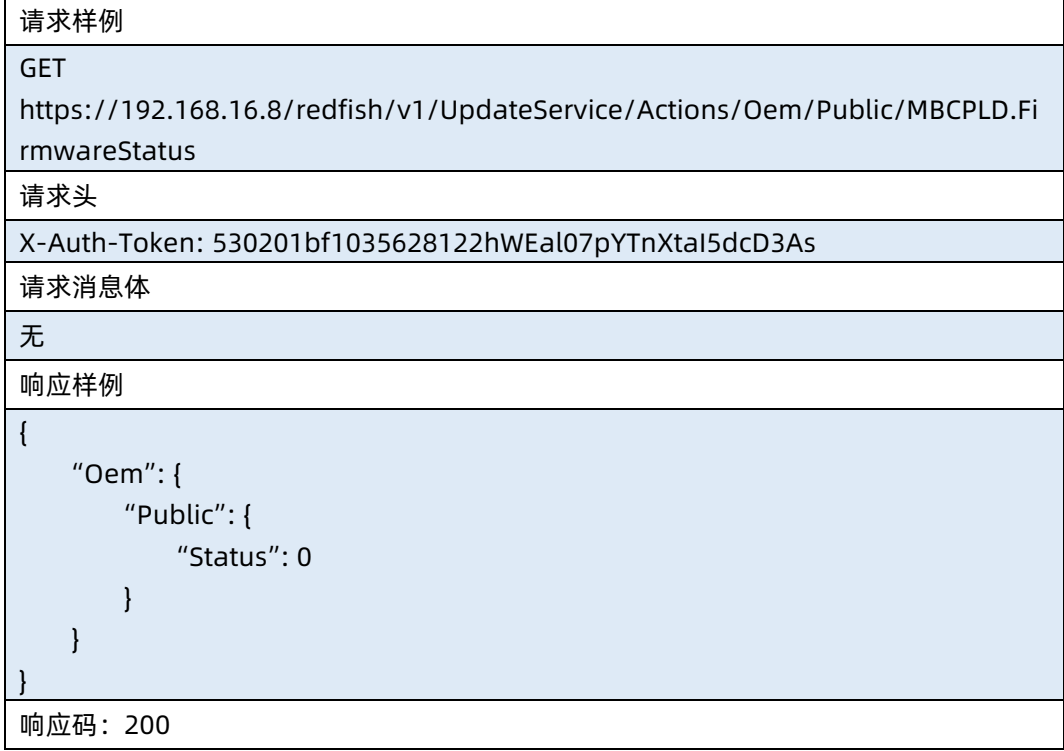

输出说明

#### 表 8-43 输出说明

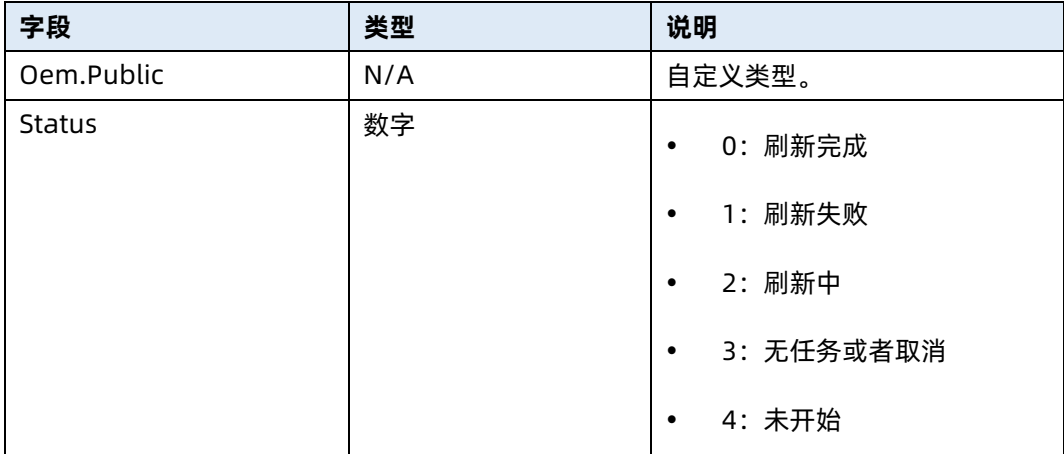

### 8.12 上传 Storage CPLD 镜像

- 命令功能: 上传 Storage CPLD 镜像。
- 命令格式

表 8-44 命令格式

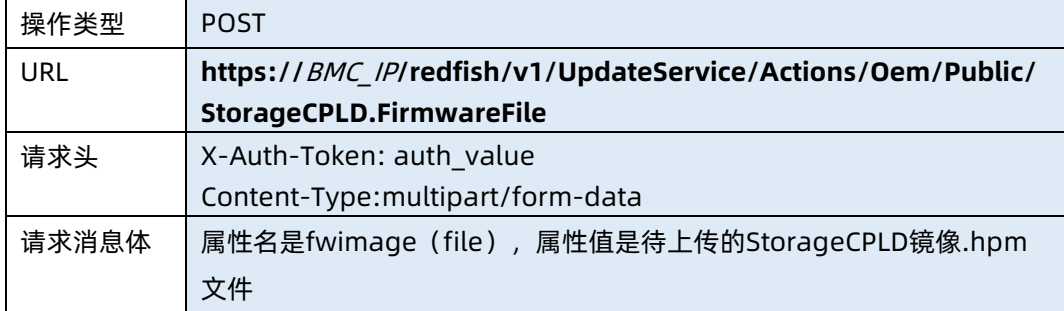

#### ● 参数说明

表 8-45 参数说明

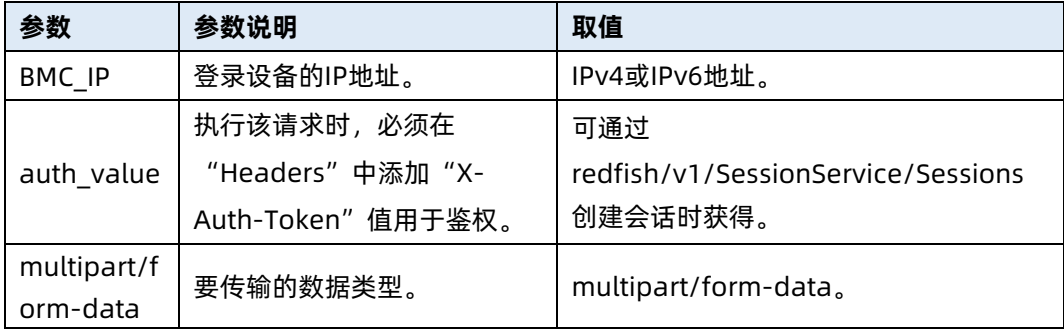

测试实例

表 8-46 测试实例

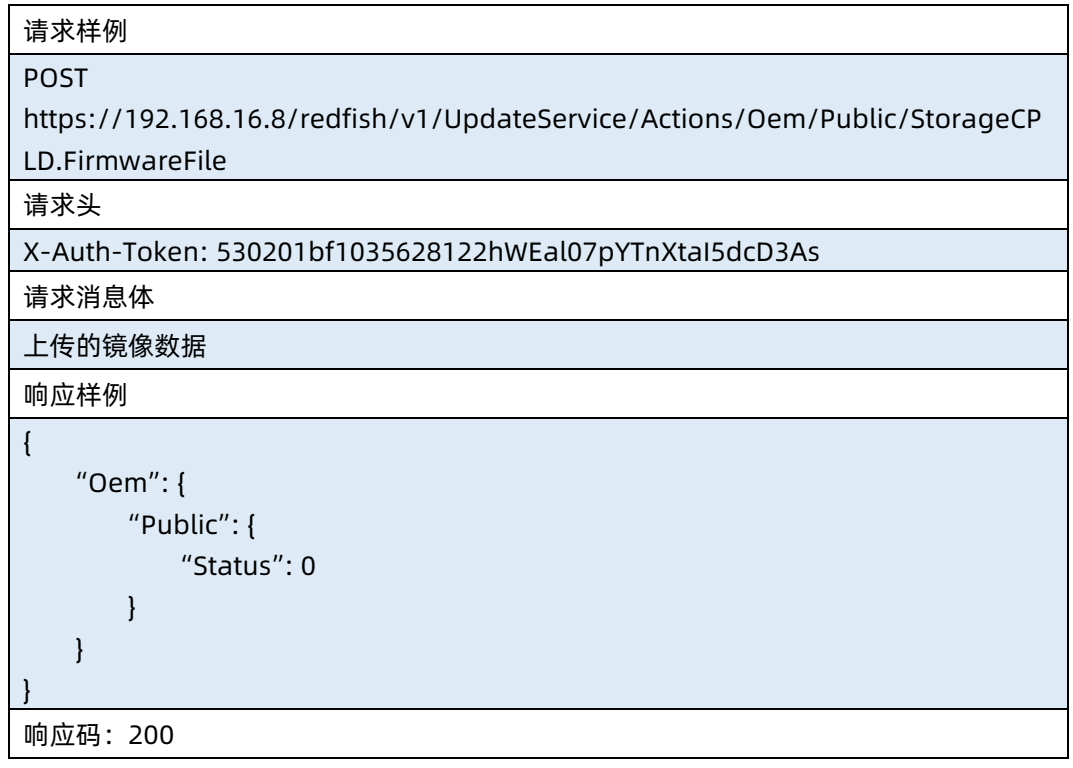

● 输出说明

表 8-47 输出说明

![](_page_409_Picture_157.jpeg)

### 8.13 更新 Storage CPLD

- 命令功能: 更新 Storage CPLD。
- 命令格式

表 8-48 命令格式

操作类型 POST

![](_page_410_Picture_157.jpeg)

#### ● 参数说明

表 8-49 参数说明

![](_page_410_Picture_158.jpeg)

#### 测试实例

表 8-50 测试实例

请求样例 POST https://192.168.16.8/redfish/v1/UpdateService/Actions/Oem/Public/StorageCP LD.FirmwareUpdate 请求头 X-Auth-Token: 530201bf1035628122hWEal07pYTnXtaI5dcD3As 请求消息体 无 响应样例 { "Oem": { "Public": { "Status": 0 } } } 响应码:200

● 输出说明

#### 表 8-51 输出说明

![](_page_411_Picture_191.jpeg)

### 8.14 查询 Storage CPLD 刷新状态

- 命令功能: 查询 Storage CPLD 刷新状态。
- 命令格式

表 8-52 命令格式

![](_page_411_Picture_192.jpeg)

#### ● 参数说明

表 8-53 参数说明

![](_page_411_Picture_193.jpeg)

#### 测试实例

表 8-54 测试实例

![](_page_411_Picture_194.jpeg)

#### 请求头

#### X-Auth-Token: 530201bf1035628122hWEal07pYTnXtaI5dcD3As

请求消息体

响应样例

无

![](_page_412_Picture_156.jpeg)

● 输出说明

表 8-55 输出说明

![](_page_412_Picture_157.jpeg)

### 8.15 查询可升级固件集合资源信息

- 命令功能:查询可升级固件集合资源信息。
- 命令格式

表 8-56 命令格式

![](_page_412_Picture_158.jpeg)

#### 参数说明

#### 表 8-57 参数说明

![](_page_413_Picture_168.jpeg)

#### 测试实例

表 8-58 测试实例

```
请求样例
GET https://192.168.16.8/redfish/v1/UpdateService/FirmwareInventory
请求头
X-Auth-Token: 530201bf1035628122hWEal07pYTnXtaI5dcD3As
请求消息体
无
响应样例
{
     "@odata.context": 
"/redfish/v1/$metadata#SoftwareInventoryCollection.SoftwareInventoryCollecti
on",
     "@odata.id": "/redfish/v1/UpdateService/FirmwareInventory",
    "@odata.type": 
"#SoftwareInventoryCollection.SoftwareInventoryCollection",
    "Name": "FirmwareInventory Module Collection",
    "Members@odata.count": 3,
    "Members": [
        {
            "@odata.id": 
"/redfish/v1/UpdateService/FirmwareInventory/ActiveBMC"
        },
        {
            "@odata.id": 
"/redfish/v1/UpdateService/FirmwareInventory/BackupBMC"
        },
        {
            "@odata.id": "/redfish/v1/UpdateService/FirmwareInventory/Bios"
        }
    ]
```
响应码:200

}

#### 输出说明

表 8-59 输出说明

![](_page_414_Picture_201.jpeg)

### 8.16 文件上传

- 命令功能:文件上传。
- 命令格式

表 8-60 命令格式

![](_page_414_Picture_202.jpeg)

#### ● 参数说明

表 8-61 参数说明

![](_page_414_Picture_203.jpeg)

![](_page_415_Picture_148.jpeg)

#### 测试实例

表 8-62 测试实例

![](_page_415_Picture_149.jpeg)

#### ● 输出说明

表 8-63 输出说明

![](_page_415_Picture_150.jpeg)

![](_page_416_Picture_201.jpeg)

### 8.17 查询可升级固件指定资源信息

- 命令功能:查询可升级固件指定资源信息。
- 命令格式

表 8-64 命令格式

![](_page_416_Picture_202.jpeg)

#### ● 参数说明

表 8-65 参数说明

![](_page_416_Picture_203.jpeg)

#### 测试实例

#### 表 8-66 测试实例

请求样例 GET https://192.168.16.8/redfish/v1/UpdateService/FirmwareInventory/Bios 请求头 X-Auth-Token: 530201bf1035628122hWEal07pYTnXtaI5dcD3As 请求消息体 无 响应样例 { "@odata.context": "/redfish/v1/\$metadata#SoftwareInventory.SoftwareInventory", "@odata.id": "/redfish/v1/UpdateService/FirmwareInventory/Bios", "@odata.type": "#SoftwareInventory.v1\_2\_3.SoftwareInventory", "Id": "Bios", "Name": "Bios", "Status": { "Health": "OK", "State": "Enabled" }, "Version": "4.10.03 (11/18/2020 10:50:00)", "Updateable": true, "SoftwareId": "Bios", "Manufacturer": "Public" } 响应码:200

#### 输出说明

表 8-67 输出说明

![](_page_417_Picture_157.jpeg)

![](_page_418_Picture_182.jpeg)

### 8.18 查询升级动作信息

- 命令功能:查询升级动作信息。
- 命令格式

表 8-68 命令格式

![](_page_418_Picture_183.jpeg)

#### ● 参数说明

表 8-69 参数说明

![](_page_418_Picture_184.jpeg)

#### 测试实例

#### 表 8-70 测试实例

请求样例

GET https://192.168.16.8/redfish/v1/UpdateService/SimpleUpdateActionInfo

请求头

X-Auth-Token: 530201bf1035628122hWEal07pYTnXtaI5dcD3As

请求消息体

无

{

响应样例

```
 "@odata.context": "/redfish/v1/$metadata#ActionInfo.ActionInfo",
 "@odata.id": "/redfish/v1/UpdateService/SimpleUpdateActionInfo",
 "@odata.type": "#ActionInfo.v1_1_2.ActionInfo",
 "Id": "SimpleUpdateActioInfo",
 "Name": "SimpleUpdateActioInfo",
 "Parameters": [
     {
         "DataType": "String",
         "Name": "ImageURI",
         "Required": true
     },
     {
         "AllowableValues": [
              "SCP",
              "SFTP",
             "NFS"
         ],
         "DataType": "String",
         "Name": "Transferprotocol",
         "Required": true
     },
     {
         "AllowableValues": [
              "BMC",
              "BIOS",
             "CPLD"
         ],
         "DataType": "String",
         "Name": "FlashItem",
         "Required": true
     },
     {
```

```
 "DataType": "Boolean",
             "Name": "PreserveConf",
             "Required": false
        },
        {
             "AllowableValues": [
                 "Flash1",
                 "Flash2",
                 "Both"
             ],
             "DataType": "String",
             "Name": "BiosFlash",
             "Required": false
        }
    ]
}
响应码:200
```
#### 输出说明

表 8-71 输出说明

![](_page_420_Picture_163.jpeg)

# 9 TaskService 资源

### 9.1 查询任务服务资源信息

- 命令功能:查询服务器当前任务服务资源信息。
- 命令格式

表 9-1 命令格式

![](_page_421_Picture_166.jpeg)

- 参数说明
- 表 9-2 参数说明

![](_page_421_Picture_167.jpeg)

#### 测试实例

表 9-3 测试实例

![](_page_421_Picture_168.jpeg)

```
 "@odata.id": "/redfish/v1/TaskService",
    "Id": "TaskService",
    "Name": "Task Service",
    "CompletedTaskOverWritePolicy": "Oldest",
    "LifeCycleEventOnTaskStateChange": false,
    "ServiceEnabled": true,
    "Status": {
        "Health": "OK",
        "State": "Enabled",
        "Oem": {}
    },
    "Tasks": {
        "@odata.id": "/redfish/v1/TaskService/Tasks"
    },
    "DateTime": "2021-03-03T16:12:59+08:00"
}
响应码:200
```
输出说明

#### 表 9-4 输出说明

![](_page_423_Picture_175.jpeg)

### 9.2 查询任务集合资源信息

- 命令功能:查询服务器当前任务集合资源信息。
- 命令格式

表 9-5 命令格式

![](_page_423_Picture_176.jpeg)

● 参数说明

表 9-6 参数说明

| 参数         | 参数说明               | 取值                                  |
|------------|--------------------|-------------------------------------|
| BMC IP     | 登录设备的IP地址。         | IPv4或IPv6地址。                        |
| auth value | 执行该请求时, 必须在        | 可通过                                 |
|            | "Headers"中添加"X-    | redfish/v1/SessionService/Sessions创 |
|            | Auth-Token" 值用于鉴权。 | 建会话时获得。                             |

#### 测试实例

表 9-7 测试实例

请求样例

GET https://100.2.53.127/redfish/v1/TaskService/Tasks 请求头

X-Auth-Token: 530201bf1035628122hWEal07pYTnXtaI5dcD3As

请求消息体

无

{

响应样例

```
 "@odata.context": "/redfish/v1/$metadata#TaskService.TaskService",
 "@odata.id": "/redfish/v1/TaskService/Tasks",
```

```
 "@odata.type": "#TaskCollection.TaskCollection",
```
"Name": "Task Collection",

"Members@odata.count": 3,

"Members": [

{

 }, {

},

}

"@odata.id": "/redfish/v1/TaskService/Tasks/0"

"@odata.id": "/redfish/v1/TaskService/Tasks/14"

"@odata.id": "/redfish/v1/TaskService/Tasks/99"

} 响应码:200

 $\sim$   $\sim$   $\sim$   $\sim$   $\sim$   $\sim$ 

]

输出说明

#### 表 9-8 输出说明

![](_page_425_Picture_196.jpeg)

### 9.3 查询指定任务资源信息

- 命令功能:查询服务器指定任务资源信息。
- 命令格式

表 9-9 命令格式

![](_page_425_Picture_197.jpeg)

● 参数说明

表 9-10 参数说明

![](_page_425_Picture_198.jpeg)

测试实例

#### 表 9-11 测试实例

请求样例

```
GET https://100.2.53.127/redfish/v1/TaskService/Tasks/0
```
请求头

```
X-Auth-Token: 530201bf1035628122hWEal07pYTnXtaI5dcD3As
```
请求消息体

无

响应样例

```
{
     "@odata.type": "#Task.v1_4_2.Task",
    "@odata.context": "/redfish/v1/$metadata#Task.Task",
    "@odata.id": "/redfish/v1/TaskService/Tasks/0",
     "Id": "0",
     "Name": "Background Task",
     "TaskState": "Completed",
    "PercentComplete": 100,
     "Messages": [
         {
             "@odata.type": "#MessageRegistry.v1_3_1.MessageRegistry",
             "Id": "0",
             "Name": "Background Task",
             "Messages": {
                 "RelatedProperties": {
                     "Description": "Task 0 Monitor",
                     "Message": "BMC update",
                     "Severity": "OK",
                     "NumberOfArgs": 0,
                     "Resolution": "None."
 }
             },
             "Language": "en",
             "OwningEntity": "Public",
             "RegistryPrefix": "Basic",
             "RegistryVersion": "1.3.1"
         }
    ],
    "TaskMonitor": "/redfish/v1/TaskService/Tasks/0/Monitor",
     "StartTime": null,
    "TaskStatus": "OK"
}
```
响应码:200

#### ● 输出说明

表 9-12 输出说明

![](_page_427_Picture_200.jpeg)

### 9.4 查询指定 Monitor 信息

- **●** 命令功能: 查询服务器指定 Monitor 信息。
- 命令格式

表 9-13 命令格式

![](_page_427_Picture_201.jpeg)

#### ● 参数说明

表 9-14 参数说明

![](_page_428_Picture_166.jpeg)

#### 测试实例

表 9-15 测试实例

![](_page_428_Picture_167.jpeg)

 "OwningEntity": "Public", "RegistryPrefix": "Basic", "RegistryVersion": "1.3.1"

响应码:200

}

#### ● 输出说明

表 9-16 输出说明

![](_page_429_Picture_186.jpeg)

## 10 EventService 资源

### 10.1 查询事件服务资源信息

- 命令功能:查询事件服务资源信息。
- 命令格式

表 10-1 命令格式

![](_page_430_Picture_168.jpeg)

- 参数说明
- 表 10-2 参数说明

![](_page_430_Picture_169.jpeg)

#### 测试实例

 $\mathbf{r}$ 

表 10-3 测试实例

![](_page_430_Picture_170.jpeg)

```
 "@odata.type": "#EventService.v1_4_0.EventService",
     "Id": "EventService",
     "Name": "Event Service",
     "Status": {
         "State": "Enabled",
         "Health": "OK"
    },
     "ServiceEnabled": true,
     "DeliveryRetryAttempts": 3,
     "DeliveryRetryIntervalSeconds": 60,
     "EventFormatTypes": [
         "MetricReport",
         "Event"
    ],
     "EventTypesForSubscription": [
         "StatusChange",
         "ResourceUpdated",
         "ResourceAdded",
         "ResourceRemoved",
         "Alert"
   \mathbf{L} "Subscriptions": {
         "@odata.id": "/redfish/v1/EventService/Subscriptions"
    },
     "Actions": {
         "#EventService.SubmitTestEvent": {
             "target": 
"/redfish/v1/EventService/Actions/EventService.SubmitTestEvent",
             "@Redfish.ActionInfo": 
"/redfish/v1/EventService/SubmitTestEventActionInfo"
         },
         "Oem": {}
    },
"Oem": {
     "ServerIdentitySource": "BoardSN"
}
}
响应码:200
```
输出说明
#### 表 10-4 输出说明

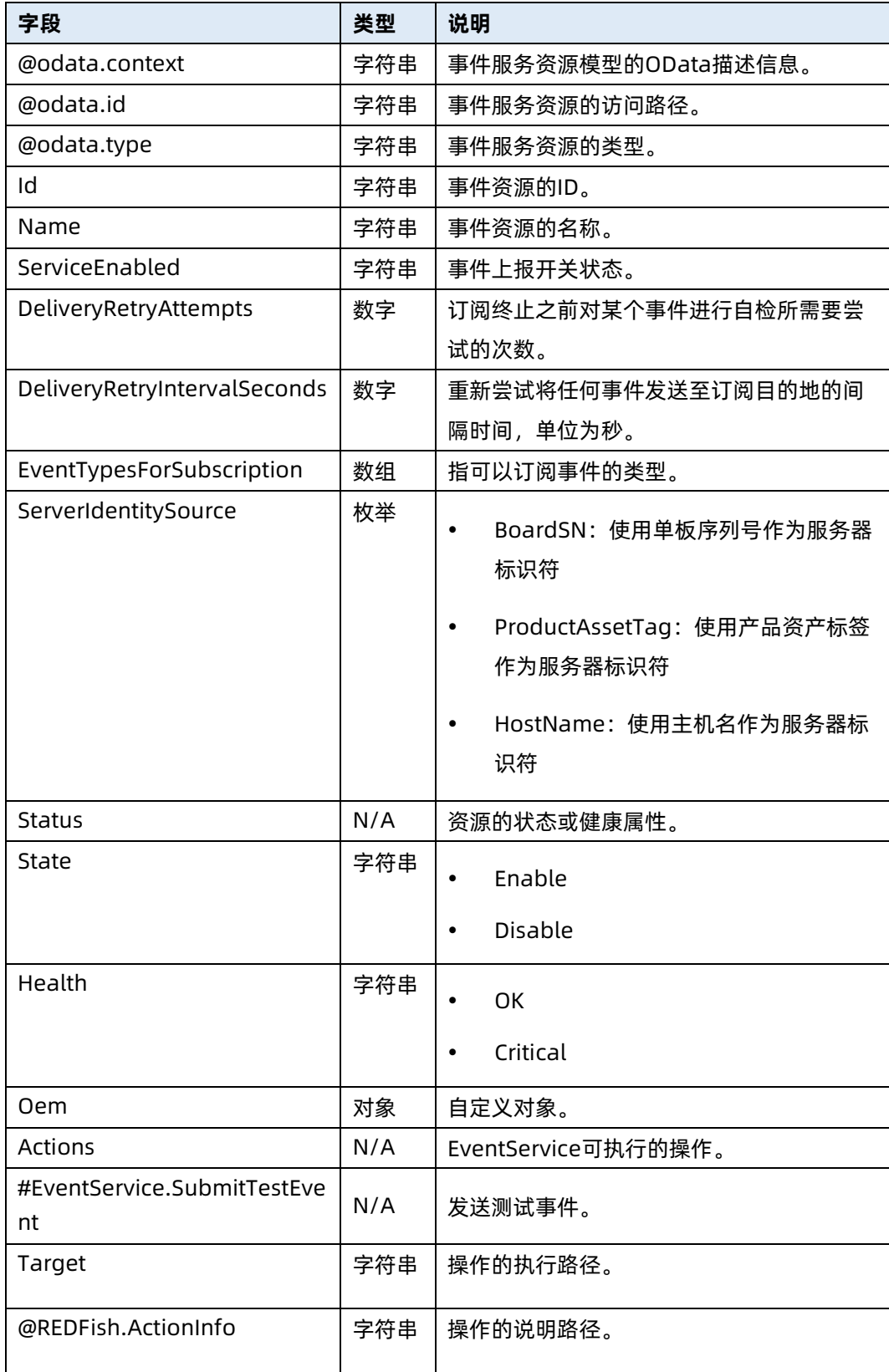

## 10.2 修改事件服务资源信息

- 命令功能:修改事件服务资源信息。
- 命令格式

表 10-5 命令格式

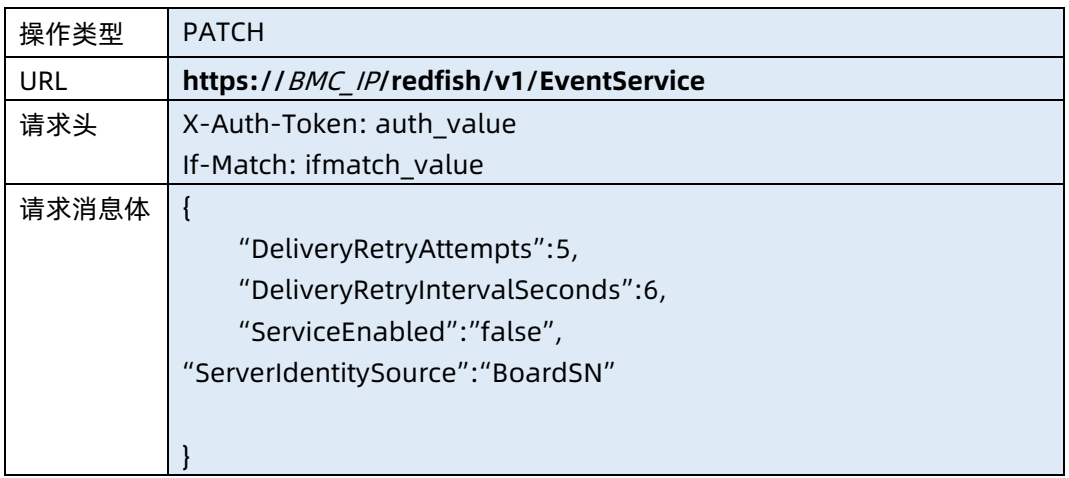

#### ● 参数说明

#### 表 10-6 参数说明

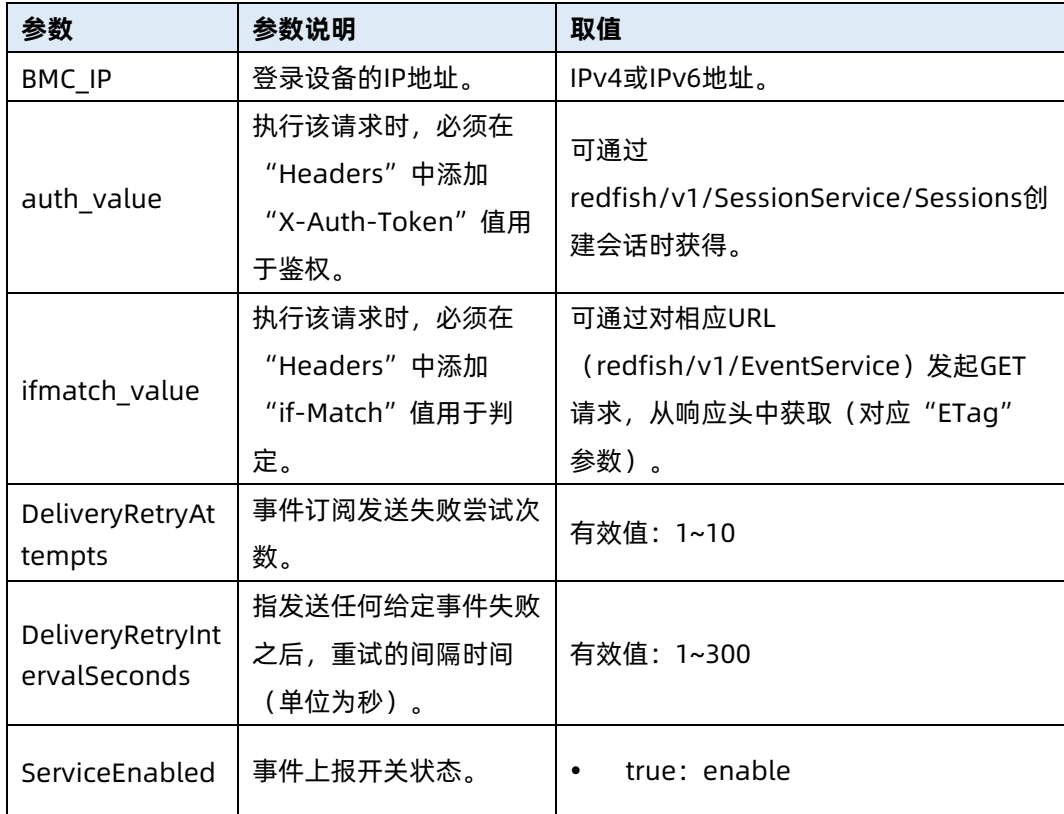

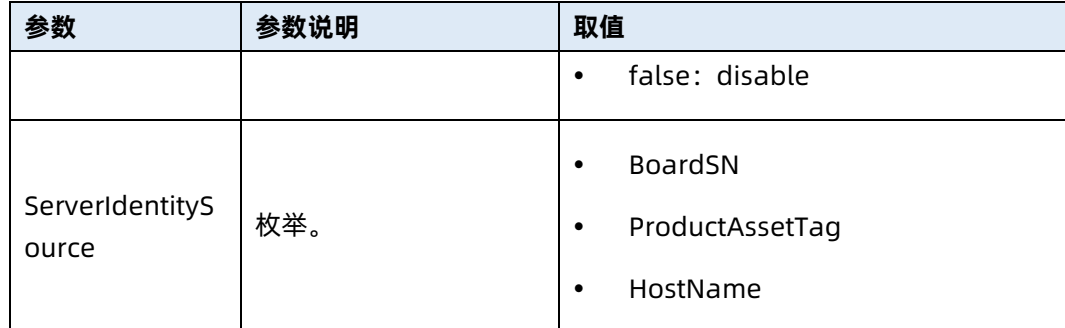

表 10-7 测试实例

请求样例

PATCH https://192.168.16.8/redfish/v1/EventService

请求头

X-Auth-Token: 530201bf1035628122hWEal07pYTnXtaI5dcD3As

If-Match:1614605042

请求消息体

{

"DeliveryRetryAttempts":5,

"DeliveryRetryIntervalSeconds":6,

"ServiceEnabled":"enable",

"ServerIdentitySource":"BoardSN"

响应样例

```
{
```
}

 "@odata.context": "/redfish/v1/\$metadata#EventService.EventService", "@odata.id": "/redfish/v1/EventService",

```
"@odata.type": "#EventService.v1_4_0.EventService",
```
"Id": "EventService",

"Name": "Event Service",

"Status": {

 "State": "Enabled", "Health": "OK"

### },

"ServiceEnabled": true,

"DeliveryRetryAttempts": 5,

"DeliveryRetryIntervalSeconds": 6,

"EventFormatTypes": [

```
 "MetricReport",
```

```
 "Event"
```
],

```
 "EventTypesForSubscription": [
         "StatusChange",
         "ResourceUpdated",
         "ResourceAdded",
         "ResourceRemoved",
         "Alert"
     ],
     "Subscriptions": {
         "@odata.id": "/redfish/v1/EventService/Subscriptions"
     },
     "Actions": {
         "#EventService.SubmitTestEvent": {
             "target": 
"/redfish/v1/EventService/Actions/EventService.SubmitTestEvent",
             "@Redfish.ActionInfo": 
"/redfish/v1/EventService/SubmitTestEventActionInfo"
         "Oem": {}
    },
"Oem": {
     "ServerIdentitySource": "BoardSN"
},
}
响应码:200
```
#### ● 输出说明

表 10-8 输出说明

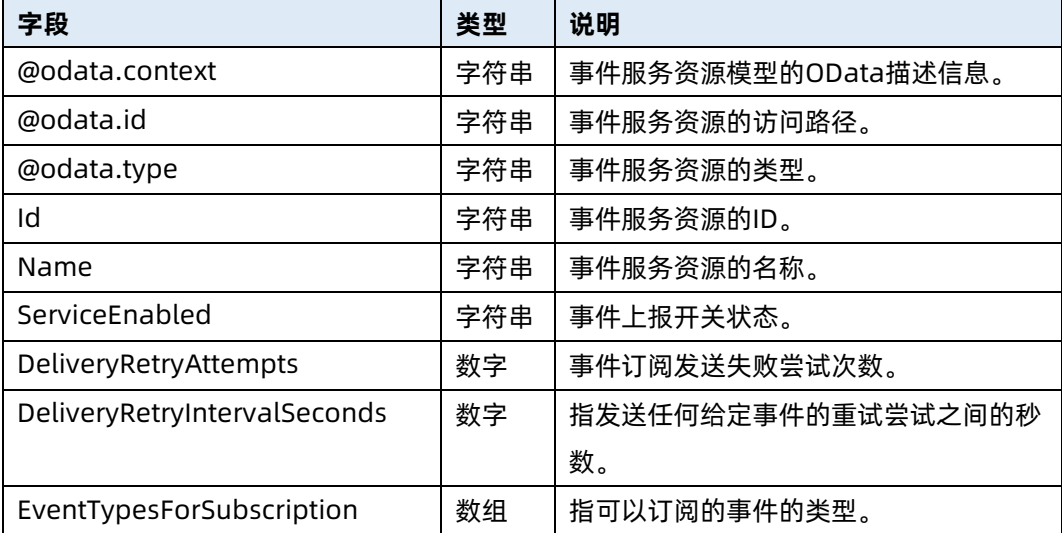

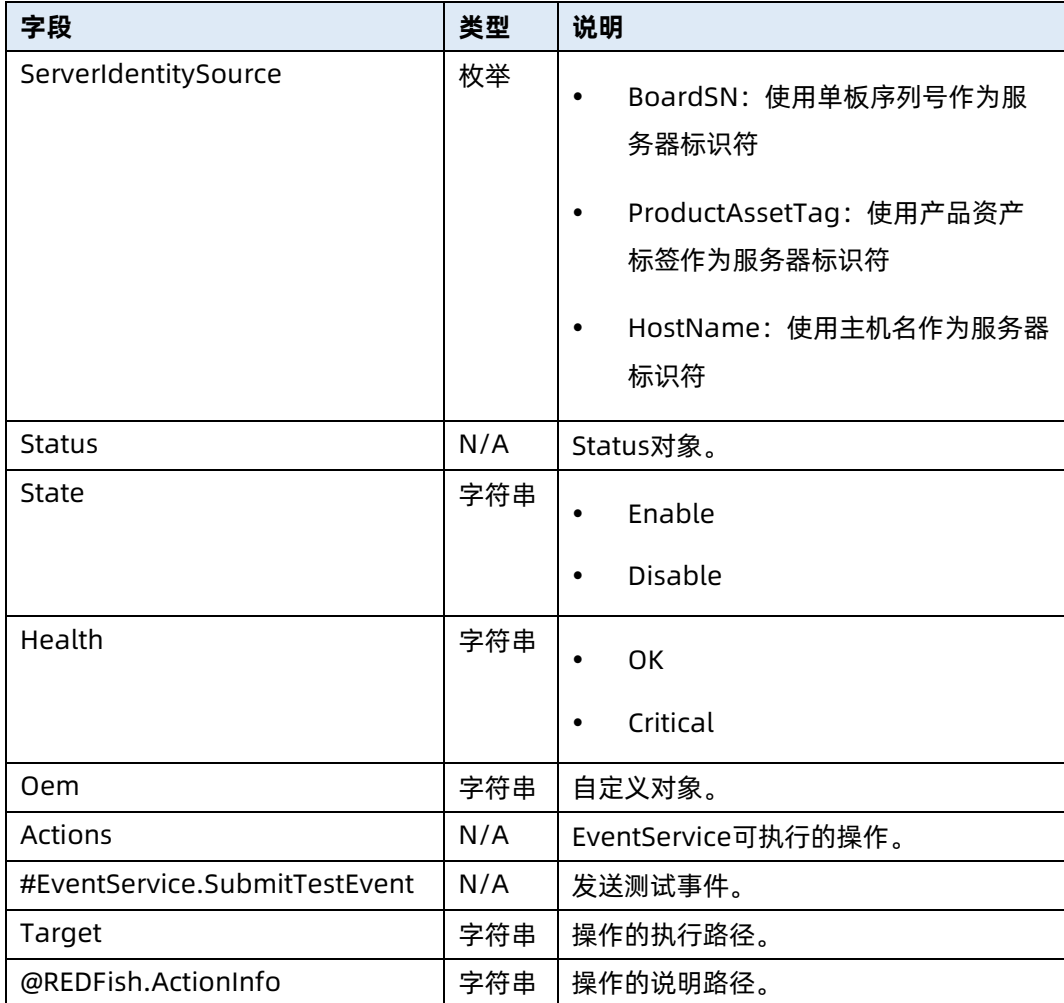

## 10.3 模拟测试事件

- 命令功能:模拟测试事件。
- 命令格式

表 10-9 命令格式

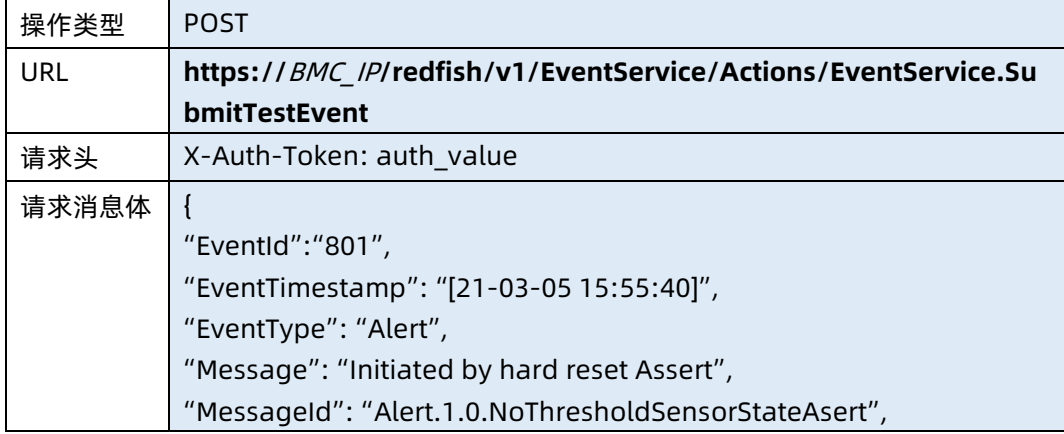

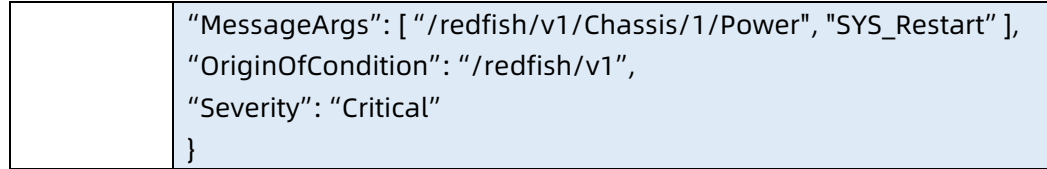

#### ● 参数说明

#### 表 10-10 参数说明

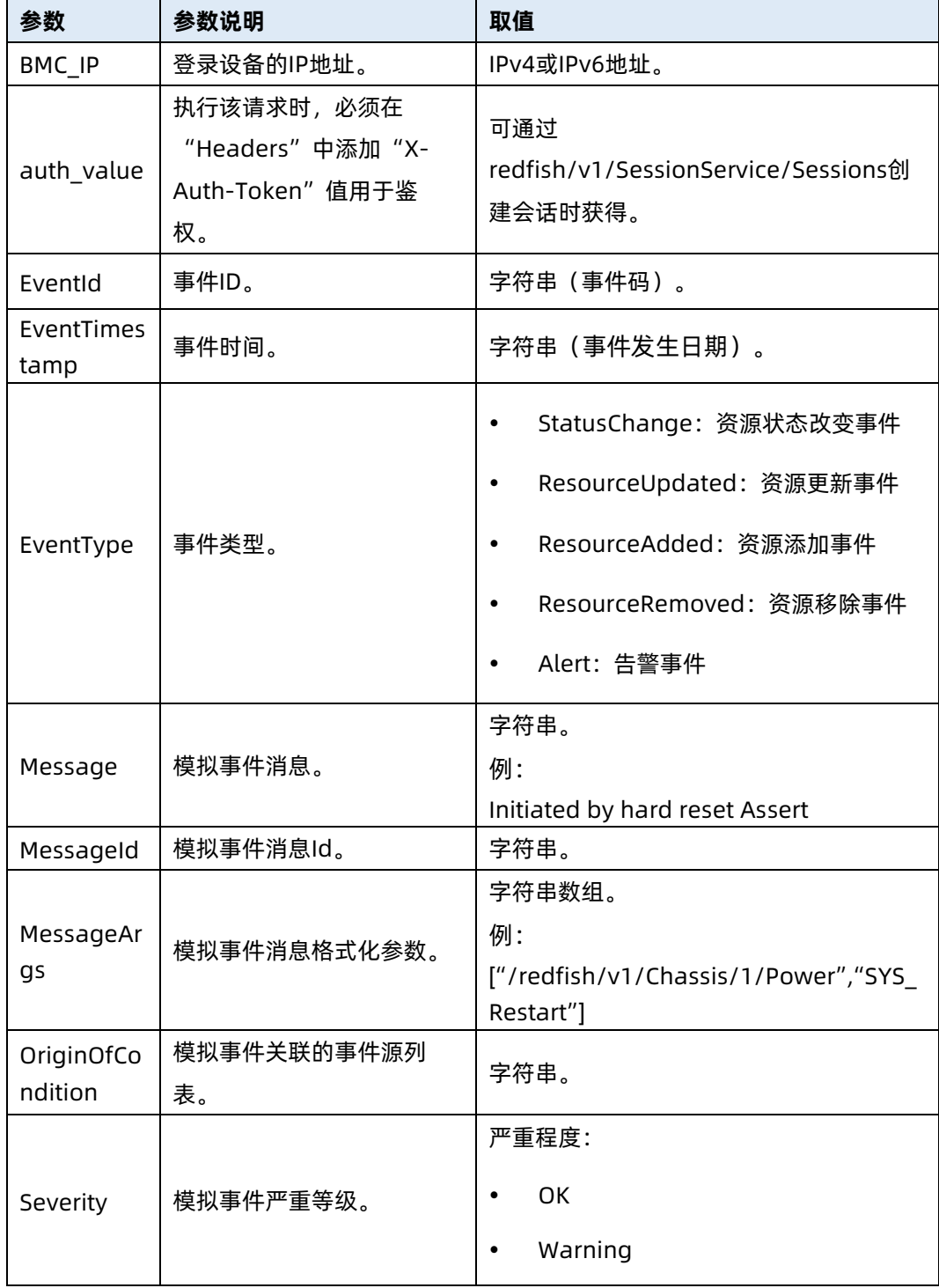

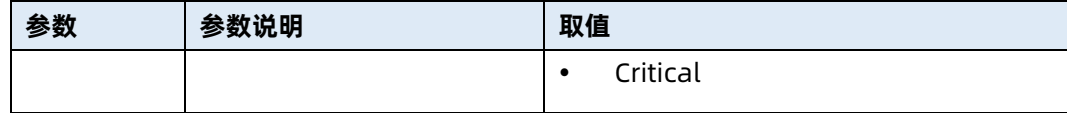

表 10-11 测试实例

#### 请求样例

POST

https://192.168.16.8/redfish/v1/EventService/Actions/EventService.SubmitTestE vent

请求头

{

X-Auth-Token: 530201bf1035628122hWEal07pYTnXtaI5dcD3As

If-Match:1614605042

请求消息体

"EventId":"801",

"EventTimestamp": "[21-03-05 15:55:40]",

"EventType": "Alert",

"Message": "Initiated by hard reset Assert",

"MessageId": "Alert.1.0.NoThresholdSensorStateAsert",

"MessageArgs": [ "/redfish/v1/Chassis/1/Power", "SYS\_Restart" ],

"OriginOfCondition": "/redfish/v1",

"Severity": "Critical"

#### 响应样例

}

{

"error": {

 $\{$ 

 } ]

"code": "Base.1.0.GeneralError",

 "message": "A general error has occurred. See ExtendedInfo for more information.",

```
 "@Message.ExtendedInfo": [
```

```
 "@odata.type":
```
"/redfish/v1/\$metadata#MessageRegistry.1.0.0.MessageRegistry",

"MessageId": "Base.1.0.Success",

"RelatedProperties": [],

"Message": "Successfully Completed Request",

"Severity": "OK",

```
 "Resolution": "None"
```
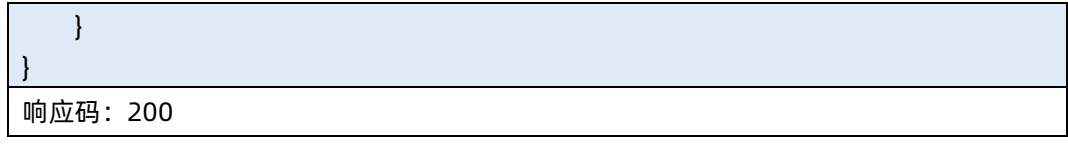

#### ● 输出说明

表 10-12 输出说明

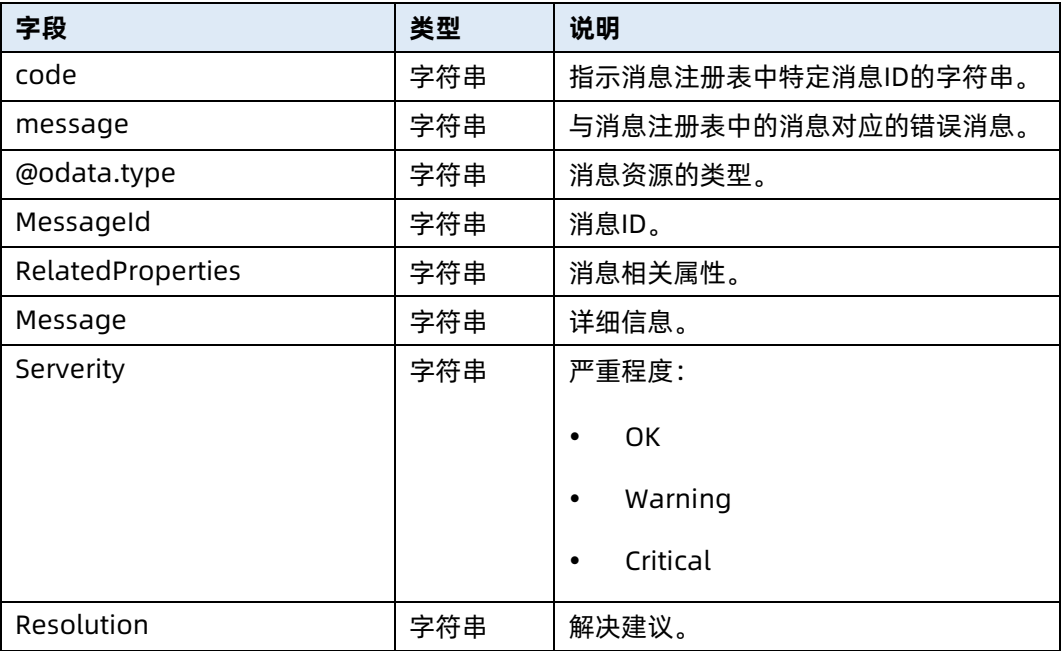

## 10.4 查询事件订阅集合资源的信息

- 命令功能:查询事件订阅集合资源的信息。
- 命令格式

表 10-13 命令格式

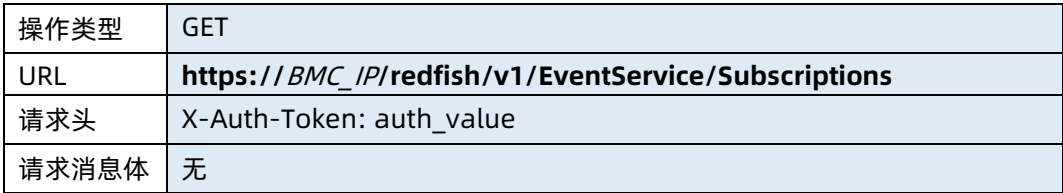

● 参数说明

#### 表 10-14 参数说明

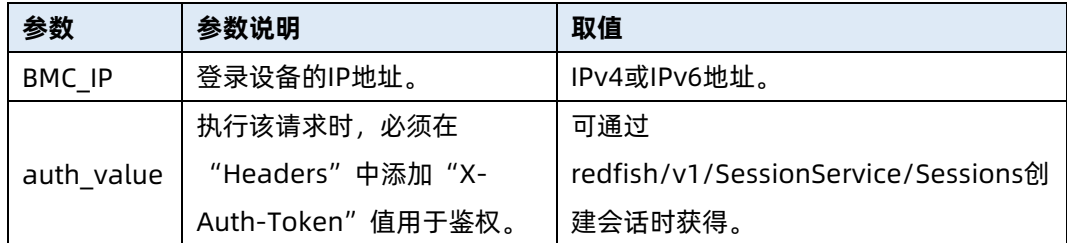

#### 测试实例

表 10-15 测试实例

请求样例 GET https://192.168.16.8/redfish/v1/EventService/Subscriptions 请求头 X-Auth-Token: 530201bf1035628122hWEal07pYTnXtaI5dcD3As 请求消息体 无 响应样例 { "@odata.context": "/redfish/v1/\$metadata#EventDestinationCollection.EventDestinationCollection" , "@odata.type": "#EventDestinationCollection.EventDestinationCollection", "@odata.id": "/redfish/v1/EventService/Subscriptions", "Name": "Event Subscriptions Collection", "Members@odata.count": 1, "Members": [ { "@odata.id": "/redfish/v1/EventService/Subscriptions/0" } ] } 响应码:200

输出说明

#### 表 10-16 输出说明

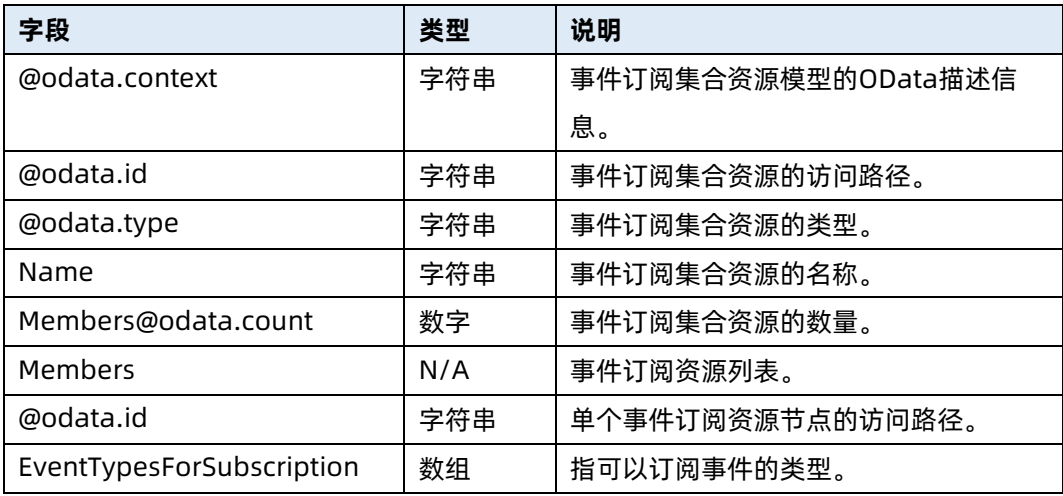

## 10.5 创建事件订阅资源信息

- 命令功能:创建事件订阅资源信息。
- 命令格式

表 10-17 命令格式

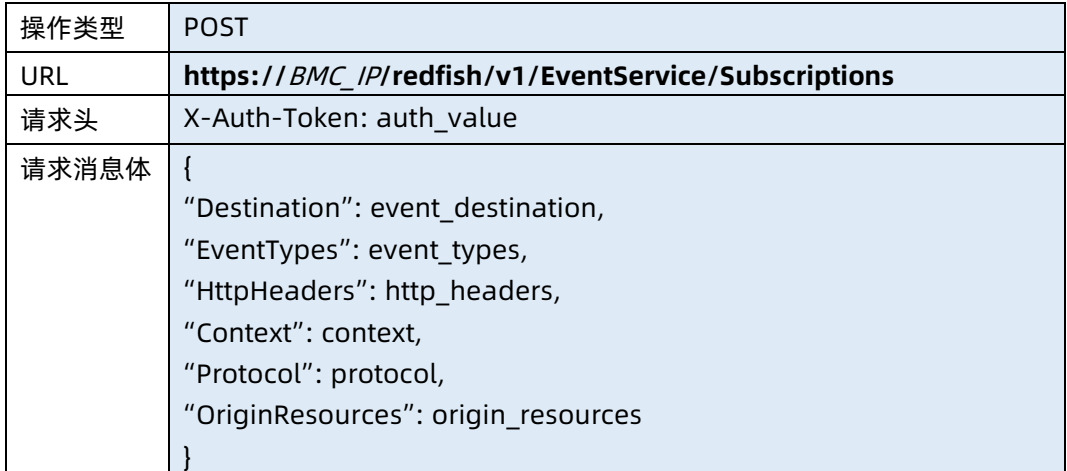

#### ● 参数说明

表 10-18 参数说明

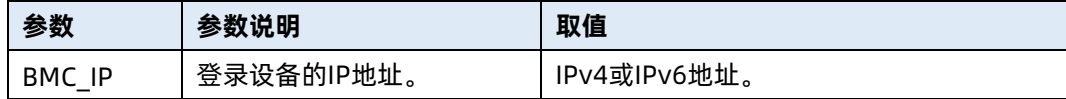

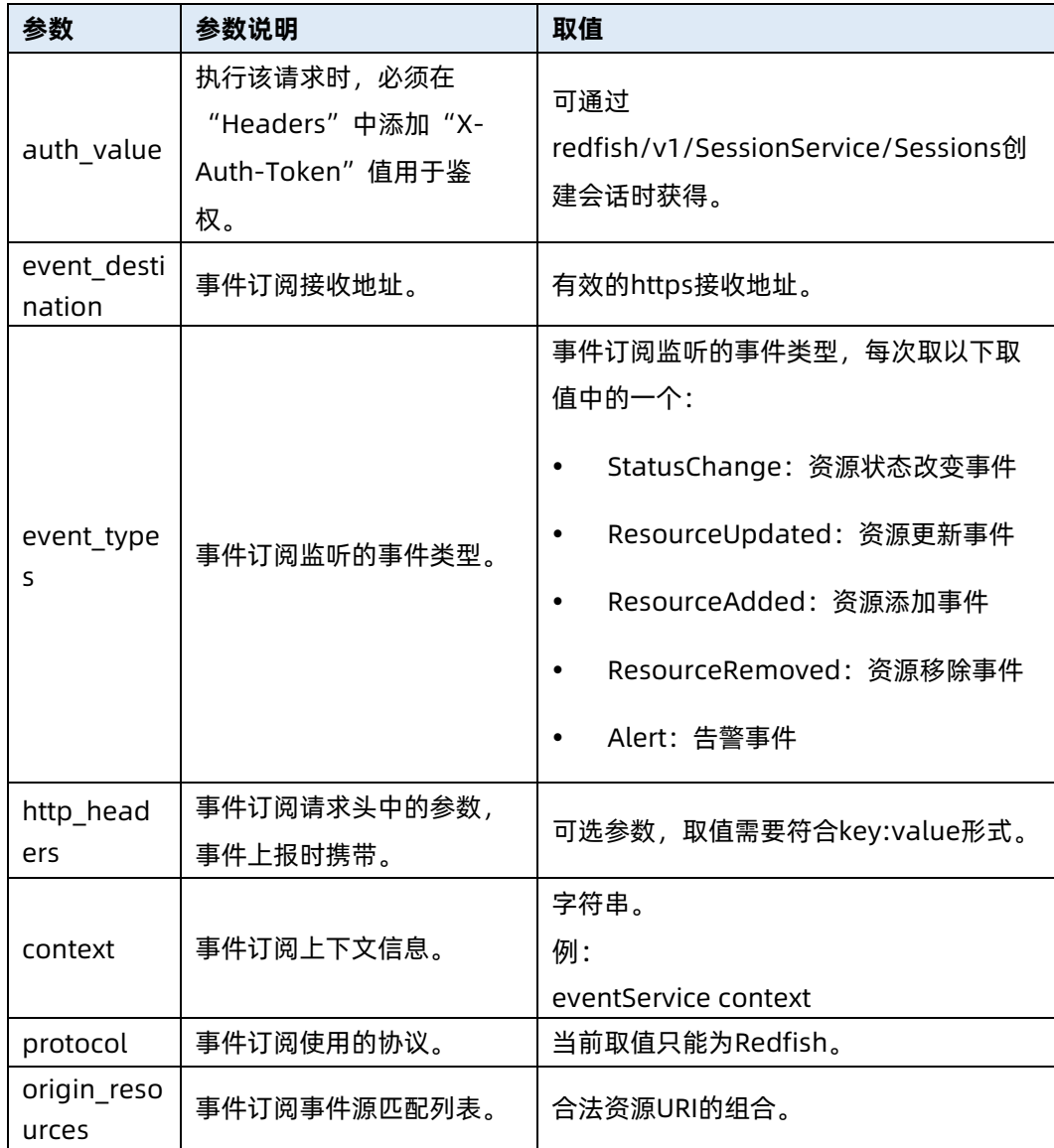

表 10-19 测试实例

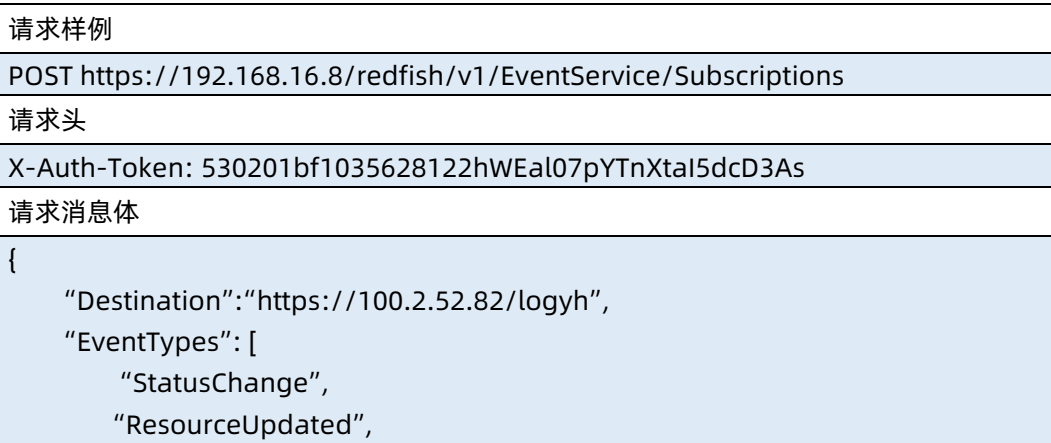

```
 "ResourceAdded",
         "ResourceRemoved",
         "Alert"
    ],
    "Context":"eventService context",
    "HttpHeaders":{
        "Content-Type":"Application/JSON",
        "OData-Version":"4.0",
        "X-Auth-Token":"bnejdjdj1738494039284049949494"
    },
    "Protocol": "Redfish",
    "OriginResources":[
        {
             "@odata.id":"/redfish/v1"
        },
        {
             "@odata.id":"/redfish/v1/Chassis/1/Power"
        },
        {
             "@odata.id":"/redfish/v1/Managers/1/LogServices"
        }
        ]
}
响应样例
{
     "@odata.context": 
"/redfish/v1/$metadata#EventService/Subscriptions/Members/$entity",
     "@odata.id": "/redfish/v1/EventService/Subscriptions/0",
     "@odata.type": "#EventDestination.v1_1_1.EventDestination",
     "Id": 0,
     "Name": "EventSubscription 0",
     "Destination": "https://100.2.52.82/logyh",
     "Protocol": "Redfish",
     "Context": "eventService context",
     "EventTypes": [
         "StatusChange",
         "ResourceUpdated",
         "ResourceAdded",
         "ResourceRemoved",
         "Alert"
    ],
     "HttpHeaders": null,
     "MessageIds": [],
```

```
 "OriginResources": [
```
 { "@odata.id": "/redfish/v1" }, { "@odata.id": "/redfish/v1/Chassis/1/Power" }, { "@odata.id": "/redfish/v1/Managers/1/LogServices" } ] } 响应码:200

- 输出说明
- 表 10-20 输出说明

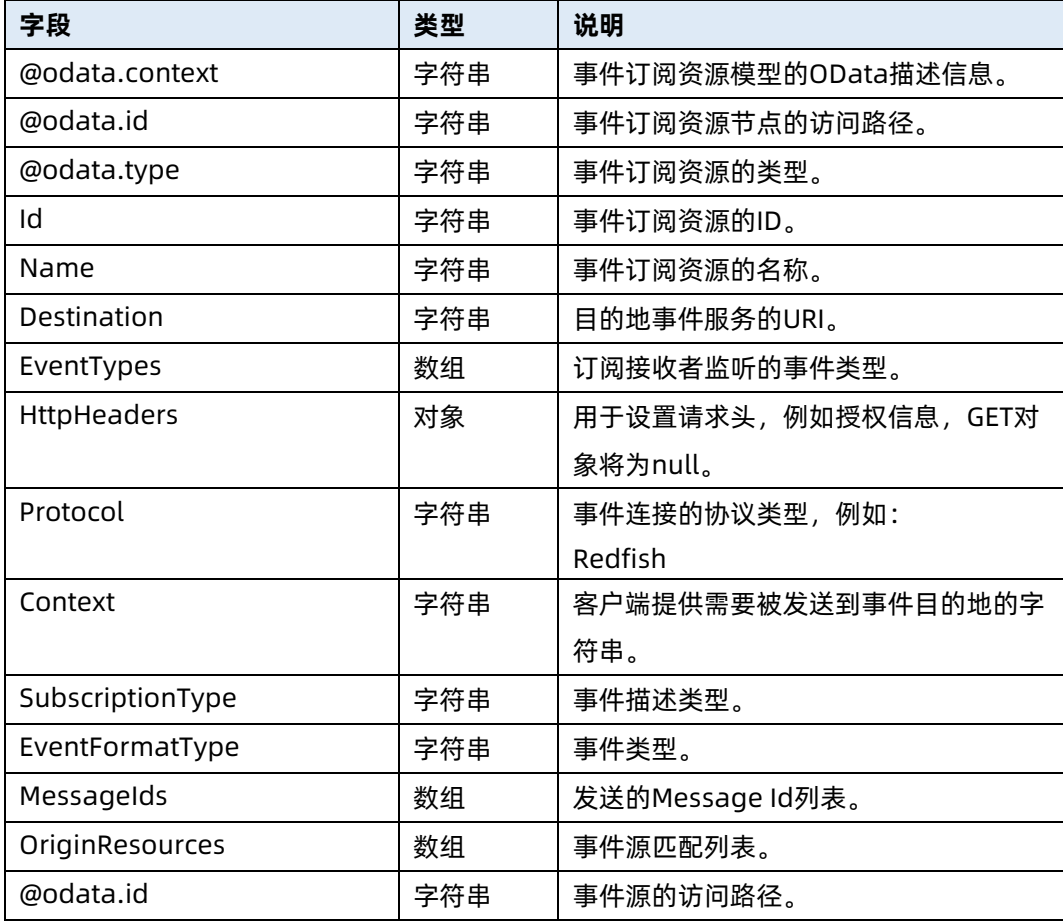

## 10.6 修改事件订阅资源信息

- 命令功能:修改事件订阅资源信息。
- 命令格式

#### 表 10-21 命令格式

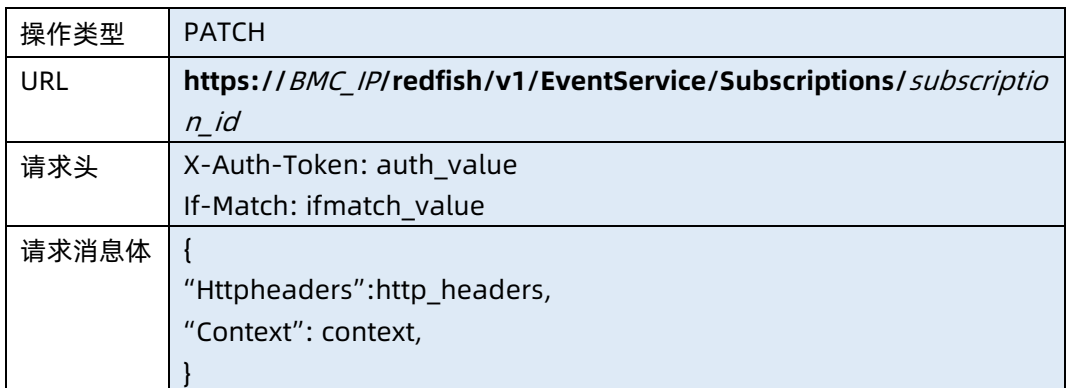

#### ● 参数说明

#### 表 10-22 参数说明

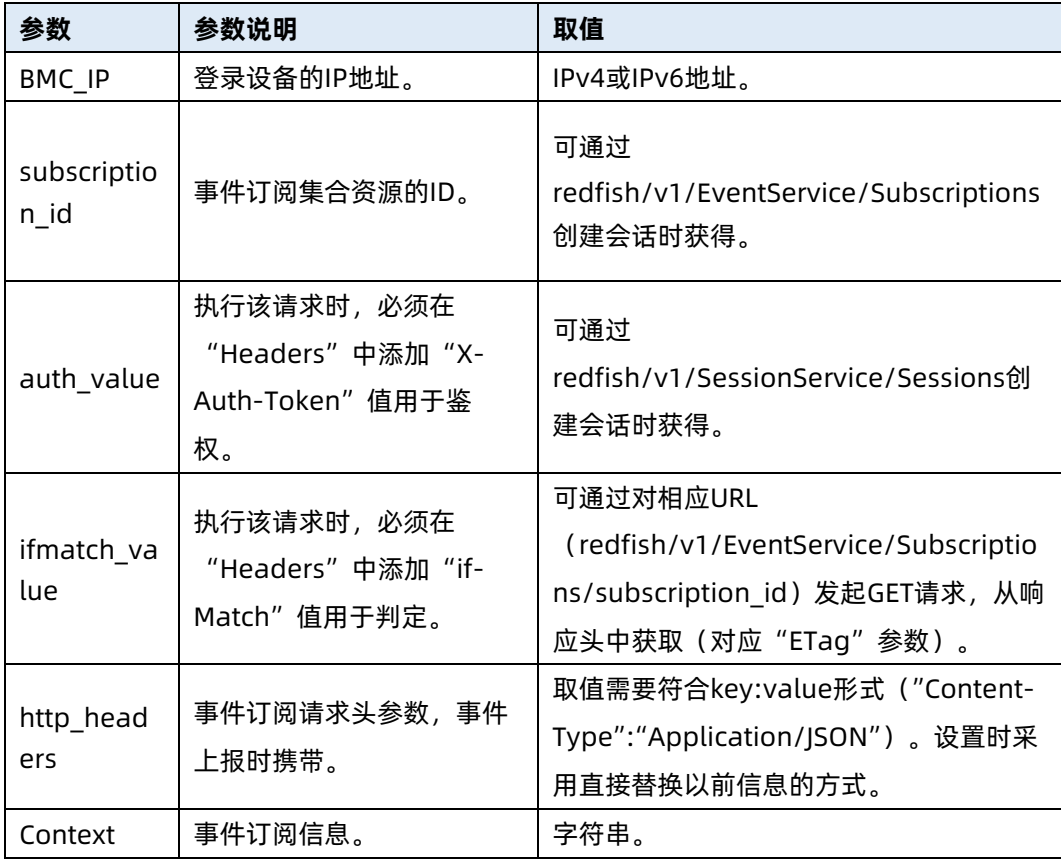

#### 表 10-23 测试实例

请求样例

PATCH https://192.168.16.8/redfish/v1/EventService/Subscriptions/0

请求头

X-Auth-Token: 530201bf1035628122hWEal07pYTnXtaI5dcD3As If-Match:1614605042

请求消息体

{

}

{

"HttpHeaders":{ "Content-Type":"Application/JSON",

"OData-Version":"1.0.0.0",

"X-Auth-Token":"test1738494039284049949494"

}, "Context":"123111456"

响应样例

},

"@odata.context":

```
"/redfish/v1/$metadata#EventDestination.EventDestination",
     "@odata.id": "/redfish/v1/EventService/Subscriptions/0",
     "@odata.type": "#EventDestination.v1_6_0.EventDestination",
     "Id": "0",
     "Name": "EventSubscription 0",
     "Destination": "https://100.2.52.82/logyh",
    "Protocol": "Redfish",
     "Context": "123111456",
     "SubscriptionType": "RedfishEvent",
     "EventFormatType": "Event",
    "EventTypes": [
         "StatusChange",
         "ResourceUpdated",
         "ResourceAdded",
         "ResourceRemoved",
         "Alert"
    ],
     "HttpHeaders": [],
    "MessageIds": [],
     "OriginResources": [
         {
             "@odata.id": "/redfish/v1"
```
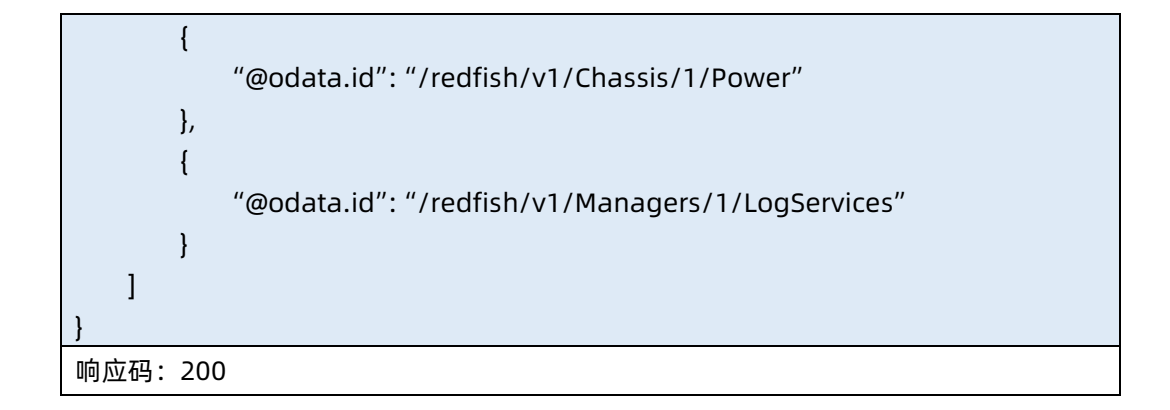

- 输出说明
- 表 10-24 输出说明

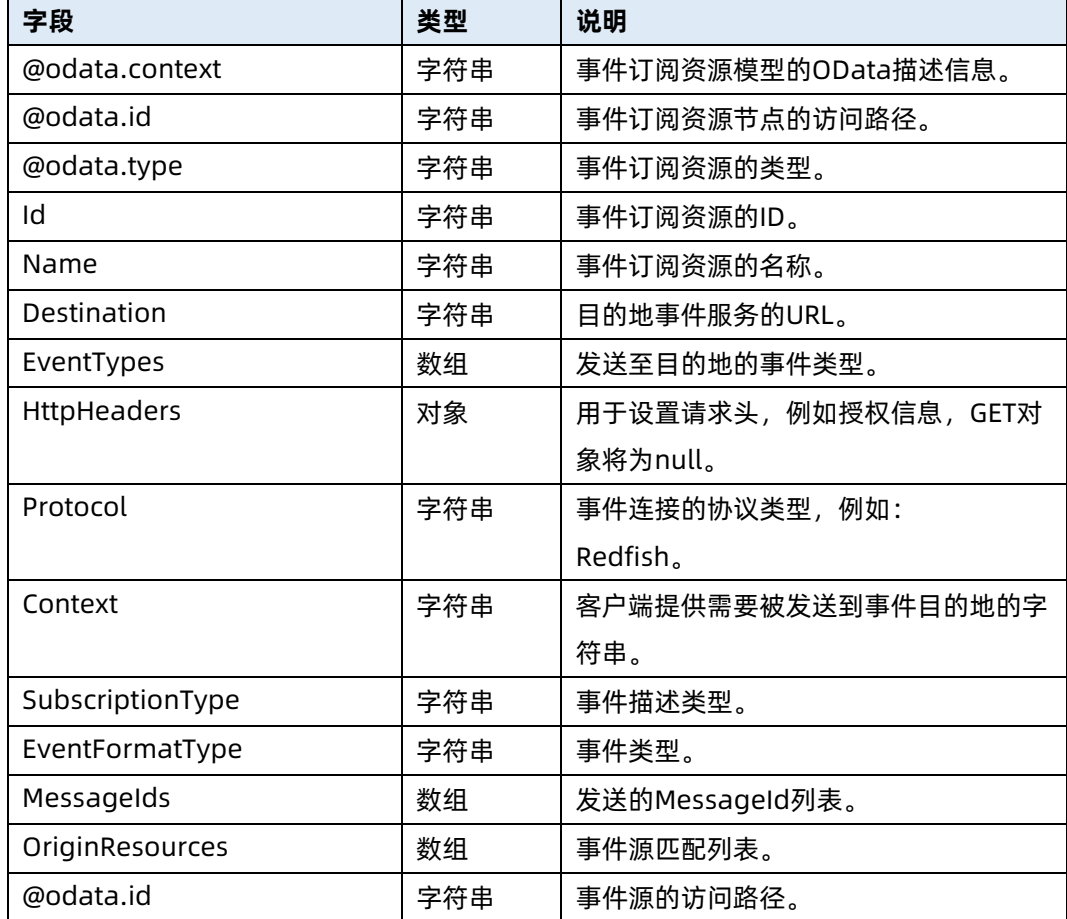

## 10.7 查询事件订阅资源信息

- 命令功能:查询事件订阅资源信息。
- 命令格式

#### 表 10-25 命令格式

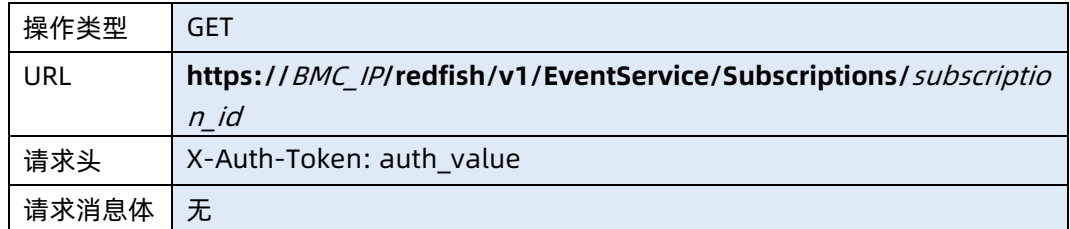

#### ● 参数说明

表 10-26 参数说明

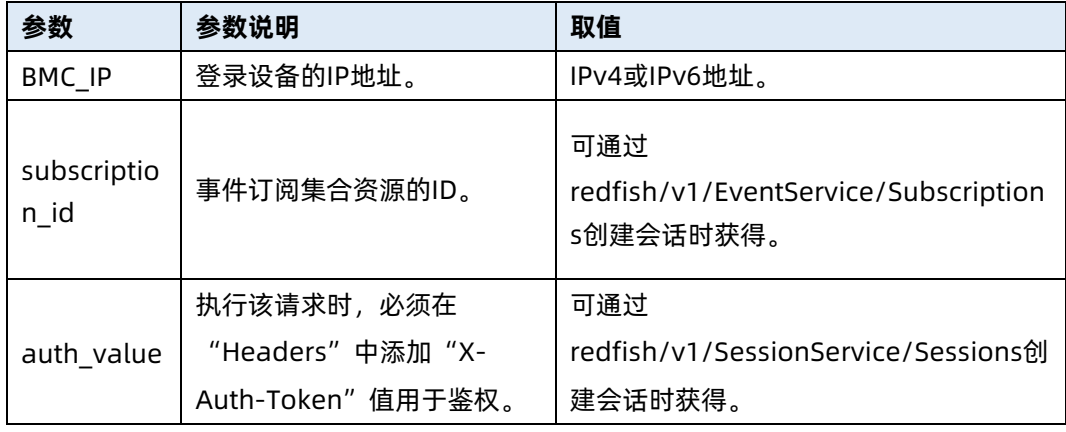

#### 测试实例

表 10-27 测试实例

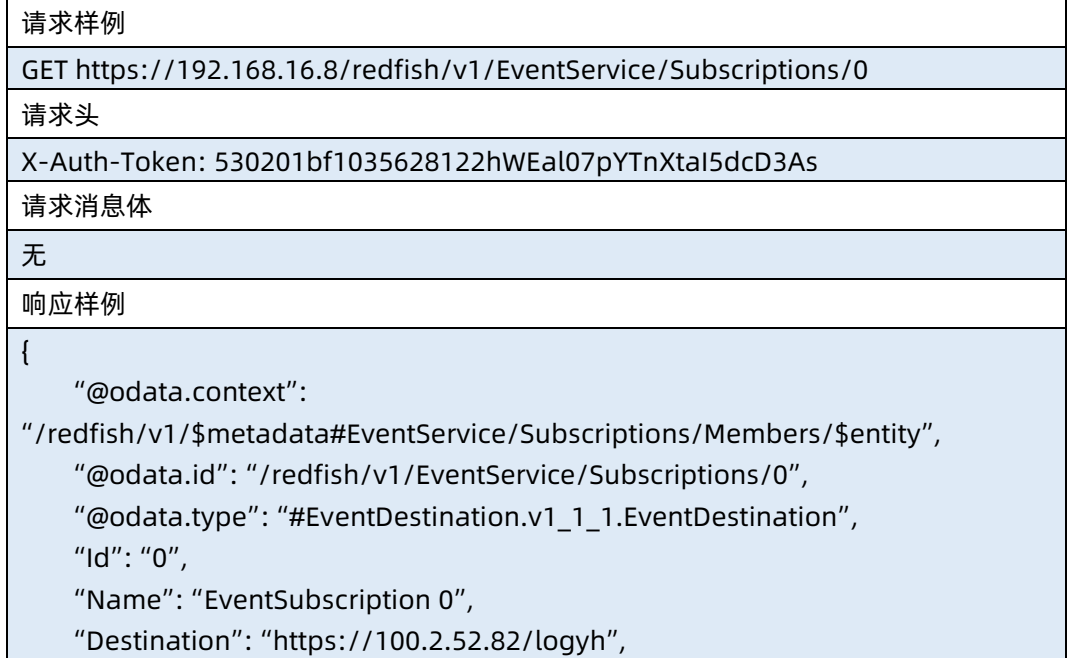

```
 "Protocol": "Redfish",
     "Context": "eventService context",
     "EventTypes": [
         "StatusChange",
         "ResourceUpdated",
         "ResourceAdded",
         "ResourceRemoved",
         "Alert"
    ],
    "HttpHeaders": [
         {}
    ],
     "MessageIds": [],
     "OriginResources": [
         {
             "@odata.id": "/redfish/v1"
         },
         {
             "@odata.id": "/redfish/v1/Chassis/1/Power"
         },
         {
             "@odata.id": "/redfish/v1/Managers/1/LogServices"
         }
    ]
}
响应码:200
```
输出说明

表 10-28 输出说明

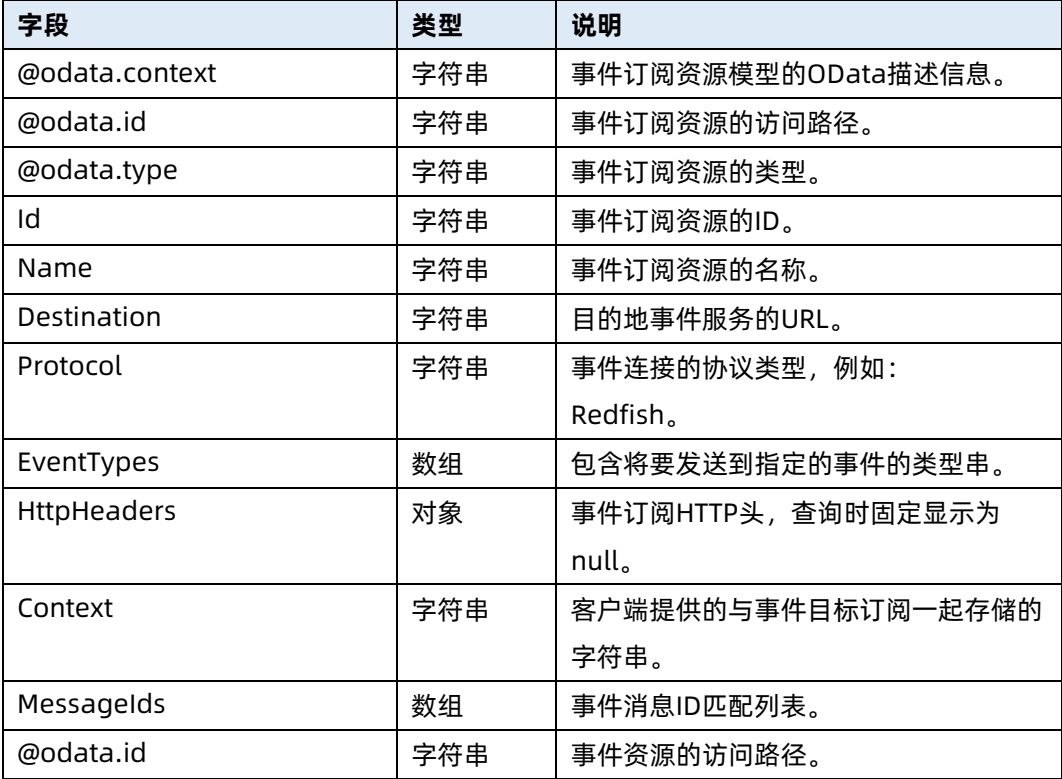

## 10.8 删除事件订阅资源信息

- 命令功能:删除事件订阅集合资源信息。
- 命令格式

表 10-29 命令格式

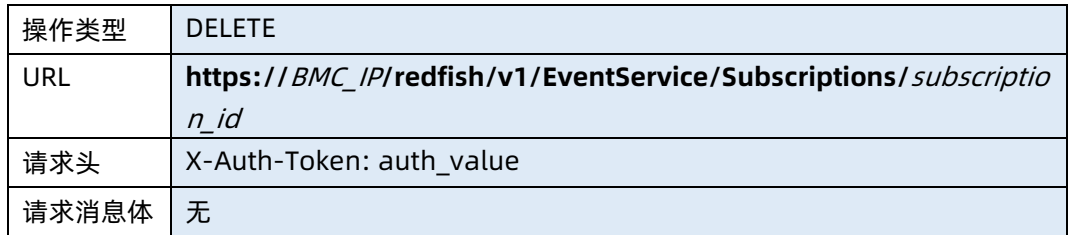

#### ● 参数说明

表 10-30 参数说明

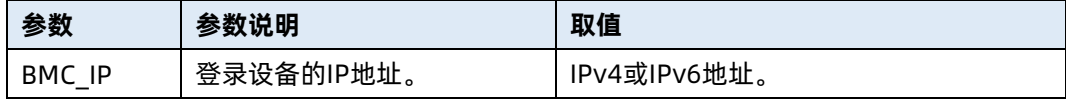

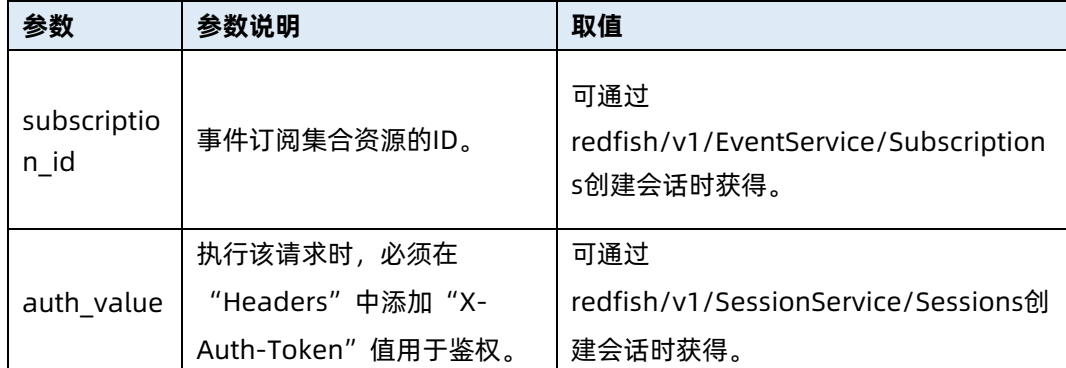

表 10-31 测试实例

```
请求样例
DELETE https://192.168.16.8/redfish/v1/EventService/Subscriptions/0
请求头
X-Auth-Token: 530201bf1035628122hWEal07pYTnXtaI5dcD3As
请求消息体
无
响应样例
{
    "error": {
        "code": "Base.1.0.GeneralError",
        "message": "A general error has occurred. See ExtendedInfo for more 
information.",
        "@Message.ExtendedInfo": [
\{ "@odata.type": "#MessageRegistry.v1_3_1.MessageRegistry",
                "MessageId": "Base.1.0.Success",
                "RelatedProperties": [],
                "Message": "Successfully Completed Request",
                "MessageArgs": [],
                "Severity": "OK",
                "Resolution": "None"
 }
        ]
    }
}
响应码:200
```
输出说明

#### 表 10-32 输出说明

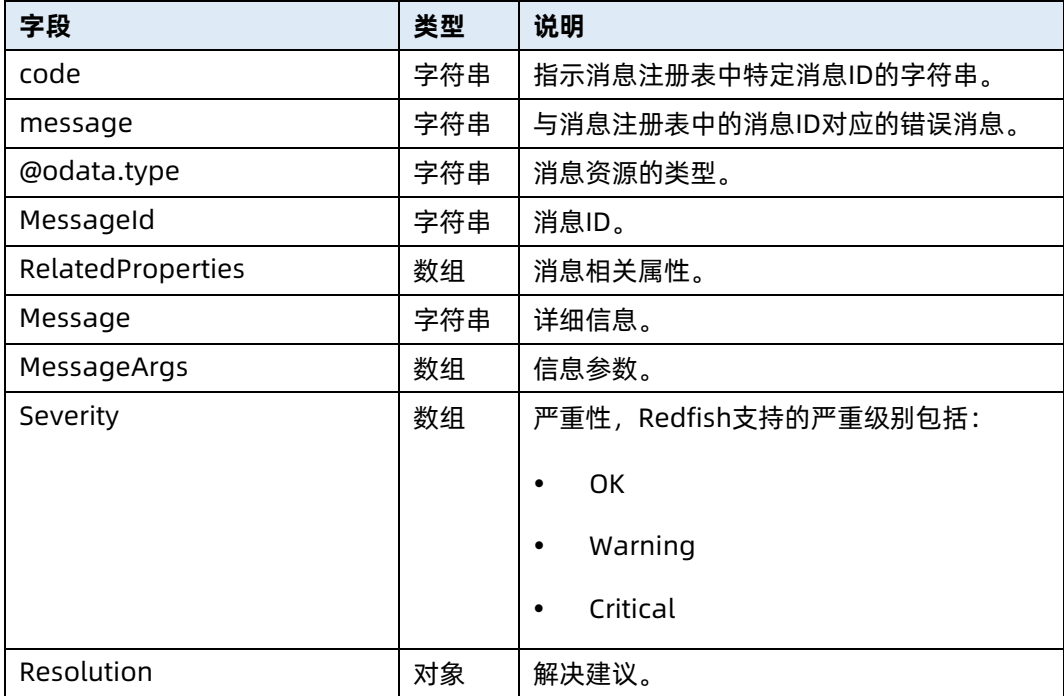

# 11 专业术语解释

#### 表 11-1 专业术语解释

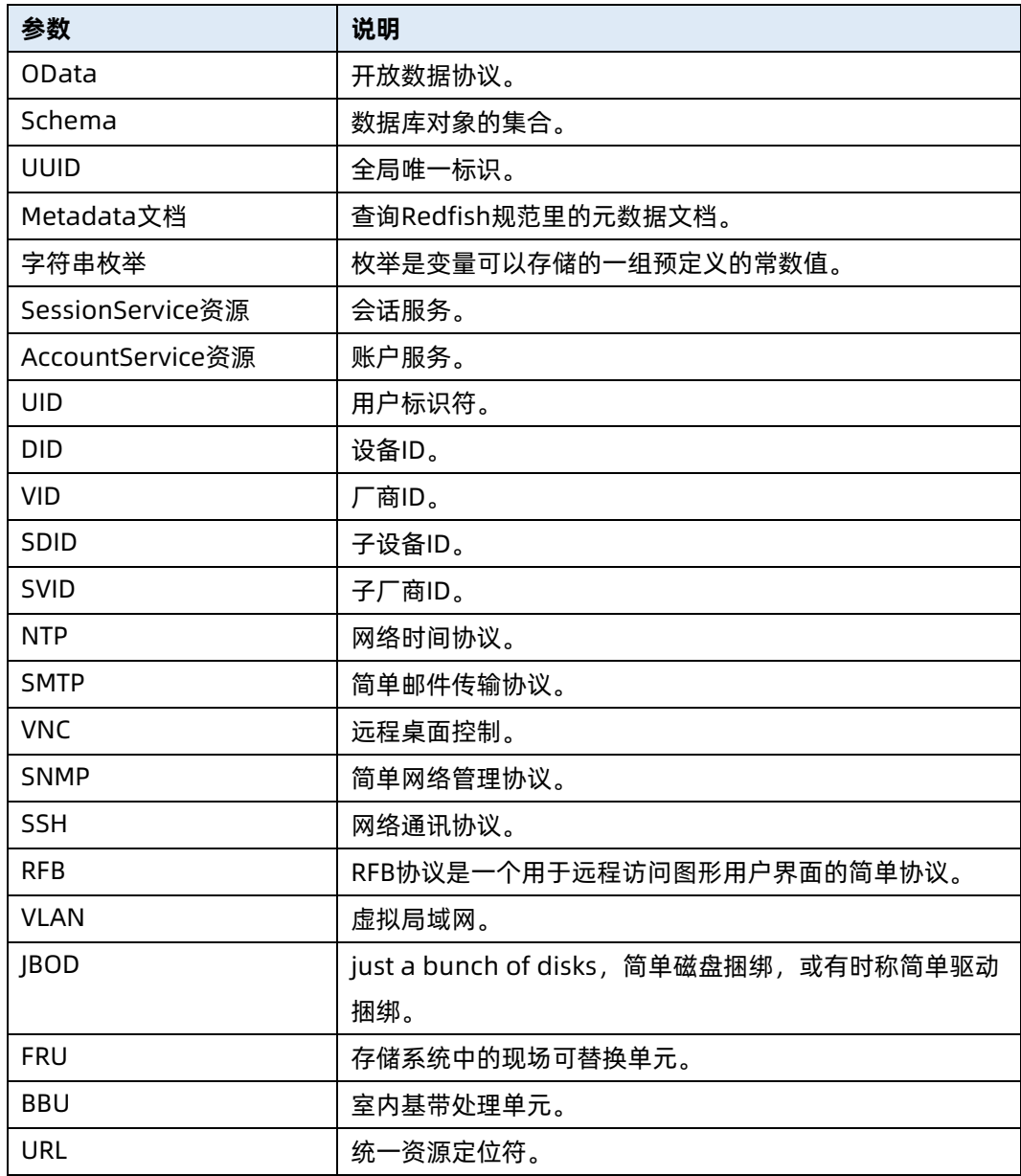